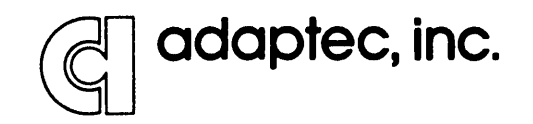

 $\mathcal{E}$ 

**SCSI** Development System Reference Manual

SDS-1 Revision 1.2 August 1986

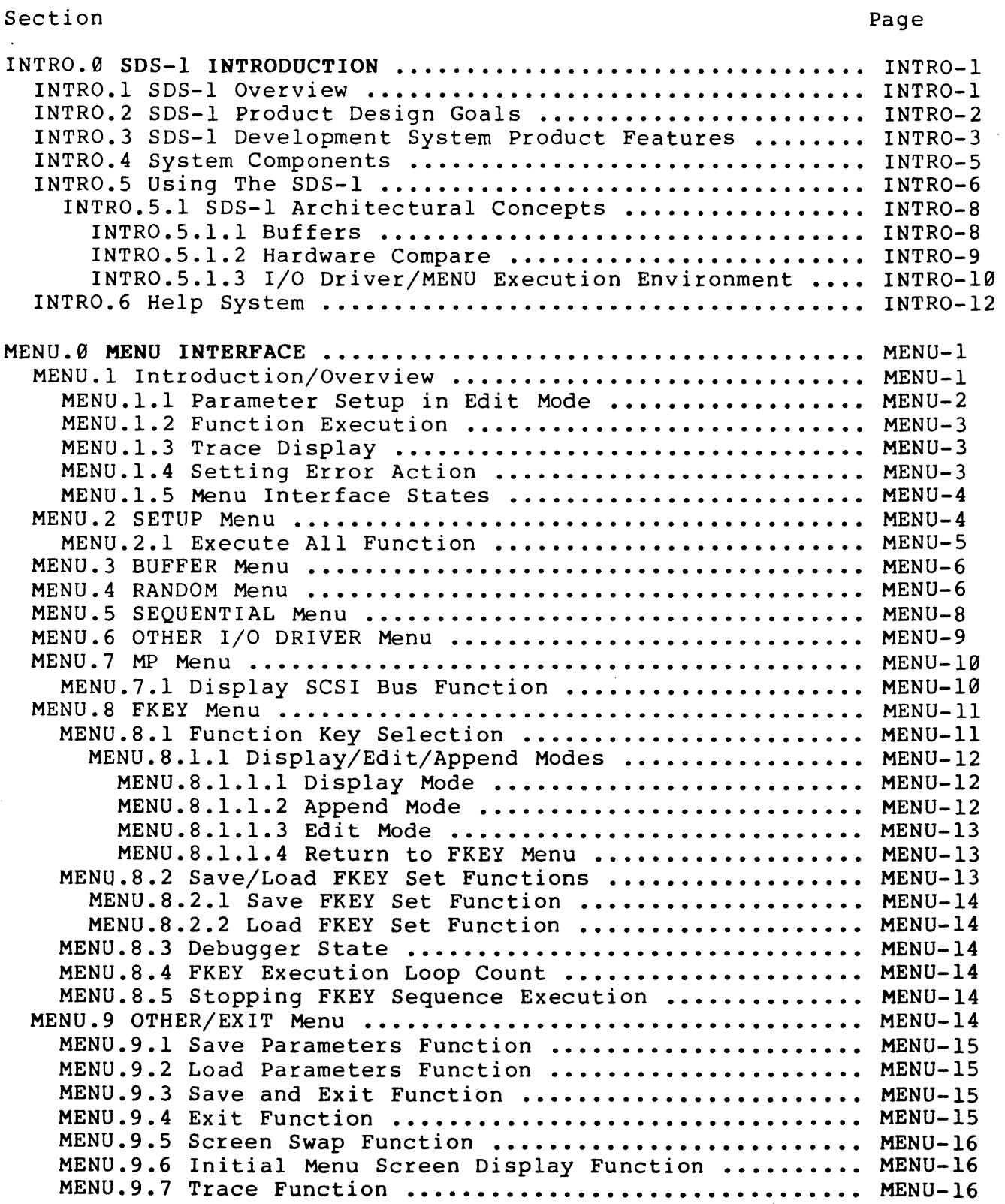

 $\sim 10^{-1}$ 

 $\sim 10^{-1}$ 

 $\sim$ 

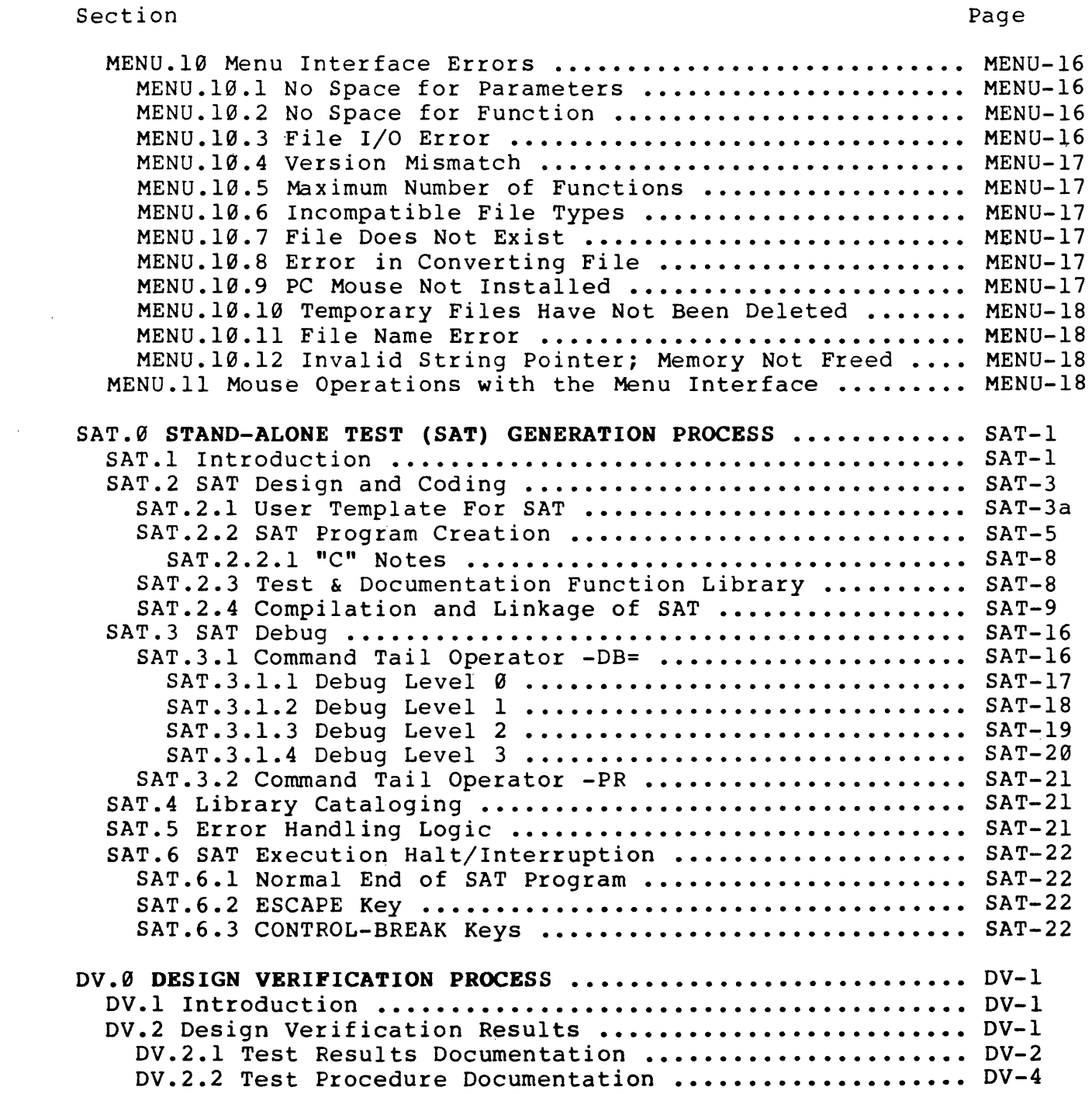

 $\sim 10^{-11}$ 

 $\sim 10^6$ 

 $\sim 10^7$ 

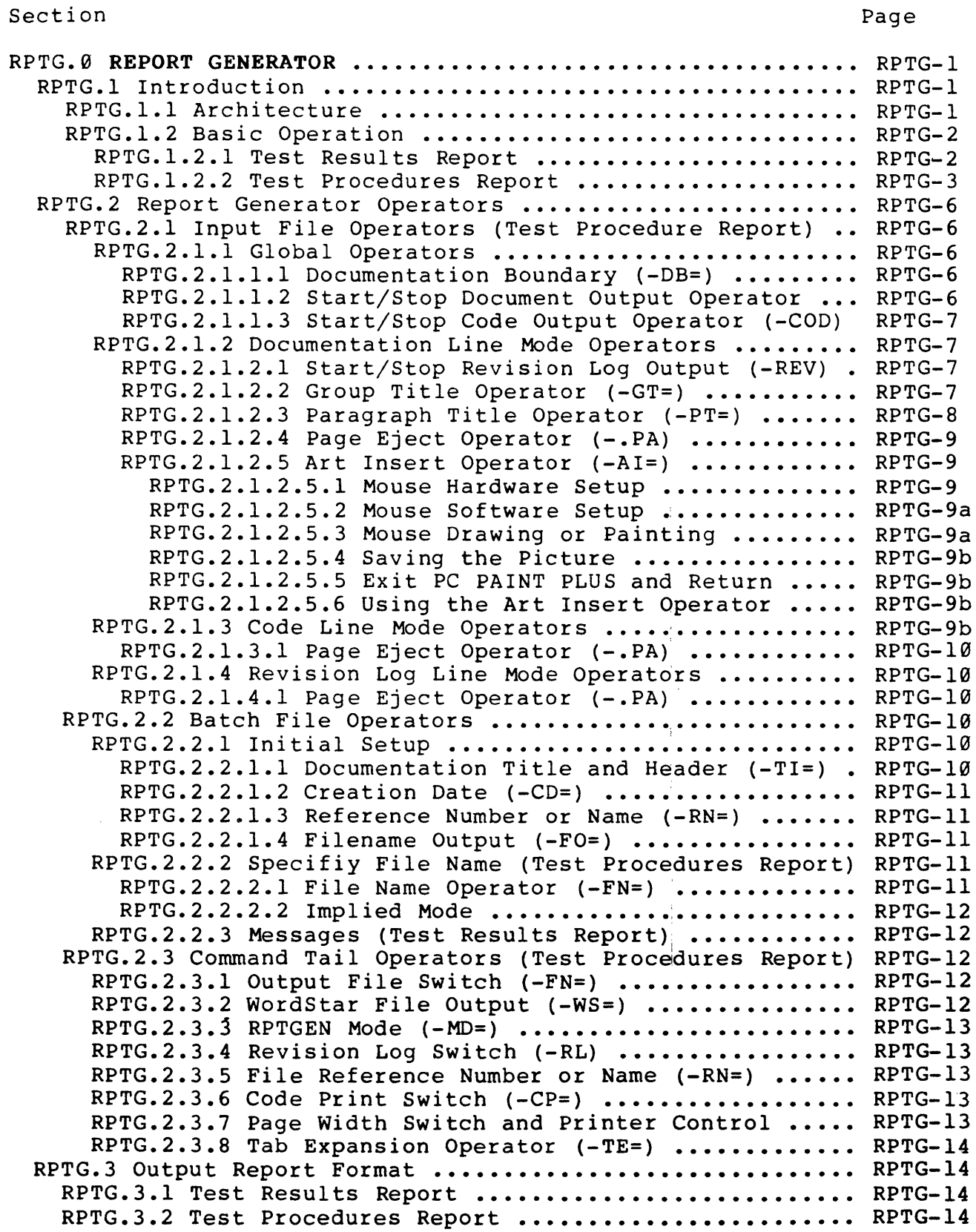

 $\sim 10^{-11}$ 

 $\sim 10^7$ 

 $\sim 10^7$ 

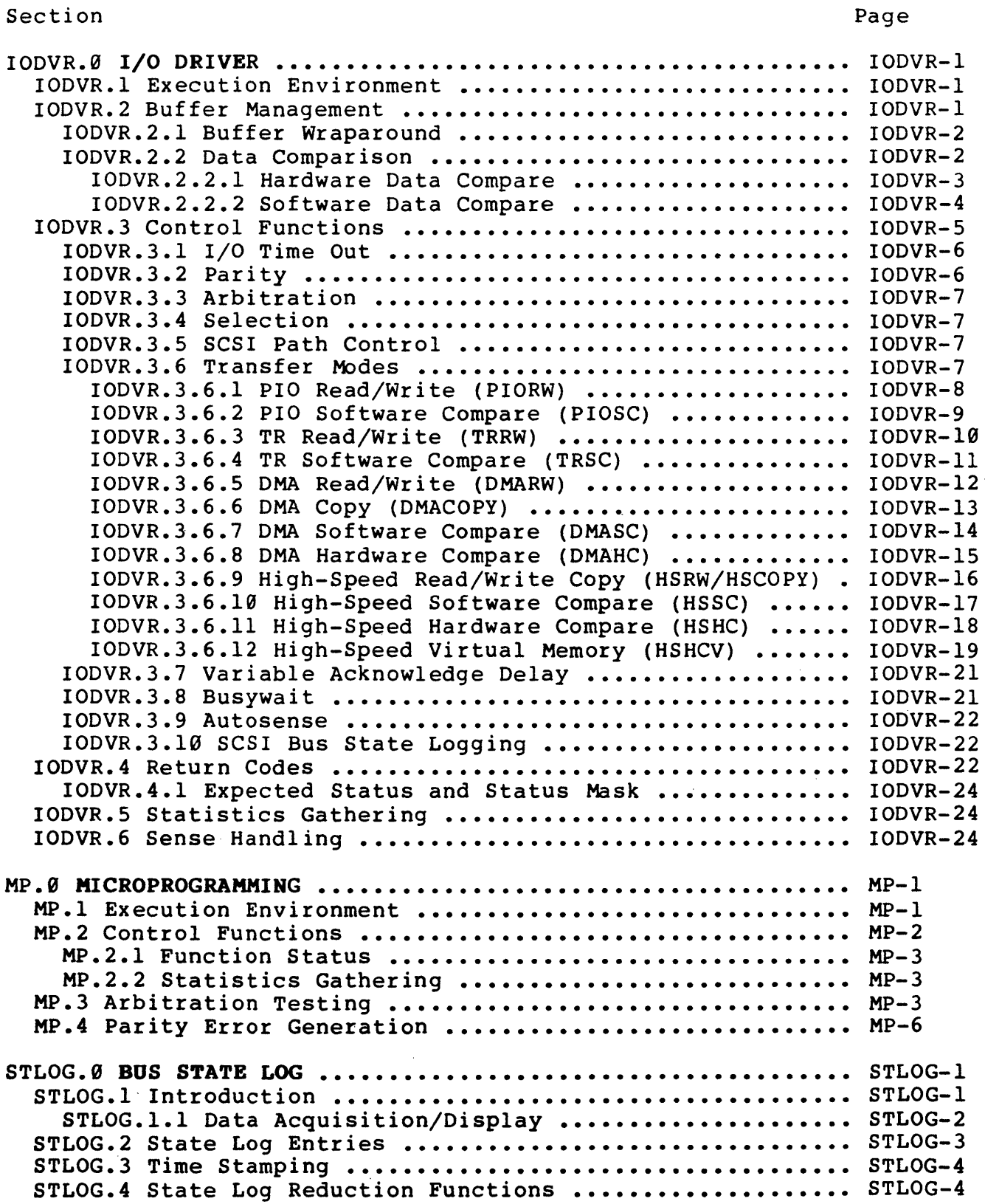

 $\mathcal{A}^{\mathcal{A}}$ 

 $\sigma_{\rm{max}}$ 

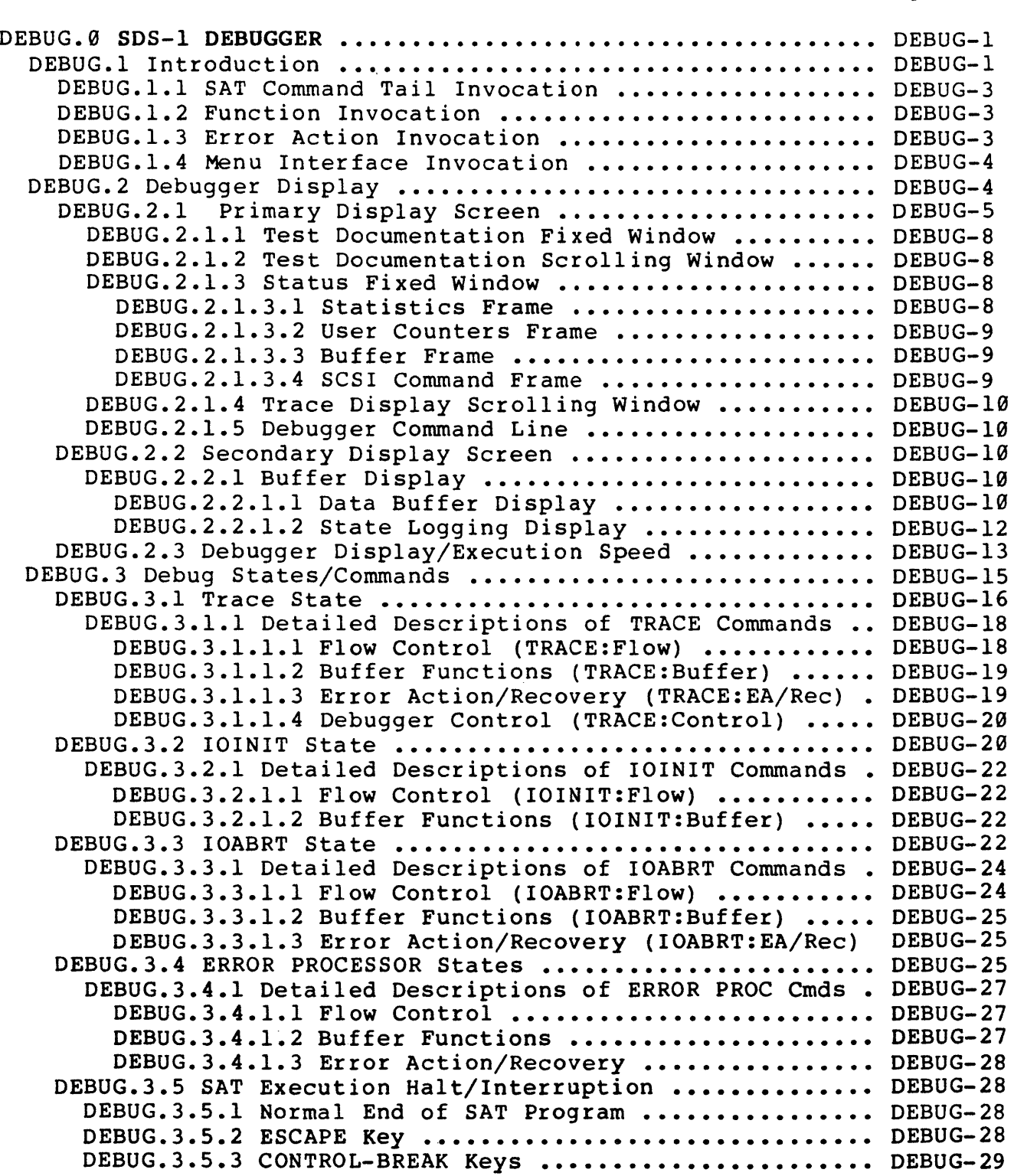

Section

Page

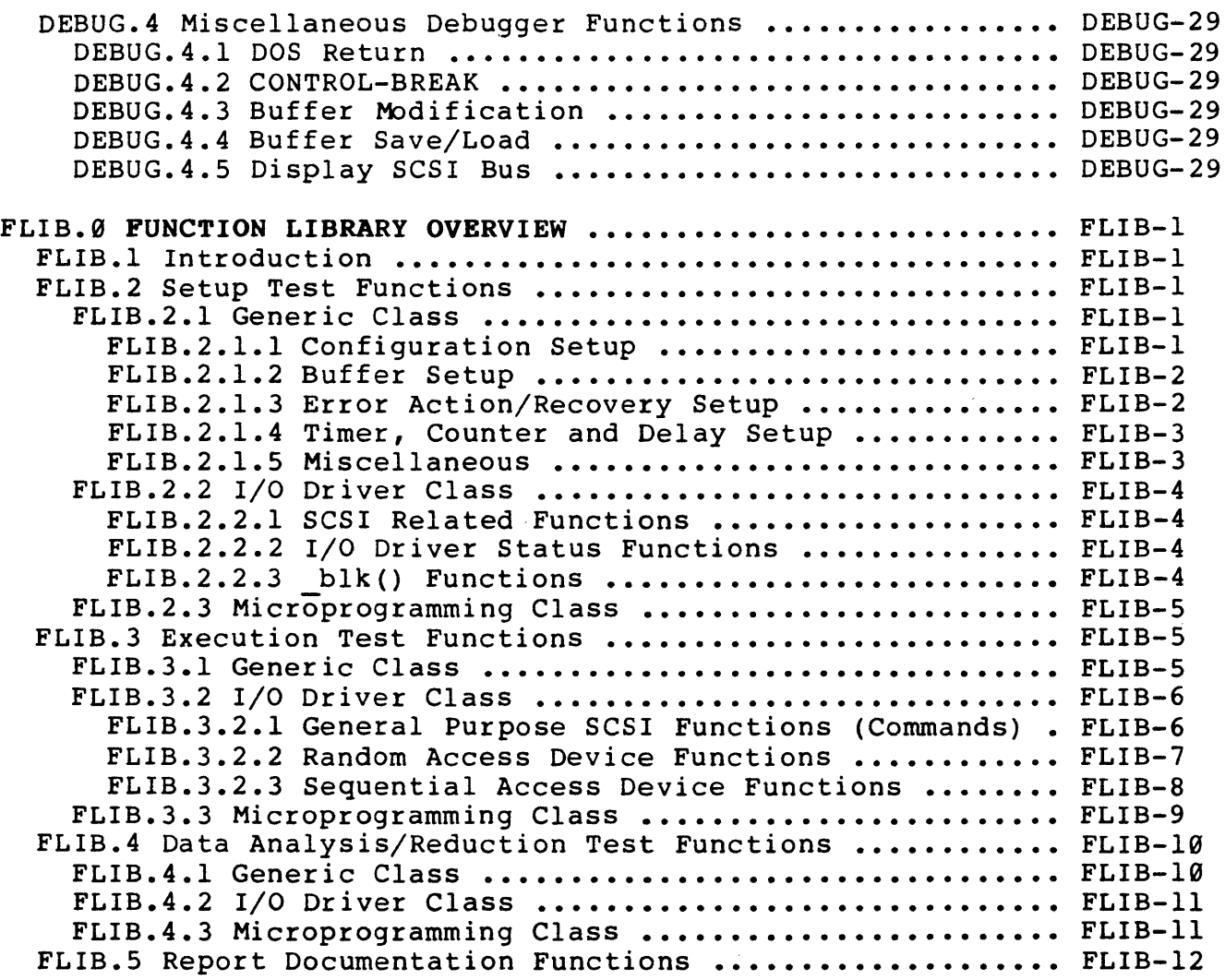

 $\sim \kappa^2$ 

 $\sim 10^{11}$  km s  $^{-1}$ 

Section Page

# LIST OF APPENDIXES

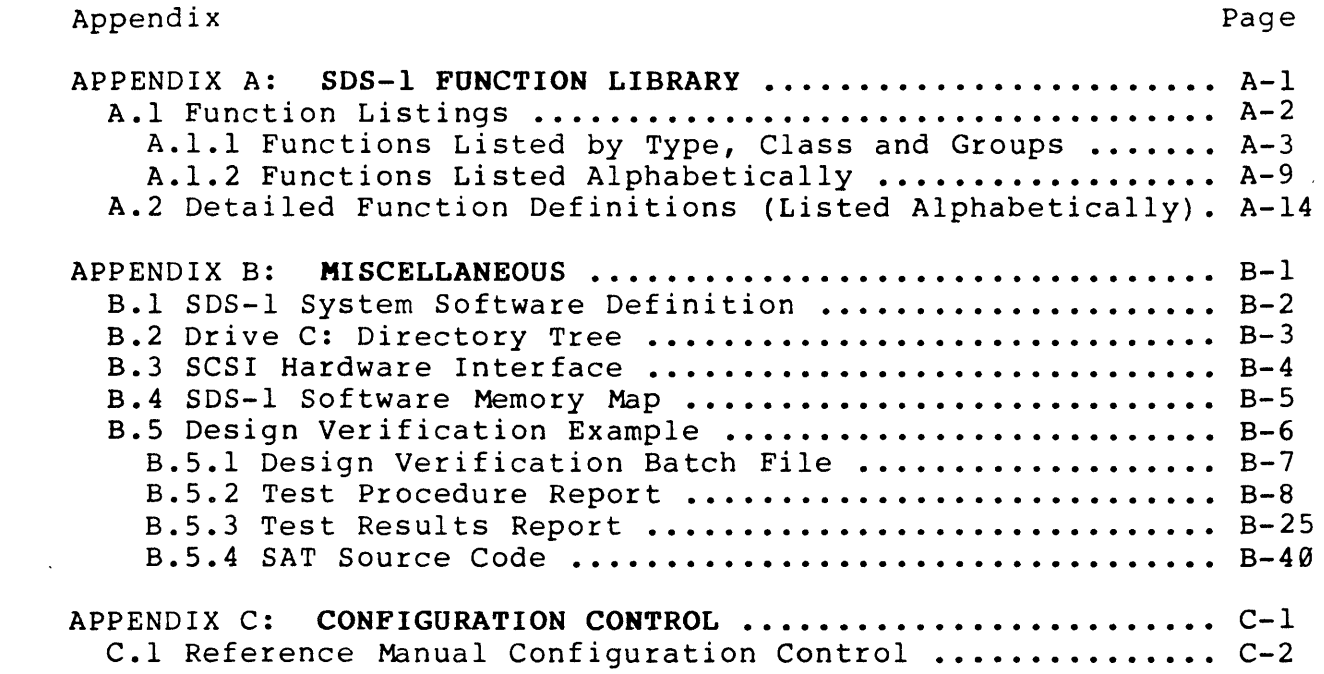

 $\label{eq:2.1} \begin{split} \frac{1}{\sqrt{2}}\left(\frac{1}{\sqrt{2}}\right)^2\frac{1}{\sqrt{2}}\left(\frac{1}{\sqrt{2}}\right)^2\frac{1}{\sqrt{2}}\left(\frac{1}{\sqrt{2}}\right)^2\frac{1}{\sqrt{2}}\left(\frac{1}{\sqrt{2}}\right)^2\frac{1}{\sqrt{2}}\left(\frac{1}{\sqrt{2}}\right)^2\frac{1}{\sqrt{2}}\left(\frac{1}{\sqrt{2}}\right)^2\frac{1}{\sqrt{2}}\frac{1}{\sqrt{2}}\frac{1}{\sqrt{2}}\frac{1}{\sqrt{2}}\frac{1}{\sqrt{2}}$ 

 $\sim 10^{-1}$ 

 $\mathcal{L}^{\text{max}}_{\text{max}}$  and  $\mathcal{L}^{\text{max}}_{\text{max}}$ 

 $\mathcal{L}^{\text{max}}_{\text{max}}$ 

 $\sim 10$ 

LIST OF FIGURES

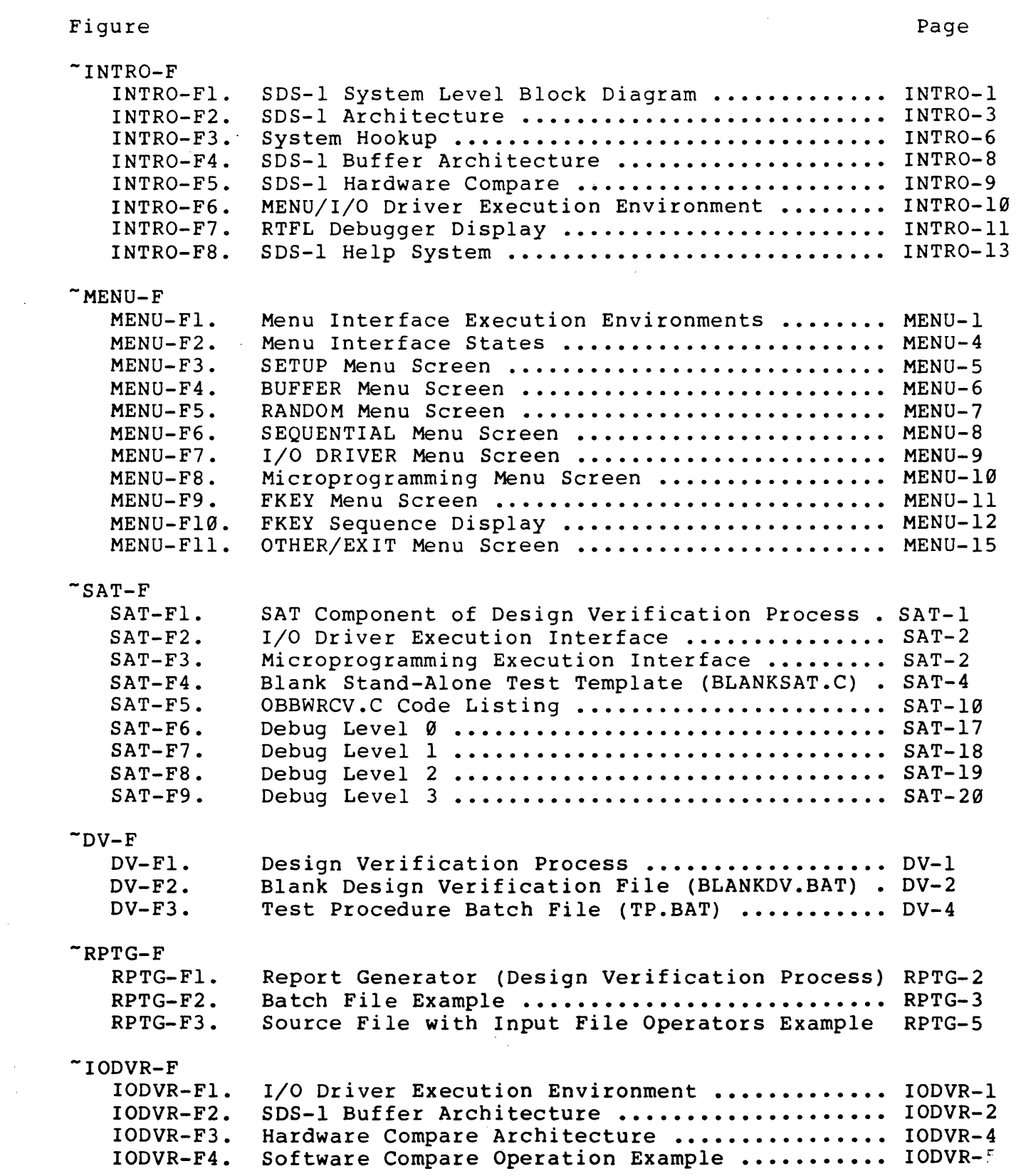

 $\Delta \sim 1$ 

 $\mathcal{O}(\mathcal{O}(\log n))$ 

## LIST OF FIGURES

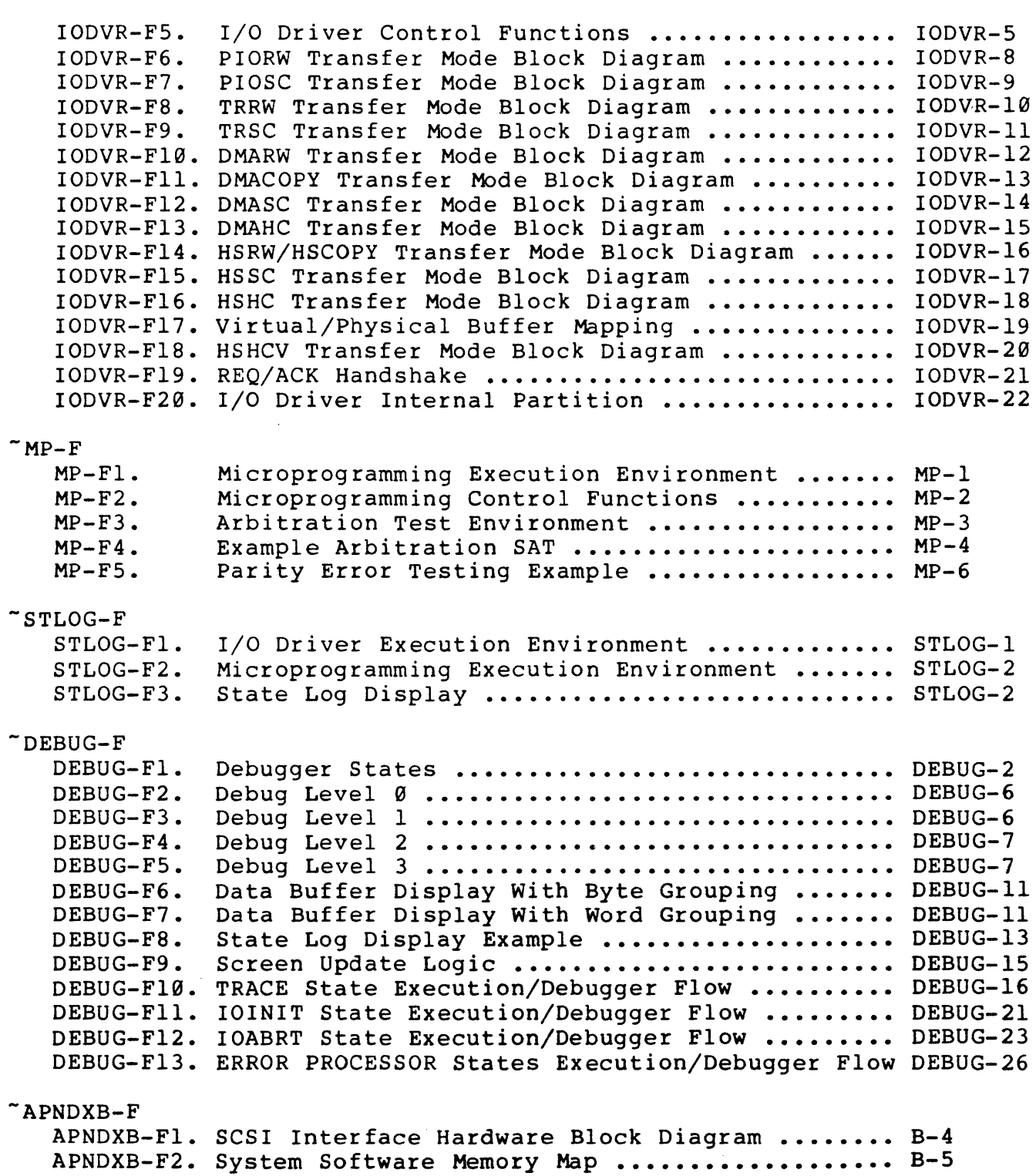

 $\mathcal{L}_{\text{max}}$ 

Figure

 $\sim 10^6$ 

Page

## LIST OF TABLES

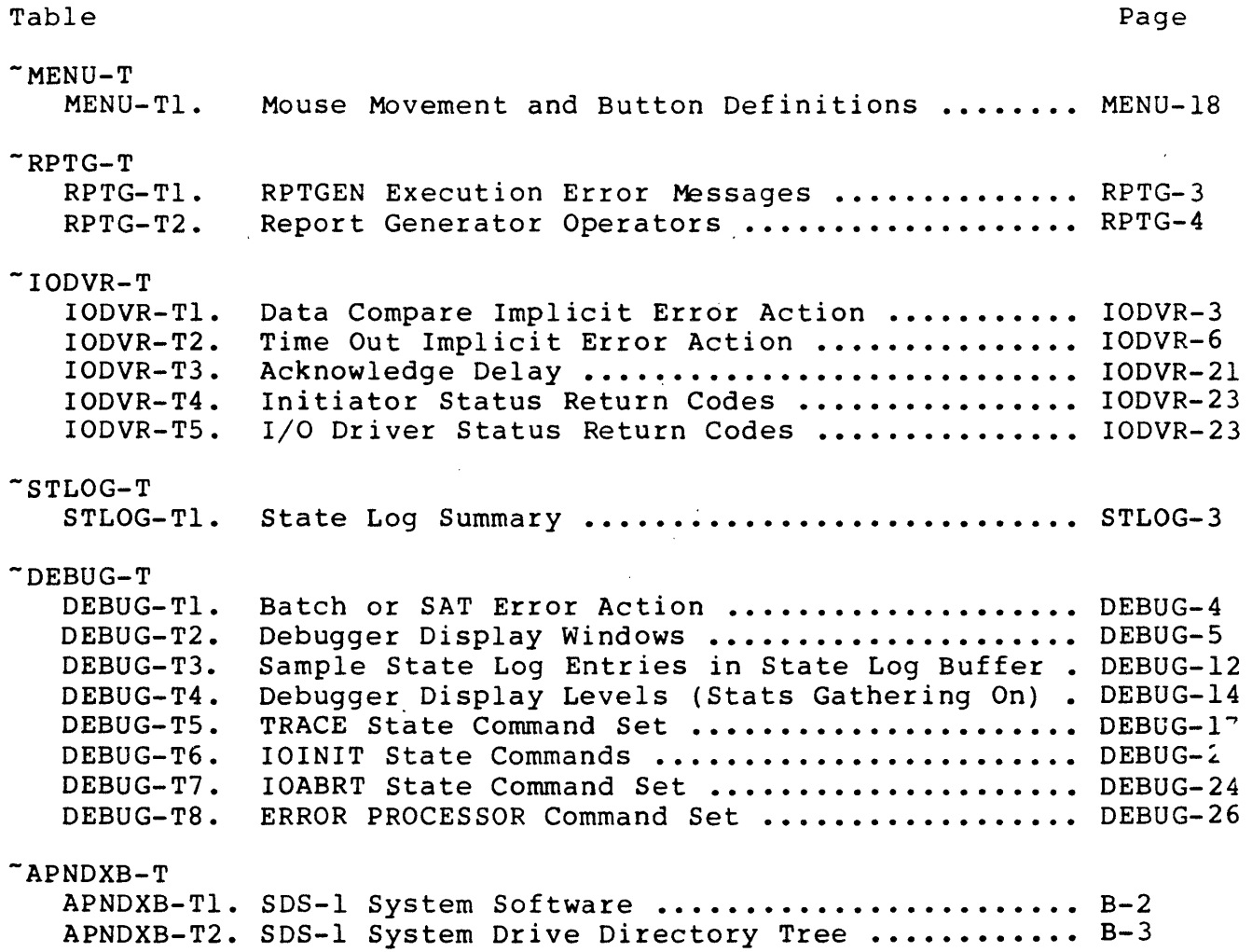

## -INTRO.9 SDS-I INTRODOCTION

## -INTRO.I SDS-I OVERVIEW

The Adaptec SDS-I (SCSI Development System) is a stand-alone computer system designed to fulfill a number of test needs for<br>SCSI peripheral development and qualification. Fiqure  $SCS1$  peripheral development and qualification. INTRO-FI shows a system level block diagram of the SDS-I which includes a hard disk-based computer with graphics monitor, graphics printer (optional), and mouse interface.

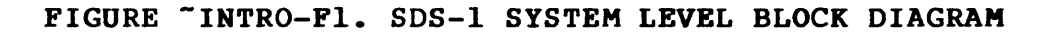

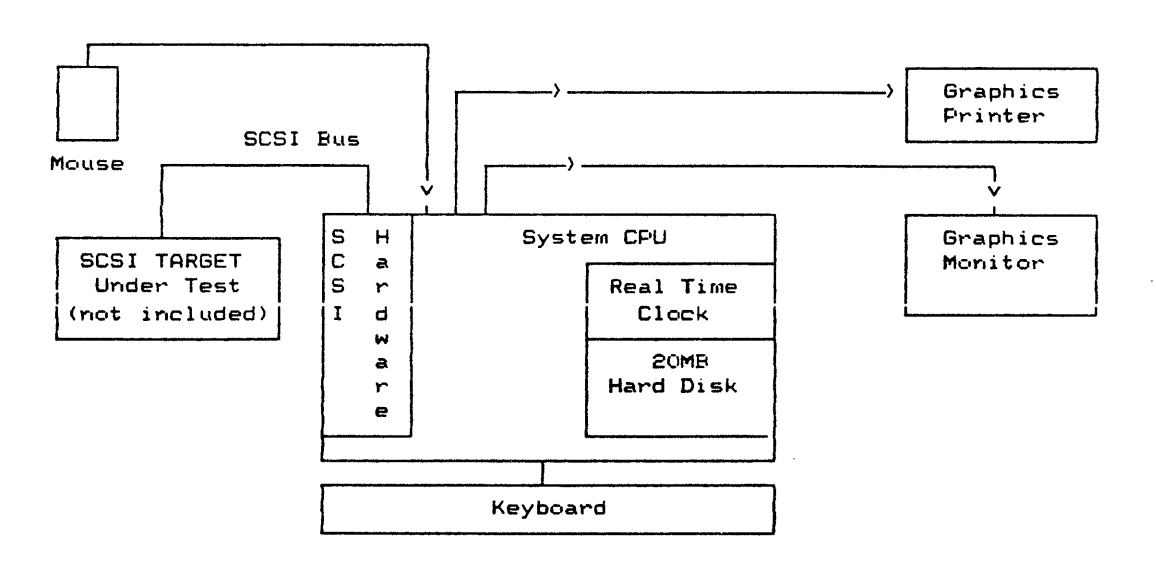

## -INTRO.2 SDS-I PRODUCT DESIGN GOALS

The SDS-I was designed to perform in the following SCSI development environments for SCSI OEMs and System Integrators:

- Initial Engineering Debug:
	- During initial product debug, the development Engineer needs a versatile but simple tool to use. The SDS-l Development System's Menu Interface provides a quick, user-friendly testing capability at the SCSI electrical, message, command, status and sense levels.
- Final Product Debug:

The time-consuming final steps in product debug require tools which provide flexibility and power to create unique tests which can uncover the "hard-to-find" bugs. The SDS-I addresses this type of testing within the Menu Interface via a versatile menu-driven test compiler. This feature allows the user to quickly generate simple test sequences which can be executed with a single keystroke. The ultimate in flexibility can be obtained via use of the SDS-I's full Microsoft "C" compiler in the Stand-Alone Test (SAT).

- Engineering Performance Testing:

Fully documented Engineering Performance tests can be quickly generated via the SDS-I's Menu Interface or SAT utilizing the built-in documentation functions.

- Design Verification/Regression Testing:

The SDS-I provides a systematic approach to a "handsoff" initial design verification and regression testing during the course of the product's life. The Adaptec "Matched Set" (Test Procedure and Test Results Report) Documentation system provides the user with an easy-togenerate Test Procedure and Test Results Report which tracks the test procedure at a section, subsection, paragraph and subparagraph level.

- Product Assurance:

With its ability to read and compare data up to 1.8 MB/second, the SCSI Development System allows Product Assurance a quick means of obtaining data reliability information. And with its Menu Interface, the SDS-I provides a user-friendly interface with versatility.

## -INTRO.3 SDS-l DEVELOPMENT SYSTEM PRODUCT FEATURES

The power and flexibility of the SDS-l is provided by a threelevel architectural approach (Figure INTRO-F2): SCSI Interface, Resident Test/Documentation Function Library (RTFL) and User Interfaces. The two user interfaces, MENU and SAT (Stand-Alone Test), provide the user with different levels of flexibility and complexity.

## FIGURE "INTRO-F2. SDS-1 ARCHITECTURE

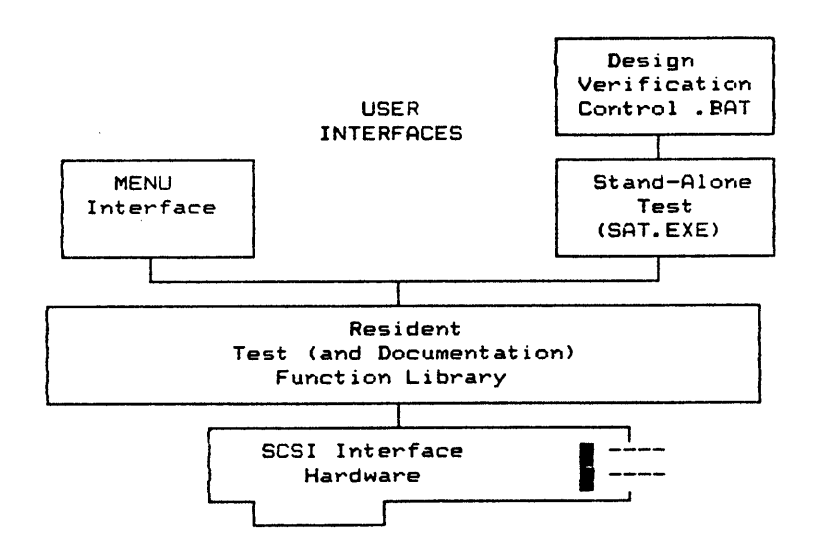

Some of the features of the SDS-l are:

User Interfaces

- -Menu Interface
	- \* Menu Driven Test Sequence Generation
	- \* User Customized Environment
- \_"C" Compiler for Creating SATs
- -Program Debugger
- -Batch File Regression Testing

-Adaptec "On-Line Reference Manual"

- \* One Second Random Access to Reference Manual
- \* All Manual Artwork On-Line
- \* Context-Sensitive Reference Manual Access from any User Input Point

SCSI Environment Control

-Hardware or Software Arbitration (or no arbitration)

- -Complete SCSI LEVEL 17 Command Set Macro (Test Functions) and Additional Common Command Set (CCS) Functions
- -Ability to Create Vendor-Unique SCSI Commands

-Variable Speed/Types of Data Request/Acknowledge Handshake

- \* Up to 1.8 MB/Sec Asynchronous to *SCS1* Development System Test Adapter On-Board 16K Buffer
- \* SCSI Development System Memory DMA <==) SCSI Bus
- \* Programmed I/O
- \* Transmit/Receive State Machine Handshake (auto ACK gen)
- -"On-the-Fly" Data Comparison (real time read after write data integrity checking)
- -SCSI Parity Generation/Checking Enable/Disable
- 

-SCSI Parity Error Generation Capability<br>-Microprogramming (allows complex SCSI message -Microprogramming (allows complex SCSI message system testing/verification)

Architecture

-SDS-l Backplane Buffers and High-Speed Test Adapter On-Board Buffer

-Automatic Hardware/Software Data Compare Capability

Documentation

-Adaptec Exclusive Test Procedure Generator (can generate test procedures utilizing the design verification batch file as a Table of Contents and the embedded test procedures found in each Stand-Alone Test)<br>-Test Sequence Run-Ti

Sequence Run-Time Operators (provide a 1:1 tracking between the execution "Test Results Report" and the "Test Procedure Report" generated by the Report Generator, known as the Adaptec Matched Documentation Set)

#### -INTRO.4 SYSTEM COMPONENTS

The SDS-I is comprised of the following hardware, software and manual components:

HARDWARE CONTENTS

 $-$  SDS-1

- 640K User Ram One 360K Floppy Drive One 20MB Winchester Drive Real-Time Clock One Serial Port One Parallel Port One SCSI Single or Differential Test Port 80-Column x 25-Line Monochrome Display
- 80-Column Graphics Printer (Optional) Desktop Printer Stand Printer Cable
- Mouse and Mouse Pad

## SOFTWARE/ MANUALS CONTENTS

- SCSI Development System Software "On-Line Reference Manual" . Resident Test/Documentation Function Library (RTFL) Run-Time Batch File Documentation Functions Menu Interface "C" Stand-Alone Test Generation Routines Test Procedure Report Generator SAT/Regression Test Examples Interactive Editor
- SCSI Development System Reference Manual (Hard Copy)
- SAT Library Catalog Binder
- Microsoft "C" Compiler Diskettes and Reference Manual Set
- PC DOS Diskettes and Reference Manual Set
- Mouse Systems PC PAINT PLUS Diskette and Reference Manual Set
- Computer Reference Manuals
- Real Time Clock Utility Diskette and Reference Manual
- Borland Sidekick Diskette and Manual

-INTRO.S USING THE SDS-l

At this point, the user may be reading a magnetic version of the SDS-l Reference Manual, which is displayed at system boot time, or the hard copy version. The following steps will get the user involved with the SDS-l and serve as a quick system checkout.

1. SYSTEM SETUP:

The system components (base unit, monitor and keyboard)<br>should be connected as shown in Figure INTRO-F3. The printer should be connected as shown in Figure INTRO-F3. The printer connected and on-line. purchasing the SDS-l without a printer, connect one of the following qualified printers:

OKIDATA Microline 192 IBM Graphics Printer

The mouse should also be connected (refer to Section RPTG.2.l.2.S.l. for mouse hardware setup).

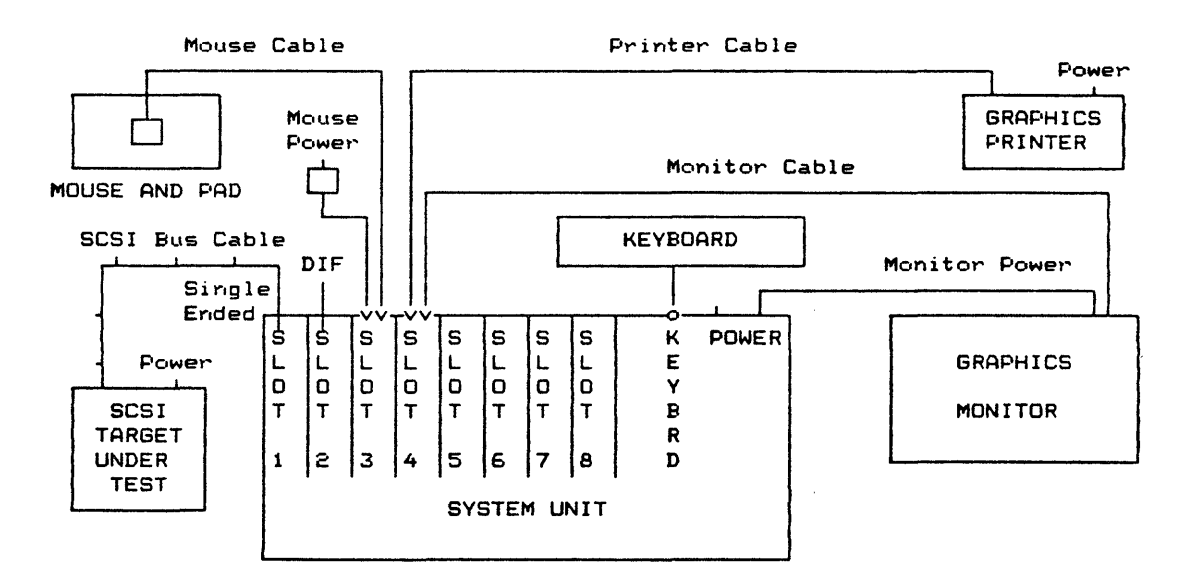

#### FIGURE "INTRO-F3. SYSTEM HOOKUP

2. SCSI PERIPHERAL HOOKUP:

Next, connect an SCSI peripheral disk or tape drive. If using a disk, try to choose a preformatted one. Pin One of the SCSI cable points up. It would be easier to run the example if the initial peripheral requires SCSI bus parity.

3. MENU INTERFACE: It is now time to leave the "On-Line Reference Manual" and proceed to the Menu Interface. But before leaving the Help System, scroll the display such that the top line displayed is 3a. WRITING AND READING:. Now mark this line with Book Mark I by pressing ALT-l keys (while pressing the ALT key, press the 1 or number one key).

NOTE: This allows the user to reenter the Reference Manual (Help System) at this paragraph from the DOS command line by: C)SDSHELP BMI or from the reference manual TOC via the BOOK MARK SECTION and BMI.

If a hard copy of the Reference Manual is not available, the user may want to print out Step 3a: adjust the screen to Step 3a and press SHIFT-PrtSC. The user may want to do another print screen since this Step does not fit on a single screen.

To leave the Reference Manual (Help System), enter the ALT-H keys (while pressing the ALT key, press the H key).

#### 3a.WRITING AND READING:

After leaving the Reference Manual, invoke MENU by entering:

## C)MENU SAMPLES

at the DOS prompt. SAMPLES will initialize the system and place the user in the RANDOM menu. If the initial peripheral does not require parity, the user may reset parity(1) in the SETUP Menu to parity (0) (refer to MENU.1.1). To get acquainted with the SDS-l MENU, perform the following operations:

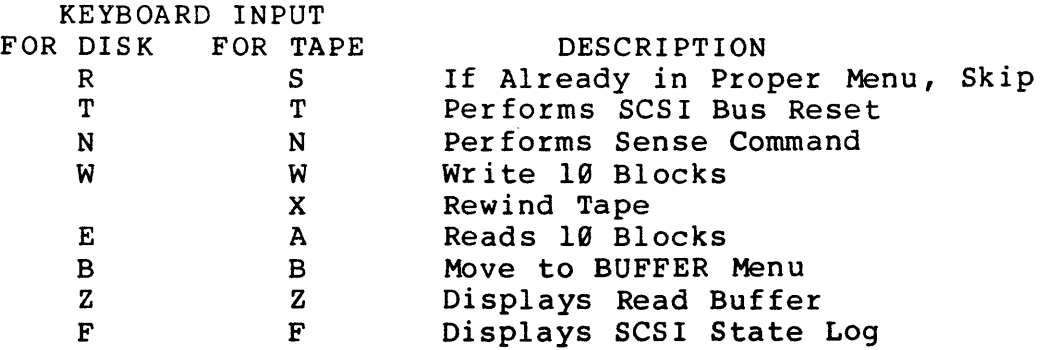

Return to the Reference Manual by pressing the ALT-H keys. The user will return to the Reference Manual at MENU.3 BUFFER<br>MENU. Return to Step 3a by pressing the 1 (number one) key Return to Step 3a by pressing the 1 (number one) key for Book Mark 1.

NOTE: If the user has followed Step 3a, the Reference Manual (Help System) was entered through MENU. To return back to MENU, enter ALT-H.

## 4. SDS-1 ARCHITECTURE BASICS:

At this point, a SCSI write/read operation has been executed and the SDS-1's Bus State Log has been displayed. Before proceeding, a few architectural concepts should be understood.

## INTRO.S.l SDS-I ARCHITECTURAL CONCEPTS

#### INTRO.S.l.l BUFFERS

Figure INTRO-F4 shows the basic buffer structure of the SDS-l. Initially, we will focus on the backplane memory buffers: Write/Reference, Read and Sense. All SCSI DATA OUT transfers are taken from the SDS-l write buffer. The starting location of the transfer is set by the Write DMA pointer. The SDS-1 provides a number of different buffer fill functions which allow the user to create any data pattern in the write buffer. Unless changed by the user, the write/reference buffer is the target buffer for all fill functions.

With the exception of the sense() command, all SCSI DATA IN transfers write data into the SDS-l read buffer. The starting location of the transfer is determined by the Read DMA pointer.

The sense buffer is dedicated to SCSI sense DATA IN. Each sense() command writes data into this buffer starting at DMA address 0.

The SDS-l manages buffer wraparound for the backplane buffers. This means that if a transfer exceeds the size of the buffer, the SDS-l will automatically stop the transfer at the buffer limit, reset the correct DMA pointer to the start of the buffer, and continue the transfer.

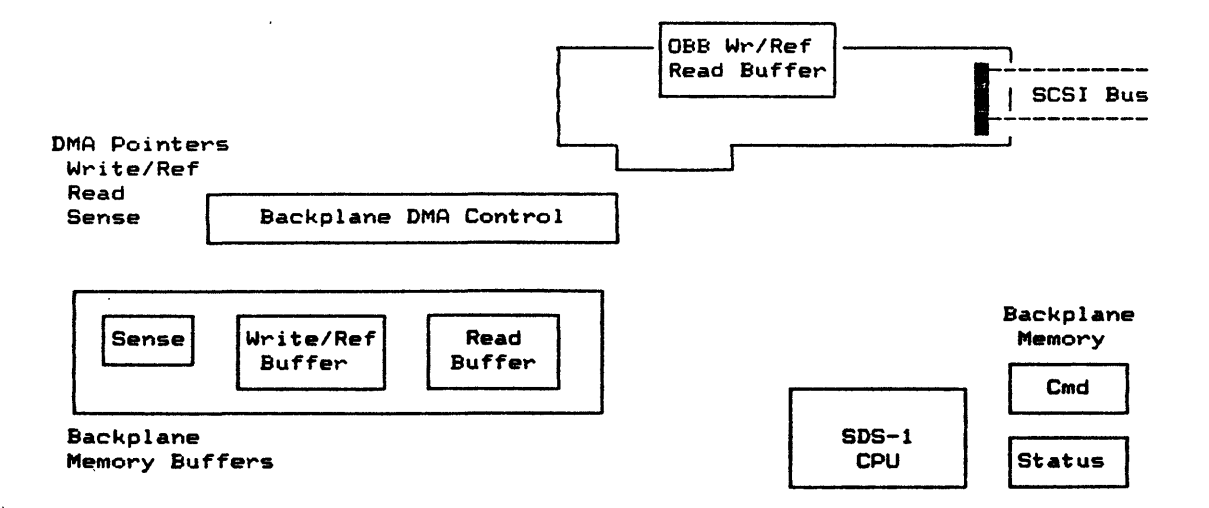

FIGURE <sup>-</sup>INTRO-F4. SDS-1 BUFFER ARCHITECTURE

The SDS-l provides numerous transfer modes: Programmed I/O (PIO), Transmit/Receive (TR), Direct Backplane Memory Access (DMA) and High-Speed Direct Memory Access to the SDS-l On-Board Buffer (HS). In addition, various methods of data comparison can<br>be specified. The following section describes the most section describes the most commonly used method, Hardware Compare.

## INTRO.S.l.2 HARDWARE COMPARE

When operating in a hardware compare mode, the SDS-1 transfers SCSI DATA OUT information from the WRITE/reference buffer (see Figure INTRO-F5) using the DMA pointer. During SCSI DATA IN phases (with the exception of a sense() command), the SCSI bus data is held on the SCSI bus and compared against the write/ref buffer (via a hardware comparator) using the Write DMA pointer as an index into the write/REFERENCE buffer. Since data is read from the write/REFERENCE buffer via DMA, this is a very fast operation.

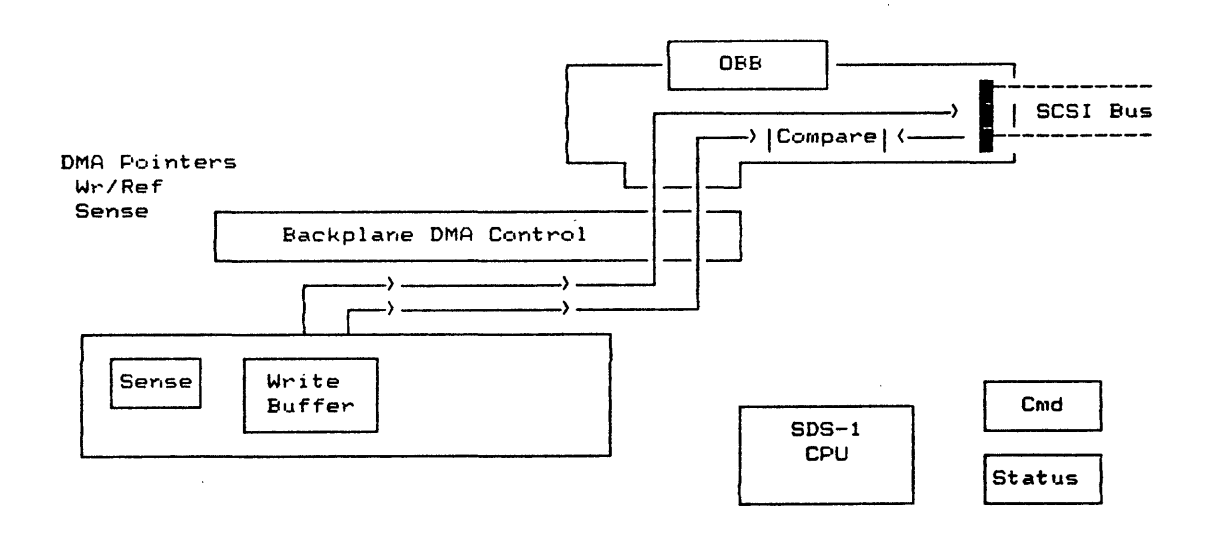

FIGURE "INTRO-F5. SDS-1 HARDWARE COMPARE

 $\mathcal{I}$ 

## INTRO.S.l.3 I/O DRIVER/MENU EXECUTION ENVIRONMENT

Another concept to understand is the Menu Interface/I/O Driver execution environment and its relationship to the Resident Test Function Library (RTFL). Figure INTRO-F6 shows the basic architecture of the SDS-l. The Menu Interface is a special application designed to give the user easy access to the SDS-l Resident Test Function Library. This library lives in system memory, just like DOS and is accessible via a fixed entry point. The Menu Interface simply allows the user to make function calls to the library in the order chosen. Certain functions within the function library (such as  $writer()$  or  $readr()$ ) interact with the SCSI bus. This interaction is accomplished via an I/O Driver. As shown, the I/O Driver can report its status to the SCSI Bus State Log.

## FIGURE "INTRO-F6. MENU/I/O DRIVER EXECUTION ENVIRONMENT

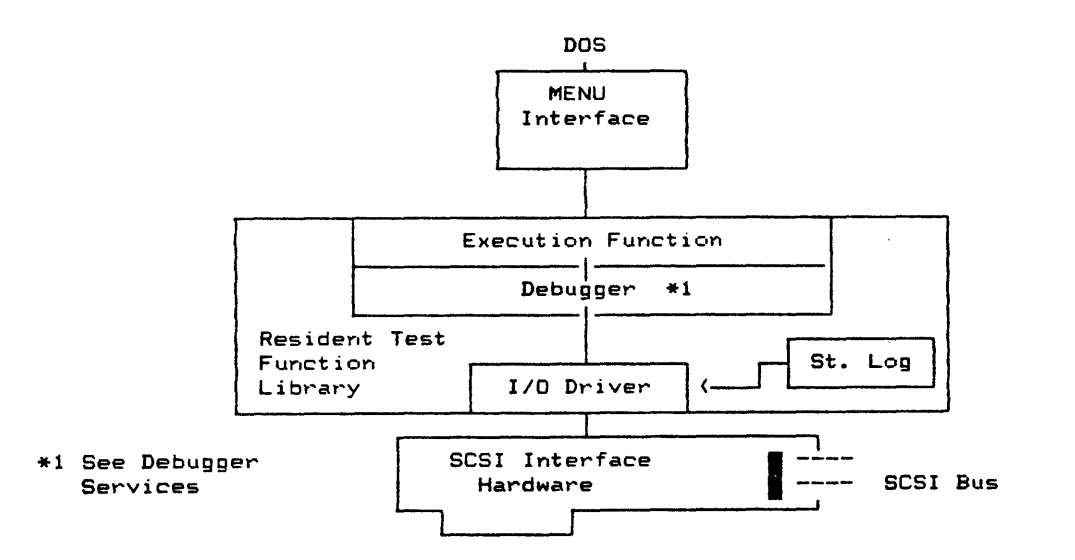

The Resident Test Function Library Debugger is heavily utilized The Resident Test Function Library Debugger is heavily utilized<br>by the SDS-l's Menu Interface. The Debugger provides the following services to the MENU:

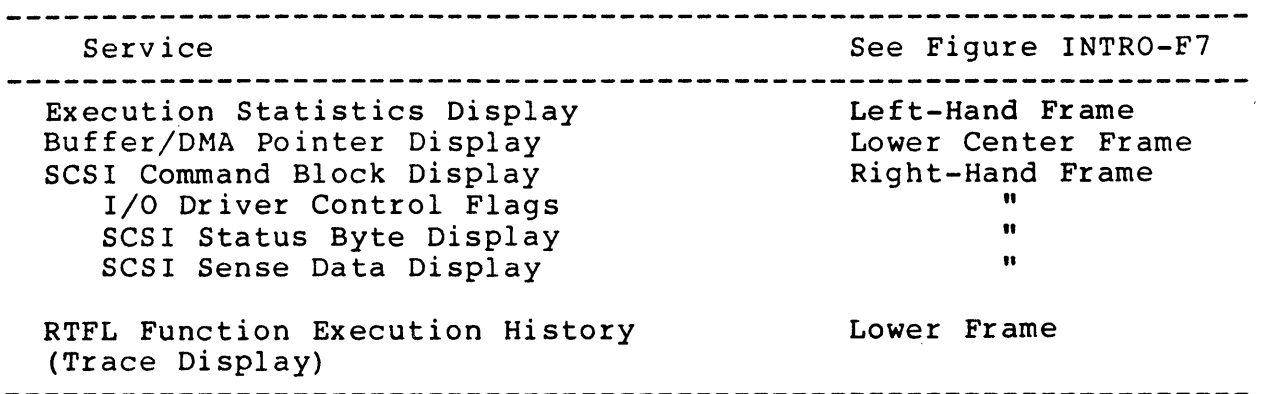

In addition to the display services, the RTFL Debugger also provides a Debugger to aid in the debug of MENU Function Key (FKEY) sequences or Stand-Alone Tests.

## FIGURE "INTRO-F7. RTFL DEBUGGER DISPLAY

*110* DRIVER STATUS

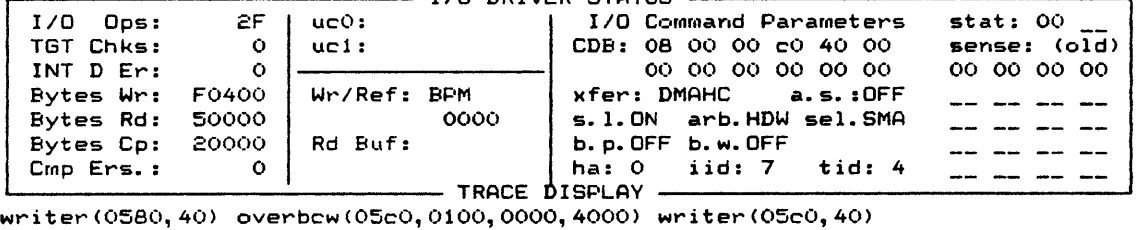

overbcw(0600,0100,0000,4000) writer(0600,40) overbcw(0640,0100,0000,4000) writer(0640,40) overbcw(0680, 0100,0000, 4000) writer(0680,40) overbcw(06cO,0100, 0000,4(00) writer(06cO, 40) paragph() ackdelay(2100) fi11pr(009f, 0000, 0200) savebuf(OBBIMG. TST, 0000, 0200) writer(OaOO,2) paragph() dmarst(R) ackdelay(O) readr(OOOO, OO4O) paragph() dmarst(R)  $ackdelay(15)$  readr(0040,0040) paragph() dmarst(R) ackdelay(255) readr(0080, 0040) paragph() dmarst(R) readr(OOCO,0040) paragph() dmarst(R)  $readr(0300, 001F)$  readr(031F,0020) readr(033F,0001) paragph() ackdelay(0) dmarst(R) readr(0900,000l) readr(0901,0010) readr(0911,OOOF) readr(0920,0020) group() xfermode(DMAHC,4000) paragph() fillk(00,0000,4000)

This concludes the basic SDS-l architectural concepts. The following outline is provided in order to guide the user through the use of the SDS-l Menu System into Stand-Alone Test Generation and onto SCSI Design Verification Testing.

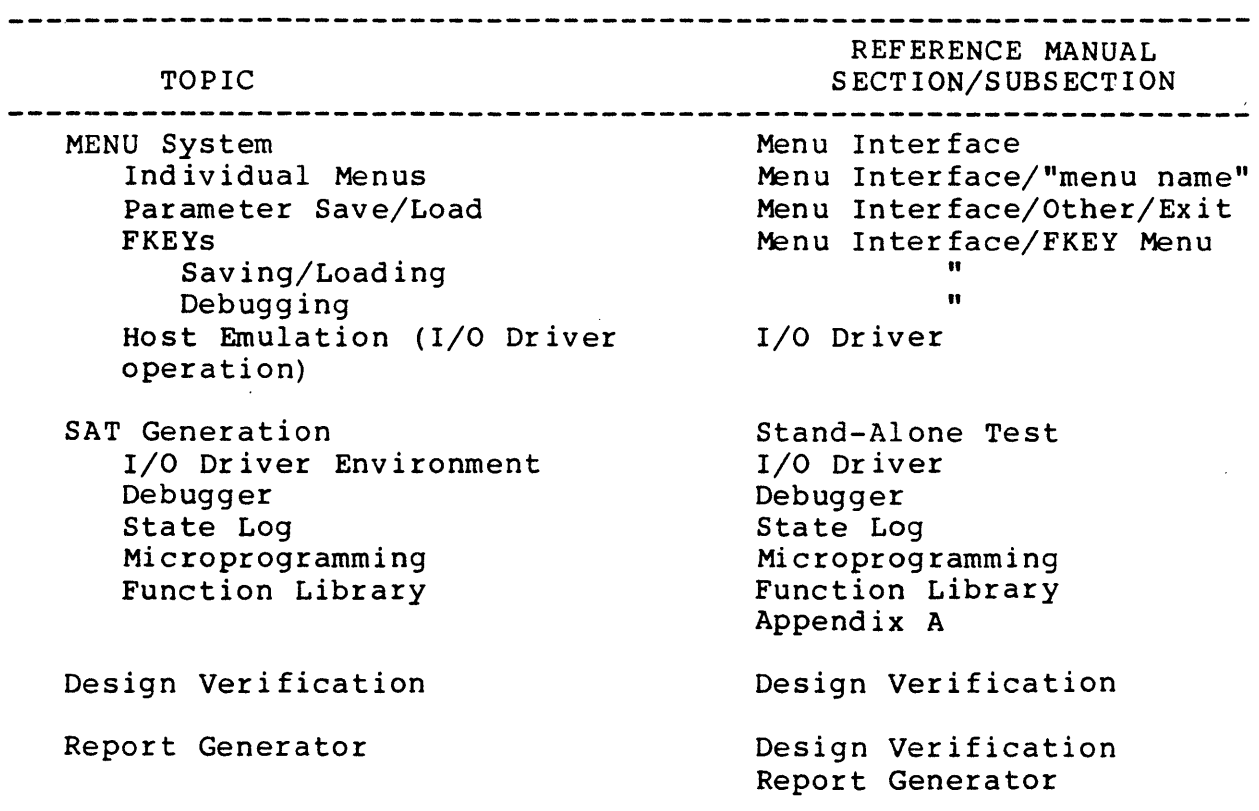

## -INTRO.6 HELP SYSTEM

The SDS-l Help System provides two features to the user. First, the Help System contains the full SDS-1 Reference Manual (including artwork) with an electronic Table of Contents (TOC) which can access any page in less than a second. The other feature is that the Help System is integrated with the SDS-l Menu Interface and SDS-1 Debugger to provide the user with "contextsensitive help" at any user input point. That is, whenever the SDS-1 requires a user input, the user can press **ALT-H** keys to get more information from the Reference Manual.

Figure INTRO-F8 shows a diagram of the Help System starting with the two methods of entry, context-sensitive (ALT-H) or direct entry (DOS environment). To utilize the direct entry feature of the SDS-1 Help System, the user enters "SDSHELP xxxxxxxx" at the DOS prompt, where "xxxxxxxx" is the reference manual entry point. Below are some examples:

## C>SDSHELP writer C>SDSHELP INTRO.5 C>SDSHELP

The first command will take the user to the writer() function description page in Appendix A. The second command will take the user to Section INTRO.5 and the last command will take the user to the Electronic Table of Contents (TOC). The electronic TOC is the default if the reference manual entry point is not found.

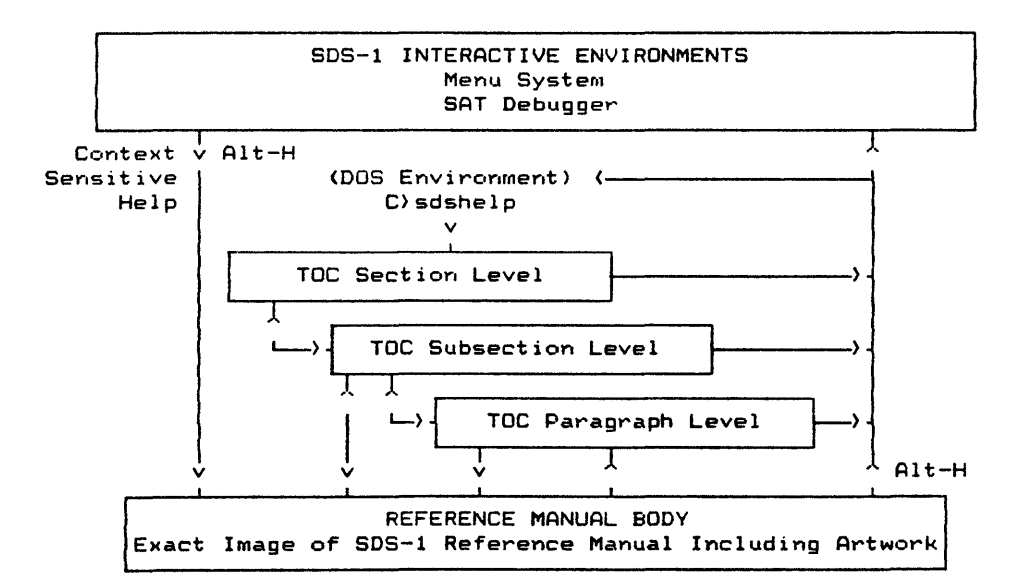

## FIGURE "INTRO-F8. SDS-1 HELP SYSTEM

Once in the Reference Manual Text, the user can move from one end of the manual to the other. The three-level TOC provides topdown access to all SDS-l subjects.

The user can also set electronic bookmarkers (ALT-1,ALT-2,...,<br>ALT-9,ALT-0) and can return to a bookmarker via a single keystroke  $(1, 2, ..., 9, \emptyset)$ . Bookmarkers can be viewed from the Section Level of the TOC. They are preserved until the next system boot or reset.

Below is a list of commands used in the magnetic version of the Reference Manual:

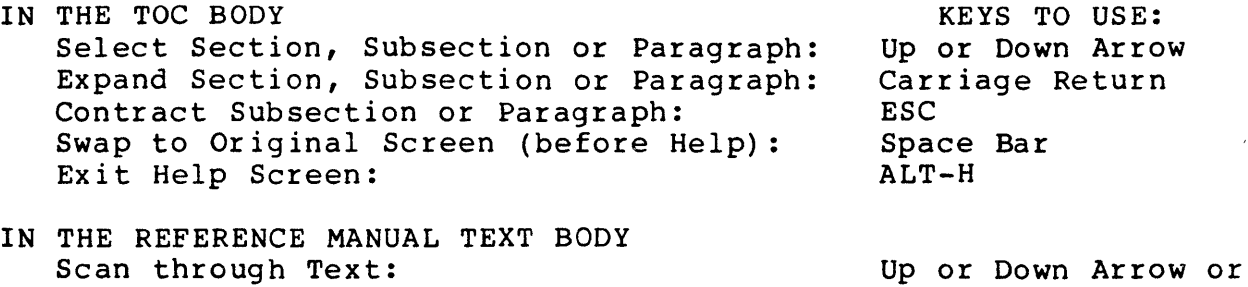

Return to TOC: Set Bookmarker: Go to Bookmarker: Swap to Original Screen (before Help): Exit Help System:

Up or Down Arrow or Page Up or Down **ESC** ALT-0 through ALT-9 g through 9 Space Bar ALT-H

 $\sim 10^{11}$  km  $^{-1}$ 

 $\bar{\alpha}$ 

 $\alpha$ 

#### -MENU. 9 MENU INTERFACE

## -MENU.l INTRODUCTION/OVERVIEW

The Menu Interface allows execution of the Test/Documentation Functions via an interactive menu-driven system. It supports both the I/O Driver and Microprogramming execution environments as shown in Figure MENU-Fl.

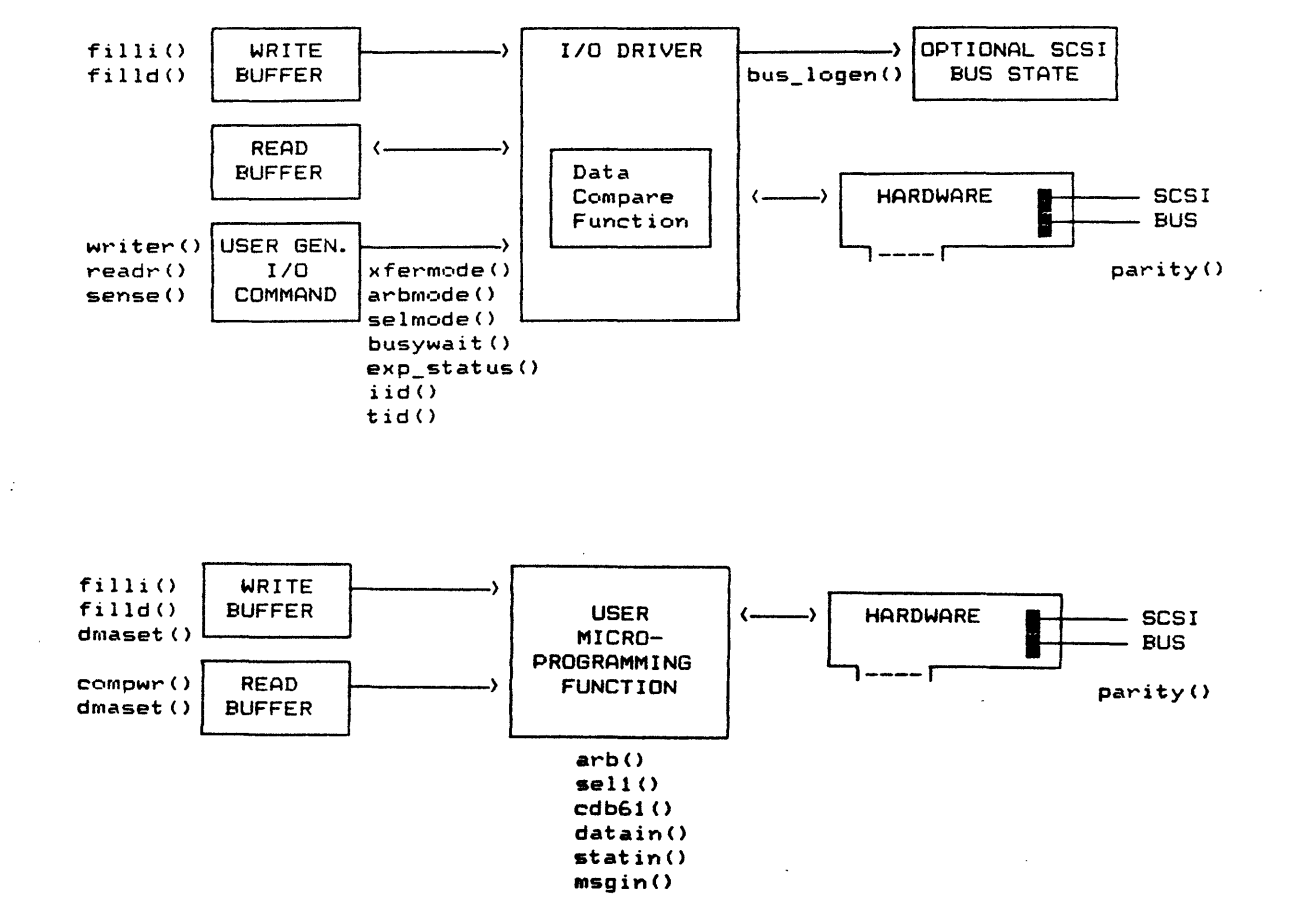

FIGURE "MENU-Fl. MENU INTERFACE EXECUTION ENVIRONMENTS

REV.1.2

There are currently eight menu displays or screens (SETUP, BUFFER, RANDOM, SEQUENTIAL, I/O DRIVER, MP, FKEY and OTHER/EXIT), each of which contains a set of functions that can be executed with a single keystroke. In addition to executing these functions, there is the ability to edit individual function parameter(s). The Menu Interface also has the flexibility to custom-build function sequences that can be executed by a single keystroke (FI through FI0). The function key (FKEY) sequences' are discussed in more detail in section MENU.8.

The Menu Interface is invoked by the command:

C>MENU <filename>

where the file name is optional. The file name is the name of a file that has the stored parameter value set which had been saved from a previous Menu Interface session. If the file name was not specified, default parameter values will appear on the menu screens.

Once the menu initialization process is done, one of the menu screens will be displayed. This is the default screen which can be modified by the init menu function in the OTHER/EXIT menu. To display the other menu screens, use the Left or Right Arrow keys or the menu code which is highlighted on the Menu Page Select Line displayed at the bottom of the screen. The current menu screen is noted in inverse video.

The Menu Interface screen contains three major areas: Debugger Window, Menu Screen and Trace Display. The top portion of the screen is the Debugger Window which provides the user with information such as statistics, counters, buffers, SCSI command bytes, sense display and other status. The Debugger Window is discussed in more detail in the DEBUG.2.1.3 section. The lower discussed in more detail in the DEBUG.2.1.3 section. portion of the screen is the Menu Screen which displays the<br>current menu with its functions available for execution. The current menu with its functions available for execution. Trace Display is swapped with the Menu Screen; it shows the execution history of the Test/Documentation Functions that have been executed (refer to DEBUG.2.l.4).

## -MENU.l.l PARAMETER SETUP IN THE EDIT MODE

The edit mode is used to set up or modify parameter values. To enter this mode, hold down the CTRL key while pressing E (will be written as  $CTRL-B$  or  $\hat{B}$  at the menu screen. To exit this mode, enter <sup>^</sup>E again.

While in the edit mode, the cursor will appear in the current parameter field which is displayed in inverse video. A help reference line with a brief description of the current field will also appear at the bottom of the screen. To move the current parameter field to the previous or next field, use the Up and Down Arrow or Return keys. The Home key will move the current parameter field to the first parameter field at the top of the menu screen and the End key will move it to the last function.

The PgOp and PgDn keys will move up or down a line to the first parameter field in the line. A summary of the edit mode keys are displayed at the bottom of the screen.

To edit the parameter value, type in the new value in the parameter field. The values maybe in decimal, hexadecimal or The values maybe in decimal, hexadecimal or alphanumeric. Some parameters are strings which are noted by double quotes. If the value is to be hexadecimal, an "x" or " $X^{\overline{n}}$ must appear in the field before the value. For example, decimal 256 is Øx100 in hex, the "X" must be present so that the Menu<br>Interface will interpret this value as a hex value. There is Interface will interpret this value as a hex value. some range and type checking, so that an error will appear if the value is not within its limits or if it is an illegal value. This error will continue to show until a legal value is entered. The displayed value in the parameter field is the value to be interpreted by MENU, so be sure the correct value is shown.

Some of the parameters are toggles. To modify these values use the Left or Right Arrow keys. Refer to the bottom of the screen for other instructions on editing parameters.

## -MENU.l.2 FUNCTION EXECUTION

When parameters have been setup, the user may execute these functions. If the user is in the edit mode, be sure to exit that mode. On the menu screen, each function has a highlighted or On the menu screen, each function has a highlighted or intensified character preceding the function name. This is the execution key code associated with the function. When this key is entered, the function will execute using the displayed parameter value(s). Only functions in the current menu can be executed.

Some execution key codes are shown in inverse video. These functions are toggles. Their purpose is to set flags or variables. They are not part of the Test/Documentation Function Library.

## MENU.l.3 TRACE DISPLAY

When executing a Test/Documentation Library function, the menu display is replaced by the trace display which shows the function name and parameter(s) that have been executed. Internal Menu functions (functions that are not part of the Test/Documentation Library) do not appear in the trace display.

When in the menu display, the trace display can be viewed by pressing the Space Bar. Pressing the Space Bar again will return the user back to the menu display.

## MENU.l.4 SETTING ERROR ACTION

In the Menu Interface, the two error actions available are: LOGC (log and continue) and LOGH (log and halt). These are set by the iea() and eea() functions in the SETUP menu.

## MENU.l.S MENU INTERFACE STATES

Figure MENU-F2 is a diagram of the Menu Interface states which display the various states and modes that can be accessed through the different menus.

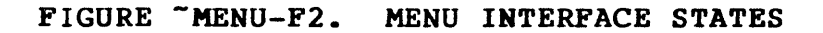

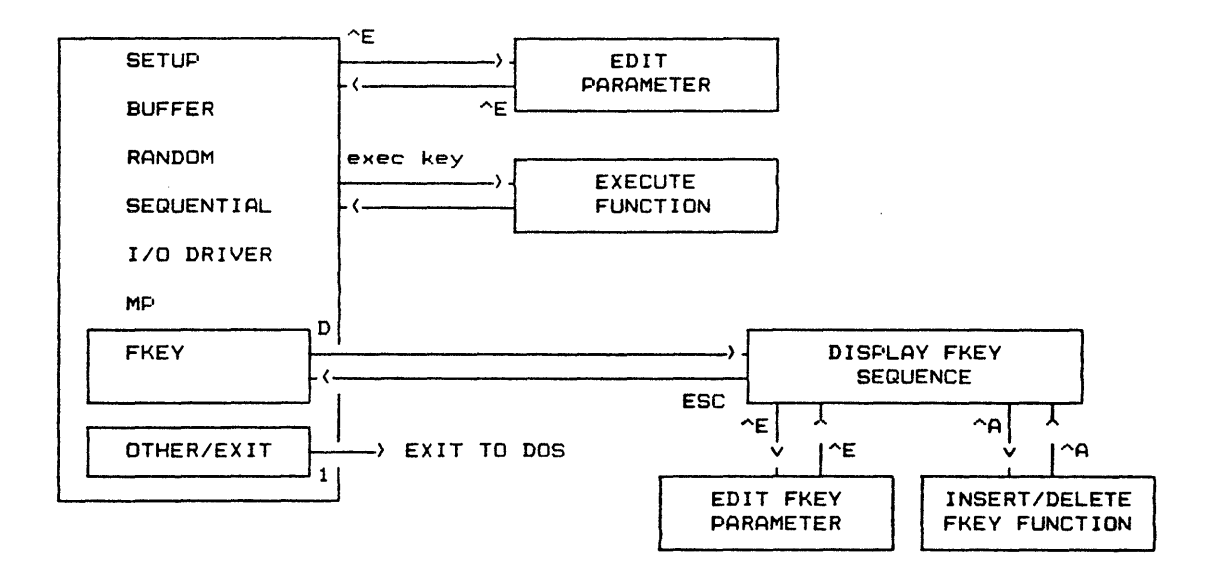

## -MENU.2 SETUP MENU

The SETUP menu contains functions that control the execution environment of SCSI execution functions. A typical SETUP menu screen is shown on the next page.

FIGURE "MENU-F3. SETUP MENU SCREEN

| ------ I/O DRIVER STATUS -                                                                                 |         |                             |                                    |                                                                                                    |  |
|----------------------------------------------------------------------------------------------------|---------|-----------------------------|------------------------------------|----------------------------------------------------------------------------------------------------|--|
| $1/0$ Ops:                                                                                                 | $\circ$ | uc0:                        |                                    | I/O Command Parameters<br>stat:                                                                                                    |  |
| TGT Chks:                                                                                                  | $\circ$ | uc1:                        |                                    | sense:                                                                                                    |  |
| INT D Er:                                                                                                  | $\circ$ |                             |                                    |                                                                                                    |  |
| Bytes Wr:                                                                                                  | $\circ$ |                             | Wr/Ref: BPM   xfer: DMARW a.s.:OFF | $\frac{1}{2} \frac{1}{2} \frac{$ |  |
| Bytes Rd:                                                                                                  | $\circ$ |                             | $0000$   s.l.ON arb.HDW sel.SMA    |                                                                                                    |  |
| Bytes Cp:                                                                                                  |         |                             | 0 Rd Buf: BPM   b.p.ON b.w.OFF     |                                                                                                    |  |
| Cmp Ers.:                                                                                                  | $\circ$ |                             | $0000$   ha: 0 iid: 7 tid: 4       |                                                                                                    |  |
| —SDS-1'MENU  (Jun 12 1986  FC=4)  SETUP FUNCTIONS—                                                         |         |                             |                                    |                                                                                                    |  |
| $5:$ line_mode $("S")$ ;<br>$Z: execute \ all(1);$<br>$I: i.e.$ ("LOGC");                                  |         |                             |                                    |                                                                                                    |  |
| $X: x$ fermode ("DMARW ", $0x4000$ ); E:eea ("LOGC");                                                      |         |                             |                                    |                                                                                                    |  |
| $7:icto($ 30):<br>$V: \text{fixed}(1):$                                                                    |         |                             |                                    |                                                                                                    |  |
| $F:$ arbmode("HDW");                                                                                       |         |                             | N:autosense(0);                    |                                                                                                    |  |
| J:selmode("SMART");                                                                                        |         |                             | W:busywait(0):                     |                                                                                                    |  |
| Y: parity(1):                                                                                              |         |                             | $G:bus\ loqen(1):$                 |                                                                                                    |  |
| $Q: \text{tid}$ (4);                                                                                       |         |                             | $2:ackdelay($ 0000);               |                                                                                                    |  |
|                                                                                                    |         | $D:id(00, 07);$ $C:bcu(1);$ |                                    |                                                                                                    |  |
| $L:1$ un $($ 0):                                                                                           |         | 3:statsen(1):               |                                    |                                                                                                    |  |
| $1:$ cntlbyte $($ 00);                                                                                     |         | 4:stats_window("G");        |                                    |                                                                                                    |  |
| A:stats_reset("A");                                                                                        |         |                             | P:fillbyte(0x5A, 0000, 0xFFFF);    |                                                                                                    |  |
|                                                                                                    |         |                             |                                    |                                                                                                    |  |
| SETUP BUFFER RANDOM SEQUENTIAL I/O DRIVER MP FKEY OTHER/EXIT                                               |         |                             |                                    |                                                                                                    |  |
| Select Menu: $\langle , \rangle$ , U, B, Edit Parms: $E$ Function Exec: $Z, X, Z, F, \ldots$ . Help: ALT-H |         |                             |                                    |                                                                                                    |  |

While in the edit mode, reference information or help on any of these functions can be accessed by moving the cursor to a parameter in the desired function and holding down the ALT key<br>and pressing H (will be written as ALT-H). All and pressing  $H$  (will be written as  $ALT-H$ ). Test/Documentation Library functions can be accessed directly through the edit mode (as described) or through the Table of Contents in the Help System. There are some functions in the Menu Interface that are not part of the Test/Documentation Library. These functions are internal Menu Interface functions and they will be described throughout this chapter in their respective places.

## -MENU.2.1 EXECUTE ALL FUNCTION

In the SETUP menu, there is only one internal function called execute all. This function will execute all of the SETUP functions listed in the SETUP menu when enabled (parameter set to 1) •

In the menu initialization process, the execute all function is checked. If it is enabled, all of the SETUP functions will be executed as part of the initialization. Otherwise, none of the SETUP functions are executed.

The user may also change the existing environment by editing the SETUP parameters and executing those functions individually or performing execute\_all(l).

## -MENU.3 BUFFER MENU

The BUFFER menu contains buffer related functions such as the various fill functions that can create several different types of data patterns in the selected buffer. There are other functions that allow the user to display, load and save buffers, and also have the ability to reset or set the buffer pointers. A typical BUFFER menu screen is shown below.

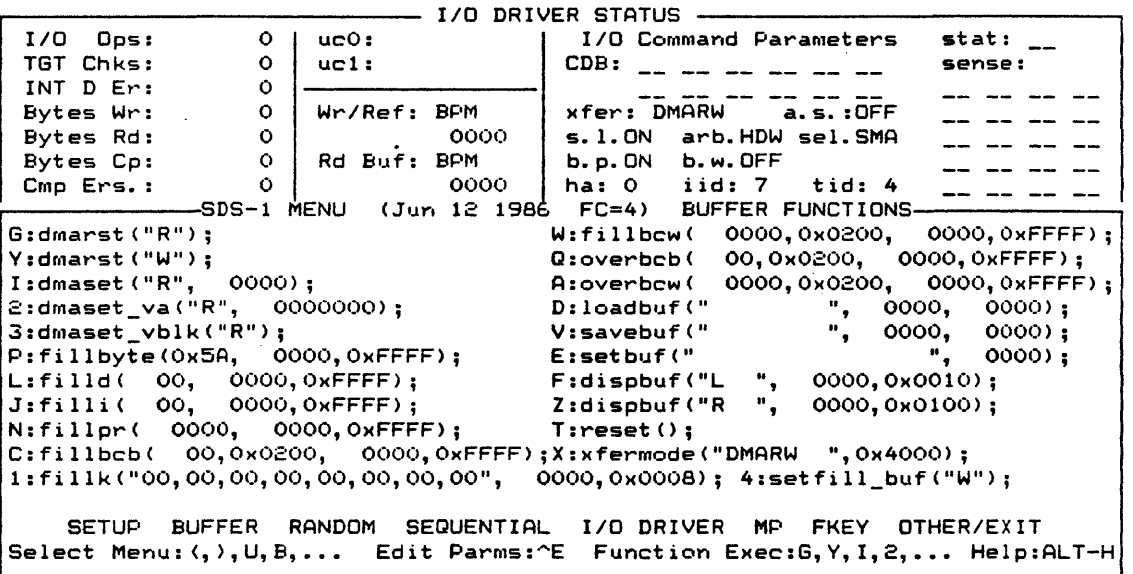

FIGURE "MENU-F4. BUFFER MENU SCREEN

While in the parameter edit mode, the functions listed below cannot be accessed directly through the Help System (via ALT-H keys) since there are no parameters associated with them, but they are listed in the SDS-l Reference Manual in the Function Library Description (Appendix A) under their respective names:

dmarst reset reset DMA pointer reset SCSI Bus/I/O Driver.

## -MENU.4 RANDOM MENU

The RANDOM menu contains functions related to the random access devices. The following figure is a typical Random Menu.

## FIGURE "MENU-F5. RANDOM MENU SCREEN

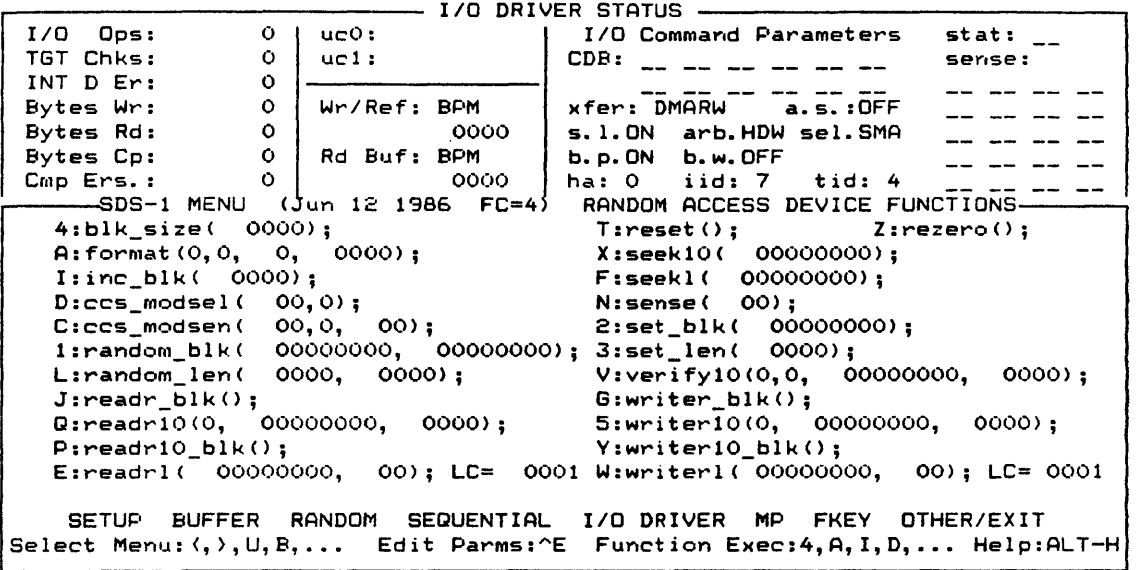

While in the parameter edit mode, the functions listed below cannot be accessed directly through the Help System (via ALT-H keys) since there are no parameters associated with them, but they are listed in the SDS-l Reference Manual in the Function Library Description (Appendix A) under their respective names:

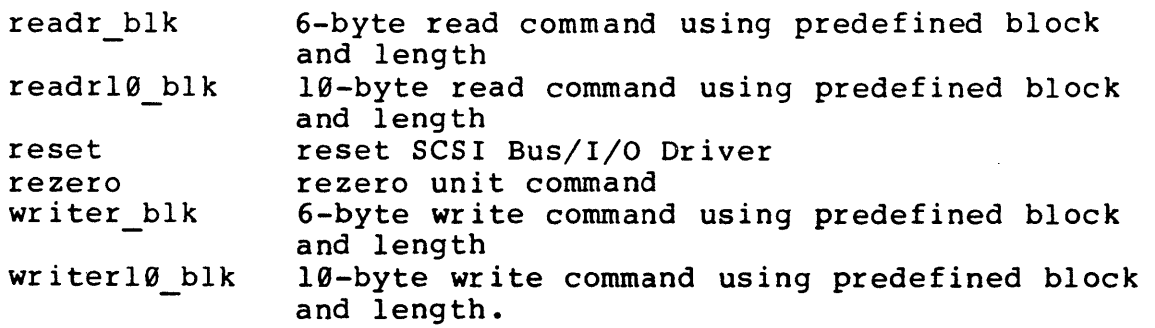

The LC= (shown after the readrl() and writerl() functions) is the loop-count parameter. This controls the number of times the function is to be executed. If the loop count is zero, the function will execute indefinitely until it is halted by the user through the ESC key. Otherwise, the function will execute the number of times defined. The largest finite loop count is 0xFFFF (or 65,535 decimal).

## - MENU. 5 SEQUENTIAL MENU

The SEQUENTIAL menu contains functions related to sequential access devices. A screen sample is shown below.

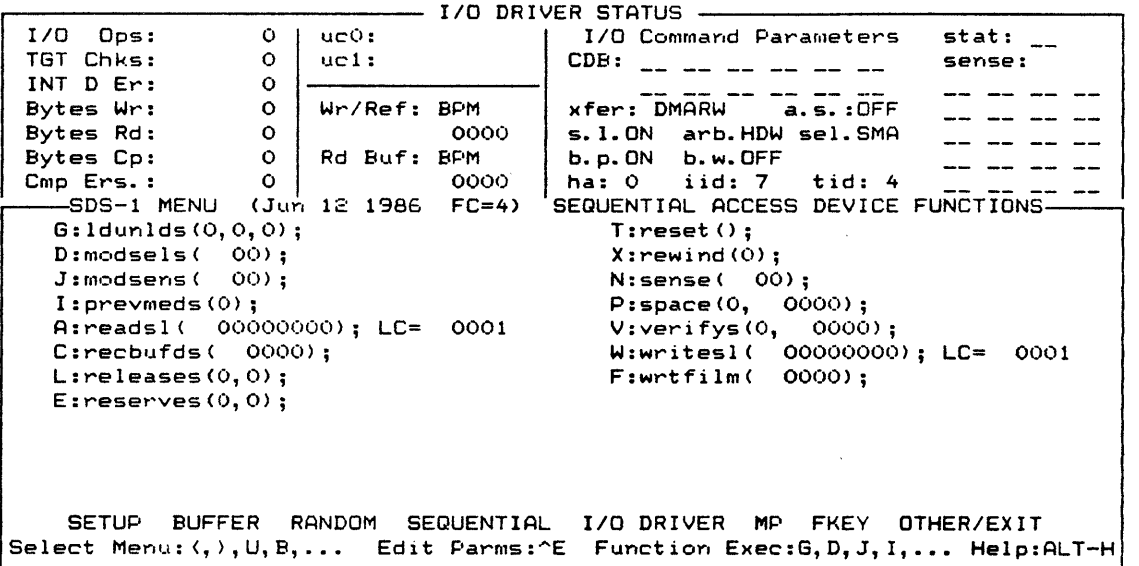

FIGURE "MENU-F6. SEQUENTIAL MENU SCREEN

While in the parameter edit mode, the function listed below while in the parameter eart mode, the ranction fisted below keys) since there are no parameters associated with them, but they are listed in the SDS-l Reference Manual in the Function Library Description (Appendix A) under its name:

reset reset SCSI Bus/I/O Driver.

The LC= (shown after the readsl() and writesl() functions) is the loop~count parameter. This controls the number of times the function is to be executed. If the loop count is zero, the function will execute indefinitely until it is halted by the user through the ESC key. Otherwise, the function will execute the number of times defined. The largest finite loop count is 0xFFFF (or 65,535 decimal).

## -MENU.6 OTHER I/O DRIVER MENU

The I/O DRIVER menu contains other I/O Driver and miscellaneous functions. A screen of the other I/O DRIVER menu is shown below. The io6(), iol0() and iol2() functions provide the user with the flexibility to create any vendor-unique SCSI commands.

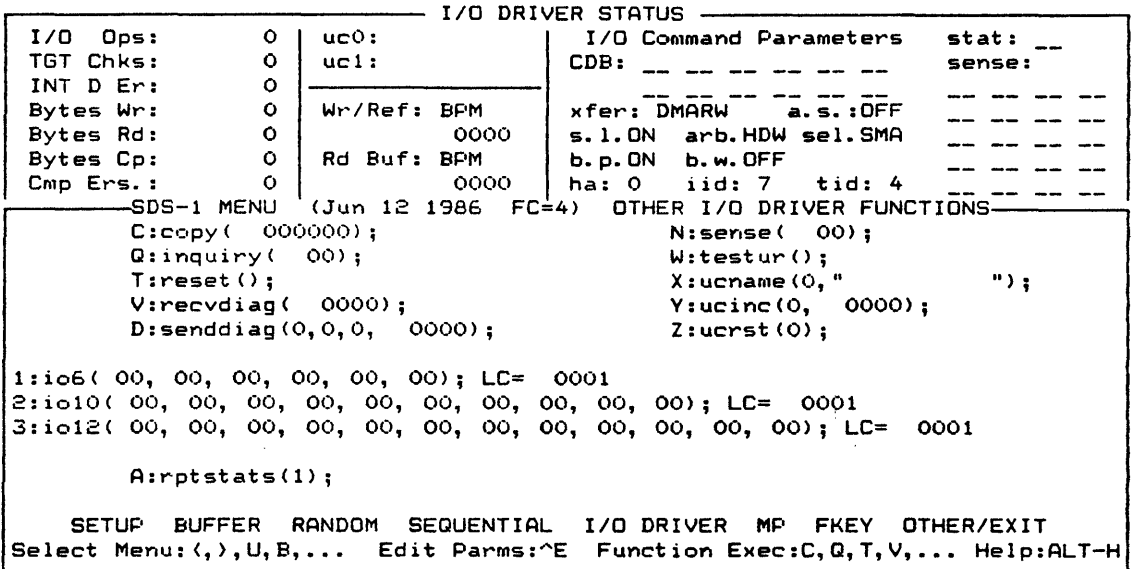

FIGURE "MENU-F7. I/O DRIVER MENU SCREEN

When in the parameter edit mode, the functions listed below cannot be accessed directly through the Help System (via ALT-H keys) since there are no parameters associated with them, but they are listed in the SDS-l Reference Manual in the Function Library Description (Appendix A) under their respective names:

reset testur reset SCSI Bus/I/O Driver test unit ready command.

The LC= (shown after the io6(), iol0() and iol2() functions) is the loop-count parameter. This controls the number of times the function is to be executed. If the loop count is zero, the function is to be executed. If the loop count is zero, the<br>function will execute indefinitely until it is halted by the user through the ESC key. Otherwise, the function will execute the number of times defined. The largest finite loop count is 0xFFFF (or 65,535 decimal).

#### -MENU.7 MP MENU

The MP menu contains microprogramming functions. A typical screen is shown below. After every execution of a microprogramming function, the SCSI bus display is shown, unless the trace function is disabled.

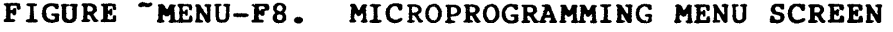

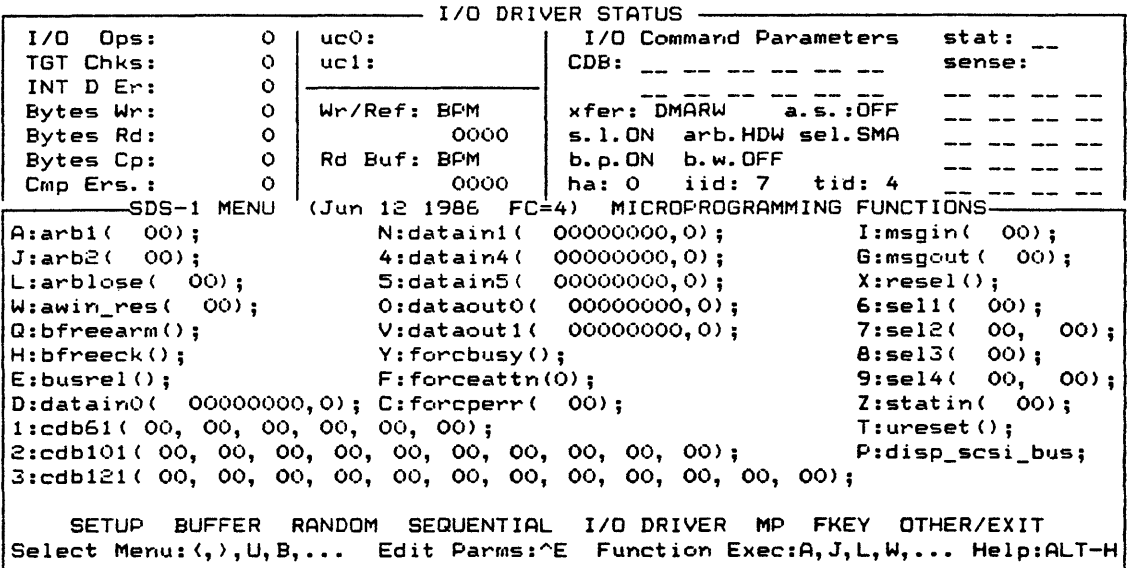

While in the parameter edit mode, the functions listed below cannot be accessed directly through the Help System (via ALT-H keys) since there are no parameters associated with them, but they are listed in the SDS-l Reference Manual in the Function Library Description (Appendix A) under their respective names:

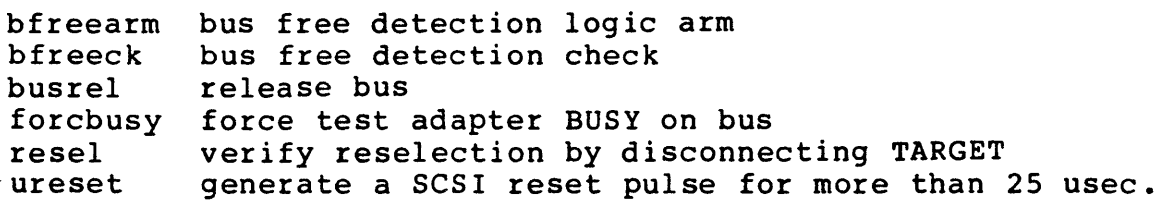

#### MENU.7.l DISPLAY SCSI BUS FUNCTION

The internal Menu function, disp scsi bus, shows the state of the SCSI bus at the time of request. The highlighted values indicate the asserted signals. Below is a sample display:

BSY SEL data: 0000 0000 (00) REQ ACK c/D i/O MSG ATTN RES

## -MENU.8 FKEY MENU

The FKEY menu contains user-customized FKEY sequences. This provides the user with the ability to create short custom sequences which execute at a single keystroke. A typical screen is shown below.

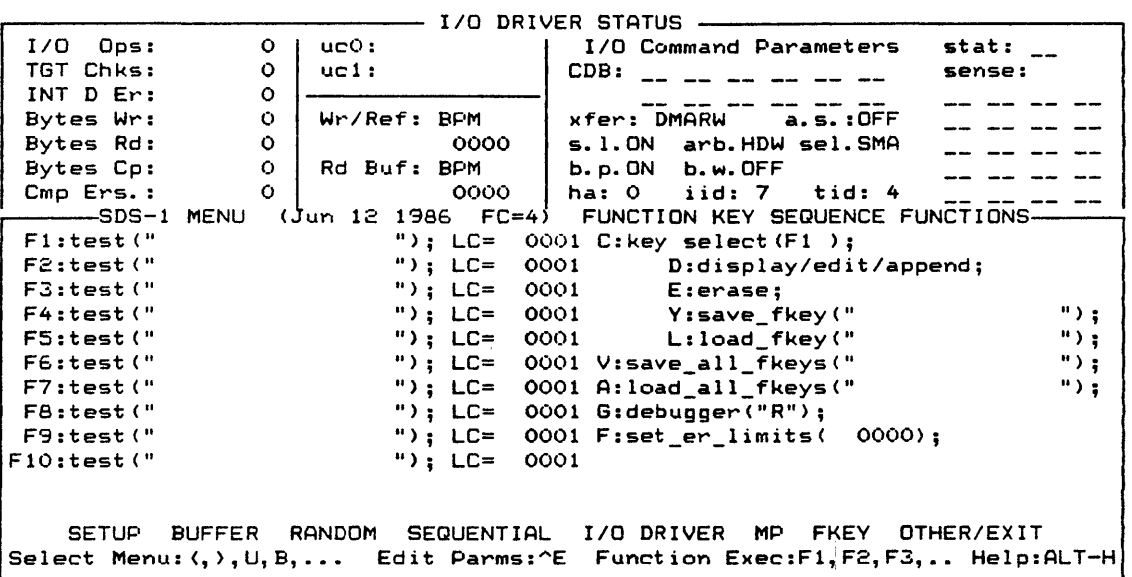

FIGURE "MENU-F9. FKEY MENU SCREEN

Ten function keys (Fl through F10) can be assigned to FKEY sequences. The maximum number of functions per FKEY sequence is also ten. The LC= is the loop-count parameter; it is explained in Section MENU.8.4.

## -MENU.8.1 FUNCTION KEY SELECTION

Some FKEY menu functions use the current function key selected for execution. These functions are indented below the FKEY select line on the FKEY menu screen. To modify or select the function key, the function code associated with FKEY select (C<br>key) is toggled from (F1 through F10) for FKEY selection. Any key) is toggled from (Fl through F10) for FKEY selection. function execution codes shown in inverse video are toggles.

The erase function will erase the entire sequence for the current FKEY selected.

The save fkey function will save the FKEY selected to the specified file name.
The load fkey function will load a previously saved function key sequence to the selected FKEY, erasing the previous contents of the selected FKEY.

The key select, erase, save fkey and load fkey functions are internal Menu functions.

## -MENU.8.I.l DISPLAY/EDIT/APPEND MODES

#### MENU.8.l.l.l DISPLAY MODE

The display/edit/append function will display the selected FKEY sequence. From this screen, the user may enter the append or edit mode, or return to the FKEY menu. Below is an example of this screen.

FIGURE "MENU-F10. FKEY SEQUENCE DISPLAY

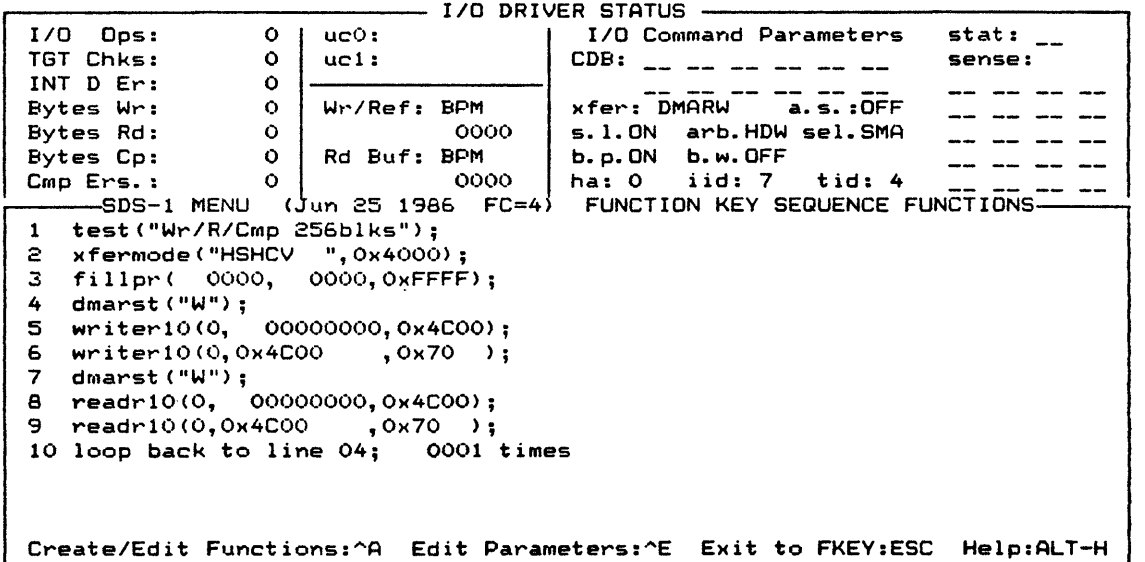

#### MENU.8.l.l.2 APPEND MODE

To enter the append mode, press  $CTRL-A$  ( $\hat{A}$ ); use the same keys to exit this mode. Once in append mode, an inverse video right arrow "cursor" will appear to the right of the line numbers. This indicates where the next function is to be added. It also indicates where the next insertion or deletion will occur. The indicates where the next insertion or deletion will occur. user may move this "cursor" by using the Up or Down Arrow keys. This "cursor" will stay within its sequence limits.

To build the FKEY sequence, enter the append mode and choose one of the menus displayed on the menu line by its menu code. Once the menu has been picked, the screen will display the chosen menu. At this point, a function can be picked by entering its execution code and the screen will display the current sequence. If the wrong menu was picked, the user may skip picking a function or exit out of the append mode. Basically, the append<br>process is selecting the menu and selecting the function. These process is selecting the menu and selecting the function. steps may be repeated until the user exits the append mode or the maximum number of functions for sequences has been reached.

If a function is to be inserted, move the "cursor" to where the function is to be inserted and pick the menu and function as in the append process. The following functions in the sequence are moved down to make room for the inserted function.

To delete functions from the FKEY sequence, move the "cursor" to the function to be deleted and press the <sup>2</sup>D keys. If there are any functions following, they are moved up, so that the functions in the sequence are contiguous.

There are other append functions. One of them is a Loopback instruction to the function sequence. This allows a function to<br>go back to a line for the specified number of times. Nested go back to a line for the specified number of times. loopbacks are also possible, but be careful of overlapping loops since MENU does not detect them.

The Goto instruction will allow one FKEY sequence to transfer to another FKEY sequence. This will allow chaining of FKEY sequences.

After the append mode is terminated, the display/edit/append screen will appear, displaying the current sequence.

### MENu.a.l.I.3 EDIT MODE

To edit the parameters of a function sequence, enter the edit mode with the CTRL-E (^E) keys. To exit this mode, enter the same keys  $(^{\circ}E)$ . The edit mode is the same as the edit menu display except that an FKEY sequence is being edited and not the menu display. Both of these edit modes operate in the same fashion. When the edit mode is terminated, the display/edit/append screen will appear with the current sequence.

#### MENU.8.1.1.4 RETURN TO FKEY MENU

The ESC key will return from the display/edit/append mode to the FKEY menu.

## -MENU.8.2 SAVE/LOAD FKEY SET FUNCTIONS

The save and load fkey set functions are internal Menu functions.

### MENU.S.2.1 SAVE FKEY SET FUNCTION

In addition to saving one FKEY sequence, all ten FKEYs can be saved to disk by specifying the file name (or path name, if desired) and executing the appropriate function (save\_all\_fkeys).

#### MENU.S.2.2 LOAD FKEY SET FUNCTION

To load the FKEY sequence set, enter the file name or path name containing the set and execute the load all fkeys function. The contents of the function sequence will be replaced with the loaded function key set.

#### -MENU.S.3 DEBUGGER STATE

FKEY sequence execution can be executed under the SDS-I Debugger in the single step or run mode, by setting the debugger value to S or R in the FKEY menu.

## -MENU.S.4 FKEY EXECUTION LOOP COUNT

Each FKEY sequence can be executed in a loop by setting the loop count (LC) to the number of loops to perform. If the loop count is 0, the FKEY sequence will execute indefinitely until it is halted by the user through the ESC key. Otherwise, the function key sequence will execute the specified number of times in the loop-count field. The largest finite execution loop count is 0xFFFF (65,535 decimal).

### -MENU.S.5 STOPPING FKEY SEQUENCE EXECUTION

Use the ESC key to halt function execution and enter the Debugger TRACE state. To return from the TRACE state to menu, hit the ESC key a second time.

#### -MENU.9 OTHER/EXIT MENU

The OTHER/EXIT menu contains functions that are Menu Interface related. All of these functions are internal Menu functions. A typical screen is shown on the next page.

#### FIGURE "MENU-F11. OTHER/EXIT MENU SCREEN

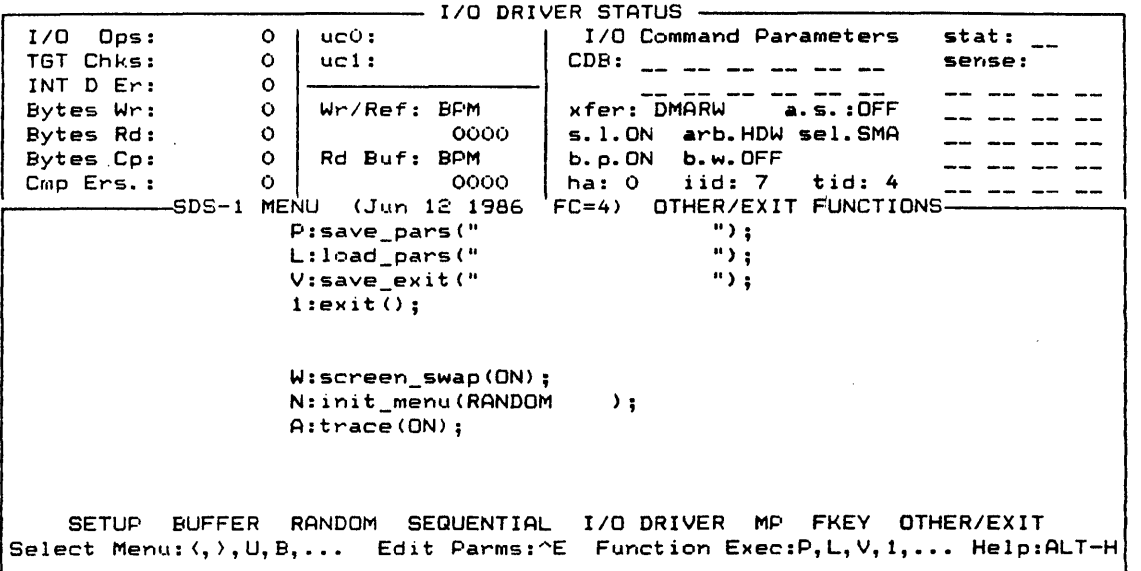

# -MENU.9.1 SAVE PARAMETERS FUNCTION

To save all the menu parameters (including all ten of the FKEY sequences), use the save parameter function (save pars) with a specified disk file name.

To invoke the Menu Interface with these same parameters, enter the saved file name on the command line following the MENU command or use the load\_pars function described in the next section.

#### -MENU.9.2 LOAD PARAMETERS FUNCTION

In the load pars function, a file saved from a save pars function can be loaded to the Menu Interface.

# -MENU.9.3 SAVE AND EXIT FUNCTION

The save exit function will save all parameters and FKEY sequences to the specified file name and terminate the Menu Interface session.

# -MENU.9.4 EXIT FUNCTION

The exit function will terminate the Menu Interface session and returns to DOS.

### -MENU.9.5 SCREEN SWAP FUNCTION

The screen swap function will enable or disable screen swapping<br>between the Debugger (Trace Display) and the Menu Display. When between the Debugger (Trace Display) and the Menu Display. screen swap is enabled, the screen will swap to the menu display while the function is executing and will swap back to the menu display after execution. When screen swap is disabled, the screen will not return to the menu after execution, but will<br>continue to show the Trace Display. To indicate that the continue to show the Trace Display. function has finished, the current menu name and cursor will appear at the top left corner of the window.

#### -MENU.9.6 INITIAL MENU SCREEN DISPLAY FUNCTION

The init menu function sets the initial menu screen display. To set the initial menu screen, toggle to the menu screen parameter until the new default screen name appears and save the parameters to a file. Then on the next Menu invocation, load this saved file. The new default screen should appear after Menu initialization.

## -MENU.9.7 TRACE FUNCTION

To enable or disable the Trace Display during all menu executions, use the trace function. This feature provides an increase in execution speed. Disabling the trace will also inhibit the SCSI bus display on microprogramming functions.

#### -MENU.10 MENU INTERFACE ERRORS

#### -MENU.10.l NO SPACE FOR PARAMETERS

There is not enough space in the structure to enter parameters of the function. The function and its parameters are not entered into the sequence. The user can delete other functions or FKEY sequence(s) to free up space.

## -MENU.10.2 NO SPACE FOR FUNCTION

There is no more space in the structure to enter another<br>function. The user can delete other functions or FKEY The user can delete other functions or FKEY sequence(s) to free up space.

### -MENU.10.3 FILE I/O ERROR

Error occurred on file I/O. Below are possible causes:

- file name was not specified<br>• incorrect spelling of file
- incorrect spelling of file name
- path name incorrect

## -MENU.10.4 VERSION MISMATCH

The load file contains a version that cannot be converted. The user can rebuild the save file with current menu version for compatibility.

### -MENU.10.5 MAXIMUM NUMBER OF FUNCTIONS

The maximum number of functions has been reached for a function sequence. No more functions can be added to this sequence. The user can use the Goto instruction to continue the FKEY sequence to another FKEY.

### -MENU.10.6 INCOMPATIBLE FILE TYPES

File types and menu version must be the same in order for loading to be successful. This error indicates that the file type to load is not the correct type requested in the load. There are three different file types: single FKEY sequence (FF), all FKEY sequences (AF), and all Menu parameters and FKEY sequences (PF).

### -MENU.10.7 FILE DOES NOT EXIST

File name specified for initial loading of parameters does not exist; the cause may be due to incorrect spelling of the file<br>name. The initialization process of Menu will continue with The initialization process of Menu will continue with default values. Once this process is done, try loading the correct file name using the load\_pars function in the OTHER/EXIT menu.

## -MENU.10.8 ERROR IN CONVERTING FILE

When loading a file with a lower version number, MENU will automatically convert the saved file by renaming it with a .BAK extension, and then convert it to the current version with its original name. Once the conversion is done, there will be two files: the old version with the .BAK extension and the current version with the original file name.

If an error occurs during this process, the user may recover the older version of the saved file and try again or run the saved file with an older version of MENU that matches its version and re-saving it. Below is a list of where this error occurs:

- unsuccessful deletion of a previous .BAK file before renaming the current saved file
- unsuccessful renaming of the saved file

## -MENU.10.9 PC MOUSE NOT INSTALLED

If the mouse is to be used, the mouse driver, MSMOUSE.COM, must be executed before using MENU. MSMOUSE should be part of the AUTOEXEC.BAT file, check to be sure that the mouse driver is included in this file.

## -MENU.l0.l0 TEMPORARY FILES HAVE NOT BEEN DELETED

Before the Menu Interface can run properly, all of the .TMP files in the current directory must be deleted. The error occurred while deleting those files. This is a warning to let the user know that .TMP files do exist. The user should exit MENU and delete those files through DOS commands (DEL or ERASE) and then enter MENU again.

## -MENU.l0.ll FILE NAME ERROR

If the file name has an extension of .TMP or .BAK, MENU will sooner or later delete it or change its contents. The user should rename the file with a different extension.

## -MENU.l0.l2 INVALID STRING POINTER; MEMORY NOT FREED

An error occurred during deletion of FKEY functions, memory was not freed.

#### -MENU.ll MOUSE OPERATIONS WITH THE MENU INTERFACE

The mouse may be used with MENU to access areas on the menu screens. It may be used to change Menu screens or getting around and/or moving the cursor in the edit or append mode. The following table defines the mouse movements and buttons in the different Menu Interface states.

### TABLE "MENU-TI. MOUSE MOVEMENT AND BUTTON DEFINITIONS

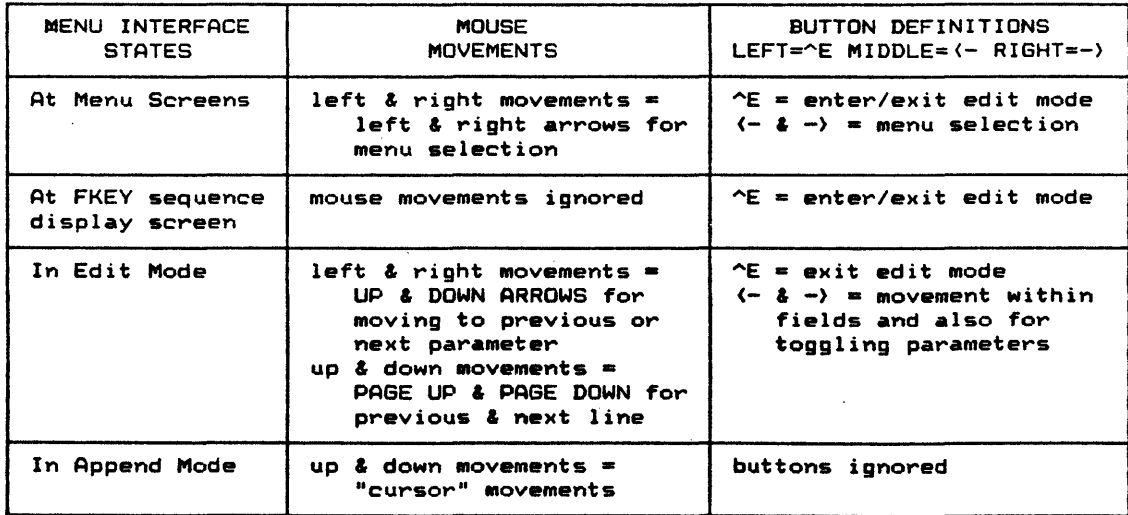

If mouse is not setup, refer to Section RPTG.2.1.2.5.1 for mouse setup procedures or the PC PAINT PLUS reference manual.

-SAT.9 STAND-ALONE TEST (SAT) GENERATION PROCESS

## -SAT.l INTRODUCTION

As with any large task, a Design Verification Test must be broken down into smaller manageable pieces. The SDS-l System uses the Stand-Alone Test (SAT) as its basic Design Verification Building Block. As the name implies, the SAT will execute by itself<br>providing a predefined pass/fail result. The Test and providing a predefined pass/fail result. Documentation Function Library contains initialization (setup), execution, analysis and documentation functions necessary to accomplish the test at hand. Figure SAT-Fl shows a flow diagram of the SDS-l Development Process. This is a structured approach to debugging, performance testing, and design verification/device<br>qualification of SCSI peripheral devices. This section qualification of SCSI peripheral devices. concentrates on the SAT Generation Portion of the SDS-l Development Process.

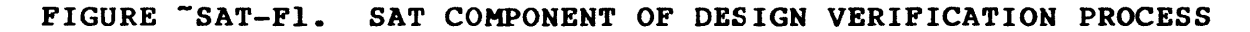

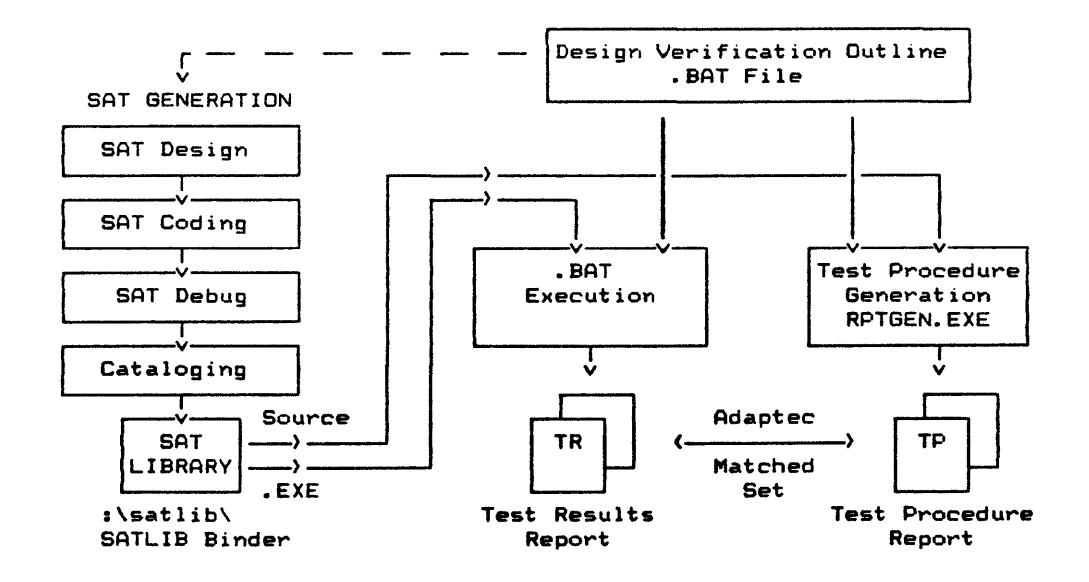

The SDS-l System provides two types of "execution" in the "test experiment." The I/O Driver execution environment provides a high-level interface with SCSI commands. It also provides system environment and multihost emulation. The microprogramming execution environment provides a low-level interface with precise control over SCSI commands. It also provides a way to test response to forced error conditions. Figures SAT-F2 and SAT-F3 are pictures of the execution interfaces with examples of test function names. Both of these environments use functions from the Test and Documentation Function Library.

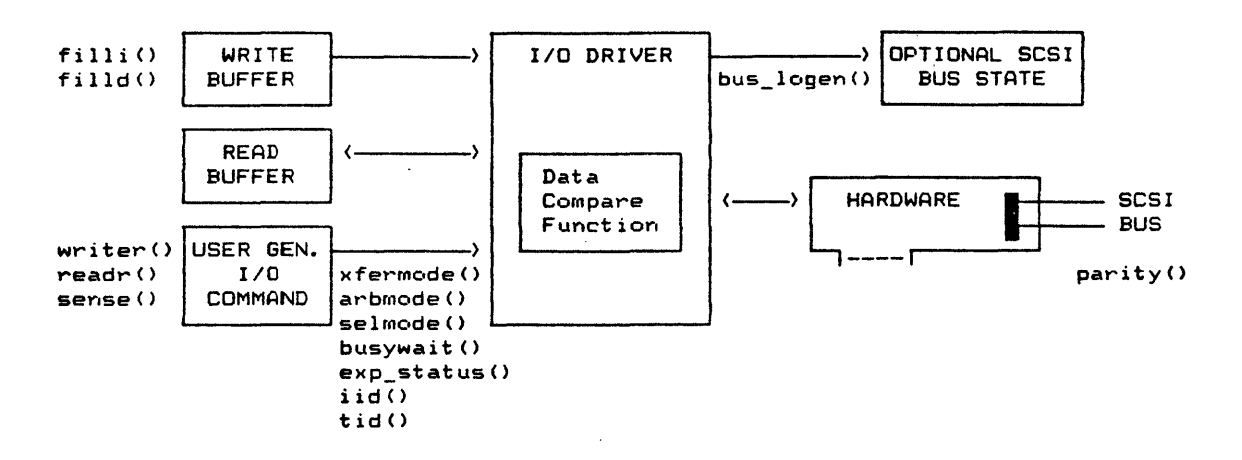

FIGURE "SAT-F2. I/O DRIVER EXECUTION INTERFACE

FIGURE "SAT-F3. MICROPROGRAMMING EXECUTION INTERFACE

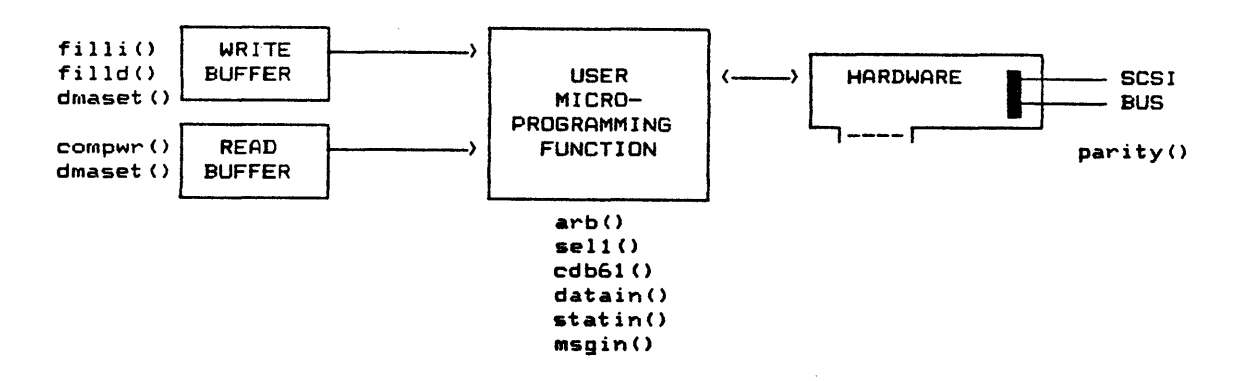

(THIS PAGE INTENTIONALLY LEFT BLANK)

 $\sim 10^{-1}$ 

 $\mathcal{L}^{\text{max}}_{\text{max}}$ 

 $\hat{\mathcal{A}}$ 

 $\sim$   $\sim$ 

 $\sim$ 

#### -SAT.2 SAT DESIGN AND CODING

This section will walk-through a creation of a SAT program. Before the walk-through, examples will be shown to familiarize the user with the concept of SAT. The following figure displays the contents of the SAT:

```
1* REVISION HISTORY 
   TEST PROCEDURE DEFINITION 
   -- GROUP (SECTION)
       -- PARAGRAPH
*1 
   SETUP 
   EXECUTION 
   ANALYSIS 
                                       Test Code 
                                (Library Function Calls) 
       \ddot{\phantom{a}}SETUP
   EXECUTION 
   ANALYSIS
```
Below is a very simple SAT, which only uses a documentation and execution call:

```
user test () { 
} 
     test("This is a very simple SAT");
     reset();
```
The test function performs library initializations and provides the test title for the Test Results report. And the reset function will reset the SCSI bus and initialize the *1/0* Driver.

The SAT may include report generator operators (-GT= and -PT=) and documentation functions (group() and paragph()) for report purposes (to be discussed in the next section and RPTG section). An expanded example of the simple SAT is shown below:

```
user test() { 
     Test("This SAT uses the -GT= and -PT= operators");1* -DOC 
    -GT="Perform RTFL Function" 
     -DOC 
 *1 
     group("Perform RTFL Function"); 
 1* :-DOC 
\cdot * /
 } 
    -PT="Reset Function" 
    -DOC 
     paragph("Reset Function"); 
     reset();
```
### -SAT.2.1 USER TEMPLATE FOR SAT

Before coding, look at the Blank SAT Template shown in Figure SAT-F4. This template is a guide to help create the SAT. Notice that the test code and procedure appears in the SAT. The report generator operators (-DOC, -REV, and -COD) control the format of the Test Procedures report. These operators should occur as a pair (start and stop operators):

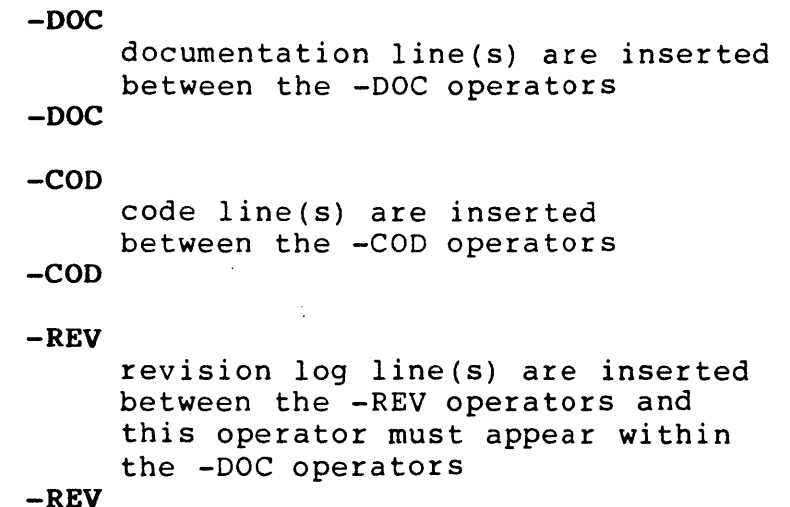

There are -GT= and -PT= operators to define the group and paragraph titles.

All of these operators are embedded within the comment lines. Comments are the characters between the "/\*" and "\*/" that the "C" compiler ignores. Comment lines are usually used for documentation purposes. When reports are generated, the Report Generator will scan through the comment lines for its operators. These operators are described in more detail in Section RPTG.2.

This Blank SAT Template contains two templates: the Group Documentation Template and the Paragraph Documentation Template. The Group Template sets up for a group test with its first paragraph (or test). The Paragraph Template is used to add additional tests to the group(s).

# FIGURE "SAT-F4. BLANK STAND-ALONE TEST TEMPLATE (BLANKSAT.C)

```
1* Blank Stand Alone Test Template */ 
/* -DOC-REV 
         Created: 
 Initial Release: 
        Revision: 
-PEV
Introduction to Stand-Alone Test: 
    Definition I Purpose of Test 
        text 
        text 
-DOC \star/
                                  1* -COD *1 
                                  1* Start of SAT *1 
user_test () 
\epsilontest ("User Test Title"); 
        insert anyone-time test initialization here 
                                  1* -COD *1 
                                  /* Group/1st Paragraph Template *1 
/* -DOC 
-GT="Subtest Title (Group Level)" 
      insert subtest (group) description text here 
-PT="lst Paragraph Test Title" 
     insert 1st paragraph description text here 
-DOC *1 
                                  /* -COD *1 
    group ("Subtest Title");
                                  1* start of group code *1 
        insert group setup or initialization code here 
                                  1* end of group code *1 
    paragph("1st Paragraph Test Title");
                                  1* start 1st paragraph code *1 
        insert paragraph test code here 
                                   1* end 1st paragraph code */ 
                                   1* -COD *1 
                                  1* Additional Paragraph Template *1 
/* -DOC 
 -PT="Paragraph Test Title" 
      insert paragraph description text here 
-DOC *1 
) 
                                  1* -COD *1 
    paragph("Paragraph Test Title"); 
        insert code here 
                                  1* -COD *1 
                                  1* end of Stand-Alone Test Program *1
```
## -SAT.2.2 SAT PROGRAM CREATION

The first step in SAT program creation is to specify or design the test. After the SAT has been specified, the next step is to find the functions in the Test Function Library that meet your specifications.

The SATs will be developed on Sidekick's editor called Notepad. The editor is one of Sidekick's features.

Invoke Sidekick by pressing the CTRL and ALT keys simultaneously. When these keys are pressed again, the Sidekick window will disappear or reappear since these keys are a toggle to enter and exit Sidekick. A list of Sidekick features are displayed in the Sidekick window. To access Notepad, press the N or F2 key or move the up or down arrow keys to the Notepad line and hit the return key.

When in Notepad, press the F3 key for new file and type in the SAT file name. The SAT file name must have an extension of  $.C.$ such as TEST.C, so the compiler will recognize this file as a "c" source file. If this file name already exists, the user may rename this file, or if the existing file is not needed anymore, delete it.

To copy the user's template, press the CTRL and K keys simultaneously and then the R key and type in the file name BLANKSAT.C. If this file is not present, type in the template in Figure SAT-F4 while following the step-by-step instructions.

Sidekick's Notepad basically uses the same control keys as MicroPro's WordStar to edit files. In addition, Sidekick also uses the arrows located on the right side of the keyboard to move the cursor.

Below are the step-by-step instructions to generate a Stand-Alone Test for use with the SDS-l System, using the template:

1. Fill in the Revision Log information found in the SAT template (do not forget to include the report generator operators if generating from scratch) :

 $/$ \* -DOC -REV Created: Initial Release: Revision:  $-$ REV

2. Describe the Stand-Alone Test Function and any other notes or messages after the second "-REV" and before the ending "-DOC \*/" lines, fill in the following:

/\* Expand definition of SAT: Definition/Purpose \*/ Introduction to Stand-Alone Test: Definition/Purpose of Test text . .  $-DOC$   $\star$  / text

3. If there are no external variable declarations, #include or ,define statements, the user test() line must be the first noncomment line in the SAT. This will define the function as a SAT function. The brace, {, on the next line indicates the<br>start of the SAT. There is also a closing brace, }, on the There is also a closing brace,  $}$ , on the d the SAT. The main body of the SAT is last SAT line to end the SAT. located between these braces which contains function calls to the Test and Documentation Function Library. If variables need to be declared, they should be declared before their use. Several variable data types can be declared, refer to the "C" Reference Manual for more information. The next line(s) in the SAT following the opening brace should define any the sar rollowing the opening brace should define any<br>variables. Also define the test title (by test() function which also performs SAT initialization) for the Test Results report (remember that "C" statements and statements within braces must end with a *i):* 

> $/$ \* -COD \*/ /\* Start of SAT \*/

user\_test()<br>{

test("User Test Title"); insert anyone time test initialization here  $/* -COD * /$ 

4. The main body of the SAT should contain function calls to the Test and Documentation Function Library. Each function call Test and Documentation Function Library. must contain its function name and its arguments. The arguments must appear within the parentheses; if there are no arguments, the parentheses must still exist to indicate a function call. Each function call statement must end with a ;. Using "C" statements (such as, for, if, while, ...), will<br>allow more flexibility in the SAT programs. There are allow more flexibility in the SAT programs. examples of function calls, for, if and while statements in Figure SAT-F5. Some of these statements are briefly described in section SAT.2.2.1, refer to the "C" Reference Manual for more detailed information.

Define Subtest (groups) and fill in Group/lst Paragraph Documentation Templates:

/\* Group/1st Paragraph Template \*/  $/$ \* -DOC -GT="Subtest Title (Group Level)" insert subtest (group) description text here  $-PT="1st$  Paragraph Test Title" insert 1st paragraph description text here  $-$ DOC  $\star$  /  $/*$  -COD \*/ group("Subtest Title"); /\* start of group code \*/ insert group setup or initialization code here /\* end of group code \*/ paragph("lst Paragraph Test Title"); /\* start 1st paragraph code \*/ insert paragraph test code bere /\* end 1st paragraph code \*/  $/$ \* -COD \*/

5. For additional paragraph tests, a Paragraph Documentation Template has been provided. Your SAT program should look similar to the OBBWRCV.C Code Listing (see Figure SAT-F5). Copies of the Group/1st Paragraph Documentation and the Paragraph Documentation Templates can be made throughout the<br>SAT when needed. Remember to end the SAT with the closing Remember to end the SAT with the closing }, since this indicates the end of the SAT program.

/\* Additional Paragraph Template \*/

 $/$ \* -DOC -PT="Paragraph Test Title" insert paragraph description text here

 $-DOC$  \*/

 $/*$  -COD \*/ paragph("Paragraph Test Title"); insert code here  $/$ \* -COD \*/

}

/\* end of Stand Alone Test Program *\*1* 

A Stand-Alone Test program may have many groups and under each group, many paragraphs. Note that the first paragraph of each group is found in the Group Documentation Template.

When the SAT program has been entered, the SAT file should be saved by entering the following:

F2 key

or

CNTL and K and then D key.

And then to exit Sidekick, enter:

ESC key

or

CNTL and ALT keys.

# $\texttt{``SAT.2.2.1}$  "C" NOTES

In "C," a sequence of characters enclosed by  $" " " is a character$ string. Hexadecimal numbers are noted by a preceding  $g_X$  or  $g_X$ (zero-x or zero-X). Octal numbers are preceded by a  $\theta$  (zero). If neither exists, "C" assumes that a number is decimal.

To briefly explain the for statement, there are three expressions separated by semicolons and enclosed in parentheses. The first expression within the parentheses is only performed once to initialize the loop. The second expression is a condition which is checked before each iteration. As long as this condition is true, the loop will execute. The last expression is executed after each loop iteration. In multi-statement loops, the loop is started with a '{' and ends with a'}.'

In "C", another way to accomplish looping of statements is the while statement. A condition within the parentheses following the keyword while is checked. If the condition is true, the statements within the while statement will be executed and the condition checked after each iteration. As long as the condition is true, the execution of these statements will continue. Otherwise, if it is false, the looping will end or if false to begin with, it will skip the while statements.

In the if statement, the condition within parentheses is checked. If it is true, the rest of the if statement is executed. Otherwise, if it is false, the if statement is skipped. An else statement may follow the if statement. In this case, the else statement will only execute if the if statement was not true.

#### -SAT.2.3 TEST & DOCUMENTATION FUNCTION LIBRARY

The Test and Documentation Function Library contains the routines available for the SAT programs. The library contains functions for initialization, execution, analysis and documentation of the SAT programs. Each of these functions is explained in detailed in Appendix A.

## -SAT.2.4 COMPILATION AND LINKAGE OF SAT

Once the stand-alone test has been written, the next step is to compile and link it. The "c" compiler is used to link the Test and Documentation Function Library. The SDS-l System contains a batch file that will build the executable SAT file and link it. To run this batch file, enter MKSAT along with the filename without the .C extension. For example, if the file name was SATNAME.C, enter:

## C)MKSAT SATNAME

After successful completion of MKSAT, an executable file called SATNAME.EXE is generated. If errors occur during this step, refer to the Microsoft User's Guide, Appendix E.

 $\sim 10^7$ 

# FIGURE "SAT-F5. OBBWRCV.C CODE LISTING

```
/ * -DB = ;-DOC 
; -REV
   Created: 01-16-86 
Initial Release: N.A. 
           Revision: 1.000 
\ddot{\phantom{a}}06-17-86 Enable parity 
÷
\sqrt{P} -REV
;<br>;Purpose:  Demostrates OBB virtual memory, _blk functions and
              variable ack delay 
;<br>;Procedure:  1. Use get_byte() function to determine block limits
                 2. Read/Write Testing 
\mathbf{r}a. Fill drive via HSHCV mode with write10() func
                      b. Read entire drive using _blk functions 
÷
                      c. Read with random starting address and lengths 
\ddot{\phantom{a}}d. Time reads in sequential manner 
\ddot{\textbf{s}}e. Time reads with random starting addresses 
\ddot{\phantom{a}}f. Time loop with everything random
÷
÷
    System #1 Host i.d. = 7;
\ddot{\phantom{a}}Target i.d. = 4;
÷
; 
;Functions Tested: set_blk 
                            random_blk 
                            inc_blk 
÷
                            setlen
ŧ
                            random_len 
\ddot{\phantom{a}}inc_len 
\ddot{\phantom{0}}; 
-DOC */ 
                                          /* Constant Definitions */
      #define HOST_ID 0x07
      #define TARGET_ID 0x04
user_test()<br>{
                                          1* Variable Definitions */ 
     int i; 1* i variable *1 
     unsigned long last_block_num; /* last block number on drive */ 
     unsigned long f_bw, f_br, f_bc, f_ce; /* stats variables */
     unsigned block_size; 7* drive block size */<br>unsigned long new_start; /* new starting block address */<br>unsigned long down_count; /* length of disk */
     unsigned block_size; 1* drive block size *1 
     unsigned long down_count; 1* length of disk */ 
     unsigned long start_blk; /* starting<br>unsigned long block; /* block */
     unsigned long block; 1* block *1 
     unsigned long get_f_stats(); 1* function status */ 
     unsigned len,akd; 1* length & ack delay variables *1 
     unsigned op_type; 1* operation type *1 
    unsigned tv; \begin{array}{ccc} & & \end{array} /* timer value */<br>char dummy[100]; \begin{array}{ccc} & & \end{array} /* dummy string *
                                         char dummyCI00J; 1* dummy string *1
```

```
test ("Random Function Testing");
group("Self Configuration Example"); 
                                1* -DOC 
                                ; -GT="Self-Configuration Example" 
                                ; 
;Demonstrate get_byte() function 
                                ;determine block limits 
                                \frac{1}{2} -DOC \frac{1}{2}x ferrnode (" DMARW", Ox 1 00) ; 
                                1* 
DMARW mode ... IOxIOO buf size *1 
                                1* 
reset 110 Driver and SCSI bus 
*1 
reset () ; 
ioto(600);1* long time-out w/two systems 
                                   competing for bus \star/
bcu(1);
                                1* buffer/command 'frame update 
*1 
arbmode ("HDW") ;
                                1* hardware arbitration *1 
selmode ("SMART") ; 
                                1* select SMART mode *1 
parity(1);
                                1* SCSI parity enabled *1 
bus_logen(l) ; 
                                1* state bus log enabled *1 
                                1* o ack delay *1 
ackdelay(OxOOOO); 
statsen (1) ; 
                                1* statistics enabled *1 
tid(TARGET_ID); 
                                1* set target 10 *1 
iid(O,HOST_ID); 
                                1* set init iator 10 *1 
                                1* logical unit number is 0 * 
lun(0);iea ("LOGH") ; 
                                1* log and halt on error *1 
readcap(0, 01, 0);1* read capacity *1 
                     «unsigned long)get_byte("R",O) « 24) + 
«unsigned long)get_byte(IIR",l> « 16) +
last block_num 
                     ((unsigned long)get_byte("R", 2) ( ( 8) +
                     (unsigned 10ng)get_byte("R",3); 
sprintf(dummy, "Drive Parameters: Last Block Address = Ox%lX",
    last_block_num); 
logp (dummy) ; 
                                1* print last block address msg *1 
                ( (unsigned)get_byte("R",6) ( ( 8) +
block_size =
                 (unsigned)get_byte("R",7); 
sprintf(dummy, " 
                                                Block Size = OxXX''.
    block_size); 
logp(dummy);
                               /* print block size msg */
group("Read/Write Testing"); 
paragph("Fill Drive via HSHCV"); 
                                 1* -DOC 
                                 -GT="Read/Write Testing" 
                                 \ddot{\phantom{a}}-PT="Fill Drive ViA HSHCV" 
                                 -3
                                 Fill Drive with writel0() cmd 
                                 ; using HSHCV transfer mode
                                 \ddot{\phantom{a}}
```

```
; -DOC *1 
xferrnode("HSHCV",O)(4000); 1* set HSHCV Mode & buffer size *1 
fillpr(Ox87,O,Ox4000); 1* fill buffer *1 
down_count = last_block_num +lL; 1* number of blocks *1 
                                  start_blk = OL; 1* starting address *1 
while (down_count> OxFFFFL) { 1* separate write commands if 
\mathbf{A}greater than OxFFFF *1 
     writerl0(O,start_blk,OxFFFF); 1* write maximum allowed *1 
     start_blk = start_blk + OxFFFFL; 1* mod starting addr *1 
     down_count = down_count - OxFFFFL; /* decrement blk cnt */
                                 1* handle last write *1 
writer10(O,start_blk, (unsigned)down_count); /* filled disk */<br>rptstats(1); /* report stats with header on */
                                 /* report stats with header on */
paragph("Read Entire Drive Using _blk commands");
                                 1* -DOC 
                                 -PT="Read Drive w/_blk cmds" 
                                 Read and Compare Entire Disk 
                                 using _blk command and HSHCV mode 
                                 of transfer 
                                 ; -DOC *1 
blk_size(block_size);<br>stats_reset("ALL");
stats_reset(IlALL"); 1* reset global .tats *1 
set_blk(OxOI); 1* start at block zero *1 
set_Ien(OXFFFF>; 1* read OxFFFF blocks at a time *1 
                                 1* set the virtual starting addr */
down_count = last block_num + lL; 1* get number of blocks *1 
while (down_count> OxFFFFL) { 1* as with the writes, separate 
} 
                                         if block number greater than 
                                         OxFFFF *1 
    readr10_blk(); <br>inc_blk(OxFFFF); /* increment by 0<br>decay at 2011
                                 inc_blk(OxFFFF); 1* increment by OxFFFF *1 
    down_count = down_count - OxFFFFL; 1* decrement blk cnt *1 
set_len((unsigned)down_count); /* handle last read */<br>readr10 blk();       /* read blocks */
readr10_blk();<br>rptstats(1);
                                 /* report stats with header on */
                                 /* Demonstrate get_f_stats() */<br>/* get bytes written */
, 
- bw get _ f _stats (IIBW" > ; 1* get bytes written *1 
f 
- br get_f_stats(IIBR"); 1* get bytes read *1 
f- bc get_f_stats("BC"); 1* get bytes compared *1 
f ce = get_f_stats("CE"); /* get compare errors */
                                 1* print stats to log device *1 
sprintf(dummy,"Last Read Command Statistics:"); 
logp(dummy);<br>sprintf(dummy,
                                          Bytes Written = 0xX81X".
```

```
f bw) ;
logp(dummy);
spri nt f (dummy, 
                                               Bytes Read = 0 \times \times 81X".
     "<br>f_br);
logp(dummy):
sprintf(dummy,
                                          Bytes Compared = 0x*81X",
     "<br>f_bc);
loop(dummy) ;
sprintf (dummy,
                                          Compare Errors = 0xX81X",
    f _ce) ; 
log p (d ummy) ;
paragph ("Read with Random Starting Addresses and Lengths");
                                  7 * - DOC-PT="Read wi Random Addrs & Lens" 
                                  Perform 100 read operations with 
                                  random starting addresses and 
                                  lengths 
                                  ; -DOC *1 
stats_reset("ALL"); <br>/* reset global statistics */
for (i = 1; i (= 100; i++)len = random_len(1, 0x1000); /* transfer length limit */
    block = random_blk(OL, last_block_num-(unsigned long)len+1);<br>dmaset_vblk("W"); /* set memory pointer */
    dmaset_vblk("W"); /* set memory pointer */<br>readr10_blk(); /* perform read */
                                 readrlO_blkC); 1* perform read *1 
                                 1* check for transfer length *1 
     f_br = get_f_statsC"BR"); 1* check for read failure *1 
if Cf_br != Cunsigned long)block_size*Cunsigned long) len) { 
         failO;sprintf (dummy,
         "Number of bytes read = 0xX0B1X; Should be = 0xX0B1X;",
         f _br, (block_size *len));<br>logp(dummy); /* print
                             \frac{1}{2} /* print to log device */
    } 
} 
rptstats (1) ; 1* report global stats *1 
paragph("Timed Reads (three minutes) in Sequential Manner");
                                  1* -DOC 
                                  -PT="Time Seq Reads (3 mins)" 
                                    Utilizing the user timer to 
                                    determine the number of 
                                  operations and bytes read which 
                                  can be executed in three minutes 
                                  ÷
                                  -DOC *1
```
 $\mathcal{L}^{\text{max}}$ 

```
stats_reset("ALL"); 1* reset statistics *1 
tmrset(OxO); 1* set timer to start at 0 *1 
tmrstart("Up"); 1* start timer counting up *1 
~pttmr(); 1* output timer to log *1 
                                tv = tmrvalue(); 1* get current time *1 
sprintf(dummy, "Timer Value = 0 \times \sqrt{204} \times 100;<br>set_len(0x100);<br>\frac{1}{256} block transfers */
set_Ien(Ox100); 1* 256 block transfers *1 
                                 set_blk(OxOL); 1* starting block *1 
 while «tv - tmrvalue(» (unsigned) ( 3*60» { 1* 3 mins *1 
     dmaset_vblk("W");  1/* set the virtual starting addr */<br>readr_blk();  1/* perform read */
     readr_blkC); 1* perform read *1 
new_start = inc_blk(OxlOO); 1* new starting block *1 
if (new_start + Ox100 > last_block_num) { 1* if starting 
                                    block is greater than last 
                                    block number, *1 
          set_blk(OxOl); 1* start over on drive *1 
     )-
 )-
tmrstop(); 1* end of three minute loop *1 
 sprintfCdummy,tlTimer Value = Ox~04X",tv); 1* display timer *1 
 rpttmr(); 1* report timer to log *1 
rptstats(1); 1* report statistics *1 
paragph ("Time Reads (3 mins) with Random Starting Addresses");
                                 1* -DOC 
                                 ; -PT="Time Reads w/Random Addrs"
                                 Utilize random_blk() to read 
                                 randomly over entire disk (in 
                                 a 3-minute timed loop) 
                                 \ddot{\phantom{a}}; -DOC *1 
stats_reset ("ALL"); 
                                1* reset statistics *1 
tmrset (OxO) ; 
                                 1* set timer to start at 0 *1 
tmrstart ("Up") ; 
                                 1* start timer counting up *1 
set_len(Ox100); 1* 256-block transfers *1 
                                 set_blkCOxOL); 1* starting block *1 
while (tmrvalueC) (unsigned) ( 3*60» { 1* 3 min count *1 
     dmaset_vblk("W"); <sup>7</sup> /* set the virtual starting addr */<br>readr_blk();      /* perform read */
                                 readr_blk(); 1* perform read *1 
                                 1* calculate random block *1 
     random_blk(OL,(last_block_num - (unsigned long)OxFF));
 )-
tmrstop();
                                 1* end of three minute loop *1 
rptstats (1) ; 
                                 1* report .tatistics *1 
paragph("Timed Loop (10 minutes) With All Random"); 
                                 1* -DOC 
                                 ; -PT="Timed Loop with All Random"
                                 \ddot{\phantom{a}}
```
## FIGURE SAT-F5. OBBWRCV.C CODE LISTING (continued)

```
Randomly select the type of 
                                 operation: 
                                        6-byte read, 
                                 \mathbf{r}6-byte write,
                                 -3
                                         10-byte read, 
                                 \ddot{\phantom{1}}or 10-byte write 
                                 \ddot{\phantom{a}}Likewise randomly select the 
                                 starting block and transfer 
                                    length, executing all in a 10 
                                    minute timed loop 
                                 ; -DOC *1 
                                 1* reset statistics *1 
stats reset("ALL");
rptstats(l) ; 
                                 1* report statistics *1 
for (i = 0; i ( 6; i ++ ) { 
1* one-hour test *1 
     tmrset(OxO); 
                                 1* set timer to start at 0 *1 
    tmrstart ("Up");
                                 1* start timer counting up *1 
    iotc. (1200) ; 1* set long for long random acks *1 
     while (tmrvalue() ((10*60)) { /* count for ten minutes */<br>/* calc trans len & start addr */
         len = random_len(1,Oxl000); 1* transfer len limit *1 
         blue =random_blk(OI,last_block_num-(unsigned long)len+l); 
         dmaset_vblk("W"); /* set the virtual starting addr */<br>akd = rand(); /* get random ack delay */
                                 /* get random ack delay */
          ackdelay(OxOFF & akd); 1* set fixed delay *1 
         op_type ~ Ox0003 & randC); 1* use C library random 
                                    number to choose type of 
                                    operation *1 
         if \text{(op_type == 0)} {<br>readr_blk();
                                 readr_blkC); 1* six byte read command *1 
         } 
         else if \text{(op_type == 1)} {
             writer_blkC); 1* six byte write command *1 
         } 
         else if (op_type 
2) -( 
            readr10_blk(); /* 10 byte read command */
         \mathbf{r}else { 
            writer10_blkC); 1* 10-byte write command *1 
        } 
    \rightarrow1* end of 10 minute timed loop *1 
    tmrstop(); 
    rptstats (0) ; 
                                 1* report statistics no header *1 
)
```
 $\mathbf{\Delta}$ 

## -SAT.3 SAT DEBUG

The following sections described how the SDS-l Debugger relates to the SAT. Refer to the Debugger Section for more detailed description of the SDS-l Debugger.

### -SAT.3.1 COMMAND TAIL OPERATOR -DB=

After successful compilation and linkage of the SAT, its executable file can now be executed using the SDS-l Debugger. There are four different levels in the Debugger. The execution speed and debug modes vary with each level, with Level Ø being the fastest to execute but with less information displayed on the screen, to Levels 2 and 3 being the slowest with more informa-<br>tion shown. When enabled, the frames in the Status Fixed Window When enabled, the frames in the Status Fixed Window will be updated (the more screen updates, the slower the execu-<br>tion). Usually when debugging the SAT program, Level 2 or 3 is Usually when debugging the SAT program, Level 2 or 3 is used, since these levels provide the most screen information and updates to aid in debugging.

To execute the SAT program example in Debug Level 3, enter the SAT file name with the specified debug level:

#### $C$ >SATNAME  $-DB=3$

where SATNAME is the SAT executable file name. The -DB= command tail operator specifies the debug level. Command tail operators are options that can be defined on the command line. If the -DB= operator does not exist, the default is debug level zero. A screen should appear similar to Figure SAT-F9. As described in the DEBUG section, there are several modes: TRACE, IOINIT, IMP ER, EXP ER and IOABRT. The current mode is determined by looking<br>at the bottom left corner of the screen. When users first enter at the bottom left corner of the screen. the Debugger, the TRACE state is usually the first mode<br>encountered. This mode is where users will be spending most of This mode is where users will be spending most of their SAT debug time. There is another mode called IOINIT which appears when using the Half-Step command, but only if the halfstepped function is an I/O Driver command. The other modes are<br>error condition modes: IMP ER (Implicit Errors), EXP ER IMP ER (Implicit Errors), EXP ER (Explicit Errors) and IOABRT (I/O Driver Abort).

There are several command options for each mode, to display them<br>press the space bar to show the different menu lines. The press the space bar to show the different menu lines. commands on these menu 1 ines may be entered at any menu 1 ine as long as the mode supports them. Return to the first TRACE menu line by pressing the space bar until:

TRACE : Flow >Goto; Break Pt.(0); Run; Step; Half Step; Skip; DOS Ret;

Press the S key several times to step through your SAT program;<br>notice that the S is highlighted in Step on the menu line. The notice that the S is highlighted in Step on the menu line. Step command will advance to the next function and display it on<br>the Trace Display Window. When the function name and its When the function name and its parameters are pending execution, it appears in reverse video in the Trace Display Window. After the function has been executed,

the trace function name and its parameters appear in fullintensity. If a function has been skipped (the K command), the function name will appear in half-intensity.

We have looked at Step and Skip commands. If the user wants to execute the rest of the program without Debugger intervention, use the Run command.

Another feature of the Debugger is buffer displays. Data, SCSI Bus State Log and Sense buffers can be displayed. The SCSI Bus State Log Buffer Display can assist in problem identification and the Data Buffer Display can identify data integrity errors.

## $\texttt{``SAT.3.1.1}$  DEBUG LEVEL  $\emptyset$

Debug Level 0 has no statistic updates, but provides the fastest execution of the four levels of debug. There are only two windows: Test Documentation Fixed Window and Test Documentation Scrolling Window (see figure below). There are two ways to invoke this level:

#### $C>$ SATNAME  $-DB=Q$

## C>SATNAME

or

The default level is 0. Usually, this level is used after all bugs have been fixed in the SAT and execution without interference of the debugging modes is desired.

## FIGURE "SAT-F6. DEBUG LEVEL Ø

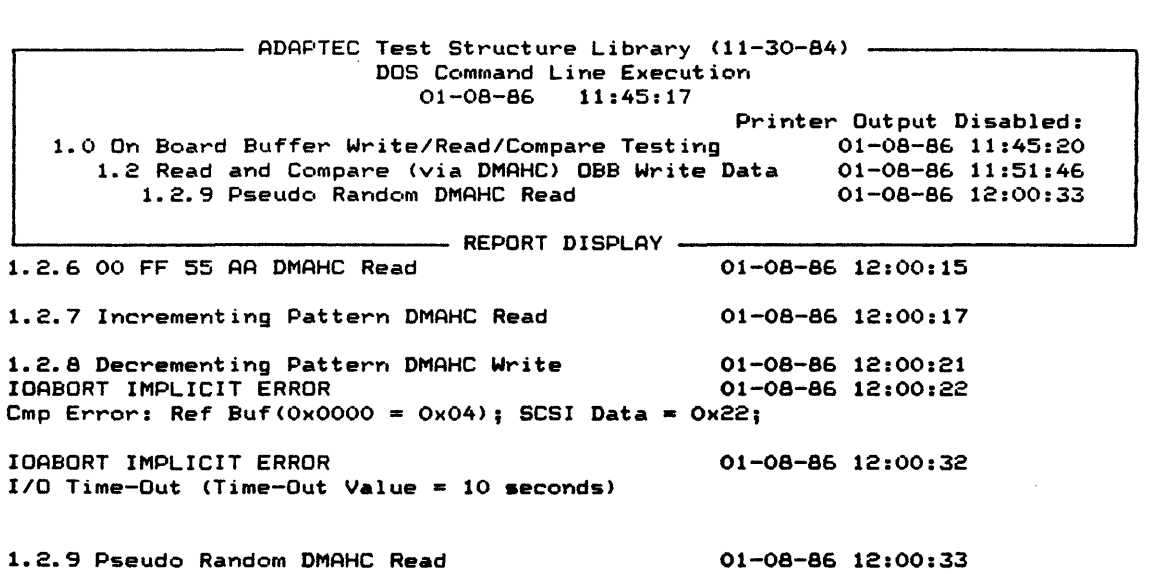

# -SAT.3.l.2 DEBUG LEVEL 1

In addition to the windows provided in Level 0, the next level includes the Status Fixed Window (see figure below). This level provides information about the SAT program in progress. When enabled, the frames in this window will be updated while the SAT is executing. There are two ways to enable/disable this window:

- (1) through library functions in the SAT (bcu() and statsen() ), or
- (2) through the Debugger command, BCU (the statistics frame cannot be enabled through the Debugger).

To invoke this level, use the same -DB= operator:

#### $C>$ SATNAME  $-DB=1$

The following levels can be called in this manner with the specified level.

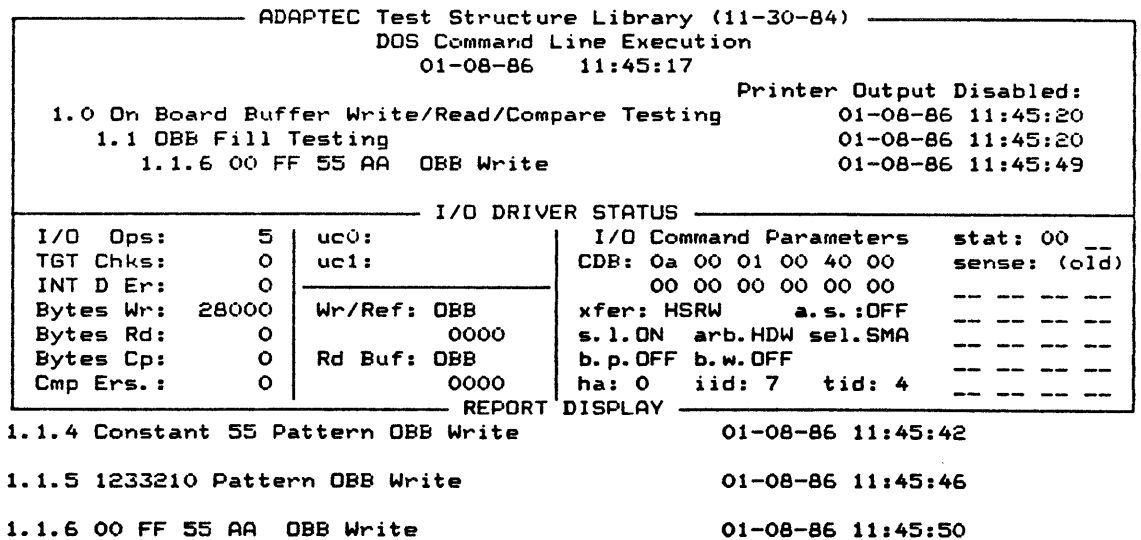

FIGURE "SAT-F7. DEBUG LEVEL 1

TRACE: (ESC) Halt

### -SAT.3.1.3 DEBUG LEVEL 2

Debug Level 2 has the following windows: Test Documentation Fixed Window, Status Fixed Window and the Trace Display Scrolling Window.

The function and its arguments are displayed in the Trace Display Scrolling Window which provides a step-by-step execution history of the SAT program (see figure below). Only functions from the Test and Documentation Library can be traced.

# FIGURE "SAT-F8. DEBUG LEVEL 2

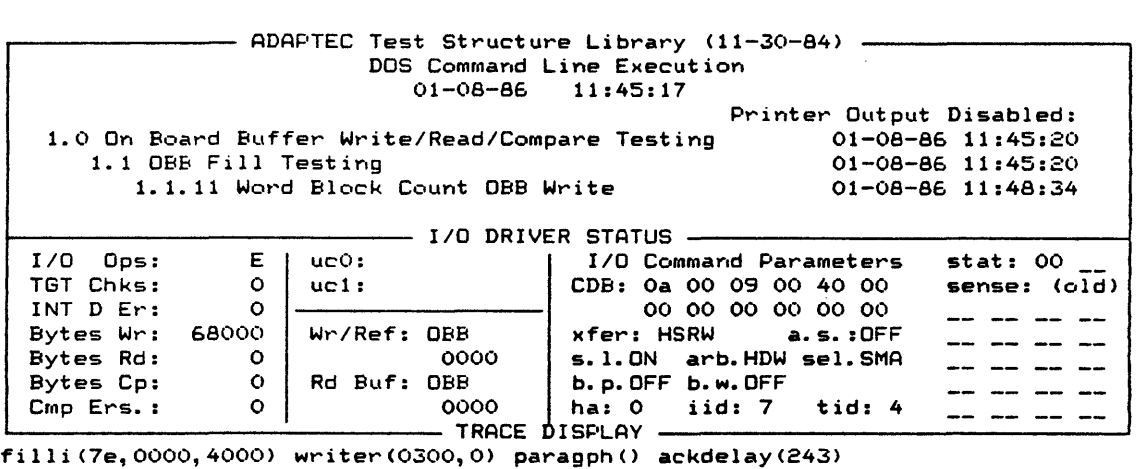

filld (04,0000,4000) writer (0400,10) writer(0410,1f) writer(042f,11) ritiatory.com/necessarion.com/necessarion.com/necessarion.com/necessarion.com/necessarion.com/necessarion.com/  $writer(Oe10,1f)$  writer(Oe2f,11) paragph() ackdelay(6020) fillbcb(90,0100, 0000, 4000) writer (0900, 40) paragph() ackdelay(2100) fillbcw(0940,0100,0000,4000) TRACE: Control )Debug Level(2); BCU(1); User Cntr Reset; Stats Reset;

# -SAT.3.1.4 DEBUG LEVEL 3

This level has only two windows: Status Fixed Window and the Trace Display Scrolling Window; as shown in the figure below.

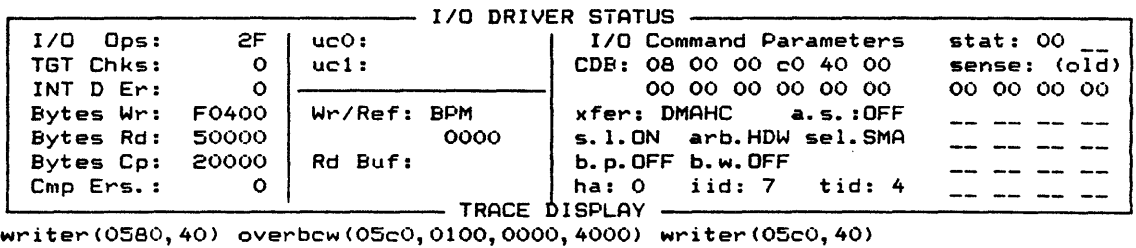

FIGURE "SAT-F9. DEBUG LEVEL 3

overbcw(0600,OlOO, 0000, 4000) writer(0600,40) overbcw(0640, 0100, 0000, 4000) writer(0640,40) overbcw(06BO, 0100,0000, 4000) writer (0680, 40) overbcw(06cO, 0100, 0000, 4000) writer (06cO, 40) paragph() ackdelay(2100) fillpr(009f,0000,0200) savebuf(OBBIMG. TST, 0000,0200) writer(OaOO,2) paragph() dmarst(R) ackdelay(O) readr(OOOO, 0040) paragph() dmarst(R) ackdelay(lS) readr(0040, (040) paragph() dmarst(R) ackdelay(25S) readr(00BO,0040) paragph() dmarst(R) readr(00CO,0040) paragph() dmarst(R) readr(0300,001F) readr(031F,0020) readr(033F,OOOl) paragph() ackdelay(O) dmarst(R) readr(0900, 0001) readr(0901,0010) readr(0911,000F) readr(0920,0020) group() xfermode(DMAHC,4000) paragph() fillk(00,0000,4000) readr(0000,0040) paragph() fillk(F,0000,4000) readr(0040,0040) paragph() fillk(AA, 0000, 4000) readr(00BO,0040) paragph() fillk(S,0000,4000) readr(00CO,0040) paragph() TRACE: Flow )Goto; Break Pt. (0); Run; Step; Half Step; Skip; DOS Ret;

## -SAT.3.2 COMMAND TAIL OPERATOR -PR

Another command tail operator that can be used is the -PR operator which will send the Test Documentation Scrolling Window to the printer. This operator may appear anywhere on the command line after the file name.

If the -PR operator is not performing as it should, be sure to delete all temporary (.TMP) files before using this operator. These temporary files were left over from an aborted batch file execution. To delete all temporary files, enter the following:

## C>ERASE \*. TMP

# -SAT.4 LIBRARY CATALOGING

SATs can begin to accumulate rapidly. To keep track of each SAT, a system of cataloging the SATs is provided. It consists of a binder with log pages and a place to put diskette copies of user's SATs. Cataloging provides revision control and history via report generator operator (-REV). It is also the central point of SAT cataloging and SAT backup.

#### -SAT.S ERROR HANDLING LOGIC

The goal of the SDS-l System is a hands-off regression test which provides a pass or fail result. Under these conditions, the user does not analyze any data to make the pass/fail decision, all decisions are made in the regression test itself.

The SDS-l System supports two types of error detection. The first type is implicit error detection. An implicit error is an illegal condition detected by the Test Function Library that the<br>user does not have to test for explicitly. The most common user does not have to test for explicitly. example of an implicit error is a data compare error between the write/reference buffer and the read buffer. The data miscompare is an implied error in the data compare mode and the user does not need to explicitly check for the error.

The second type is explicit error. An explicit error is an error generated by an explicit test. For example, a check for extended sense key = 6 (unit attention) is an explicit test and a sense key other than 6 will result in an explicit error.

The action taken by the SDS-l System when an implicit or an explicit error is detected is established by the Test Library Functions iea() and eea() (implicit error action and explicit error action).

User options for each type of error action for the SAT mode are:

- (CONT) Ignore Error and Continue
- (HALT) Stop SAT and Invoke the Debugger ERROR PROCESSOR (no error logging)
- (LOGC) Log Error and Continue (Up to user-defined set er limits(), default is 100 errors; otherwise, invoke the Debugger ERROR PROCESSOR)

(LOGH) Log Error and Invoke the Debugger ERROR PROCESSOR.

These error actions can also be modified when the user is in the Debugger and the Debug Level is greater than  $\theta$ , by using the IEA and EEA debug menu commands. When errors are detected in the default mode, LOGC, an error message is shown and execution of SAT continues. If this mode was modified to HALT or LOGH, the Debugger will halt execution on error so that one could examine the error condition in the IMP ER or EXP ER debug mode.

The meaning of lEA and EEA value changes when running in the batch mode environment, such as in the Design Verification batch file, refer to Table DEBUG-Tl for those definitions.

#### -SAT.6 SAT EXECUTION HALT/INTERRUPTION

In addition to setting the error action iea and eea functions (or lEA or EEA commands) to halt on error, there are other ways stop or interrupt SAT execution.

#### -SAT.6.1 NORMAL END OF SAT PROGRAM

To exit from the Debugger at any level, the completion of the SAT program will return back to DOS.

# $SAT.6.2$  ESCAPE KEY

If the Debug Level is greater than  $\emptyset$ , the ESC key can be used to stop execution of the SAT program and the user can regain control in the TRACE state with the next function pending execution (ind icated in reverse video).

### -SAT.6.3 CONTROL-BREAK KEYS

The CTNL-BREAK (^Brk) key sequence can be used to interrupt execution of SAT program, at which point the user has the option to display the SCSI bus, exit to DOS or resume execution. The CNTL-BREAK sequence will exit the user from a SAT execution with the exception of PC crashes.

#### "DV.0 DESIGN VERIFICATION PROCESS

## -DV.l INTRODUCTION

After debugging the SATs, the next step in the SDS-l Development Process is to generate the Test Results and Test Procedure<br>Reports. This is the Design Verification process (see Figure This is the Design Verification process (see Figure  $DV-F1$ ).

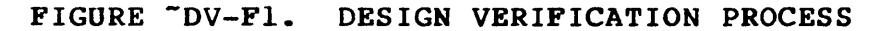

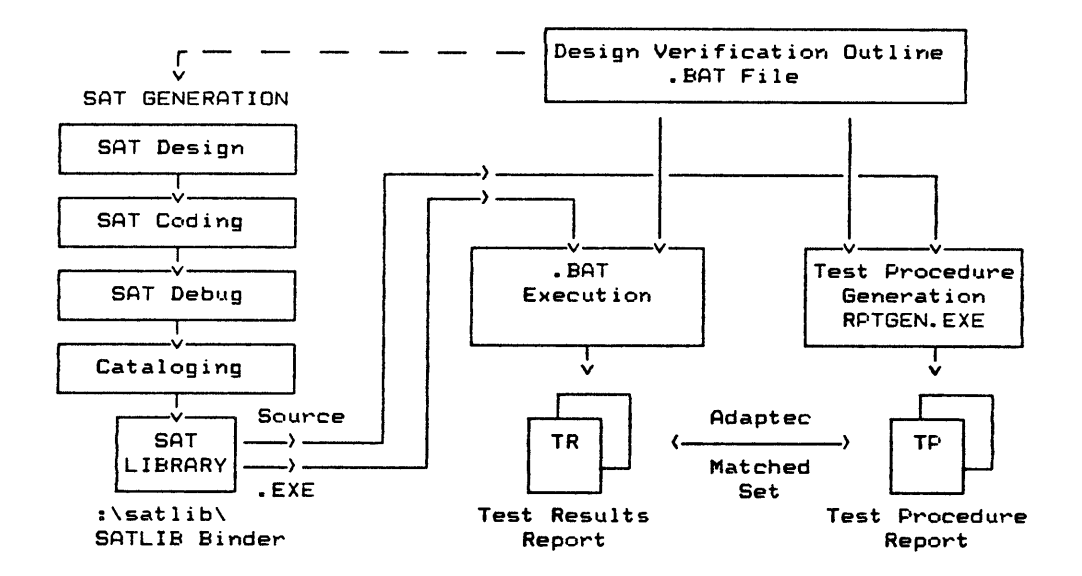

## -DV.2 DESIGN VERIFICATION RESULTS

The Adaptec Matched Sets: Test Results and Test Procedure Reports are the final products of the Design Verificatiop Test Sequence, see Figure DV-Fl. The Test Results Report is generated while executing the SAT in the Design Verification Batch File (described in the next section). The Test Procedure Report is the documentation or code report of the test procedure using the same execution batch file.

### -DV.2.1 TEST RESULTS DOCUMENTATION

The Test Results documentation is generated by executing the Design Verification Batch File. Shown below are the contents that make up the Test Results Report:

TITLE PAGE TABLE OF CONTENTS SAT 41 RESULTS  $\bullet$ SAT 4N RESULTS APPENDIX A: BATCH FILE COpy APPENDIX B: TEST DATA SUMMARY

The Design Verification batch file executes the SATs sequentially and provides the "hands-off" test execution. The following BLANKOV.BAT file can be used as a template.

FIGURE "DV-F2. BLANK DESIGN VERIFICATION FILE (BLANKDV.BAT)

ECHO OFF TITLEPG %0 -TI="Design Verification Title" -CD=07-15-85 -RN=RN# -FO=%0.TR REM REM REM REM Stand Alone Test Selection REM Abort Regression Test if BLANKSATl fails  $BLANKSAT1 - TN=$ IF ERRORLEVEL 1 GOTO BAD BLANKSAT2 -TN= BLANKSAT3 -TN= ENDTS -M1=" Pass Messages Here " -M2="Same as M1" GOTO END :BAD :END ENDTS -Ml=" Failure Message Here" -M2="Same as Ml"

ERASE \*.TMP ECHO ON

The ECHO OFF and ECHO ON are DOS batch commands to turn off and on the screen display of the command lines in the batch file.

The TITLEPG command line prints the title page of the Test Results documentation. Its operators are:

- $-TI$  Title of Test Results Documentation
- -CD Creation Date<br>-RN Reference Num
- Reference Number or Name
- -FO File Name Output

The  $80$  that appears on this command line is the batch file name with the .BAT file extension removed. According to the above TITLEPG command line, if the batch file name is DVFILE.BAT, the test results would be located in a file named DVFILE.TR •

Lines that contain REM are the remark or comment lines which are ignored during batch execution.

The BLANKSATI, BLANKSAT2 and BLANKSAT3 are the SAT programs to be executed. The -TN= operator is the test section number assigned to the SAT for documentation purposes. If -TN= is not assigned, the next sequential" number will be used as its test section number.

If an error occurs during execution of a SAT, the ERRORLEVEL value is nonzero. The user can check the ERRORLEVEL for good SAT completion as shown in Figure DV-F2.

The **ENDTS** command line prints out a message in Appendix B of the Test Results report known as the Test Data Summary Section. EHDTS can define up to four 80-character messages, but they all must appear on one command line.

The :BAD and :END are labels used by the GOTO batch command. The label consists of a colon followed by a label name. The GOTO command causes execution to transfer to the next command following the label.

This batch file can be created to produce the Test Results documentation using Sidekick's Notepad and using BLANKDV.BAT as a template. Batch file names should always have an extension of .BAT. The file name of the batch file is all that is needed to execute this file. Suppose the batch file name is BATNAME.BAT, then to execute it, enter:

### C>BATHAME

While executing, the screen will show the execution sequence of this batch file. After it has completed (when the DOS prompt appears), the Test Results File can be viewed or printed out to a printer:

## C>PRIHT BATHAME.TR

See Section B.S.3 for an example of the Test Results Report.

#### -DV.2.2 TEST PROCEDURE DOCUMENTATION

The Test Procedure Report is the documented procedure of the Test Results. This document is formatted by the report generator input file operators in the SAT code. The title page and creation date is retrieved from the batch file's TITLEPG command. Shown below are the typical contents that make up the Test Procedure Report:

TITLE PAGE TABLE OF CONTENTS SAT #1 TEST PROCEDURE SAT #N TEST PROCEDURE APPENDIX A: BATCH FILE COPY APPENDIX B: SAT REVISION HISTORY

There are options that will include/exclude the Revision History and/or a Code Listing Title Page in Appendix B and/or C (refer to Section RPTG.3.2 for setting up the operators that control the Test Procedure Appendix).

To generate the Test Procedure documentation, the RPTGEN program is used. The following is a batch file called TP.BAT that will write the Test Procedure documentation into an input file:

FIGURE "DV-F3. TEST PROCEDURE BATCH FILE (TP.BAT)

ECHO OFF REM Generate Test Procedure to current drive for input file REM Assume IBM Graphics Printer  $RPTGEN \times 1.$ BAT  $-MD=TP -RL -RN=SDS-1TP-01 -PW=B -FN=X1.TP$ 

The above operators are:

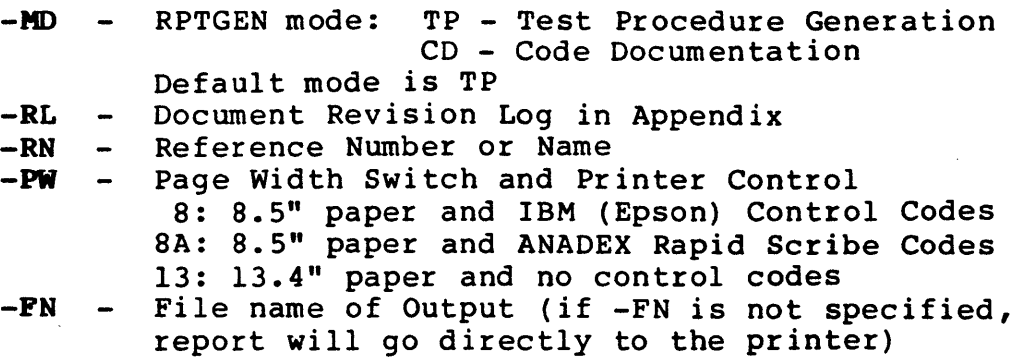

Refer to Section RPTG.2.3 for more detailed information on these operators.

If the above batch file does not exist, you may create it. To execute, enter TP and the batch file name without the .BAT extension:

## C>TP BATNAKE

This batch file uses the batch file name as input from the command line.

To print the test procedure file to printer:

### C>PRINT BATNAME.TP

There is an option to send this document to the printer, instead inere is an option to send this document to the printer, instead<br>of sending it to a disk file, by not using the -FN operator, since the output default is to the printer.

See Section B.S.2 for an example of the Test Procedure Report.
# (THIS PAGE INTENTIONALLY LEFT BLANK)

 $\sim 10$ 

 $\sim 10^6$ 

 $\sim 10$ 

 $\sim 10^7$ 

 $\bar{z}$ 

 $\sim 10^{-10}$ 

 $\sim 10$ 

#### -RPTG.9 REPORT GENERATOR

#### -RPTG.l INTRODUCTION

RPTGEN is a program designed to perform one of the most necessary but dreaded engineering tasks, documentation. Its primary purpose is to generate a Test Procedure Report from a Design Verification Batch File. In addition to this function, RPTGEN also provides a convenient means of generating a Test Results report. These two reports are referred to as the Adaptec Matched Documentation Sets.

The Test Procedure report consists of the documented procedure and/or code that was used to run the test(s). In addition, a copy of the batch file is also included in Appendix A of the Test Procedure report. There is also an option for a Revision Log report and a Code Listing Title Page for Appendix Band/or C.

The Test Results report is the documented case of the execution of the batch file. Also included with this document is the Execution Batch File (Appendix A) and a Test Data Summary Report (Appendix B). Though the Test Results document does not use RPTGEN, there is a relationship that exists between these two documents.

# -RPTG.l.l ARCHITECTURE

Figure RPTG-Fl shows the basic "documentation" architecture in which RPTGEN operates. The program was designed around a batch (.BAT) file and a group of related "library" files, such as SATs. These files can be a group of individual SCSI test files or a group of program modules which are compiled (or assembled) and linked together to generate a specific program. RPTGEH serves as the "Documentation Linker" in combining these individual modules (files) into a single well-structured document.

#### FIGURE-RPTG-Fl. REPORT GENERATOR (DESIGN VERIFICATION PROCESS)

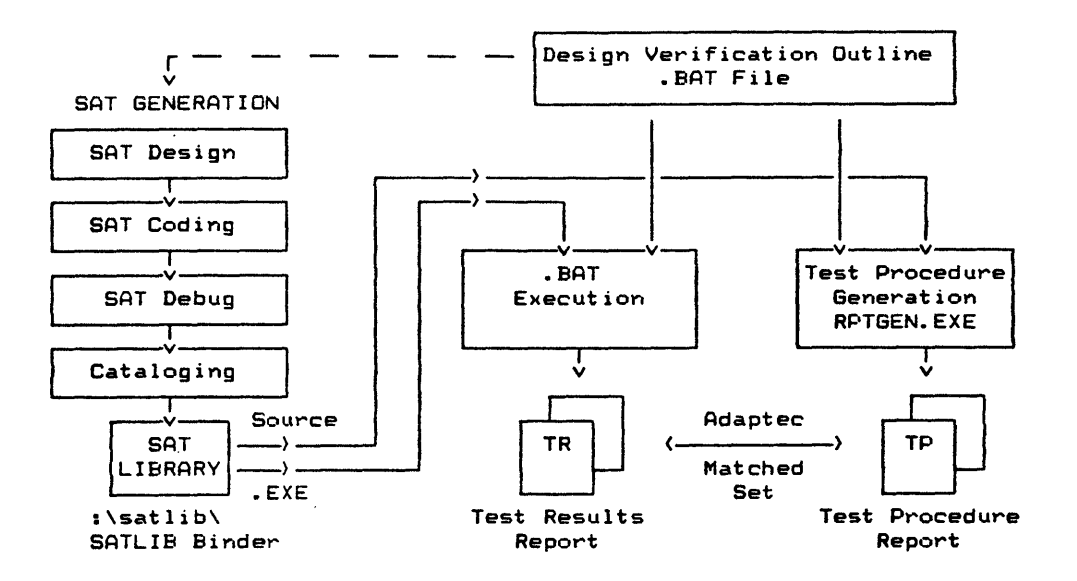

# -RPTG.l.2 BASIC OPERATION

# RPTG.l.2.l TEST RESULTS REPORT

After the SAT programs have been debugged, they should be ready to run in a batch file environment. A batch file example is shown in Figure RPTG-F2. If the batch file name is TEST.BAT, then all that is needed to execute this file is to enter its file name:

#### C>TEST

While execution of the batch file is in progress, the Test Results report is being generated, producing the documented execution results. Based on the group() and paragph() functions contained in the SAT, a Table of Contents (TOC) will also be generated, refer to Section FLIB.5 for other Test Results<br>documentation functions. When batch execution has been When batch execution has been completed, a Test Data Summary section is generated. The title page is initialized by the TITLEPG command line and any messages can be defined by the BNDTS command.

#### TABLE "RPTG-Tl. RPTGEN EXECUTION ERROR MESSAGES

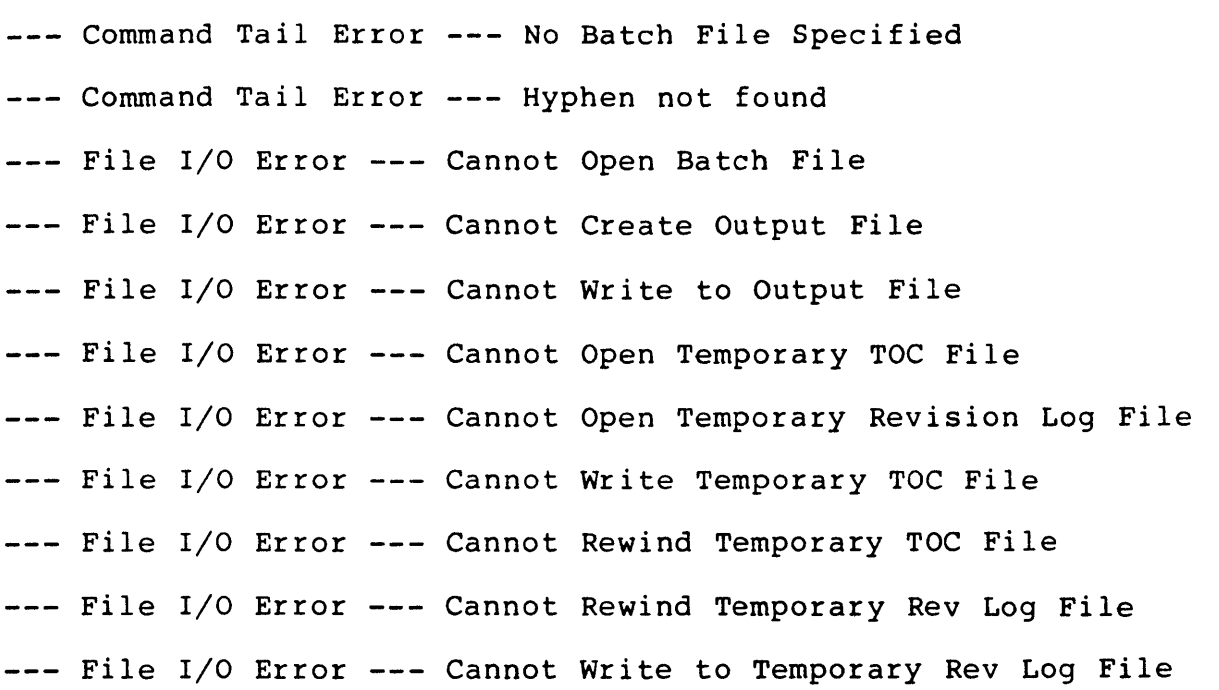

#### RPTG.l.2.2 TEST PROCEDURES REPORT

To generate the Test Procedures document file, RPTGEN is executed (notice that RPTGEN was not involved in the Test Results report generation). RPTGEN receives the name of the input batch file via its command tail, for example:

# RPTGEN test.bat -MD=TP -RL -RN=Tp-test-81 -PW=8 -FN=test.TP

The same batch file that was used to generate the Test Results report must be used to produce the Test Procedure report. RPTGEN begins by looking for the title  $(-TI=)$  and create date  $(-CD=)$ operator within this batch file in the TITLEPG command line. This information is used to print the document cover or title page, refer to Figure RPTG-F2 for a batch file example.

#### FIGURE "RPTG-F2. BATCH FILE EXAMPLE

TITLEPG test -TI=··DEMO REPORT" -CD=09-16-85 -RN=TR-Ol -FO=test. TR testl REM -FN=testl.c -TN=l teste REM -FN=test2.c test3 -TN= ENDTS -Ml="End of Demo"

RPTGEH next places a copy of the input batch file in Appendix A of the Test Procedures document file. The main documentation function begins at this point. RPTGEH begins a line-by-line scan of the batch file looking for File Name operators  $(-FN=)$ . This operator specifies the file name to be used for the output document. If the Test Procedure Implied Mode is used, there is no need for this operator (see Section RPTG.2.2.2.2).

When a file name is found, RPTGEN opens the file and processes the input file in a line-by-line manner. During this process, RPTGEN is looking for the input file operators. These operators define documentation lines (-DOC), code lines (-COD), revision log lines (-REV), group and paragraph titles (-GT= and -PT=) and RPTGEN control functions (-DB, -.PA, -AI, ...). Each input file is completely scanned for these operators. A source file may look like Figure RPTG-F3.

After scanning the input file, RPTGEN returns to the control or batch file for the next operation. After the batch file has been completely scanned, the document body created, and requested appendices have been generated; the last step of RPTGEN is to generate a Table of Contents. Refer to Appendix B.5 for a RPTGEN example.

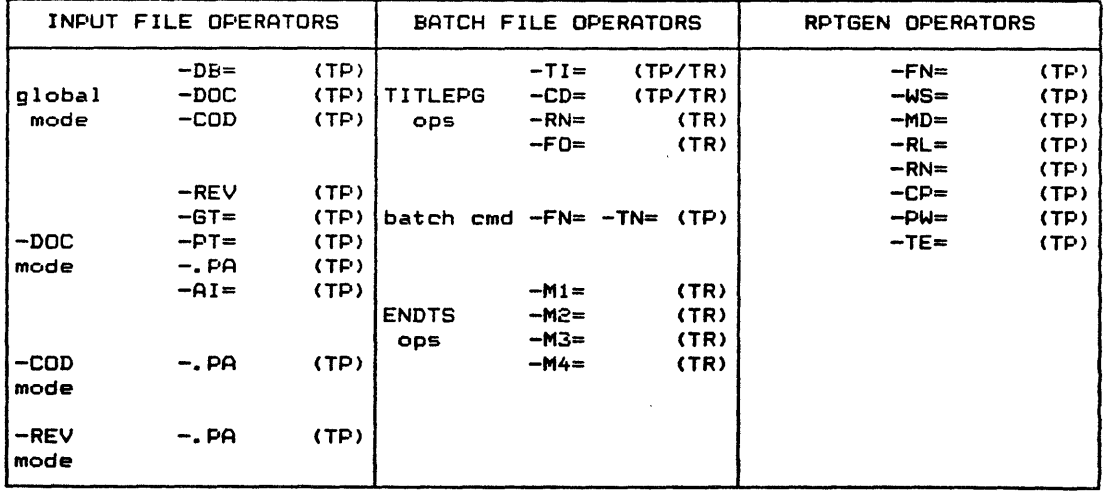

#### TABLE "RPTG-T2. REPORT GENERATOR OPERATORS

 $TP = Test$  Procedures Report

 $TR = Test$  Results Report

FIGURE "RPTG-F3. SOURCE FILE WITH INPUT FILE OPERATORS EXAMPLE

```
1* -DOC 
Filename: test1.c
This is an example of 
using the source file operators. 
-REV
         Created: 09/16/85 
Initial Release: 
        Revision: 
-REV 
-GT="Example of SAT" 
-DOC *1 
1* -COD *1 
user_test () 
\cdottest ("Example of SAT"; 
group("Write/Read/Compare in DMA HC Transfer Mode"); 
xfermode("DMAHC",Ox40); 1* DMAHC transfer mode 
                                with 64K buffer size *1 
ioto (10) ; 1* 10 second timeout *1 
arbmode ("HOW") ; 
                                  1* hardware arbitration *1 
                                  1* target ID is 0 *1 
tid(0);<br>lun(0);
                                 lun(O); 1* logical unit * 0 *1 
1* -COD *1 
1* -DOC 
-PT="Write in DMA HC Transfer Mode" 
-DOC *1 
1* -COD *1 
.<br>paragph("Write in DMA HC Transfer Mode");
                                1* reset DMA Write Buffer *1 
dmarst("W"); 
filli(0,0,Ox40); 
                      \sim1* fill buffer with 
                                incrementing pattern *1 
writer(0,Ox40); 
                                1* write 64k bytes *1 
1* -COD *1 
1* -DOC 
-PT="Read/Compare in DMA HC Transfer Mode" 
-DOC *1 
1* -COD *1 
paragph("Read/Compare in DMA HC Transfer Mode");<br>readr(0,0x40); /* read 64k bytes
                                readr(0,Ox40); 1* read 64k bytes *1 
} 
1* -COD *1
```
and the con-

 $\mathcal{A}^{\mathcal{A}}$ 

RPTG-5 REV.1.2

### -RPTG.2 REPORT GENERATOR OPERATORS

RPTGEN makes decisions and obtains input information for a set of operators. These operators occur in three mutually-exclusive<br>areas: input files, batch (control) file, and command tail. input files, batch (control) file, and command tail. Each set of operators serves a specific function in the final report generation (refer to Table RPTG-T2).

# -RPTG.2.1 INPUT FILE OPERATORS (TEST PROCEDURE REPORT)

During input file processing, RPTGEN examines each source file line in a sequential manner. It looks for file operators which establish RPTGEN's "line processing mode." There are four basic line modes:

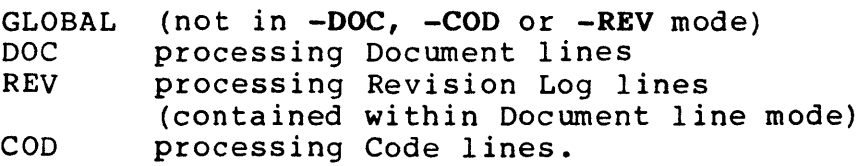

NOTE: RPTGEN will find only the first operator on a line, then proceed to the exception of the  $-PT=$  and  $-RN=$  pair).

### RPTG.2.1.1 GLOBAL OPERATORS

Global operators can occur in any portion of the input file. They provide control information and cause line mode changes.

The -DOC and -COD operator pairs can be intermixed. RPTGEN will provide continuous print (filling up a page and continuing on the next page) until a -GT= operator is found between -DOC operators. The document mode -GT= operator causes a page eject and places the group title and reference number at the top of the next page.

#### RPTG.2.1.1.1 DOCUMENTATION BOUNDARY (-DB=)

-DB=c DEFAULT: no left-hand margin character

Establishes the character, c, to be used as the left-hand margin for the documentation and revision log portions of report generation process. A typical boundary character is the ";" which is the comment character for most assemblers. RPTGEN will ignore all characters and spaces preceding the boundary character<br>for -DOC and -REV lines. The -DB= operator will disable the The -DB= operator will disable the left-hand margin character function.

#### RPTG.2.1.1.2 START/STOP DOCUMENT OUTPUT OPERATOR (-DOC)

# -DOC

Once a -DOC operator is encountered in GLOBAL mode, RPTGEN will remain in document line mode until the next -DOC operator (toggle function) is found, all other global operators and nondocument operators will be ignored.

NOTE: The documentation line mode will truncate any text past column 66.

#### RPTG.2.l.l.3 START/STOP CODE OUTPUT OPERATOR (-COD)

# -COD

When the -COD operator is encountered in GLOBAL mode, RPTGEN will remain in code line mode until the next -COD operator (toggle function) is found, and all other global operators and noncode operators will be ignored.

In code line mode, if the -CP (code print) operator is found in the command tail, RPTGEN adds a line number to the input file line and outputs the line to the printer. If 8.5-inch paper width is specified, the output lines are printed using compressed print. All other file operators are ignored when RPTGEN is in code output mode.

#### RPTG.2.l.2 DOCUMENTATION LINE MODE OPERATORS

Documentation operators are valid only within the limits established by the -DOC operator pair.

# RPTG.2.l.2.l START/STOP REVISION LOG OUTPUT (-REV)

#### -REV

If the -RL command tail operator appears on the RPTGEN command line, RPTGEN will enter the Revision Line Mode and output the document lines between the -REV operator pairs to a temporary file RPTGENRL.TMP which will be attached to the main document as Appendix B. RPTGEN will supply a title line and reference number from the current test, group, or paragraph, depending on where the -REV operator pair was embedded in the document area.

#### RPTG.2.l.2.2 GROUP TITLE OPERATOR (-GT=)

 $-GT=xxxxxxxxxxxxxxx$  $-GT="XXXXX$  XXXXX XXXX<sup>\*</sup>

(single-word title) (multiple-word title)

xxx...xxx is the group title which will be used in the Table of Contents and at the top of the group. RPTGEN will automatically generate a group number with the following format:

 $\frac{1}{4}$ .x

where:

# is the string taken from the batch file operator -RN= or assigned by RPTGEN when no -RN= operator is found.

x is the next group number. At the start of a new input file, RPTGEN sets its group reference counter, x, to 0. When a -GT= operator is encountered, the group reference counter is incremented and used to define the group. Each time the -GT= operator is encountered, the paragraph reference counter is reset to 0.

The group title operator will cause a TOC entry and a page eject prior to printing the group title. The page eject will be held if the -GT= operator occurs within the first 26 lines of a new test (section).

RPTG.2.1.2.3 PARAGRAPH TITLE OPERATOR (-PT=)

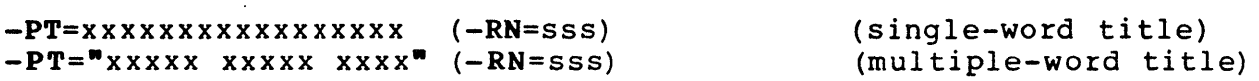

This is the paragraph title operator with an optional reference number extension. The xxx...xxx is the paragraph title which will be used in the Table of Contents and at the top of the paragraph.

NOTE: The ( ) are NOT part of syntax.

RPTGEN will automatically generate a paragraph reference number with the following format:

#.x.y.sss where:

> # is the string taken from the batch file -RN= operator.

x is the current group number.

Y is the paragraph number. If the -RN= operator is found on the same line as the -PT= operator, RPTGEH assumes that the user wishes to expand the numbering system beyond the three-deep level supported by RPTGEN. Therefore, the paragraph reference counter, y, will not be incremented. If only the -PT= operator is found, then y will be incremented and used. y is reset at each occurrence of the -GT= operator.

sss is the paragraph extension supplied via the -RN= operator.

#### RPTG.2.1.2.4 PAGE EJECT OPERATOR (-.PA)

#### -.PA

The -.PA operator will cause RPTGEN to generate a top of form. This is useful when a description is longer than a single page and the user wishes to control the page break location.

NOTE: The -.PA operator will be ignored if a natural page break has just occurred and the printer is at the top of a new page.

RPTG.2.1.2.5 ART INSERT OPERATOR (-AI=)

 $-AI=xxxxxxxxy.yyy$ -AI="xxxxxxxx.yyy"

RPTGEN will allow the insertion of "printer image" files which are formatted for the IBM PC Graphics printer. This allows the user to include PC PAINT PLUS artwork into the Test Procedure document, but only if the document is sent directly to the<br>printer. RPTGEN assumes all artwork will be 33 lines by 80 RPTGEN assumes all artwork will be 33 lines by 80 columns (10 characters/inch). RPTGEN will also ensure the current page contains enough room for the art insertion or a page eject is performed.

Since graphics art insertion requires output to an IBM Graphics printer, report output to the Anadex printer or to.a file (CNTL-Z problem) cannot contain a printer image. For these cases, RPTGEN will leave a blank area of 33 lines with the art file name centered in this area. This allows the user to paste the artwork after the document has been completed.

#### RPTG.2.l.2.5.l MOUSE HARDWARE SETUP

The mouse is a small pointing device with 3 buttons. It is used to move the pointer or indicator on the screen, to select tools, to draw, and to pull down menus on the screen display. In this section, the click or clicking is done with the left button. There are three parts to the mouse: mouse, mouse pad and power<br>supply. To connect the mouse to the SDS-1, do the following: To connect the mouse to the SDS-1, do the following:

- a. plug one end of the power supply into the RS-232C connector jack (from the mouse) and the other end into a wall outlet
- b. plug the RS-232C connector (from the mouse) into the COM port of the SDS-1
- c. place the mouse on top of the mouse pad.

Refer to the Mouse Systems PC PAINT PLUS reference manual for more information on the mouse and its usage.

# RPTG.2.1.2.S.2 MOUSE SOFTWARE SETUP

On SDS-l boot, the mouse driver, MSMOUSE, should have already been executed. To use the mouse software, the user should change his current directory (C:\USER1) to the C:\PAINT and execute PCPAINT:

C)CD \PAINT C)PCPAINT

The first screen to appear will indicate that PC PAINT PLUS is running. Then the screen will change to show the user's work area with a pointer. The pointer indicates where the mouse is and the current mode or option. The initial option is the pencil. When the pointer leaves the work area, the pencil changes to an arrow. Along the top of the screen are the PC PAINT PLUS menus. Along the left side and bottom of the screen are the tool and option boxes (notice that the pencil box is highlighted, since that is the current mode). Move the mouse over the mouse pad; notice that the pointer or indicator on the screen also moves in the same direction. Now move the pointer to the Mouse System logo (located at the top left corner of the screen) and click the mouse's left button--a command list should appear. Move the pointer down to the "Control Box"; when it is highlighted, click the mouse. In this command, the user can modify the current values for running PC PAINT PLUS. Some of the control box values are initially set to:

- a. Display mode: 320 X 200 4-color
- b. Sensitivity: Medium
- c. Pic size:  $8 \times 11$  Low & Portrait X-240 Y-275.

Other control box values are discussed in the Mouse Systems PC PAINT PLUS reference manual. To modify the values set, move the mouse to the appropriate box and click the mouse. Some boxes have more than one option; in this case, continue to click the mouse until all possible options are shown. Other option or value types are entered via keyboard. To accept the new values, click the mouse at the Accept box. To cancel the new values and return PC PAINT PLUS to the way it was before the control box was opened, click the mouse when pointer is at the Cancel box.

### RPTG.2.1.2.5.3 MOUSE DRAWING OR PAINTING

To draw figures, use the tools and/or options available by moving the mouse to the tools and options box and clicking the tool and/or option to use. Then move the mouse to the site where the drawing is to start and, depending on the tools picked, either hold down the left button and move the mouse to draw or click the mouse to paint.

#### RPTG.2.l.2.S.4 SAVING THE PICTURE

Before saving the picture, the filename must be specified. Move the pointer to the File menu and click. Then move pointer down to the Save command and click. The Save screen should appear.

To modify the directory path name, move the mouse pointer to the top field in the Save screen. This is the directory path box. Click the mouse and type in the new directory path name and press the RETURN key.

To change the filename, move the mouse pointer to the Filename box (below the directory path box) and click the mouse. Enter the name of the figure or picture and press the RETURN key. If saving a picture, an extension of .PIC will be added to the file name or if saving a clipping, .CLP will be added.

To save the picture, be sure the Picture box is highlighted and move the pointer to the Save box. Then hold the CTRL key and click the mouse. If the replace option is requested, move the pointer to the Replace box and hold the CTRL key again and click the mouse. This will save the picture in a format that is compatible with the SDS-l Report Generator.

# RPTG.2.l.2.S.S EXIT PC PAINT PLUS AND RETURN

To exit from PC PAINT PLUS, move the pointer to the File menu and click. Then move the pointer down to the Quit PC PAINT command<br>and click. This should return the user back to DOS. Then to This should return the user back to DOS. Then to return back to the user directory (C:\USERl):

# C>CD \USERl

#### RPTG.2.l.2.S.6 USING THE ART INSERT OPERATOR

For art insertion into the Test Procedure Report, use the  $-AI=$ operator along with its file name. If the file is not in the current user directory, specify the full path name (up to 20 characters may be used). An example of the -AI= operator:

 $/*$  -DOC -AI=C:\PICTURES\ART.PIC  $-DOC$  \*/

#### RPTG.2.l.3 CODE LINE MODE OPERATORS

Code operators are valid only within the limits established by the -COD operator pairs (one starting and one ending the code area) •

# $-$ .PA

The -.PA operator will cause RPTGEN to generate a top of form. This is useful when a code area containing sections that could be easily understood by starting at the top of a page.

NOTE: The -.PA operator will be ignored if a natural page break has just occurred and the printer is at the top of a new page.

#### RPTG.2.1.4 REVISION LOG LINE MODE OPERATORS

Revision operators are valid only within the limits established by the -REV operator pair (one starting and one ending the Revision Log section).

# RPTG.2.1.4.1 PAGE EJECT OPERATOR (-.PA)

-.PA

The -.PA operator will cause RPTGEN to generate a top of form in the Revision Log Appendix (Appendix B of documentation).

# -RPTG.2.2 BATCH FILE OPERATORS

# RPTG.2.2.1 INITIAL SETUP

The TITLEPG command will initialize the title page, reference number and file name output for the Test Results Report. Below is a typical example of the TITLEPG command line:

# $TITLEPG dtest -TI=WDEMO TEST" -CD=99-16-85 -RN=TR-98 -FO=dtest.TR$

RPTGEN creates the title page by scanning this command line for the title and creating date operators for the Test Procedure Report.

The batch file name follows TITLEPG on the command line; the TITLEPG operators are listed. Its operators are defined in the following sections:

## RPTG.2.2.1.1 DOCUMENTATION TITLE AND HEADER (-TI=)

 $-TI="xxx...xxx$ 

The document title and header for the Test Results and Test Procedures reports where xxx...xxx is the title or header specified.

# RPTG.2.2.1.2 CREATION DATE (-CD=)

#### $-CD=mm-dd-vy$

This operator defines the creation date of the batch file which *is* printed on the cover or title page of the Test Results and Test Procedure reports, where mm-dd-yy *is* the month, day and year.

# RPTG.2.2.1.3 REFERENCE NUMBER OR NAME (-RN=)

 $-RN=xxx.yyy-001$ 

The reference number or name of the Test Results report which appears on the cover or title page. The definition consist of a maximum of 35 alphanumeric characters and/or symbols in a "free format" manner.

# RPTG.2.2.1.4 FILENAME OUTPUT (-FO=)

#### -FO=xxxxxxxx.yyy

This operator specifies the name of the file where the Test Results report *is* to be saved on disk where xxxxxxxx is the file name and yyy *is* the file extension.

#### RPTG.2.2.2 SPECIFY FILE NAME (TEST PROCEDURES REPORT)

There are two ways to specify the file name for the Test Procedures Report: the -FN= operator and the Test Procedure Impl ied Mode.

#### RPTG.2.2.2.1 FILE NAME OPERATOR (-FN=)

This *is* the file name operator with an optional test (section) number operator. To specify the file name for the Test Procedure report, use the -FN= operator:

REM  $-FN=xxxxxxxxxy.yyy$   $(-TN=(nnn))$ 

NOTE: The ( ) are NOT part of the syntax.

Usually located in the REM or comment line, the -PN= operator specifies an input source file that RPTGEN uses in creating the Test Procedure report. RPTGEN keeps an internal test (section) reference counter which *is* set to 9 at program initialization. Each -PN= occurrence increments this counter. RPTGEN will use this counter for the test (section) number in the Test Procedure report's Table of Contents and in group and paragraph numbering if a -TN= operator *is* not found on the same line. Otherwise, RPTGEN will use "nnn" as the test (section) number. The test (section) reference counter will be incremented with or without the presence of the -TN= operator. The -PH= operator will generate a TOC entry and cause a page eject in the output report; a new test (section) will always start at the top of a page.

## RPTG.2.2.2.2 IMPLIED MODE

When in Test Procedure mode  $(-MD=TP)$ , and the Batch File line contains a -TN= operator but no -FN= operator, RPTGEN assumes that the first command on the line is an .EXE file which was generated from a file with the same name and an extension of .C (for "c" source) or .A (for assembly code). RPTGEN will search for these files as input files.

NOTE: The -TN= operator can be used without a test<br>reference number. RPTGEN will assign the next RPTGEN will assign the next sequential test reference number to this test.

# RPTG.2.2.3 MESSAGES (TEST RESULTS REPORT)

To produce messages in the Test Results report, use the ENDTS command line. ENDTS prints out the message(s) in Appendix B, Test Data Summary Section of the Test Results report. The ENDTS program can define up to 4 messages at one time but they all must appear on the same command line. Each message may contain up to 80 characters.

#### ENDTS -M1="Successful Execution" -M2="No Errors Detected"

#### -RPTG.2.3 COMMAND TAIL OPERATORS (TEST PROCEDURES REPORT)

The command tail operators appear after the batch file name on the RPTGEN command line:

#### RPTGEN test.bat -MD=CD -RL -RN=test-02 -PW=8

Command tail operators are used so RPTGER itself can be utilized from the DOS batch environment.

#### RPTG.2.3.1 OUTPUT FILE SWITCH (-FN=)

-PN=xxxxxxxx.yyy DEFAULT: output to printer

Redirects RPTGEH output from the printer to a disk file specified after the operator, where xxxxxxxx is the file name and yyy is the file extension. The file will contain the printer image.

#### RPTG.2.3.2 WORDSTAR FILE OUTPUT (-WS=)

-ws=xxxxxxxx.yyy DEFAULT: output to printer

Redirects RPTGEN output from the printer to a disk file specified after the operator, where xxxxxxxx is the file name and yyy is the file extension. This file will not be a printer image but<br>will contain WordStar "dot" commands. These dot commands WordStar "dot" commands. generate a WordStar output identical to the document produced if the output is sent directly to the printer. This mode allows the user to modify the document in WordStar before printing.

WARNING: Table of Contents page numbers are generated by RPTGEN. Addition or deletion of document pages will change the TOC.

 $RPTG.2.3.3$  RPTGEN MODE  $(-MD=)$ 

-MD=TP or -MD=CD DEFAULT: Test Procedure Generation

Sets the Test Procedure Generation (TP) or Code Documentation (CD) mode. The only function of this flag is to modify the RPTGEN run time status window and the output document title page.

RPTG.2.3.4 REVISION LOG SWITCH (-RL)

-RL DEFAULT: No revision log

Document the lines between -REV operator pair in Appendix B of the Test Procedures Report, otherwise these lines are ignored.

RPTG.2.3.5 FILE REFERENCE NUMBER OR NAME (-RN=)

-RN=xxx.yyy-001 DEFAULT: Blank Reference Number or Name

This reference number or name appears on Document Cover Sheet or Title Page of the Test Procedures Report. The definition consists of a maximum of 35 alphanumeric characters and/or symbols in a "free format" expression.

# RPTG.2.3.6 CODE PRINT SWITCH (-CP=)

-cp DEFAULT: No Code Print

Includes all code lines in output document. If -PW=8, then the code segments will be printed in compressed print.

# RPTG.2.3.7 PAGE WIDTH SWITCH AND PRINTER CONTROL (-PW=)

 $-PW=8$  $-PW=13$ <br>-PW=8A

DEFAULT: 8.5 inch paper IBM Printer

The following are the codes for the -PW= operator:

8 = 8.5 inch paper and IBM (Epson) Control Codes

8A = 8.5 inch paper and ANADEX Rapid Scribe Control Code

13 = 13.4 inch paper and no control codes sent.

It is used with -CP (code print) switch to determine if printer output will be compressed during code line printing.

# RPTG.2.3.8 TAB EXPANSION OPERATOR (-TE=)

 $-TE=n$  DEFAULT:  $-TE=5$ 

Defines batch (control) and input file Tab expansion stations; for example, if  $n = 4$ , then tabs are set at 5, 9, 13, 17, etc.

#### -RPTG.3 OUTPUT REPORT FORMAT

# -RPTG.3.1 TEST RESULTS REPORT

There are many options which affect the generation of the Test Results report. Section FLIB.5 describes the report generator function that provides these options. The basic Test Results report structure is:

REPORT ELEMENT COMMENTS TITLE PAGE Contains: TITLE from TITLEPG in Batch File CREATE DATE from TITLEPG in Batch File BATCH FILE NAME " " LAST REVISION DATE LAST REVISION TIME CURRENT DATE & TIME TABLE OF CONTENTS Generated from test(), group(), paragph () and subpar () functions Contains: SAT #1 RESULTS The execution listing generated from  $\mathbf{r}$ SAT #N RESULTS the report generator functions APPENDIX A Batch File listing Test Data Summary Report and any ENDTS APPENDIX B message(s).

# -RPTG.3.2 TEST PROCEDURES REPORT

The RPTGEN command tail provides the user with a number of options which affect the Test Procedures report appendix structure. However, the body structure of the final report is consistent. This structure is as follows: This structure is as follows:

REPORT ELEMENT

#### COMMENTS

TITLE PAGE TABLE OF CONTENTS SAT #1 PROCEDURE SAT #N PROCEDURE APPENDIX A Contains: TITLE from TITLEPG in Batch File CREATE DATE from TITLEPG in Batch File BATCH FILE NAME " " LAST REVISION DATE LAST REVISION TIME CURRENT DATE & TIME Generated from Batch File -FN= operators and input file  $-GT=$  and  $-PT=$  operators Contains: -DOC and -COO lines from input file along with titles generated by Batch File  $-FN=$  operator and input file  $-GT=$ and -PT= operators Batch File listing

Depending on the values of the -MD= operator and whether the -RL operator exists, the following is a table of the appendix definition for Appendix Band C of the Test Procedure report:

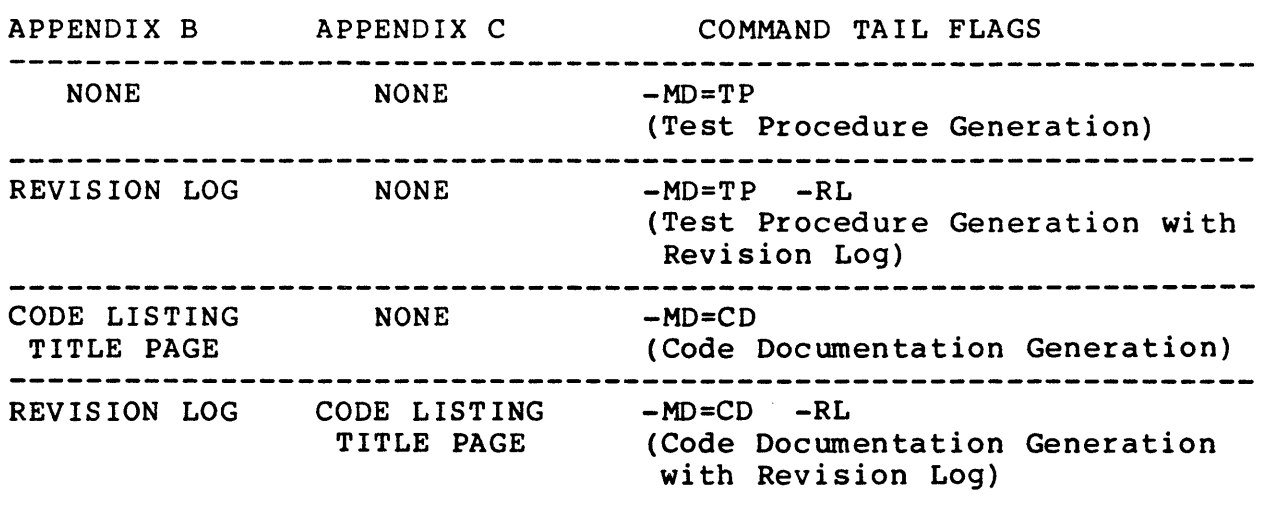

For examples of the Test Results and Test Procedure Report, see Appendix B.5.

(THIS PAGE INTENTIONALLY LEFT BLANK)

 $\bar{\lambda}$ 

 $\bar{z}$ 

-IODVR.9 I/O DRIVER

# -IODVR.I EXECUTION ENVIRONMENT

The I/O Driver is the SDS-I's primary SCSI execution environment. It is used to execute the SCSI random and sequential functions such as writer() and writes(). These I/O Driver functions provide the user with an easy means of executing SCSI commands, with the task of SCSI bus management being performed by the I/O Driver. Figure IODVR-F1 shows the basic execution I/O Driver<br>environment. Features and characteristics of the I/O Driver are Features and characteristics of the I/O Driver are discussed in following sections.

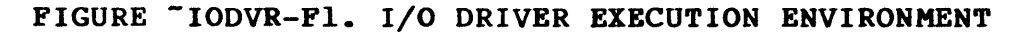

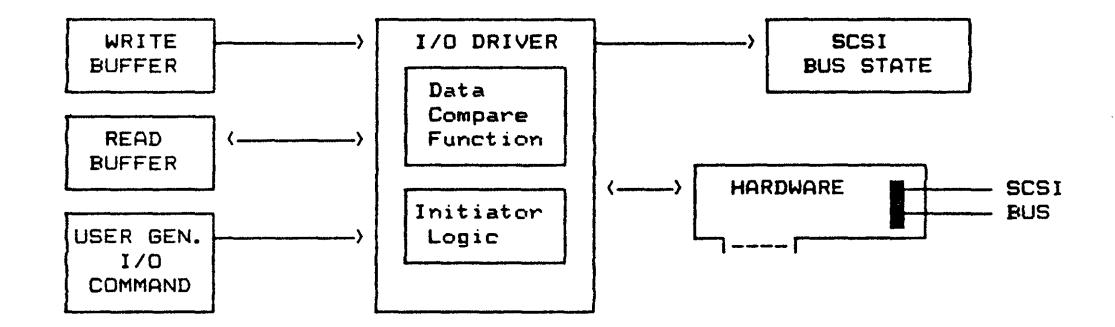

#### -IODVR.2 BUFFER MANAGEMENT

An important task of the I/O Driver is memory buffer management. The SDS-I utilizes a three-buffer architecture (see IODVR-F2). All data is written from the write buffer. Data is read from the SCSI bus into the read buffer. The third and final buffer, sense buffer, is a special case read buffer used only for SCSI sense commands (refer to section IODVR.6 for definition of its use).

The SDS-I utilizes two classes of buffers. Under certain conditions (see xfermode() in Appendix A), system main memory is used as the write and read buffers. Other modes utilize the special High-Speed On-Board Buffer located on the SDS-1 SCSI interface or test adapter board.

## -IODVR.2.1 BUFFER WRAPAROUND

The I/O Driver performs buffer wraparound. In other words, an SCSI transfer that exceeds the physical buffer size will make multiple passes through the buffer. For SCSI write operations, the data pattern appearing on SCSI will repeat every buffer size. For read operations this means that after the first buffer size transfer, data will be overwritten in the SDS-1 read buffer.

When using backplane DMA transfer modes, the I/O Driver software must manage buffer wraparound (via software intervention) each time the buffer size limit is reached. The SDS-1 High-Speed On-Board Buffer (OBB) utilizes hardware wraparound, and as such, only requires software intervention every 16MB of transfer (limit of OBB transfer length counter).

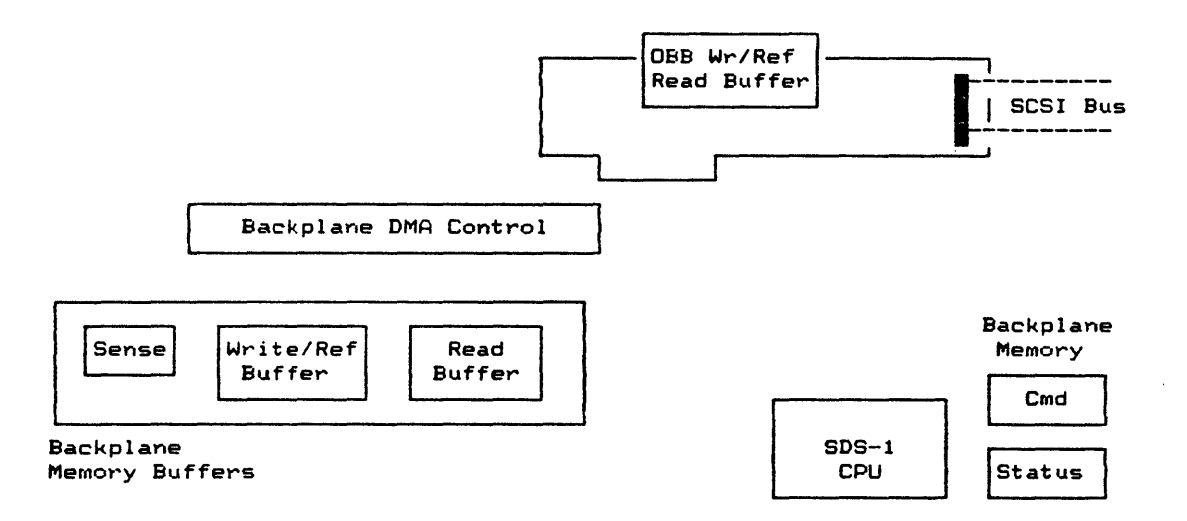

FIGURE "IODVR-F2. SDS-1 BUFFER ARCHITECTURE

# -IODVR.2.2 DATA COMPARISON

<sup>A</sup>second function of the SDS-1 I/O Driver is data comparison and compare error reporting. The action taken by the I/O Driver and SDS-1 Debugger on a data compare error depends upon the implicit error (iea()) selected by the user and the execution environment (design verification batch file or SAT/MENU). Table IODVR-Tl defines data compare error processing. The user should also refer to the DEBUG section for further understanding of the IOABRT state and compare error handling.

# TABLE "IODVR-Tl. DATA COMPARE IMPLICIT ERROR ACTION

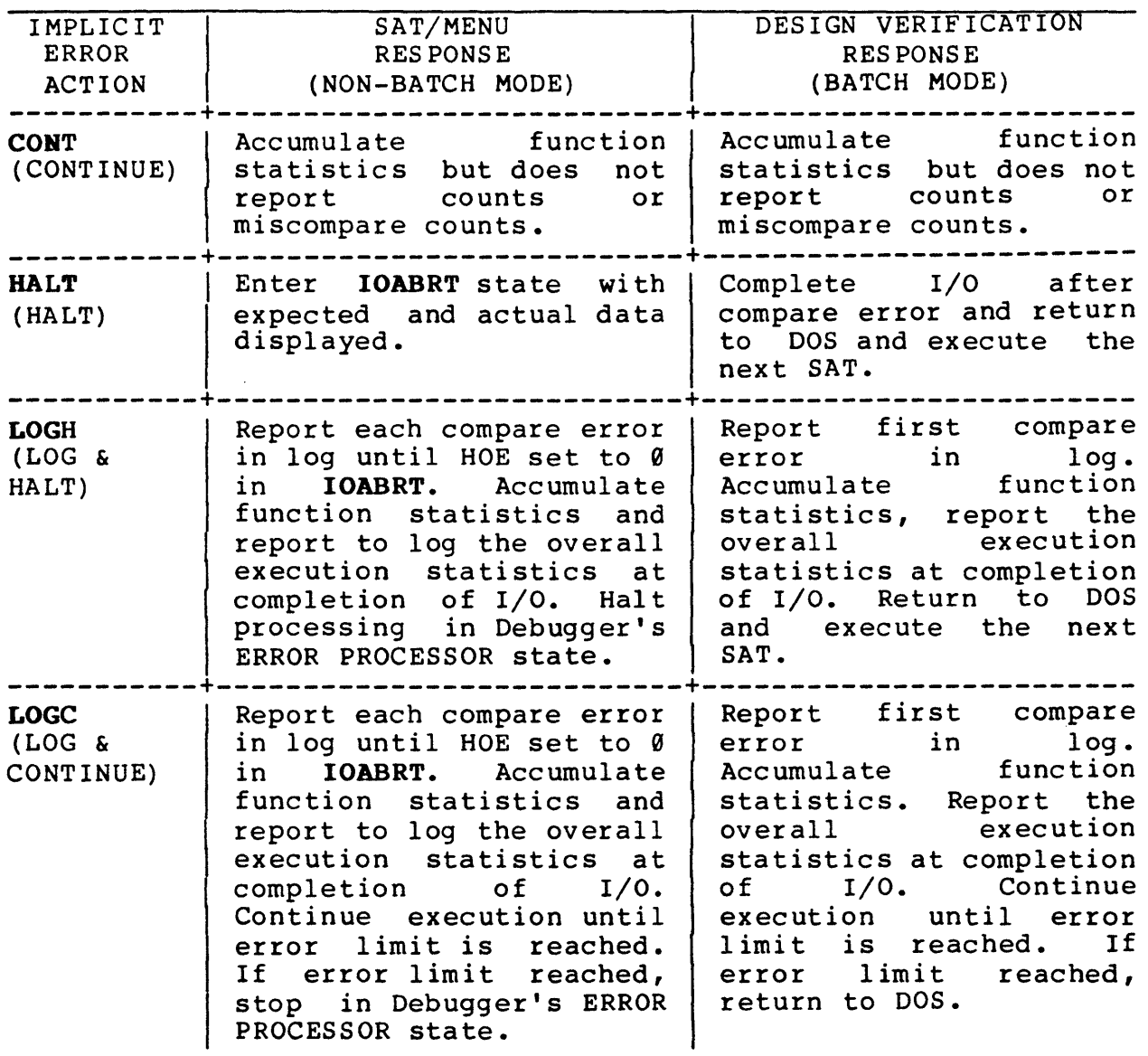

# - IODVR.2.2.l HARDWARE DATA COMPARE

The SDS-l SCSI interface hardware contains a special hardware comparator which compares SCSI data in an "On-the-Fly" mode. In other words, as the data is read in from the SCSI bus it is compared against a reference buffer. There is no read buffer and the read SCSI data is not saved after the compare is completed (see Figure IODVR-F3). If a data compare error occurs, the SDS-l freezes the SCSI REQ/ACK handshake and displays the expected data from the reference buffer and the SCSI read data.

#### FIGURE "IODVR-F3. HARDWARE COMPARE ARCHITECTURE

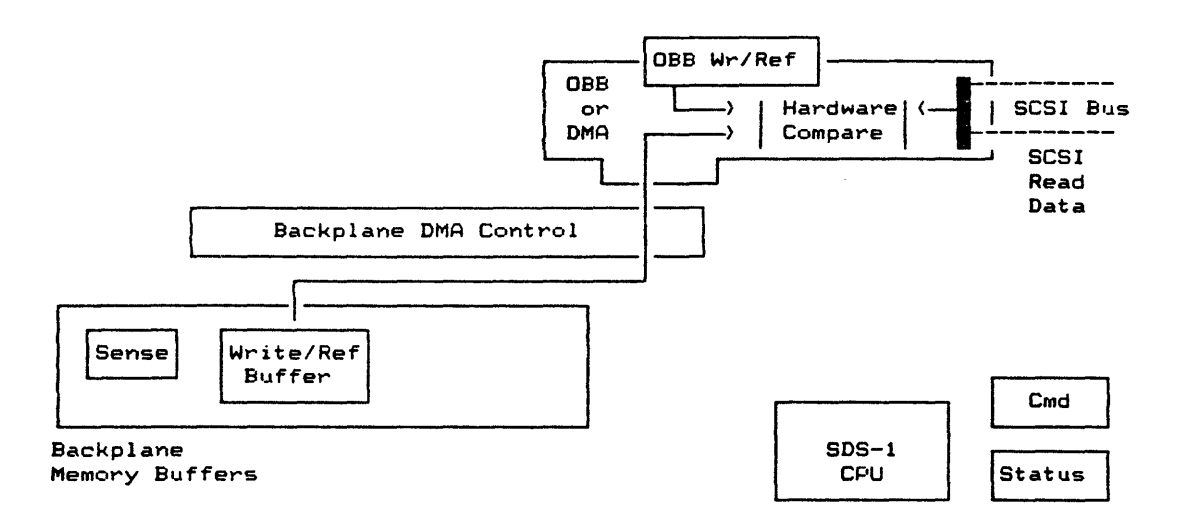

Since data is compared "On-the-Fly," the comparison appears from a timing standpoint to look like a single read command. Buffer wraparound is managed as it would be in a simple write or read condition. The user should remember that there is no read buffer in hardware compare modes and all SCSI commands which result in a DATA IN phase (with the exception of sense()) will be compared against the write/ref buffer.

# -IODVR.2.2.2 SOFTWARE DATA COMPARE

Software data compare is handled in one of two ways. For PIOSC (Programmed I/O Software Compare) and TRSC (Transmit/Receive Software Compare) transfer modes, each byte is compared (by the system CPU) against the write/reference buffer as it is read from<br>the SCSI bus. This is possible because the CPU handles each and This is possible because the CPU handles each and every byte of the DATA IN phase.

DMASC (DMA Software Compare) and HSSC (High-Speed Software Compare) provide a "real-time" transfer environment with an "after the transfer" data comparison by the host CPU. In other words, data is transferred into the read buffer via a DMA process and once the buffer is full, the CPU compares the write/reference buffer with read buffer. This feature allows the user to view not only the data compare error itself (as was the case in hardware compare), but also the data around the compare error. In fact the RW option in the buffer display command (dispbuf()) will show the read buffer and write/reference buffer side-byside. During the software compare process, the read buffer is filled and the write/ref buffer DMA pointer is used as the reference data pointer for the software compare.

FIGURE "IODVR-F4. SOFTWARE COMPARE OPERATION EXAMPLE

Initial Conditions

Buffer Size =  $0x8000$  (32K buffer) SCSI read command will transfer -> 0xC000 bytes (48K) Initial write/ref pointer 0x2000 Initial read pointer 0x2000 DMA Pointer Values I/O Driver Operation Write/Ref Read 0x2000 0x2000 1. I/O Driver reads 0x6000 bytes up to buffer end 0x2000  $0 \times 0000$ 2. I/O Driver compares up to buffer end  $0 \times 0000$ 0x0000 3. I/O Driver completes SCSI command (0x6000 bytes)  $0 \times 0 0 0 0$ 0x6000 4. I/O Driver completes compare (0x6000 bytes remaining) (0x4000 bytes left) 0x6000 0x6000

# -IODVR.3 CONTROL FUNCTIONS

Figure IODVR-F5 shows the I/O Driver Execution Environment with the various I/O Driver control functions. These functions allow the user to simulate many different SCSI host environments.

FIGURE "IODVR-F5. I/O DRIVER CONTROL FUNCTIONS

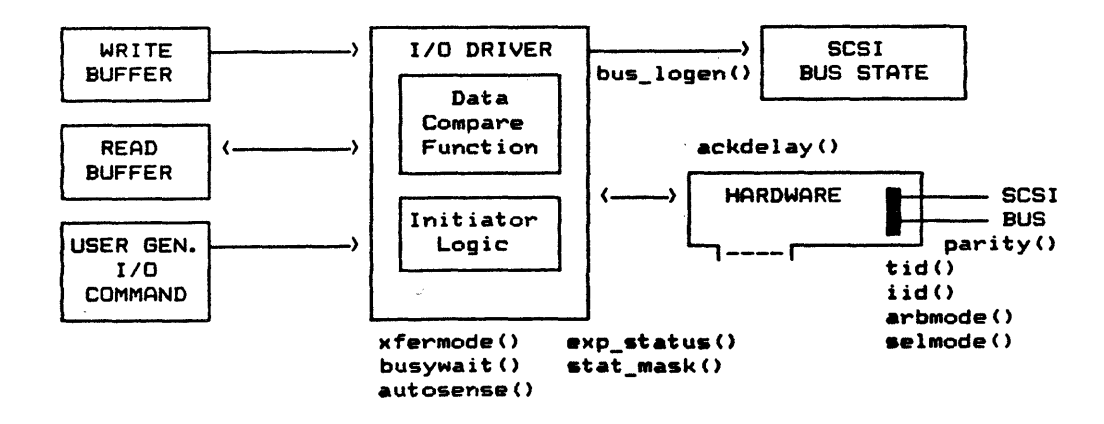

# -IODVR.3.1 I/O TIME OUT

The ioto() function provides a "watch dog" timer on any I/O Driver operation. The action taken by the I/O Driver/Debugger combination is a function of implicit error action (iea())<br>selected by the user and the execution environment. Table selected by the user and the execution environment. IODVR-T2 defines this logic.

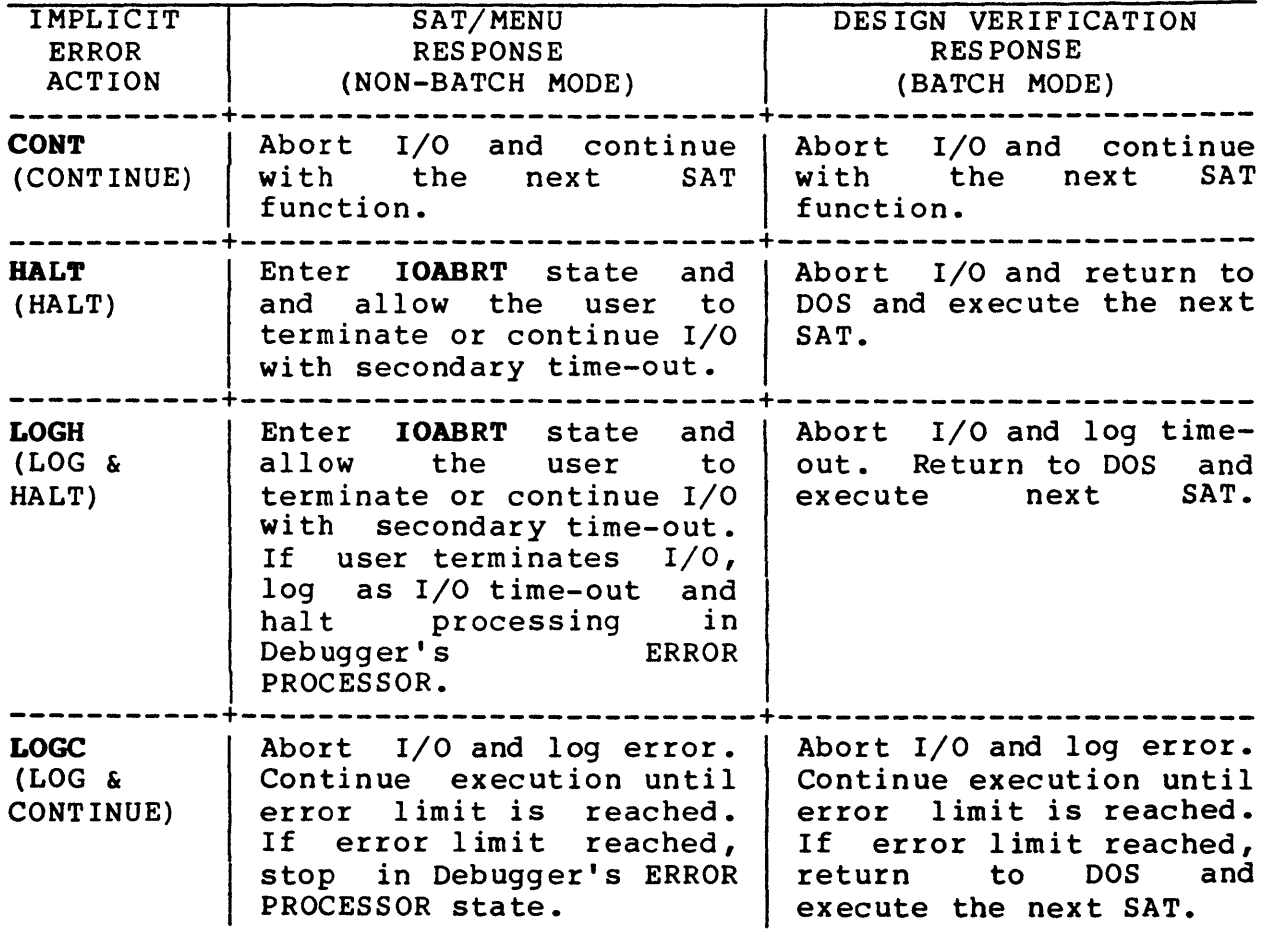

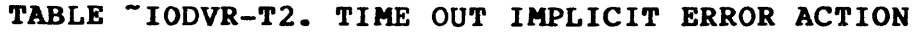

HOTE: When I/O is aborted as a result of a time-out, a bus reset is performed.

# -IODVR.3.2 PARITY

SCSI bus parity, both generation and checking, is controlled by the parity() function. The I/O Driver responds to a DATA IN parity error by asserting attention and internally setting a MESSAGE OUT of DATA PARITY ERROR. If the target requests a MESSAGE OUT in response to attention assertion, this message is sent. In addition, the Initiator Status returned by the I/O Driver will report a parity error detection. The I/O Driver handling of parity error is intentionally limited. The SDS-1

microprogramming environment is designed to provide the user with a controlled means of error generation and response checking.

#### -IODVR.3.3 ARBITRATION

Three modes of arbitration are supported by arbmode() function.

- NONE: No arbitration, selection will jump on bus as with nonarbitrating SCSI devices.
- HARDWARE: During hardware arbitration, the arbitration win decision is processed by hardware with no software intervention required. The hardware will continue to arbitrate after losses until it finally wins.
- SOFTWARE: During software arbitration, the arbitration win decision is processed by software. (If another device asserts select, hardware will take over and remove busy from the bus.) If arbitration is lost and state logging is enabled, the loss is recorded in the state log.

# -IODVR.3.4 SELECTION

The selmode() function provides two options: SMART and DUMB.

With SMART selection, attention is asserted during selection and an identify message (with disconnects supported) will be sent to the target. DUMB selection does not assert attention and as such will never allow disconnects.

The synergistic effects of selmode() and arbmode() are described below:

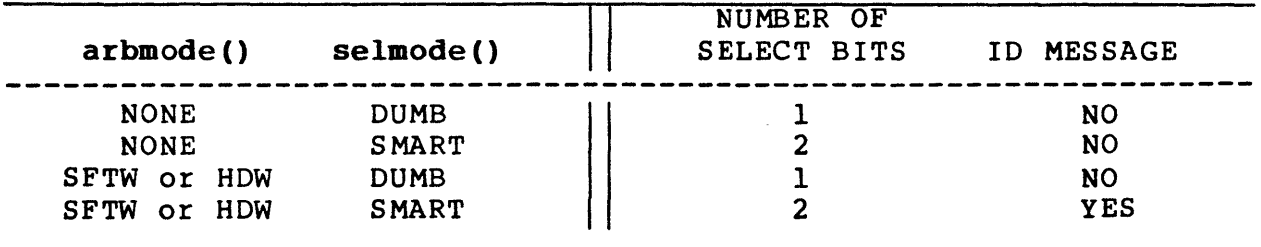

# -IODVR.3.5 SCSI PATH CONTROL

The SCSI bus path is established with the  $iid()$ ,  $tid()$  and  $lun()$ functions. Using the iid() function, the user can simulate multiple hosts talking to the same SCSI target.

# -IODVR.3.6 TRANSFER MODES

One of the SCS-l's major features is its ability to emulate various SCSI hosts. The data transfer portion of this emulation is controlled by the xfermode() function. This function allows

the user to select one of 13 different data transfer/compare modes for the I/O Driver. The xfermode() function description in Appendix A summarizes these modes, while the following sections define each mode in detail.

# IODVR.3.6.l PIO READ/WRITE (PIORW)

Each data byte is transferred by the SDS-1 CPU using Programmed I/O acknowledge handshake. This is the slowest means of transfer.

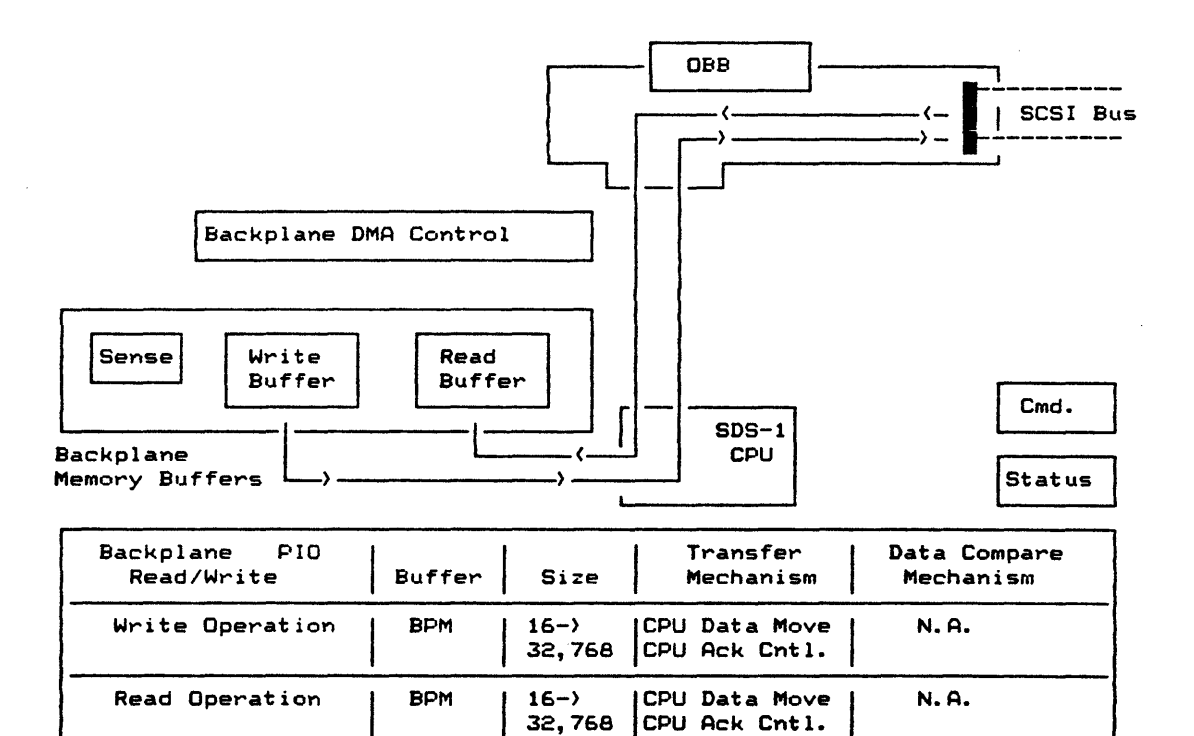

FIGURE "IODVR-F6. PIORW TRANSFER MODE BLOCK DIAGRAM

Comments:

# lODVR.3.6.2 PIa SOFTWARE COMPARE (PlOSC)

Each data byte is transferred by the SDS-l CPU using Programmed I/O acknowledge handshake. During read operations, each DATA IN byte is compared against the write/ref buffer.

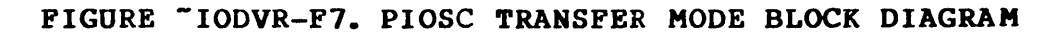

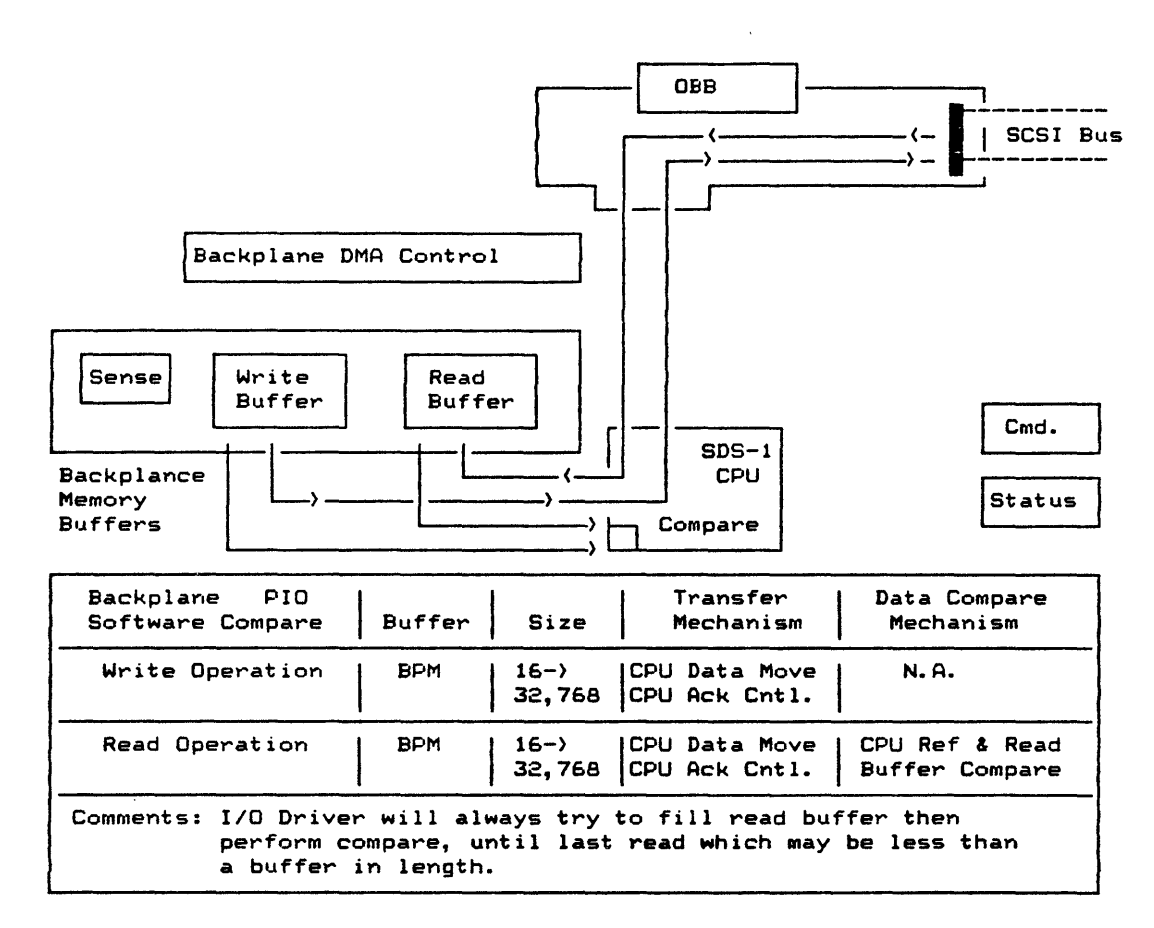

# IODVR.3.6.3 TR READ/WRITE (TRRW)

Each data byte is transferred by the SDS-l CPU using a special hardware acknowledge logic (the ACK signal is generated automatically on information transfer).

# FIGURE "IODVR-F8. TRRW TRANSFER MODE BLOCK DIAGRAM

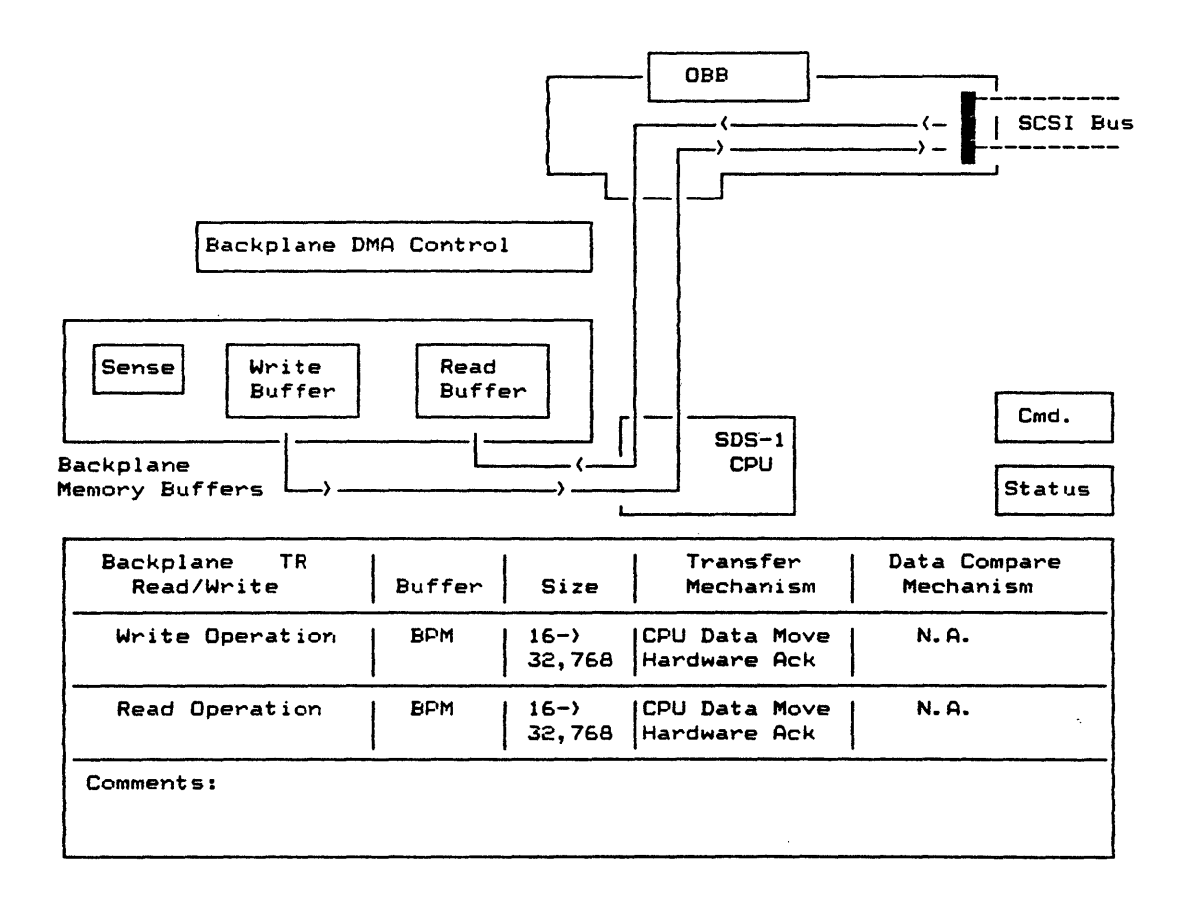

 $\mathcal{L}$ 

# IODVR.3.6.4 TR SOFTWARE COMPARE (TRSC)

Each data byte is transferred by the SDS-l CPU using a special hardware acknowledge logic. During read operations each DATA IN byte is compared against the write/ref buffer.

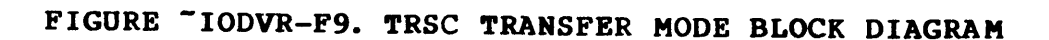

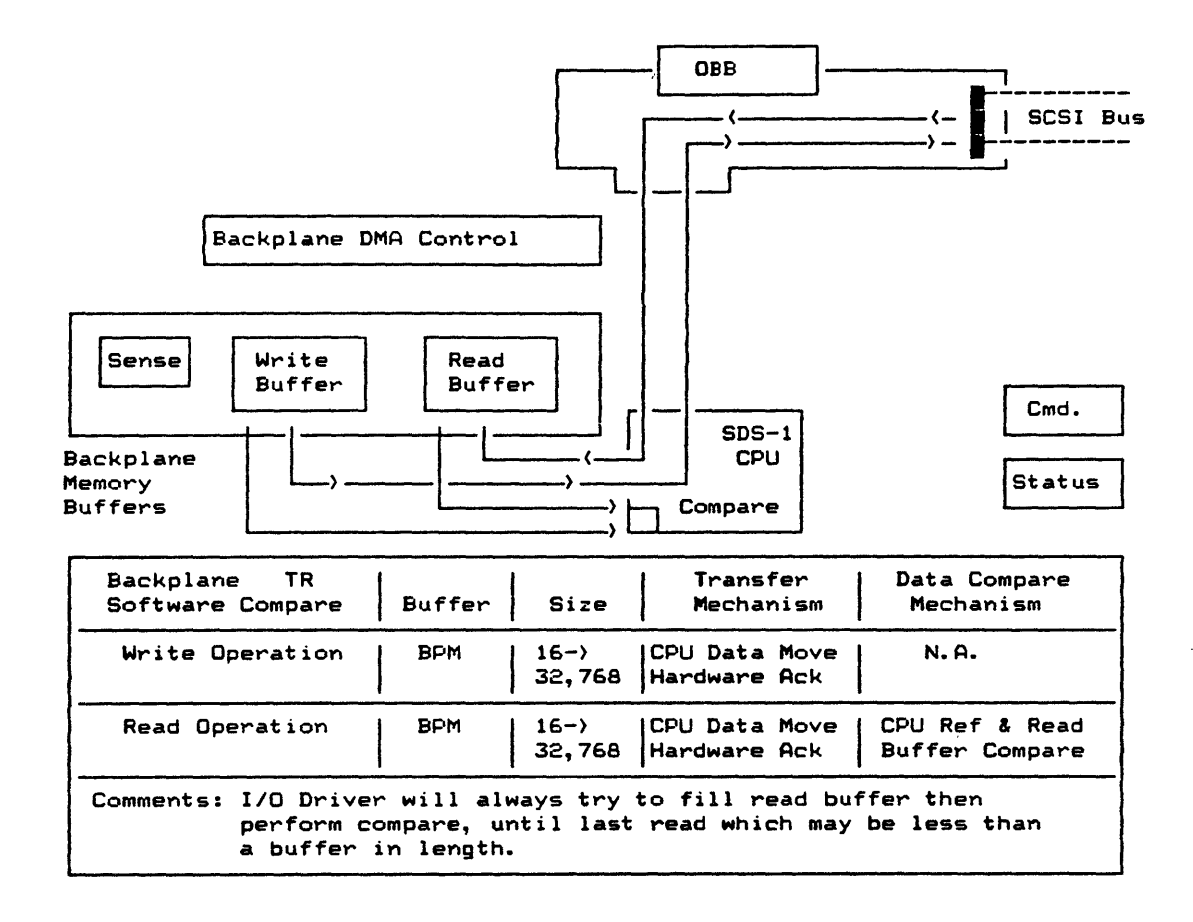

# IODVR.3~6.5 DMA READ/WRITE (DMARW)

DMARW utilizes the backplane memory buffers and the SDS-l host DMA controller to transfer write and read data. All handshaking is handled via the DMA logic.

# FIGURE "IODVR-F10. DMARW TRANSFER MODE BLOCK DIAGRAM

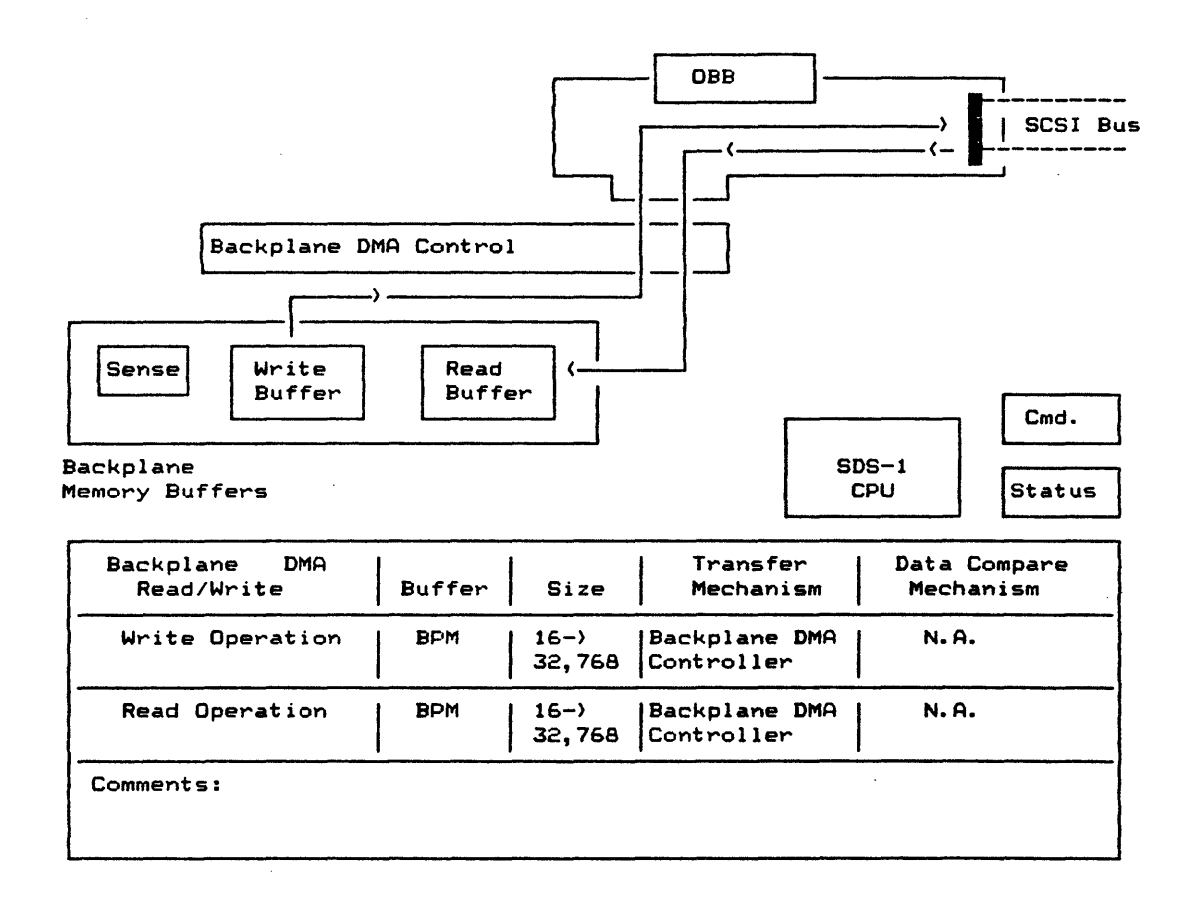

 $\sim 10$ 

# IODVR.3.6.6 DMA COPY (DMACOPY)

DMACOPY is similar to DMARW with the difference that the write and read buffer are the same physical buffer. This is useful for peripheral-to-peripheral transfer.

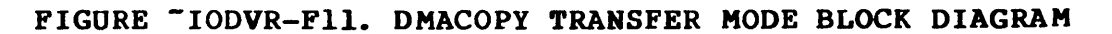

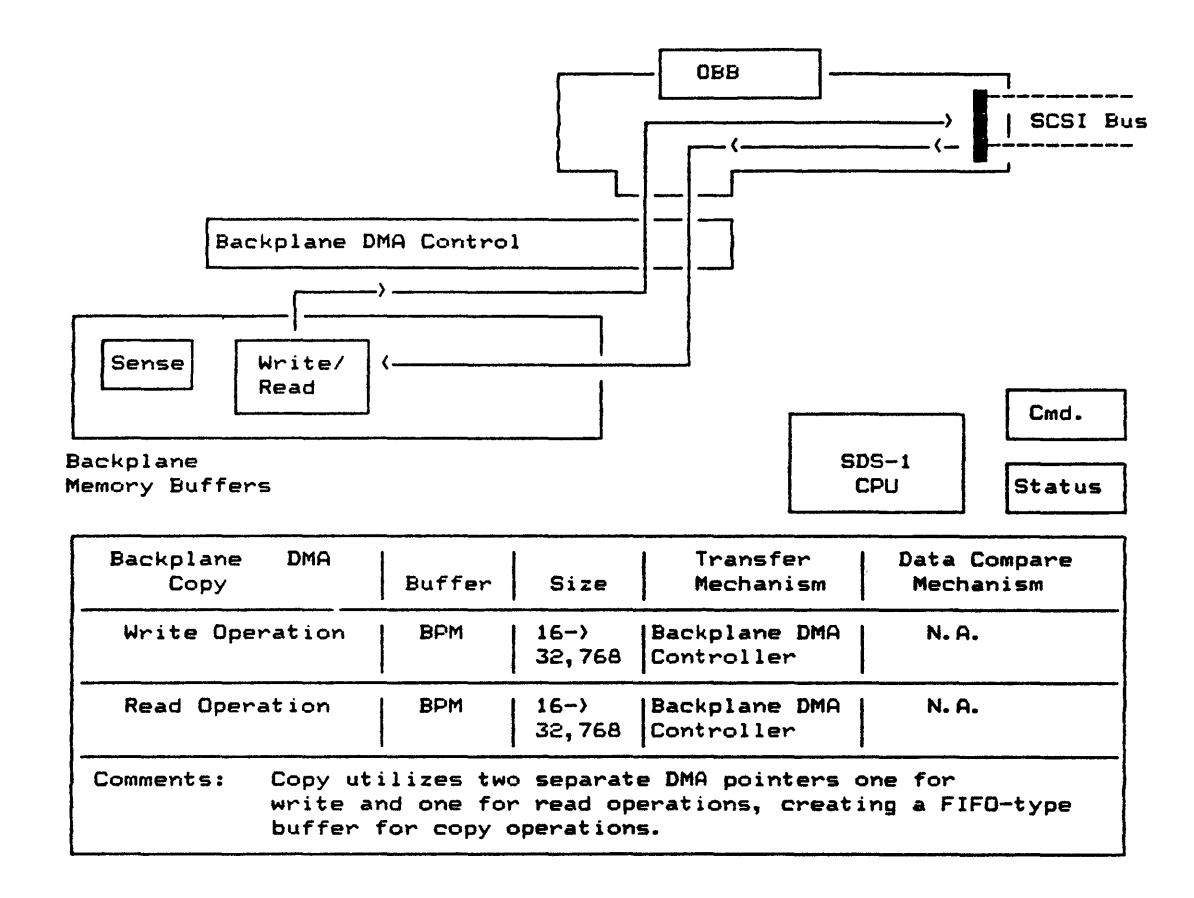

 $\mathcal{L}$ 

 $\hat{\mathbf{r}}$ 

# IODVR.3.6.7 DMA SOFTWARE COMPARE (DMASC)

DMA Software Compare utilizes both a write buffer and a read buffer during operation. All handshaking is handled via the DMA logic.

FIGURE "IODVR-F12. DMASC TRANSFER MODE BLOCK DIAGRAM

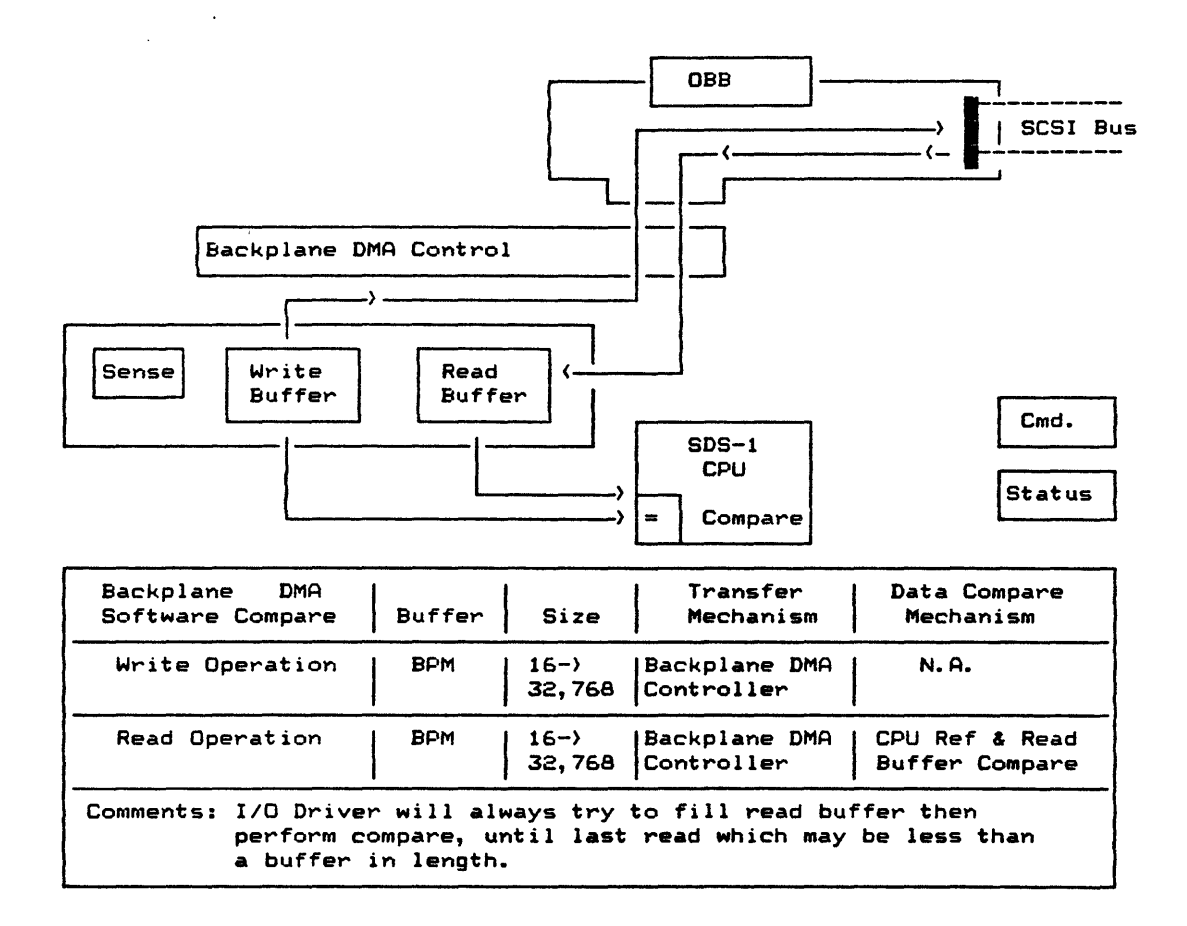

# IODVR.3.6.8 DMA HARDWARE COMPARE (DMAHC)

DMA Hardware Compare utilizes the SDS-l hardware comparator to perform "On-the-Fly" compares with the SCSI DATA IN and the write/ref buffer data.

# FIGURE "IODVR-F13. DMAHC TRANSFER MODE BLOCK DIAGRAM

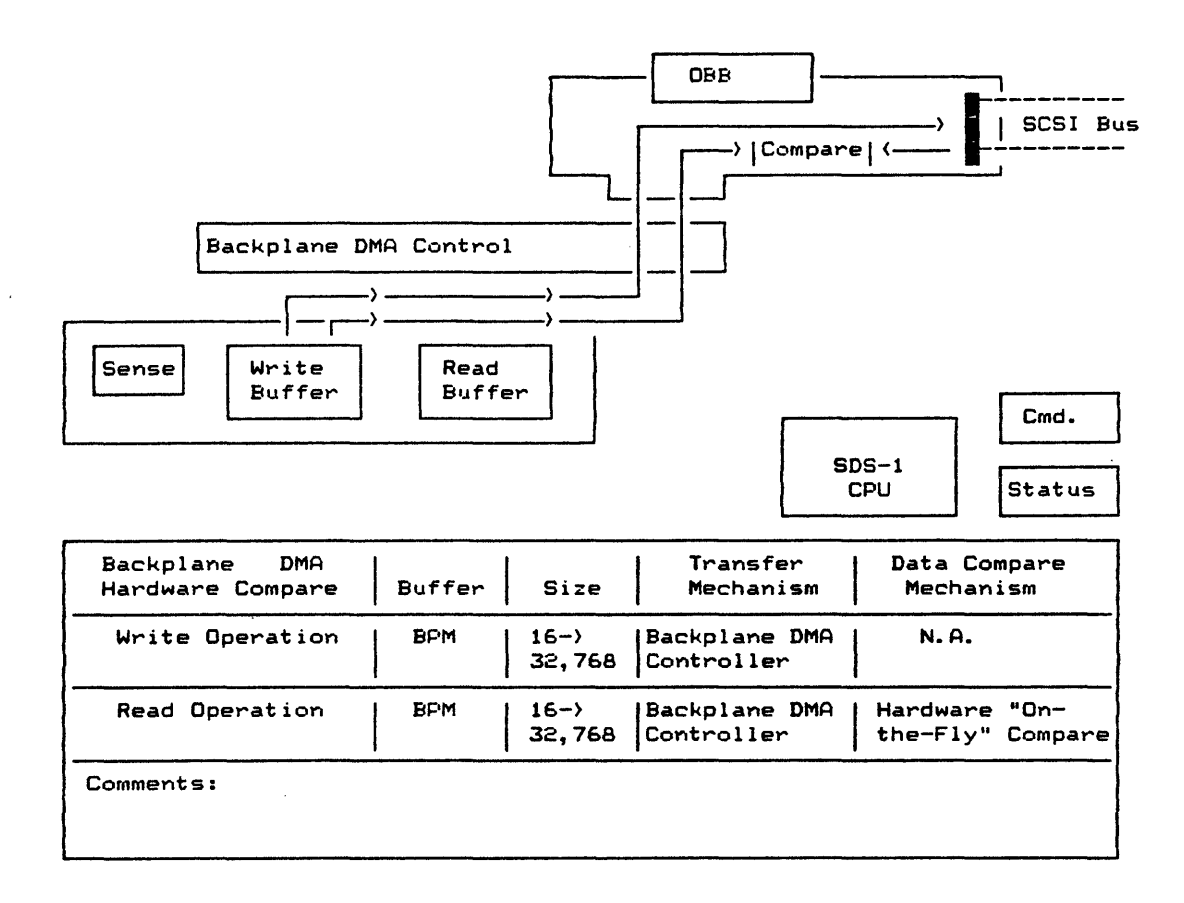

# IODVR.3.6.9 HIGH-SPEED READ/WRITE COPY (HSRW/HSCOPY)

HSRW utilizes the SDS-l High-Speed On-Board Buffer to transfer write and read data. All handshaking is handled via high-speed DMA log ic.

Since the same buffer is used for both read and write operations (but with two different DMA pointers), the HSCOPY mode is identical to the HSRW mode.

# FIGURE "IODVR-F14. HSRW/HSCOPY TRANSFER MODE BLOCK DIAGRAM

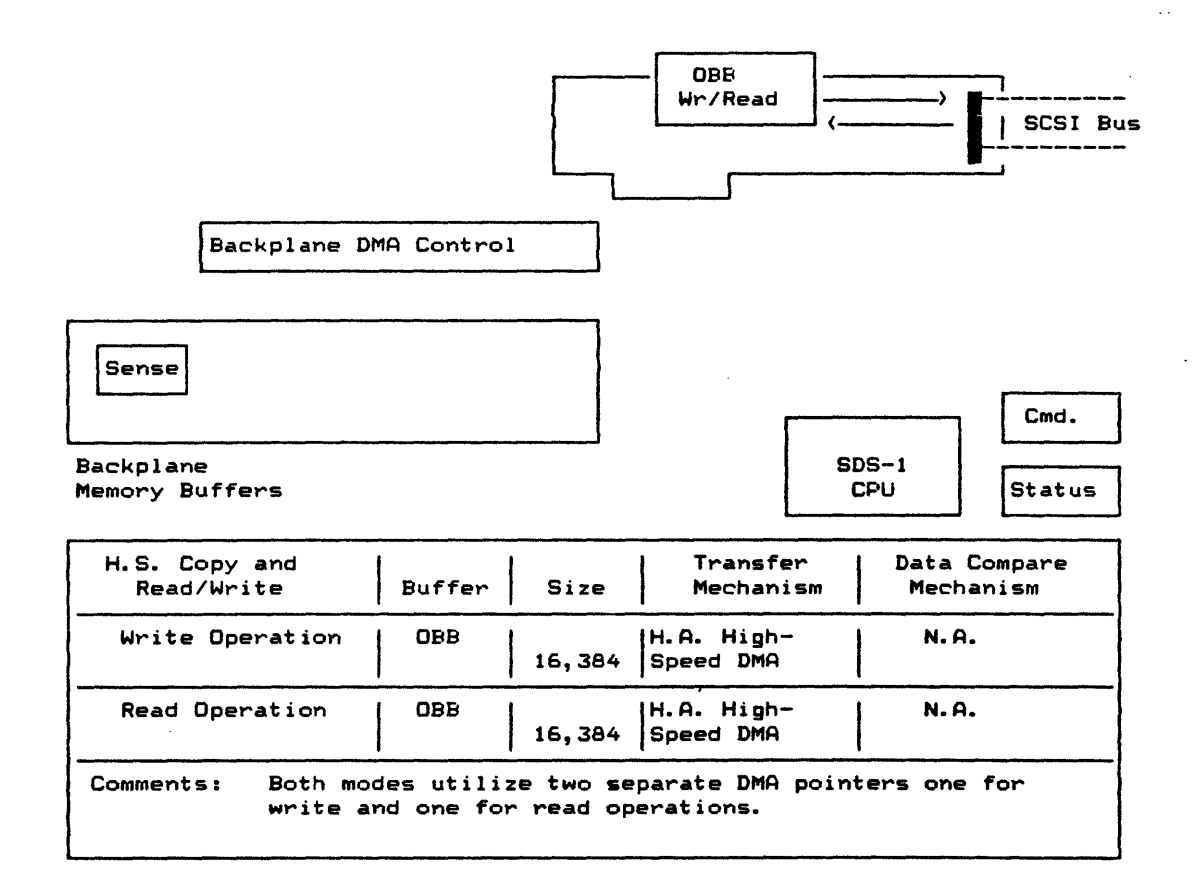

# IODVR.3.6.l0 HIGH-SPEED SOFTWARE COMPARE (HSSC)

High-Speed Software Compare is almost a contradiction in terms. The high-speed portion of the mode defines the high-speed DATA IN transfer from the SCSI bus to the on-board buffer. The software compare portion of the transfer is between the backplane memory write/ref buffer and the on-board buffer. In this mode, Write data is transferred from the backplane write/ref buffer via DMA wr i te.

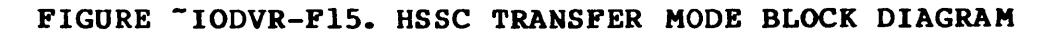

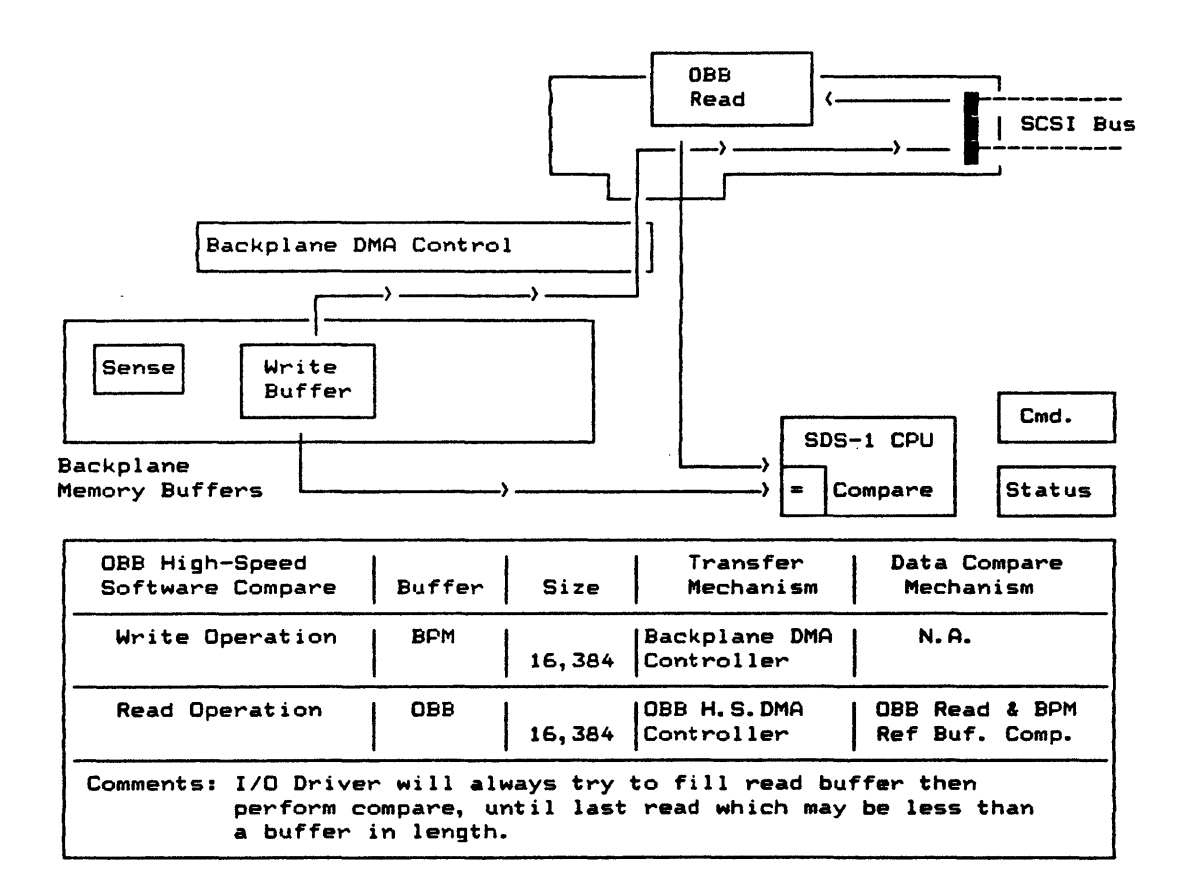
# IODVR.3.6.ll HIGH-SPEED HARDWARE COMPARE (HSHC)

High-Speed Hardware Compare utilizes the SDS-l hardware comparator to perform "On-the-Fly" compares with the SCSI DATA IN and the on-board write/ref buffer data.

# FIGURE "IODVR-F16. HSHC TRANSFER MODE BLOCK DIAGRAM

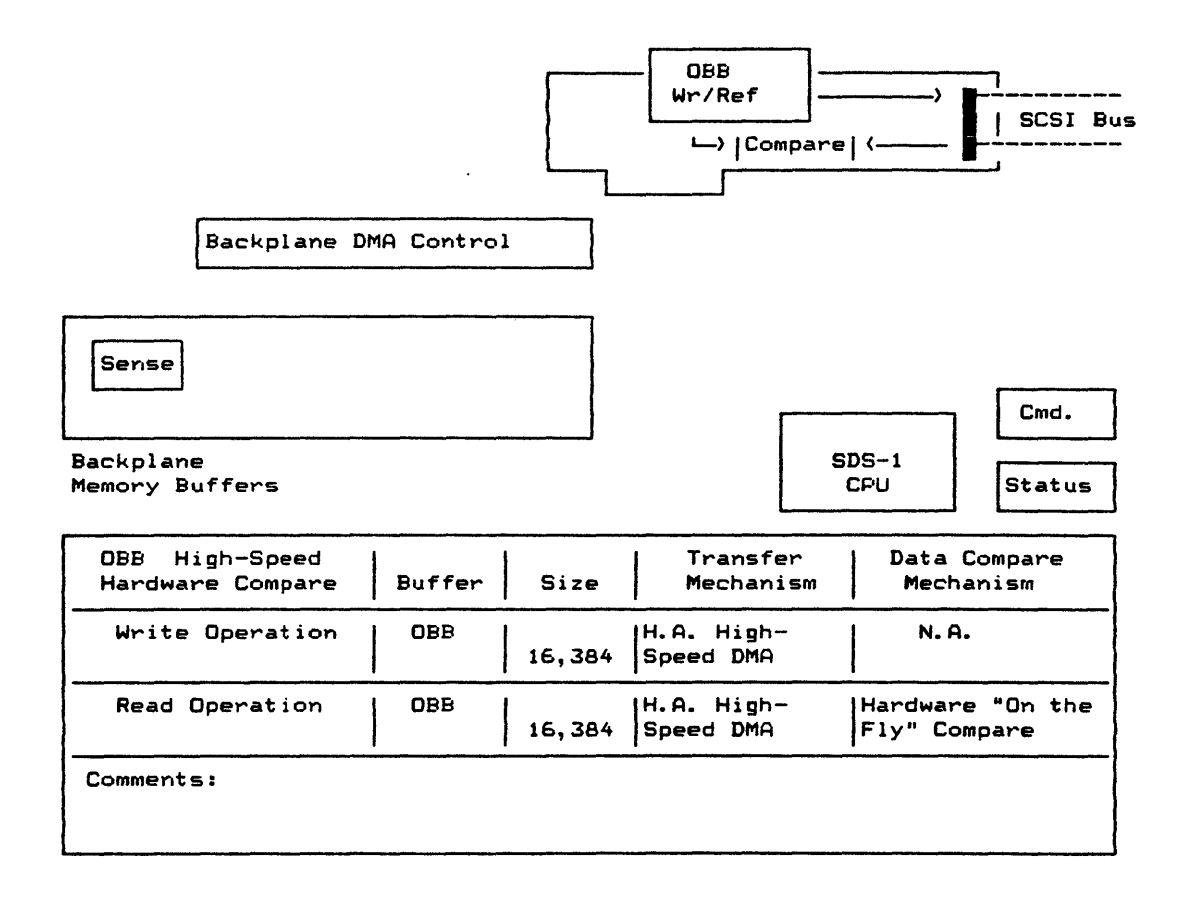

# IODVR.3.6.l2 HIGH-SPEED VIRTUAL MEMORY (HSHCV)

One of the most powerful transfer modes is HSHCV. In this mode, the High-Speed On-Board Buffer is utilized in a virtual memory mode to simulate 256MB of random-access memory. This is accomplished via special hardware which double-increments the OBB address count after every 16K transfers. In other words, the buffer skips an address every wraparound. Figure IODVR-Fl7 shows the mapping of the  $0 \times 0$  ->  $0 \times$  FFFFFFFF virtual address range into the physical 16K buffer. The operational details of the simulation are not important because the dmaset val) and dmaset vblk() functions provide access to the memory as if it were  $256MB$  in size. (The user should utilize a fillpr() in order to guarantee a unique data pattern in every block over the entire 256MB range.)

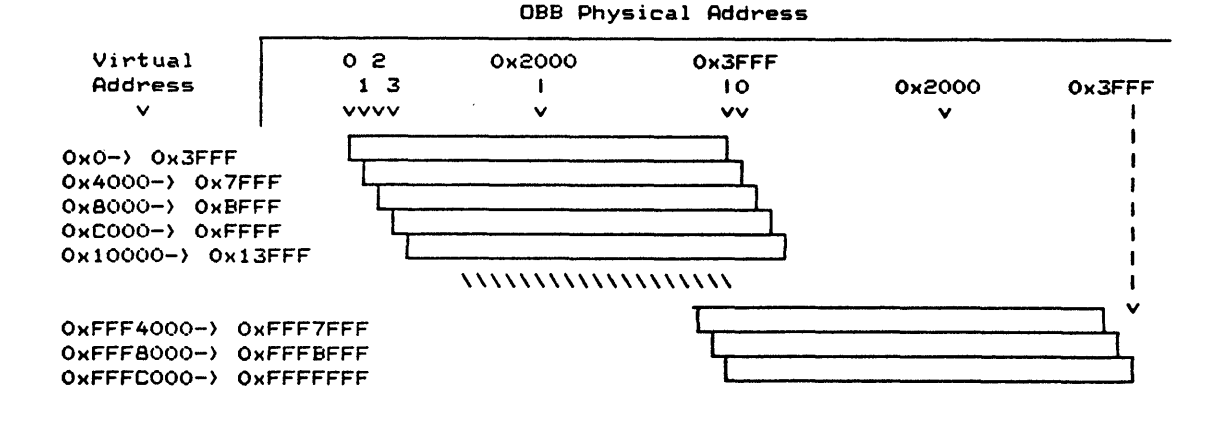

FIGURE "IODVR-F17. VIRTUAL/PHYSICAL BUFFER MAPPING

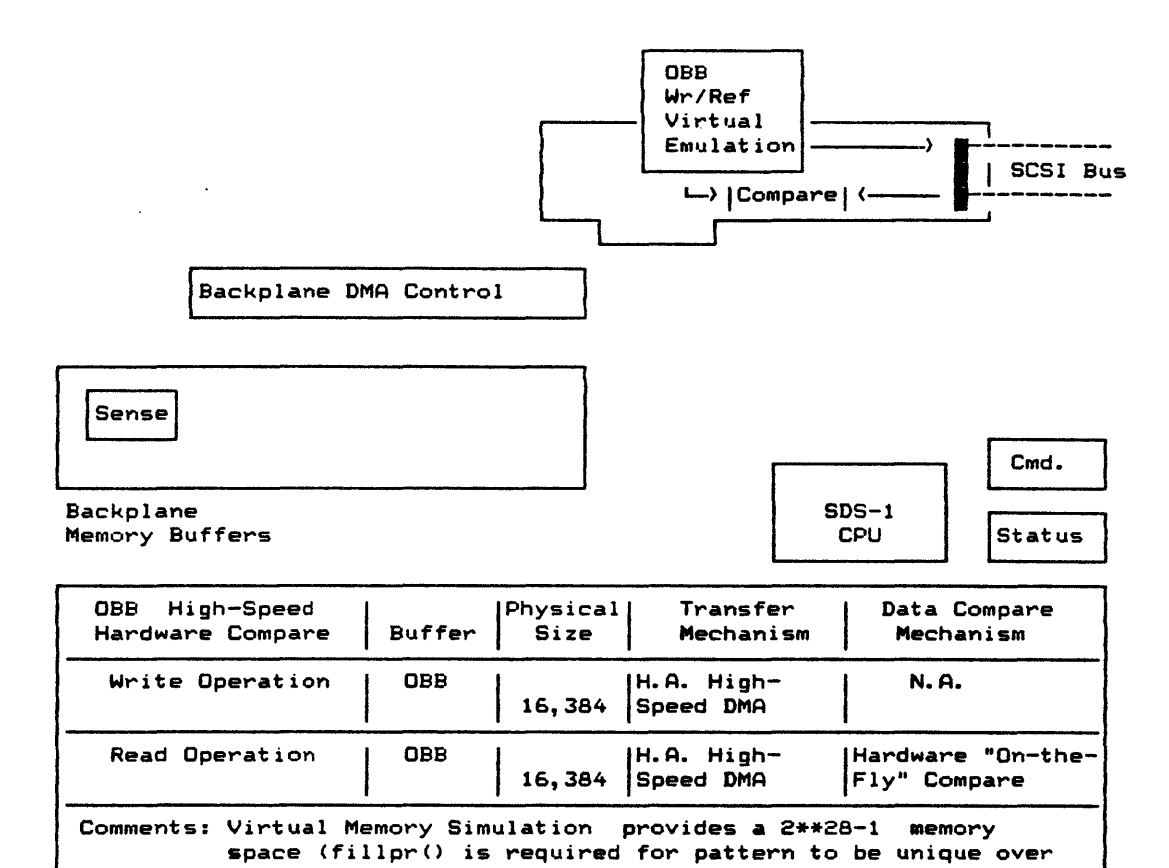

entire range of 2\*\*28-1).

 $\ddot{\phantom{0}}$ 

#### -IODVR.3.7 VARIABLE ACKNOWLEDGE DELAY

HSRW, HSSC, HSHC and HSHCV all utilize the SDS-l on-board buffer. This buffer is equipped with special hardware which allows the user to vary the period from target REQ assertion to SDS-l ACK assertion. ackdelay() adds delay in 70ns increments (for 0, 286 microseconds) to the base delay of the on-board buffer DMA logic. IODVR-T3 defines this delay for each transfer mode.

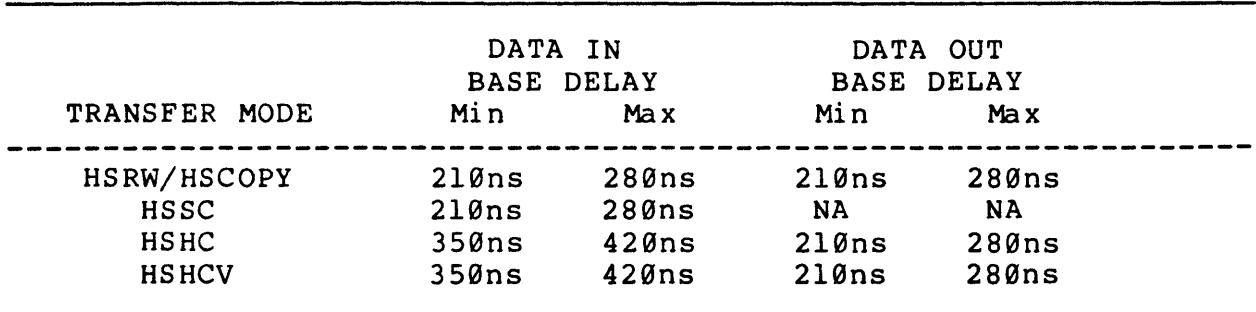

# TABLE "IODVR-T3. ACKNOWLEDGE DELAY

FIGURE "IODVR-F19. REQ/ACK HANDSHAKE

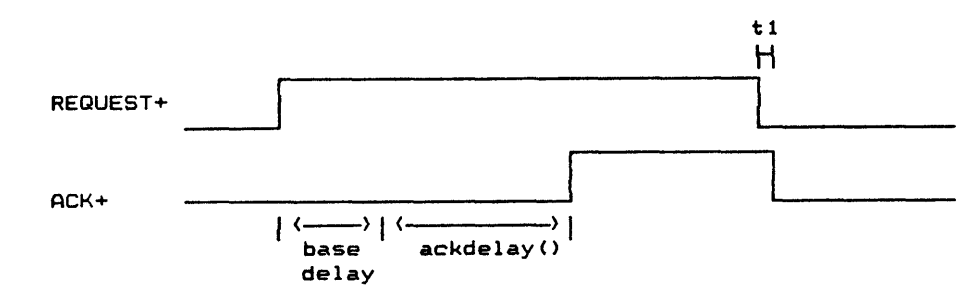

 $t1$  = REQ deassert to ACK deassertion greater than 70ns

# -IODVR.3.8 BUSYWAIT

The busywait() function instructs the I/O Driver to retry SCSI commands which are completed with a BUSY status (SCSI Status byte<br>= 0x08). This is particularly useful in the sequential This is particularly useful in the sequential environment where controllers return busy status during<br>initialization. With busywait() enabled, the SDS-1 will With busywait() enabled, the SDS-1 will continue to arbitrate and select the target until either the completion status is not busy and the command is executed or until an I/O time-out.

### -IODVR.3.9 i AUTOSENSE

With autosense() enabled, the SDS-1 will automatically perform a SENSE command anytime a check condition is reported from the target. The sense data will be reported in the error log (only the number of bytes transferred from the target will be displayed) •

#### -IODVR.3.10 SCSI BUS STATE LOGGING

When bus logen() is enabled, each  $I/O$  Driver transaction on the SCSI bus is recorded on the test adapter state log. The log entries are made at the end of each SCSI bus event. Time stamps are provided in the log. The user should be careful in the use of these time stamps (see STLOG section).

#### -IODVR.4 RETURN CODES

The I/O Driver is logically divided into two internal layers (see Figure IODVR-F20). Each layer has it own error handling and reporting structure. The Function Status io stat and init stat are the error messages from the I/O Driver<sup>-</sup>and the Initiator layers, respectively.

Tables IODVR-T4 and IODVR-T5 define each of these return codes. With explicit/implicit error action iea() of LOGC OR LOGH these error codes will be reported in the log with verbal definition.

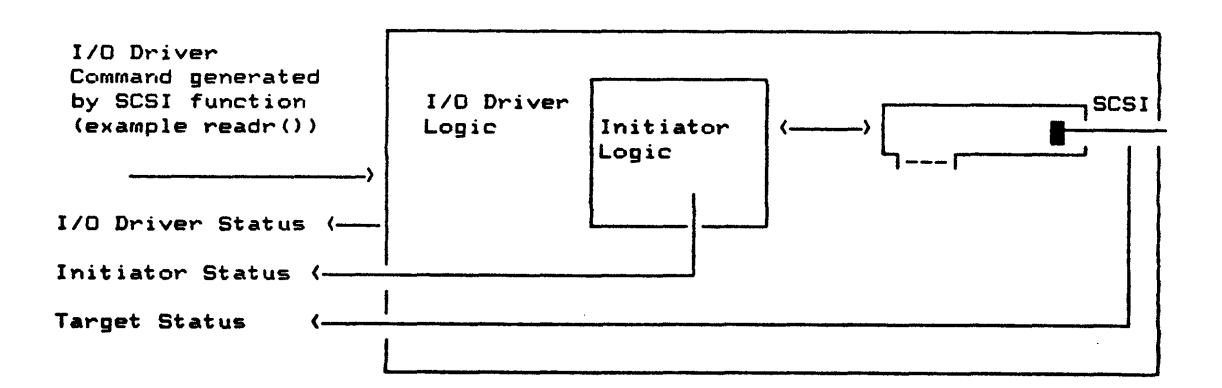

### FIGURE "IODVR-F20. I/O DRIVER INTERNAL PARTITION

# TABLE ~IODVR-T4. INITIATOR STATUS RETURN CODES

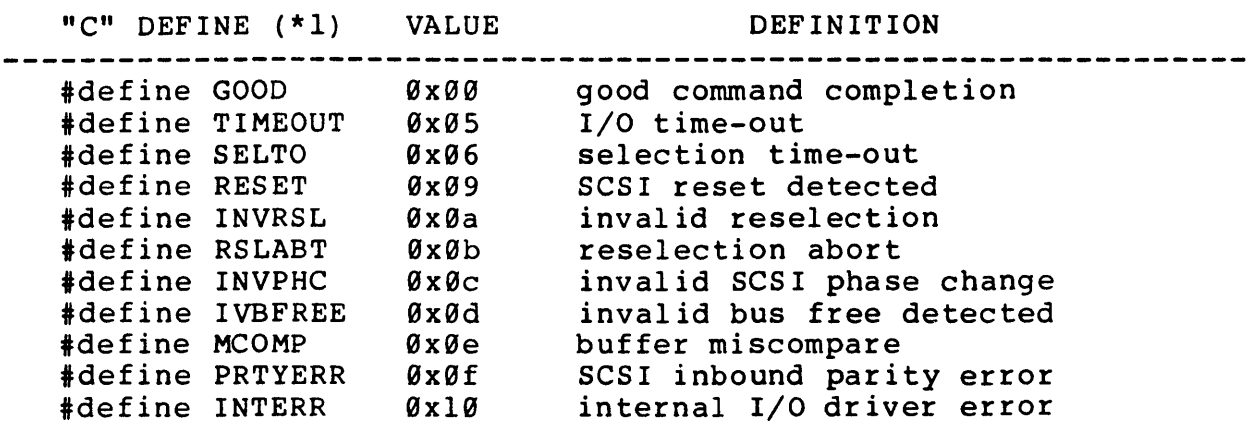

\*1 DEFINE statements which can be used in "C" SAT

TABLE ~IODVR-T5. I/O DRIVER STATUS RETURN CODES

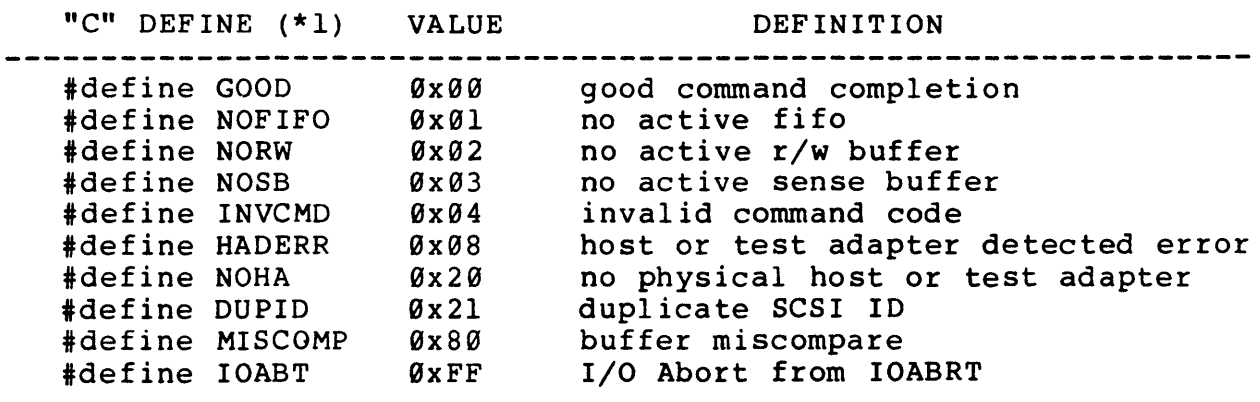

\*1 DEFINE statements which can be used in "C" SAT

### -IODVR.4.1 EXPECTED STATUS AND STATUS MASK

The stat mask() and exp status() functions provide the user with a means of redefining the SCSI status error state. Normally 0x00 status is considered a "passing" status. However, under certain conditions, check or busy may be the "passing" status and  $0x00$  is a "failing status." A Ø in the stat\_mask() function excludes the status bit in that bit position from being compared to the exp status () value. If the masked SCSI status and the expected status do not match, a fail log error entry is made along with the expected and actual status.

#### -IODVR.5 STATISTICS GATHERING

Each I/O Driver execution results in a function statistics generation. These statistics include:

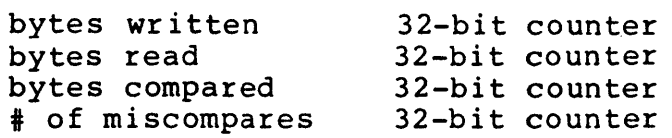

If statsen() is set, global statistics will be accumulated after each I/O Driver operation. These statistics include:

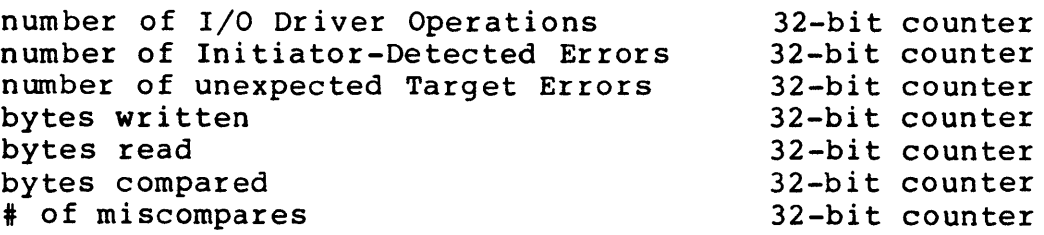

#### -IODVR.6 SENSE HANDLING

Due to its extensive usage of the SCSI, sense() command is handled specially. First, compare-type transfer modes would normally try to compare the sense data-in against the write/ref buffer. This is averted by changing the transfer mode for buffer. This is averted by changing the transfer mode for<br>sense() commands to RW and pointing the read data to the start of the sense buffer. After the sense() is complete, the transfer<br>mode is restored and the read pointer disappears. In other mode is restored and the read pointer disappears. transfer mode cases, the read pointer is simply redirected to the start of the sense buffer. The sense buffer is located in backplane memory, any OBB transfer modes will be switched to DMARW in order to perform the sense() command.

# -MP.9 MICROPROGRAMMING

#### $MPL$ . EXECUTION ENVIRONMENT

Microprogramming allows the user to take complete control of the SCSI bus initiator functions and generate complex bus sequences, as well as generate controlled errors on the SCSI bus. Unusual or illegal message sequences are easily created. Parity error can be forced on a given byte and true arbitration can be forced on a nonstatistical basis. Figure MP-Fl presents the Microprogramming execution environment.

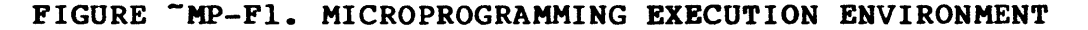

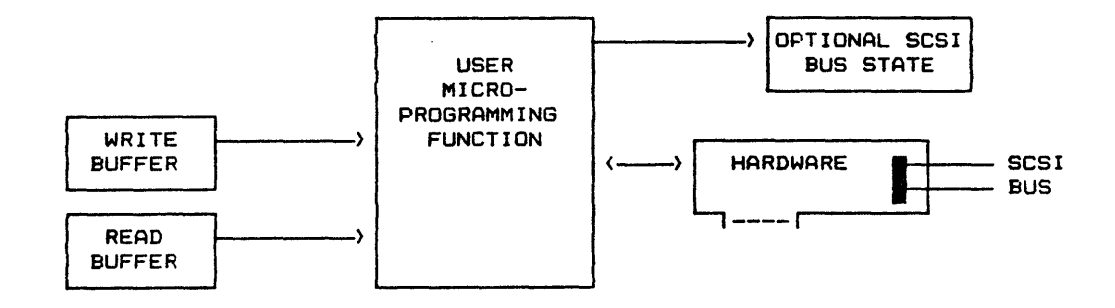

Microprogramming can be viewed as the set of internal functions necessary to create an I/O Driver. In order to maintain consistency, the microprogramming functions behave very similarly to the I/O Driver. The user should reference the IODVR section listed below for an understanding of the following topics:

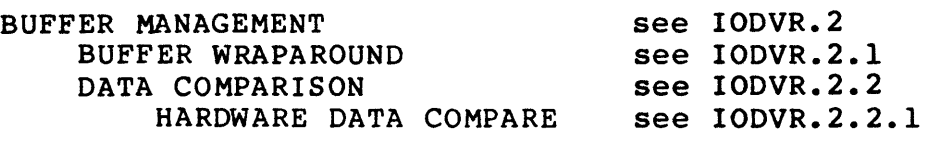

### -MP.2 CONTROL FUNCTIONS

Figure MP-F2 shows the Microprogramming Execution Environment with its various control functions. Control over functions such as arbitration, selection, and message support are totally up to the user in how he utilizes the various microprogramming functions.

FIGURE "MP-F2. MICROPROGRAMMING CONTROL FUNCTIONS

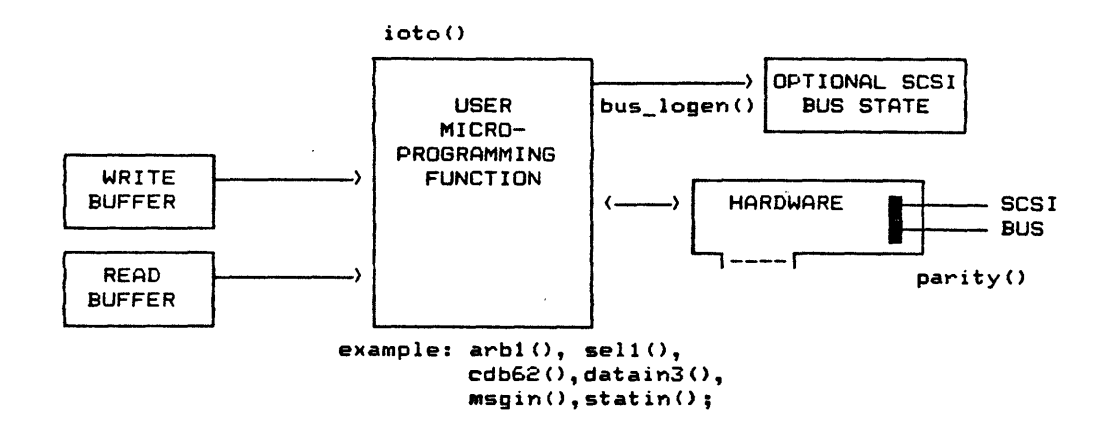

See the IODVR section for detailed information on the following functions (also refer to Appendix A):

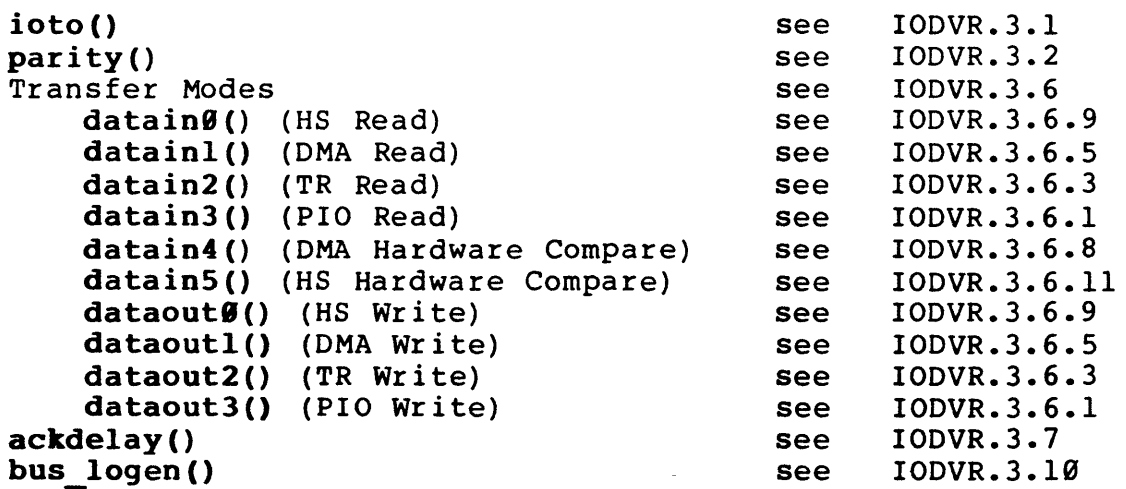

# -MP.2.l FUNCTION STATUS

Each Microprogramming function generates an initiator status and<br>I/O Driver status. This is done to maintain consistency between This is done to maintain consistency between the I/O Driver and Microprogramming. Detailed information on the function status can be found in the Function Library Definitions (Appendix A) and in IODVR.4 •

# ~MP.2.2 STATISTICS GATHERING

Each of the Microprogramming data transfer functions (datains and dataouts) generates function statistics. These statistics are available via get f stats(). In addition, if statsen() is set, these statistics  $\overline{w}$ ill be accumulated in the global statistics. The user should reference IODVR.5 for additional information on statistics.

# -MP.3 ARBITRATION TESTING

The SDS-l utilizes dedicated hardware to truly test SCSI bus arbitration. By utilizing a third party busy (see Figure MP-F3) , the SDS-l is able to generate a head-to-head arbitration conflict which the TARGET may win or lose. Figure MP-F4 shows a sample SAT utilizing the forcbusy(), arbwin(), and arblose().

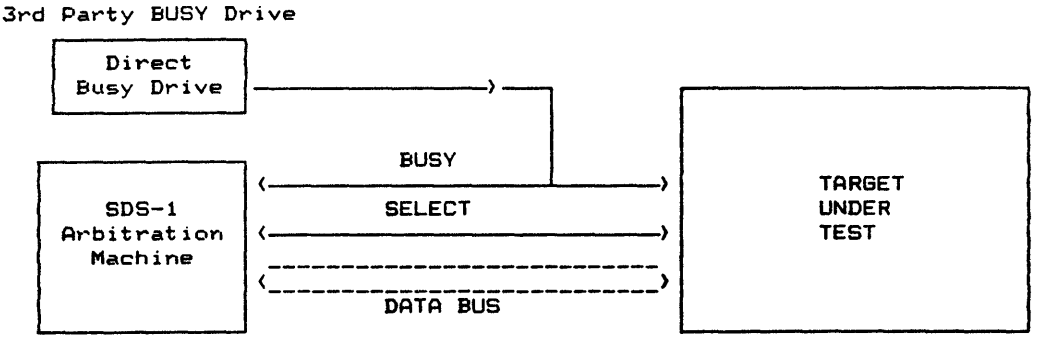

# FIGURE "MP-F3. ARBITRATION TEST ENVIRONMENT

SCSI BUS

#### FIGURE "MP-F4. EXAMPLE ARBITRATION SAT

```
8-01-86 13:59:58 PAGE 
arbtest.c 
                                                                                  1 
            1* -DB=; 
    1 
    2 
            ;-DOC 
            ;-REV 
    3 
    4 
                      ; Created: 
                                   6/10/85 
    5 
            ;Initial Release: 
                                   7/11/85 
    6 
                     Revision: 
                                   1/10/86 
            \ddot{\bullet}7 
                                   3/26/86 Update for Tech Ref Manual 
            \ddot{\bullet}8 
            ; 
    9 
            ; -REV
   10 
             ; 
;Microprogramming Arbitration Example 
   11 
   12 
             ; 
   13 
            ·;Purpose: Force Arbitration between ACB 5500 and SDS-l 
   14 
             ; 
   15 
            ;Setup 
   16 
                Adaptec 5500 (SCSI/ST506) Disk Controller with ST506 drive 
            \mathbf{r}17 
             ; 
;-DOC *1 
   18 
   19 
            *define HOSTID Ox07 
   20 
   21 
            *define TARGETID Ox04 
   22 
   23 
            user_test() {
   24 
               test ("Microprogramming Arbitration Test"); 
   25 
   26 
            I*-DOC 
   27 
            ;-GT="Arbitration Test"); 
   28 
             ;<br>;-AI="ARB.PIC"
   29
   30 
             ; 
;-PT="Disconnect Setup" 
   31 
   32 
            Rezero Unit and then issue a Seek Command 
   33 
   34 
            which will result in a disconnect 
            -DOC *1 
   35 
   36 
   37 
                group("Arbitration Test"); 
   38 
               paragph("Disconnect Setup");<br>tid(TARGETID);
                tid(TARGETID); 1* target ID *1 
   39 
   40 
                ureset(); 1* reset *1 
   41 
                parity(1); 1* parity enabled *1 
   42 
               bus_logen(l); 1* state log enabled *1 
   43 
                                                rezero(); 1* rezero unit *1 
               arb2(HOSTID) ;<br>sel4(TARGETID, 0xCO) ;
   44 
   45 
                                                se14(TARGETID,OxCO); 1* select target with disconnect *1 
               cdb62(OxOB,OO,Ox10,OO,OO,OO); 1* seek command *1 
   46 
   47 
               forcbusy(); <br>msgin(0x02); <br>1* save data poi
   48 
               msgin(Ox02); 1* save data pointer Mess.ge *1 
   49 
               msgin(OxO4); <br>delays(1); <br>1* be sure target is try.
   50 
                                                /* be sure target is trying
   51 
                                                    to reconnect */
   52 
   53 
            7*-DOC;-PT="Verify Arbitration Loss by Target"
   54.
```
 $\sim$  .

```
arbtest.c
```

```
55 
           \ddagger56 
           \ddot{\bullet}57 
           -DOC *1 
58 
59 
              paragph("Verify Arbitration Loss by Target"); 
60 
                                                     arblose(Ox07); 1* verify target lost *1 
61 
              arblose(Ox06); 
              arblose(OxOS); 
62 
63 
64 
           7*-DOC65 
           ;-PT="Verify Arbitration Win by Target" 
66 
           ; 
Check win against lower 1.0. 
67 
68 
           ÷
           -DOC *1 
69 
70 
               paragph("Verify Arbitr<mark>ation Win by Target");</mark><br>arbwin(0x03);         /* target should win arbitration */
71 
              arbwin(0x03); \overline{\hspace{1cm}} /* target should win arbitration */<br>resel(); \overline{\hspace{1cm}} /* reselection */
72 
73 
74 
75 
              msgin(Ox80); 
                                                     '* identify *1 '* restore pointers *1 
76 
              msgin(Ox03); 
77 
              statin(OxOO); 
                                                    '* good completion status *1 
78 
79 
          7*-DOC;-PT="Bus Free Verification" 
80
81 
           ; 
           ;Check for good completion and bus free 
82 
83
           -DOC *1 
84 
85 
               paragph("Bus 
Free Verification"); 
86 
              bfreearm(); 
87 
                                                     1* verify bus goes free after compl 
          etion *1 
88
              msgin(OxOO) ; 
                                                    1* command complete message *1 
                                                    1* delay for target to release bus 
89 
              delays(1) ; 
          \star/
90 
                                                    1* check the bus has gone free *1 
              bfreeck(); 
91 
92 
          }
```
 $\sim$ 

# -MP.4 PARITY ERROR GENERATION

Parity error generation on a given outbound byte (command out, data out, or message out) can be generated utilizing the forcperr() function. An example of this is shown in Figure MP-FS.

FIGURE "MP-F5. PARITY ERROR TESTING EXAMPLE

```
1* -DB=; 
                                     ;-DOC 
                                     ; -REV
                                      ; Created: 
6/8/85 
                                      ;Initial Release: 
                                                             7/1/85 
                                                            1/10/86 
                                               Revision: 
                                     ; 
                                     ; -REV
                                      ; 
;Parity Error Generation Example 
                                      ; 
;Purpose: Generate Parity Errors during 
                                     ;differet information out phases 
                                     ; 
                                     ;Setup 
                                          ~daptec 3530P (SCSI/QIC-36) 
                                     \ddot{\bullet}Streaming Tape Controller with 
                                     \ddot{\phantom{a}}QIC 36 Drive
                                     \ddot{\phantom{a}}; 
;-DOC *1 
user\_test()<sup>t</sup>
  int host=7; 
  int target=O; 
  test ("Parity Error Generation Example");
                                     1* -DOC 
                                      ;GT="Initialization" 
                                      ;Define SCSI path and enable parity 
                                      ; -DOC *1 
  group("Initialization");
  init(); 
  ureset () ;
  delays (1S) ; 
  filli(00,00,00);
  sense(Ox1O);
                                      1* -DOC 
                                      ;GT.IIParity Error on Command Out·· 
                                      ;Generate Parity on 5 byte of command out 
                                      I -DOC *1 
   group("Parity Error on Command Out");
  arb2(host) , 
  sel3(target);
```
 $\sim 10$ 

```
} 
  forcperr(4);
  cdb62(01,00,00,00,00,OO) ; 
  statin(02);msgin (00) ; 
  sense(Ox10);
  sbb (04, 02) ; 
                                    1* -DOC 
                                    ;GT="Parity Error First Block of Data Out" 
                                    ,Generate Parity on byte Ox80 of write block 
                                    ; -DOC *1 
  group("Parity Error on First Block of Data Out"); 
  arb2(host); 
  sel3(target); 
  cdb62(OxOa,01,00,00,OxlO,00); 
  dataout1(Ox100L,1);
  forcperr(Ox8O);
  dataoutl(Oxl00L,2); 
  statin(02);msgin(OO) ; 
  sense (0x10);
  sbb(04,02) ; 
  uprwd (0) ; 
                                    1* -DOC 
                                    ;GT="Parity Error on 100th block of data out" 
                                    ;Generate Parity on byte Ox80 of write block 
                                    ; -DOC *1 
  group("Parity Error on 100th Block of Data Out"); 
  arb2(host); 
  sel3(target); 
  cdb62(OxOa,01,OO,01,OO,00); 
  dataout1(OxC600L,1);
  forcperr(Ox80); 
  dataoutl(Ox200L,2) ; 
  statin(02) ; 
  msgin(OO); 
  sense(Ox10);
  sbb(04,02); 
  rewind(O); 
  group("Verfify Good Data"); 
  reads (99) ; 
                                    1* -DOC 
                                    ;GT="Verify Good Data" 
                                    ;After Tape is rewound verfiy first 99 
                                    ;blocks written ok 
                                    ; -DOC *1 
                                    1* use lID driver reads *1 
                                    1* -DOC 
                                    ;GT="'Veri fy 100th block did not get Written" 
                                    ;Verify end of meida after 99th block
                                    ; -DOC *1 
  group("Verify 100th block did not get Written"), 
  arb2(host); sel3(target); 
  cdb62(0x08,01,00,00,01,0); statin(2); msgin(0);<br>sense(0x10); sbb(8,02); /* end of recorder
                                    sense(Ox10); sbb(S,02); 1* end of recorded Media *1
```
 $\alpha=1$ 

# (THIS PAGE INTENTIONALLY LEFT BLANK)

 $\mathcal{A}^{\mathcal{A}}$ 

 $\ddot{\phantom{a}}$ 

-STLOG.8 BUS-STATE LOG

#### -STLOG.l INTRODUCTION

The SCSI Bus State Log is a powerful debugging tool which allows the user to capture SCSI bus events and examine them in an easyto-read SCSI hierarchical format. The state log is utilized by both the I/O Driver and Microprogramming environments. (See Figures STLOG-Fl and STLOG-F2.)

The state log is a software log of the SCSI events occurring between the SDS-l and a SCSI Target. It is not a third-party hardware logic analyzer watching the SCSI bus. Since the logging function is performed in software, processing time will be taken<br>away from the I/O Driver or the Microprogramming operation. The away from the I/O Driver or the Microprogramming operation. state log is designed to minimize this time, none-the-less it will effect the I/O operation. In situations where logging is not needed bus logen() can be utilized to turn off the state log.

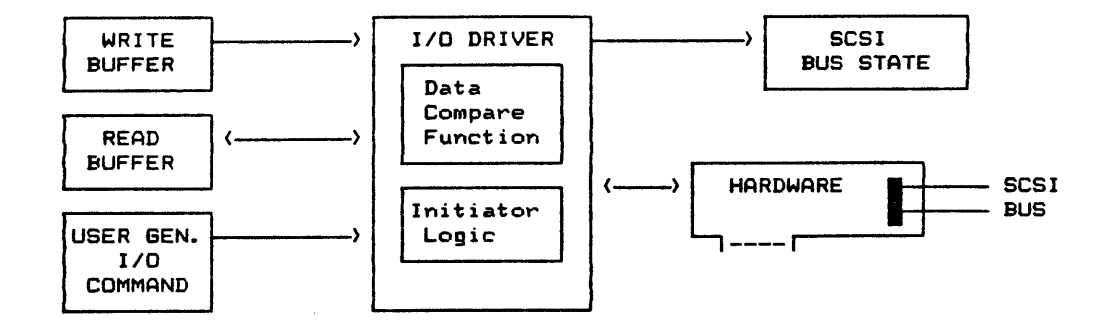

#### FIGURE "STLOG-F1. I/O DRIVER EXECUTION ENVIRONMENT

FIGURE "STLOG-F2. MICROPROGRAMMING EXECUTION ENVIRONMENT

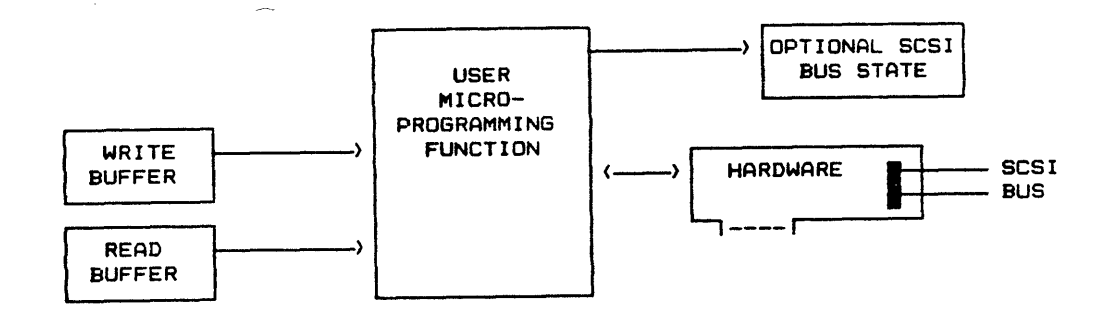

# -STLOG.l.l DATA ACQUISITION/DISPLAY

The state log acquisition memory is a 1024-word-deep FIFO which stores information (start time, event description and its data, end time and line number) for each state log update call. The state log display logic is responsible for translating this raw compacted data into the display format. While certain SCSI events are stored in the state log on a byte-by-byte basis (such as command out) they are better understood if displayed on one or<br>two lines. This is the case for command out information. Refer two lines. This is the case for command out information. to Figure STLOG-F3 for an actual state log display.

# FIGURE "STLOG-F3. STATE LOG DISPLAY

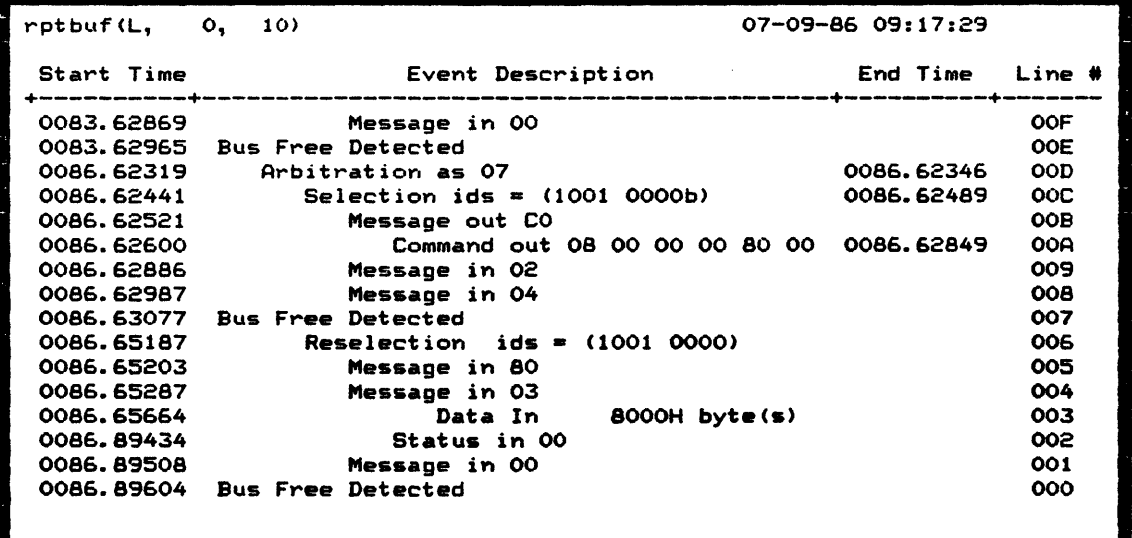

Dbuf( Buf: W; Strt: 0000; Len: 0020; On: D B Grouping)

Since the state log is a FIFO, it always records the most recent bus events pushing old information up and eventually out of the<br>FIFO. When displaying the state log, line Ø represents the last When displaying the state log, line  $\emptyset$  represents the last transaction on the bus with high lines (1, 2, 3, ..., 3FFh) representing aging transactions.

# -STLOG.2 STATE LOG ENTRIES

Each State Log Entry is basically comprised of five fields. These fields are

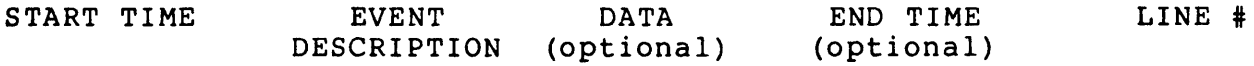

Table STLOG-Tl shows all the possible state log entries along with comments regarding each entry.

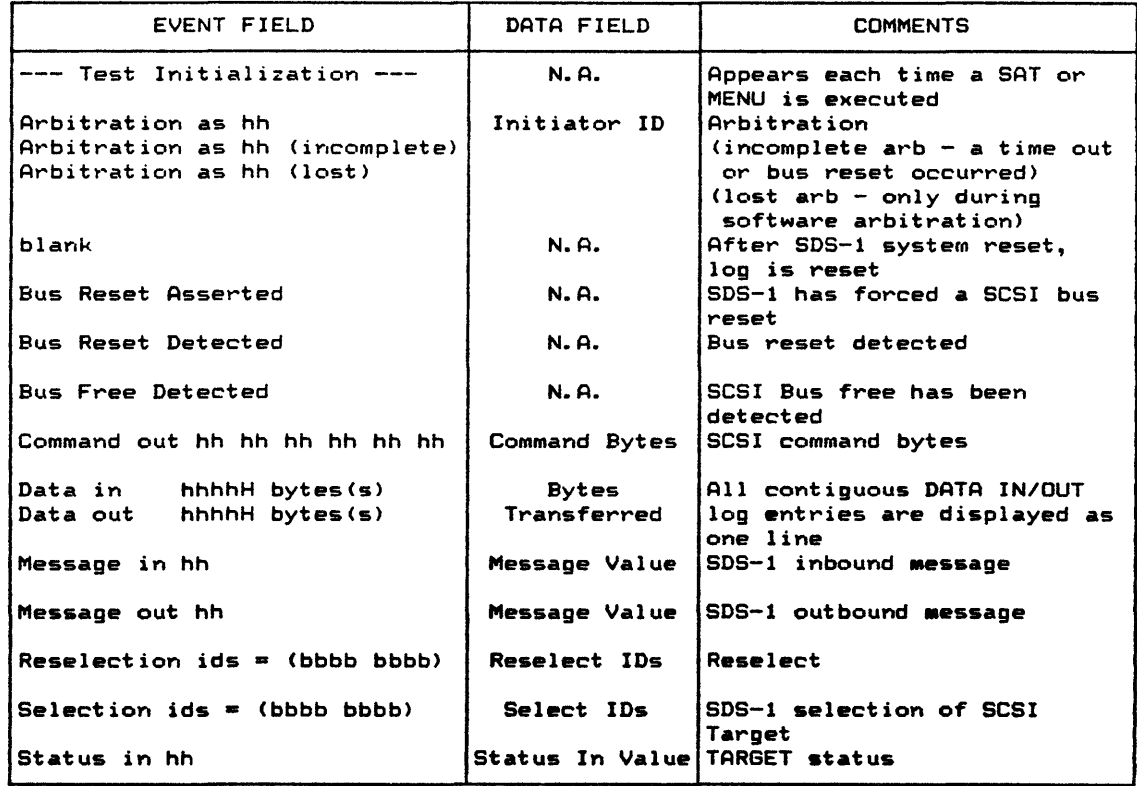

#### TABLE "STLOG-T1. STATE LOG SUMMARY

 $hh =$  hexidecimal  $bbb = binary$ 

 $\sim$  10

### -STLOG.3 TIME STAMPING

Most of the State Log entries are time-stamped with a start and end time. These times are logged in seconds with a resolution of 50 usec. Some events display only the start time; in these cases, the time elapsed is either trivial (i.e., message out) or can be derived from other events (i.e., the end of a data phase is typically the start of the following status or message phase). This time stamp is read from the SDS-1 real-time clock and stored<br>along with the event code and related data. For command along with the event code and related data. transfers of greater than 6 bytes, the start time is displayed on the first line and the end time is displayed on the second line.

#### -STLOG.4 STATE LOG REDUCTION FUNCTIONS

RTFL provides two reduction functions for obtaining information from the state log. The delta time() function gets the real time elapsed between 2 bus state  $\overline{1}$  oq entries and the state data() function gets the data associated with a particular state log entry (refer to Appendix A for more information on these functions).

"DEBUG. Ø SDS-1 DEBUGGER

#### -DEBUG.l INTRODUCTION

The SDS-l Debugger is a programming tool that provides both debugging and statistics gathering functions. The debugger is an integrated portion of the test function and documentation library<br>and is used in both the MENU and C compiler environments. Some and is used in both the MENU and C compiler environments. features of the Debugger are listed below:

- Real Time Statistics Display
- Real Time Buffer and SCSI Command Block Display
- Test/Documentation Function Trace Display
- Read/Write Buffer Display
- Host Adapter State Transaction Log Display
- Real Time Execution Interruption <ESC>
- Break Point/Single-Step Execution Control
- Explicit/Implicit Error Action Mode Selection.

The debugger has four basic states: TRACE, IOINIT, IOABRT and<br>ERROR PROCESSOR. The TRACE state allows control over the ERROR PROCESSOR. The TRACE state allows control over the executing environment. The IOINIT state updates statistics and The IOINIT state updates statistics and displays the Command Descriptor Block (COB) pending execution. The IOABRT state provides the user with an error trap within the I/O Driver or Microprogramming functions to deal with function time-outs and data compare errors. The ERROR PROCESSOR is the central point for all SDS-l Implicit and Explicit Error Handling. Figure DEBUG-Fl shows a "State Diagram" of Function Execution flow, the Debugger and I/O Driver. The interaction and flow between states will be developed in succeeding sections.

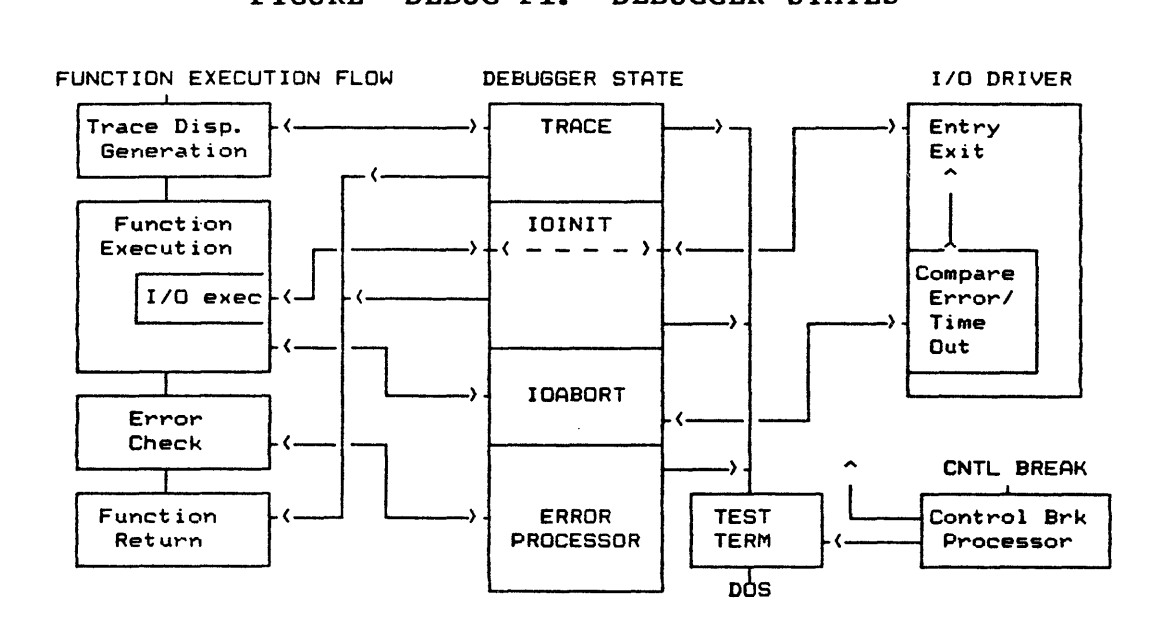

FIGURE "DEBUG-Fl. DEBUGGER STATES

Terminology Definition:

While the Debugger will be defined in the following sections, certain terms will be used that are defined below to aid in understanding the Debugger.

Debugger Level: Refers to the Debugger display format.

Debugger State: Refers to one of four Debugger states: TRACE, IOINIT, IOABRT or ERROR PROCESSOR

Debugger Command Line: Refers to the line at the bottom of the display so that the user can interact with the Debugger. Each Debugger state has its own command or menu line (set).

The SDS-l MENU System utilizes the Debugger (in debug display level 3) as its execution environment. The user can also change the debug display level and invoke the Debugger command line from a Stand-Alone Test. This is very useful in "debugging" both the SAT and sometimes the system under test.

#### -DEBUG.I.I SAT COMMAND TAIL INVOCATION

The SDS-I Debugger Display can be invoked from the DOS command line via a -DB=n command tail operator where n is the debug level. There are four debug levels (Ø to 3), the default level is 0 (no debug operation). The following is an example of the command line invocation:

#### $C>TESTPROG -DB=2$

The above command starts the execution of test file, TESTPROG, with the debug level 2 display in the TRACE state command line. The TRACE state displays the pending function and its argument(s) and it also allows the user to examine buffers and/or control the debug mode (refer to Section DEBUG.3.1 for more on the TRACE<br>state). The command tail -PR operator can be used in The command tail -PR operator can be used in conjunction with the -DB= to direct the Documentation output to the system printer, for example:

#### C)TESTPROG -DB=l -PR

will invoke the Debugger with a debug level 1 display and output the report scrolling window to the printer.

#### -DEBUG.I.2 FUNCTION INVOCATION

The Debugger can be invoked from within a SAT via the debug(n) function. This function sets the debug display mode and causes<br>program execution to halt on the debug(n) function. At this program execution to halt on the debug(n) function. point, the user has the option to skip or execute the debug function. If the user decides to skip, the debug level remains unchanged. Otherwise, if the debug() function is executed, the debug display level will change to the level selected and the TRACE command line will be displayed with the next program function ready to execute.

### -DEBUG.I.3 ERROR ACTION INVOCATION

Many times it is desirable to invoke the Debugger only on an error condition. Table DEBUG-TI defines the Error Processor logic and how it relates to the Debugger. When the Debugger ERROR PROCESSOR command line is invoked from the error processor it remains in the currently defined debug level.

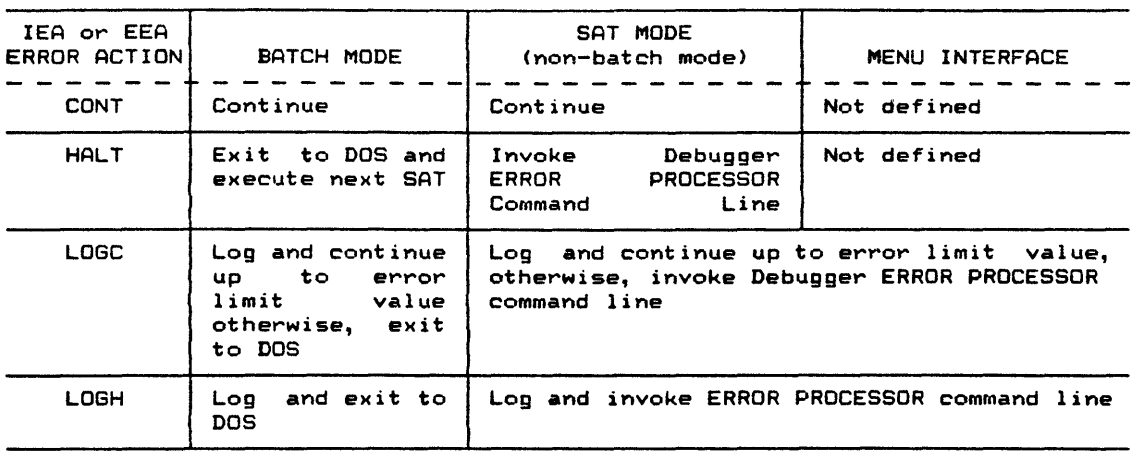

### TABLE "DEBUG-TI. BATCH OR SAT ERROR ACTION

The implicit and explicit error action defaults to LOGC. To change the error action, use the Debugger lEA or EEA command in the TRACE command line or use the function library iea() and eea() functions in the SAT or MENU. The error limit default is eea() functions in the said final. The effort finit defigure is<br>100 errors; to change this limit, use the set\_er\_limits() function.<br>function.

### -DEBUG.l.4 MENU INTERFACE INVOCATION

The SDS-1 Menu system utilizes Debug Display Level 3 as its execution environment. This debug level provides the user with statistics, COB, DMA Pointers and Function Trace Displays. Prior to FKEY execution the user may invoke the debug TRACE command line by setting the debugger function in the FKEY menu to S for single step. During FKEY execution, ESC can be used to access the TRACE command line.

Single-key execution cannot invoke the Debugger TRACE state but error action of LOGC or LOGH can invoke the error processor command line to resume or exit from the TRACE command line to the MENU.

# -DEBUG.2 DEBUGGER DISPLAY

The Debugger Display consists of a Primary and a Secondary Display Screen. The Primary display shows various data or information on the executing test or design verification batch The Secondary display is used for buffer and state log displays.

# -DEBUG.2.1 PRIMARY DISPLAY SCREEN

The Primary Display Screen is a function of the Debug Level (refer to Figures DEBUG-F2 through DEBUG-F5). The four debug levels are designed to step the user from the debug environment to the SAT environment with the end goal of executing a SAT which simply generates a pass or fail result (debug level 3 to 0). The debugger display manager handles two fixed windows, two scrolling windows, and one fixed line. Table DEBUG-T2 summarizes the display for each debug level.

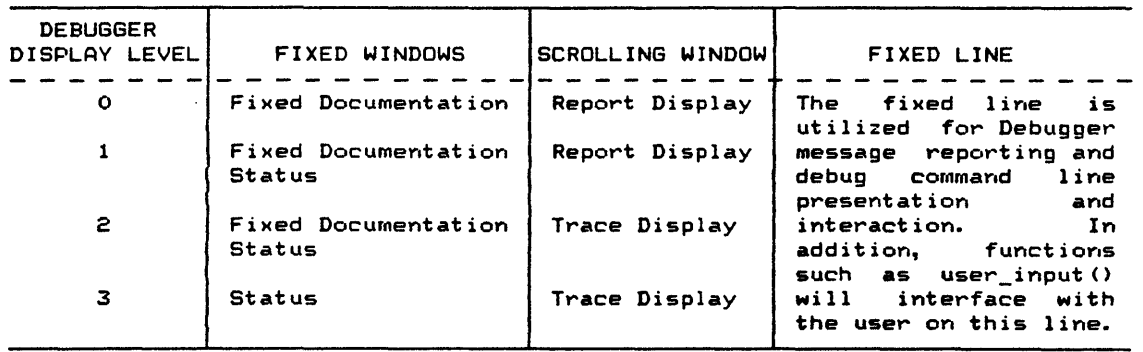

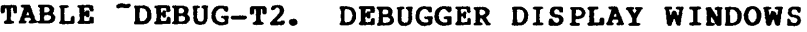

# FIGURE "DEBUG-F2. DEBUG LEVEL Ø

 $-$  ADAPTEC Test Structure Library (11-30-84)  $-$ DOS Command Line Execution 01-08-86 11:45:17 1.0 On Board Buffer Write/Read/Compare Testing Printer Output Disabled: 01-08-86 11:45:20 1.2 Read and Compare (via DMAHC) OBB Write Data 1.2.9 Pseudo Random DMAHC Read 01-08-86 11:51:46 01-08-86 12:00:33 - REPORT DISPLAY -1.2.6 00 FF 55 AA DMAHC Read 01-08-86 12:00:15 1.2.7 Incrementing Pattern DMAHC Read 01-08-86 12:00:17 1.2.8 Decrementing Pattern DMAHC Write 01-08-86 12:00:21 IOABORT IMPLICIT ERROR Cmp Error: Ref Buf(Ox0000 =  $0x04$ ); SCSI Data =  $0x22$ ; IOABORT IMPLICIT ERROR 01-08-86 12:00:32 I/O Time Out (Time Out Value = 10 seconds) 1.2.9 Pseudo Random DMAHC Read 01-08-86 12:00:33

### FIGURE "DEBUG-F3. DEBUG LEVEL 1

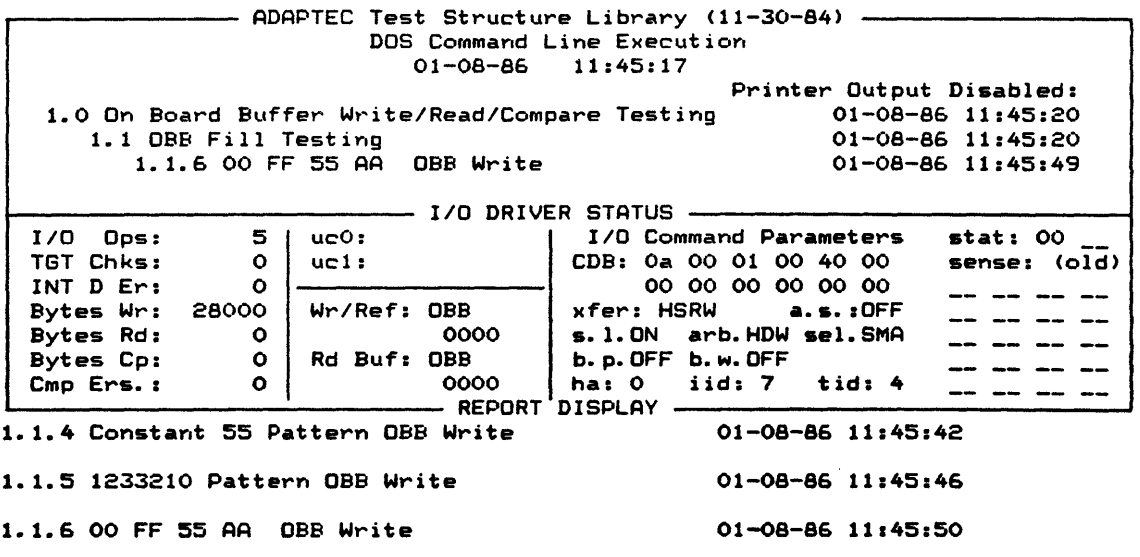

TRACE: (ESC) Halt

 $\sim$ 

 $\sim$ 

# FIGURE "DEBUG-F4. DEBUG LEVEL 2

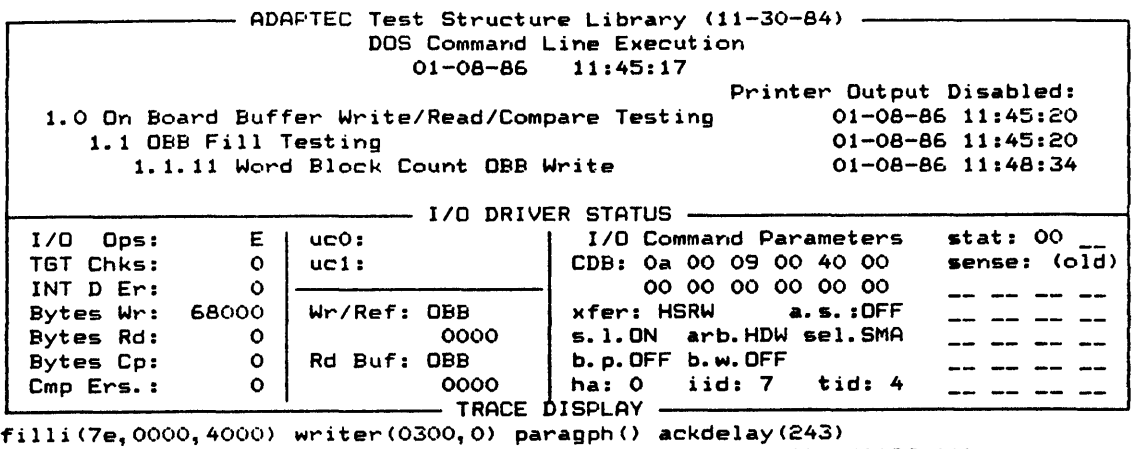

filld(04,0000,4000) writer(0400,10) writer(0410,1f) writer(042f,11) paragph() ackdelay(154) fillpr(008a, 0000, 4000) writer(0e00, 10)  $writer(Oe10,1f)$  writer( $Oe2f,11$ ) paragph() ackdelay(6020)  $f$ illbcb(90,0100,0000,4000) writer(0900,40) paragph() ackdelay(2100) fillbew(0940,0100,0000,4000) TRACE: Control >Debug Level(2); BCUCl); User Cntr Reset; Stats Reset;

#### FIGURE "DEBUG-F5. DEBUG LEVEL 3

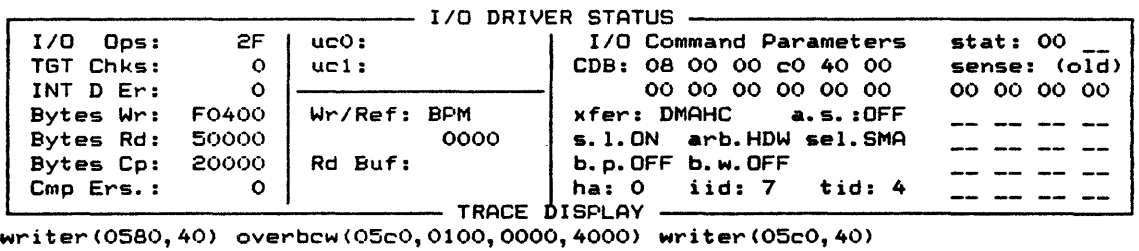

overbcwC0600,0100,0000,4000) writer (0600, 40) overbcw(0640,0100,0000,4000) writer(0640, 40) overbew (0680, 0100, 0000, 4000) writer(0680, 40) overbcw(06cO, 0100, 0000, 4000) writerC06cO,40) paragphC) ackdelay(2100)  $f$ illpr(009f, 0000, 0200) savebuf(OBBIMG.TST, 0000, 0200) writer(0a00, 2) paragph() dmarst(R) ackdelay(O) readr(OOOO,0040) paragph() dmarst(R) ackdelay(15) readr(0040,0040) paragph() dmarst(R) ackdelay(255) readr(0080, 0040) paragph() dmarst(R) readr(00C0, 0040) paragph() dmarst(R) readr(0300,001F) readr(031F,0020) readr(033F,0001) paragph $\overline{()}$  ackdelay(0) dmarst(R) readr(0900,0001) readr(0901,0010) readr(0911,000F) readr(0920,0020) group() xfermode(DMAHC,4000) paragph() fillk(00,0000,4000) readr(0000,0040) paragph() fillk(F,0000,4000) readr(0040,0040) paragph() fillkCAA,0000,4000) readr(0080, 0040) paragph() fillk(S,OOOO, 4000) readr(OOCO, 0040) paragph() TRACE: Flow )Goto; Break Pt. CO); Run; Step; Half Step; Skip; DOS Ret;

### DEBUG.2.l.l TEST DOCUMENTATION FIXED WINDOW

The Test Documentation Fixed Window provides the state of the Test or Design Verification in progress. Appearing, on the upper half of the screen for all debug levels except level 3, this window provides a date/time-stamped indication of the BATCH FILE (if any), TEST, SUBTEST, PARAGRAPH and SUBPARAGRAPH currently being executed (refer to Figures DEBUG-F2 through DEBUG-F5).

### DEBUG.2.1.2 TEST DOCUMENTATION SCROLLING WINDOW (REPORT DISPLAY)

The T.D. Scrolling Window (Report Display) provides a view of the test document which is being generated by the test execution and the Test Documentation Features of the SDS-l, in other words, it displays the execution results. This window is also used for explicit and implicit error message displays as well as an output display for any information generated by a Test. This window appears on the lower half of the screen for debug level 0 and 1 with a label of "REPORT DISPLAY" (refer to Figures DEBUG-F2 and DEBUG-F3).

#### DEBUG.2.1.3 STATUS FIXED WINDOW

The Status Fixed Window provides the user with four frames of real-time information. The I/O Driver Status window appears in the center of the screen in debug level 1 and 2 and on the top of the screen in level 3 (refer to Figures DEBUG-F3 to DEBUG-FS).

#### -DEBUG.2.l.3.l STATISTICS FRAME

Whenever Statistics Display is enabled  $(statsen(1))$ , the Statistics Frame will reflect the current test statistics and each I/O Driver or related Microprogramming function call will result in an update to this frame. The Statistics Frame can display either global statistics, which is the cumulative statistics from the last statistics reset operation, or individual function statistics, which are only for the current function.

GLOBAL

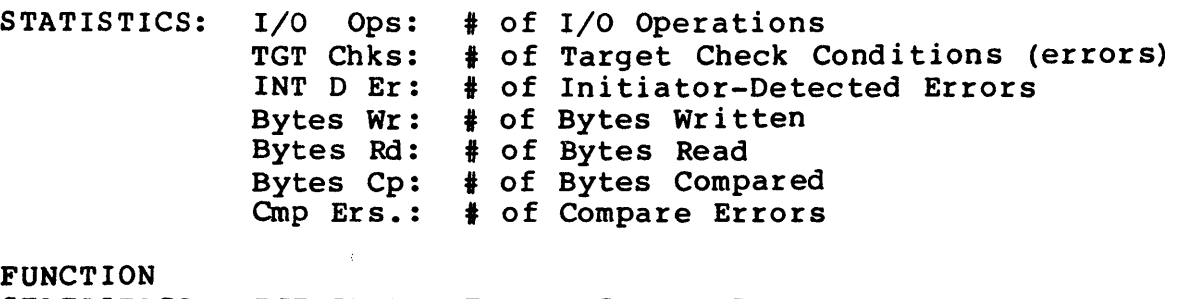

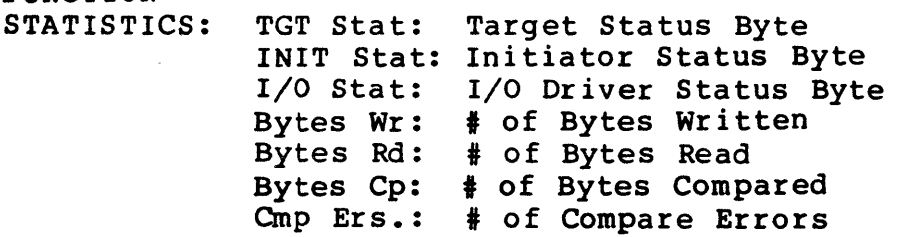

### -OEBUG.2.1.3.2 USER COUNTERS FRAME

The User-Defined Counters provided in this frame will be updated by direct function calls from the Test Function Library.

USER COUNTERS:  $uc0$ : 16-bit count<br>ucl: 16-bit count 16-bit count

uc0 or ucl is the User Counter String defining the counter as set by the ucname() function. The user is also capable of incrementing and resetting these counters through the SAT or MENU via Test Function Library functions.

# DEBUG.2.1.3.3 BUFFER FRAME

The buffer frame defines the current read and write buffer and their current OMA address. This frame is only updated when the Buffer/Command Update Flag is set by the beu(l) function.

Wr Buf: BPM 0343 Rd Buf: BPM 0lff

# DEBUG.2.1.3.4 SCSI COMMAND FRAME

This frame shows the current SCSI command and I/O Driver parameters issued to the I/O Driver or the CDB generated by a cdbnnl(), cdbnn2() or edbnn3() Microprogramming function. In cabinity, cabinity, or cabinity, increprogramming ranction. In displayed. The Debugger BCU(1) command or bcu(1) function is required for auto-update of this frame.

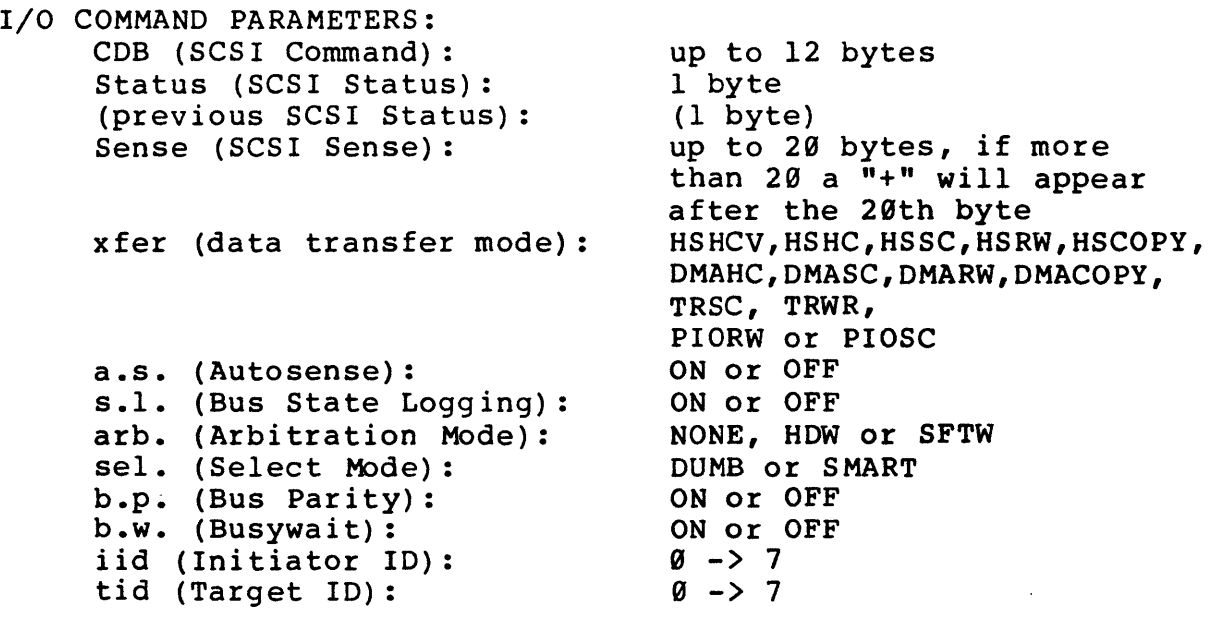

The xfer through tid flags are not affected by any I/O Driver or Microprogramming functions. These are updated only when the functions that set them are called (i.e., xfermode(),  $autosense()$ , bus  $logen()$ , ...).

#### DEBUG.2.1.4 TRACE DISPLAY SCROLLING WINDOW

The Trace Scrolling Window provides the user with a step-by-step<br>execution history of Test and Documentation Functions. It execution history of Test and Documentation Functions. appears at the lower half of the screen; this window is displayed in debug level 2 and 3 (refer to Figures DEBUG-F4 and DEBUG-F5). The following convention is used within this window:

Reverse Video: Function pending execution

Half Intensity: Function which did not execute (skipped)

Full Intensity: Function currently or previously executed

#### DEBUG.2.I.S DEBUGGER COMMAND LINE

The Debug Command Line provides the user with various Debug command options. This line is displayed when the Debugger is active if the debug display level is greater than  $\emptyset$  or if the debug() function is encountered in SAT code execution. This debug control line appears on line 24 of the screen. The functions provided by the debugger are defined in Section DEBUG.3.

#### -DEBUG.2.2 SECONDARY DISPLAY SCREEN

The Secondary Display Screen provides a means of displaying the Read/Write, Sense, OBB or State Log buffer. The Debugger saves the Primary display screen and replaces it with the Secondary screen. The primary screen is restored after the secondary screen is no longer required by the user.

# -DEBUG.2.2.1 BUFFER DISPLAY

#### DEBUG.2.2.1.1 DATA BUFFER DISPLAY

By specifying the buffer type, starting address and length of the buffer to be displayed, the data buffer display will appear on the secondary display screen. The display may also be grouped by bytes or words. For an example of the data buffer display, refer to Figures DEBUG-F6 and DEBUG-F7 •

FIGURE "DEBUG-F6. DATA BUFFER DISPLAY WITH BYTE GROUPING

|             | TRACE: Dbuf(Buf: W; Strt: 0000; Len: 0100; ) 01-08-86 11:56:57 |  |  |  |  |
|-------------|----------------------------------------------------------------|--|--|--|--|
| 0000        | 12 33 21 01 23 32 10 12 33 21 01 23 32 10 12 33                |  |  |  |  |
| 0010        | 21 01 23 32 10 12 33 21 01 23 32 10 12 33 21 01                |  |  |  |  |
| 0020        | 23 32 10 12 33 21 01 23 32 10 12 33 21 01 23 32                |  |  |  |  |
| 0030        | 10 12 33 21 01 23 32 10 12 33 21 01 23 32 10 12                |  |  |  |  |
| 0040        | 33 21 01 23 32 10 12 33 21 01 23 32 10 12 33 21                |  |  |  |  |
| 0050        | 01 23 32 10 12 33 21 01 23 32 10 12 33 21 01 23                |  |  |  |  |
| 0060        | 32 10 12 33 21 01 23 32 10 12 33 21 01 23 32 10                |  |  |  |  |
| 0070        | 12 33 21 01 23 32 10 12 33 21 01 23 32 10 12 33                |  |  |  |  |
| 0080        | 21 01 23 32 10 12 33 21 01 23 32 10 12 33 21 01                |  |  |  |  |
| 0090        | 23 32 10 12 33 21 01 23 32 10 12 33 21 01 23 32                |  |  |  |  |
| <b>OOAO</b> | 10 12 33 21 01 23 32 10 12 33 21 01 23 32 10 12                |  |  |  |  |
| <b>OOBO</b> | 33 21 01 23 32 10 12 33 21 01 23 32 10 12 33 21                |  |  |  |  |
| <b>OOCO</b> | 01 23 32 10 12 33 21 01 23 32 10 12 33 21 01 23                |  |  |  |  |
| <b>OODO</b> | 32 10 12 33 21 01 23 32 10 12 33 21 01 23 32 10                |  |  |  |  |
| <b>OOEO</b> | 12 33 21 01 23 32 10 12 33 21 01 23 32 10 12 33                |  |  |  |  |
| <b>OOFO</b> | 21 01 23 32 10 12 33 21 01 23 32 10 12 33 21 01                |  |  |  |  |
|             |                                                                |  |  |  |  |
|             |                                                                |  |  |  |  |
|             |                                                                |  |  |  |  |
|             |                                                                |  |  |  |  |

Dbuf ( Buf: W; Strt: 0000; Len: 0100; On: D B Grouping)

FIGURE "DEBUG-F7. DATA BUFFER DISPLAY WITH WORD GROUPING

|             |  | we well you vulled with viewed with a live wealthing a |  |
|-------------|--|--------------------------------------------------------|--|
|             |  |                                                        |  |
| 0000        |  | 1233 2101 2332 1012 3321 0123 3210 1233                |  |
| 0010        |  | 2101 2332 1012 3321 0123 3210 1233 2101                |  |
|             |  | 0020 2332 1012 3321 0123 3210 1233 2101 2332           |  |
|             |  | 0030 1012 3321 0123 3210 1233 2101 2332 1012           |  |
|             |  | 0040 3321 0123 3210 1233 2101 2332 1012 3321           |  |
| 0050 -      |  | 0123 3210 1233 2101 2332 1012 3321 0123                |  |
| 0060 -      |  | 3210 1233 2101 2332 1012 3321 0123 3210                |  |
|             |  | 0070 1233 2101 2332 1012 3321 0123 3210 1233           |  |
| <b>OBOO</b> |  | 2101 2332 1012 3321 0123 3210 1233 2101                |  |
|             |  | 0090 2332 1012 3321 0123 3210 1233 2101 2332           |  |
|             |  | 0080 1012 3321 0123 3210 1233 2101 2332 1012           |  |
| <b>OOBO</b> |  | 3321 0123 3210 1233 2101 2332 1012 3321                |  |
| <b>OOCO</b> |  | 0123 3210 1233 2101 2332 1012 3321 0123                |  |
| <b>OODO</b> |  | 3210 1233 2101 2332 1012 3321 0123 3210                |  |
| <b>OOEO</b> |  | 1233 2101 2332 1012 3321 0123 3210 1233                |  |
| <b>OOFO</b> |  | 2101 2332 1012 3321 0123 3210 1233 2101                |  |
|             |  |                                                        |  |
|             |  |                                                        |  |

Obuf( Buf: W; Strt: 0000; Len: 0100; On: 0 W Grouping)

 $\sim$   $\sim$ 

### DEBUG.2.2.1.2 STATE LOGGING DISPLAY

The SDS-l State Log file provides the user with a detailed accounting of all SCSI Bus transactions performed by the SDS-l. Each entry in the log represents a bus transaction. Some of the entries have been compacted into one or two log line(s), such as the Data in, Data out or Cmd out entries. A few state log sample entries are listed in Table DEBUG-T3. The numbers at the right of the entry indicate the log entry line number. The numbers at the left are a time stamp logged in seconds with a resolution of 50 usec. Refer to Figure DEBUG-Fa for an example of an actual state logging display.

TABLE "DEBUG-T3. SAMPLE STATE LOG ENTRIES IN STATE LOG BUFFER

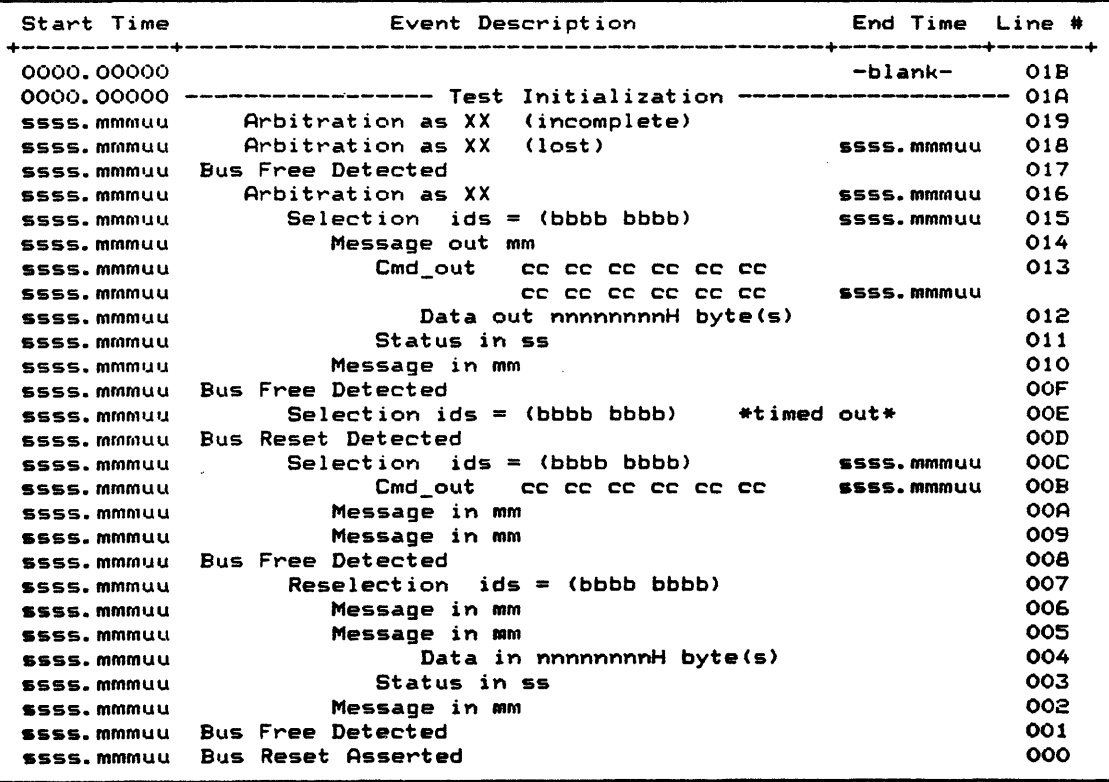

Some entry lines will have a ">" at the far right to indicate that there is more information in the log than currently displayed.

The most recent log entry will have a log entry number of 000, which is the last entry in the state log buffer. When displaying the most recent log entry, use a starting address of 0. This

buffer can be displayed through the Debugger (Dbuf command) or by using the dispbuf() or rptbuf() function. The maximum number of entries is 400 hex. The state log buffer is a FIFO where the oldest entry is at the top and the most recent is at the bottom. Once the maximum number of entries has been reached, the oldest entries will be deleted at the top and the latest log entry is entered at the bottom. As entries are entered, they are moved up in the buffer.

# FIGURE "DEBUG-F8. STATE LOG DISPLAY EXAMPLE

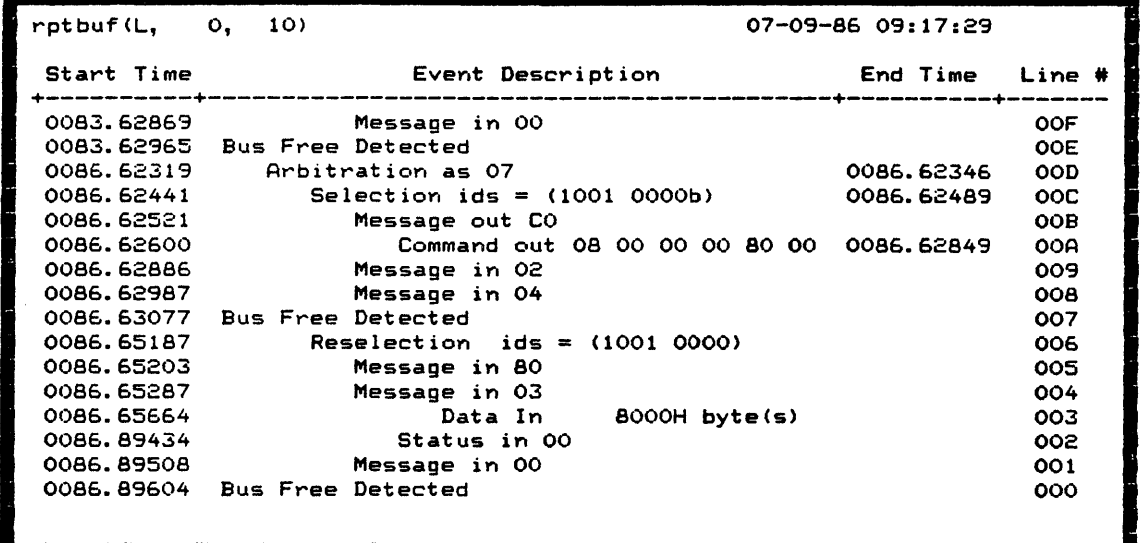

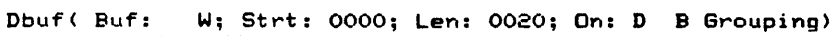

# -DEBUG.2.3 DEBUGGER DISPLAY/EXECUTION SPEED

The beu() (Buffer/Command Frame Update), statsen() and user counter functions update the screen information--the more updates to the screen, the slower the execution. Table DEBUG-T4 defines the overall system execution speed based on the amount of screen update required. Also refer to Figure DEBUG-F9 for a diagram of where screen updates are performed. The Debugger states TRACE, IOINIT, etc.) will be discussed in detail in later sections.

The I/O Driver control flags (data transfer mode, autosense, state logging, arbitration mode, etc.) effect the I/O Driver execution and are defined in the I/O DRIVER Section.

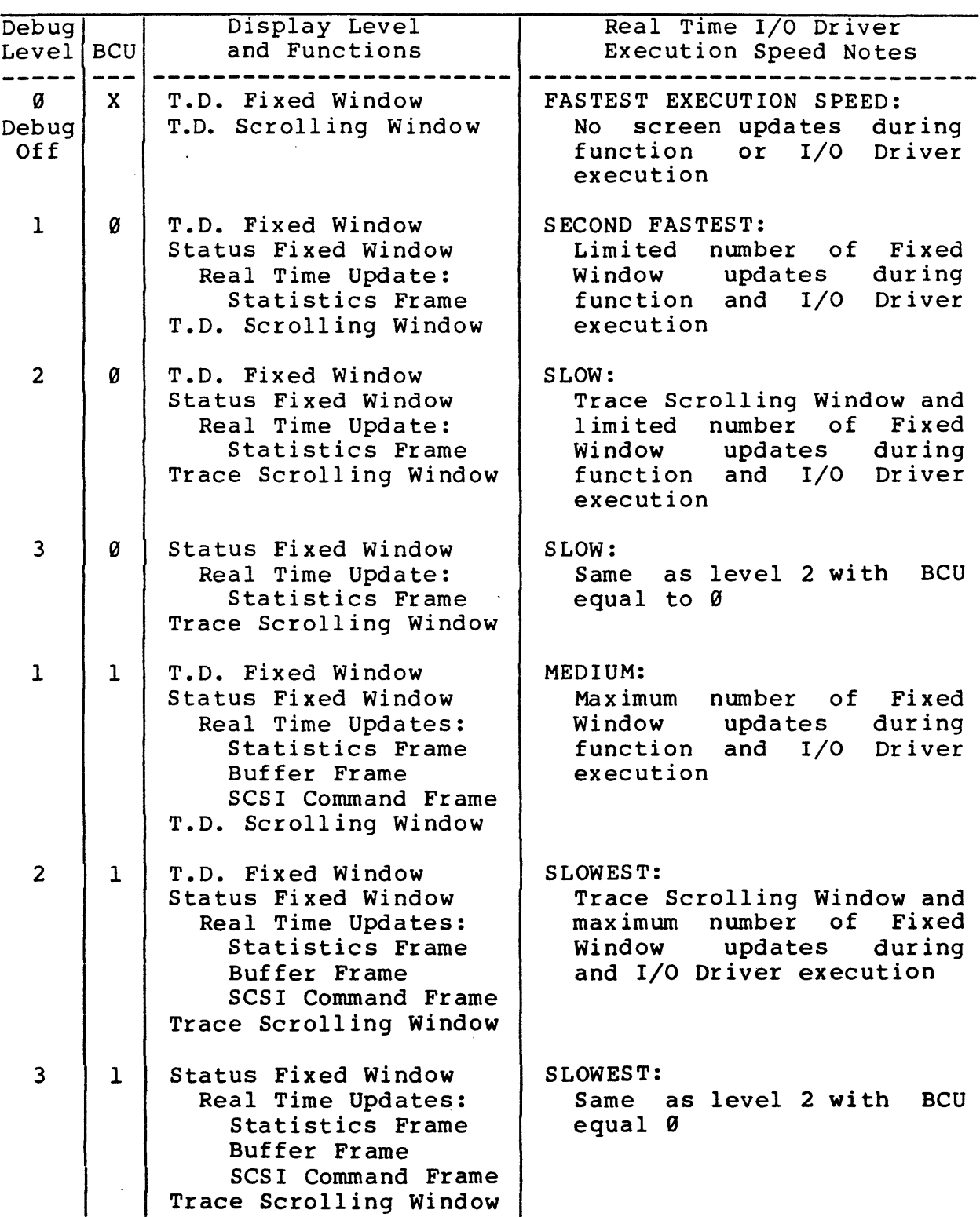

# TABLE "DEBUG-T4. DEBUGGER DISPLAY LEVELS (STATS GATHERING ON)

T.D. = Test Documentation

 $\ddot{\phantom{a}}$ 

### FIGURE "DEBUG-F9. SCREEN UPDATE LOGIC

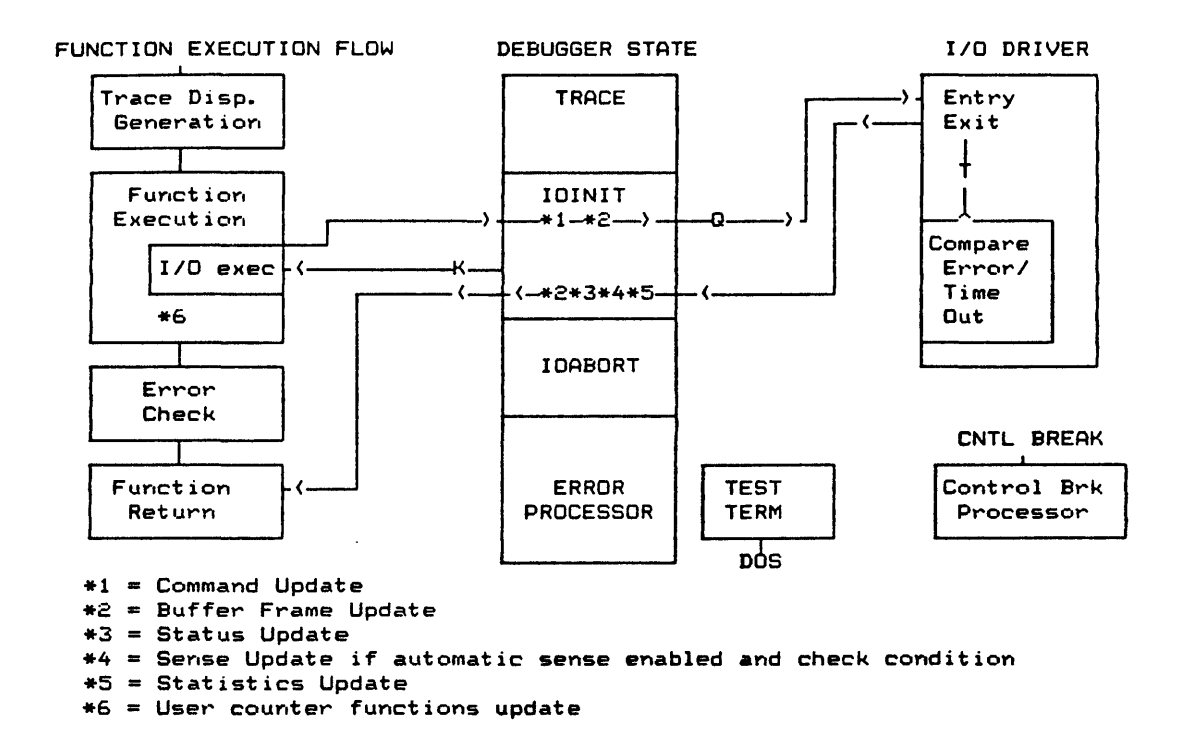

The above figure illustrates where and when the Debugger updates to the screen. Command and Buffer Frame updates occur prior to the execution of the I/O Driver Command. Buffer Frame, Status, Sense and Statistic updates occur after the execution of the I/O Driver.

The User Counter functions (ucname(), ucinc() and ucrst()) update the screen directly from their function.

#### -OEBUG.3 DEBUG STATES/COMMANDS

The Debugger commands available are determined by the debug state. These current debug states are determined by the test function being executed and their execution condition (i.e. execution phase and error status).

## -DEBUG.3.1 TRACE STATE

Figure DEBUG-FI0 shows the relationship between the test function and the Debugger TRACE state. For debug level greater than zero, the test function enters the Debugger TRACE state to display the function name and it arguments (right arrow going into the left side of the TRACE box in Figure DEBUG-FI0). Within the TRACE state, the user has several program flow options (or commands). These commands are shown in the lines leaving the<br>TRACE box. In the TRACE mode, the Run, Step or Half-Step In the TRACE mode, the Run, Step or Half-Step commands return to execute the test function. With the Goto and Skip commands, the test function is not executed. And with the<br>DOS Return command, the SAT will exit back to DOS. When DOS Return command, the SAT will exit back to DOS. executing in the SDS-I Menu system, the ESC key is used to leave the TRACE state and return to the Menu.

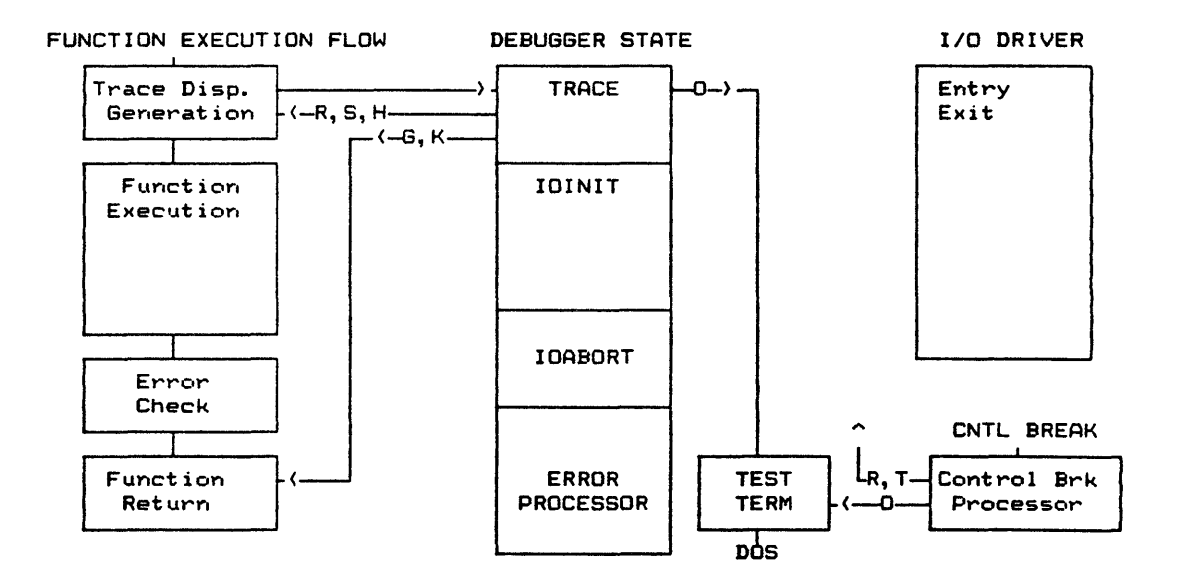

FIGURE "DEBUG-F10. TRACE STATE EXECUTION/DEBUGGER FLOW

Other TRACE state commands available at this point are summarized in Table DEBUG-TS. The space bar will toggle the TRACE command 1 ine through its command set. As long as the mode supports the command, it is not necessary to have it displayed on the command line in order to execute it.

# TABLE "DEBUG-T5. TRACE STATE COMMAND SET

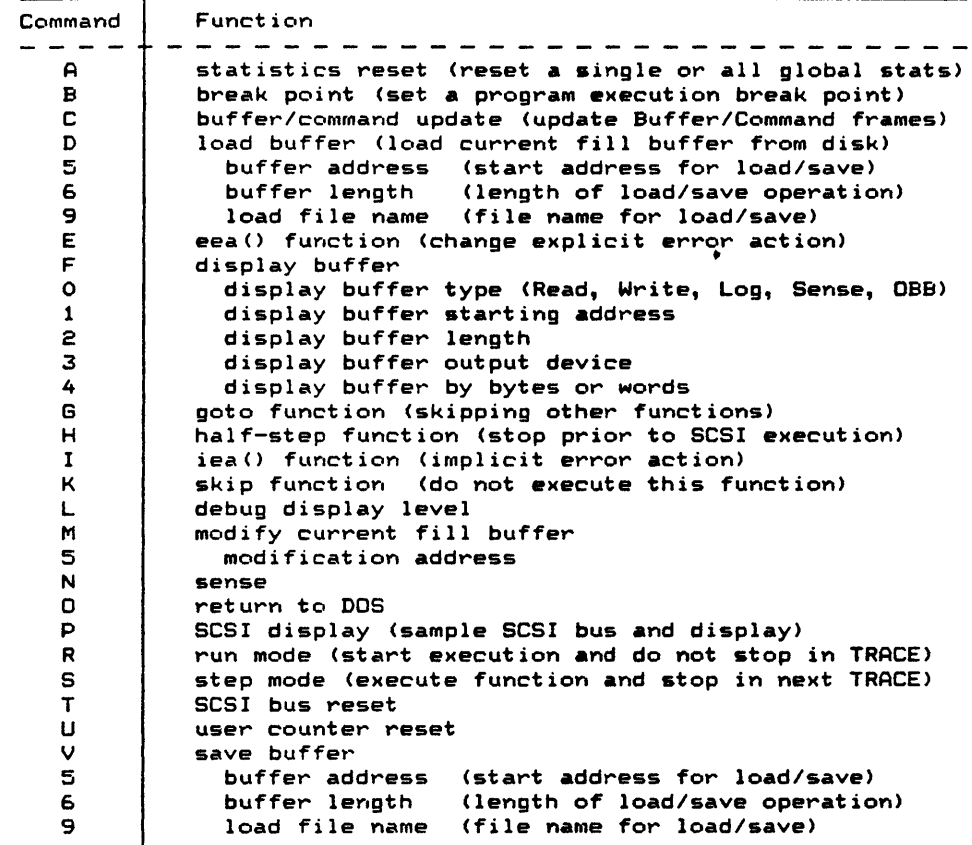

 $\label{eq:2.1} \mathcal{L}(\mathcal{L}^{\text{max}}_{\mathcal{L}}(\mathcal{L}^{\text{max}}_{\mathcal{L}}),\mathcal{L}^{\text{max}}_{\mathcal{L}}(\mathcal{L}^{\text{max}}_{\mathcal{L}}))$ 

 $\sim 10^{11}$ 

 $\sim 10^{10}$  km s  $^{-1}$ 

 $\sim 10^{11}$ 

 $\sim 10^7$
#### DEBUG.3.1.1 DETAILED DESCRIPTIONS OF TRACE COMMANDS

The following section describes each of the **TRACE** menu line options.

DEBUG.3.1.1.1 FLOW CONTROL (TRACE:Flow)

These are the flow control commands of the TRACE mode:

 $Goto$  (~ $GOTO$ ):

Goes to the defined function skipping all functions between<br>the current point and the GOTO function name. The GOTO the current point and the GOTO function name. function name will look for a match in the test program; for instance, if the function name "read" was entered, GOTO will skip functions until it finds a function with its first four characters matching "read." Some possible function names that GOTO will stop at are readr, reads, readcap, etc. With a "writes(10)" function name, the GOTO function will look for the exact match. Maximum function<br>name length is 20. Count is the occurrence number, l Count is the occurrence number, 1 indicates the first occurrence, 2 indicates the second and so on. The following prompts will appear: The following prompts will appear: Enter Function Name Count >

Sets Break Point function and occurrence count. After break point is set and Run is executed, all functions up to the B.P. function will be executed. When the B.P. function name is reached, execution is halted and user has control at this point. The B.P. Function Name matches function names exactly like the GOTO function. And Count is the occurrence number. The following prompts will appear: B.P. Function: > Count: >

Run (RUN MODE): Begins continuous execution of the test program and does not halt unless a Break Point has been reached.

Step (SINGLE-STEP MODE): Executes current command and halt in TRACE state on the next RTFL function.

Half-Step (HALF-STEP): Set up the I/O Driver command but halt before I/O Driver execution. Half-Step enters the IOINIT state.

- Skip (SKIP FUNCTION): Does not execute current command.
- Exit to DOS (DOS RETURN): Terminates current Test.

Breakpoint Set ("BREAK-POINT):

## DEBUG.3.l.l.2 BUFFER FUNCTIONS (TRACE:Buffer)

In TRACE, the user can perform the following buffer-related commands:

- a) display a buffer
- b) save a buffer to disk
- c) load a buffer from disk
- d) modify a buffer

DBuf (DISPLAY BUFFER):<br>Before displavi displaying the buffer, check if the following have been initialized properly:<br>  $\bullet$  0: Buffer reference (R.

- Ø: Buffer reference (R, W, RW, Log, Sense, OBB)
- 1: Starting Address (in hex)<br>• 2: Length (in hex)
- $\bullet$  2: Length (in hex)<br> $\bullet$  3: Display On: (D
- 3: Display On: (D=display, P=printer, L=log)
- 4: With Grouping of: (B=bytes, W=words)

Load or Save (LOAD OR SAVE BUFFER): Before loading or saving buffer, check if the following values are initialized:

- 5: Starting Address of Buffer to Load or Save<br>• 6: Length to Load or Save
- 6: Length to Load or Save
- 9: File name to Load or Save

Mod (MODIFY BUFFER): The following should be specified before the byte can be modified:

• 5: Starting Address of Buffer to Modify

DEBUG.3.l.l.3 ERROR ACTION/RECOVERY (TRACE:EA/Rec)

These are the error action and recovery commands in the TRACE state:

lEA (IMPLICIT ERROR ACTION):

IEA(LOGC): Log Error and Continue

(LOGH): Log Error and Halt and Enter Debugger

(CONT): Continue (ignore error)

(HALT): Halt on Error and Enter Debugger

EEA (EXPLICIT ERROR ACTION) :

EEA(LOGC): Log Error and Continue

- (LOGH): Log Error and Halt and Enter Debugger
- (CONT): Continue (ignore error)
- (HALT): Halt on Error and Enter Debugger

Sense (SENSE COMMAND):

Generate a Request Sense Command to I/O Driver (does not show on trace display or modify current I/O Driver command). The target, initiator, and I/O status are also displayed at the bottom of the screen. The initiator and I/O status codes are discussed in the I/O Driver section.

SCSI Reset (RESET SCSI BUS/I/O DRIVER)

SCSI Display (SCSI BUS DISPLAY): The SCSI bus display will appear as follows:

BSY SEL data: 0000 0000 (00) REO ACK c/D i/O MSG RES (p=sample)

The full-intensity values indicate the asserted state of the SCSI bus at the time of request.

DEBUG.3.1.1.4 DEBUGGER CONTROL (TRACE:Control)

These are four debugger control commands available in the TRACE state:

- Debug Level (DEBUG LEVEL): Set Debug Display Level (Change Primary Display Format) to 0 through 3. Level 0 will disable the Debugger and commence program execution at full speed. (The Debugger cannot be reinvoked.)
- BCU() (BUFFER COMMAND UPDATE FRAME FLAG): BCU(0): Buffer Command Update Not Set BCU(l): Buffer Command Update Set
- User Cntr Reset (RESET USER COUNTERS) : Reset User Counter Ø or 1.
- Stats Reset (STATISTICS RESET): Reset all or a single global statistics counter.

#### -DEBUG.3.2 IOINIT STATE

If the current or pending function is an I/O Driver command, a Half-Step command in the TRACE state will cause function execution to stop in the Debugger IOINIT state (note the state name change on the Debugger command line when state changes). In the IOINIT state, the user can view the SCSI Command Descriptor Bytes (CDB) in the SCSI Command Frame and check the buffer pointers prior to any execution on the SCSI bus. There are two flow commands that can be executed from this state, Skip or Exequte. The Skip command will not execute the CDB, while the Exequte command will call the I/O Driver for execution of command and return to the test function. Commands other than Half-Step and return to the test function. that will cause execution of the I/O commands will bypass the 101Nl'1' mode and go straight to the I/O Driver (illustrated by the broken lines through the IOINIT box in Figure DEBUG-Fll).

The Debugger options (commands) available in the IOINIT state are listed in Table DEBUG-T6. The space bar will toggle the IOINIT command line through its command set. As long as the mode supports the command, it is not necessary to have it displayed on the command line in order to execute it.

### FIGURE "DEBUG-F11. IOINIT STATE EXECUTION/DEBUGGER FLOW

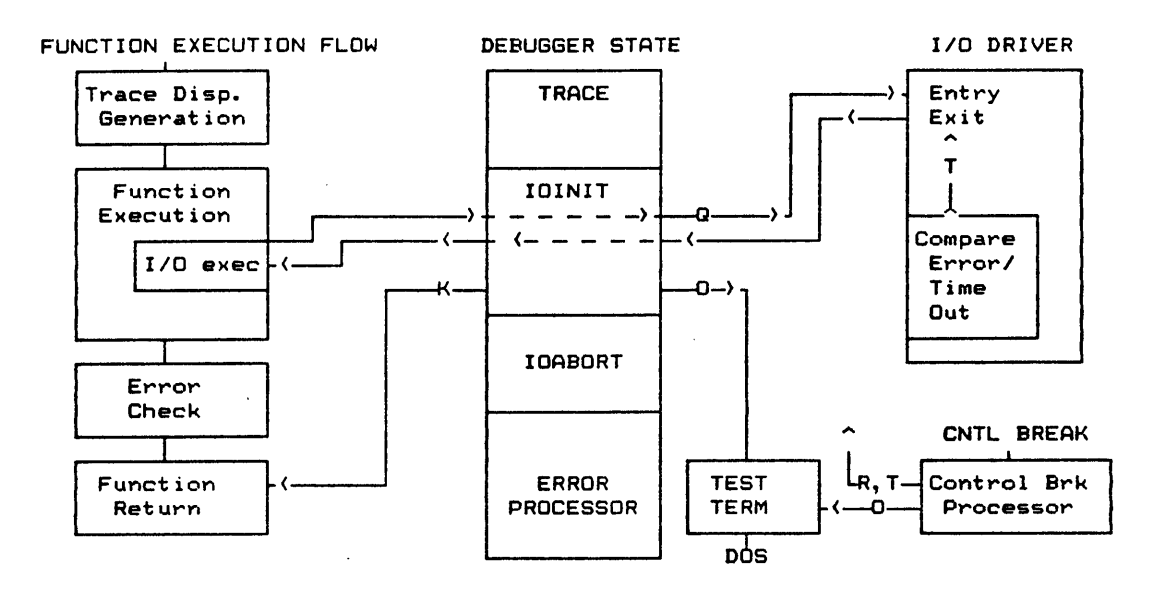

TABLE "DEBUG-T6. IOINIT STATE COMMANDS

| Command | Function                                           |
|---------|----------------------------------------------------|
| D       | load buffer (load current fill buffer from disk)   |
| 5       | buffer address (start address for load/save)       |
| 6       | buffer length (length of load/save operation)      |
| 9       | load file name (file name for load/save)           |
| F       | display buffer                                     |
| o       | display buffer type (Read, Write, Log, Sense, OBB) |
| 1       | display buffer starting address                    |
| 2       | display buffer length                              |
| 3       | display buffer output device                       |
| 4       | display buffer by bytes or words                   |
| ĸ       | skip function                                      |
| M       | modify buffer                                      |
| 5       | address to modify                                  |
| Q       | execute function                                   |
| v       | save buffer                                        |
| 5       | buffer address (start address for load/save)       |
| 6       | buffer length (length of load/save operation)      |
| 9       | load file name (file name for load/save)           |

#### DEBUG.302.l DETAILED DESCRIPTIONS OF IOINIT COMMANDS

DEBUG.3.2.l.l FLOW CONTROL (IOINIT:Flow)

These are the flow control commands for the IOINIT mode:

Skip (SKIP FUNCTION) : Does not execute current I/O command.

Exequte (EXECUTE FUNCTION) : Execute the current I/O command.

#### DEBUG.3.2.1.2 BUFFER FUNCTIONS (IOINIT:Buffer)

These are the buffer function commands for the IOIHIT mode:

DBuf (DISPLAY BUFFER): Before displaying buffer, check if the following are initialized properly:

- 0: Buffer number or reference (R, W, RW, L, *S,* OBB)
- 1: Starting Address (in hex)
- 2: Length (in hex)<br>• 3: Display On: (D
- 3: Display On: (D=display, P=printer, L=log)<br>• 4: With Grouping of: (B=bytes, W=words)
- 4: With Grouping of: (B=bytes, W=words)

Load or Save (LOAD OR SAVE BUFFER): Before loading or saving buffer, check if the following values are initialized:

- 5: Starting Address of Buffer to Load or Save
- 6: Length to Load or Save
- 9: File name to Load or Save

## Mod (MODIFY BUFFER): The following should be specified before the byte can be modified:

• 5: Starting Address of Buffer to Modify

#### -OEBUG.3.3 IOABRT STATE

The IOABRT state is intended to provide the user with a window inside the I/O Driver or Microprogramming function (refer to Figure OEBUG-F12). This window provides the user a means to handle time-out conditions and data miscompares.

#### FIGURE "DEBUG-F12. IOABRT STATE EXECUTION/DEBUGGER FLOW

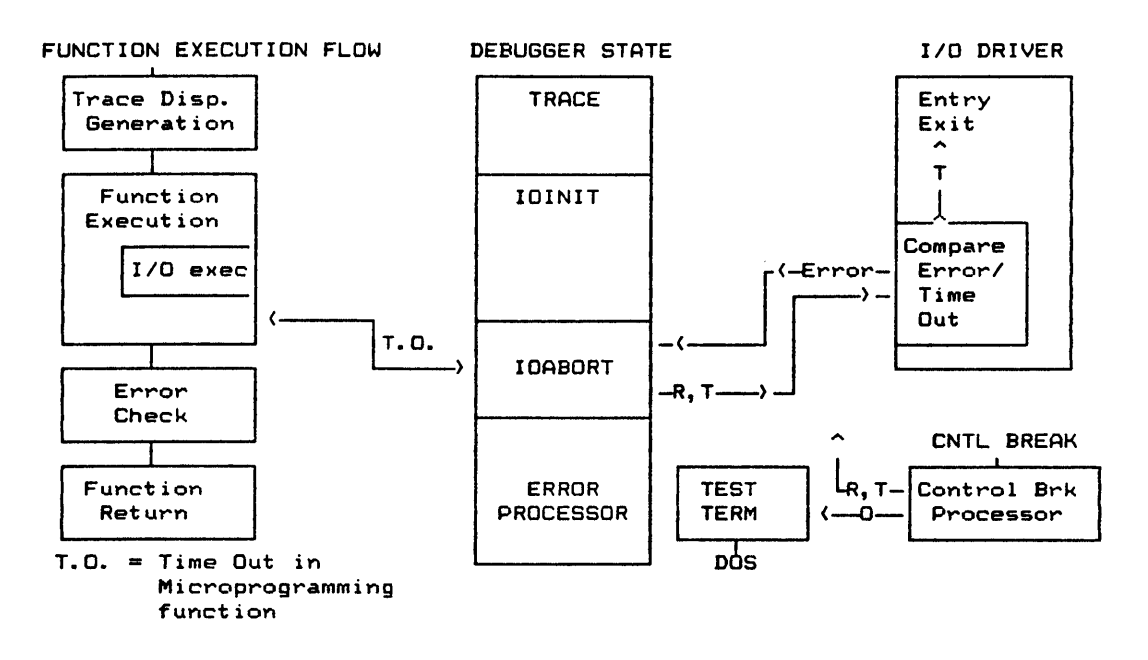

The flow control options available on a compare error are resume and halt on (next) compare error  $(HOCE(1))$ , or resume with no further error display  $(HOCE(\mathbf{G}))$ . For a time-out, the user can resume the operation with a secondary time value. Or for either type of condition, the user can terminate the operation. Further details on IOABRT commands can be found in Table DEBUG-T7.

The space bar will toggle the IOABRT command line through the command set. As long as the mode supports the command, it is not necessary to have it displayed on the command line in order to execute it.

TABLE "DEBUG-T7. IOABRT STATE COMMAND SET

| Command     | Function                                           |
|-------------|----------------------------------------------------|
| D           | load buffer (load current fill buffer from disk)   |
| 5           | buffer address (start address for load/save)       |
| 6           | buffer length (length of load/save operation)      |
| 9           | load file name (file name for load/save)           |
| $F$ *1      | display buffer                                     |
| $\circ$     | display buffer type (Read, Write, Log, Sense, OBB) |
| $\pmb{1}$   | display buffer starting address                    |
| 2           | display buffer length                              |
| 3           | display buffer output device                       |
| 4           | display buffer by bytes or words                   |
| м           | modify buffer                                      |
| 5           | address to modify                                  |
| O           | return to DOS                                      |
| P           | SCSI display                                       |
| R           | resume                                             |
| 7           | secondary time out value set                       |
| 8           | halt on compare error flag toggle                  |
| $\mathbf T$ | I/O termination                                    |
| v           | save buffer                                        |
| 5           | buffer address (start address for load/save)       |
| 6           | buffer length (length of load/save operation)      |
| 9           | load file name (file name for load/save)           |
|             |                                                    |

<sup>\*1</sup> The Write Buffer Display Command is not allowed for any operations which utilize the On-Board Buffer (HSHCV, HSHC, HSSC or HSRW).

#### DEBUG.3.3.1 DETAILED DESCRIPTIONS OF IOABRT COMMANDS

#### DEBUG.3.3.1.1 FLOW CONTROL (IOABRT:F1ow)

These are the flow control commands for the IOABRT mode:

Resume (RESUME I/O WITH "SECONDARY-TIMEOUT OR HALT ON ERROR):<br>• 7: TO: Change secondary time-out value. After the

- 7: TO: Change secondary time-out value. first time-out, the default is 30 seconds.
- 8: HOCE(): Halt-On-Compare Error HOCE(0): Halt-On-Compare Error Not Set HOCE(1): Halt-On-Compare Error Set

 $I/O$  Termination (RESET AND TERMINATE  $I/O$ )

DOS Ret. (RETURN TO DOS)

#### DEBUG.3.3.1.2 BUFFER FUNCTIONS (IOABRT:Buffer)

These are the buffer function commands for the IOABRT mode:

DBuf (DISPLAY BUFFER):

(Not valid for OBB operations). Before displaying buffer, check if the following are initialized properly for the display:

- 0: Buffer number or reference (R, W, RW, L, S, OBB)
- 1: Starting Address (in hex)<br>• 2: Length (in hex)
- 2: Length (in hex)<br>• 3: Display On: (D)
- 3: Display On: (D=display, P=printer, L=log)<br>• 4: With Grouping of: (B=bytes, W=words)
	- 4: With Grouping of: (B=bytes, W=words)

Load or Save (LOAD OR SAVE BUFFER): Before loading or saving buffer, check if the following values are initialized:

- 5: Starting Address of Buffer to Load or Save
- 6: Length to Load or Save
- 9: File name to Load or Save

Mod (MODIFY BUFFER) : The following should be specified before the byte can be modified:

• 5: Starting Address of Buffer to Modify

## DEBUG.3.3.1.3 ERROR ACTION/RECOVERY (IOABRT:EA/Rec)

There is one error action and recovery command in the IOABRT state:

SCSI Display (DISPLAY SCSI BUS): The SCSI bus display will appear as below:

BSY SEL data: 0000 0000 (00) REQ ACK c/O i/O MSG RES (p=sample)

The full-intensity values indicate the current state of the SCSI bus at the time of request.

#### -DEBUG.3.4 ERROR PROCESSOR STATES

The ERROR PROCESSOR state is called from the error checking logic contained in each SDS-l library function. Certain types of errors are classed either as implicit errors (such as data compare errors) or explicit errors (such as an incorrect expected status). Implicit errors do not require a test on the user's part. Explicit errors, such as checking the sense data information bytes, are explicitly performed by the user. Both types of errors are processed by the ERROR PROCESSOR but can have different error actions. Figure DEBUG-T1 displays the execution flow.

The ERROR PROCESSOR is responsible for reporting both IMP ER<br>(implicit errors) and EXP ER (explicit errors). The commands (implicit errors) and EXP ER (explicit errors). available in this state are described in Table DEBUG-TS.

## FIGURE "DEBUG-F13. ERROR PROCESSOR STATES EXECUTION/DEBUGGER FLOW

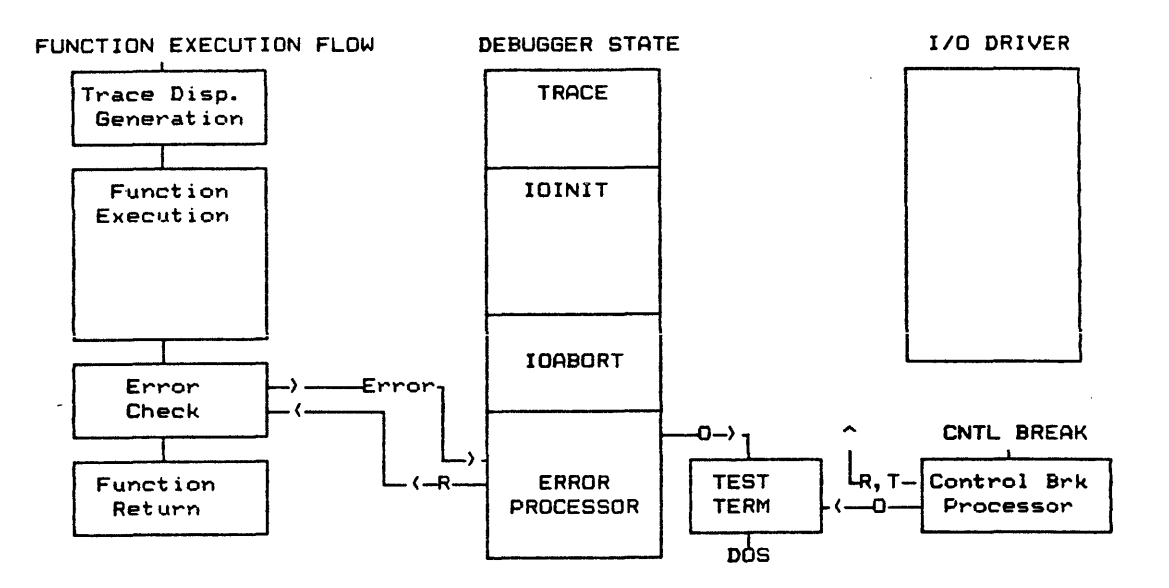

### TABLE "DEBUG-T8. ERROR PROCESSOR COMMAND SET

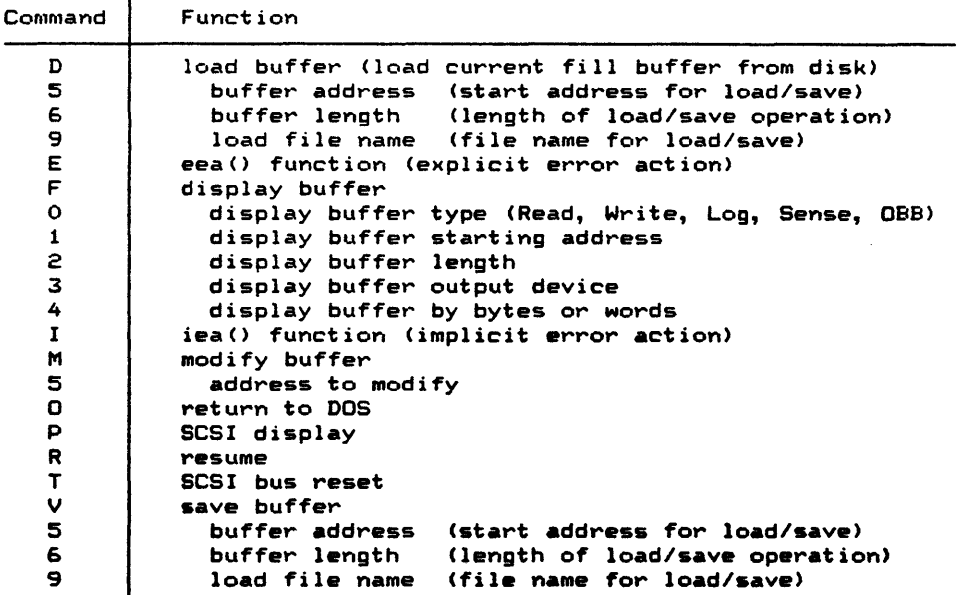

## DEBUG.3.4.1 DETAILED DESCRIPTIONS OF ERROR PROCESSOR COMMANDS

The ERROR PROCESSOR state is reached after completion of the I/O command with implicit error action set to Log and Halt (iea(LOGH)) or Halt (iea(HALT)), or explicit error action is set to Log and Halt (eea (LOGH)) or Halt (eea (HALT)).

DEBUG.3.4.1.1 FLOW CONTROL

These are the flow control commands for the ERROR PROCESSOR mode:

Resume (CONTINUE WITH NEXT FUNCTION)

DOS Ret (RETURN TO DOS)

## DEBUG.3.4.1.2 BUFFER FUNCTIONS

These are the buffer function commands for the ERROR PROCESSOR state:

DBuf (DISPLAY BUFFER):

Before displaying buffer, check if the following are initialized properly for the display:

- Ø: Buffer number or reference (R, W, RW, L, S, OBB)<br>• l: Starting Address (in hex)
- 1: Starting Address (in hex)
- 2: Length (in hex)
- 3: Display On: (D=display, P=printer, L=log)
- 4: With Grouping of: (B=bytes, W=words)

Load or Save (LOAD OR SAVE BUFFER): Before loading or saving buffer, check if the following values are initialized:

- 5: Starting Address of Buffer to Load or Save
- 6: Length to Load or Save

• 9: File name to Load or Save

Mod (MODIFY BUFFER): The following should be specified before the byte can be mod i fied:

• 5: Starting Address of Buffer to Modify

DEBUG.3.4.1.3 ERROR ACTION/RECOVERY

These are the error action and recovery commands for the ERROR PROCESSOR mode:

lEA (IMPLICIT ERROR ACTION): IEA(LOGC): Log Error and Continue (LOGH): Log Error and Halt and Enter Debugger (CONT): Continue (ignore error) (HALT): Halt on Error and Enter Debugger

EEA (EXPLICIT ERROR ACTION) : EEA(LOGC): Log Error and Continue (LOGH): Log Error and Halt and Enter Debugger (CONT): Continue (ignore error) (HALT): Halt on Error and Enter Debugger

Sense (SENSE COMMAND): Generates a Request Sense Command to I/O Driver (does not show on trace display or modify current I/O Driver command). The target, initiator, and I/O status are also displayed at the bottom of the screen. The initiator and I/O status codes are listed in Figure IODVR-T4 and IODVR-TS.

SCSI Reset (RESET SCSI BUS/I/O DRIVER)

SCSI Display (SCSI BUS DISPLAY): The SCSI bus display will appear as below:

BSY SEL data: 0000 0000 (00) REO ACK c/D i/O MSG RES (p=sample)

The full-intensity values indicate the current state of the SCSI bus at the time of request.

#### -DEBUG.3.S SAT EXECUTION HALT/INTERRUPTION

In addition to setting the error action, iea() and eea() functions (or lEA or EEA commands) to halt on error (as described in section DEBUG.3.4.1), there are other ways to halt or interrupt SAT execution.

#### DEBUG.3.S.1 NORMAL END OF SAT PROGRAM

To exit from the Debugger at any level, the completion of the SAT program will return back to DOS.

#### DEBUG.3.5.2 ESCAPE KEY

The ESC key will be used to halt Debugger execution (in display levels 1,2 or 3).

If the Debug Level is greater than Ø, the ESC key can be used to stop execution of the SAT program. The user can stop execution in the TRACE state of the next library function with the next function pending execution (indicated in reverse video).

DEBUG.3.5.3 CONTROL-BREAK KEYS

See Section DEBUG.4.2.

-DEBUG.4.0 MISCELLANEOUS DEBUGGER FUNCTIONS

-DEBUG.4.l DOS RETURN

Exits the current SAT program or Menu Interface session and returns to DOS.

#### -DEBUG.4.2 CONTROL-BREAK

The Control-Break key sequence can be used to interrupt execution of the SAT program, at which point the user has control of the execution to either resume execution or return to DOS or if a function is being timed (that is, if the ioto() function is valid for the currently executing function), the user can force an early time-out with the I/O Termination command.

When the Control-Break keys are pressed during an execution of a time-out associated function, the options presented are: resume execution, force a time-out, exit to DOS or display the SCSI bus. Otherwise, the options are: resume execution, exit to DOS or display SCSI bus.

#### -DEBUG.4.3 BUFFER MODIFICATION

Buffers may be modified by using the M command in any of the Debugger states. The following should be specified before the The following should be specified before the byte can be modified:

Starting Address of Buffer to Modify (key 5)

#### -DEBUG.4.4 BUFFER SAVE/LOAD

Before loading or saving buffer, check if the following values are initialized:

Starting Address of Buffer to Load or Save (key 5) Length to Load or Save (key 6) .File name to Load or Save (key 9)

#### -OEBUG.4.5 DISPLAY SCSI BUS

The SCSI bus display will appear as below:

BSY SEL data: 0000 0000 (00) REQ ACK c/D i/O MSG RES (p=sample)

The full-intensity values indicate asserted bits on the SCSI bus at the time of bus sample. P is used to resample the bus.

# (THIS PAGE INTENTIONALLY LEFT BLANK)

 $\sim$ 

 $\hat{\mathcal{A}}$ 

 $\frac{1}{2}$ 

 $\frac{1}{2}$ 

 $\sim$   $\sim$ 

 $\sim 10$ 

 $\ddot{\phantom{a}}$ 

 $\mathcal{A}^{\pm}$ 

## -FLIB.9 FUHCTION LIBRARY OVERVIEW

#### -FLIB.l INTRODUCTION

This section is intended to give an overview of the functions listed in Appendix A: Function Library. For a complete description of each function, see Appendix A where they are listed alphabetically.

The library functions are grouped together by categories (Type, Class, and Function).

The Types are: Setup, Execution and Data Analysis/Reduction Test Functions. Within each Type are the Classes: Generic, I/O Driver and Microprogramming. Some of these Classes have been further grouped by their Functions.

There is also an additional Type which is the Report Documentation Functions. These functions are basically used for report generation of the Test Results Report.

#### -FLIB.2 SETUP TEST FUNCTIONS

These setup test functions are used to initialize conditions. They can either be specific, I/O Driver or Microprogramming or gener ic functions.

#### FLIB.2.l GENERIC CLASS

#### FLIB.2.l.l CONFIGURATION SETUP

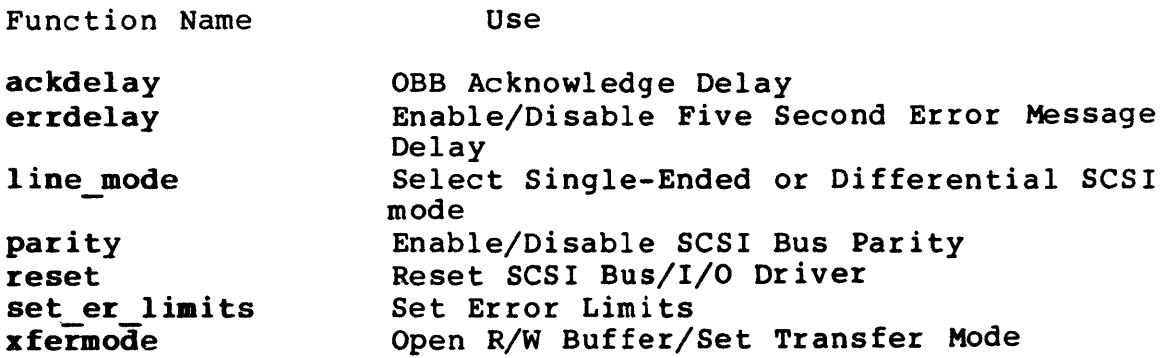

These functions are used to set up the initial conditions for either an I/O Driver or Microprogramming Execution Test.

#### FLIB.2.1.2 BUFFER SETUP

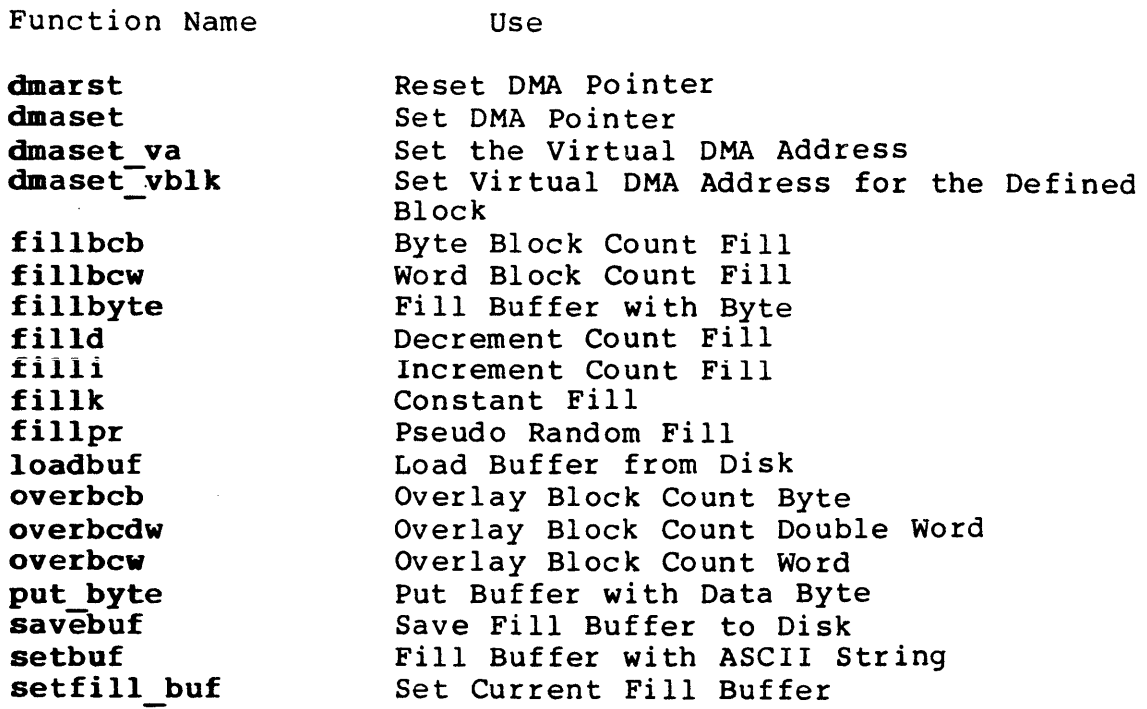

These routines are useful for buffer initializations. The zfermode() function will automatically open buffers and the next zfermode() or end of SAT will close them.

Buffers may be filled more than once during the execution of test programs. For instance, a buffer may be filled with a pseudo random pattern (fillpr()) and then filled with the overlay block count word (overbcw()) to check if the buffer was filled<br>properly. The savebuf() function will allow the user to save The savebuf() function will allow the user to save a buffer to the SDS-I internal disk and the loadbuf() allows the user to load a buffer from the SDS-l internal disk.

## FLIB.2.1.3 ERROR ACTION/RECOVERY SETUP

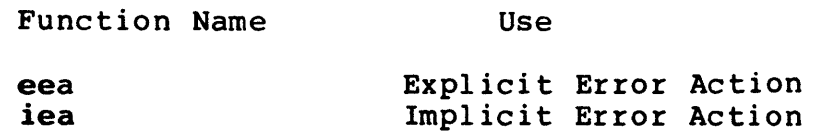

These routines specify the error action to be taken if an implicit or explicit error occurs. There are several actions that can be taken (refer to Appendix A function definitions). The default action is to Log the Error and Continue (LOGC) execution of the test (also see Sections SAT.5 and DEBUG.1.3).

## FLIB.2.l.4 TIMER, COUNTER AND DELAY SETUP

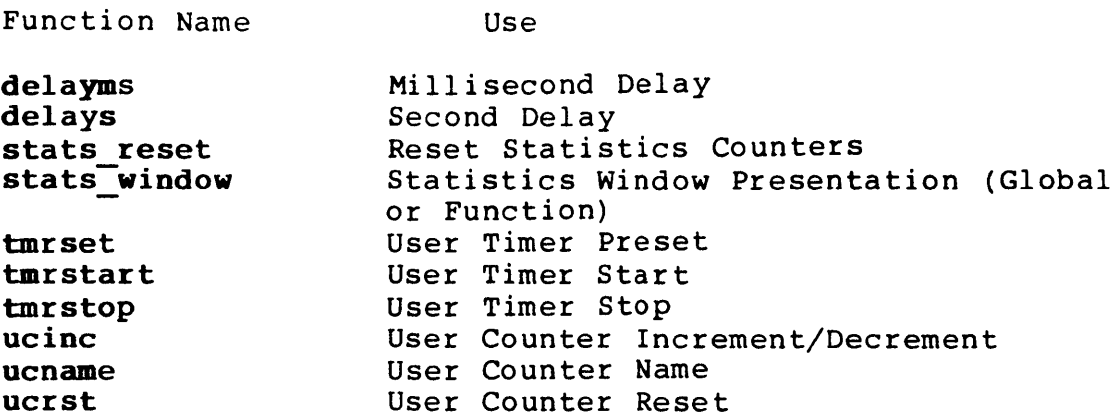

These functions control the general-purpose timer, counter, and delay. The timer can be controlled by starting (tmrstart()),<br>stopping (tmrstop()), or initializing (tmrset()) the timer. The stopping (tmrstop()), or initializing (tmrset()) the timer. The stopping (carscop()), or initializing (carsce()) and cannot the user counter allows the user to set up his own counter. By giving the counter a name (ucname()), the user may be able to  $\frac{1}{2}$  increment/decrement (ucinc()) or reset (ucrst()) the counter. The user can also delay execution by seconds (delays()) or  $m$ illiseconds (delayms()). The statistic counters can be set to zero by the stats reset() function. The presentation of the statistics can be global or within the function (stats window()).

#### FLIB.2.l.S MISCELLANEOUS

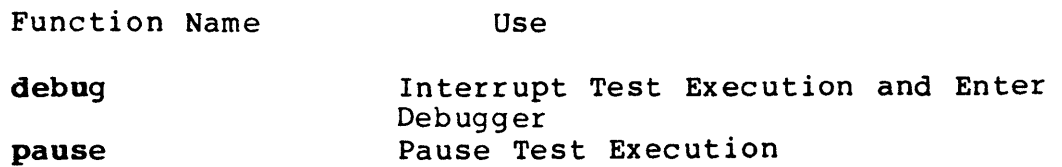

The pause() function will allow the user to pause during execution of the SAT program. A specified message string (passed by pause()) will be displayed on the screen. The SAT program will continue to execute once a return key has been hit.

The debug() function will allow the SAT program to convert over to a another debug level while executing. This function will be useful in situations where the SAT program is running under debug level Ø and one needs to examine the execution of commands or to track a certain process by inserting the debug() function and specifying another level. The SAT test will convert over to the level specified and the user may control the SAT execution from that level (as long as the debug level is greater than zero).

## FLIB.2.2 I/O DRIVER CLASS

## FLIB.2.2.l SCSI RELATED FUNCTIONS

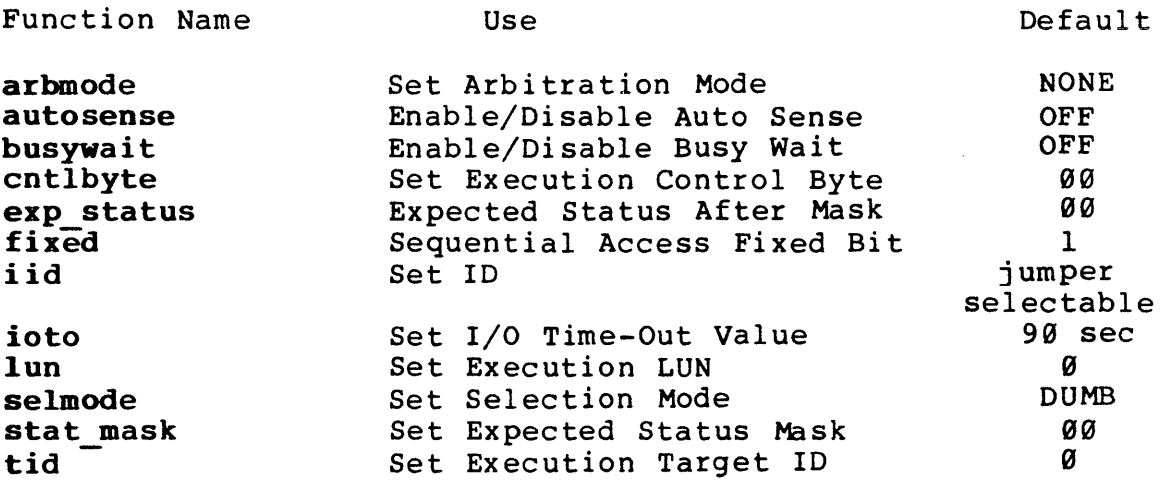

These are the I/O Driver SCSI related functions.

## FLIB.2.2.2 I/O DRIVER STATUS FUNCTIONS

Function Name

Use

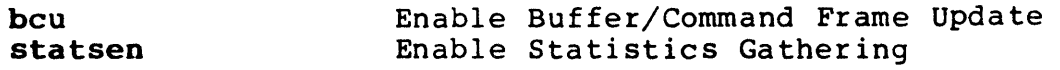

To enable/disable statistics gathering, use the statsen() function. To enable/disable buffer/command frame update, use the bcu () function.

## FLIB.2.2.3 blk () FUNCTIONS

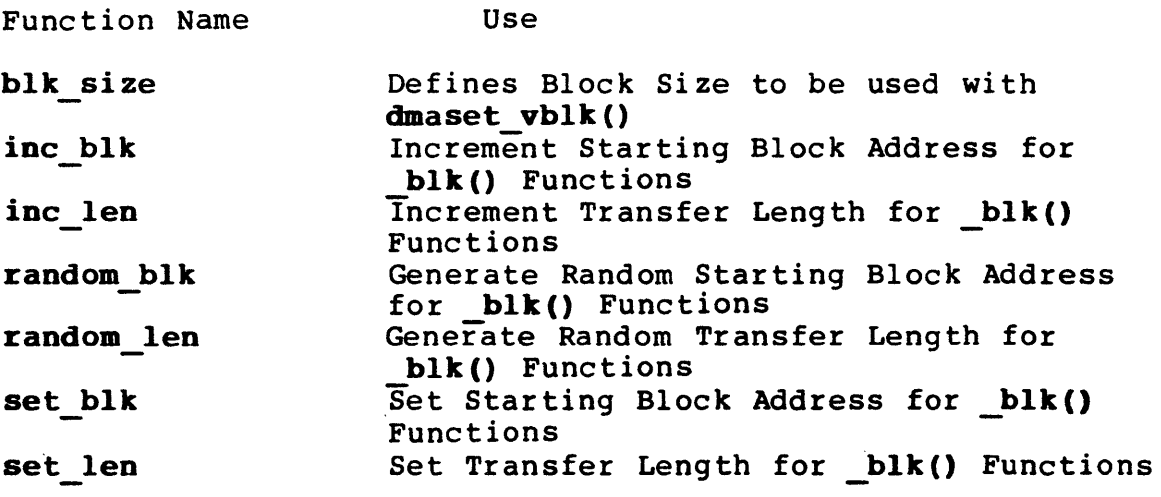

These are the \_blk() related functions.

 $\sim$ 

#### FLIB.2.3 MICROPROGRAMMING CLASS

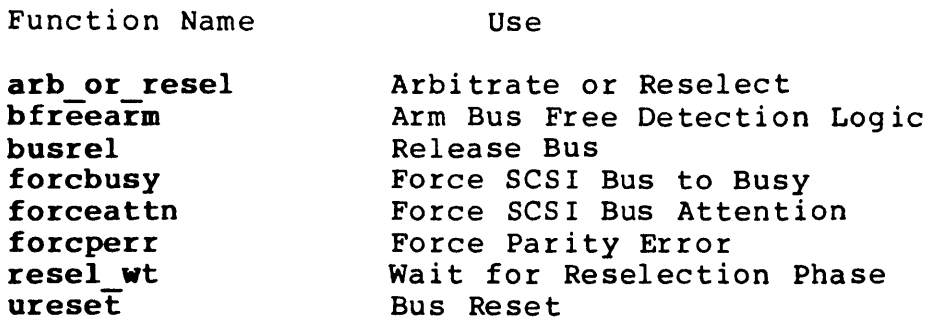

These are the Microprogramming functions available for setup. These functions allow the user to exercise close control over the SCSI Initiator function. This close control permits detailed<br>message system testing and SCSI parity error generation. In message system testing and SCSI parity error generation. addition, Microprogramming allows faster phase transactions than the SDS-1 I/O Dr iver. Since the Microprogramming functions are designed for fast execution, each function has as few arguments as possible. Certain function types have many different versions to allow for flexibility in programming while maintaining execution speed.

NOTE: Since Microprogramming basically takes over the Test Adapter Hardware Test Functions, calls to the I/O Driver should not be executed until the SCSI bus has gone to a bus free state with a command complete message (disconnect does not count), i.e., the test adapter Microprogramming sequence should complete a SCSI command (or issue a SCSI bus reset).

#### -FLIB.3 EXECUTION TEST FUNCTIONS

These types of functions perform certain tasks during the execution of the test program: such as, format the disk  $format()$  or rewind the tape  $(rewind())$ .

#### FLIB.3.1 GENERIC CLASS

Function Name Use

user input User Action/Response Requested

The user input() function will stop SAT execution and wait for the user to enter a specific response.

## FLIB.3.2 I/O DRIVER CLASS

## FLIB.3.2.l GENERAL PURPOSE SCSI FUNCTIONS (COMMANDS)

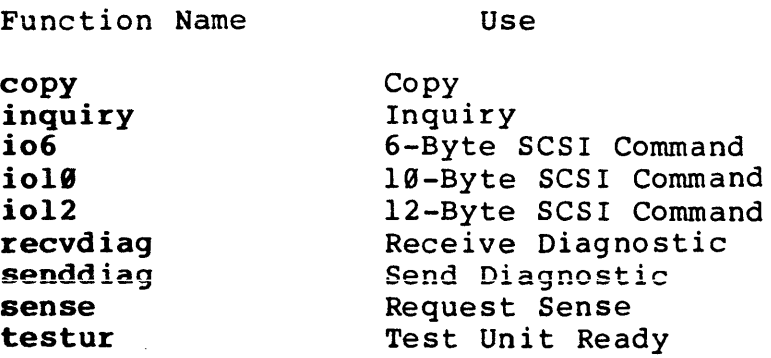

These are the general-purpose SCSI functions. Functions io6(), io19(), and iol2() can be used to form commands that may not be possible for the other functions to execute. For example, the reads() function will accept a maximum of 64k bytes to read, but when io6() is setup properly, more than 64K bytes can be read.

Before the other functions (except  $io6()$ ,  $io10()$  or  $io12()$ ) are used, the lun() and cnt1byte() functions should be called to initialize their values in the command descriptor block structure, otherwise their default values will be used.

#### FLIB.3.2.2 RANDOM ACCESS DEVICE FUNCTIONS

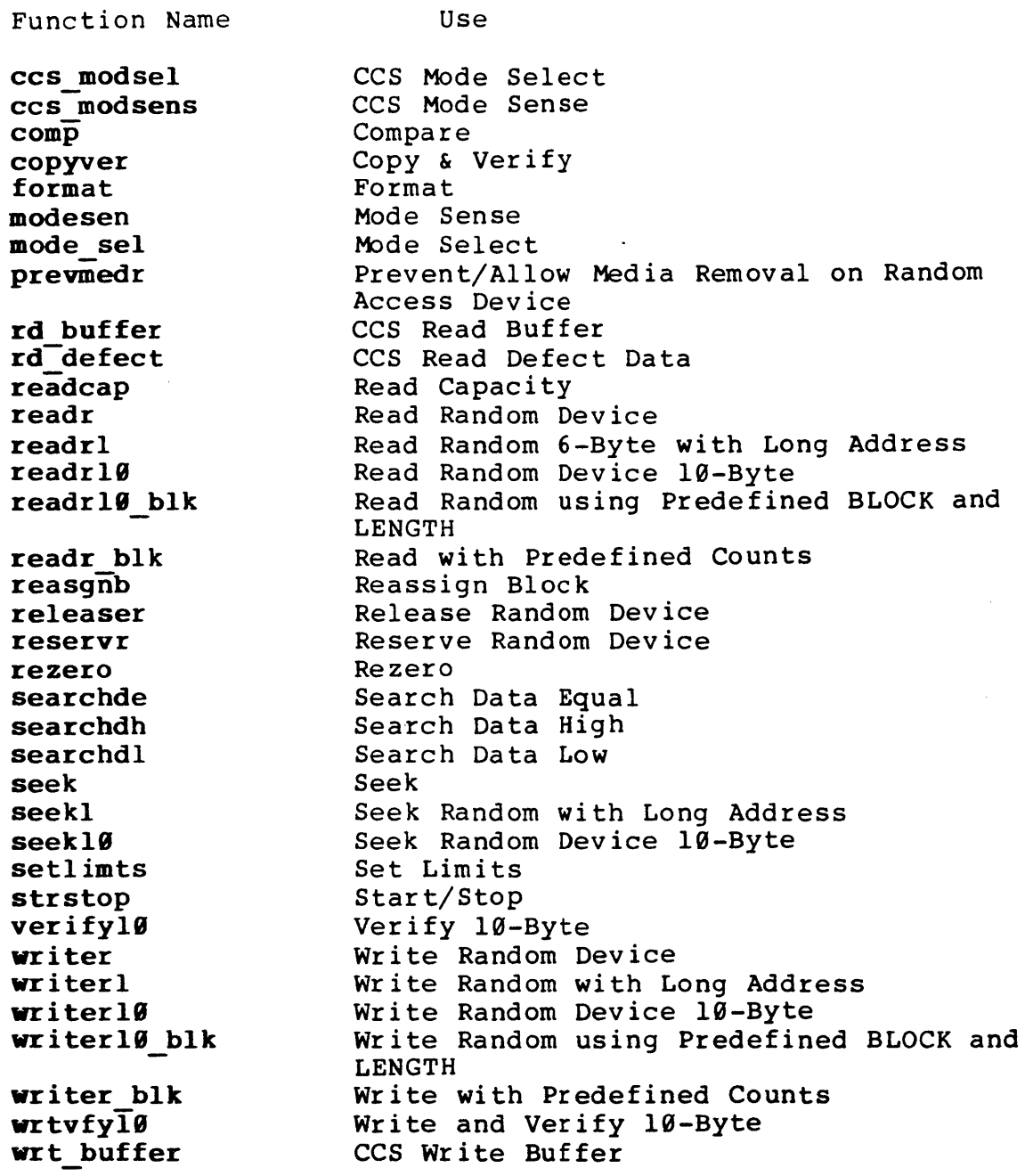

These are the SCSI command functions for the random access device. Before these functions are used, the lun() and cntlbyte() functions should be called to initialize their values in the command descriptor block structure, otherwise their default values will be used.

 $\mathcal{L}$ 

# FLIB.3.2.3 SEQUENTIAL ACCESS DEVICE FUNCTIONS

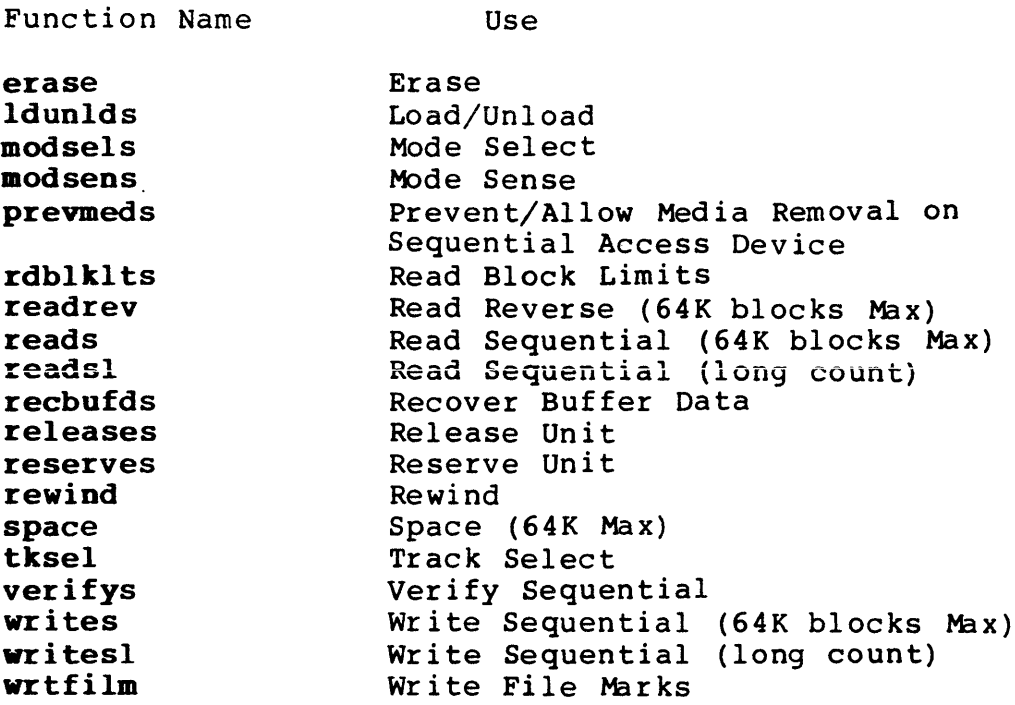

These are the SCSI command functions for the sequential access devices. Before these functions are used, the lun(), fixed(), and cntlbyte() functions should be called to initialize their values in the command descriptor block structure, otherwise their default values will be used.

#### FLIB.3.3 MICROPROGRAMMING CLASS

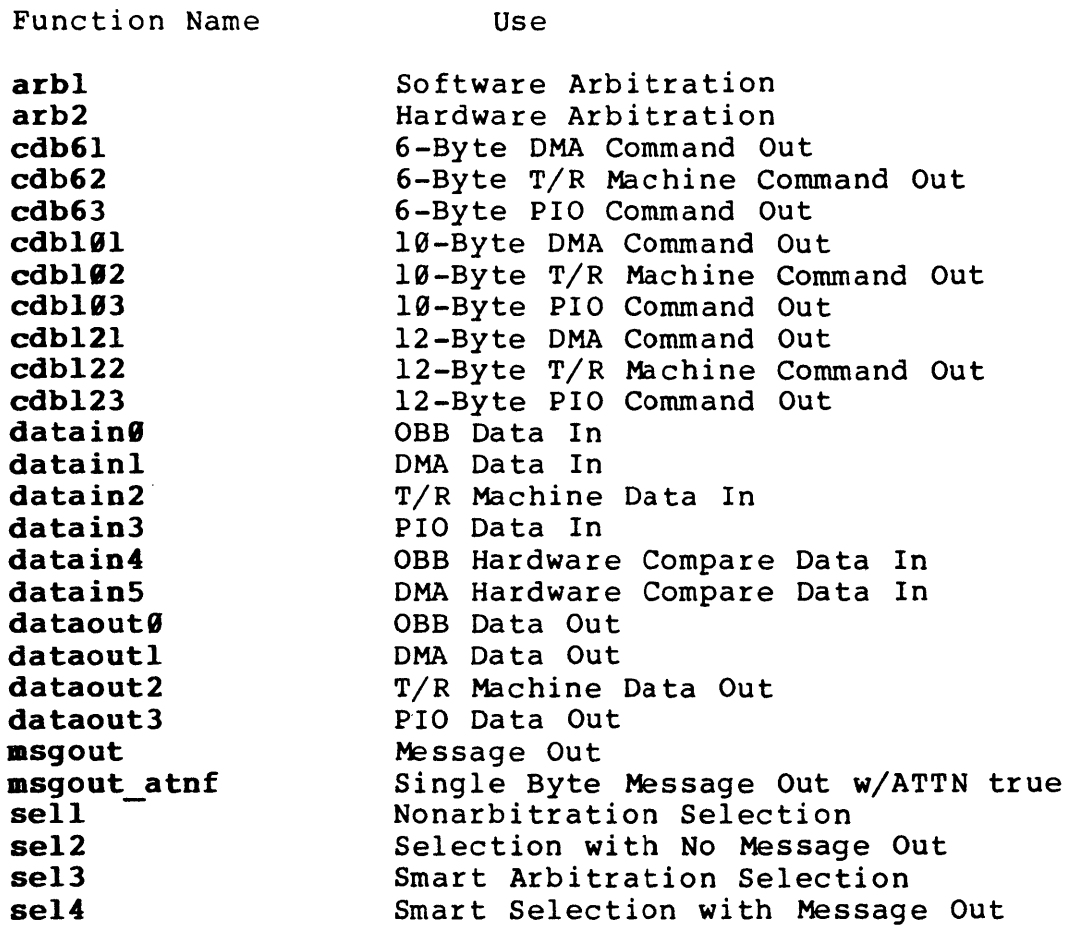

These are the Microprogramming functions needed for execution of test programs that will bypass the I/O Dr iver. These functions will provide the programmer with a means to generate SCSI bus excitation (arbitration, selection, command out, messages, data transfer handshakes, etc.). Some of the excitation functions also contain built-in Data Reduction capability. These functions will be useful in situations where a test is needed without the I/O Driver. The SCSI bus must be in a free state when done with testing.

# -FLIB.4 DATA ANALYSIS/REDUCTION TEST FUNCTIONS

These functions will compare results and/or report them.

## FLIB.4.l GENERIC CLASS

Function Name

Use

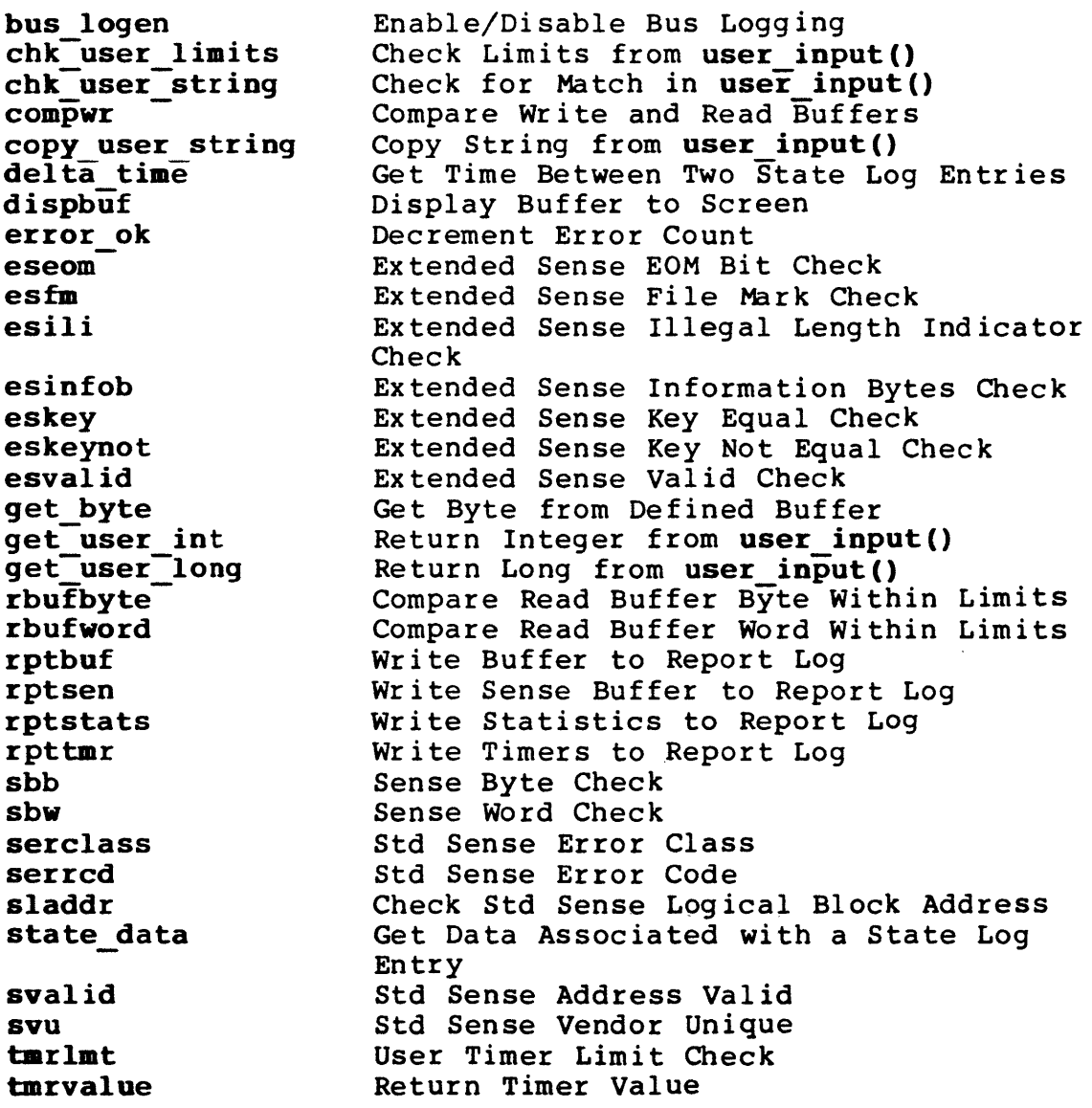

The functions are the data analysis functions. They compare, check and test the data values. Also included are the reduction functions.

Function Name Use

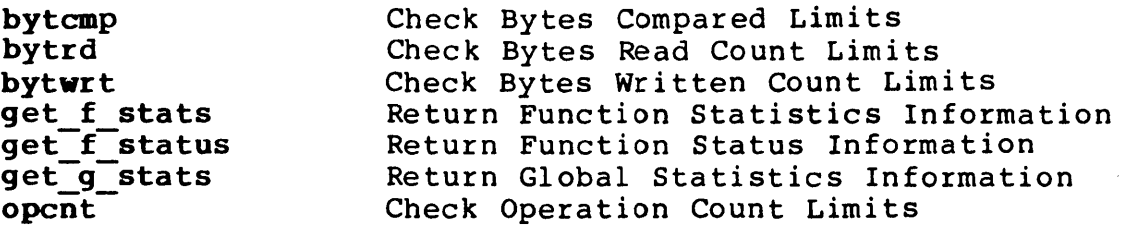

These functions compare the I/O Driver values and checks to see if they are within the range specified.

#### FLIB.4.3 MICROPROGRAMMING CLASS

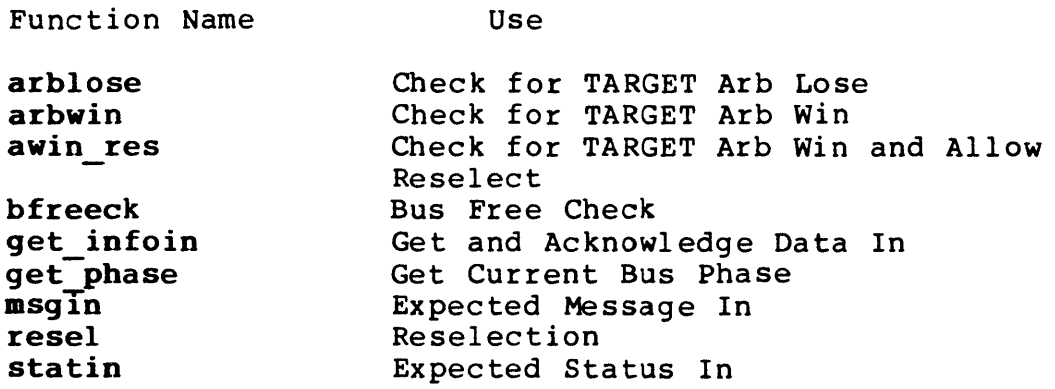

These are the Microprogramming functions for data analysis/reduction. These functions provide a means of checking response from the TARGET to the INITIATOR exci tation functions. They also look for the expected response from the TARGET and generate an implicit error if the desired response is not detected.

# -FLIB.5 REPORT DOCUMENTATION FUNCTIONS

 $\label{eq:2} \frac{1}{\sqrt{2}}\int_{0}^{\infty}\frac{dx}{\sqrt{2\pi}}\,dx\leq \frac{1}{\sqrt{2}}\int_{0}^{\infty}\frac{dx}{\sqrt{2\pi}}\,dx\leq \frac{1}{\sqrt{2}}\int_{0}^{\infty}\frac{dx}{\sqrt{2\pi}}\,dx.$ 

 $\sim 10^{-10}$ 

 $\sim 10^{-10}$ 

These functions are the report generation functions for the Test Results report.

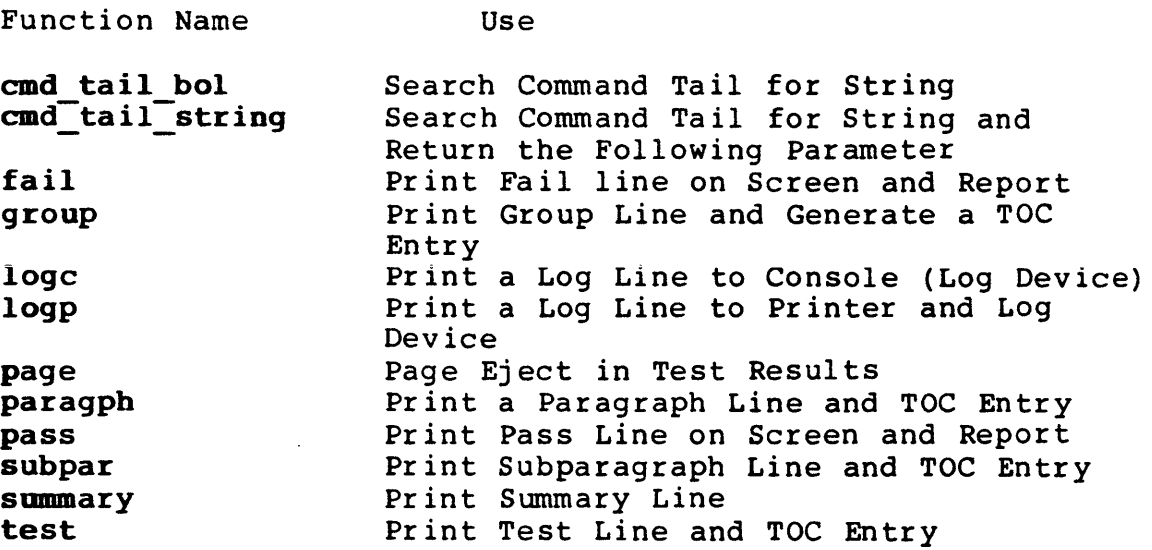

 $\sim 10^{-10}$ 

 $\sim 10^7$ 

 $\mathcal{L}_{\mathcal{A}}$ 

# APPENDIX A

 $\label{eq:2.1} \begin{split} \mathcal{L}_{\text{max}}(\mathbf{r}) & = \frac{1}{2} \sum_{\mathbf{r} \in \mathcal{R}^{(n)}} \mathcal{L}_{\text{max}}(\mathbf{r}) \mathcal{L}_{\text{max}}(\mathbf{r}) \\ & = \frac{1}{2} \sum_{\mathbf{r} \in \mathcal{R}^{(n)}} \mathcal{L}_{\text{max}}(\mathbf{r}) \mathcal{L}_{\text{max}}(\mathbf{r}) \mathcal{L}_{\text{max}}(\mathbf{r}) \mathcal{L}_{\text{max}}(\mathbf{r}) \mathcal{L}_{\text{max}}(\mathbf{r}) \mathcal{L}_{\text{$ 

 $\sim 10^7$ 

 $\sim 10^{-1}$ 

## SDS-l FUNCTION LIBRARY

 $\sim 10$ 

 $\label{eq:2.1} \frac{1}{\sqrt{2}}\left(\frac{1}{\sqrt{2}}\right)^{2} \left(\frac{1}{\sqrt{2}}\right)^{2} \left(\frac{1}{\sqrt{2}}\right)^{2} \left(\frac{1}{\sqrt{2}}\right)^{2} \left(\frac{1}{\sqrt{2}}\right)^{2} \left(\frac{1}{\sqrt{2}}\right)^{2} \left(\frac{1}{\sqrt{2}}\right)^{2} \left(\frac{1}{\sqrt{2}}\right)^{2} \left(\frac{1}{\sqrt{2}}\right)^{2} \left(\frac{1}{\sqrt{2}}\right)^{2} \left(\frac{1}{\sqrt{2}}\right)^{2} \left(\$ 

### **-A.G SDS-1 FUNCTION LIBRARY**

#### A.l FUNCTION LISTINGS

Functions are grouped or defined in the following manner:

TYPE (Setup, Execution, Analysis)<br>CLASS (Generic, I/O Driver, or Mic (Generic, I/O Driver, or Microprogramming) FUNCTION GROUP

The TYPE and CLASS groupings help the user determine the proper usage of a function. For example a GENERIC SETUP function is<br>used to set up the initial conditions for either a I/O Driver or Microprogramming Execution Function.

Setup Test Functions: ackdelay(count); errdelay(bit); line mode(" $S/D$ ") ;  $parity(0/1);$ reset(); set er limits(limit);  $x$ fe $\overline{r}$ mode $($ "mode", buf si ze) ; dmarst $("r/w")$  ; dmaset("r/w",address) ; dmaset\_va("r/w",addressL); dmaset  $vblk("r/w")$ ; Generic Class Configuration Setup OBB Acknowledge Delay Enable/Disable Five Second Error Message Delay Select Single-Ended or Differential SCSI mode Enable/Disable SCSI Bus Parity Reset SCSI Bus/I/O Driver Set Error Limits Open R/W Buffer/Set Transfer Mode Buffer Setup Reset DMA Pointer Set DMA Pointer Set the Virtual DMA address Set Virtual DMA address for the Defined Block fillbcb(st byt,blk len,st add,len); Byte Block Count Fill fillbcw(st-wrd,blk-len,st-add,len); Word Block Count Fill<br>fillbyte(char,st add,len); Fill Buffer with Byte fillbyte(char,st\_add,len); Fill Buffer with Byt<br>filld(st byt,st add,len); Decrement Count FIll filld(st byt,st add,len); Decrement Count FIll filli(st\_byt,st\_add,len); Increment Countill ("string", st add,len); Constant Fill fillk("string", st add,len); Constant Fill<br>fillpr(seed, st add,len); Pseudo Random Fill fillpr(seed, st add, len); loadbuf ("file", st add, length) ; Load Buffer from Disk  $overbcb(st byt,bl\overline{k}$  len, st add, len); Overlay Block Count Byte overbcdw(st\_dblwrdL,blk\_len,st\_add,len); Overlay Block Count - - - Double Word overbcw(st wrd,blk len,st add,len); Overlay Block Count Word put\_byte(" $\overline{r}/w/s$ ", address, byte); Put Buffer with Data Byte savebuf("file", st\_add, length) ; Save Fill Buffer to Disk<br>setbuf("string", st add) ; Fill Buffer with ASCII S **setbuf("string", st** add); Fill Buffer with ASCII String<br>**setfill buf("r/w/s");** Set Current Fill Buffer Set Current Fill Buffer eea ( " act ion") ; iea("action"); delayms(ms delay); delays(sec\_delay); stats reset ("counter id"); stats  $\overline{\text{window}}("g/f")$ ; tmrset(value);  $\texttt{tmrstart}("U/D")$  ; tmrstop();  $ucinc(\theta/1,$ value);  $ucname(\theta/1, "name")$ ;  $ucrst(\theta/1);$ Error Action/Recovery Setup Explicit Error Actlon Implicit Error Action Timer, Counter and Delay Setup Millisecond Delay Second Delay Reset Statistics Counters Statistics Window Presentation (Global or Function) User Timer Preset User Timer Start User Timer Stop User Counter Increment/Decrement User Counter Name User Counter Reset

```
pause("message");
```
debug(level);

```
arbmode(mode);
autosense(0/1) ;
busywait(0/1);
\texttt{cultiplyte}(\text{byte});
ezp status(value); 
\widetilde{\texttt{fixed}}(0/1) ;
iid(0, newid);
ioto(value); 
1un(lun); 
selmode("mode");
stat mask(byte);
tid (newid) ;
```

```
bcu(0/1) ;
statsen(0/1) ;
```
blk size(size);

```
inc_blk(increment);
```
inc len (increment) ;

```
random blk(minL,maxL);
```
 $random$  len( $min, max$ );

set  $blk(valueL)$ ;

set len(value);

arb or resel(iid); bfreearm(); busrel(); forcbusy(); forceattn(n); forcperr(n); resel vt(); ureset() *i* 

Miscellaneous Interrupt Test Execution and Enter Debugger Pause Test Execution I/O Driver Class SCSI Related Functions Set Arbitration Mode Enable/Disable Auto Sense Enable/Disable Busy wait Set SCSI Command Control byte Expected Status after Mask Sequential Access Fixed Bit Set 10 Set I/O Time-Out Value Set Execution LUN Set Selection Mode Set Expected Status Mask Set Execution Target 10 I/O Driver Status Functions Enable Buffer/Command Frame Update Enable Statistics Gathering blk() Functions Defines Block Size to be used with dmaset vbIk() Increment Starting Block Address for bIt() Functions Increment Transfer Length for blk() Functions Generate Random Starting Block Address for blk() Functions Generate Random Transfer Length for blk() Functions Set Starting Block Address for blk() Functions Set Transfer Length for blk() **Functions** 

Microprogramming Class Arbitrate or Reselect Arm Bus Free Detection Logic Release Bus Force SCSI Bus to Busy Force SCSI Bus Attention Force Parity Error Wait for Reselection Phase Bus Reset

Execution Test Functions: Generic Class<br>User Action/Response Requested user input("string","type") ; I/O Driver Class General Purpose SCSI Functions copy(lenL);<br>
inquiry(len);<br>
lnquiry(len); inquiry(len); Inquiry<br>io6(b0,bl,...b4,b5); 6-Byte SCSI Command  $io6(b0,b1,...b4,b5);$ iolØ(bØ,bl,...b8,b9); 10-Byte SCSI Command<br>iol2(bØ,bl,...blØ,bll); 12-Byte SCSI Command  $iol2(b0, bl, ... bl0, bl1);$ <br>  $recvdiag(len);$ Receive Diagnostic **senddiag** (selftst,devof,unitof,len); Send Diagnostic<br> **sense** (len); Request Sense Request Sense testur(); Test Unit Ready Random Access Device Functions<br>CCS Mode Select ccs modsel(list len, sp); ccs-modsens(len~pcf,pagecode) ;CCS Mode Sense comp(lenL); Compare copyver(bytck,lenL); Copy & Verify format(fd,cmpl,dflist,intrleave); Format aodesen(alloc len); Mode Sense  $mode\_sel(list\_len);$ <br>prevmedr(prvent); Prevent/Allow Media Removal on Random Access Device rd buffer(length,bcv,vu2,vu3,vu4,vu5,vu6); CCS Read Buffer rd\_defect(length,p,g,format); CCS Read Defect Data<br>readcap(reladr,addL,pmi); Read Capacity readcap(reladr,addL,pmi);<br>readr(start,len); Read Random Device readrl(st\_addL,len); Read Random 6-Byte with Long - Read Random 6-Byte with Long readrlØ(reladr,st\_addL,len); Read Random Device 10-Byte<br>readrlØ blk(); Read Random using Predefine Read Random using Predefined BLOCK and LENGTH readr blk(); The Read with Predefined Counts reasgnb(); Reassign Block releaser(3rd,3rdid,ext,resid) ;Release Random Device reservr(3rd,3rdid,ext,resid,list); Reserve Random Device rezero();<br>rezero();<br>Rezero searchde(inv,rcdfmt,spndat,reladr,st addL,len) *i* Search Data Equal searchdh(inv,rcdfmt,spndat,reladr,st<sup>-</sup>addL,len); Search Data High searchdl(inv,rcdfmt,spndat,reladr,st-addL,len); Search Data Low seek(add); Seek seekl(addL); Seek Random with Long address seekll(addL); Seek Random Device 10-Byte setlimts(rdinh,wrinh,st addL,len); Set Limits strstop(immed,start); Start/Stop verify18(bytck,reladr,st addL,len); Verify 10-Byte writer(start,len); Write Random Device<br>
writerl(startL,len); Write Random with Lo Write Random with Long Address writerlø(reladr,st\_addL,len); Write Random Device 10-Byte **writer16\_blk(); - Write Random using Predefined BLOCK**<br>and LENGTH writer blk(); Write with Predefined Counts wrtvfYl9(bytck,reladr,st addL,len); Write and Verify l0-Byte wrt buffer(length,bcv,vu $2$ ,vu3,vu4,vu5,vu6); CCS Write Buffer

erase (long) ; Idunlds(immed,reten,load); modsels(list len); modsens  $(\text{len})$ ; prevmeds(prevent); rdblklts(); readrev(len) ; reads (len) ; readsl(lenL); recbufds (len) ; releases(3rd,3rdid) ; reserves(3rd,3rdid); rewind (immed) ; space(code,count); tksel(tk\_val); verifys(bytcmp,len); writes(len) ; vritesl(lenL) ;  $Wrtfilm$ (count);  **;**  $arb2$  (iid) ;  $cdb61(b0, j, j, b5);$ cdb62 $(b0, \ldots, b5)$ ; cdb63(b $\emptyset$ ,,,,,b5);  $cdbl91(b0, ..., ..., b9);$ cdbl $92(b0, \ldots, \ldots, b9);$ cdbl03(b0,,,,,,,,,b9);  $cdb121(b0, 0, 0, 0, 0, 0, 0, b11);$  $cdb122(b0", ..., ..., b11);$  $cdb123(b0, 0, 0, 0, 0, 0, 0, b11);$  $dataing$ (countL, mode); datainl(countL,mode);  $datain2$ (countL, mode) ;  $datain3$ (countL,mode); datain4(countL, mode); datain5(countL, mode); Erase Load/Unload Mode Select Mode Sense Prevent/Allow Media Removal on Sequential Access Device Read Block Limits Read Reverse (64K blocks Max) Read Sequential (64K blocks Max) Read Sequential (long count) Recover Buffer Data Release Unit Reserve Unit Rewind Space (64K Max) Track Select Verify Sequential Write Sequential (64K blocks Max) Write Sequential (long count) Write File Marks Microprogramming Class Software Arbitration Hardware Arbitration 6-Byte DMA Command Out 6-Byte T/R Machine Command Out 6-Byte PIO Command Out Ie-Byte DMA Command Out Ie-Byte T/R Machine Command Out Ie-Byte PIO Command Out 12-Byte DMA Command Out I2-Byte T/R Machine Command Out 12-Byte PIO Command Out OBB Data In DMA Data In T/R Machine Data In PIO Data In

OBB Hardware Compare Data In DMA Hardware Compare Data In OBB Data Out DMA Data Out T/R Machine Data Out PIO Data Out Message Out Single Byte Message Out w/ATTN True Nonarbitration Selection Selection with No Message Out Smart Arbitration Selection

Smart Selection with Message Out

Sequential Access Device Functions

 $mgout(mo)$ ;

 $self(tid)$  ; se12(tid,iid);  $\text{sel3}(\text{tid})$ ;

**msgout atnf**  $(mo)$  ;

 $\texttt{sel4}(tid, msgout);$ 

dataout (countL, mode); dataoutl(countL, mode); dataout2(countL,mode); dataout3(countL,mode);

```
Data Analysis/Reduction Functions: 
                                     Generic Class 
bus logen(0/1); Fiable/Disable Bus Logging<br>
chk user limits(lo,hi); Check Limits from user inp
                                     Check Limits from user input()
\begin{array}{ll}\n\text{chk} \text{user} \text{string("ref\_string")}; \text{Check for Match in user input()}\n\text{compwr}(s\bar{t} \text{ add}, \text{len});\n\end{array}Compare Write and Read Buffers
copy user-string("tgt string"); Copy String from user input() 
delta_time("statel",count1,"state2",count2); Get Time-Between Two<br>- State Log Entries
dispbuf("buffer", start_add, length); Display Buffer to Screen<br>error ok("NODSPL/DISPLAY"); Decrement Error Count
error_ok("NODSPL/DISPL\overline{AY}");<br>eseom(n);
eseom(n); Extended Sense EOM Bit Check<br>
esfm(n); Extended Sense File Mark Che
esfm(n);<br>
esili(n);<br>
Extended Sense Illegal Length<br>
Extended Sense Illegal Length
                                     Extended Sense Illegal Length
esinfob(minL,maxL) ; 
eskey(value);
eskeynot(value);
esvalid(n); 
get byte ("r/w/s" ,address) ; 
get user int();
get-user-Iong(); 
rbufbyte(address,lo,hi); 
rbufword(address,lo,hi); 
                                     Indicator Check 
                                     Extended Sense Information Bytes 
                                     Check 
                                     Extended Sense Key Equal Check 
                                     Extended Sense Key Not Equal Check 
                                     Extended Sense Valid Check 
                                     Get Byte from Defined Buffer 
                                     Return Integer from user input() 
                                     Return Long from user input() 
                                     Compare Read Buffer Byte within 
                                     Limi ts 
                                     Compare Read Buffer Word within 
                                     Limi ts 
rptbuf("buffer",start add,len); Write Buffer to Report Log 
rptsen();<br>
rptstats(0/1);<br>
Write Statistics to Report Log<br>
Write Statistics to Report Log
rptstats(0/1); Write Statistics to Report Log<br>
rpttmr(); Write Timers to Report Log
                                     Write Timers to Report Log<br>Sense Byte Check
sbb(address,min,max); Sense Byte Check 
sbw(address,min,max);
serclass(class); Std Sense Error Class<br>
Serrcd(code); Std Sense Error Code
                                     Std Sense Error Code
sladdr(minL,maxL); Check Std Sense Logical Block 
state data("state", count);
svalid(n); 
svu(value); 
tmrlmt(lo, hi);
tmrvalue();
bytcmp(minL,maxL); 
bytrd(minL,maxL) ; 
bytwrt(minL,maxL); 
get_f_stats ("counter_id") ;
get_f_status("status_id"); 
                                     Address 
                                     Get Data Associated with a State 
                                     Log Entry 
                                     Std Sense Address Valid 
                                     Std Sense Vendor Unique 
                                     User Timer Limit Check 
                                     Return Timer Value 
                                     I/O Driver Class 
                                     Check Bytes Compared Limits 
                                     Check Bytes Read Count Limits 
                                     Check Bytes Written Count Limits 
                                     Return Function Statistics 
                                     Information 
                                     Return Function Status Information
```
get g stats("counter id"); Return Global Statistics Information opcnt(minL,maxL); Check Operation Count Limits

arblose(id) ;  $arbwin(id)$  ; awin res(iid); bfreeck(); get\_infoin(); get pbase(req wait);  $\mathbf{ssqin}(\mathfrak{m})$  ; resel(); statin(si); Microprogramming Class Check for TARGET Arb Lose Check for TARGET Arb Win Check for TARGET Arb Win and Allow Reselect Bus Free Check Get Current Inbound Information Byte Get Current Bus pnase Expected Message In Reselection Expected Status In

Report Documentation Functions: cmd tail bol("string"); Search Command Tail for String cmd\_tail\_string("look\_for","return\_parameter"); Search Command<br>- Tail for String and Return the fail("fail string"); group("Group Name"); logc("string") *<sup>i</sup>* logp("string"); page(); paragpb("Paragraph Name");  $pass()$ ; Following Parameter Print Fail Line on Screen and Report Print Group Line and Generate a TOC entry Print a Log Line to Console (Log Dev ice) Print a Log Line to Printer and Log Device Page Eject in Test Results Print a Paragraph Line and TOC Entry Print Pass Line on Screen and Report subpar("Sub-Paragraph Name","ref string"); Print Subparagraph Line and TOC entry summary("summary string"); Print Summary Line test("FILENAME Test Title"); Print Test Line and Toe Entry

```
h.1 A, BOBB Acknowledge Delay 
ackdelay(count); 
                                    Check for TARGET Arb Lose 
arblose ( id) ; 
arbmode(mode) i 
                                     Set Arbitration Mode 
arbwin(id);
                                    Check for TARGET Arb Win 
arbl(iid);
                                     Software Arbitration 
arb2(iid) ; 
                                    Hardware Arbitration 
arb or resel(iid); 
                                    Arbitrate or Reselect 
autosense(0/1) ;
                                    Enable/Disable Auto Sense 
awin res (iid); The Check for TARGET Arb Win and Allow
                                    Reselect 
bcu(0/1);
                                    Enable Buffer/Command Frame Update 
bfreearm();
                                    Arm Bus Free Detection Logic 
bfreeck(); 
                                    Bus Free Check 
blk size(size);
                                    Defines Block Size to be used with 
                                    dmaset vblk()busrel() ; 
                                    Release Bus 
busywait (0/1);
                                    Enable/Disable Busy Wait 
bus logen(\theta/1);
                                    Enable/Disable Bus Logging 
bytcmp(minL,maxL);
                                    Check Bytes Compared Limits 
                                    Check Bytes Read Count Limits 
bytrd(minL,maxL);
bytwrt(minL,maxL); 
                                    Check Bytes Written Count Limits 
                                                                    \simA.2 C's
ccs modsel(list len, sp); CCS Mode Select
ccs_modsens(len,pcf,pagecode);CCS Mode Sense<br>cdb61(b0,,,,,b5);<br>6-Byte DMA Com
cdb61(b0,,,,,b5); 6-Byte DMA Command Out<br>cdb62(b0,,,,,b5); 6-Byte T/R Machine Comm
cdb62(b0,,,,,b5);<br>cdb63(b0,,,,,b5);<br>6-Byte PIO Command Out
cdb63(b0,,,,,b5);<br>cdb101(b0,,,,,,,,,b9); 10-Byte DMA Command Out
cdb101(b0,,,,,,,,,b9);<br>cdb102(b0,,,,,,,,,b9); 10-Byte T/R Machine Com
cdblØ2(bØ,,,,,,,,,,b9); 10-Byte T/R Machine Command Out<br>cdblØ3(bØ,,,,,,,,,b9); 10-Byte PIO Command Out
                                     10-Byte PIO Command Out<br>12-Byte DMA Command Out
cdbl21(b0,,,,,,,,,,,,bll);<br>cdbl22(b0,,,,,,,,,,,,bll);
                                    12-Byte T/R Machine Command Out<br>12-Byte PIO Command Out
cdb123(b\emptyset,,,,,,,,,,,,bll);<br>chk user limits(lo,hi);
                                    Check Limits from user input()
chk_user_string("ref_string");Check for Match in user_input()<br>cmd_tail_bol("string"); Search Command Tail for String
                                    Search Command Tail for String
cmd-tail-string("look for","return parameter"); Search Command 
                                    Tail for String and Return the
                                    Following Parameter 
cntlbyte(byte); Set SCSI Command Control byte<br>
comp(lenL); Compare
comp(lenL);<br>compwr(st add,len);
                                    Compare Write and Read Buffers
copy(lenL); Copy 
copyver(bytck,lenL); Copy & Verify
copy_user_str ing ("tgt_str ing") ;Copy Str ing from user input () . - -A.3 D's 
datain@(countL, mode);
                                    OBB Data In 
                                    DMA Data In 
datainl(countL, mode) ;
datain2(countL, mode);
                                    T/R Machine Data In 
datain3(countL, mode);
                                    PIO Data In 
datain4(countL,mode);
                                    OBB Hardware Compare Data In 
datain5(countL, mode);
                                    DMA Hardware Compare Data In
```

```
dataout 0 (countL, mode) ;
                                        OBB Data Out 
dataoutl(countL, mode);
                                       DMA Data Out 
dataout2(countL, mode);
                                        T/R Machine Data Out 
dataout3(countL,mode); 
                                        PIO Data Out 
debug (level) ; 
                                        Interrupt Test Execution and Enter 
                                        Debugger<br>Millisecond Delay
delayms(ms_delay); Millisecond<br>delays(sec<sup>-</sup>delay); Second Delay
delays (sec<sup>delay</sup>) ;
delta_time("statel",countl,"state2",count2); Get Time Between Two<br>- - - - State Log Entries
dispbuf("buffer",start_add,length); Display Buffer to Screen<br>dmarst("r/w"); Reset DMA Pointer
                                        Reset DMA Pointer<br>Set DMA Pointer
dmaset("r/w",address); Set DMA Pointer<br>dmaset va("r/w",addressL); Set the Virtual DMA address
dmaset_va("r/w",addressL);<br>dmaset_vblk("r/w");
                                        Set Virtual DMA address for the
                                        Defined Block 
                                                                            \tilde{A}.4 E, F
eea("action"); 
                                        Explicit Error Action 
erase(long) ; 
                                        Erase 
                                        Enable/Disable Five Second Error 
erdelay(bit);
                                        Message Delay 
error ok("NODSPL/DISPLAY"}; 
                                        Decrement Error Count 
                                        Extended Sense EOM Bit Check 
\mathsf{eseom}(n) ;
                                        Extended Sense File Mark Check 
estm(n);
                                        Extended Sense Illegal Length 
esili(n); 
                                        Indicator Check 
esinfob(minL,maxL);Extended Sense Information Bytes 
                                        Check 
                                        Extended Sense Key Equal Check 
eskey(value); 
eskeynot(value) ; 
                                        Extended Sense Key Not Equal Check 
                                        Extended Sense Valid Check 
esvalid(n);
                                        Expected Status After Mask 
exp status(value); 
                                        Print Fail Line on Screen and 
fail("fail string");Report 
fillbcb(st byt,blk len,st add,len); Byte Block Count Fill 
fillbcw(st_wrd,blk_len,st_add,len); Word Block Count Fill<br>fillbyte(char,st add,len); Fill Buffer with Byte
\texttt{fillbyte}(\texttt{char},\texttt{st}\texttt{add},\texttt{len}); Fill Buffer with Byt<br>
\texttt{filldist} byt, st add, len); Decrement Count FIll
filld(st byt,st add,len); Decrement Count FIll 
filli(st_byt,st_add,len); Increment Countill<br>fillk("string",st add,len); Constant Fill
fillk("string", st_add,len); Constant Fill<br>fillpr(seed, st_add,len); Pseudo Random Fill
fillpr(seed, st_add,len);<br>fixed(\emptyset/1);
fixed(0/1); The Sequential Access Fixed Bit<br>forcbusy(); The Sequential Access Fixed Bit
forcbusy(); The Series of Scale Business Force SCSI Bus to Busy<br>
forceattn(n); The Force SCSI Bus Attention
                                        Force SCSI Bus Attention
forcperr(n); Force Parity Error 
format(fd,cmpl,dflist,intrleave); Format 
                                                                    \simA.5 G, H, I, J, K
                                        Get Byte from Defined Buffer
get byte("r/w/s", address);
                                        Return Function Statistics 
get f stats ("counter id") ;
                                        Information 
                                        Return Function Status Information 
get f status("status id");
                                        Return Global Statistics 
get g stats ("counter id") ;
                                        Information 
get_infoin();
                                        Get Current Inbound Information 
                                        Byte
```

```
get phase(req wait}; 
get user int();
get-user-Iong() ; 
group ( " Group Name"); 
iea("action"); 
iid(\emptyset, newid) ;
inc_blk(increment);
inc len(increment);
inquiry(len) ; 
ioto(value); 
io6(b0, bl, ... b4, b5);iolj(bj,bl,...b8,b9);
iol2(b0,bl,...bl0,bll);
Idunlds(immed,reten,load) ; 
line mode ("S/D") ;
                                 Get Current Bus Phase 
                                 Return Integer from user input() 
                                 Return Long from user input() 
                                 Print Group Line and Generate a TOC 
                                 entry 
                                 Implicit Error Action 
                                 Set ID 
                                 Increment Starting Block Address 
                                 for bIt() Functions 
                                 Increment Transfer Length for 
                                 blk() Functions
                                 Inquiry 
                                 Set I/O Time-Out Value 
                                 6-Byte SCSI Command 
                                 10-Byte SCSI Command 
                                 12-Byte SCSI Command 
                                                       \simA.6 L, M, N, O, P, Q
                                 Load/Unload 
                                 Select Single-Ended or Differential 
                                 SCSI mode 
loadbuf ("file",st add,length); Load Buffer from Disk 
                                 Print a Log Line to Console (Log
log p("string");Device) 
                                 Print a Log Line to Printer and Log 
                                 Device 
lun(lun);<br>
nodesen(alloc len): Mode Sense
modesen(alloc len); Mode Sense 
mode sel(list<sup>-</sup>len); Mode Select<br>modsels(list len); Mode Select
modsels{list ren); Mode Select 
modsens(\text{len});
msgin(mi); Expected Message In 
msgout(mo); Message Out<br>
msgout atnf(mo); Single Byte
msgout_atnf(mo);    Single Byte Message Out w/ATTN True<br>opcnt(minL,maxL);    Sheck Operation Count Limits
                                 Check Operation Count Limits
overbcb(st byt,blk len,st add,len); Overlay Block Count Byte 
overbcdw(st dblwrdL,blk len,st add,len); Overlay Block Count - - Double Word 
overbcw(st_wrd,blk_len,st_add,len); Overlay Block Count Word<br>page();<br>Page Eject in Test Results
                                 Page Eject in Test Results
paragph("Paragraph Name"); Print a Paragraph Line and TOC 
parity(0/1);pass () ; 
pause("message");
prevmedr(prvent) ; 
prevmeds(prevent);
                                 Entry 
                                 Enable/Disable SCSI Bus Parity 
                                 Print Pass Line on Screen and 
                                 Report 
                                 Pause Test Execution 
                                 Prevent/Allow Media Removal on 
                                 Random Access Device 
                                 Prevent/Allow Media Removal on 
                                 Sequential Access Device 
put byte("r/w/s",address,byte)i Put Buffer with Data Byte - -A.7 R's 
random blk(minL,maxL); Generate Random Starting Block
                                 Address for blk() Functions 
                                 Generate Random Transfer Length for 
                                 _bIt() Functions 
random len(min, max);
```
```
rbufbyte(address,lo,hi); Compare Read Buffer Byte within 
                                    Limi ts 
rbufword(address,lo,hi); Compare Read Buffer Word within 
                                    Limi ts 
rdblklts(); Read Block Limits 
rd buffer(length,bcv,vu2,vu3,vu4,vu5,vu6); CCS Read Buffer 
rd_defect(length,p,g,format); CCS Read Defect Data<br>readcap(reladr,addL,pmi); Read Capacity
readcap(reladr,addL,pmi);<br>readr(start,len);
readr(start,len); Read Random Device<br>
readrev(len); Read Reverse (64K)
                                    Read Reverse (64K blocks Max)
readrl(st_addL,len); Read Random 6-Byte with Long<br>Address
readrlØ(reladr, st_addL, len); Read Random Device 10-Byte<br>readrlØ blk(); The Read Random using Predefined BLOCK
                                    and LENGTH 
readr_blk();<br>
reads(len); Read With Predefined Counts<br>
Read Sequential (64K blocks
                                    Read Sequential (64K blocks Max)
readsl(lenL); Read Sequential (long count)<br>
reasqnb(); Reassign Block
reasgnb();<br>
recbufds(len);<br>
Recover Buffer
                                    Recover Buffer Data
recvdiag(len); The Receive Diagnostic
releaser(3rd,3rdid,ext,resid);Release Random 
relcases(3rd,3rdid) ;
resel();<br>
resel wt(); Reselection<br>
Reselection<br>
Reselection
                                    Wait for Reselection Phase<br>Reserve Unit
reserves(3rd,3rdid);reservr(3rd,3rdid,ext,resid,list); Reserve Random Device 
reset();<br>
rewind(immed):<br>
Rewind<br>
Rewind
revind (immed) ;
rezero(); Rezero
rptbuf("buffer",start add,len); Write Buffer to Report Log 
rptsen(); The Consext Write Sense Buffer to Report Log<br>
rptstats(0/1); The Write Statistics to Report Log
                                    Write Statistics to Report Log
rpttmr(); Write Timers to Report Log - A.8 S's
savebuf("file", st_add,length) ; Save Fill Buffer to Disk<br>sbb(address, min, max) ; Sense Byte Check
sbb(address, min, max);<br>sbw(address, min, max); Sense Word Check
sbw(address,min,max);
searchde(inv,rcdfmt,spndat,reladr,st addL,len); Search Data Equal 
searcbdb(inv,rcdfmt,spndat,re1adr,st-addL,len); Search Data High 
searcbdl(inv,rcdfmt,spndat,reladr,st-addL,len); Search Data Low 
seek(add);           Seek<br>seekl(addL);          Seek
seekl(addL); Seek Random with Long Address<br>
Seek Random Device 10-Byte<br>
Seek Random Device 10-Byte
seeklØ(addL);<br>
Seek Random Device 10-Byte<br>
Set Selection Mode<br>
Set Selection Mode
                                    Set Selection Mode
sell(tid);<br>
Selection Selection Selection Selection<br>
Selection with No Messag
                                    Selection with No Message Out
se13(tid); Smart Arbitration Selection 
se14(tid,msgout); Smart Selection with Message Out 
senddiag (selftst,devof,unitof,len); Send Diagnostic<br>
sense (len); Request Sense
                                    Request Sense
serclass(class); Std Sense Error Class 
serrcd(code); <br>
setbuf("string",st add); Fill Buffer with ASC
                                    Fill Buffer with ASCII String<br>Set Current Fill Buffer
setfill_buf("r/w/s");
```

```
setlimts(rdinh,wrinh,st_addL,len); Set Limits<br>set blk(valueL); Set Starting Bl
                                  Set Starting Block Address for
set er limits(limit); 
set len(value) ;
sladdr(minL,maxL); 
space(code,count); 
state data("state",data);
statin(s);
statsen(0/1);
stats reset("counter id");
stats \overline{\text{window}}("g/f");
                                   blk() Functions 
                                  Set Error Limits 
                                  Set Transfer Length for _blk()
                                  Functions 
                                  Check Std Sense Logical Block 
                                  Address 
                                  Space (64K Max) 
                                  Get Data Associated with a State 
                                  Log Entry 
                                  Expected Status In 
                                  Enable Statistics Gathering 
                                  Reset Statistics Counters 
                                  Statistics Window Presentation 
                                   (Global or Function) 
stat_mask(byte); Set Expected Status Mask<br>
strstop(immed,start); Start/Stop
\texttt{strstop}(immed, start);
subpar("Sub-Paragraph Name","ref string"); Print Subparagraph 
                                  Line and TOC entry 
summary("summary string"); 
svalid(n);
svu(value) ; 
                                  Print Summary Line 
                                  Std Sense Address Valid 
                                  Std Sense Vendor Unique 
test("FILENAME Test Title"); 
testur() ; 
                                                                  h.9 T, UPrint Test Line and TOC Entry 
tid(newid); 
tksel(tk val); 
tmrlmt(lo,hi);
tmrset(value) ; 
tmrstart("U/D") ; 
tmrstop();
tanvalue();
                                  Test Unit Ready 
                                  Set Execution Target ID 
                                  Track Select 
                                  User Timer Limit Check 
                                  User Timer Preset 
                                  User Timer Start 
                                  User Timer Stop 
                                  Return Timer Value 
ucinc(\theta/1,value);
ucname (\emptyset/1, "name") ;
ucrst(\theta/1);<br>ureset();User Counter Increment/Decrement 
                                  User Counter Name 
                                  User Counter Reset 
                                  Bus Reset
user input("string","type"); User Action/Response Requested
                                                          \sim A.10 V, W, X, Y, Z
verifys(bytcmp,1en); Verify Sequential 
verify10(bytck,reladr,st_addL,len); Verify 10-Byte
verifyiw(bycok/refact/st_addiffen), verify fw-byck<br>writer(start,len); Write Random Device
writer(start,len); Write Random Device<br>
Writerl(startL,len); Write Random with Long Address
writerII(reladr,st addL,len); Write Random Device 19-Byte 
                                  Write Random using Predefined BLOCK and LENGTH
writer blk(); Write with Predefined Counts
vrites(len); Write Sequential (64K blocks Max) 
writesl(lenL); Write Sequential (long count)<br>
wrtfilm(count); Write File Marks
                                  Write File Marks
vrtvfy18(bytck,reladr,st addL,len); Write and Verify 19-Byte 
wrt buffer(length,bcv,vu\overline{2},vu3,vu4,vu5,vu6); CCS Write Buffer
afermode( "mode" ,buf_si ze) ; Open R/W Buffer/Set Transfer Mode
```
# SDS-l FUNCTION LIBRARY

 $\sim 10$ 

# DETAILED FUNCTION DEFIBITIONS (LISTED ALPHABETICALLY)

 $\sim 10$ 

 $\mathcal{L}_{\text{max}}$  and  $\mathcal{L}_{\text{max}}$  and  $\mathcal{L}_{\text{max}}$ 

NAME ackdelay - set SCSI acknowledge delay time for OBB S YNOPS IS ackdelay(count); unsigned count; /\* delay count in 79ns increments \* / DESCRIPTION This function sets the SDS-l OBB hardware to perform delayed acknowledge cycles for all High Speed transfer modes. The argument specifies the delay count in 70ns units. The base (minimum ack delay with  $n = 0$ ) is 280ns.  $\mathcal{L}^{\mathcal{L}}$ Also see Section IODVR.3.7. DEFAULT VALUE: 0 RETURNS: N.A.

ERROR MESSAGES: NONE

arblose - check for arbitration loss by target

SYNOPSIS

```
return = arbbose(id);<br>unsigned return;
                                     /* function return value */
                                     /* arbitration ID used by test 
                                         adapter */ 
BYTE id;
```
## DESCRIPTION

The arblose() function is used in conjunction with the forcbusy() function. The intent of the function is to create a situation where a disconnected TARGET will lose bus arbitration when it tries to reconnect to the INITIATOR. This is accomplished in the following manner:

- 1. forcbusy() asserts BUSY via the test adapter PIO ports while TARGET is still asserting BUSY.
- 2. delayms() creates a time delay sufficient enough for the TARGET to be ready to reconnect.
- 3. arblose(id)
	- 3a. sets up the test adapter arbitration logic to arbitrate for the bus (when PIO BUSY is released) as the SCSI 10 passed in the arblose() argument.
	- 3b. releases PIO BUSY.<br>3c. verifies that the
	- verifies that the test adapter arbitration logic has won the arbitration. If test adapter lost, an implicit error message is generated.
	- 3d. reasserts PIO BUSY after arbitration win.
- 4. arblose(id) is called with another SCSI 10 which will still result in the TARGET losing the arbitration.
- or
- 4. arbwin(id) is called with an SCSI 10 which will allow the TARGET to win the arbitration and reselect the INITIATOR.
- or
- 4. busrel() releases PIO BUSY asserted by arblose(), allowing normal SCSI bus operation.

# DEFAULT VALUE: N.A.

## RETURNS:

- $\theta$  arbitration won by test adapter (assume that TARGET did not win arbitration)
- 1 arbitration lost by test adapter (assume TARGET won when it should not have)

EXECUTION TYPE: Microprogramming

STATISTICS/STATUS UPDATE:

Initiator Status Byte

- 0x00 good completion
- 0x20 unexpected arbitration lost by test adapter
	- 0x0D invalid bus free detected

ERROR MESSAGES: IMP. ER> arblose(id) Arbitration Lost By Host Adapter Date/Time Stamp

 $\sim 10$ 

 $\mathcal{A}$ 

 $\sim$ 

arbmode - set arbitration mode

SYNOPSIS

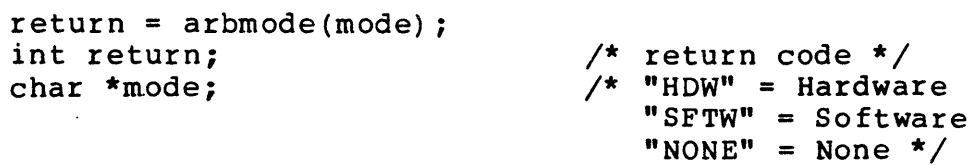

## DESCRIPTION

This function determines whether and what type of SCSI arbitration is done by the SDS-l. No arbitration (NONE) results in direct assertion of select from the bus free state. Hardware arbitration (HOW) utilizes a state machine to arbitrate and check for arbitration win or lose. Software arbitration (SFTW) utilizes a state machine to assert 10 on the bus and remove them if select is detected; it uses software to determine if the SDS-1 has won arbitration resulting in a longer arbitration phase.

Also see Section IODVR.3.3 and IODVR.3.4 •

DEFAULT VALUE: HOW

RETURNS:

NULL(0) function is enabled 1 disabled or function not supported

ERROR MESSAGES:

IMP. ER) arbmode(mode) Illegal Arbitration Mbde

Da te/Time Stamp

arbwin arbwin arbwin arbwin arbwin arbwin arbwin arbwin arbwin arbwin arbwin arbwin arbwin arbwin arbwin arbwi NAME arbwin - check for arbitration win by TARGET SYNOPSIS  $return = arbwin(id);$ unsigned return; BYTE id; DESCRIPTION /\* function return value \*/ /\* arbitration 10 used by test adapter \*/ The arbwin() function is used in conjunction with forcbusy() function. The intent of the function is to create a situation where a disconnected TARGET will win bus arbitration when it tries to reconnect to the'INITIATOR. This is accomplished in the following manner: 1. forcbusy() asserts BUSY via the test adapter PIO ports while TARGET is still asserting BUSY. 2. delayms() creates a time delay sufficient enough for the TARGET to be ready to reconnect. 3. arbwin(id) 3a. sets up the test adapter arbitration logic to arbitrate for the bus (when PIO BUSY is released) as the SCSI ID passed in the arbwin() argument. 3b. releases PIO BUSY set by forcbusy(). 3c. refeases its seen seen and the contract of the test adapter lost arbitration and that the bus is busy (BUSY or SEL asserted). 3d. disarms the test adapter arbitration logic and restores the correct test adapter 10. 4. resell) verifies a valid reselection sequence with the TARGET. DEFAULT VALUE: N.A. RETURNS: Ø arbitration lost by test adapter (assume that TARGET won arbitration) 0x2l arbitration won by test adapter (assume TARGET won when it should not have) 0x22 arbitration lost by test adapter, but BSY and SEL false EXECUTION TYPE: Microprogramming STATISTICS/STATUS UPDATE:

- Initiator Status Byte
	- 0x00 good completion
	- 0x2l unexpected win test adapter

I

ERROR MESSAGES: IMP. ER> arbwin(id) Arbitration Won By Host Adapter

Date/Time Stamp

 $\overline{\phantom{0}}$ 

 $\bar{\zeta}_\mu$ 

 $\mathcal{L}$ 

IMP. ER) arbwin(id) Host Adapter Lost and Bus Not Busy Date/Time Stamp

 $\label{eq:2} \frac{1}{\sqrt{2}}\sum_{i=1}^n\frac{1}{\sqrt{2}}\sum_{i=1}^n\frac{1}{\sqrt{2}}\sum_{i=1}^n\frac{1}{\sqrt{2}}\sum_{i=1}^n\frac{1}{\sqrt{2}}\sum_{i=1}^n\frac{1}{\sqrt{2}}\sum_{i=1}^n\frac{1}{\sqrt{2}}\sum_{i=1}^n\frac{1}{\sqrt{2}}\sum_{i=1}^n\frac{1}{\sqrt{2}}\sum_{i=1}^n\frac{1}{\sqrt{2}}\sum_{i=1}^n\frac{1}{\sqrt{2}}\sum_{i=1}^n\frac{1$ 

 $\sim 10^{11}$  km

 $\sim 10^{-11}$ 

 $\sim 10^{-10}$ 

 $\sim 10^{-11}$ 

 $\sim$ 

NAME arbl - software arbitration function SYNOPSIS return =  $arbl(iid)$ ; unsigned return; BYTE iid; DESCRIPTION /\* function return value \*/ /\* initiator ID number \*/ Arbitrate for the SCSI bus using a hardware state machine to assert IDs and deassert IDs if selection is detected. And using software to determine if the test adapter has won arbitration. The function does not return until arbitration has been completed. DEFAULT VALUE: N.A. RETURNS: ....<br>Øx00 arbitration complete 0x05 function time-out 0x09 SCSI bus reset detected EXECUTION TYPE: Microprogramming STATISTICS/STATUS UPDATE: Initiator Status Byte 0x00 good completion 0x05 function time-out 0x09 SCSI bus reset detected ERROR MESSAGES: IMP. ER> arbl(iid) I/O Time-out Occurred IMP. ER) arbl (i id) SCSI Reset Occurred Date/Time Stamp Date/Time Stamp

NAME arb2 - hardware arbitration function SYNOPSIS  $return = arb2(iid);$ unsigned return; BYTE iid; DESCRIPTION /\* function return value \*/ /\* initiator ID number \*/ Arbitrate for the SCSI using a hardware state machine to determine if the test adapter has won arbitration. The function does not return until arbitration has been completed. DEFAULT VALUE: N.A. RETURNS: ....<br>Øx00 arbitration complete 0x05 function time-out 0x09 SCSI bus reset detected EXECUTION TYPE: Microprogramming STATISTICS/STATUS UPDATE: Initiator Status Byte 0x00 good completion 0x05 function time-out 0x09 SCSI bus reset detected ERROR MESSAGES: IMP.  $ER > arb2(0)$ I/O Time-out Occurred IMP.  $ER$  arb2( $\emptyset$ ) SCSI Reset Occurred Date/Time Stamp Date/Time Stamp

arb or rese1 - arbitrate or rese1ect

SYNOPSIS

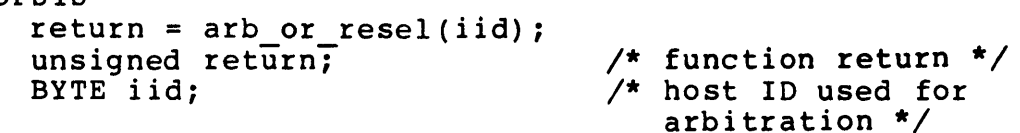

## DESCRIPTION

This function returns when one of two events occur:

1. The bus has gone free; the test adapter arbitrated as 'iid' and won.

OR

2. A rese1ect bus phase has been detected (BSY false, SEL true, 1/0- true). This may have occurred after the host attempted to arbitrate as 'iid' and lost. In this case, the return value contains the select byte on the bus. If the user wishes to proceed with a reselect sequence, the correct 'iid' must be set up and resel() must be called.

This function is intended to be used in a test which is performing I/Os to more than one target, perhaps from more than one host. This function allows the test to always keep the bus as busy as possible, even when an I/O thread is disconnected.

DEFAULT VALUE: N.A.

RETURNS:

....<br>Øx0000 host won arbitration 0x00bb rese1ect detected; bb = data byte on the bus 0x0500 0x0900 SCSI bus reset detected I/O time-out

EXECUTION TYPE: Microprogramming

ERROR MESSAGES: IMP. ER> arb or rese1(iid) 1/0 Time-out<sup>T</sup>Occurred

Date/Time Stamp

IMP. ER> arb or rese1(iid) SCSI Reset Occurred

Date/Time Stamp

autosense - set or reset autosense flag

#### SYNOPSIS

autosense(bit);<br>int bit;

 $\angle^*$   $\theta$  = no auto sense  $1 =$  autosense on check condition in I/O Driver \*/

#### DESCRIPTION

The autosense() function will set or reset automatic sense request flag. If enabled, each command resulting in a nonzero status function will have sense data requested for it and the results will be placed into the current sense buffer. The sense command issued by autosense() will builer. The sense command issued by **autosense()** will<br>execute only once and return an error if sense cannot be read.

Also see Section IODVR.3.9 •

DEFAULT VALUE: N.A.

RETURNS: N.A.

ERROR MESSAGES: NONE

NAME awin res - check for arbitration win by target and allow target to reselect SYNOPSIS  $return = awin res(iid);$ unsigned return; BYTE iid; DESCRIPTION /\* function return \*/ /\* initiator 10 num \*/ awin res() combines two functions: arbwin() and resel(). The purpose of combining these functions into one is to allow the user to step through a Stand-Alone Test without causing the controller to detect a reselect time-out between the time the arbwin() completes and the time the user executes the resel() function. Other than this timing executes the resert) runction. Other than this training<br>difference, a call to awin res(iid) is functionally identical to a call to arbwin(iid) followed by a call to  $resel()$ . DEFAULT VALUE: N.A. RETURNS: 0x00 successful - target has reselected the host 0x05 reselect time-out 0x09 SCSI bus reset detected 0x2l host won arbitration ROTE: In this case, the host will release the bus immediately after it sees that it has won arbitration; by the time the function has returned, the target will probably have won arbitration. EXECUTION TYPE: Microprogramming ERROR MESSAGES: IMP. ER> awin res(iid) I/O Time-out Occurred IMP. ER> awin res(iid) SCSI Reset Occurred IMP. ER> awin res(iid) Arbitration won by host adapter IMP. ER> awin res(iid) Host Adapter Lost and Bus Not Busy IMP. ER> awin res(iid) Invalid Reselection Sequence IMP. ER> awin res(iid) Function Time=Out Date/Time Stamp Date/Time Stamp Date/Time Stamp Date/Time Stamp Date/Time Stamp Date/Time Stamp

(THIS PAGE INTENTIONALLY LEFT BLANK)

 $\sim$   $\sim$ 

 $\sim$ 

 $\sim$ 

 $\mathcal{L}(\mathcal{A})$  and  $\mathcal{L}(\mathcal{A})$  .

 $\mathcal{L}^{\text{max}}_{\text{max}}$ 

NAME bcu - enable/disable buffer and command frame update SYNOPSIS bcu(bit);<br>int bit;  $\frac{1}{x}$   $\theta$  = no update  $1 = update buffer and$ command frames \*/ DESCRIPTION This function will enable or disable updates to the buffer and command frames in the I/O Driver Status Window. Listed below are the fields that are updated when this function is enabled: Buffer Frame: Wr/Ref (write/reference buffer and address) Rd Buf (read buffer and address) SCSI Command Frame: COB (SCSI command bytes) status (SCSI current and previous status) sense (SCSI sense bytes) xfer (data transfer mode) a.s. (autosense) s.l. (state log) arb. (arbitration mode) sel. (select mode) b.p. (bus parity) b.w. (busywait) iid (initiator 10) tid (target ID) DEFAULT VALUE: N.A. RETURNS: N.A.

ERROR MESSAGES: NONE

NAME bfreearm - bus free detection logic arm SYNOPSIS bfreearm () ; DESCRIPTION This function will arm the test adapter bus free detection logic such that it will detect any bus free when the TARGET releases the bus. This function should be called in advance of a known disconnect or command complete message to catch the bus free condition as soon as it occurs. bfreeck() works in conjunction with the bfreearm() to verify a bus release since the last breearm() execution. HOTE: Arbitration functions are not allowed between **breearm**() and **bfreeck()**. DEFAULT VALUE: N.A. RETURNS: N.A. EXECUTION TYPE: Microprogramming STATISTICS/STATUS UPDATE: N.A. ERROR MESSAGES: NONE EXAMPLE: Check for bus free after command completion /\* set up to catch bus free  $*/$ /\* command complete message \*/  $arb2()$ ; se14 () ; cdb6l(); dataoutl () ; statin(); bfreearm () ;  $msq in ()$ ; delayms(n); /\* n msec delay to allow TARGET to release bus  $*/$ bfreeck();  $/*$  check to see if the bus has gone free at any time since the **bfreearm()**  $*/$ 

bfreeck - bus free detection (determines if bus has been released by TARGET)

SYNOPSIS

 $error = bfreeck()$ ; unsigned error; /\* return status \*/

DESCRIPTION

Determines if the bus has gone free since the last bfreeck() (i.e., the TARGET has released the bus). bfreeck() requires bfreearm() be called prior to the bus free event. If the bus has gone free, bfreeck() returns 9 and if the bus has not gone free it returns a 9x22. It is possible that a delay will be required from the disconnect or command complete message msgin() test and bfreeck(). This function does not check for a current bus free condition, but for whether a bus free has been detected since the bfreearm() function was executed. Therefore, this function could return a bus free condition but indicating a previous bus free.

DEFAULT VALUE: N.A.

RETURNS:

9x00 bus free 0x22 bus busy

EXECUTION TYPE: Microprogramming

STATISTICS/STATUS UPDATE: Initiator Status Byte 0x00 bus free 0x22 bus busy

ERROR MESSAGES: IMP. ER) bfreeck() SCSI Bus Not Gone Free

Date/Time Stamp

NAME blk size - define block size of random access device transfers SYNOPSIS return = blk size(size); unsigned return; uns igned si ze; DESCRIPTION /\* return size \*/ /\* blocks size in bytes \*/ This function sets the block size to be used by dmaset vblk() to calculate a virtual memory address from a starting block number. This function is not necessary unless a pointer into the virtual buffer space needs to be generated. DEFAULT VALUES: NONE RETURNS: defined block size EXECUTION TYPE: N.A. STATISTICS/STATUS UPDATE: N.A. ERROR MESSAGES: N.A. EXAMPLE: blk  $size(\emptyset x100);$ random blk(0x0L,0x2000L); random-bin (0x02) 0x20002<br>random-len(l,0x0x1000);<br>dma set\_vblk("W"); readr10  $blk()$ ;  $/*$  block size of  $0x100$  \*/ /\* random block length \*/ /\* random transfer length \*/ /\* set virtual starting address \*/  $/*$  read  $*/$ 

NAME busrel - release bus SYNOPSIS busrel () ; DESCRIPTION (release the test adapter asserted BUSY) busrel() releases all assertions of BUSY by the test adapter. These include both the arbitration logic and the PIO BUSY path (usually used in conjunction with arblose() ). This function may be used in conjunction with the forcbusy() function to drop BUSY in order to allow the TARGET to reselect the HOST after arbitration is lost by the TARGET. DEFAULT VALUE: N.A. RETURNS: NONE EXECUTION TYPE: Microprogramming STATISTICS/STATUS UPDATE: Initiator Status Byte 0x00 good completion ERROR MESSAGES: N.A.

busywait - set or reset busywait flag

SYNOPS IS

busywait(bit);<br>int bit;

 $\angle^*$   $\emptyset$  = no busywait 1 = busywait in I/O Driver \*/

DESCRIPTION

The busywait() function will set or reset the busywait flag. This flag is an I/O Driver option to wait for the target to become not BUSY within the time-out limits set by the ioto() function.

Also see Section IODVR.3.8 •

DEFAULT VALUE: N.A.

RETURNS: N.A.

ERROR MESSAGES: NONE

bus\_logen - enable/disable SCSI bus state logging

## SYNOPSIS

bus\_logen(bit);<br>int bit;

 $\angle^*$   $\emptyset$  = no logging  $1 =$  SCSI state logging  $*/$ 

DESCRIPTION

Enables or disables SCSI bus state logging. If enabled, each phase change that occurs on the SCSI bus (with the exception of phases in which an explicit error occurs) or bus events will be recorded into a FIFO. This information can be used to debug SCSI bus problems.

Also see Section STLOG.

DEFAULT VALUE: N.A.

RETURNS: N.A.

ERROR MESSAGES: NONE

NAME bytcmp - check the number of bytes compared SYNOPSIS  $return = bytemp(minL, maxL);$ int return; unsigned long minL; unsigned long maxL; DESCRIPTION /\* return code \*/ /\* mInImum value \*/ /\* maximum value \*/ Checks the number of bytes compared to be within the 'minL' and 'maxL' limits. If the number is out of the specified and many finitely in the number is verver of DEFAULT VALUE: N.A. RETURNS: NULL (Ø) number within range 1 number out of range ERROR MESSAGES: EXPLICIT ERROR MESSAGES EXP. ER) bytcmp(121f50,122200) Bytes Compared Out of Range, Bytes Compared = 300148

NAME bytrd - check the number of bytes read SYNOPSIS  $return = bytrd(minL, maxL);$ int return; unsigned long minL; unsigned long maxL; DESCRIPTION /\* return code \*/  $\frac{1}{x}$  minimum value  $\frac{x}{x}$  $\frac{1}{2}$  maximum value  $\frac{1}{2}$ Compares the number of bytes read with the 'minL' and 'maxL' dimits. If the number is out of the specified range, an explicit error message is generated. DEFAULT VALUE: N.A. RETURNS: NULL(0) number within range 1 number out of range ERROR MESSAGES: EXPLICIT ERROR MESSAGES EXP. ER) bytrd(121f50,122290) Bytes Read Out of Range, Bytes Read = 121f00

NAME bytwrt - check the number of bytes written SYNOPSIS  $return = bytwrt(minL,maxL);$ int return; unsigned long minL; unsigned long maxL; DESCRIPTION /\* return code \*/ /\* mInImum value \*/ /\* maximum value \*/ Compares the number of bytes written with the 'minL' and 'maxL' limits. If the number is out of the specified range, an explicit error message is generated. DEFAULT VALUE: N.A. RETURNS: NULL(0) number within range 1 number 'out of range ERROR MESSAGES: EXPLICIT ERROR MESSAGES EXP. ER) bytwrt(12lf50,122200) Bytes Written Out of Range, Bytes Written = 122204

NAME ccs modsel - Common Command Set mode select command SYNOPSIS  $return = ccs$  modesel(list\_len,sp);  $\frac{1}{\sqrt{2}}$  is  $\frac{1}{\sqrt{2}}$  .  $\frac{1}{\sqrt{2}}$   $\frac{1}{\sqrt{2}}$  . The return code \*/ unsigned list\_len; // leturn code /<br>unsigned list\_len; // parameter list length \*/ unsigned iist\_ien,  $\frac{1}{x}$  save parameters bit  $\frac{x}{x}$ DESCRIPTION This function will form and execute the command descriptor block for the mode select command as defined in the CCS version of SCSI. This function is the same as mode sel() with the addition of the save parameters bit. COMMAND DESCRIPTOR BLOCK FOR CCS MODE SELECT COMMAND **===============================================================**  byte | 7 6 5 4 3 2 1 =====================~===========~==========~========= =========  $\overline{\mathcal{G}}$  15 ------+------------------------------------------------------- <sup>1</sup>I lun(lun); I 00 I SP ------+------------------------------------------------------- 2 I 00 ------+-------------------------------------------------------  $3 \qquad \qquad \qquad 90$ ------+------------------------------------------------------- <sup>4</sup>I list len ------+------------------------------------------------------- 5 cntlbyte(byte); **===============================================================**  For a complete description of the command refer to the Common Command Set (CCS) version of the "SMALL COMPUTER SYSTEM INTERFACE (SCSI)" by Amer ican National Standard for information systems. DEFAULT VALUE: N.A. RETURNS: NULL(0) successful completion 1 error EXECUTION TYPE: I/O Driver STATISTICS/STATUS UPDATE: Global Stats, Function Stats and Function Status (see I/O DRIVER Status Bytes) ERROR MESSAGES: Implicit and Explicit Errors from Target Status, Initiator Status and I/O Status (also see Section IODVR.4)

403110-90 ccs modse1-l

NAME ccs modsens - Common Command Set mode sense command SYNOPSIS return = modsens(len, pcf, pagecode);<br>unsigned return; /\* return code \*/ unsigned return;<br>unsigned len;<br>unsigned pcf;  $\frac{1}{2}$  allocation length \*/ /\* page control field bits \*/<br>/\* page code \*/ unsigned pagecode; DESCRIPTION This function will form and execute the command descriptor block for the mode sense command as defined in the CCS version of SCSI. This function is the same as modesen() with the addition of the 'pcf' and 'pagecode' fields. COMMAND DESCRIPTOR BLOCK FOR CCS MODE SENSE COMMAND **===============================================================**  bit<br>byte 7 6 5 4 3 2 1 o **===============================================================**   $\alpha$  |  $1$   $1$   $1$ ------+------------------------------------------------------- <sup>1</sup>I lun(lun); I 00 2 | PCF | PAGE CODE ------+------------------------------------------------------- <sup>3</sup>I 00 I ------+------------------------------------------------------- <sup>4</sup>I len 5 | cntlbyte(byte); =============================================================== For a complete description of the command refer to the Common Command Set (CCS) version of the "SMALL COMPUTER SYSTEM INTERFACE (SCSI)" by American National Standard for information systems. DEFAULT VALUE: N.A. RETURNS: NULL(0) successful completion

1 error

EXECUTION TYPE: I/O Driver

STATISTICS/STATUS UPDATE: Global Stats, Function Stats and Function Status (see I/O DRIVER Status Bytes)

ERROR MESSAGES: Implicit and Explicit Errors from Target Status, Initiator Status and I/O Status (also see Section IODVR.4)

403110-00 ccs modsens-l

cdb6I - 6-byte SCSI command transfer via DMA transfer cdbI0I - I0-byte SCSI command transfer via DMA transfer cdb12I - 12-byte SCSI command transfer via DMA transfer

#### SYNOPSIS

 $return = cdb61(b0, bl, b2, b3, b4, b5);$ BYTE b0 -> b5: SCSI Command Bytes

 $return = cdb101(b0,b1,b2,b3,b4,b5,b6,b7,b8,b9);$ BYTE b0 -> b9: SCSI Command Bytes

 $return = cdb121(b0,b1,b2,b3,b4,b5,b6,b7,b8,b9,b10,b11);$ BYTE b0 -> bll: SCSI Command Bytes

int return;

#### DESCRIPTION

Transfers the n-byte command from the INITIATOR to the TARGET utilizing the backplane DMA. The function will return with good completion if n, and only n bytes of command are requested by the TARGET. If less than n bytes are requested, the function returns with an error code of 0x0C. As soon as the n bytes have been transferred, the function returns. After completion (good or bad), the number of command bytes transferred can be accessed as the function statistics "bytes written" field. (The global bytes written counter is not incremented by this amount.)

## DEFAULT VALUE: N.A.

#### RETURNS:

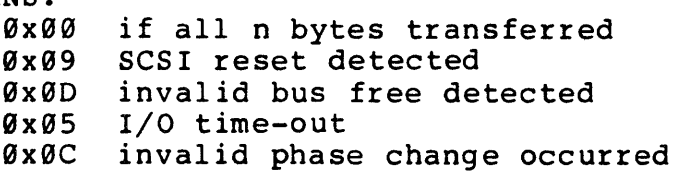

EXECUTION TYPE: Microprogramming

#### STATISTICS/STATUS UPDATE:

Initiator Status Byte:

- 0x00 if all n bytes transferred
- 0x09 SCSI reset detected
- 0x0D invalid bus free detected
- 0x0S I/O time-out
- 0x0C invalid phase change occurred

 $\sim 10^{-10}$ 

 $\mathcal{L}^{\text{max}}_{\text{max}}$  and  $\mathcal{L}^{\text{max}}_{\text{max}}$ 

 $\sim 10^{-11}$ 

 $\mathcal{L}^{\text{max}}_{\text{max}}$  ,  $\mathcal{L}^{\text{max}}_{\text{max}}$ 

 $\mathcal{L}^{\text{max}}_{\text{max}}$  and  $\mathcal{L}^{\text{max}}_{\text{max}}$ 

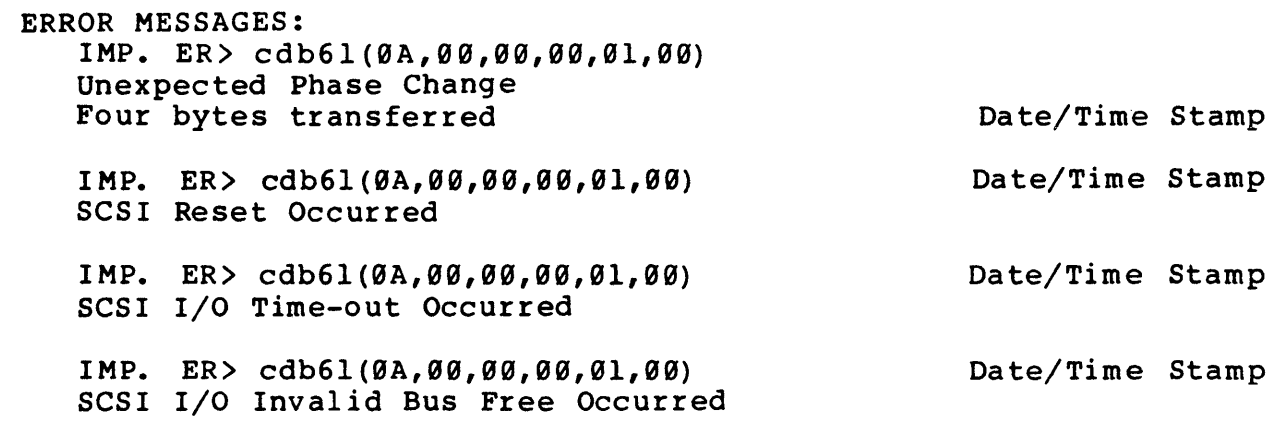

 $\label{eq:2.1} \mathcal{L}_{\mathcal{A}}(\mathcal{A}) = \mathcal{L}_{\mathcal{A}}(\mathcal{A}) = \mathcal{L}_{\mathcal{A}}(\mathcal{A})$ 

 $\label{eq:2.1} \begin{split} \mathcal{L}_{\text{max}}(\mathbf{r}) & = \frac{1}{2} \sum_{i=1}^{N} \mathcal{L}_{\text{max}}(\mathbf{r}) \mathcal{L}_{\text{max}}(\mathbf{r}) \\ & = \frac{1}{2} \sum_{i=1}^{N} \mathcal{L}_{\text{max}}(\mathbf{r}) \mathcal{L}_{\text{max}}(\mathbf{r}) \mathcal{L}_{\text{max}}(\mathbf{r}) \mathcal{L}_{\text{max}}(\mathbf{r}) \mathcal{L}_{\text{max}}(\mathbf{r}) \mathcal{L}_{\text{max}}(\mathbf{r}) \mathcal{L}_{\text{max}}(\mathbf$ 

 $\sim 10$ 

cdb62 - 6-byte SCSI command transfer via TR transfer cdb102 - l0-byte SCSI command transfer via TR transfer cdb122 - l2-byte SCSI command transfer via TR transfer

#### SYNOPSIS

 $return = cdb62(b0, bl, b2, b3, b4, b5);$ BYTE b0 -> b5: SCSI Command Bytes

 $return = cdb102(b0,b1,b2,b3,b4,b5,b6,b7,b8,b9);$ BYTE b0 -> b9: SCSI Command Bytes

 $return = cdb122(b0,b1,b2,b3,b4,b5,b6,b7,b8,b9,b10,b11);$ BYTE b0 -> bll: SCSI Command Bytes

int return;

## DESCRIPTION

Transfers the n-byte command from the INITIATOR to the TARGET utilizing the test adapter transmit/receive state<br>machine. The function will return with good completion if The function will return with good completion if n, and only n bytes of command are requested by the TARGET. If less than n bytes are requested, the function returns with an error code of Øx0C. As soon as the n bytes have been transferred, the function returns. After completion (good or bad), the number of command bytes transferred can be accessed as the function statistics "bytes written" field. (The global bytes written counter is not incremented by this amount.)

DEFAULT VALUE: N.A.

## RETURNS:

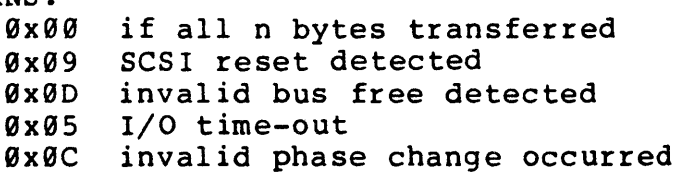

EXECUTION TYPE: Microprogramming

## STATISTICS/STATUS UPDATE:

Initiator Status Byte: 0x00 if all n bytes transferred 0x09 SCSI reset detected 0x0D invalid bus free detected 0x05 I/O time-out 0x0C invalid phase change occurred  $\mathcal{L}^{\text{max}}_{\text{max}}$  and  $\mathcal{L}^{\text{max}}_{\text{max}}$ 

 $\mathcal{L}_{\text{max}}$  , and  $\mathcal{L}_{\text{max}}$ 

 $\label{eq:2.1} \begin{split} \mathcal{L}_{\text{max}}(\mathbf{r}) & = \mathcal{L}_{\text{max}}(\mathbf{r}) \mathcal{L}_{\text{max}}(\mathbf{r}) \mathcal{L}_{\text{max}}(\mathbf{r}) \mathcal{L}_{\text{max}}(\mathbf{r}) \mathcal{L}_{\text{max}}(\mathbf{r}) \mathcal{L}_{\text{max}}(\mathbf{r}) \mathcal{L}_{\text{max}}(\mathbf{r}) \mathcal{L}_{\text{max}}(\mathbf{r}) \mathcal{L}_{\text{max}}(\mathbf{r}) \mathcal{L}_{\text{max}}(\mathbf{r}) \mathcal{L}_{\text{max}}(\mathbf{r})$ 

 $\bar{z}$ 

 $\label{eq:2.1} \frac{1}{\sqrt{2}}\sum_{i=1}^n\frac{1}{\sqrt{2}}\sum_{i=1}^n\frac{1}{\sqrt{2}}\sum_{i=1}^n\frac{1}{\sqrt{2}}\sum_{i=1}^n\frac{1}{\sqrt{2}}\sum_{i=1}^n\frac{1}{\sqrt{2}}\sum_{i=1}^n\frac{1}{\sqrt{2}}\sum_{i=1}^n\frac{1}{\sqrt{2}}\sum_{i=1}^n\frac{1}{\sqrt{2}}\sum_{i=1}^n\frac{1}{\sqrt{2}}\sum_{i=1}^n\frac{1}{\sqrt{2}}\sum_{i=1}^n\frac$ 

 $\mathcal{L}^{\text{max}}_{\text{max}}$ 

 $\sim$   $\times$ 

 $\sim 100$  km s  $^{-1}$ 

 $\sim 10^{11}$ 

 $\mathcal{L}$ 

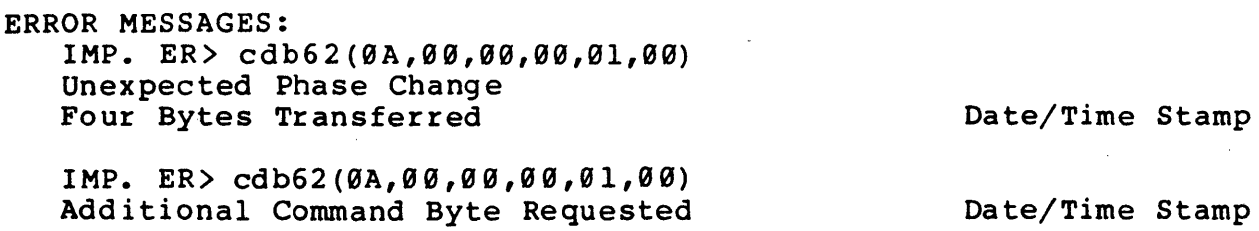

 $\sim 10^{11}$ 

cdb63 - 6-byte SCSI command transfer via PIO Transfer cdbI03 - I0-byte SCSI command transfer via PIO Transfer cdbI23 - I2-byte SCSI command transfer via PIO Transfer

#### SYNOPSIS

 $return = cdb63(b0, bl, b2, b3, b4, b5);$ BYTE b0 -> b5: SCSI Command Bytes

 $return = cdb103(b0,b1,b2,b3,b4,b5,b6,b7,b8,b9);$ BYTE b0 -> b9: SCSI Command Bytes

 $return = cdb123(b0,b1,b2,b3,b4,b5,b6,b7,b8,b9,b10,b11);$ BYTE b0 -> bll: SCSI Command Bytes

int return;

### DESCRIPTION

Transfers the n-byte command from the INITIATOR to the TARGET utilizing the test adapter Programmed I/O. function will return with good completion if n, and only n bytes of command are requested by the TARGET. If less than n bytes are requested, the function returns with an error code of 0x0C. As soon as the n bytes have been transferred, the function returns. After completion (good or bad), the number of command bytes transferred can be accessed as the function statistics "bytes written" field. (The global bytes written counter is not incremented by this amount.)

DEFAULT VALUE: N.A.

### RETURNS:

0x00 if all n bytes transferred

- 0x09 SCSI reset detected
- 0x0D invalid bus free detected
- 0x0S I/O time-out
- 0x0C invalid phase change occurred

EXECUTION TYPE: Microprogramming

STATISTICS/STATUS UPDATE: Initiator Status Byte: 0x00 if all n bytes transferred 0x09 SCSI reset detected 0x0D invalid bus free detected 0x05 I/O time-out 0x0C invalid phase change occurred  $\sim 10^{-1}$ 

 $\label{eq:2.1} \mathcal{L}(\mathcal{L}^{\text{max}}_{\mathcal{L}}(\mathcal{L}^{\text{max}}_{\mathcal{L}}(\mathcal{L}^{\text{max}}_{\mathcal{L}}(\mathcal{L}^{\text{max}}_{\mathcal{L}})))$ 

 $\mathcal{L}^{\text{max}}_{\text{max}}$  ,  $\mathcal{L}^{\text{max}}_{\text{max}}$ 

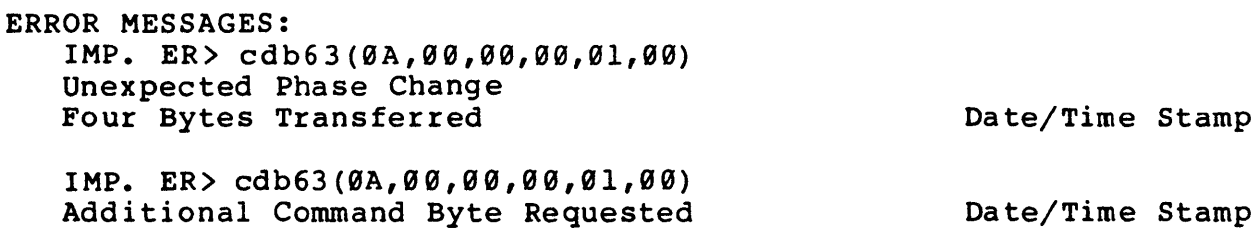

 $\mathcal{L}^{\text{max}}_{\text{max}}$ 

 $\mathcal{L}^{\text{max}}_{\text{max}}$ 

 $\sim 10^{-10}$ 

 $\sim 10^7$ 

NAME chk user limits - check limits on user\_input() SYNOPSIS return = chk\_user\_limits(lo,hi);<br>int return;<br>/\* int return;  $\begin{array}{ccc} - & - & \end{array}$  /\* return code \*/<br>int lo; /\* low limit to ch int lo;<br>int hi;<br> $\frac{1}{\pi}$  /\* low limit to check \*/<br>int hi;<br> $\frac{1}{\pi}$ /\* upper limit to check  $*/$ DESCRIPTION Checks to see if the current user input() integer is within checks to see if the current user input() integer is within<br>limits defined by 'lo' and 'hi.' If out of range, an explicit error will be generated. DEFAULT VALUE: N.A. RETURNS: null(0) successful, string matches 1 error, string does not match ERROR MESSAGES: EXPLICIT ERROR MESSAGE EXP. ER) chk user limits(10,25) User Value  $(\overline{3}\emptyset)$  Out of Limits Da te/Time Stamp

 $\bar{t}$ 

NAME chk user string - check for match in user input() SYNOPSIS return = chk\_user\_string("ref\_string");<br>int return;<br>/\* return int return;  $\overline{\phantom{a}}$   $\overline{\phantom{a}}$   $\overline{\phant$  $/*$  string to be compared \*/ . DESCRIPTION Check to see if the current user input() string matches the reference string. An explicit error is generated when there is no match. DEFAULT VALUE: N.A. RETURNS: null(0) successful, string matches 1 error, string does not match ERROR MESSAGES: EXPLICIT ERROR MESSAGES EXP. ER) chk user string("stringl") User String Does Not Match User Response: string2 Da te/Time Stamp

NAME cmd tail bol - search the command tail for the string and return a logical 1, if string is found and a 0, if it is not found S YNOPS IS flag true = cmd tail bol("string"); int flag\_true; - -<br>char \*string;  $\frac{m}{2}$   $\frac{m}{2}$  return flag \*/<br> $\frac{m}{2}$  string to match \*/ DESCRIPTION The command tail boolean function searches the command tail for a match with the passed string. If a match is found the function returns a 1. If a match is not found, the function returns a Ø. DEFAULT VALUE: N.A. RETURNS:  $Q \times Q$ **EXP** II boolean not it if boolean not found in SAT command tail line ERROR MESSAGES: NONE
NAME cmd tail string - search the command tail for the "look for" string and return the parameter which follows the string. The parameter is defined as the word or the string bounded by " " following the "look for" string. SYNOPSIS flag true = cmd\_tail\_string("look\_for","return parameter");<br>int flag true;  $\overline{ }$  /\* return flag \*7 int  $\overline{f}$ lag\_true;  $\overline{f}$  =  $\overline{f}$  /\*  $\overline{f}$   $\overline{f}$   $\overline{$ char \*look for;<br>
char \*return parameter; /\* word or string follo  $/*$  word or string following the "look for" string  $*/$ DESCRIPTION ,

The command tail string function searches the command tail for a match with the "look for" string. If a match is found, the function returns a 1 and returns the word or round, the function returns a 1 and returns the word or<br>string following the "look for" string as "return parameter". If no match is-found, the function returns as a Ø and "return parameter" is not modified.

DEFAULT VALUE: N.A.

RETURNS:

0x0 if "look for" string not found

0xl if "look for" string found and "return parameter" string will contain the following word or string

ERROR MESSAGES: NONE

cnt1byte -cntlbyte

NAME cntlbyte - set SCSI command control byte for SCSI commands SYNOPSIS cntlbyte(byte); unsigned char byte; DESCRIPTION /\* set SCSI control byte \*/  $/*$  last byte in command  $*/$ This function sets the SCSI control byte (last byte of the SCSI COB) which is generated by the I/O Driver. The control byte may be vendor-unique so check the target's manual to find the correct control byte value. DEFAULT VALUE: 9x90 RETURNS: N.A. EXECUTION TYPE: I/O Driver

ERROR MESSAGES: NONE

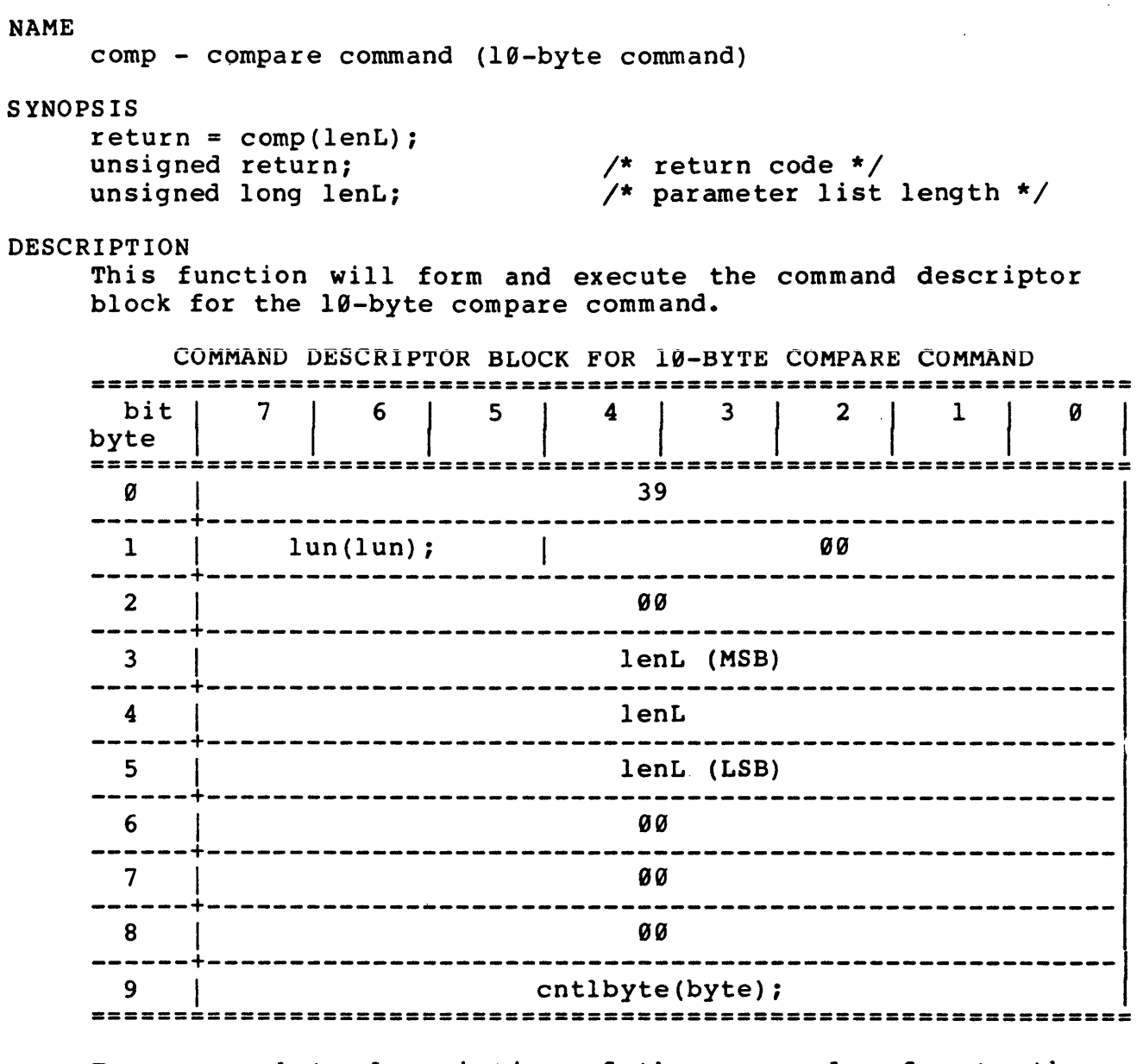

For a complete description of the command refer to the "SMALL COMPUTER SYSTEM INTERFACE (SCSI)" by American National Standard for information systems.

DEFAULT VALUE: N.A.

# RETURNS:

NULL(0) successful 1 error

# EXECUTION TYPE: I/O Driver

STATISTICS/STATUSUPDATE: Global Stats, Function Stats and Function Status (see I/O DRIVER Status Bytes)

 $\mathcal{L}_{\text{max}}$ 

 $\mathbb{R}^2$ 

 $\frac{1}{2} \frac{1}{2} \frac{1}{2} \frac{1}{2} \frac{1}{2} \frac{1}{2}$ 

 $\sim 1$ 

 $\sim$ 

 $\sim 10$ 

 $\mathbb{R}^2$ 

ERROR MESSAGES: Implicit and Explicit Errors from Target Status, Initiator Status and I/O Status (also see Section IODVR.4)

 $\mathcal{L}_{\mathcal{A}}$ 

NAME compwr - compare write and read buffers SYNOPSIS  $return = compur(st add, len);$ int return; unsigned st add; unsigned len; DESCRIPTION /\* return code \*/ /\* compare starting address \*/ /\* length of compare  $0 \times 0000 = 64K$  \*/ Compares the write and read buffers. This function assumes that the buffers are backplane starting at the given address, 'st add', for the defined 'len.' If 'st add'+'len' exceeds length of the write, the compare is to the end of the buffer. DEFAULT VALUE: N.A. RETURNS: NULL(0) successful, compared 1 error, not compared ERROR MESSAGES: EXPLICIT ERROR MESSAGES EXP. ER) compwr(100,1280) Read Buffer Not Open EXP. ER> compwr(1028,512) Write Buffer Not Open EXP. ER> compwr $(2460, 0)$ Invalid Starting Address EXP. ER> compwr $(\emptyset, \emptyset)$ Date/Time Stamp Date/Time Stamp Date/Time Stamp Compare Error: 1st Error @ 0020; Wr/Ref = 04; Rd = 02 Total Bytes in error = 0100 Date/Time Stamp

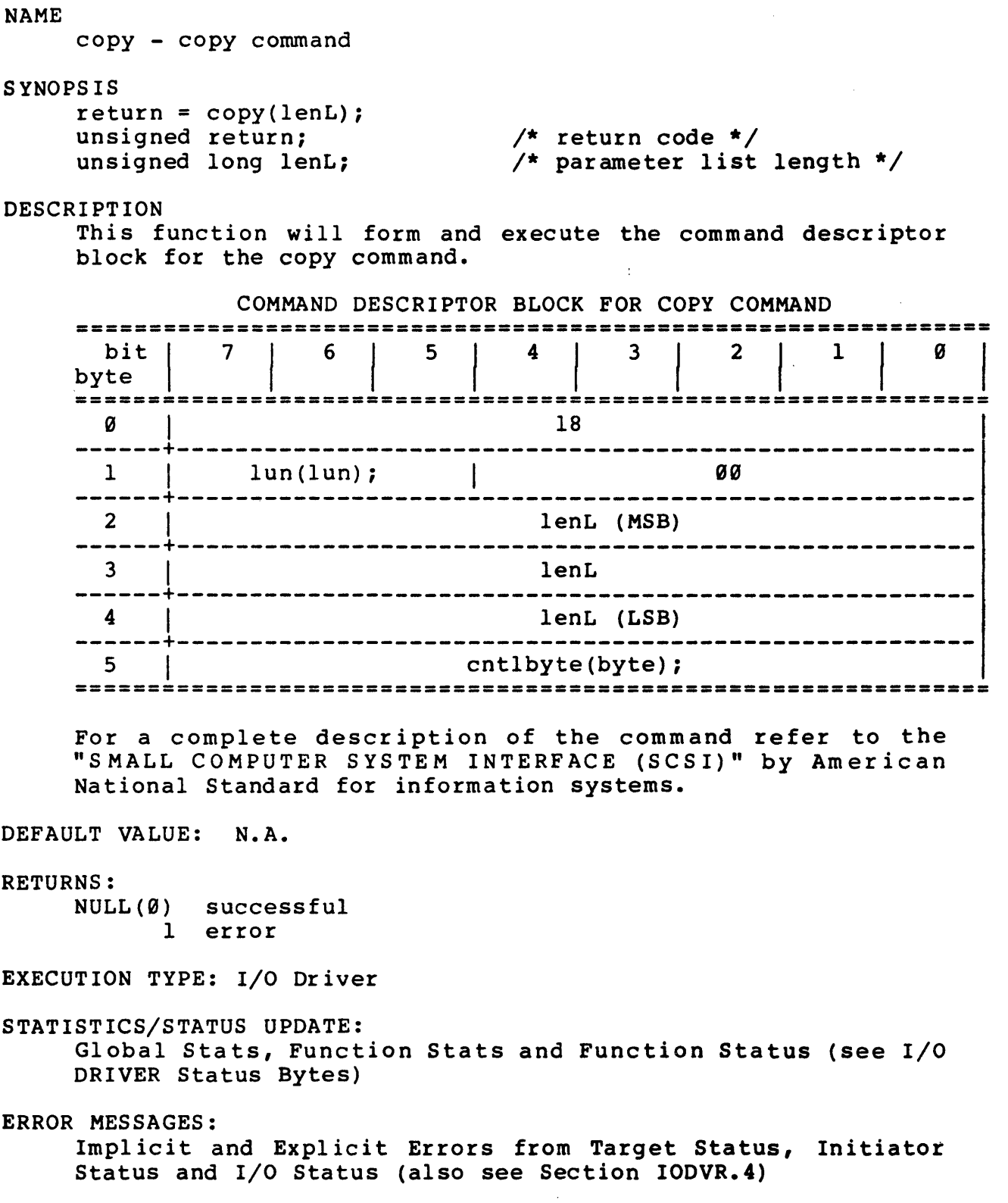

copyver and the control of the control of the control of the control of the control of the control of the control of the control of the control of the control of the control of the control of the control of the control of

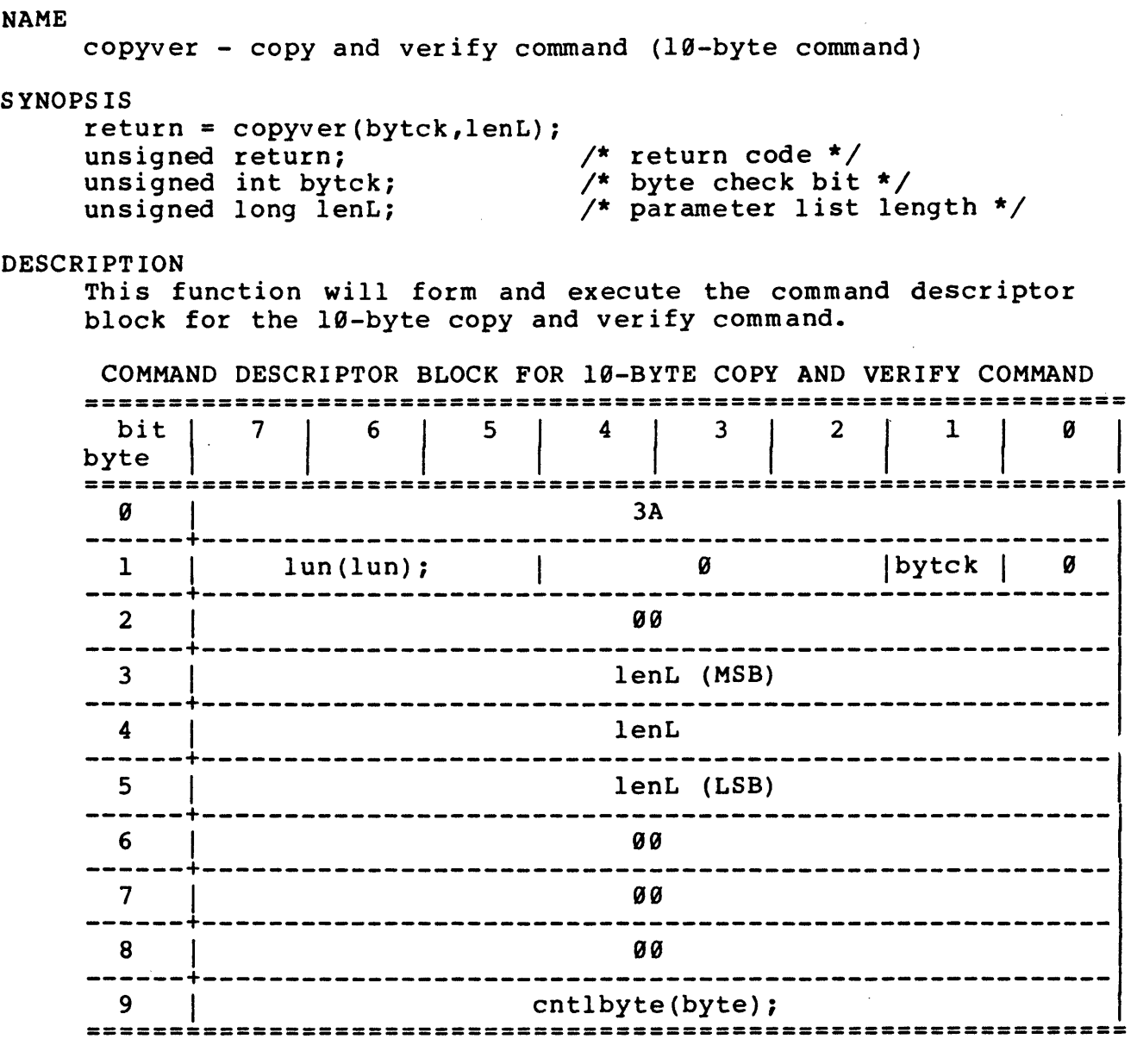

For a complete description of the command refer to the "SMALL COMPUTER SYSTEM INTERFACE (SCSI)" by American National Standard for information systems.

DEFAULT VALUE: N.A.

RETURNS:

NULL(9) successful 1 error

EXECUTION TYPE: I/O Driver

STATISTICS/STATUS UPDATE: Global Stats, Function Stats and Function Status (see I/O DRIVER Status Bytes)

 $\sim$ 

 $\sim 10^{10}$  km  $^{-1}$ 

ERROR MESSAGES: Implicit and Explicit Errors from Target Status, Initiator Status and I/O Status (also see Section IODVR.4)

 $\sim 10^{-10}$ 

 $\sim 10^{-10}$ 

copy\_user\_string - copy user input() string to specified string

S YNOPS IS

```
copy_user_string("tgt_string");<br>char *tgt string; /
                                         /* string to copy user input()
                                             string */
```
DESCRIPTION This function copies the last string entered by the ints function copies the fast string entered by the<br>user\_input() function. The string returned from this user input() function. The string recurned from this<br>function is not defined if user input() was not called (with runction is not defined if user<br>a string argument).

DEFAULT VALUES: N.A.

RETURNS: N.A

EXECUTION TYPE: N.A.

STATISTICS/STATUS UPDATE: N.A.

ERROR MESSAGES: NONE

datain0 - Data In to Test Adapter High-Speed Buffer datainl - Data In to backplane memory via DMA transfer datain2 - Data In to backplane memory via TR transfer datain3 - Data In to backplane memory via PIO transfer

# SYNOPSIS

datain0(countL, mode) ; datainl(countL,mode); datain2(countL, mode); datain3(countL,mode);

int mode;

unsigned long countL; /\* number of bytes to transfer \*/ /\* message mode

- $\theta$  = error on any phase change
- 1 = accept save data pointers, disconnect messages, support reselection sequences to data phase continuation. Return error on any other type of phase change
- $2$  = accept save data pointers, disconnect messages, support reselection sequences to data phase continuation. Return without error on any other type of phase change
- 3 = return on any phase change without error \*/

### DESCRIPTION

Transfers the specified number of bytes from the TARGET into the test adapter On-Board Buffer. With the message mode set to 0, any phase change will cause an implicit error. With the mode set to 1, the function will handle the disconnect/reconnect sequence which returns to a DATA OUT phase. Any other phase change prior to completion will cause an impl icit error message. If the mode is set to 2, the function will handle all disconnect/reconnect sequences and will terminate with good completion if the desired number of bytes has been transferred or a phase change (other than for disconnection) occurs. A mode of 3 will return without error on any phase change.

NOTE: The zfermode() function must be executed to open the correct buffer.

DEFAULT VALUE: N.A.

### RETURNS:

- 0x0000 requested number of bytes transferred (mode  $\emptyset$  or 1) requested number of bytes transferred or phase change occurred (mode 2 or 3)
- 0x0009 SCSI bus reset detected

0x000D invalid bus free detected 0x0200 0x0005 0x000C invalid phase change 0x0011 0x000B no active buffer I/O time-out nonsupported message reselection aborted

EXECUTION TYPE: Microprogramming STATISTICS/STATUS UPDATE: Initiator Status Byte: 0x00 good completion 0x09 SCSI bus reset detected 0x0D invalid bus free detected 0x05 I/O time-out 0x0C invalid phase change 0xll nonsupported message 0x0B reselection aborted 0x0F SCSI inbound parity error I/O Status Byte: 0x02 no active buffer

ERROR MESSAGES: IMP. ER> datain 0 (0x10000L, 0) No Data In Phase o Bytes Transferred

> IMP. ER> datain0(0x10000L,1) Unexpected Phase Change 1234 Bytes Transferred

> IMP. ER> datain0(0x10000L,2) No Disc./Reconnect Messages 1234 Bytes Transferred

IMP. ER> datain0(0x10000L,2) No Active Buffer

Da te/Time Stamp

Da te/Time Stamp

Date/Time Stamp

Date/Time Stamp

datain4 - Compare SCSI data with Test Adapter High-Speed Buffer

```
datainS - Compare SCSI data with backplane memory
```
SYNOPSIS

datain4(countL,mode); datainS(countL,mode);

int mode;

- unsigned long countL; /\* Number of bytes to transfer \*/ /\* message mode
	- $\theta$  = error on any phase change
	- $1$  = accept save data pointers, disconnect messages, support reselection sequences to data phase continuation. Return error on any other type of phase change
	- 2 = accept save data pointers, disconnect messages, support reselection sequences to data phase continuation. Return without error on any other type of phase change
	- 3 = return on any phase change without error  $\bar{x}$ /

# DESCRIPTION

Transfers the specified number of bytes from the TARGET and compares (on-the-fly) with the test adapter On-Board Buffer. With the message mode set to  $\theta$ , any phase change will cause an implicit error. With the mode set to 1, the function will handle the disconnect/reconnect sequence which returns to a DATA OUT phase. Any other phase change prior to completion will cause an implicit error message. If the mode is set to 2, the function will handle all disconnect/reconnect sequences and will terminate with good completion if the desired number of bytes has been transferred or a phase change (other than for disconnection) occurs. A mode of 3 will return without error on any phase change.

Only the first miscompare will be reported, after that data will be compared on-the-fly without any further miscompare messages.

NOTE: The xfermode() function must be executed to open the correct buffer.

DEFAULT VALUE: N.A.

 $\sim$ 

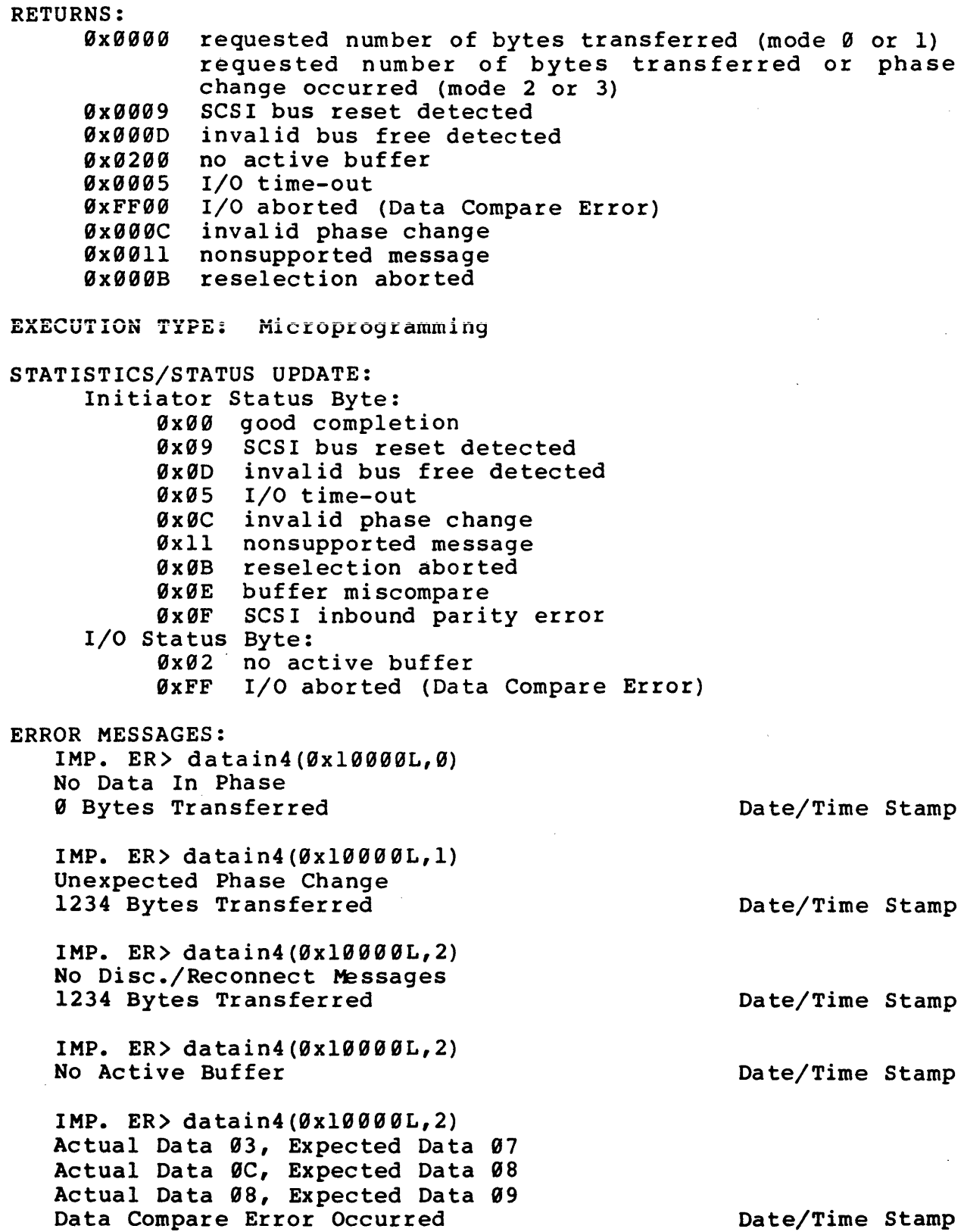

 $\sim 100$ 

 $\sim 10^{-1}$ 

 $\epsilon$ 

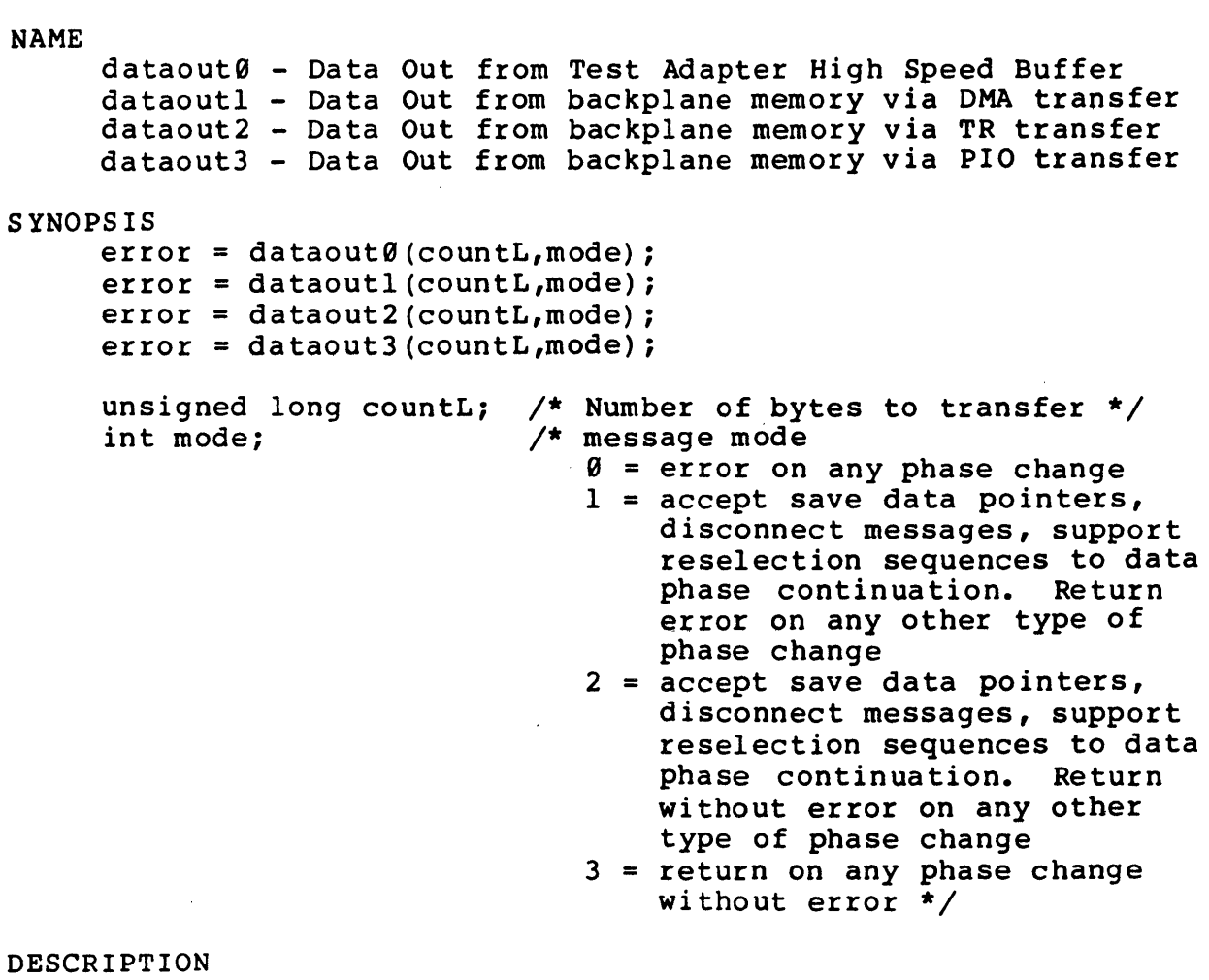

Transfers the specified number of bytes from the SDS-l test adapter On-Board Buffer to the TARGET. With the disconnect mode set to 0, any phase change will cause an implicit error. With the mode set to 1, the function will handle the disconnect/reconnect sequence which will return to the DATA OUT phase. Any other phase change prior to completion will cause an implicit error message. If the mode is set to 2, the function will handle all disconnect/reconnect sequences and will terminate with good completion if the desired number of bytes have been transferred or a phase change other than for disconnection occurs. (This feature is valuable for completion of a data transfer which was intentionally interrupted like for a parity error check.) A mode of 3 will return without error on any phase change.

NOTE: The xfermode() function must be executed to open the correct buffer.

DEFAULT VALUE: N.A.

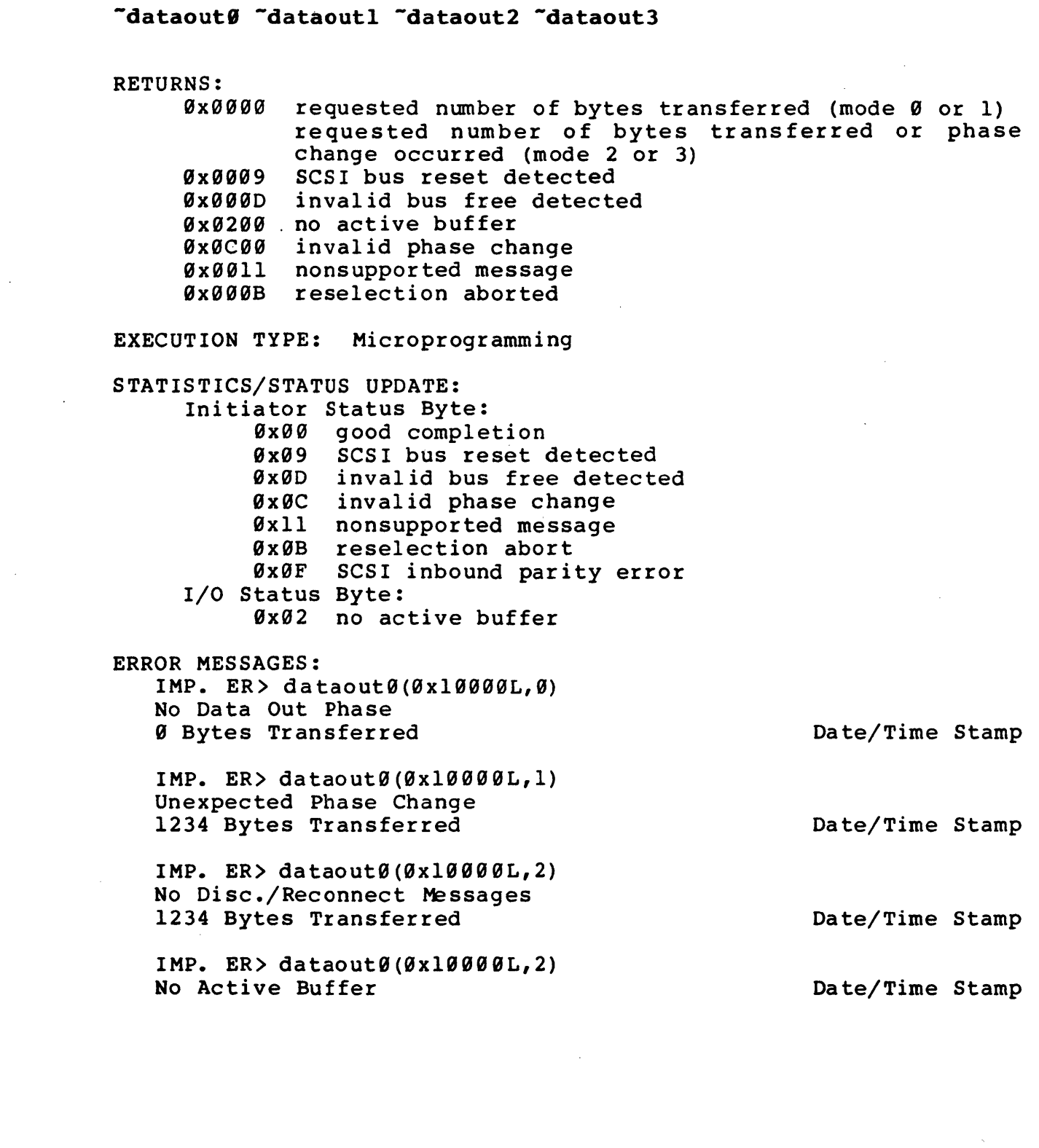

 $\sim 10^{11}$ 

 $\sim$ 

 $\sim 10^{-10}$ 

NAME debug - set debug level SYNOPSIS debug (level) ; int level; DESCRIPTION /\* debug level \*/ This function will halt execution and enter the Debugger (with the current display format). At this point the user may perform any Debugger TRACE State command. The Debugger Skip command will cause the function to be skipped and the debug level to remain unchanged. The following is a brief description of the effects of each debug level: LEVELS o 1, 2, 3 DESCRIPTION Disable Debugger and run at full speed Enable Debugger and stop on next instruction with debug level 1, 2 or 3. Changing the debug level will also repaint the screen, causing the Trace Display to be cleared. DEFAULT VALUE: N.A. RETURNS: N.A. ERROR MESSAGES: NONE

NAME delayms - generate a delay specified in milliseconds SYNOPSIS delayms(ms delay); int ms delay; /\* number of milliseconds to delay \*/

DESCRIPTION Generates a delay equal to the number of milliseconds requested by the user.

DEFAULT VALUE: N.A.

RETURNS: N.A.

ERROR MESSAGES: NONE

NAME delays - generate a delay specified in seconds SYNOPSIS delays(sec\_delay);

int sec delay;

/\* number of seconds to delay \*/

 $\sim$   $\sim$ 

 $\sim 10^{-11}$ 

DESCRIPTION

Generates a delay equal to the number of seconds requested by the user.

DEFAULT VALUE: N.A.

RETURNS: N.A.

ERROR MESSAGES: NONE

 $\omega_{\rm c}$  , and  $\omega_{\rm c}$ 

delta time - obtain the real time elapsed between 2 bus state log entries

#### SYNOPS IS

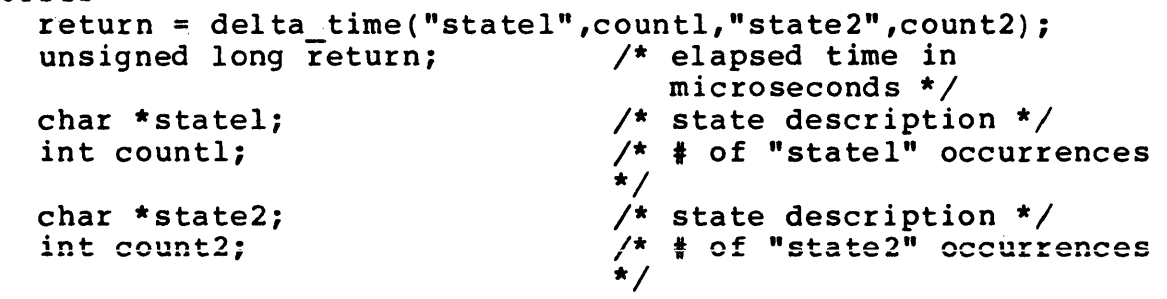

# DESCRIPTION

This function looks backward in the bus state log from the current time for 'countl' occurrences of "state1." It then looks forward in the state log for 'count2' occurrences of "state2" and returns the elapsed time between these two events in microseconds. The search backward for "state1" stops at the entry indicating test initialization. A return of zero indicates an error; get f status("IO") must be called to determine the type of error (these error codes are defined below under I/O Status). Below is a definition of the values of "state1" and "state2" strings.

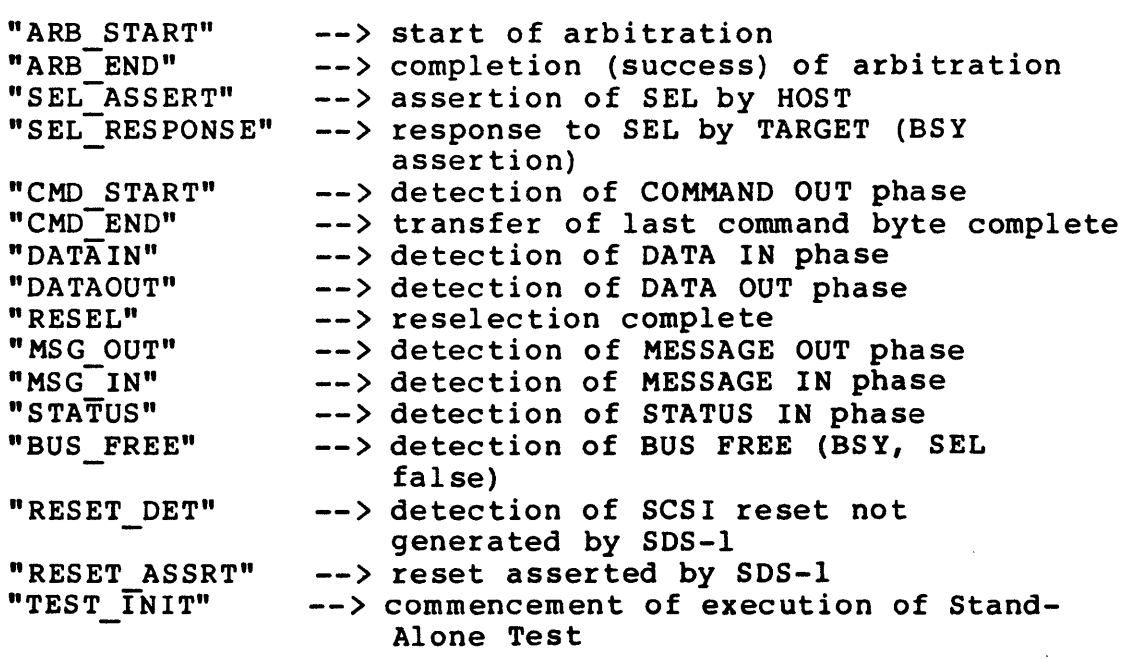

# DEFAULT VALUE: N.A.

#### RETURNS:

 $\sim$   $\sim$ 

9L Error (see *1/0* status codes) else Returns elapsed time in microseconds

I/O Status: 0x40 specified value of "statel" not found 0x41 specified value of "state2" not found 0x42 illegal string specified for "state1" or "state2" ERROR MESSAGES: IMP. ER> delta\_time(state1,count1,state2,count2);<br>State 1 not found bate/Time Stamp State 1 not found IMP. ER> delta\_time(state1,count1,state2,count2);<br>State 2 not found bate/Time Stamp State  $2$  not found IMP. ER> delta\_time(state1,count1,state2,count2);<br>Illegal state specifier bate/Time Stamp Illegal state specifier

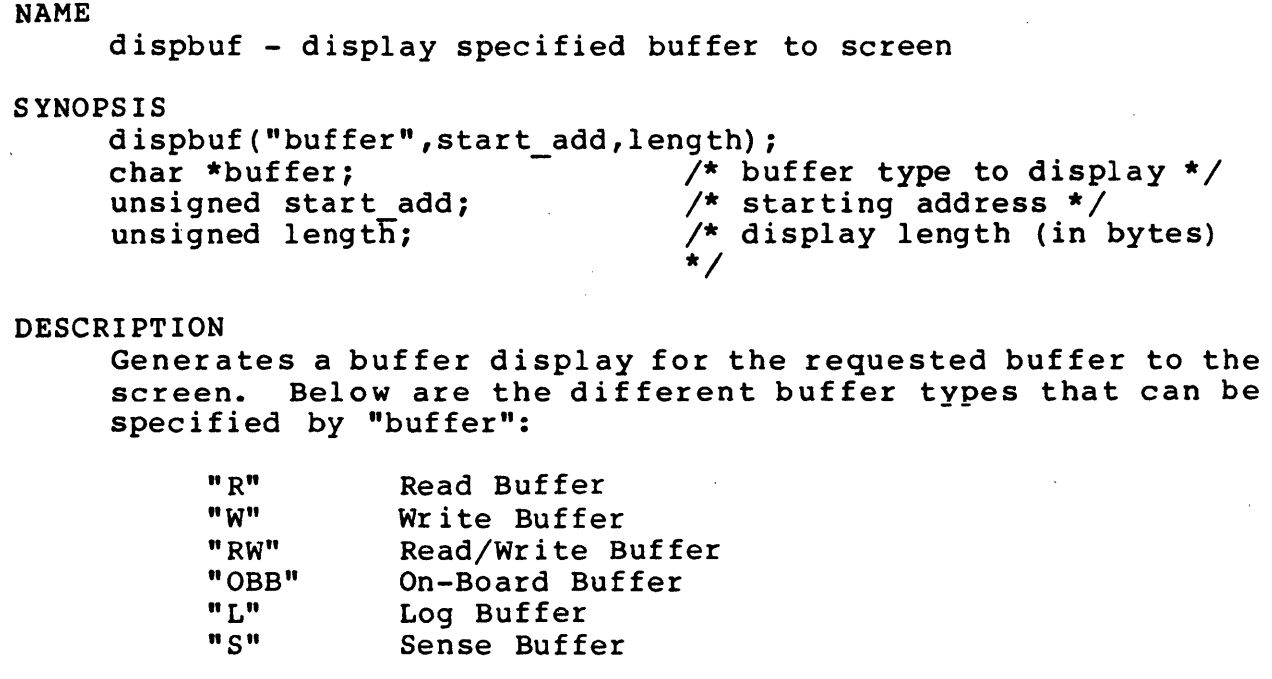

 $\sim 10^7$ 

DEFAULT VALUE: N.A.

RETURNS: N.A.

ERROR MESSAGES: NONE

dmarst - reset current DMA pointer to start of buffer

### SYNOPSIS

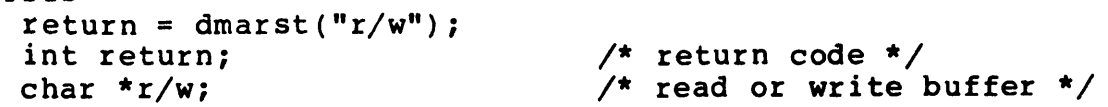

# DESCRIPTION

Resets the buffer DMA pointer of the current write or read buffer. If the requested buffer has not been assigned by a xfermode() function, an error is returned. Read or write operations leave their respective DMA pointer pointing to the next byte in the buffer so that subsequent operations will continue to fill (or read from) the buffer at the next address. However, there are times when it is necessary to reset the DMA pointer. This function does not change any values in the buffer itself.

When performing read and compare operations, the write buffer (also known as reference buffer) pointer must be reset or set to a known location.

When performing hardware compare operations, resetting the read buffer pointer will cause an error since there is no read buffer.

# DEFAULT VALUE: N.A.

#### RETURNS:

NULL(0) successful completion 1 error occurred

ERROR MESSAGES:

EXPLICIT ERROR MESSAGES

EXP. ER> dmarst( $"R"$ ) Read Buffer Not Open

EXP. ER $>$  dmarst(" $w$ ") Write Buffer Not Open

EXP. ER> dmarst("i") Invalid Argument

Da te/Time Stamp

Da te/Time Stamp

Da te/Time Stamp

 $\hat{\mathcal{L}}$ 

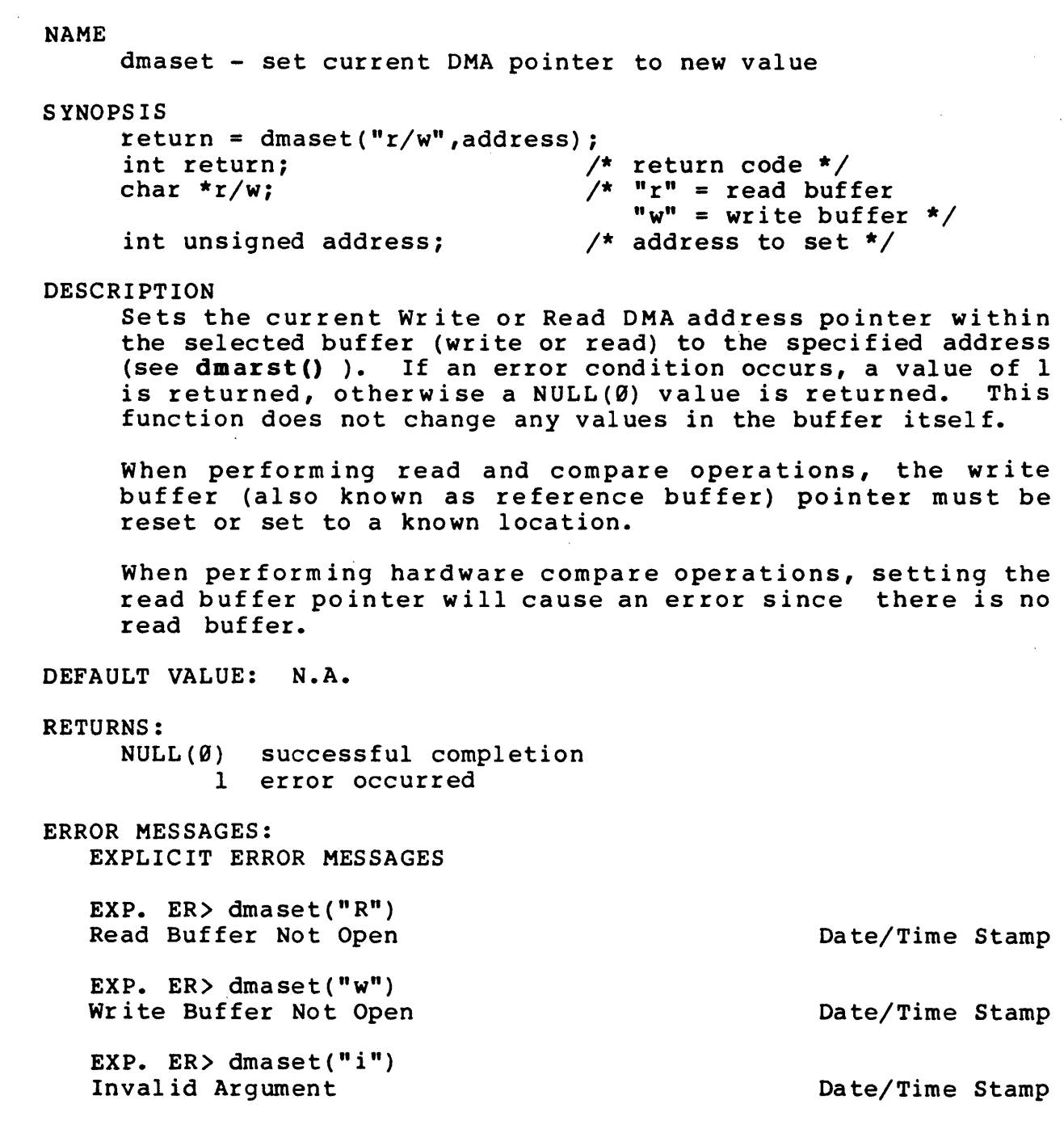

 $\mathcal{L}_{\mathcal{A}}$ 

NAME dmaset va - set a virtual address SYNOPS IS returnL = dmaset\_va("r\_w",addressL);<br>unsigned long returnL; /\* ret unsigned long returnL;  $\overline{\phantom{a}}$  /\* returns a long address \*/<br>char \*r w; /\* String defining buffer /\* String defining buffer - "R" = Read "W" = write \*/  $\frac{1}{2}$  virtual address (only 28 lower bits are used) \*/ DESCRIPTION This function defines a 28-bit virtual address to be used with write or read operations in the HSHCV transfer mode. In this mode, the On-Board Buffer can create a 2\*\*28 bit nonrepeating pattern which can be viewed as a 256MB virtual memory. The dmaset va() allows the user to set any address in this range for use with subsequent write and read operations. When performing read and compare operations, the write buffer (also known as reference buffer) pointer must be reset or set to a known location. When performing hardware compare operations, setting the read buffer pointer will cause an error since there is no read buffer. DEFAULT VALUES: NONE RETURNS: new virtual DMA address (unsigned long) successful 9xFFFFFFFFL error occurred EXECUTION TYPE: N.A. STATISTICS/STATUS UPDATE: N.A. ERROR MESSAGES: EXP. ER> dmaset\_va("r\_w",addressL); Inval id Argument EXP. ER) dmaset va("r w",addressL); Buffer Not Open Date/Time Stamp Date/Time Stamp

dmaset vblk - set a virtual address from block info

SYNOPSIS

```
returnL = dmaster vblk("r w");unsigned long returnL;
char *r w;
                               /* addressL */ 
                               /* String defining buffer 
                                  "R" = Read "W" = write * /
```
# DESCRIPTION

This function calculates a 28-bit virtual address to be used with write or read operations in the HSHCV transfer mode. The calculation is based on the block size established by blk size() and the current starting block set by set blk(), inc\_blk() or random\_blk(). If a value greater than  $2*28$  is calculated, only the lower 28 bits are used.

The user can create unique data for every block on a large disk by using a different seed in the fillpr() function for the second 256MB and yet a different seed for the third This implies that the user must look at the current zbomb. This implies that the user must flook at the cullent<br>starting block (returned by set\_blk(), inc\_blk(), or randoa bIt() and decide if a new OBB fill pattern is required). The max number of bytes supported by the SDS-1 is  $2**32$  \*  $2**16$  (start block \* block size).

When performing read and compare operations, the write buffer (also known as reference buffer) pointer must be reset or set to a known location.

When performing hardware compare operations, setting the read buffer pointer will cause an error since there is no read buffer.

DEFAULT VALUES: NONE

#### RETURNS:

new virtual DMA address (unsigned long) successful 9xFFFFFFFFL error occurred

EXECUTION TYPE: N.A.

STATISTICS/STATUS UPDATE: N.A.

ERROR MESSAGES: EXP. ER> dmaset vblk("I"); Invalid Argument

EXP. ER> dmaset vblk("w"); Buffer Not OpenDate/Time Stamp

Oa te/Time Stamp

NAME eea - set explicit error action SYNOPSIS eea("action");<br>char \*action;  $/*$  error action to be taken on explicit errors \*/ DESCRIPTION Sets the action to be taken on an explicit error. An explicit error is an error that requires an explicit test to determine that an error has occurred (such as a esvalid() function). The error action types are defined below: CONT - no action (ignore error) HALT - in nonbatch mode: halt and enter Debugger in batch mode: exit to next SAT LOGC - log error and continue up to the set\_er\_limits() In batch mode: exit to next SAT<br>log error and continue up to the set\_er\_<br>function limit; otherwise,<br>in nonbatch mode: enter the Debugger function limit; otherwise,<br>in nonbatch mode: enter the Debugger in batch mode: exit to DOS LOGH - in nonbatch mode: log error and enter Debugger in batch mode: log error and exit to DOS CONT and HALT types are not available in the Menu Interface. Also see Sections SAT.S and DEBUG.l.3 • DEFAULT VALUE: LOGC RETURNS: N.A. ERROR MESSAGES: IMP. ER> eea("LAGC"); Undefined Error Action Parameter Date/Time Stamp

erase - erase command

# SYNOPSIS

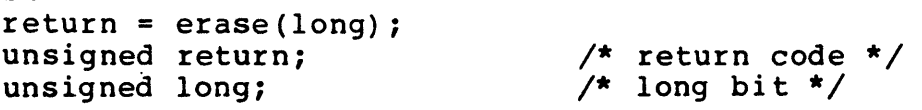

# DESCRIPTION

This function will form and execute the command descriptor block for the erase command.

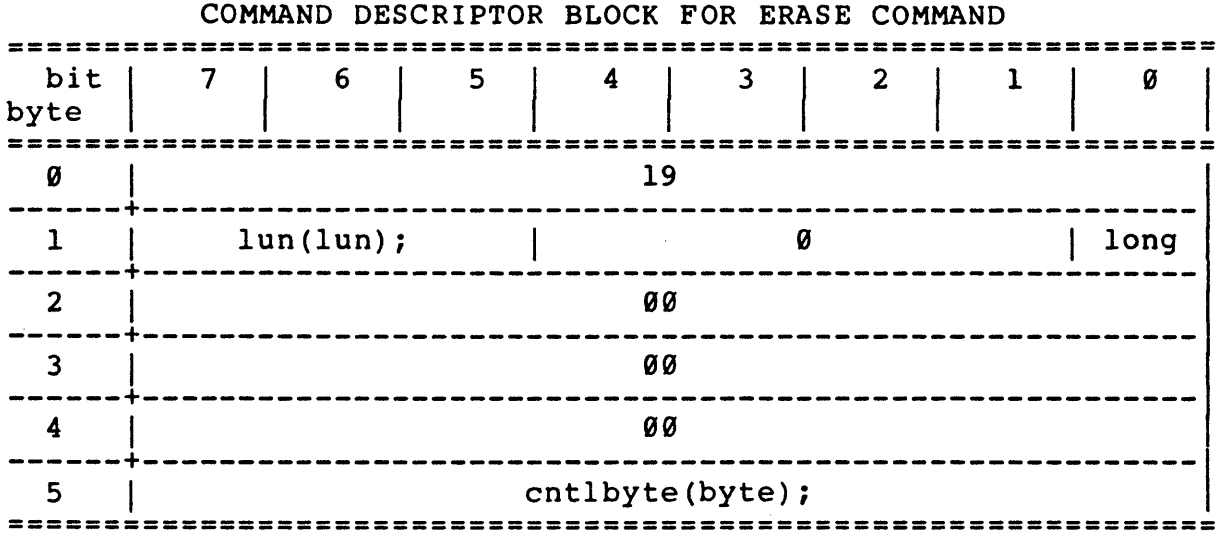

For a complete description of the command refer to the "SMALL COMPUTER SYSTEM INTERFACE (SCSI)" by American National Standard for information systems.

### DEFAULT VALUE: N.A.

#### RETURNS:

NULL(0) successful 1 error

# EXECUTION TYPE: I/O Driver

### STATISTICS/STATUS UPDATE:

Global Stats, Function Stats and Function Status (see I/O DRIVER Status Bytes)

ERROR MESSAGES:

Implicit and Explicit Errors from Target Status, Initiator Status and I/O Status (also see Section IODVR.4)

NAME errdelay - enable/disable error delay SYNOPSIS  $return = errdelay(bit);$ unsigned return; int bit; DESCRIPTION /\* function return \*/ /\* delay on/off  $\emptyset = \text{off}$  $1 = \text{on } \star/$ This function allows the user to disable the 5-second delay which normally occurs when any implicit or explicit error is detected.

DEFAULT VALUE: Error delay enabled

RETURNS: 0 (always) .

ERROR MESSAGES: NONE

 $\mathcal{A}^{\text{max}}_{\text{max}}$ 

error ok - decrement error count

# SYNOPSIS

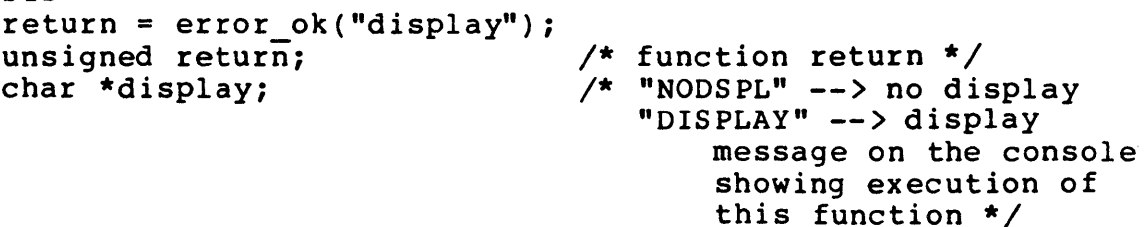

# DESCRIPTION

This function allows the errors to occur in a test which would normally generate a non-zero error count and hence would notmally generate a hon-zero effor count and nence<br>cause the test to fail. Calling this function decrements the error count.

If the "display" string equals "DISPLAY", the following message will be displayed on the console:

\*\*\*\*\*\*>ERROR OK<\*\*\*\*\*\*

DEFAULT VALUE: N/A

RETURNS: 0 (always)

ERROR MESSAGES: NONE

NAME eseom - extended sense end of media check SYNOPSIS return =  $e$ seom(n);<br>int return; int return;  $\overrightarrow{ }$  /\* return code \*/<br>int n; /\* bit value to co  $\frac{1}{x}$  bit value to compare \*/ DESCRIPTION Compares the end of media (EOM) bit in the current extended sense buffer with the 'n' argument value. If the values do not match, the explicit error action will be taken. The sense buffer must contain extended sense information or an error will be returned. DEFAULT VALUE: N.A. RETURNS: nuLL(0) successful, values are equal 1 values are not equal 2 if not extended sense data 2 It not extended sense day<br>3 if no sense buffer open ERROR MESSAGES: EXPLICIT ERROR MESSAGES EXP. ER> eseom(l) EOM Bit Reset EXP. ER> eseom $(0)$ EOM Bit Set EXP. ER> eseom $(0)$ Non-Extended Sense EXP. ER> eseom(1) No Sense Buffer Open Da te/Time Stamp Date/Time Stamp Da te/Time Stamp Date/Time Stamp

NAME esfm - extended sense file mark check SYNOPSIS  $return = esfm(n);$ <br>int return: int return;  $\begin{array}{ccc} \nint \; \text{return} & \text{code} \star / \nint \; \text{n}: & \text{right} \text{value} \; \text{to} \; \text{right} \n\end{array}$ /\* bit value to compare  $*/$ DESCRIPTION Compares the file mark bit in the current extended sense buffer with the 'n' argument value. If the values do not match, the explicit error action will be taken. The sense buffer must contain extended sense information or an error will be returned. DEFAULT VALUE: N.A. RETURNS: NULL(0) successful, values are equal 1 2 2 If not extended sense do values are not equal varies are not equal<br>if not extended sense data ERROR MESSAGES: EXPLICIT ERROR MESSAGES EXP. ER $>$  esfm $(1)$ Filemark Bit Reset EXP. ER $>$  esfm( $\emptyset$ ) Filemark Bit Set EXP. ER $>$  esfm( $\emptyset$ ) Non-Extended Sense EXP. ER $>$  esfm $(1)$ No Sense Buffer Open Da te/Time Stamp Da te/Time Stamp Da te/Time Stamp Date/Time Stamp

NAME esili - extended sense illegal length indicator check SYNOPSIS  $return = esili(n);$ <br>int return; int return;  $\begin{array}{ccc}\n\end{array}$  /\* return code \*/<br>
int n; /\* bit value to co  $/*$  bit value to compare \*/ DESCRIPTION Compares the illegal length indicator bit in the current extended sense buffer with the 'n' argument value. If the values do not match, the explicit error action will be taken. The sense buffer must contain extended sense information or an error will be returned. DEFAULT VALUE: N.A. RETURNS:  $NULL(0)$  successful, values are equal 1 values are not equal 2 if not extended sense data 2 If not extended sense de ERROR MESSAGES: EXPLICIT ERROR MESSAGES EXP. ER $>$  esili $(1)$ Illegal Length Indicator Bit Reset EXP. ER $>$  esili  $(0)$ Illegal Length Indicator Bit Set EXP. ER>  $\text{esili}(\emptyset)$ Non-Extended Sense EXP. ER $>$  esili(1) No Sense Buffer Open Da te/Time Stamp Date/Time Stamp Da te/Time Stamp Da te/Time Stamp

NAME esinfob - extended sense information bytes compare S YNOPS IS  $return = esinfob(minL,maxL);$ int return; long minL; long maxL; DESCRIPTION /\* return code \*/ /\* minimum value \*/ /\* maximum value \*/ Compares the information bytes in the SCSI extended sense buffer with the 'minL' and 'maxL' limits. If the bytes are out of the specified range, the explicit error action will be taken. The sense buffer must contain valid extended sense information or an error will be returned. DEFAULT VALUE: N.A. RETURNS: NULL(0) successful, bytes within range 1 bytes out of range 2 if not extended sense data 2 If not extended:<br>3 if ADVALID false 4 if no sense buffer open ERROR MESSAGES: EXPLICIT ERROR MESSAGES EXP. ER) esinfob(2032lf50,2032200) Information Bytes Not Valid (valid bit not set) EXP. ER) esinfob(10000,ff000) Information Bytes Out of Range, Info Bytes = 1002abe EXP. ER) esinfob(30745,33200) Non-Extended Sense EXP. ER) esinfob(2100,5000) No Sense Buffer Open Date/Time Stamp Da te/Time Stamp

NAME eskey - extended sense key check for equal SYNOPSIS return = eskey(value);<br>int return; int return;  $\overline{\phantom{a}}$ <br>unsigned int value;  $\phantom{a}$  /\* return code \*/<br>/\* comparison value;  $\frac{1}{x}$  comparison value \*/ DESCRIPTION Compares the value of the sense key with the comparison value, after first checking to be sure the sense data is in fact extended sense. DEFAULT VALUE: N.A. RETURNS: NULL(0) 1 2 if not extended sense data 4 no sense buffer open successful, values are equal values.are not equal ERROR MESSAGES: EXPLICIT ERROR MESSAGES EXP. ER> eskey(02) Extended Sense Key Miscompared, Sense Key =  $01$ EXP. ER> eskey $(00)$ Non-Extended Sense EXP. ER> eskey(03) No Sense Buffer Open Date/Time Stamp Date/Time Stamp

eskeynot and the settlement of the settlement of the settlement of the settlement of the settlement of the set

NAME eskeynot - extended sense key check for not equal SYNOPSIS return = eskeynot(value);<br>int return; /\* return code \*/<br>/\* comparison value \*/ unsigned int value; DESCRIPTION Compares the value of the sense key with the comparison value, after first checking to be sure the sense data is in fact extended sense. DEFAULT VALUE: N.A. RETURNS:  $\texttt{NULL}~(\emptyset)~$ 1 2 if not extended sense data 3 no sense buffer open successful, values are equal values are not equal ERROR MESSAGES: EXPLICIT ERROR MESSAGES EXP. ER> eskeynot(06) Extended Sense Key Compared, Sense Key =  $06$ EXP. ER) eskeynot(0f) Non-Extended Sense EXP. ER) eskeynot(04) No Sense Buffer Open Da te/Time Stamp Date/Time Stamp

NAME esvalid - extended sense valid check SYNOPSIS return = esvalid(n);<br>int return; int return;  $\begin{array}{ccc} \nint \; \text{return} & \text{code *} \\
int \; n; & \text{with} \; n \end{array}$  $/*$  bit value to compare  $*/$ DESCRIPTION Compares the valid bit in the current extended sense buffer with the 'n' argument value. If the values do not match, the explicit error action will be taken. The sense buffer must contain extended sense information or an error will be returned. DEFAULT VALUE: N.A. RETURNS: NULL(Ø) successful, values are equal 1 values are not equal 2 if not extended sense data 2 If not extended sense do ERROR MESSAGES: EXPLICIT ERROR MESSAGES EXP. ER> esvalid(l) Valid Bit Reset EXP. ER> esvalid $(0)$ Valid Bit Set EXP. ER> esvalid(0) Non-Extended Sense EXP. ER> esvalid(1) No Sense Buffer Open Oa te/Time Stamp Oa te/Time Stamp Da te/Time Stamp Oa te/Time Stamp

 $\mathcal{P}(\mathcal{C})$  , and  $\mathcal{C}(\mathcal{C})$
NAME

exp\_status - set expected target status

SYNOPSIS

exp status(value); unsigned char value;

/\* expected TARGET status value value after application of stat mask()  $*/$ 

DESCRIPTION

This function sets what the expected TARGET status is after an I/O Driver operation. This value is compared against the an 1/0 Dilver operation. This value is compared against the<br>target status after the target status is masked by the stat mask() value. A nonzero result will cause the implicit error action to be taken.

Also see Section IODVR.4.1 •

DEFAULT VALUE: 0x00 (no errors allowed)'

RETURNS: N.A.

NAME fail - print a Fail line on scrolling screen and in report, Date and Time Stamp line and increment ERRORLEVEL

SYNOPSIS fail("fail string");

char \*fail string;

/\* message to be displayed by the error handler  $\star$ /

DESCRIPTION The fail() function produces a report entry FAIL in the right-hand column of the output Test Results report along with a Date and Time stamp. The "fail string" is a message that is displayed in the error handler. The internal ERRORLEVEL is incremented by fail().

DEFAULT VALUE: N.A.

RETURNS: N.A.

NAME fillbcb - fill buffer with block count byte S YNOPS IS return = fillbcb(st\_byt,blk\_len,st\_add,len);<br>int return: /\* return code int return;<br>int unsigned st byt;<br> $\frac{1}{\pi}$  /\* starting block  $\frac{1}{x}$  starting block count byte  $(80h - FFh \text{ range})$  \*/ int unsigned blk\_len;  $\frac{1}{2}$  /\* length of block \*/ int unsigned blk\_len;<br>int unsigned st\_add; int unsigned len; /\* buffer starting address \*/ /\* number of bytes to fill \*/ DESCRIPTION Fills the write buffer with data blocks which contain the byte block number as their data pattern. For example: fillbcb(0x23,0x200,0,0x800); 0000: 23 23 <mark>23 . . .</mark><br>01f0: 23 23 23 . . . 23 0lf0: 23 23 23 · · ·  $\frac{23}{24}$ 0<br>2000: 24 24 24 . . . 24<br>03f0: 24 24 24 . . . 24 a<br>0400: 242424...24<br>0400: 252525...25 *0400*: 25 25 25 . . . 25<br>*05f0*: 25 25 25 . . . 25  $\frac{0}{0}$ 5f0: 25 25 25 . . .<br>0600: 26 26 26 . . .  $25$ <br> $26$ 0600: 26 26 26 · · · 26 07f0: 26 26 26 . . . 26 The block fill data will rollover at FFh to 00h. The fill will be for the length specified or to the end of the fill buffer whichever comes first. The 'st add' argument should be in the range of the buffer length.- DEFAULT VALUE: N.A. RETURNS: NULL(0) successful completion 1 if block size is zero ERROR MESSAGES: IMPLICIT ERROR MESSAGE IMP. ER) fillbcb(00,10,0500,0l09) Starting Address Greater Than Buffer Length Da te/Time Stamp IMP. ER) fillbcb(f0,100,0,1000) Fill Buffer Not Set Da te/Time Stamp

NAME fillbcw - fill buffer with block count word SYNOPSIS return = fillbcw(st wrd,blk len,st add,len); int return;<br>
int unsigned st\_wrd;<br>  $\begin{array}{ccc} \hline \end{array}$  /\* return code \*/<br>
int unsigned st\_wrd;<br>  $\begin{array}{ccc} \hline \end{array}$  /\* starting block  $\frac{1}{x}$  starting block count word (9000h - FFFFh range) \*/ int unsigned blk len; /\* length of block \*/ int unsigned blk\_len;<br>int unsigned st\_add; int unsigned len;  $\frac{1}{x}$  buffer starting address \*/ /\* number of bytes to fill \*/ DESCRIPTION Fills the write buffer with data blocks which contain the word block number as their data pattern. For example: fillbcw(0xI000,0xI00,0,0x400); 0000: 10 00 10 00 10 00 ... 10 00<br>00f0: 10 00 10 00 10 00 ... 10 00 00f0: 10 00 10 00 10 00 ... 10 00<br>0100: 10 01 10 01 10 01 ... 10 01 0100: 10 01 10 01 10 01 ... 10 01<br>01f0: 10 01 10 01 10 01 ... 10 01 01f0: 10 01 10 01 10 01 ... 10 01<br>0200: 10 02 10 02 10 02 ... 10 02 ende 10 02 10 02 10 02<br>02f0: 10 02 10 02 10 02 ... 10 02 02f0: 10 02 10 02 10 02 . . . 10 02 O300: 10 03 10 03 10 03 · · · 10 03 03f0: 10 03 10 03 10 03 . . . The block fill data will rollover at FFFFh to 0000h. The fill will be for the length specified or to the end of the fill buffer whichever comes first. The 'st add' argument should be in the range of the buffer length.- DEFAULT VALUE: N.A. RETURNS: NULL(0) successful completion 1 if block size is zero ERROR MESSAGES: IMPLICIT ERROR MESSAGE IMP. ER) fillbcw(0000,10,9500,0100) Starting Address Greater Than Buffer Length Da te/Time Stamp IMP. ER) fillbcw(fff0,100,0,1000) Fill Buffer Not Set Date/Time Stamp

NAME fillbyte - fill with specified byte SYNOPSIS return = fillbyte(char, st\_add, len);<br>int return;<br>/\* re int return;  $\begin{array}{cc} \hline \end{array}$  /\* return code/status \*/<br>char byte;  $\begin{array}{cc} \hline \end{array}$  /\* fill byte \*/ char byte;<br>unsigned st add; <br>/\* starting addi unsigned st\_add;  $\overline{\phantom{a}}$  /\* starting addr for fill \*/<br>unsigned len;  $\overline{\phantom{a}}$  /\* length of fill \*/  $\sqrt{\ast}$  length of fill  $\sqrt{\ast}$ DESCRIPTION Fills the write buffer with given data byte. The 'st add' should be in the range of the buffer length. DEFAULT VALUES: N.A. RETURNS: 9xFFFF error occurred 9x9999 successful EXECUTION TYPE: N.A. STATISTICS/STATUS UPDATE: N.A. ERROR MESSAGES: IMPLICIT ERROR MESSAGES IMP. ER) fillbyte(0,0xFFFF,0xEF) Starting Address Greater than Buffer Size IMP. ER) fillbyte(0,0xFFFF,0xEF) Fill Buffer Not Set Da te/Time Stamp

NAME filld - fill buffer with decrementing pattern SYNOPSIS return = filld(st\_byt,st\_add,len);<br>int return;<br>/\* re int return;  $\overline{\phantom{0}}$ <br>int unsigned st byt;  $\overline{\phantom{0}}$  /\* starting count  $\frac{1}{x}$  starting count for decrementing pattern  $(FFh - \emptyset \emptyset h \text{ range})$  \*/ int unsigned st\_add; <br>int unsigned len; <br>/\* number of bytes to fill \*/  $\frac{1}{2}$  number of bytes to fill \*/ DESCRIPTION Fills the write buffer with a decrementing pattern starting with the byte count specified in 'st\_byt' and rolling over at FFh to 00h. The fill will be for the length specified or to the end of the fill buffer, whichever comes first. The 'st add' argument should be in the range of the buffer length. DEFAULT VALUE: N.A. RETURNS: Ø successful completion 1 error occurred ERROR MESSAGES: IMPLICIT ERROR MESSAGE IMP. ER) filld(00,0500,0l00) Starting Address Greater Than Buffer Length Date/Time Stamp IMP. ER) filld(f0,0000,l000) Fill Buffer Not Set Date/Time Stamp

NAME filIi - fill buffer with incrementing pattern S YNOPS IS return = filli(st\_byt,st\_add,len);<br>int return;<br>/\* r int return;  $\frac{1}{2}$   $\frac{1}{2}$  $\frac{1}{4}$  starting count for incrementing pattern  $(00h - FFh \text{ range})$  \*/ int unsigned st\_add;  $\frac{1}{1}$  /\* buffer starting address \*/<br>int unsigned len;  $\frac{1}{1}$  /\* number of bytes to fill \*/ /\* number of bytes to fill \*/ DESCRIPTION Fills the write buffer with an incrementing pattern starting with the byte count specified in 'st byt' and rolling over at FFh to 00h. The fill will be for the length specified or to the end of the fill buffer whichever comes first. The 'st add' argument should be in the range of the buffer length. DEFAULT VALUE: N.A. RETURNS: **0** successful completion<br>1 error occurred error occurred ERROR MESSAGES: IMPLICIT ERROR MESSAGE IMP. ER> filli(00,0500,0l00) Starting Address Greater Than Buffer Length Date/Time Stamp IMP. ER> filli{f0,0000,1000) Fill Buffer Not Set Date/Time Stamp

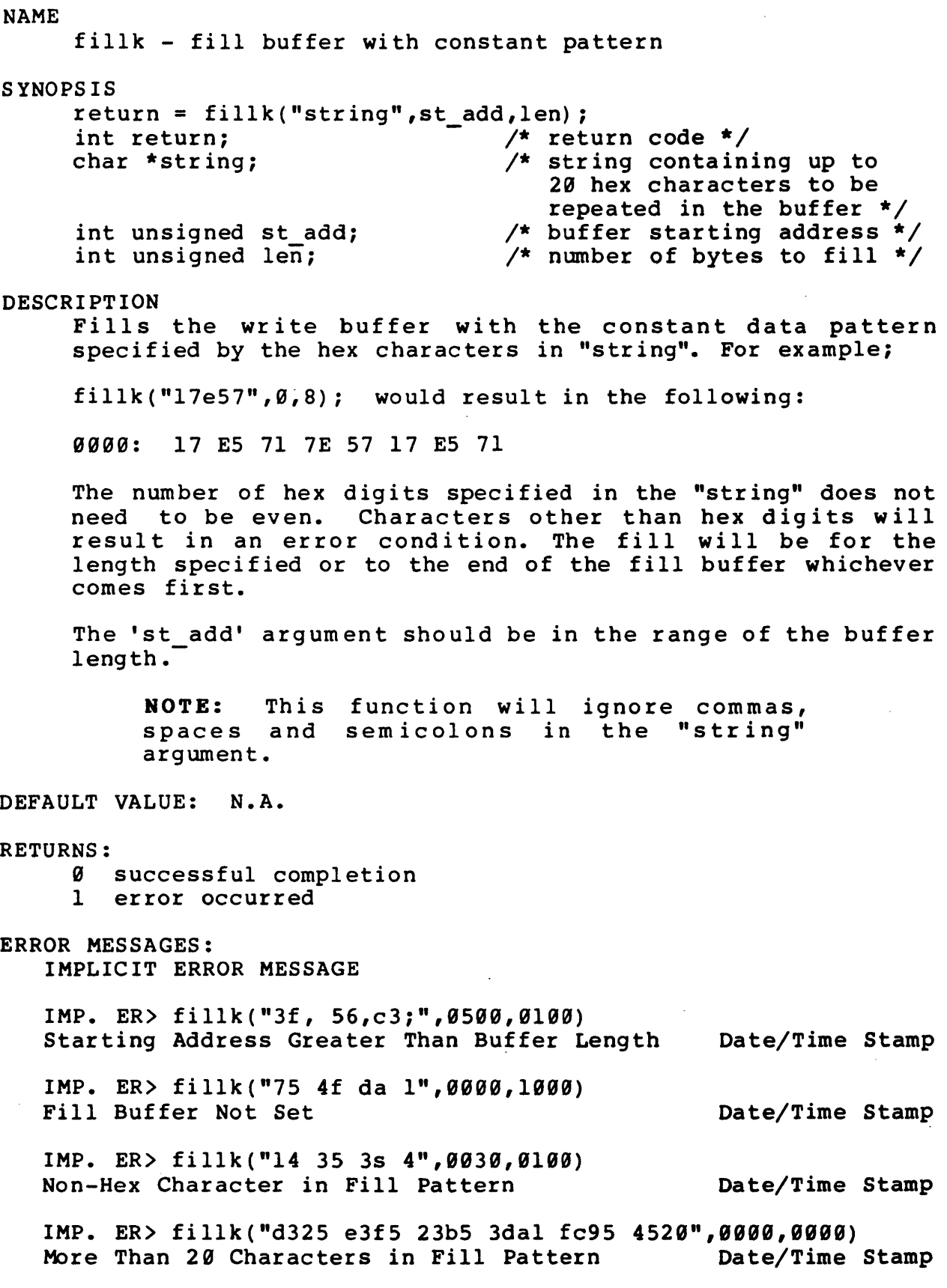

NAME fillpr - fill buffer with pseudo random pattern SYNOPS IS return = fillpr(seed, st\_add, len) ;<br>int return;  $\frac{1}{7}$ int return; - /\* return code \*/ unsigned seed; /\* seed for pseudo random int unsigned st add; int unsigned len; DESCRIPTION pattern  $\star$ / /\* buffer starting address \*/  $\frac{1}{x}$  number of bytes to fill \*/ Fills the write buffer with a pseudo random data pattern based on the seed supplied. (The pattern can always be recreated using the same seed.) The fill will be for the length specified, or to the end of the fill buffer, whichever comes first. The 'seed' argument should be an integer value. The 'st add' argument should be in the range of the buffer length.- NOTE: User Beware: fillpr(5,0,10); fillpr(5,0,10); is not the same as: DEFAULT VALUE: N.A. RETURNS:  $\overline{\mathcal{G}}$  successful completion 1 error occurred ERROR MESSAGES: IMPLICIT ERROR MESSAGE  $fillpr(5, 0, 20);$ IMP. ER) fillpr(0016,0500,0100) Starting Address Greater Than Buffer Length Date/Time Stamp IMP. ER) fillpr(8000,0000,1000) Fill Buffer Not Set Date/Time Stamp NAME fixed - set or reset the fixed bit in SCSI sequential commands S YNOPS IS fixed(bit) ; unsigned char bit; DESCRIPTION /\* fixed bit in sequential commands \*/ Sets or resets the fixed bit in SCSI sequential commands. DEFAULT VALUE: 1

RETURNS: N.A.

ERROR MESSAGES: NONE

 $\sim$ 

 $\mathcal{L}$ 

NAME forcbusy - force test adapter BUSY on bus SYNOPSIS  $return = forces($ ); int return; DESCRIPTION The forcbusy() function allows the HOST to assert its BUSY signal on the SCSI bus in conjunction with TARGET's BUSY. This feature is used for arbitration test with arblose() and arbwin() functions. It holds the bus after TARGET disconnect to set up an arbitration test between test adapter arbitration machine and the reconnecting TARGET. DEFAULT VALUE: N.A. RETURNS: 9 busy has been asserted 1 TARGET busy was not detected and test adapter busy was not forced EXECUTION TYPE: Microprogramming STATISTICS/STATUS UPDATE: NONE ERROR MESSAGES: IMP. ER> forcbusy() Bus Is Free, Cannot Assert Busy Date/Time Stamp

## EXAMPLE:

Set up an arbitration experiment in which the disconnected set up an arbitration experiment in which the disconnected<br>controller will first lose arbitration and then win controller will lifst lose arbitration and then win<br>arbitration. (This example assumes the command is a READ with physical arm motion on a hard disk drive and TARGET 10  $= 4$ ).

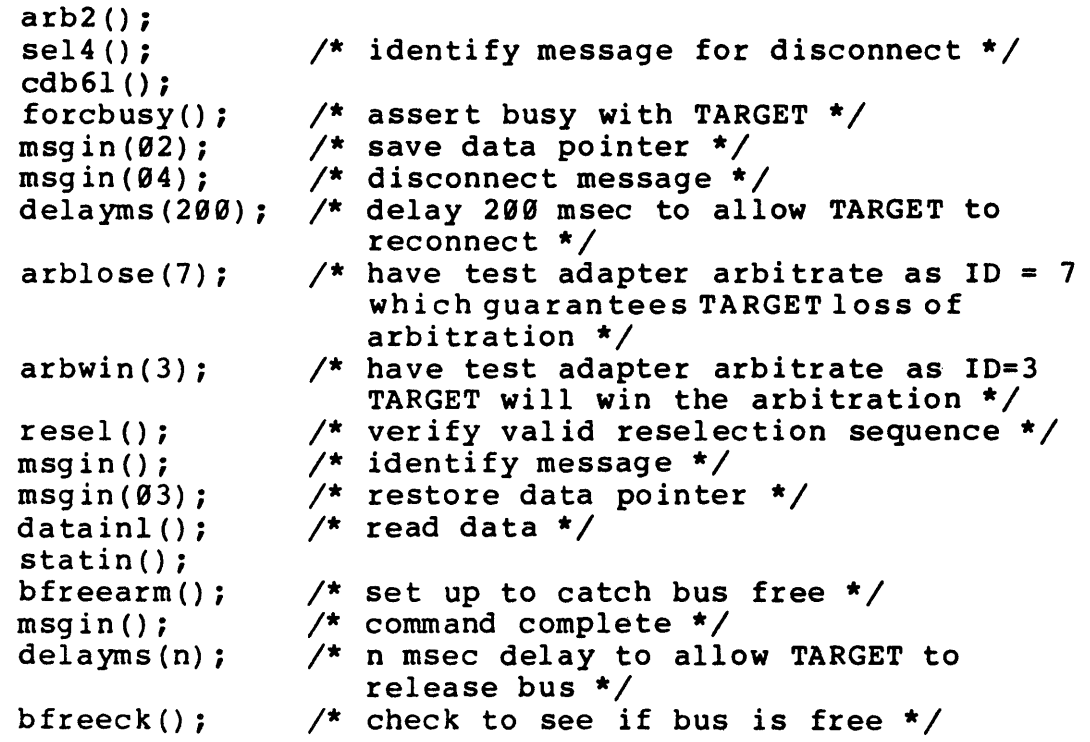

NAME forceattn - force SCSI bus attention SYNOPSIS forceattn $(n)$ ; int n; DESCRIPTION /\* attention state  $1 =$  asserted  $\emptyset$  = deasserted \*/ This function forces the SCSI bus attention to the defined state. The msgout() function should be used with this function; msgout(} will deassert attention during its handshake. msgout atnf() will hold attention asserted and can be used for multiple byte messages. DEFAULT VALUE: N.A. RETURNS: N.A. EXECUTION TYPE: Microprogramming STATISTICS/STATUS UPDATE: NONE ERROR MESSAGES: NONE

NAME forcperr - force parity error

SYNOPSIS forcperr(n); BYTE n;

/\* byte count (req/ack count) until parity error is forced  $*/$ 

DESCRIPTION

Forces a parity error after number of byte counts output to TARGET, typically on information out from test adapter. Parity errors on incoming information can be simulated by simply generating a hardware error message out.

To force a parity error on a byte during transfer, the transfer may be initiated with a dataoutx() for n bytes. The transfer will stop after n bytes. The forcperr() function may then be executed and the transfer begun again with the dataoutx() function.

DEFAULT VALUE: N.A.

RETURNS: N.A.

EXECUTION TYPE: Microprogramming

STATISTIC/STATUS UPDATE: N.A.

NAME format - format unit command SYNOPSIS return = format(fd,cmpl,dflist,intrleave); unsigned return; /\* return code \*/ unsigned letarn,<br>unsigned int fd;  $\frac{1}{2}$  /\* format data bit \*/ unsigned int  $\log$ ;  $\log$  /\* lofmat data bit  $\pi$ /<br>unsigned int cmpl;  $\log$  /\* complete list bit  $\pi$ / unsigned int dflist;  $\frac{1}{2}$   $\frac{1}{2}$  defect list format \*/ unsigned int dirive,<br>unsigned int intrleave;  $\frac{1}{2}$  /\* interleave \*/ DESCRIPTION This function will form and execute the command descriptor block for the format unit command. COMMAND DESCRIPTOR BLOCK FOR FORMAT COMMAND **===============================================================**  by~!t I 7 I 6 I 5 I 4 I 3 2 <sup>1</sup> **===============================================================**  o I 04 I ------+------------------------------------------------------- 1 | lun(lun); | fd | cmpl | dflist ------+------------------------------------------------------- **2** 00 ------+------------------------------------------------------- <sup>3</sup>I intrleave (MSB) ------+------------------------------------------------------- <sup>4</sup>I intrleave (LSB) 5 | cntlbyte(byte); **===============================================================**  For a complete description of the command refer to the "SMALL COMPUTER SYSTEM INTERFACE (SCSI)" by American National Standard for information systems. DEFAULT VALUE: N.A. RETURNS: NULL(0) successful 1 error EXECUTION TYPE: I/O Driver STATISTICS/STATUS UPDATE: Global Stats, Function Stats and Function Status (see I/O DRIVER Status Bytes) ERROR MESSAGES: Implicit and Explicit Errors from Target Status, Initiator Status and I/O Status (also see Section IODVR.4)

NAME get byte - get byte from buffer/address SYNOPSIS return = get\_byte("r\_w\_s",address);<br>int return; /\* re /\* return code/byte returned \*/ char \*r w s; /\* buffer reference string "R" = read "W" = write  $"S" = sense * /$ unsigned address; /\* address to get data from \*/ DESCRIPTION This function returns the requested byte from the write, read or sense buffer. DEFAULT VALUES: N.A. RETURNS: 0xFF00 error (less than 0) 0x00BB successful, where BB = requested byte EXECUTION TYPE: N.A. STATISTICS/STATUS UPDATE: N.A. ERROR MESSAGES: IMPLICIT ERROR MESSAGES IMP. ER) get byte(S,0x380) Address Greater than Buffer Size IMP. ER) get byte(R,0x380) Buffer Not Open IMP. ER) get byte(T,0x380) Invalid Buffer Date/Time Stamp Date/Time Stamp Date/Time Stamp

NAME get f stats - get function statistics SYNOPSIS returnL = get  $f$  stats("counter id");<br>unsigned long returnL;  $\overline{f}$  val  $\overline{7}$ \* value of requested counter \*/ char \*counter id;  $\overline{\phantom{a}}$  /\* string defining stats \*/ DESCRIPTION counter: "BW" = Bytes Written Count "BR" = Bytes Read Count "BC" = Bytes Compared Count "CE" = Compare Error Count This function returns the requested function statistics information. Function stats are defined as the BW, BR, BC or CE count for the last I/O Driver operation or m icroprogramm ing data transfer function. This function is unaffected by statsen(). DEFAULT VALUES: N.A. RETURNS: 0xFFFFFFFFL error (-1) requested counter info. successful EXECUTION TYPE: N.A. STATISTICS/STATUS UPDATE: N.A. ERROR MESSAGES: IMPLICIT ERROR MESSAGES IMP. ER) get f stats(DE) Invalid Counter Reference Date/Time Stamp

NAME get\_f\_status - get function status SYNOPSIS return = get  $f$  status("status id");<br>int return;<br>/\* er int return;  $\overline{\phantom{a}}$   $\overline{\phantom{a}}$   $\overline{\$  $x^*$  string defining status byte: \*/ DESCRIPTION "10" • I/O Driver Error Status "IE" • Initiator Error Status "TE" = Target Error Status "TM" = Last Target Message This function returns the requested function status information. Function status is defined as the 10, IE, TE or TM bytes from the last I/O Driver operation. Function status is not defined for Microprogramming. DEFAULT VALUES: N.A. RETURNS: 9xFFXX error (less than 9) 9x90BB successful, where BB = requested byte EXECUTION TYPE: N.A. STATISTICS/STATUS UPDATE: N.A. ERROR MESSAGES: IMPLICIT ERROR MESSAGES

,IMP. ER) get f status (TF) Invalid Status Reference

Date/Time Stamp

NAME get  $g$  stats - get global statistics SYNOPSIS returnL = get g\_stats("counter id");<br>unsigned long returnL;  $\overline{f}$  value  $\overline{7}$ \* value of requested counter \*/ char \*counter id;  $/$ \* string defining stats \*/ DESCRIPTION counter:  $"OP" = Operation Count$ "IE" = Initiator Error Count "CK" = Target Error Count "BW" = Bytes Written Count "BR" = Bytes Read Count "BC" = Bytes Compared Count "CE" = Compare Error Count This function returns the requested global statistics information. DEFAULT VALUES: N.A. RETURNS: 0xFFFFFFFFL error (-1) requested counter info. successful EXECUTION TYPE: N.A. STATISTICS/STATUS UPDATE: N.A. ERROR MESSAGES: IMPLICIT ERROR MESSAGES IMP. ER> get g stats(BD) Invalid Counter Reference Date/Time Stamp

get g stats-1

NAME get infoin - get current SCSI inbound information byte SYNOPSIS  $return = get infoin();$ int return; DESCRIPTioN Returns the current SCSI inbound information byte. If BUSY, REQ and I/O are not asserted, an error code is returned. The get\_infoin() function should follow a get\_phase() function. DEFAULT VALUE: N.A. RETURNS: 0xFF00 busy and req and I/O not asserted  $\theta x \theta \theta$ bb bb = information byte EXECUTION TYPE: Microprogramming STATISTIC/STATUS UPDATE: N.A. ERROR MESSAGES: NONE

> NOTE: The user is responsible for any error reporting required by this function. It is intended as an advanced programming tool and as such does not generate any implicit or explicit error messages.

NAME get phase - get current SCSI bus phase SYNOPSIS  $return = get phase(req wait);$ unsigned req wait;  $\overline{\phantom{a}}$  /\* wait for request:  $\theta$  = no wait  $1 = wait$  \*/ int return; /\* error code/bus phase \*/ DESCRIPTION Returns the current SCSI bus phase as defined above. If BUSY and REQ ('req wait' =  $\theta$ ) are not asserted, an error is asserted. ioto() will apply to the 'req wait' condition. DEFAULT VALUE: N.A. RETURNS: 0xFF00 busy not asserted 0xFE00 request not asserted ('req wait' = 0); 0x000b request not asserted (req ward bit  $1 = 1/0$ bit  $\theta = MSG$ EXECUTION TYPE: Microprogramming STATISTIC/STATUS UPDATE: N.A. ERROR MESSAGES: NONE

NOTE: The user is responsible for any error reporting required by this function. It is intended as an advanced programming tool and as such does not generate any implicit or explicit error messages.

NAME get user int - return user input() integer input SYNOPSIS  $return = get_user int();$ unsigned return; DESCRIPTION /\* integer from user\_input () \*/ This function returns the last integer entered by the user input() function. The value returned from this function is not defined if user input() was not called (with an integer argument). DEFAULT VALUES: N.A. RETURNS: last user\_input() integer EXECUTION TYPE: N.A. STATISTICS/STATUS UPDATE: N.A. ERROR MESSAGES: NONE

NAME get user long - returns long input from user input() SYNOPSIS returnL = get\_user\_long();<br>unsigned long returnL; /\* long from user input() \*/ DESCRIPTION This function returns the last long (32-bit) integer entered by the user input() function. The value returned<br>from this function is not defined if user\_input() was not called (with a long argument). DEFAULT VALUES: N.A. RETURNS:

last 'long' obtained via user input()

NAME

group - print group line in fixed window, generate TOC entry, increment 'group\_ref\_counter' and Date and Time Stamp line

SYNOPSIS

group("Group Name");

DESCRIPTION

The group() function generates a group title and Table of Contents entry. The reference number associated with the group name is generated from the test reference number and the 'group ref counter.' The 'group ref counter' is set to out the study of the study is the sect of the section and incremented each time a group() function is executed. 'group\_ref\_counter' is an  $interval$  SDS-1 variable.

DEFAULT VALUE: N.A.

RETURNS: N.A.

# (THIS PAGE INTENTIONALLY LEFT BLANK)

 $\mathcal{L}_{\mathbf{r}}$ 

 $\mathcal{L}_{\text{max}}$ 

403110-00 REV. 1

I.

 $\sim 10^{-11}$ 

NAME iea - set implicit error action iea("action");<br>char \*action; /\* error action to be taken  $*/$ DESCRIPTION error) • The error action types are defined below: CONT - no action (ignore error) HALT - in nonbatch mode: halt and enter Debugger in batch mode: exit to next SAT LOGC - log error and continue up to the set er limits() in batch mode: exit to next SAT<br>log error and continue up to the set\_er\_<br>function limit; otherwise,<br>in nonbatch mode: enter the Debugger in batch mode: exit to DOS LOGH - in nonbatch mode: log error and enter Debugger in batch mode: log error and exit to DOS CONT and HALT types are not available in the Menu Interface. Also see Sections SAT.S and DEBUG.l.3 • DEFAULT VALUE: LOGC

RETURNS: N.A.

ERROR MESSAGES: IMP. ER) iea("LAGC") Undefined Error Action Parameter Date/Time Stamp

# SYNOPSIS

Sets the action to be taken on an implicit error. An implicit error is an error that requires no explicit test to determine that an error has occurred (such as a data compare

```
NAME 
     iid - set initiator 10 on defined Test Adapter 
SYNOPSIS 
     return = iid(ha, newid);int return; 
     unsigned ha; 
     unsigned ha;<br>unsigned newid;
DESCRIPTION 
                                       /* return value */ 
                                      \frac{1}{2} always \frac{3}{2} */
                                       /* new initiator 10 */ 
     Sets the SDS-1 SCSI initiator ID (test adapter always Ø
     since there is only one). 
DEFAULT VALUE: 9 
RETURNS: 
            1 error occurred 
     NULL(9) successful 
ERROR MESSAGES: NONE
```
NAME inc blk - increments starting block for blk() commands SYNOPSIS  $return = inc blk(increment);$ unsigned long return; unsigned increment; DESCRIPTION /\* new starting block value \*/ /\* increment to starting block address \*/ This function defines the starting block to be used in the readr blk(), writer blk(), writerlg blk(), readrlg blk() and dmaset vblk() functions. DEFAULT VALUES: NONE RETURNS: new starting block (unsigned long) EXECUTION TYPE: N.A. STATISTICS/STATUS UPDATE: N.A.

NAME inc len - increments transfer length for \_blk() commands SYNOPSIS return = inc len(increment); unsigned return; unsigned increment; DESCRIPTION /\* new transfer length \*/ /\* increment to transfer length \*/ This function defines the transfer length to be used in the readr\_blk(), writer\_blk(), writerlØ\_blk() and readrlØ\_blk() functions. DEFAULT VALUES: NONE RETURNS: new transfer length (unsigned) EXECUTION TYPE: N.A.

STATISTICS/STATUS UPDATE: N.A.

NAME inquiry - inquiry command SYNOPSIS  $return = inquiry(len);$ unsigned return; unsigned len; DESCRIPTION /\* return code \*/ /\* allocation length \*/ This function will form and execute the command descriptor block for the inquiry command. COMMAND DESCRIPTOR BLOCK FOR INQUIRY COMMAND =============================================================== bit 7 6 5 4 3 2 1<br>byte 1 **===============================================================**  o I 12 ------+------------------------~---------------------- -------- <sup>1</sup>I lun(lun); I <sup>00</sup> ------+------------------------------------------------------- 2 I 90  $\overline{a}$  ,  $\overline{a}$ ------+------------------------------------------------------- <sup>4</sup>I len ------+------------------------------------------------------- <sup>5</sup>I cntlbyte(byte); **===============================================================**  For a complete description of the command refer to the "SMALL COMPUTER SYSTEM INTERFACE (SCSI)" by American National Standard for information systems.

DEFAULT VALUE: N.A.

RETURNS:

NULL(0) successful 1 error

EXECUTION TYPE: I/O Driver

STATISTICS/STATUS UPDATE:

Global Stats, Function Stats and Function Status (see I/O DRIVER Status Bytes)

ERROR MESSAGES:

Implicit and Explicit Errors from Target Status, Initiator Status and I/O Status (also see Section IODVR.4)

NAME ioto - set primary time-out count SYNOPSIS ioto (value) ; int value; DESCRIPTION Sets the primary I/O Driver and Microprogramm ing time-out count. /\* I/O Driver time-out (in seconds)  $*/$ 

DEFAULT VALUE: N.A.

RETURNS: N.A.

ERROR MESSAGES: NONE

 $\ddot{\phantom{a}}$ 

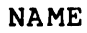

io6 - 6-byte SCSI command

## SYNOPSIS

```
return = io6(b0,b1,b2,b3,b4,b5);unsigned return; \frac{1}{2} / \frac{1}{2} / \frac{1}{2} /* return code */
int b\theta,b1,b2,b3,b4,b5; \frac{1}{2} command bytes */
```
# DESCRIPTION

This function will form and execute the command descriptor block for any six-byte SCSI command as defined in the arguments. This function will allow execution of commands that may not be possible to perform due to constraints of the other functions.

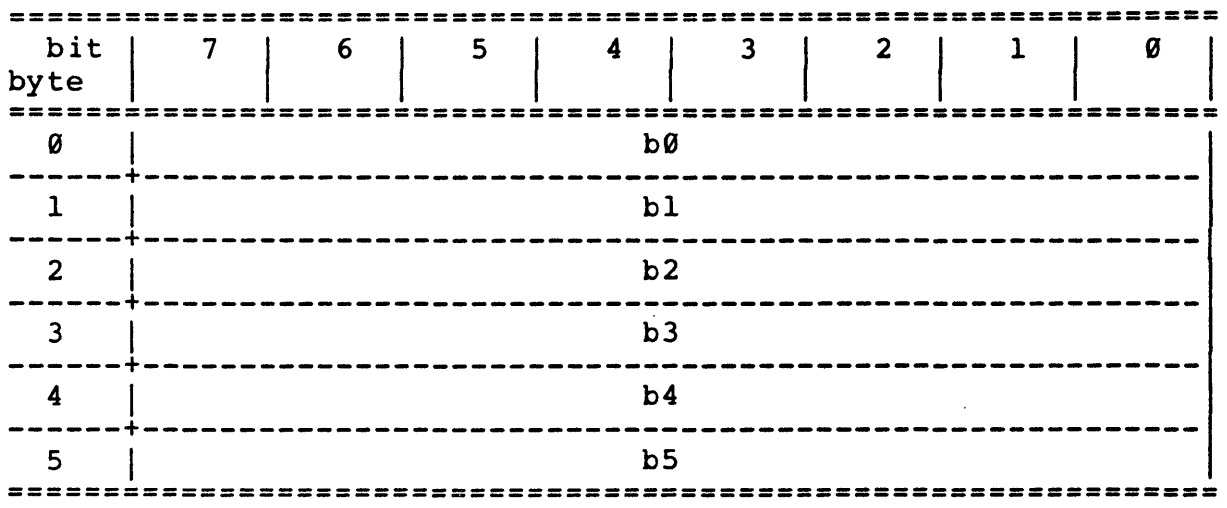

COMMAND DESCRIPTOR BLOCK FOR SIX-BYTE COMMANDS

For a complete description of the commands refer to the "SMALL COMPUTER SYSTEM INTERFACE (SCSI)" by American National Standard for information systems.

DEFAULT VALUE: N.A.

# RETURNS:

NULL(0) successful 1 error

EXECUTION TYPE: I/O Driver

STATISTICS/STATUS UPDATE:

Global Stats, Function Stats and Function Status (see I/O DRIVER Status Bytes)

ERROR MESSAGES: Implicit and Explicit Errors from Target Status, Initiator Status and I/O Status (also see Section IODVR.4)

### NAME

io10 - 10-byte SCSI command

#### SYNOPSIS

```
return = iol\emptyset(b\emptyset,b1,b2,b3,b4,b5,b6,b7,b8,b9);<br>unsigned return; /* return code
                                            /* return code */
int .b0,b1,b2,b3,b4,bS,b6,b7,b8,b9; 
                                            /* command bytes */
```
## DESCRIPTION

This function will form and execute the command descriptor block for any 10-byte SCSI command as defined in the arguments. This function will allow execution of commands that may not be possible to perform due to constraints of the other functions.

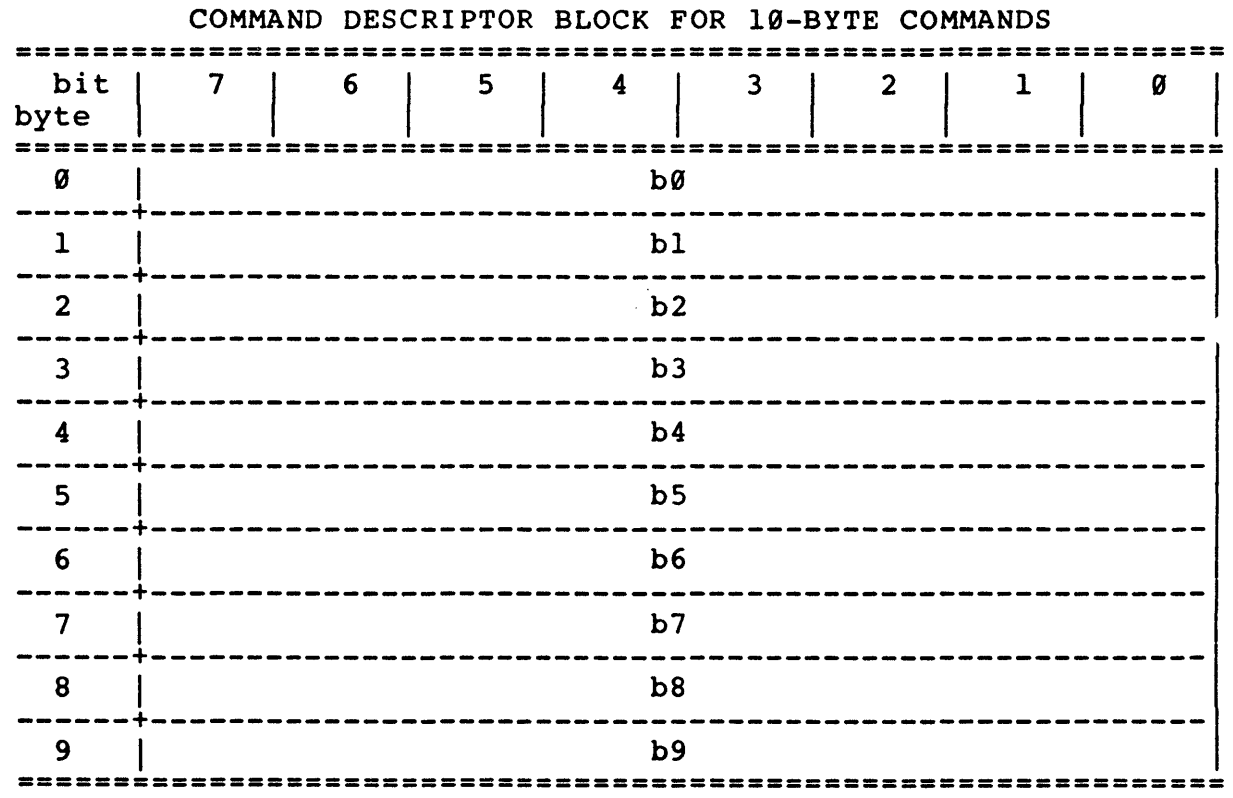

For a complete description of the commands refer to the "SMALL COMPUTER SYSTEM INTERFACE (SCSI)" by American National Standard for information systems.

DEFAULT VALUE: N.A.

#### RETURNS:

NULL(0) successful 1 error

EXECUTION TYPE: I/O Driver

## STATISTICS/STATUS UPDATE:

Global Stats, Function Stats and Function Status (see I/O DRIVER Status Bytes)

ERROR MESSAGES:

Implicit and Explicit Errors from Target Status, Initiator Status and I/O Status (also see Section IODVR.4)

### NAME

io12 - 12-byte SCSI command

#### SYNOPSIS

```
return = io12(b0,b1,b2,b3,b4,b5,b6,b7,b8,b9,b10,b11);<br>unsigned return;<br>/* return code */
                                      /* return code */
int b0,b1,b2,b3,b4,bS,b6,b7,b8,b9,b10,b11; 
                                       /* command bytes */
```
#### DESCRIPTION

This function will form and execute the command descriptor block for any 12-byte SCSI command as defined in the arguments. This function will allow execution of commands that may not be possible to perform due to constraints of the other functions.

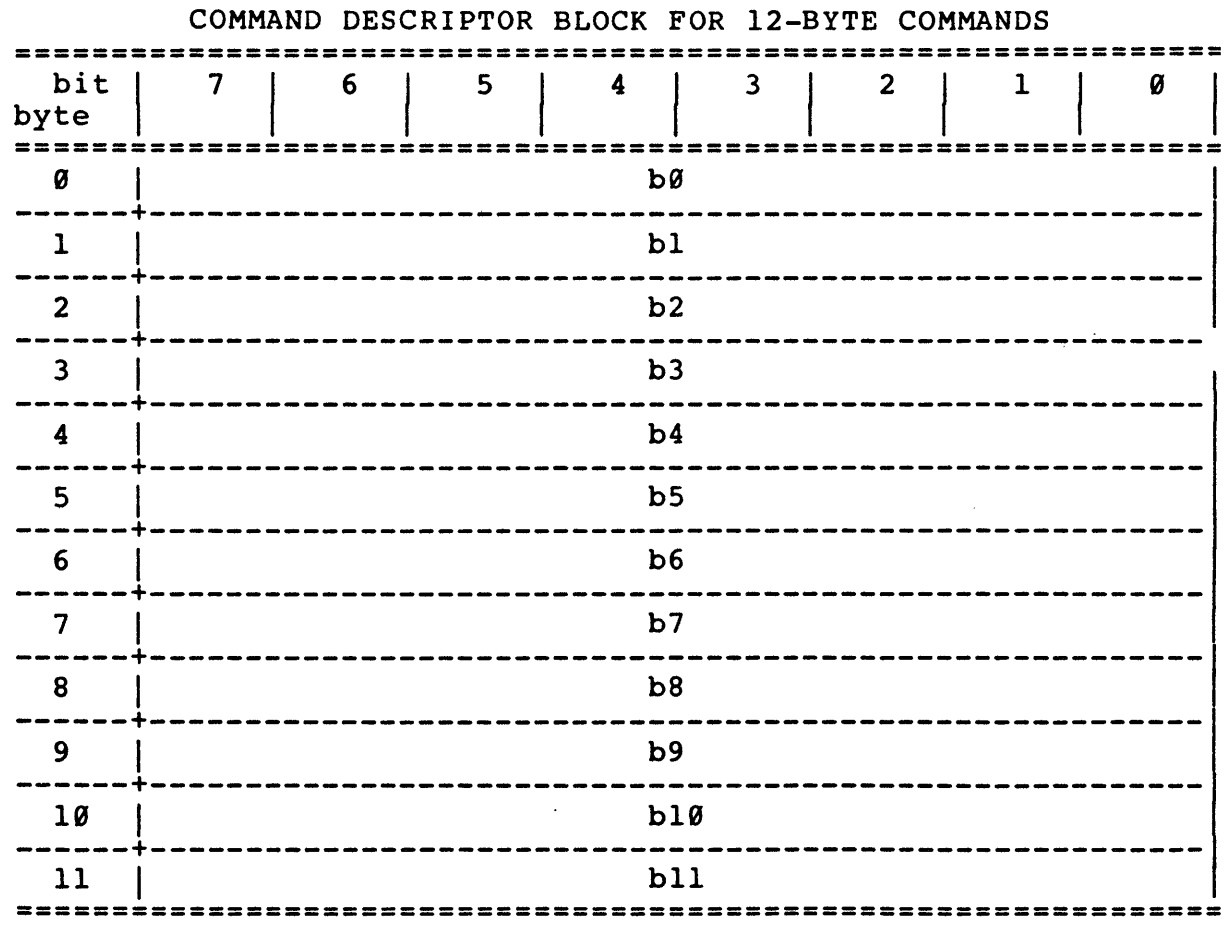

For a complete description of the commands refer to the "SMALL COMPUTER SYSTEM INTERFACE (SCSI)" by American National Standard for information systems.

DEFAULT VALUE: N.A.

RETURNS: NULL(0) successful<br>1 error error

EXECUTION TYPE: I/O Driver

STATISTICS/STATUS UPDATE:

 $\ddot{\phantom{a}}$ 

Global Stats, Function Stats and Function Status (see I/O DRIVER Status Bytes)

ERROR MESSAGES:

Implicit and Explicit Errors from Target Status, Initiator Status and I/O Status (also see Section IODVR.4)
$\bar{\beta}$ 

 $\mathcal{L}^{\text{max}}_{\text{max}}$  and  $\mathcal{L}^{\text{max}}_{\text{max}}$ 

 $\bar{z}$ 

 $\sim$ 

 $\sim 10^{-10}$ 

 $\sim 10^{-11}$ 

(THIS PAGE INTENTIONALLY LEFT BLANK)

 $\hat{\mathcal{L}}$ 

 $\bar{z}$ 

 $\mathcal{A}$ 

 $\sim 10^{-1}$ 

**NAME** ldunlds - load/unload command **SYNOPSIS**  $return = 1$ dunlds(immed, reten, load); unsigned return; /\* return code \*/<br>/\* immediate bit \*/ int immed;  $\frac{1}{\pi}$  retension bit \*/ int reten;  $/*$  load bit \*/ int load; **DESCRIPTION** This function will form and execute the command descriptor block for the load/unload command. COMMAND DESCRIPTOR BLOCK FOR LOAD/UNLOAD COMMAND  $\overline{7}$  $1 \t6$  $\overline{\phantom{0}}$  $\overline{\mathbf{4}}$  $\overline{3}$  $2<sup>1</sup>$  $\mathbf{1}$ bit | byte  $1B$ Ø |immed  $\mathbf{1}$ -----------**a** ø  $2^{\circ}$ ---------------------------- $3 \mid$ aa ------+---- $\overline{\omega}$ | reten| load  $4 \mid$ ----------------------------------------- $5 \mid$ cntlbyte(byte); For a complete description of the command refer to the "SMALL COMPUTER SYSTEM INTERFACE (SCSI)" by American National Standard for information systems. DEFAULT VALUE: N.A. **RETURNS:** NULL(0) successful 1 error EXECUTION TYPE: I/O Driver STATISTICS/STATUS UPDATE: Global Stats, Function Stats and Function Status (see I/O DRIVER Status Bytes) ERROR MESSAGES: Implicit and Explicit Errors from Target Status, Initiator Status and I/O Status (also see Section IODVR.4)

NAME

line mode - select single-ended or differential SCSI mode

# S YNOPS IS

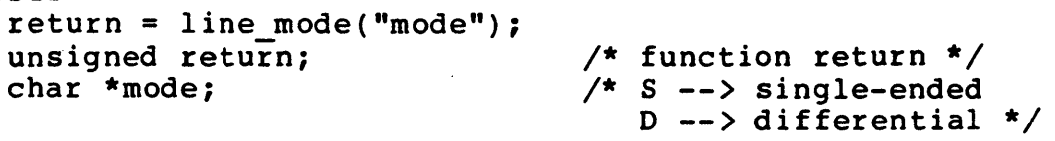

DESCRIPTION

This function allows the user to select either set of SCSI line drivers and receivers and their associated port. Only one port (single-ended or differential) is enabled at any one time. The port which is disabled will be 'invisible' on its bus, i.e., it will not drive any lines high or low.

DEFAULT VALUE: Single-ended

RETURNS: 9 (always)

NAME loadbuf - load the current fill buffer with the contents of the specified disk file S YNOPS IS return = loadbuf("file", st\_add, length);<br>int return;<br>/\* return; int return;  $\overline{\phantom{a}}$  /\* return code \*/<br>
char \*file; /\* load buffer fil char \*file;<br>int unsigned st add; <br>/\* buffer starting address \* int unsigned st\_add; <br>int unsigned length; /\* length of buffer to load \*/ /\* length of buffer to load \*/ DESCRIPTION Loads buffer from disk file into the current fill buffer. Typical format of load file: or 0000: 00 01 02 03 04 05 06 07 08 09 0a 0b 0c 0d 0e 0f 0010: ff ff ff ff ff ff ff ff ff ff ff ff ff ff ff fe df 3d 54 ef c4 36 3c a0 31 d8 33 55 24 51 ca 3c : 72 28 26 28 cb a0 f2 df c7 00 34 fa ac el ff ec To create the load file, the requirements below must be followed: a) A colon ":" must appear on every line before the 16 character bytes are listed. b) Every character byte must be represented by two hex digits. c) At least one space must separate the character bytes and only space(s) may appear between the character bytes. d) Only 16 character bytes per line is allowed. The last line may contain less than 16 if the length is exact or no other character follows the last character byte (characters such as CR, LF, etc. will cause an error). When the buffer is loaded from the disk, the data is in ASCII format. The loadbuf() function allows the user to create or modify and then load his own unique data pattern from disk. Data will be loaded for the specified length or until the end of buffer or end of disk file whichever comes first. DEFAULT VALUE: N.A. RETURNS: # of bytes loaded successful NULL(0) error occurred

 $\mathcal{L}^{\mathcal{L}}$ 

loadbuf and the set of the set of the set of the set of the set of the set of the set of the set of the set of the set of the set of the set of the set of the set of the set of the set of the set of the set of the set of t

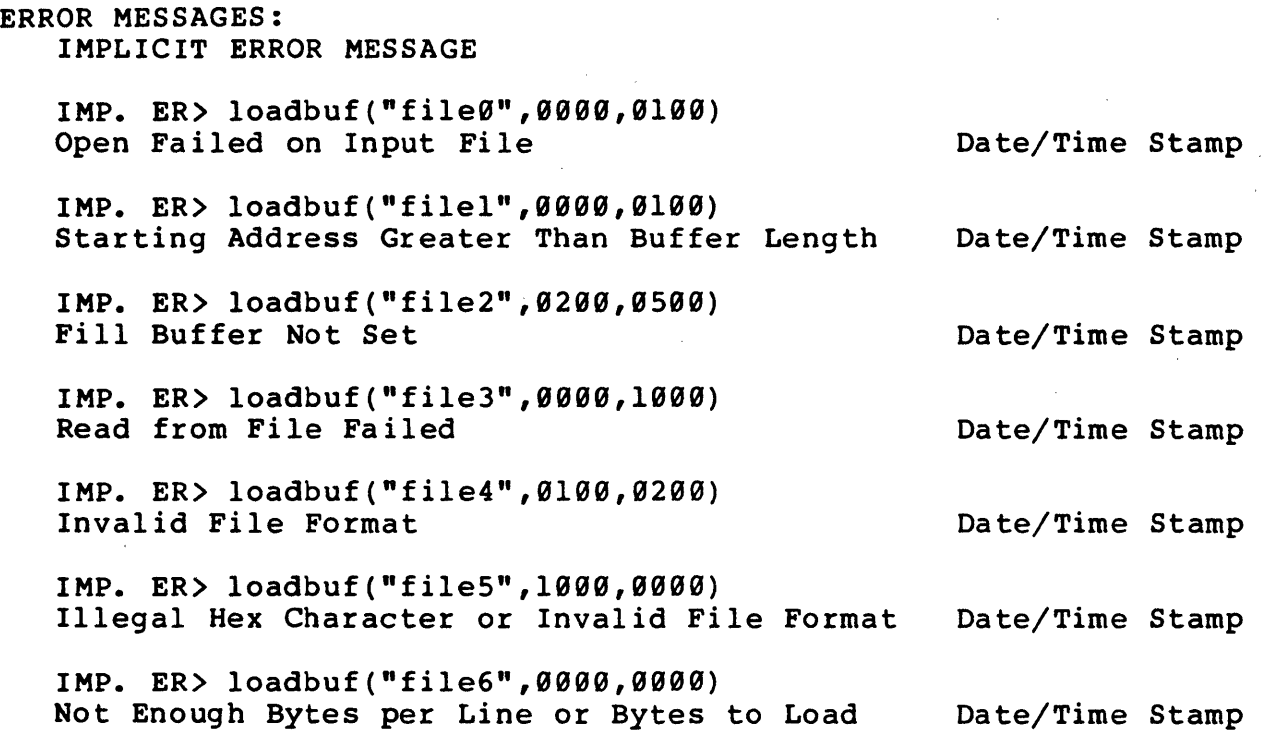

 $\mathcal{L}_{\text{max}}$  .

 $\mathcal{L}^{\text{max}}$  . The  $\mathcal{L}^{\text{max}}$ 

 $\mathcal{L}^{\text{max}}_{\text{max}}$  .

 $\ddot{\phantom{a}}$ 

NAME logc - print a log line to the console (log device) SYNOPSIS  $\sim 10^7$ logc("log string"); DESCRIPTION The loge() function provides a means of logging information to the system console or log device. DEFAULT VALUE: N.A. RETURNS: N.A. ERROR MESSAGES: NONE

NAME logp - print a log line to the printer and console SYNOPS IS logp("log string"); DESCRIPTION The logp() function provides a means of logging information to the system printer. In addition to going to the printer (or output file) the string will be displayed on the system console or log device as are all printer output lines. DEFAULT VALUE: N.A. RETURNS: N. A. ERROR MESSAGES: NONE

 $\mathbf{q}$ 

 $\ddot{\phantom{a}}$ 

 $\mathcal{L}^{\pm}$ 

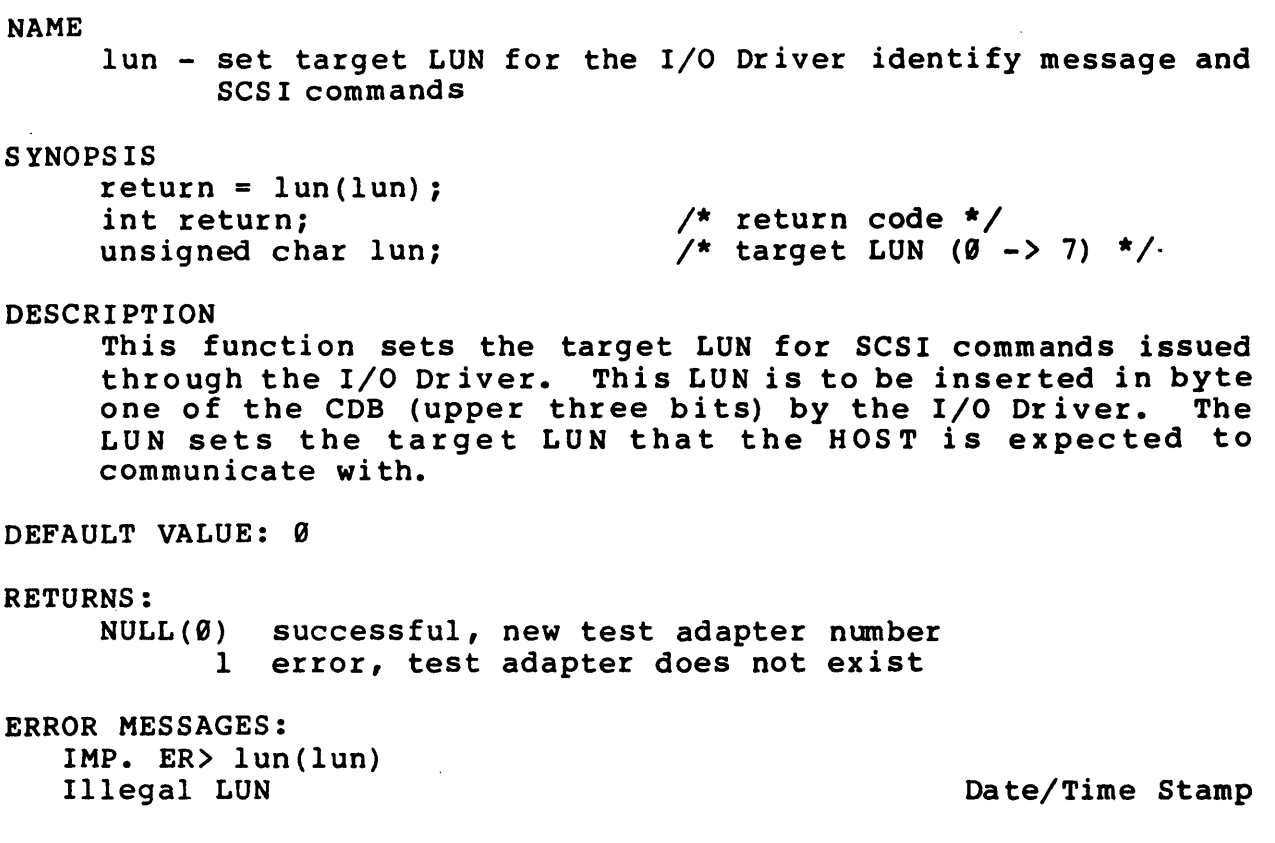

# (THIS PAGE INTENTIONALLY LEFT BLANK)

 $\sim 10^{-10}$ 

 $\sim 10^{-1}$ 

 $\mathcal{L}_{\mathcal{L}}$ 

 $\bar{\alpha}$ 

 $\mathcal{A}^{\mathcal{A}}$ 

 $\sim 10^{-1}$ 

**NAME** modesen - mode sense command **SYNOPSIS**  $return = modesen(alloc len);$ unsigned return;  $\sqrt{2}$  return code  $\sqrt{2}$ int alloc\_len;  $/*$  allocation length \*/ **DESCRIPTION** This function will form and execute the command descriptor block for the mode sense command. COMMAND DESCRIPTOR BLOCK FOR MODE SENSE COMMAND  $\begin{array}{ccc} & & 5 \end{array}$ bit  $\begin{array}{c|c} 7 & 6 \end{array}$  $\overline{\mathbf{4}}$  $\overline{3}$  $2^{\circ}$ byte  $1A$ a  $1$  | lun(lun);  $\boldsymbol{0}$  $2 \mid$  $\boldsymbol{a}$  $3 \mid$  $QQ$ alloc\_len  $4 \mid$  $5 \mid$ cntlbyte(byte); For a complete description of the command refer to the "SMALL COMPUTER SYSTEM INTERFACE (SCSI)" by American National Standard for information systems. DEFAULT VALUE: N.A. **RETURNS:** NULL(Ø) successful 1 error EXECUTION TYPE: I/O Driver STATISTICS/STATUS UPDATE: Global Stats, Function Stats and Function Status (see I/O

ERROR MESSAGES:

DRIVER Status Bytes)

Implicit and Explicit Errors from Target Status, Initiator Status and I/O Status (also see Section IODVR.4)

#### **NAME**

mode sel - mode select command

#### **SYNOPSIS**

```
return = mode_sel(list len);/* return code */
unsigned return;
int list len;
                             /* parameter list length */
```
#### DESCRIPTION

This function will form and execute the command descriptor block for the mode select command.

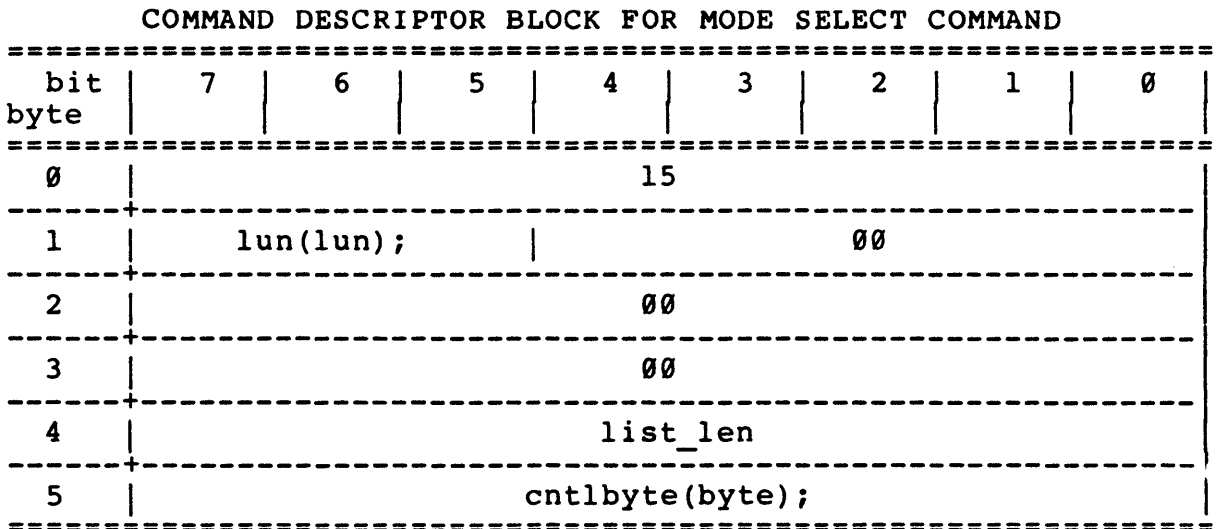

For a complete description of the command refer to the "SMALL COMPUTER SYSTEM INTERFACE (SCSI)" by American National Standard for information systems.

#### DEFAULT VALUE: N.A.

#### **RETURNS:**

 $NULL(0)$  successful 1 error

EXECUTION TYPE: I/O Driver

#### STATISTICS/STATUS UPDATE:

Global Stats, Function Stats and Function Status (see I/O DRIVER Status Bytes)

ERROR MESSAGES:

Implicit and Explicit Errors from Target Status, Initiator Status and I/O Status (also see Section IODVR.4)

 $\mathcal{L}$ 

# EXAMPLE: Use the fillk() function to create the mode select parameter list in the write buffer:

fillk("00,00,00,08,00,00,00,00",0x0000,0x0008); fillk("00,00,01,00,01,01,32,02",0x0008,0x0008); fillk("01,33,01,33,00,01,00,00",0x0010,0x0008); mode  $sel(0x16)$ ;

### NAME

modsels - mode select command

#### S,YNOPS IS

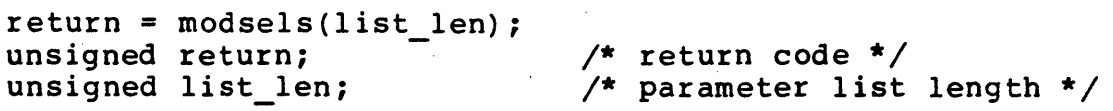

#### DESCRIPTION

This function will form and execute the command descriptor block for the mode select command. Refer to the mode sel() function description on how to setup the parameter list.

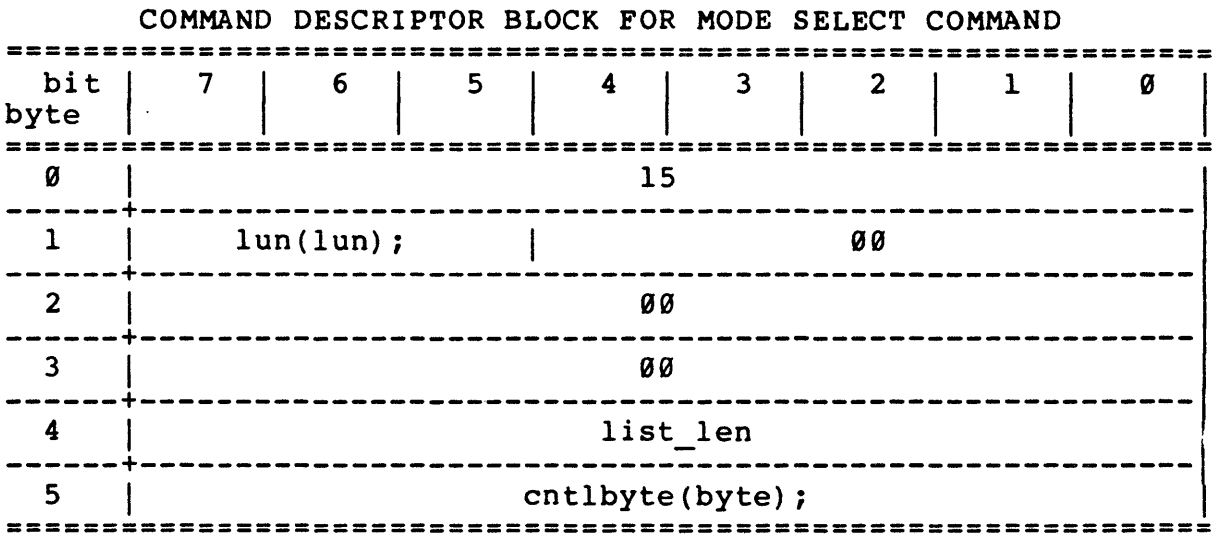

For a complete description of the command refer to the "SMALL COMPUTER SYSTEM INTERFACE (SCSI)" by American National Standard for information systems.

# DEFAULT VALUE: N.A.

#### RETURNS:

NULL(0) successful completion 1 error occurred

EXECUTION TYPE: I/O Driver

STATISTICS/STATUS UPDATE:

Global Stats, Function Stats and Function Status (see I/O DRIVER Status Bytes)

ERROR MESSAGES:

Implicit and Explicit Errors from Target Status, Initiator Status and I/O Status (also see Section IODVR.4)

#### **NAME** modsens - mode sense command **SYNOPSIS**  $return = modesens(len);$ unsigned return;  $\sqrt{\star}$  return code  $\star$ / unsigned len;  $/*$  allocation length  $*/$ DESCRIPTION This function will form and execute the command descriptor block for the mode sense command. COMMAND DESCRIPTOR BLOCK FOR MODE SENSE COMMAND  $6 5<sup>5</sup>$  $\overline{\mathbf{4}}$  $\overline{\mathbf{3}}$  $\overline{2}$ bit  $\mathbf{1}$  $\begin{pmatrix} 1 & 1 \\ 1 & 1 \end{pmatrix}$ byte  $1A$ Ø ØØ.  $1 \quad | \quad \text{lun(lun)};$ -------+ ---------------------------------------ØØ  $\overline{2}$ \_\_\_\_\_\_\_\_\_\_\_\_  $- - - -$ **ØØ**  $\overline{\mathbf{3}}$ -----len  $\overline{\mathbf{4}}$ ------ $5$ cntlbyte(byte); For a complete description of the command refer to the "SMALL COMPUTER SYSTEM INTERFACE (SCSI)" by American National Standard for information systems. DEFAULT VALUE: N.A. **RETURNS:**  $NULL(0)$  successful 1 error

EXECUTION TYPE: I/O Driver

STATISTICS/STATUS UPDATE:

Global Stats, Function Stats and Function Status (see I/O DRIVER Status Bytes)

ERROR MESSAGES:

Implicit and Explicit Errors from Target Status, Initiator Status and I/O Status (also see Section IODVR.4)

NAME msgin - single byte message in S YNOPS IS  $error = msgin(mi);$ int error;<br>BYTE mi; /\* return value \*/  $/*$  expected message in \*/ DESCRIPTION Receives a message from the TARGET (via transmit/receive state machine) and verifies it against the expected message passed in the 'mil argument. If the current information phase is not MESSAGE IN, an implicit error message is generated. If the actual and expected messages do not match, an implied error message is generated. DEFAULT VALUE: N.A. RETURNS: ....<br>0x0000 message is successful and matched 0x0009 SCSI bus reset detected 0x0005 I/O time-out 0x000D invalid bus free detected 0x000F parity error 0x00l1 nonsupported message EXECUTION TYPE: Microprogramming STATISTIC/STATUS UPDATE: Initiator Status Byte: 0x00 message is successful and matched 0x09 SCSI bus reset detected 0x05 I/O time-out 0x0D invalid bus free detected 0x0F parity error 0xll nonsupported message ERROR MESSAGES: IMP. ER> msgin(mi) No Message In Phase; The Contract of Date/Time Stamp IMP. ER> msgin(mi) SCSI Bus Parity Error Date/Time Stamp IMP. ER> msg in (0x00) Actual Message 02, Expected Message 00 Date/Time Stamp NOTE: Use multiple single byte message functions in to create multiple byte message in.

NAME msgout - single byte message out SYNOPS IS  $return = msgout(mo);$ int return; BYTE mo; DESCRIPTION /\* return value \*/ /\* message out \*/ Transfers the specified message (via transmit/receive state machine) to the TARGET. If the current information phase is not MESSAGE OUT, an implied error message is generated. Attention will always be deasserted after msgout(). Multiple message outs should be sent using msgout atnf(). DEFAULT VALUE: N.A. RETURNS: 9x9999 message out successful 9x9009 SCSI bus reset detected 9x9005 I/O time-out 9x000D invalid bus free detected 0x900C invalid SCSI phase change EXECUTION TYPE: Microprogramming STATISTICS/STATUS UPDATE: Initiator Status Byte: 0x00 message out successful 0x09 SCSI bus reset detected 9x05 I/O time-out 9x0D invalid bus free detected 0x0C invalid SCSI phase change ERROR MESSAGES: IMP. ER> msgout (mo) No Message Out Phase Date/Time Stamp BOTE: Use multiple single byte message out functions to create multiple byte message out.

NAME msgout atnf - single byte message out, force ATTN true SYNOPSIS  $return = m$ sgout  $atnf(mo)$ ; int return;<br>BYTE mo: DESCRIPTION /\* return value \*/ /\* message out \*/ Transfers the specified message (via transmit/receive state machine) to the TARGET. At the completion of the MESSAGE OUT transfer, attention will be asserted on the bus. If the current information phase is not MESSAGE OUT, an implicit error message is generated. DEFAULT VALUE: N.A. RETURNS: 0x0000 0x0009 0x000S I/O time-out 0x000D invalid bus free detected 0x000C invalid SCSI phase change message out successful SCSI bus reset detected EXECUTION TYPE: Microprogramming STATISTICS/STATUS UPDATE: Initiator Status Byte: 0x00 message out successful 0x09 SCSI bus reset detected  $0x05$  I/O time-out 0x0D invalid bus free detected 0x0C invalid SCSI phase change ERROR MESSAGES: IMP. ER> msgout(mo) No Message Out Phase Date/Time Stamp

# opcnt

NAME opcnt - check the number of operations completed SYNOPS IS  $return = open(minL, maxL);$ int return; unsigned long minL; unsigned long maxLj DESCRIPTION /\* return code \*/  $/*$  minimum value  $*/$ /\* maximum value \*/ Compares the number of operations completed with the 'minL' and 'maxL' limits. If the number is out of the specified range, the explicit error action will be taken. DEFAULT VALUE: N.A. RETURNS: NULL(0) successful, number within range 1 error, number out of range ERROR MESSAGES: EXPLICIT ERROR MESSAGES EXP. ER) opcnt(121f50,122200)  $I/O$  Operations Out of Range,  $I/O$  Count = 2c4ba2

NAME overbcb - overlay buffer with block count byte (make first byte of each block a block count) SYNOPSIS  $return = overbcb(st byt, blk len, st add, len);$ int return;  $\overline{\qquad}$  /\* return code \*/<br>int unsigned st byt;  $\qquad$  /\* starting block  $\prime^*$  starting block count byte  $(00h - FFh \text{ range})$  \*/<br>/\* length of block \*/ int unsigned blk\_len;<br>int unsigned st add; int unsigned st add;  $\overline{A}$  /\* buffer starting address \*/<br>int unsigned len;  $\overline{A}$  /\* number of bytes to fill \*/ /\* number of bytes to fill \*/ DESCRIPTION For the write buffer, overbcb() writes the byte specified by rof the write builer, overbob() writes the byte specified by<br>'st byt' at 'st\_add', then increments the 'st\_byt' and<br>writes that value at 'st\_add'+'blk\_len'. This basic function allows the user to fill the write buffer with any data pattern and then set the initial word of each block to a block number (which has a range of 00h - FFh). fillpr(34,0,0x400); overbcb(0x10,0x100,0,0x400); 0000: 10 34 85 34 . . . 89 86<br>00f0: 74 43 42 67 . . . 98 34 00f0: 74 43 42 67 ... 98 34<br>0100: 11 34 34 83 ... 99 34 0100: 11 34 34 83 ... 99 34<br>01f0: 19 01 10 87 ... 17 83  $9199: 11343483...$ <br> $91f9: 19911887...$ <br> $9299: 1283454C...$ 17 83 0200: 12 83 45 4C • · · · EF FF<br>• · · 34 76 *02f0*: 89 91 65 34 ...<br>*0300*: 13 87 66 34 ... 34 76 0300: 13 87 66 34 . . . 34 76<br>03f0: 34 56 10 03 . . . 89 87 0300: 13 87 66 34 . . . 34 76<br>03f0: 34 56 10 03 . . . 89 87 The block count byte will rollover at FFh to 00h. The fill will be for the length specified or to the end of the fill buffer, whichever comes first. The 'st add' argument should be in the range of the buffer 1ength.- DEFAULT VALUE: N.A. RETURNS: 1 successful completion NULL(0) error occurred ERROR MESSAGES: IMPLICIT ERROR MESSAGE IMP. ER> overbcb(00,00l0,0500,0100) Starting Address Greater Than Buffer Length Date/Time Stamp IMP. ER> overbcb(f0,0100,0090,1000) Fill Buffer Not Set Date/Time Stamp

NAME overbcdw - overlay buffer with block count double word (set first double word of each block to block count) SYNOPSIS return = overbcdw(st dblwrdL,blk len,st add,len); int return;  $\frac{1}{2}$  /\* return-code \*/ unsigned long st dblwrdL; /\* starting block count double word

int unsigned blk len; int unsigned st add; unsigned len;  $(6L - 6x$ FFFFFFFFL range) \*/ /\* length of block \*/ /\* buffer starting address \*/  $/*$  number of bytes to fill  $*/$ 

#### DESCRIPTION

For the write buffer, overbcdw() writes the double word rof the write builer, overbodw() writes the double word<br>specified by 'st dblwrdL' at 'st add', then increments the<br>'st dblwrdL' and writes that value at 'st add'+'blk len'. This basic function allows the user to fill the write buffer with any data pattern and then set the initial double word of each block to a block number (which has a range of ØL -  $\theta$ xFFFFFFFFL).

fillpr(34,9,9x499); overbcdw(9x19009990L,9x199,9,9x499);

0000: 10 00 00 00 A4 02 . . .<br>00f0: 74 43 42 67 33 F8 . . . 00f0: 74 43 42 67 33 F8 . . .<br>0100: 10 00 00 01 8B EC . . . 9199: 19 99 99 91 8B EC . . .<br>91f9: 19 91 10 87 71 DA . . . 01f0: 19 01 10 87 71 DA . . 17<br>0200: 10 00 00 02 67 30 . . EF 0200: 10 00 00 02 67 30 ... EF<br>02f0: 89 91 65 34 8B CC ... 34 92f9: 89 91 65 34 8B CC · • • <sup>34</sup> 9399: 19 99 99 93 81 26 • • • 34 03f0: 34 56 10 03 60 D0 89 86 98 34 99 34 17 83 EF FF 34 76 34 76 89 87

The block count double word will rollover at FFFFFFFFh to 9h. The fill will be for the length specified or to the end of the fill buffer, whichever comes first.

The 'st add' argument should be in the range of the buffer length.

DEFAULT VALUE: N.A.

RETURNS:

1 successful completion NULL(9) error occurred

-overbcdw

ERROR MESSAGES: IMPLICIT ERROR MESSAGE

> IMP. ER) overbcdw(0000L,0919,9599,0109) Starting Address Greater Than Buffer Length Date/Time Stamp

IMP. ER) overbcdw(1939fff9L,9199,9099,1909) Fill Buffer Not Set

Date/Time Stamp

overbcw -overbcw

NAME overbcw - overlay buffer with block count word (make first word of each block a block count) SYNOPSIS return = overbcw(st\_wrd,blk\_len,st\_add,len);<br>int return;<br>/\* return code int return;  $\overline{\phantom{a}}$  /\* return code \*/<br>int unsigned st wrd; /\* starting block  $/$ \* starting block count word  $(0000h - FFFFh \text{ range})$  \*/ int unsigned blk len; /\* length of block \*/  $\Delta \sim 10^{-10}$ int unsigned st add; /\* buffer starting address \*/ /\* number of bytes to fill \*/ int unsigned len; DESCRIPTION For the write buffer, overbcw() writes the word specified by For the write burier, overbowly writes the word specified by<br>'st wrd' at 'st\_add', then increments the 'st\_wrd' and<br>writes that value at 'st\_add'+'blk\_len'. This basic function allows the user  $\overline{to}$  fill the write buffer with any data pattern and then set the initial word of each block to a block number (which has a range of 0990h - FFFFh). fillpr $(34, 0, 0xffff)$ ; overbcw(9x3020,9xI00,9,0xffff); 0000: 30 20 85 34 . . .<br>00f0: 74 43 42 67 . . . 89 86 00f0: 74 43 42 67 . . . 98 34<br>0100: 30 21 34 83 . . . 99 34 e<br>1993: 30 21 34 83 ... 99 34<br>01f0: 19 01 10 87 ... 17 83 ente: 19 entie 10 87 . . . 17 83<br>0200: 30 22 45 4C . . . EFFF . . . 1783<br>. . . EF FF<br>. . . 3476 9209: 39 22 45 4C 92f9: 89 91 65 34 · • · 34 76 9390: 30 23 66 34 93f9: 34 56 19 93 · · • 89 87  $\cdot$   $\cdot$  89 87 · . ·  $\frac{1}{2}$  .  $\frac{1}{2}$  .  $\frac{1}{2}$  . The block count word will rollover at FFFFh to 9009h. The fill will be for the length specified or to the end of the fill buffer, whichever comes first. The 'st add' argument should be in the range of the buffer length.- DEFAULT VALUE: N.A. RETURNS: I successful completion NULL(9) error occurred

 $\mathbb{R}^{n}$ 

 $\sim$ 

ERROR MESSAGES: IMPLICIT ERROR MESSAGE  $\sim 10$ IMP. ER> overbcw(0000,00l0,0500,0l00) Starting Address Greater Than Buffer Length Date/Time Stamp IMP. ER> overbcw(fff0,9100,0000,1000) Fill Buffer Not Set Da te/Time Stamp

> $\sim 10^{10}$  km  $^{-1}$  $\sim 10$

```
NAME 
    page - cause a page eject in Test Results report 
SYNOPSIS 
     page () ; 
DESCRIPTION 
     The page() function causes a Test Results report Page Eject.
DEFAULT VALUE: N.A. 
RETURNS: N.A. 
ERROR MESSAGES: NONE
```
#### NAME

paragph - print a paragraph line in the fixed window, generate TOC entry, increment 'paragraph\_ref\_counter' and Date and Time stamp<br>line

### S YNOPS IS

paragph("Paragraph Name");

#### DESCRIPTION

The paragpb() function generates a paragraph title and Table of Contents entry. The reference number associated with the paragraph name is generated from the test reference number,<br>'group ref counter' and the 'paragraph ref counter'. The 'paragraph ref counter' is reset each time a group () function is encountered and incremented at each paragpb() function. It also resets at SAT initialization. 'paragraph ref counter' and 'group ref counter' are internal SDS-1 variables.

DEFAULT VALUE: N.A.

RETURNS: N.A.

 $\mathbb{R}^2$ 

NAME

parity - enable/disable SCSI parity checking and generation

# SYNOPSIS

```
return = parity(n);int return; 
unsigned char n; 
                             /* return code */ 
                             /* 0 = off, 1 = on */
```
DESCRIPTION

Enables or disables the SCSI bus parity function (which turns on parity checking and parity generation) for both I/O Driver and Microprogramming operations.

DEFAULT VALUE: 0 (parity off)

RETURNS: N.A.

NAME

pass - print Pass line on scrolling screen and in report and Date and Time Stamp line

### S YNOPS IS

pass() ;

#### DESCRIPTION

The pass() function produces a Report Entry right-hand column of the output Test Results right-hand cordain or the odepar rest hestite report moving variable is not changed by pass(). PASS in the report along

DEFAULT VALUE: N.A.

RETURNS: N.A.

NAME pause - stop SAT execution and wait for return key SYNOPSIS pause("message"); char \*message; DESCRIPTION /\* message to be displayed in the report scrolling window (loge() type message)  $\star$ / Stops SAT execution and waits for the user to hit the return key. DEFAULT VALUE: N.A. RETURNS: N.A. ERROR MESSAGES: NONE

 $\sim 10$ 

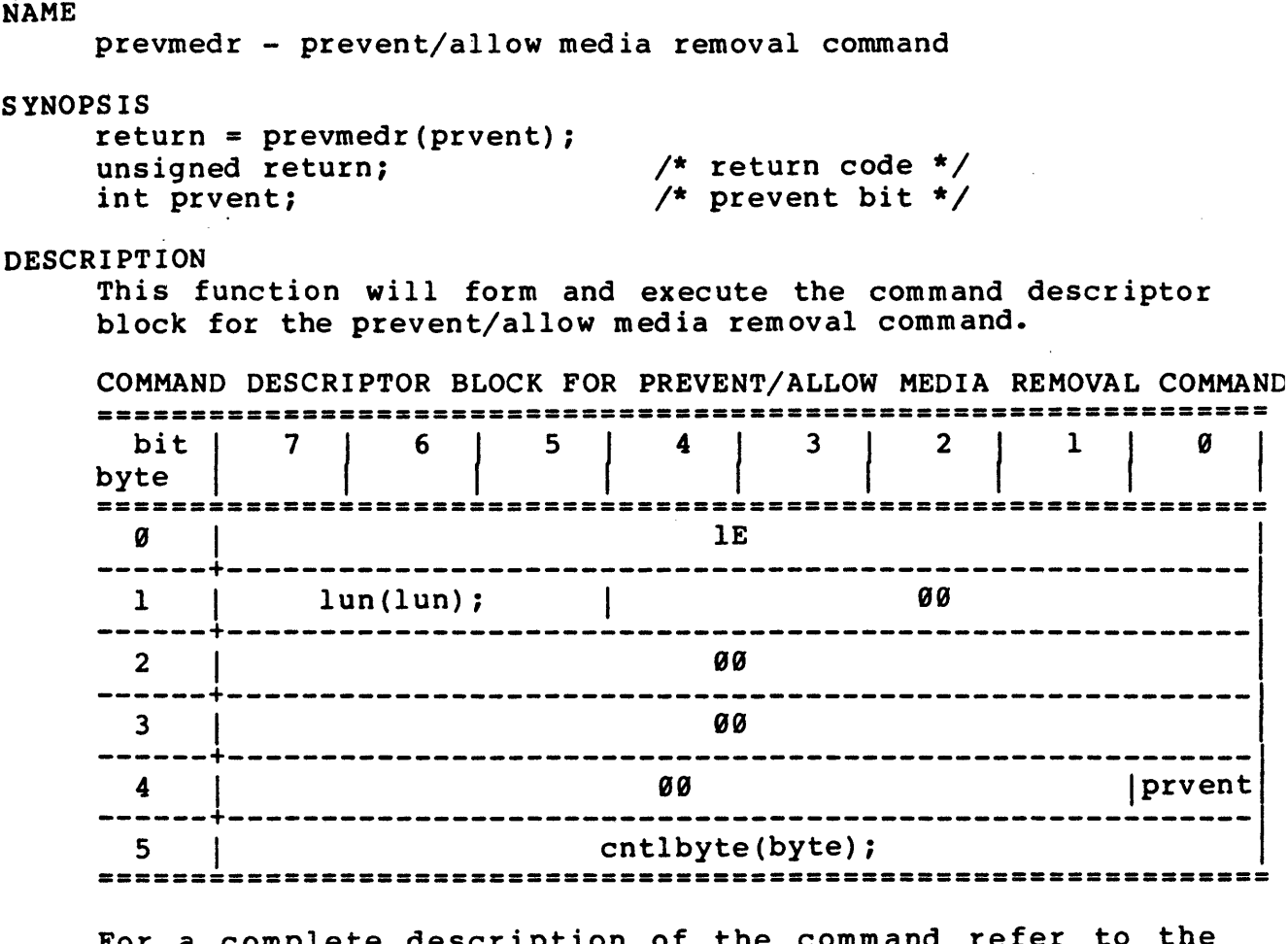

For a complete description of the command refer to the<br>"SMALL COMPUTER SYSTEM INTERFACE (SCSI)" by American National Standard for information systems.

DEFAULT VALUE: N.A.

#### **RETURNS:**

NULL(0) successful 1 error

EXECUTION TYPE: I/O Driver

STATISTICS/STATUS UPDATE: Global Stats, Function Stats and Function Status (see I/O DRIVER Status Bytes)

ERROR MESSAGES:

Implicit and Explicit Errors from Target Status, Initiator Status and I/O Status (also see Section IODVR.4)

 $\mathcal{O}(\mathcal{A})$  and  $\mathcal{O}(\mathcal{A})$  . The set of  $\mathcal{O}(\mathcal{A})$ 

prevmeds

**NAME** prevmeds - prevent/allow media removal command **SYNOPSIS**  $return = prevmeds(prevent);$ unsigned return;  $/*$  return code \*/ int prevent;  $/*$  prevent bit \*/ **DESCRIPTION** This function will form and execute the command descriptor block for the prevent/allow media removal command. COMMAND DESCRIPTOR BLOCK FOR PREVENT/ALLOW MEDIA REMOVAL COMMAND bit  $7 \mid 6 \mid 5 \mid 4$  $\begin{array}{|c|c|c|} \hline 3 & 2 \\ \hline \end{array}$ Ø  $\mathbf{I}$ byte a  $1E$  $\vert$  lun(lun);  $\vert$  $\overline{\mathcal{Q}}$  $\mathbf{1}$ øø  $2<sup>1</sup>$  $3^{\circ}$ - 00 prevent 00  $4 \mid$ -------- $5$ cntlbyte(byte); For a complete description of the command refer to the "SMALL COMPUTER SYSTEM INTERFACE (SCSI)" by American National Standard for information systems. DEFAULT VALUE: N.A. **RETURNS:** NULL(Ø) successful 1 error EXECUTION TYPE: I/O Driver STATISTICS/STATUS UPDATE: Global Stats, Function Stats and Function Status (see I/O DRIVER Status Bytes) ERROR MESSAGES: Implicit and Explicit Errors from Target Status, Initiator Status and I/O Status (also see Section IODVR.4)

NAME put byte - set buffer address to specified value SYNOPSIS return = put\_byte("r\_w\_s",address,byte);<br>int return; /\* return int return;  $\begin{array}{ccc}\n & - & - \\
\text{char} *r & w & s; \\
\end{array}$  /\* return code/status \*/<br>  $\begin{array}{ccc}\n & - & - \\
\end{array}$  /\* buffer reference strin  $x^*$  buffer reference string:<br>"R" = read unsigned address; char byte; DESCRIPTION "W" = write "S" = sense \*/ /\* address to modify \*/  $/*$  byte to put  $*/$ This function writes the defined byte to the write, read or sense buffer. DEFAULT VALUES: N.A. RETURNS: 0xFF00 error (less than 0) 0x0 successful EXECUTION TYPE: N.A. STATISTICS/STATUS UPDATE: N.A. ERROR MESSAGES: IMPLICIT ERROR MESSAGES IMP. ER> put byte(S,0x380,08) Address Greater than Buffer Size IMP. ER> put byte(R,0x380,08) Buffer Not Open IMP. ER> put byte(T,0x380,08) Invalid Buffer Da te/Time Stamp Date/Time Stamp Date/Time Stamp

NAME random blk - defines a random starting block for  $blk()$ commands SYNOPSIS return = random\_blk(minL,maxL);<br>unsigned long return; /\* new starting block value \*/ unsigned long return;<br>unsigned long minL;  $\sqrt{*}$  minimum value for starting block address \*/ unsigned long maxL; /\* maximum value for starting block address \*/ DESCRIPTION This function defines the starting block to be used in the readr\_blk(), writer\_blk(), writerlg\_blk(), readrlg\_blk() and dmaset vblk() functions. When generating random addresses within a loop, this function must be executed for each new random address. DEFAULT VALUES: NONE RETURNS: new starting block (unsigned long) EXECUTION TYPE: N.A. STATISTICS/STATUS UPDATE: N.A. ERROR MESSAGES: NONE

NAME random len - defines a random transfer length for  $blk()$ commands SYNOPSIS return = random\_len(min, max) ;<br>unsigned return; unsigned return;  $\overline{\phantom{a}}$  /\* new transfer length \*/<br>unsigned min;  $\overline{\phantom{a}}$  /\* minimum value for trans  $/$ \* minimum value for transfer length \*/ unsigned max; /\* maximum value for transfer length \*/ DESCRIPTION This function defines the transfer length to be used in the readr\_blk(), writer\_blk(), writerl0\_blk() and readrl0\_blk() functTons. When generating random addresses within a loop, this function must be executed for each new random address. DEFAULT VALUES: NONE

RETURNS:

new transfer length (unsigned)

EXECUTION TYPE: N.A.

STATISTICS/STATUS UPDATE: N.A.

rbufbyte -rbufbyte

NAME rbufbyte - compare read buffer byte within limits SYNOPSIS return = rbufbyte(address,lo,hi);<br>int return;<br>/\*: int return;  $\left/ \begin{array}{ccc} \end{array} \right.$  /\* return code \*/<br>int unsigned address;  $\left/ \begin{array}{ccc} \end{array} \right.$  /\* address of byte  $\frac{1}{4}$  address of byte to compare \*/ int unsigned 10; int unsigned hi; /\* low byte value in range \*/ /\* high byte value in range \*/ DESCRIPTION Compares the byte at 'address' in the current read buffer with the range specified by '10' and 'hi.' If the byte is not within the range, an explicit error action will be invoked. DEFAULT VALUE: N.A. RETURNS: null(0) successful, byte within range 1 error, byte out of range ERROR MESSAGES: EXPLICIT ERROR MESSAGES EXP. ER> rbufbyte(0050,18,f9) No Read Buffer Open EXP. ER> rbufbyte(2100,02,0b) Byte Out of Range, Byte =  $@c$ EXP. ER) rbufbyte(0500,10,20) Address Greater Than Buffer Size Date/Time Stamp Date/Time Stamp Date/Time Stamp

**rbufword -rbufword** 

NAME rbufword - compare read buffer word within limits SYNOPSIS return = rbufword(address,lo,hi);<br>int return;<br>/\* int return;<br>int unsigned address; <br>/\* address of word  $i^*$  address of word to compare \*/ int unsigned 10; int unsigned hi; /\* low word value in range \*/ /\* high word value in range \*/ DESCRIPTION Compares the word at 'address' in the current read buffer with the range specified by '10' and 'hi.' If the word is not within the range, an explicit error action will be invoked. DEFAULT VALUE: N.A. RETURNS: NULL(0) successful, word within range 1 error, word out of range ERROR MESSAGES: EXPLICIT ERROR MESSAGES EXP. ER) rbufword(13fe,0l00,0200) No Read Buffer Open EXP. ER) rbufword(0000,1000,1500) Word Out of Range, Word = 1510 EXP. ER> rbufword(f000,df02,e256) Address Greater Than Buffer Size Da te/Time Stamp Date/Time Stamp Date/Time Stamp

 $\sim$   $\sim$ 

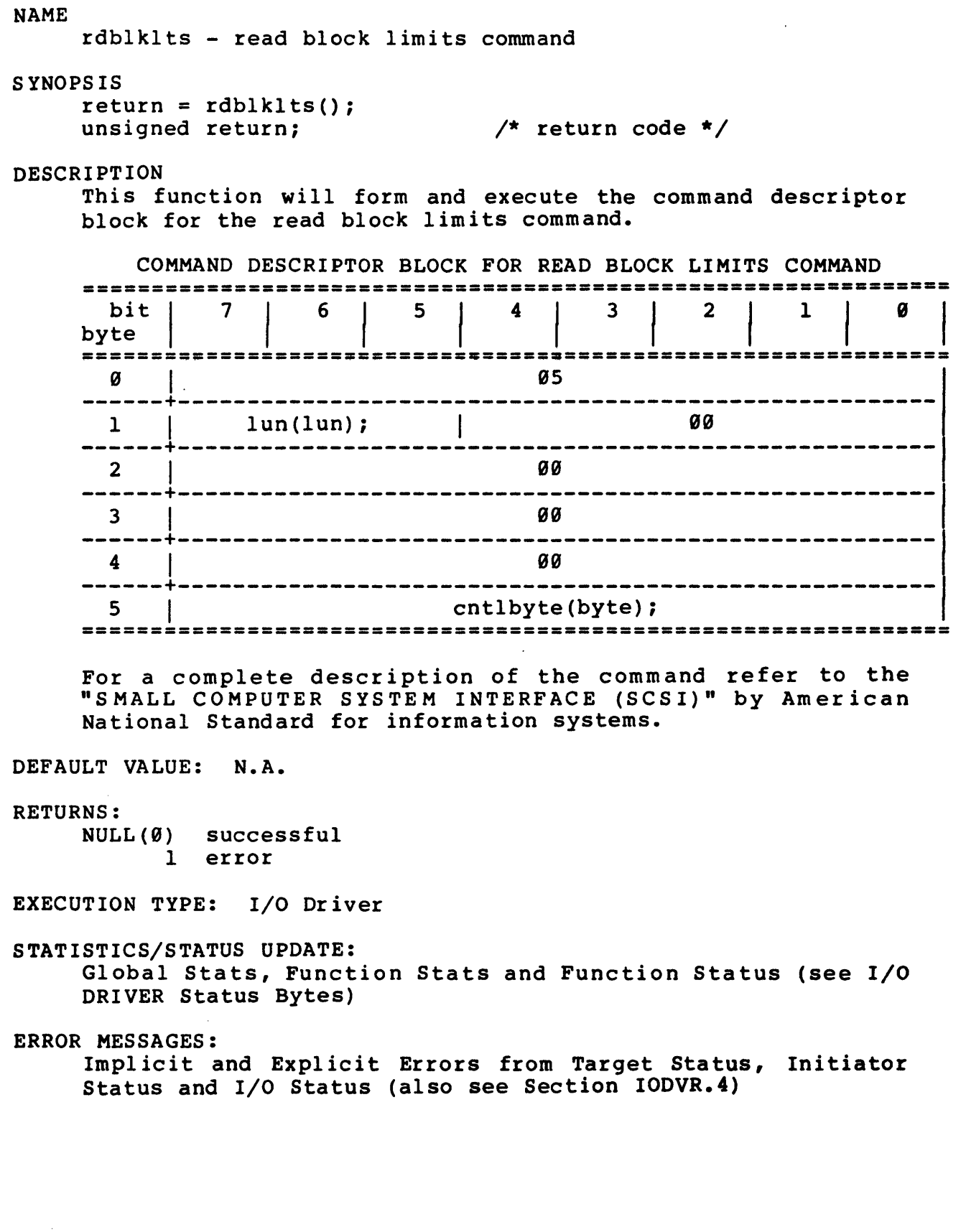
NAME rd buffer - read buffer SYNOPSIS return <sup>=</sup> rd buffer(length,bcv,vu2,vu3,vu4,vuS,vu6); unsigned return;  $\frac{1}{x}$  return code  $\frac{x}{x}$  $\frac{1}{4}$  allocation length \*/ unsigned length;<br>int hout /\* buffer control valid \*/ int bcv; /\* Vendor Unique Byte 2 \*/ int vu2; /\* Vendor Unique Byte 3 \*/ int vu3; /\* Vendor Unique Byte 4 \*/ int vu4;  $\sqrt{*}$  Vendor Unique Byte 5  $\sqrt{*}$ int vuS;  $\frac{1}{4}$  Vendor Unique Byte 6 \*/ int vu6; DESCRIPTION This function will form and execute the command descriptor block for the read buffer command. COMMAND DESCRIPTOR BLOCK FOR READ BUFFER COMMAND =========<br>bit |<br>byte | **===============================================================**  7 | 6 | 5 | 4 | 3 | 2 | 1 **===============================================================**   $\overline{\mathcal{G}}$  | 3C ------+------------------------------------------------------- <sup>1</sup>I lun(lun); I 0 I BCV ------+------------------------------------------------------- <sup>2</sup>I Vendor Unique Byte 2 3 | Vendor Unique Byte 3 4 | Vendor Unique Byte 4 Vendor Unique Byte 5  $-6$  | Vendor Unique Byte 6 ------+------------------------------------------------------- <sup>7</sup>I Allocation Length MSB ------+------------------------------------------------------- <sup>8</sup>I Allocation Length LSB **------+------------------------------------------------------** cntlbyte(byte); **===============================================================** 

For a complete description of the command refer to the Common Command Set (CCS) version of the "SMALL COMPUTER SYSTEM INTERFACE (SCSI)" by American National Standard for information systems.

DEFAULT VALUE: N.A.

RETURNS:

NULL(0) successful completion 0xFFFF error

EXECUTION TYPE: I/O Driver

STATISTICS/STATUS UPDATE: Global Stats, Function Stats and Function Status (see I/O DRIVER Status Bytes)

ERROR MESSAGES:

 $\sim 10^6$ 

Implicit and Explicit Errors from Target Status, Initiator Status and I/O Status (also see Section IODVR.4)

 $\sim$   $\sim$ 

NAME rd defect - read defect data SYNOPSIS ---<br>return = rd\_defect(length,p,g,format); unsigned return; unsigned length; int *Pi*  int g;<br>int format: returni *1\** return code *\*1*  length;  $\frac{1}{4}$  allocation length \*/ *1\** primary bit *\*1 1\** growing bit *\*1*  int formati *1\** defect list format *\*1*  DESCRIPTION This function will form and execute the command descriptor block for the read defect data command. COMMAND DESCRIPTOR BLOCK FOR READ DEFECT DATA COMMAND **===============================================================**  7 6 I 5 4 3 2 <sup>1</sup> **========**<br>bit |<br>byte | **===============================================================**   $\begin{array}{ccc} \mathbf{9} & \mathbf{1} & \mathbf{37} \end{array}$ ------+-------------------------------------------------------1 1 <sup>I</sup>lun(lun)i I <sup>9</sup> ------+------------------------------------------------------- <sup>2</sup>I I PIG <sup>I</sup>Format ------+------------------------------------------------------- <sup>3</sup>I <sup>9</sup> ------+------------------------------------------------------- 4 | 0 ------+-------------------------------------------------------  $\overline{5}$  |  $\overline{9}$ ------+-------------------------------------------------------  $\overline{6}$  |  $\overline{9}$ 7 | Allocation Length MSB ------+------------------------------------------------------- <sup>8</sup>I Allocation Length LSB ------+-------------------------------------------------------1 9 <sup>I</sup>cntlbyte(byte)i ===============================================================

For a complete description of the command refer to the Common Command Set (CCS) version of the "SMALL COMPUTER SYSTEM INTERFACE (SCSI)" by American National Standard for information systems.

DEFAULT VALUE: N.A.

RETURNS:

NULL(9) successful completion 9xFFFF error

EXECUTION TYPE: *1/0* Driver

 $\bar{\mathcal{A}}$ 

 $\mathcal{L}^{\text{max}}_{\text{max}}$ 

 $\sim 10^{-1}$ 

STATISTICS/STATUS UPDATE:

 $\sim$ 

Global Stats, Function Stats and Function Status (see I/O DRIVER Status Bytes)

ERROR MESSAGES:

Implicit and Explicit Errors from Target Status, Initiator Status and I/O Status (also see Section IODVR.4)

 $\bar{z}$ 

NAME readcap - read capacity command SYNOPSIS return = readcap(reladr,addL,pmi);<br>unsigned return; /\* return code \*/ unsigned return;<br>int reladr; int reladr;<br>unsigned long addL; <br>/\* logical block address \*/ unsigned long addL; <br>int pmi; <br>/\* partial medium indicator /\* partial medium indicator bit *\*1*  DESCRIPTION This function will form and execute the command descriptor block for the read capacity command. COMMAND DESCRIPTOR BLOCK FOR READ CAPACITY COMMAND **===============================================================**  bit I byte | 7 | 6 | 5 | 4 | 3 | 2 | 1 **===============================================================**   $\begin{array}{ccc} \hline \text{O} & \text{I} & \text{I} \end{array}$ ------+------------------------------------------------------- <sup>1</sup>I lun(lun); I 0 Ireladr ------+------------------------------------------------------- <sup>2</sup>I addL (MSB) ------+------------------------------------------------------- 3 I addL ------+------------------------------------------------------- <sup>4</sup>I addL ------+------------------------------------------------------- <sup>5</sup>I addL (LSB) ------+-------------------------------------------------------  $\begin{array}{ccc} 6 & 1 \\ 0 & 0 \end{array}$ ------+------------------------------------------------------- 7 | 00 ------+------------------------------------------------------- 8 | pmi ------+------------------------------------------------------- <sup>9</sup>I cntlbyte(byte); **===============================================================** 

For a complete description of the command refer to the "SMALL COMPUTER SYSTEM INTERFACE (SCSI)" by American National Standard for information systems.

DEFAULT VALUE: N.A.

RETURNS:

NULL(0) successful 1 error

EXECUTION TYPE: *1/0* Driver

## STATISTICS/STATUS UPDATE:

Global Stats, Function Stats and Function Status (see I/O DRIVER Status Bytes)

## ERROR MESSAGES:

Implicit and Explicit Errors from Target Status, Initiator Status and I/O Status (also see Section IODVR.4)

**NAME** readr - read command **SYNOPSIS**  $return = readr(start, len);$  $/*$  return code \*/ unsigned return;  $/*$  logical block address \*/ unsigned start;  $/*$  transfer length  $*/$ int len; **DESCRIPTION** This function will form and execute the command descriptor block for the read command with a two byte starting block address. This means that the 6 byte SCSI CDB has 5 bits which are truncated. To use the entire starting block address field, use the readrl() function. COMMAND DESCRIPTOR BLOCK FOR READ COMMAND  $bit$  7  $\begin{array}{|c|c|c|c|c|c|c|c|} \hline 6 & 5 & 4 \\ \hline \end{array}$  $\begin{array}{ccc} \end{array}$  $\overline{\mathbf{3}}$  $\mathbf{1}$ a byte Ø *OB*  $1 \quad | \quad \text{lun(lun)}; \quad |$ **00** ---------------- $2^{\sim}$ start (MSB)  $3 \mid$ start (LSB)  $4 \mid$ len --------------5 | cntlbyte(byte); For a complete description of the command refer to the "SMALL COMPUTER SYSTEM INTERFACE (SCSI)" by American National Standard for information systems. DEFAULT VALUE: N.A. **RETURNS:** NULL(Ø) successful 1 error EXECUTION TYPE: I/O Driver

STATISTICS/STATUS UPDATE: Global Stats, Function Stats and Function Status (see I/O DRIVER Status Bytes)

ERROR MESSAGES: Implicit and Explicit Errors from Target Status, Initiator Status and I/O Status (also see Section IODVR.4)

 $\sim 10$ 

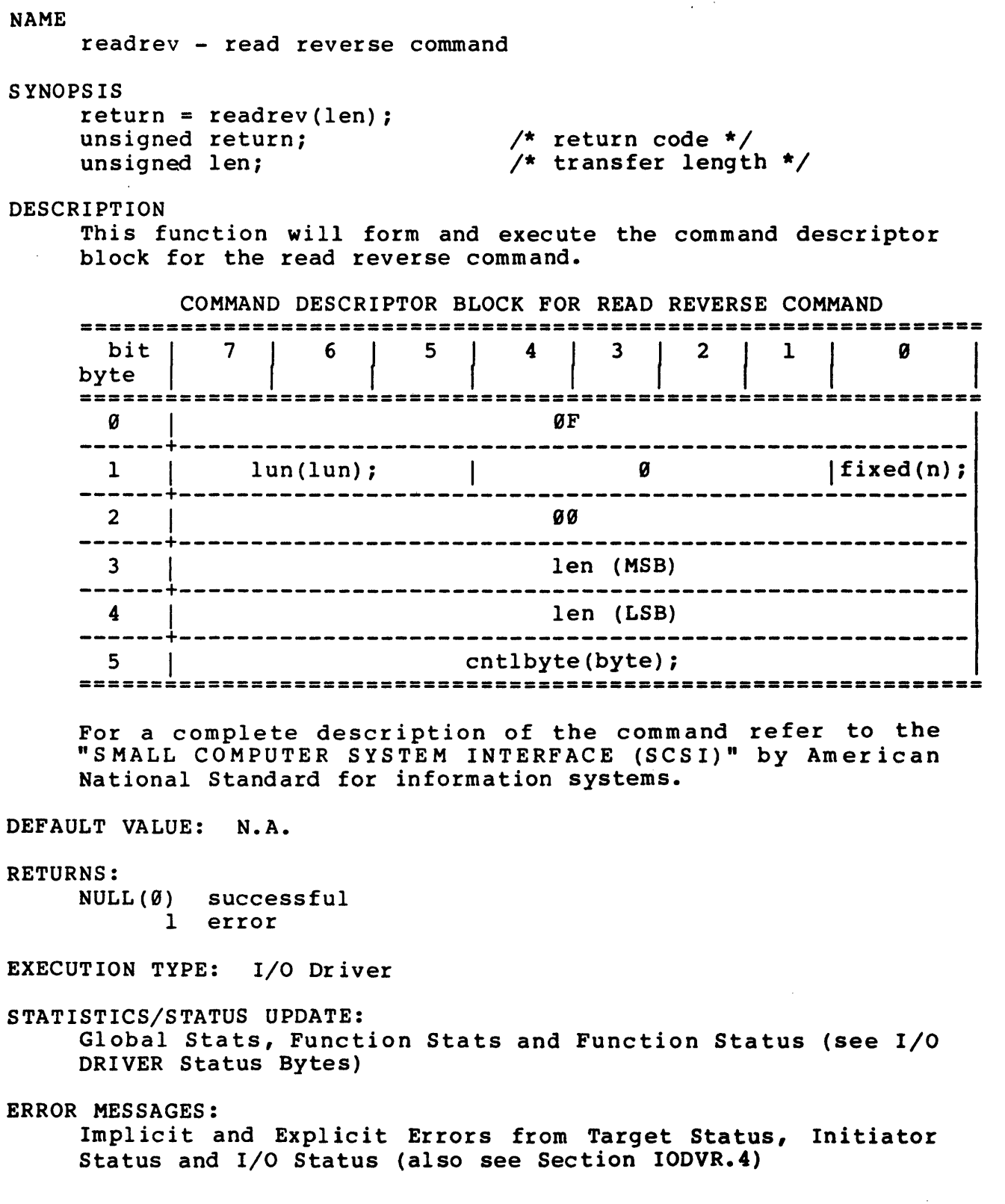

 $\sim 10^6$ 

readrl and the contract of the contract of the contract of the contract of the contract of the contract of the contract of the contract of the contract of the contract of the contract of the contract of the contract of the

NAME readrl - six byte read command with long starting address SYNOPSIS return = readrl(startL,len) *<sup>i</sup>*  $\frac{1}{2}$  return;  $\frac{1}{2}$   $\frac{1}{2}$   $\frac$ unsigned long startLi /\* logical block address \*/ /\* transfer length \*/ unsigned len; DESCRIPTION This function will form and execute the command descriptor block for the read command with long starting address. COMMAND DESCRIPTOR BLOCK FOR READRL COMMAND **===============================================================**  ========<br>bit |<br>byte | 1 5 | 4 | 3 | 2 | 1 **===============================================================**  o I <sup>08</sup> 1 | lun(lun) ; | start (MSB) ------+------------------------------------------------------- <sup>2</sup>I start ------+------------------------------------------------------- <sup>3</sup>I start (LSB) --4---i--------------------------i;~--------------------------1 5 | cntlbyte(byte); **===============================================================**  For a complete description of the command refer to the "SMALL COMPUTER SYSTEM INTERFACE (SCSI)" by American National Standard for information systems. DEFAULT VALUE: N.A. RETURNS: NULL(0) successful 0xFFFF error EXECUTION TYPE: I/O Driver STATISTICS/STATUS UPDATE: Global Stats, Function Stats and Function Status (see I/O DRIVER Status Bytes) ERROR MESSAGES: Implicit and Explicit Errors from Target Status, Initiator Status and I/O Status (also see Section IODVR.4)

**NAME**  $readr10 - read command (10-byte command)$ **SYNOPSIS**  $return = readr10 (reladr, st addL, len);$ unsigned return;<br>
int reladity<br>  $\begin{array}{ccc}\n\text{using the image of the image is a graph of the image.}\n\end{array}$ <br>  $\begin{array}{ccc}\n\text{using the image of the image is a graph of the image.}\n\end{array}$ <br>  $\begin{array}{ccc}\n\text{using the image of the image is a graph of the image.}\n\end{array}$ **DESCRIPTION** This function will form and execute the command descriptor block for the 10-byte read command. COMMAND DESCRIPTOR BLOCK FOR 10-BYTE READ COMMAND bit  $7 | 6 | 5 | 4 | 3 | 2$ byte 28  $2^{\sim}$ st addL (MSB) st addL  $3 \mid$  $4 \mid$ st addL  $5 \quad \Box$ st addL (LSB) . ... ... ... ... ... ... .  $\alpha\alpha$  $6 \qquad$ المناسب للأواليم المتراسم للمراسم len (MSB)  $7^{\circ}$ — — — — — — <del>—</del> 8 len (LSB) --------------------9 | cntlbyte(byte); 

For a complete description of the command refer to the "SMALL COMPUTER SYSTEM INTERFACE (SCSI)" by American National Standard for information systems.

DEFAULT VALUE: N.A.

#### **RETURNS:**

NULL(0) successful 1 error

EXECUTION TYPE: I/O Driver

 $\bar{z}$ 

STATISTICS/STATUS UPDATE:

 $\sim 400$ 

Global Stats, Function Stats and Function Status (see I/O DRIVER Status Bytes)

ERROR MESSAGES:

Implicit and Explicit Errors from Target Status, Initiator Status and I/O Status (also see Section IODVR.4)

 $\label{eq:2.1} \frac{1}{\sqrt{2\pi}}\int_{0}^{\infty}\frac{1}{\sqrt{2\pi}}\left(\frac{1}{\sqrt{2\pi}}\right)^{2\alpha} \frac{1}{\sqrt{2\pi}}\left(\frac{1}{\sqrt{2\pi}}\right)^{\alpha} \frac{1}{\sqrt{2\pi}}\frac{1}{\sqrt{2\pi}}\frac{1}{\sqrt{2\pi}}\frac{1}{\sqrt{2\pi}}\frac{1}{\sqrt{2\pi}}\frac{1}{\sqrt{2\pi}}\frac{1}{\sqrt{2\pi}}\frac{1}{\sqrt{2\pi}}\frac{1}{\sqrt{2\pi}}\frac{1}{\sqrt{2\pi}}\frac{1$ 

 $\sim 100$ 

 $\sim 10^7$ 

 $\sim 10^7$ 

**NAME** readrlø blk - 10-byte read command using predefined starting block and length fields **SYNOPSIS**  $return = readr10 blk()$ ;  $\frac{1}{\pi}$  return code \*/ unsigned return; **DESCRIPTION** This function will form and execute the command descriptor block for the 10-byte read command using the starting block<br>defined by set\_blk(), inc\_blk() or random\_blk() and the<br>length field set up by set\_len(), inc\_len() or random\_len() (note the relative address bit is always set to zero). COMMAND DESCRIPTOR BLOCK FOR READIØ BLK COMMAND bit  $\begin{array}{|c|c|c|c|c|c|c|c|c|c|} \hline b & 7 & 6 & 5 & 4 & 3 & 2 & 1 & 0 \\ \hline \end{array}$  $28$ 1 | lun(lun); | 0 | 0  $2 \mid$ set blk(address (MSB))  $3<sup>7</sup>$ set blk(address) ... ... ... ... ... ... ... ...  $\overline{\mathbf{4}}$ set blk(address) set blk(address (LSB))  $5 6 \alpha \alpha$  $7$ set len(xfer len (MSB) )  $8 \quad \qquad$ set len(xfer len (LSB)) ----- $9 \mid$ cntlbyte(byte); 

For a complete description of the command refer to the "SMALL COMPUTER SYSTEM INTERFACE (SCSI)" by American National Standard for information systems.

DEFAULT VALUE: N.A.

#### **RETURNS:**

NULL(0) successful ØxFFFF error

EXECUTION TYPE: I/O Driver

STATISTICS/STATUS UPDATE:

Global Stats, Function Stats and Function Status (see I/O DRIVER Status Bytes)

ERROR MESSAGES:

Implicit and Explicit Errors from Target Status, Initiator Status and I/O Status (also see Section IODVR.4)

 $\sim 2$ 

 $\label{eq:2.1} \frac{1}{\sqrt{2\pi}}\int_{\mathbb{R}^3}\frac{1}{\sqrt{2\pi}}\left(\frac{1}{\sqrt{2\pi}}\right)^2\frac{1}{\sqrt{2\pi}}\frac{1}{\sqrt{2\pi}}\frac{1}{\sqrt{2\pi}}\frac{1}{\sqrt{2\pi}}\frac{1}{\sqrt{2\pi}}\frac{1}{\sqrt{2\pi}}\frac{1}{\sqrt{2\pi}}\frac{1}{\sqrt{2\pi}}\frac{1}{\sqrt{2\pi}}\frac{1}{\sqrt{2\pi}}\frac{1}{\sqrt{2\pi}}\frac{1}{\sqrt{2\pi}}\frac{1}{\sqrt{2\pi}}\frac$ 

 $\bar{z}$ 

**NAME** readr blk - 6-byte read command using predefined starting block and length fields **SYNOPSIS**  $return = readr_blk();$ unsigned return;  $\frac{1}{2}$  /\* return code \*/ **DESCRIPTION** This function will form and execute the command descriptor block for the read command using the starting block defined by set blk(), inc blk() or random blk() and the length field set up by set len(), inc len() or  $\overline{r}$  andom len(). COMMAND DESCRIPTOR BLOCK FOR READR BLK COMMAND **08**  $2^{\sim}$ set blk(addressL)  $3 \mid$ set blk(addressL LSB) -------+set len(xfer len)  $4\overline{ }$  $5 \quad |$ cntlbyte(byte); For a complete description of the command refer to the "SMALL COMPUTER SYSTEM INTERFACE (SCSI)" by American National Standard for information systems. DEFAULT VALUE: N.A. **RETURNS:** NULL(0) successful ØXFFFF error EXECUTION TYPE: I/O Driver STATISTICS/STATUS UPDATE: Global Stats, Function Stats and Function Status (see I/O DRIVER Status Bytes) ERROR MESSAGES: Implicit and Explicit Errors from Target Status, Initiator Status and I/O Status (also see Section IODVR.4)

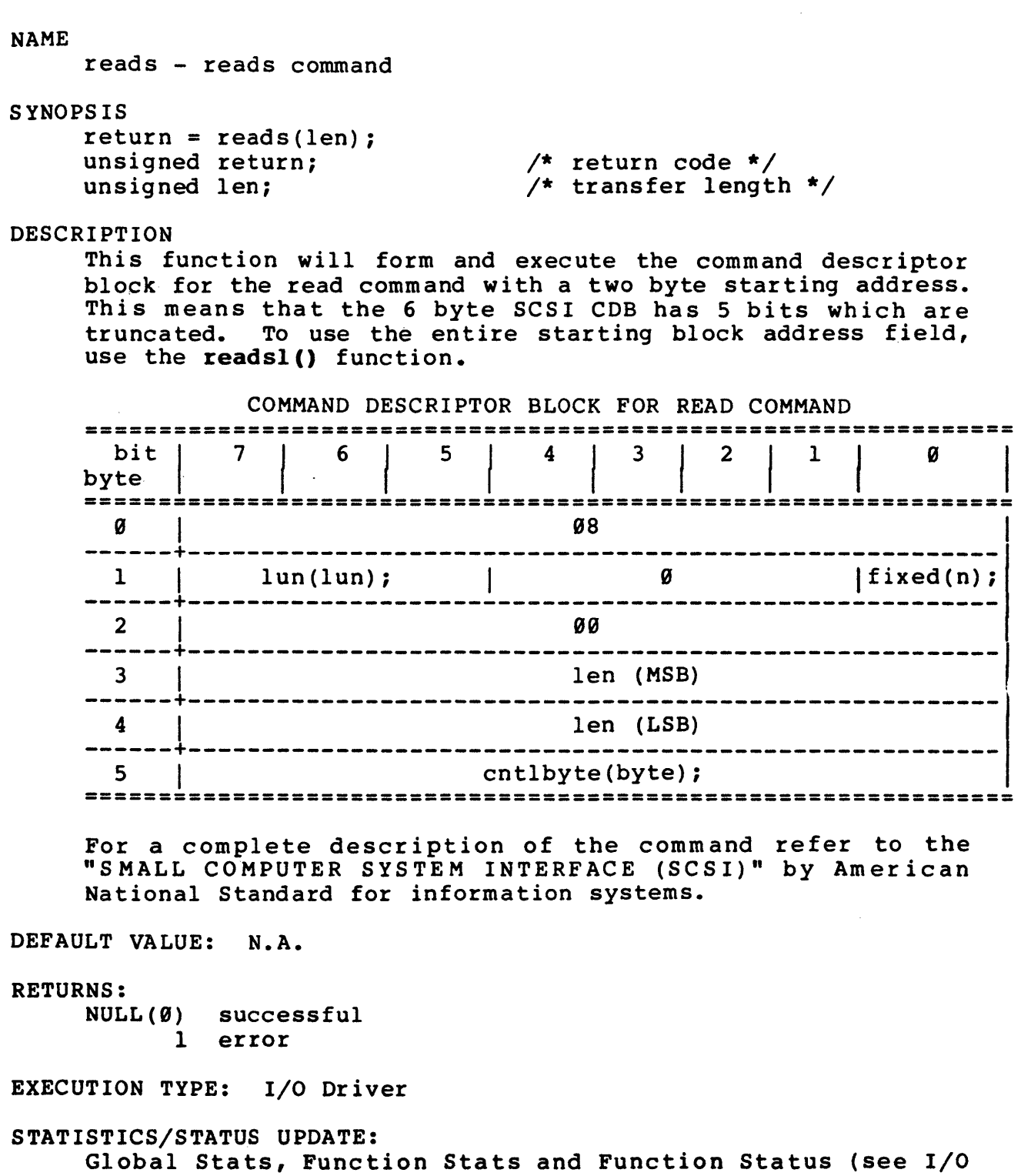

ERROR MESSAGES: Implicit and Explicit Errors from Target Status, Initiator Status and I/O Status (also see Section IODVR.4)

DRIVER Status Bytes)

NAME readsl - read sequential command with long transfer length field SYNOPSIS return = readsl(lenL); unsigned return; unsigned long lenL; DESCRIPTION /\* return code \*/ /\* transfer length \*/ This function will form and execute the command descriptor block for the read sequential command. COMMAND DESCRIPTOR BLOCK FOR READSL COMMAND =============================================================== bit |<br>byte | 7 | 6 | 5 | 4 | 3 | 2 | 1 **===============================================================**  9 I 98  $\frac{1}{\sqrt{1-\frac{1}{2}}}\int \frac{1}{\tan(\tan x)}$  =  $\frac{1}{\tan(\tan x)}$  =  $\frac{1}{\tan(\tan x)}$  =  $\frac{1}{\tan(\tan x)}$  =  $\frac{1}{\tan(\tan x)}$  =  $\frac{1}{\tan(\tan x)}$  =  $\frac{1}{\tan(\tan x)}$  =  $\frac{1}{\tan(\tan x)}$  =  $\frac{1}{\tan(\tan x)}$  =  $\frac{1}{\tan(\tan x)}$  =  $\frac{1}{\tan(\tan x)}$  =  $\frac{1}{\tan(\tan x)}$  =  $\frac{1}{\tan(\tan x$ ------+------------------------------------------------------- <sup>2</sup>I len (MSB) ------+------------------------------------------------------- <sup>3</sup>I len ------+------------------------------------------------------- <sup>4</sup>I len (LSB) ------+------------------------------------------------------- 5 cntlbyte(byte); **===============================================================**  For a complete description of the command refer to the "SMALL COMPUTER SYSTEM INTERFACE (SCSI)" by American National Standard for information systems. DEFAULT VALUE: N.A. RETURNS: NULL(9) successful 9xFFFF error EXECUTION TYPE: I/O Driver STATISTICS/STATUS UPDATE: Global Stats, Function Stats and Function Status (see I/O DRIVER Status Bytes) ERROR MESSAGES: Implicit and Explicit Errors from Target Status, Initiator Status and I/O Status (also see Section IODVR.4)

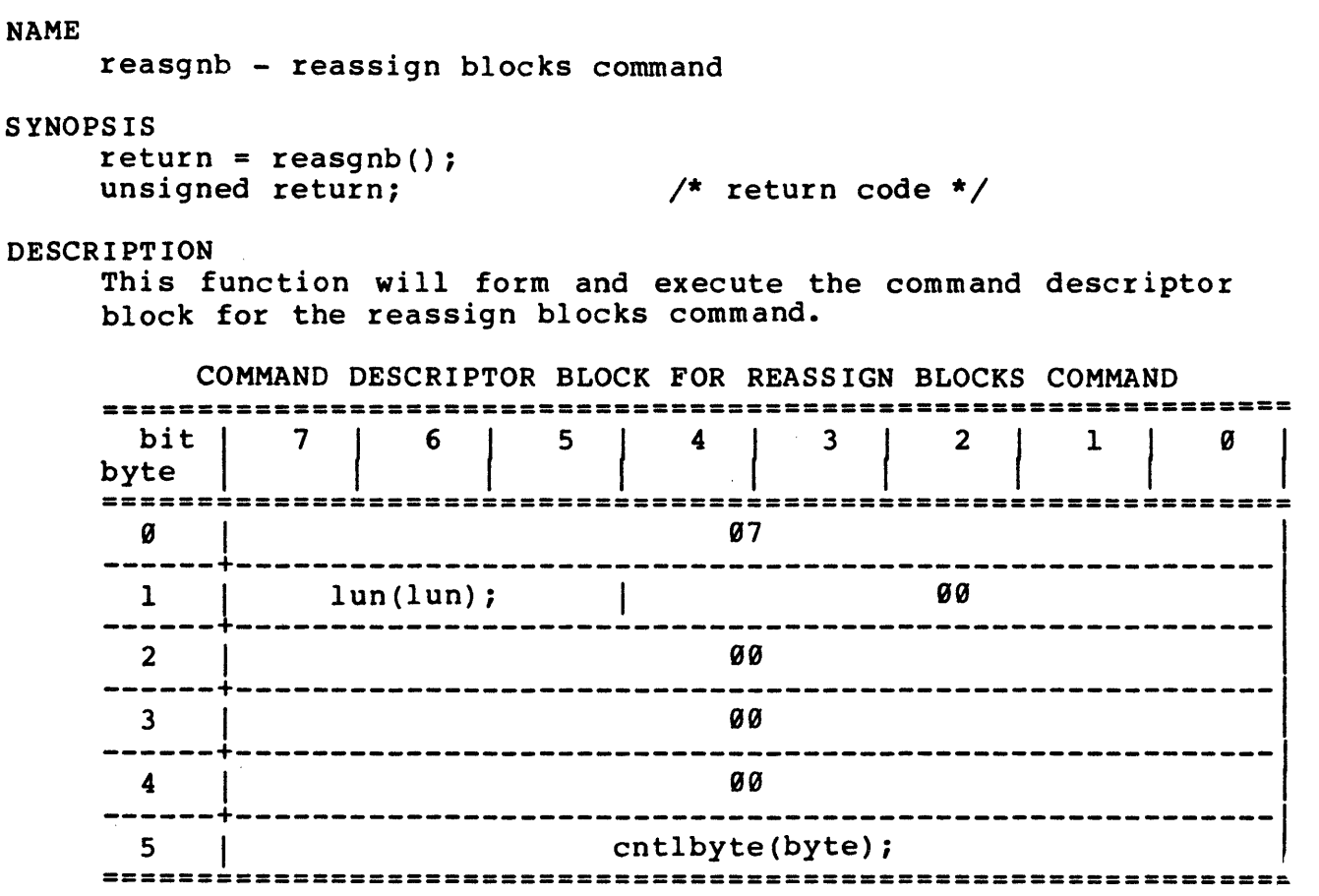

For a complete description of the command refer to the "SMALL COMPUTER SYSTEM INTERFACE (SCSI)" by American National Standard for information systems.

DEFAULT VALUE: N.A.

#### RETURNS:

NULL(0) successful 1 error

EXECUTION TYPE: I/O Driver

STATISTICS/STATUS UPDATE:

Global Stats, Function Stats and Function Status (see I/O DRIVER Status Bytes)

ERROR MESSAGES:

Implicit and Explicit Errors from Target Status, Initiator Status and I/O Status (also see Section IODVR.4)

 $\sim$ 

NAME recbufds - recover buffer data command SYNOPSIS  $return = recbufds(len);$ unsigned return; /\* return code \*/ unsigned len; ./\* transfer length \*/ DESCRIPTION This function will form and execute the command descriptor block for the recover buffer data command. COMMAND DESCRIPTOR BLOCK FOR RECOVER BUFFER DATA COMMAND **========================z==========\_===========================**  bit I  $\begin{array}{|c|c|c|c|c|c|c|c|} \hline \rule{0pt}{1em} \rule{0pt}{2.2pt} \rule{0pt}{2.2pt} \rule{0pt}{2.2pt} \rule{0pt}{2.2pt} \rule{0pt}{2.2pt} \rule{0pt}{2.2pt} \rule{0pt}{2.2pt} \rule{0pt}{2.2pt} \rule{0pt}{2.2pt} \rule{0pt}{2.2pt} \rule{0pt}{2.2pt} \rule{0pt}{2.2pt} \rule{0pt}{2.2pt} \rule{0pt}{2.2pt} \rule{0pt}{2.2pt} \rule{0pt}{2.2pt} \rule{0pt}{2.2$ Ø byte **===============================================================**   $\emptyset$  14 ------+------------------------------------------------------- <sup>1</sup>I lun(lun); I " Ifixed(n); ------+-------------------------------------------------------  $2 \quad | \quad 00$ ------+------------------------------------------------------- <sup>3</sup>I len (MSB) ------+------------------------------------------------------- <sup>4</sup>I len (LSB) ------+------------------------------------------------------- <sup>5</sup>I cntlbyte(byte); **===============================================================**  For a complete description of the command refer to the "SMALL COMPUTER SYSTEM INTERFACE (SCSI)" by American National Standard for information systems. DEFAULT VALUE: N.A. RETURNS: NULL(9) successful 1 error EXECUTION TYPE: I/O Driver STATISTICS/STATUS UPDATE: Global Stats, Function Stats and Function Status (see I/O DRIVER Status Bytes) ERROR MESSAGES: Implicit and Explicit Errors from Target Status, Initiator Status and I/O Status (also see Section IODVR.4)

NAME recvdiag - receive diagnostic results command SYNOPSIS return = recvdiag(len); unsigned return; unsigned int len; DESCRIPTION /\* return code \*/ /\* allocation length \*/ This function will form and execute the command descriptor block for the receive diagnostic results command. COMMAND DESCRIPTOR BLOCK FOR RECEIVE DIAGNOSTIC RESULTS COMMAND **===============================================================**  bit byte 1 5 1 4 1 3 1 2 1 1 **===============================================================**   $\overline{\mathcal{G}}$  | 1c ------+------------------------------------------------------- <sup>1</sup>I I lun(lun); I <sup>99</sup> ------+-------------------------------------------------------  $2 \quad | \quad 99$ ------+------------------------------------------------------- <sup>3</sup>I len (MSB) ------+------------------------------------------------------- <sup>4</sup>I len (LSB) ------+------------------------------------------------------- <sup>5</sup>I cntlbyte(byte); **===============================================================**  For a complete description of the command refer to the "SMALL COMPUTER SYSTEM INTERFACE (SCSI)" by American National Standard for information systems. DEFAULT VALUE: N.A.

## RETURNS:

NULL(9) successful 1 error

EXECUTION TYPE: I/O Driver

## STATISTICS/STATUS UPDATE:

Global Stats, Function Stats and Function Status (see I/O DRIVER Status Bytes)

ERROR MESSAGES:

Implicit and Explicit Errors from Target Status, Initiator Status and I/O Status (also see Section IODVR.4)

"releaser

**NAME** releaser - release command for random access device **SYNOPSIS**  $return = release(3rd, 3rdid, ext, resid);$ unsigned return;<br>
unsigned int 3rd;<br>
unsigned int 3rd;<br>
unsigned int 3rdid;<br>
unsigned int ext;<br>
unsigned int resid;<br>  $\frac{1}{2}$ <br>  $\frac{1}{2}$ <br>  $\frac{1}{2}$ <br>  $\frac{1}{2}$ <br>  $\frac{1}{2}$ <br>  $\frac{1}{2}$ <br>  $\frac{1}{2}$ <br>  $\frac{1}{2}$ <br>  $\frac{1}{2}$ <br>  $\frac{1}{$ **DESCRIPTION** This function will form and execute the command descriptor block for the release command. COMMAND DESCRIPTOR BLOCK FOR RELEASE COMMAND bit 7<br>byte 7 bit  $\begin{bmatrix} 7 & 6 & 5 & 4 & 3 & 2 & 1 & 0 \ \end{bmatrix}$  $17$  $\mathcal{G}$ 1 | lun(lun); | 3rd | 3rdid  $|$  ext  $\overline{2}$ resid  $3<sup>7</sup>$ øø ------------------------- $\overline{\mathbf{4}}$ **ØØ** 5 | cntlbyte (byte) ; For a complete description of the command refer to the "SMALL COMPUTER SYSTEM INTERFACE (SCSI)" by American National Standard for information systems. DEFAULT VALUE: N.A. **RETURNS:** NULL(0) successful 1 error EXECUTION TYPE: I/O Driver STATISTICS/STATUS UPDATE: Global Stats, Function Stats and Function Status (see I/O DRIVER Status Bytes) ERROR MESSAGES: Implicit and Explicit Errors from Target Status, Initiator Status and I/O Status (also see Section IODVR.4)

releaser-l

releases -releases

NAME releases - release command for sequential access device SYNOPSIS return = releases(3rd,3rdid);<br>unsigned return; unsigned return; unsigned int 3rd; /\* return code \*/  $/*$  3rd party bit \*/<br>/\* 3rd party device ID \*/ unsigned int 3rdid; /\* 3rd party device ID \*/ DESCRIPTION This function will form and execute the command descriptor block for the release command. COMMAND DESCRIPTOR BLOCK FOR RELEASE COMMAND **===============================================================**  bit I byte  $\begin{vmatrix} 1 & 1 \\ 1 & 1 \end{vmatrix}$ 7 6 5 4 3 2 1 **===============================================================**  OCK for the release command.<br>
COMMAND DESCRIPTOR BLOCK FOR RELEASE COMMAND<br>  $\begin{array}{c|c|c|c|c|c} \text{S} & \text{S} & \text{S} & \text{S} & \text{S} & \text{S} & \text{S} & \text{S} & \text{S} & \text{S} & \text{S} & \text{S} & \text{S} & \text{S} & \text{S} & \text{S} & \text{S} & \text{S} & \text{S} & \text{S} & \text{S} & \text$ ------+-------------------------------------------------------1 1 <sup>I</sup>lun(lun); I 3rd I 3rdid I <sup>9</sup> ------+-------------------------------------------------------1 2 <sup>I</sup><sup>99</sup> ------+------------------------------------------------------- <sup>3</sup>I <sup>90</sup> ------+------------------------------------------------------- 4 | 09 ------+-------------------------------------------------------, 5 <sup>I</sup>cntlbyte(byte); **===============================================================**  For a complete description of the command refer to the "SMALL COMPUTER SYSTEM INTERFACE (SCSI)" by American National Standard for information systems. DEFAULT VALUE: N.A. RETURNS: NULL(9) successful 1 error EXECUTION TYPE: I/O Driver STATISTICS/STATUS UPDATE: Global Stats, Function Stats and Function Status (see I/O DRIVER Status Bytes) ERROR MESSAGES: Implicit and Explicit Errors from Target Status, Initiator Status and I/O Status (also see Section IODVR.4)

NAME resel - verify reselection by a disconnecting TARGET S YNOPS IS return = resel();<br>int return; /\* return value  $*/$ DESCRIPTION The reselection sequence begins with BUSY deasserted and SEL, 10, and correct initiator 10 asserted. The resel() function will complete the reselection handshake and return when physical path has been established. This function does not handle the IDENTIFY message in. DEFAULT VALUE: N.A. RETURNS: 0x0000 good reselection sequence 0x0005 function time-out 0x000A error in reselection process EXECUTION TYPE: Microprogramming STATISTICS/STATUS UPDATE: Initiator Status Byte: 0x00 good completion ERROR MESSAGES: IMP. ER> resel () Invalid Reselection Sequence Date/Time Stamp IMP. ER> resel () Function Time-Out Date/Time Stamp  $\sim$ 

NAME resel wt - wait for reselection phase S YNOPS IS return = resel  $wt()$ ; unsigned return; DESCRIPTION /\* function return \*/ This function is called when the SCSI bus is free. It returns when the test adapter detects a reselect phase on the bus (i.e., BSY false, SEL true, 1/0- true). The function returns the value on the data bus at this time, which will be the sum of the target's ID and the ID of the host which is being selected (in bit significant form). This function is intended to be used in a test which is simulating a multi-host environment. Typically this function will be used when more than one I/O thread is disconnected. Note that the test adapter will not respond to the reselect; if a reselection is desired, it is up to the user's program to setup the proper ID and call  $resel()$ . DEFAULT VALUE: N.A. RETURNS: 0x00bb reselect detected; bb = data byte on the bus 0x0500 I/O time-out 0x0900 SCSI bus reset detected EXECUTION TYPE: Microprogramming ERROR MESSAGES: IMP. ER) resel wt() Function Time-Out IMP. ER) resel wt() SCSI Reset Occurred Date/Time Stamp Date/Time Stamp

403110-00 resel wt-1

reserves in the set of the set of the set of the set of the set of the set of the set of the set of the set of

NAME reserves - reserve command for sequential access device SYNOPSIS return = reserves(3rd,3rdid); unsigned return;<br>unsigned int 3rd; unsigned int 3rd;<br>unsigned int 3rdid; /\* return code \*/  $\frac{1}{2}$  3rd party bit \*/  $\frac{1}{4}$  3rd party device ID \*/ DESCRIPTION This function will form and execute the command descriptor block for the reserve command. COMMAND DESCRIPTOR BLOCK FOR RESERVE COMMAND ===============~====================================== ========= bit |<br>'te | byte . 7 | 6 | 5 | 4 | 3 | 2 | 1 **===============================================================**  <sup>9</sup>I <sup>16</sup> ------+------------------------------------------------------- <sup>1</sup>I lun (lun) ; I 3rd I 3rdid I <sup>9</sup> ------+------------------------------------------------------- <sup>2</sup>I <sup>99</sup> ------+-------------------------------------------------------  $\overline{3}$  90 ------+------------------------------------------------------- 4 | 09 ------+------------------------------------------------------- <sup>5</sup>I cntlbyte(byte); **===============================================================**  For a complete description of the command refer to the "SMALL COMPUTER SYSTEM INTERFACE (SCSI)" by American National Standard for information systems. DEFAULT VALUE: N.A. RETURNS: NULL(9) successful 1 error EXECUTION TYPE: I/O Driver STATISTICS/STATUS UPDATE: Global Stats, Function Stats and Function Status (see I/O DRIVER Status Bytes) ERROR MESSAGES: Implicit and Explicit Errors from Target Status, Initiator Status and I/O Status (also see Section IODVR.4)

493119-99 reserves-l REV.l.2

**NAME** reservr - reserve command for random access device **SYNOPSIS** return = reservr(3rd,3rdid,ext,resid,list); **DESCRIPTION** This function will form and execute the command descriptor block for the reserve command. COMMAND DESCRIPTOR BLOCK FOR RESERVE COMMAND  $bit$  7  $\frac{1}{1}$ byte  $16$  $2^{\sim}$ resid  $3 \mid$ list (MSB) list (LSB)  $5 \mid$ cntlbyte(byte); For a complete description of the command refer to the "SMALL COMPUTER SYSTEM INTERFACE (SCSI)" by American National Standard for information systems. DEFAULT VALUE: N.A. **RETURNS:** NULL(0) successful 1 error EXECUTION TYPE: I/O Driver STATISTICS/STATUS UPDATE: Global Stats, Function Stats and Function Status (see I/O DRIVER Status Bytes) ERROR MESSAGES:

Implicit and Explicit Errors from Target Status, Initiator Status and I/O Status (also see Section IODVR.4)

 $\sim 10^7$ 

NAME reset - resets I/O Driver and SCSI bus SYNOPSIS  $return = reset()$ ; int return; DESCRIPTION /\* return value \*/ The reset() function performs I/O Driver initialization functions which also resets the SCSI bus. DEFAULT VALUE: N.A. RETURNS: Ø successful 1 error ERROR MESSAGES: NONE

NAME rewind - rewind command SYNOPSIS  $return = rewind(immed);$ unsigned return; /\* return code \*/ /\* immediate bit \*/ int immed; DESCRIPTION This function will form and execute the command descriptor block for the rewind command. COMMAND DESCRIPTOR BLOCK FOR REWIND COMMAND =============================================================== bit  $\vert$  7 |  $5 \mid 4$ byte **===============================================================**  ------+------------------------------------------------------- <sup>1</sup>I 1 un ( 1 un) ; I 9 I imm ed <sup>9</sup>I 91 ------+------------------------------------------------------- 2 | 99 --;---j--------------------------;;---------------------------1 --4---j--------------------------;;---------------------------1 5 | cntlbyte(byte); **===============================================================** 

For a complete description of the command refer to the "SMALL COMPUTER SYSTEM INTERFACE (SCSI)" by American National Standard for information systems.

DEFAULT VALUE: N.A.

## RETURNS:

NULL(9) successful 1 error

EXECUTION TYPE: I/O Driver

## STATISTICS/STATUS UPDATE:

Global Stats, Function Stats and Function Status (see I/O DRIVER Status Bytes)

ERROR MESSAGES:

Implicit and Explicit Errors from Target Status, Initiator Status and I/O Status (also see Section IODVR.4)

## **NAME**

rezero - rezero unit command

## **SYNOPSIS**

```
return = rezero();
unsigned return;
```
 $\frac{1}{\sqrt{2}}$  return code \*/

## **DESCRIPTION**

This function will form and execute the command descriptor block for the rezero unit command.

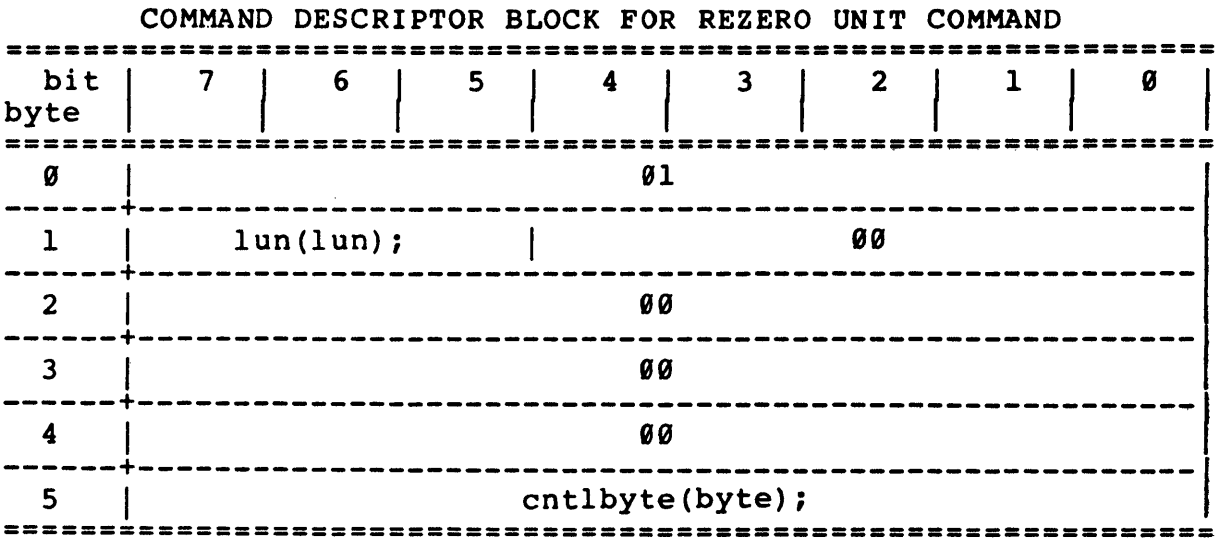

For a complete description of the command refer to the "SMALL COMPUTER SYSTEM INTERFACE (SCSI)" by American National Standard for information systems.

DEFAULT VALUE: N.A.

## **RETURNS:**

NULL(Ø) successful 1 error

EXECUTION TYPE: I/O Driver

STATISTICS/STATUS UPDATE: Global Stats, Function Stats and Function Status (see I/O DRIVER Status Bytes)

ERROR MESSAGES:

Implicit and Explicit Errors from Target Status, Initiator Status and I/O Status (also see Section IODVR.4)

 $\sim 10^{11}$  km s  $^{-1}$ 

NAME rptbuf - write buffer to report log SYNOPSIS rptbuf("buffer",start\_add,length);<br>char \*buffer; /\* b  ${\rm char}$  \*buffer;  ${\rm conv}$  /\* buffer type to write \*/ unsigned start\_add; <br>unsigned start\_add; /\* starting address \*/ unsigned length;  $\frac{1}{2}$  /\* display length (in bytes) \*/ DESCRIPTION Generates a buffer display for the requested buffer to the log device. Below are the different buffer types that can be specified by "buffer": "R" "W" "RW" " OBB" ilL"  $"S"$ DEFAULT VALUE: RETURNS: N.A. N.A. Read Buffer Wr <sup>i</sup>te Buffer Read/Write On-Board Buffer Log Buffer Sense Buffer

ERROR MESSAGES: NONE

**NAME** rptsen - write sense buffer to report log **SYNOPSIS**  $rptsen()$ ; **DESCRIPTION** The rptsen() function will generate a sense buffer display for the current sense information in the sense buffer. The exact number of bytes transferred during the last sense command is displayed in the log. 0000: 00 02 00 de 04 de e6 9d a8 8b 34 00 01 00 32 00 0010: 01 DEFAULT VALUE: N.A. RETURNS: N.A. ERROR MESSAGES: NONE

NAME rptstats - write statistics to report log SYNOPSIS rptstats(header on off); char header\_on\_off; DESCRIPTION  $/*$   $\emptyset =$  off  $1 =$  on  $*/$ Generates a Statistics entry in the log report. The 'header on off' flag determines whether a header line will be printed above the statistics line. The example below is shown with the 'header on off' set to 1. The following statistics are displayed: IO OPS TGT CKS BYTS WR BYTS RD BYTS CP CP ERS I/O Operations Target Checks Bytes written Bytes Read Bytes Compared Compare Errors Date/Time Stamp **-------- ------- ------- ------- -------- --------** <sup>6</sup><sup>100</sup> **HOTE:** All counts are in hex notation without the leading  $\mathfrak{g}_{x.}$ DEFAULT VALUE: N.A. RETURNS: N.A.  $\begin{array}{ccccc} \mathbf{6} & \mathbf{0} & \mathbf{0} & \math$ 

ERROR MESSAGES: NONE

NAME rpttmr - write timers to report log SYNOPSIS rpttmr () ; DESCRIPTION. The rpttmr() function will generate a timer display for the user timer and elapsed timer. The display format is as follows: Elapsed Timer =  $50.34$ ; User\_Timer =  $34.85$ ; The resolution is in seconds. DEFAULT VALUE: N.A. RETURNS: N.A. ERROR MESSAGES: NONE

# (THIS PAGE INTENTIONALLY LEFT BLANK)

 $\mathcal{A}^{\mathcal{A}}$ 

÷,

 $\mathcal{L}_{\mathcal{A}}$ 

NAME savebuf - save the contents of the current fill buffer to the specified disk file S YNOPS IS return = savebuf("file",st\_add,length);<br>int return: /\* return int return;<br>
char \*file:<br>  $\begin{array}{ccc}\n\cdot & \cdot & \cdot \\
\cdot & \cdot & \cdot \\
\cdot & \cdot & \cdot \\
\end{array}$  /\* disk file name  $/*$  disk file name where buffer is to be saved \*/ int unsigned st add; int unsigned length: /\* buffer starting address \*/ /\* length of buffer to save \*/ DESCRIPTION Saves the contents of the fill buffer. Format of save file: 9000: 00 01 02 03 04 05 96 97 98 99 9a 9b 9c 9d ge 9f· 0010: ff ff ff ff ff ff ff ff ff ff ff ff ff ff ff fe When the buffer is saved to disk, the data is in ASCII format and can be edited. This file can then be loaded back by using the 1oadbuf() function. **NOTE:** 1) This function will create the file if it does not exist. 2) When opening an existing disk file, the contents of the file is destroyed. DEFAULT VALUE: N.A. RETURNS: # of bytes saved successful completion NULL(0) error occurred ERROR MESSAGES: IMPLICIT ERROR MESSAGE IMP. ER) savebuf("savel",f999,9199) Starting Address Greater Than Buffer Length IMP. ER) savebuf("save2",9299,9599) Fill Buffer Not Set IMP. ER) savebuf("save3",9190,9199) Open Failed on Input File IMP. ER) savebuf("save4",1999,9199) Write to File Failed Date/Time Stamp Da te/Time Stamp Da te/Time Stamp Date/Time Stamp NAME sbb - sense byte compare S YNOPS IS return = sbb(address, min, max) ;<br>int return; int return;<br>
int min;<br>
/\* minimum value :<br>
/\* minimum value : int min;  $\frac{1}{100}$  /\* minimum value in range \*/<br>int max;  $\frac{1}{100}$  /\* maximum value in range \*/ int max;<br>
int address;<br>  $\frac{1}{2}$  int address;<br>  $\frac{1}{2}$  int address;<br>  $\frac{1}{2}$  interesting to the property of the property of the property  $\frac{1}{2}$  byte offset in buffer \*/ DESCRIPTION Compares the byte at offset 'address' in the current sense buffer with the 'min' and 'max' argument values. If the builer with the min and max argument varies. It the invoked. The sense buffer can either be nonextended or extended. DEFAULT VALUE: N.A. RETURNS: NULL(0) successful, bytes compared 1 2 bytes miscompared if not sense data ERROR MESSAGES: EXPLICIT ERROR MESSAGES EXP. ER $>$  sbb(18,50,50) Sense Byte Out of Range, Byte = 4f EXP. ER>  $sbb(21,82,8f)$ No Sense Buffer Open Date/Time Stamp Oa te/Time Stamp

```
NAME 
      sbw - sense word compare 
SYNOPSIS 
      return = sbw(address, min, max) ;<br>int return;
      int return; \begin{array}{ccc}\n\text{int return} & \text{order} & \text{if } \\
\text{int min} & \text{if } \\
\end{array}int min; \overline{y} int min; \overline{y} minimum value in range */<br>int max; \overline{y} maximum value in range */
      int max;<br>int address; \frac{1}{2} maximum value in range */<br>\frac{1}{2} int address; \frac{1}{2} and \frac{1}{2} word offset in buffer */
                                              \frac{1}{4} word offset in buffer */
DESCRIPTION 
      Compares the word at offset 'address' in the current sense 
      buffer with the 'min' and 'max' argument values. If the
       builet with the min and max argument varies. It the
      invoked. The sense buffer can either be nonextended or 
      extended. 
DEFAULT VALUE: 
N.A. 
RETURNS: 
      NULL(0) successful, words compared
              1 
words miscompared 
              2 
if not sense data 
ERROR MESSAGES: 
   EXPLICIT ERROR MESSAGES 
   EXP. ER> sbw(9c,lf59,2159) 
   Sense Word Out of Range, Word = 1f2c 
   EXP. ER> sbw(96,2199,2l99) 
   No Sense Buffer Open 
                                                                 Date/Time Stamp 
                                                                 Date/Time Stamp
```
searchde -searchde -searchde -searchde -searchde -searchde -searchde -searchde -searchde -searchde -searchde -

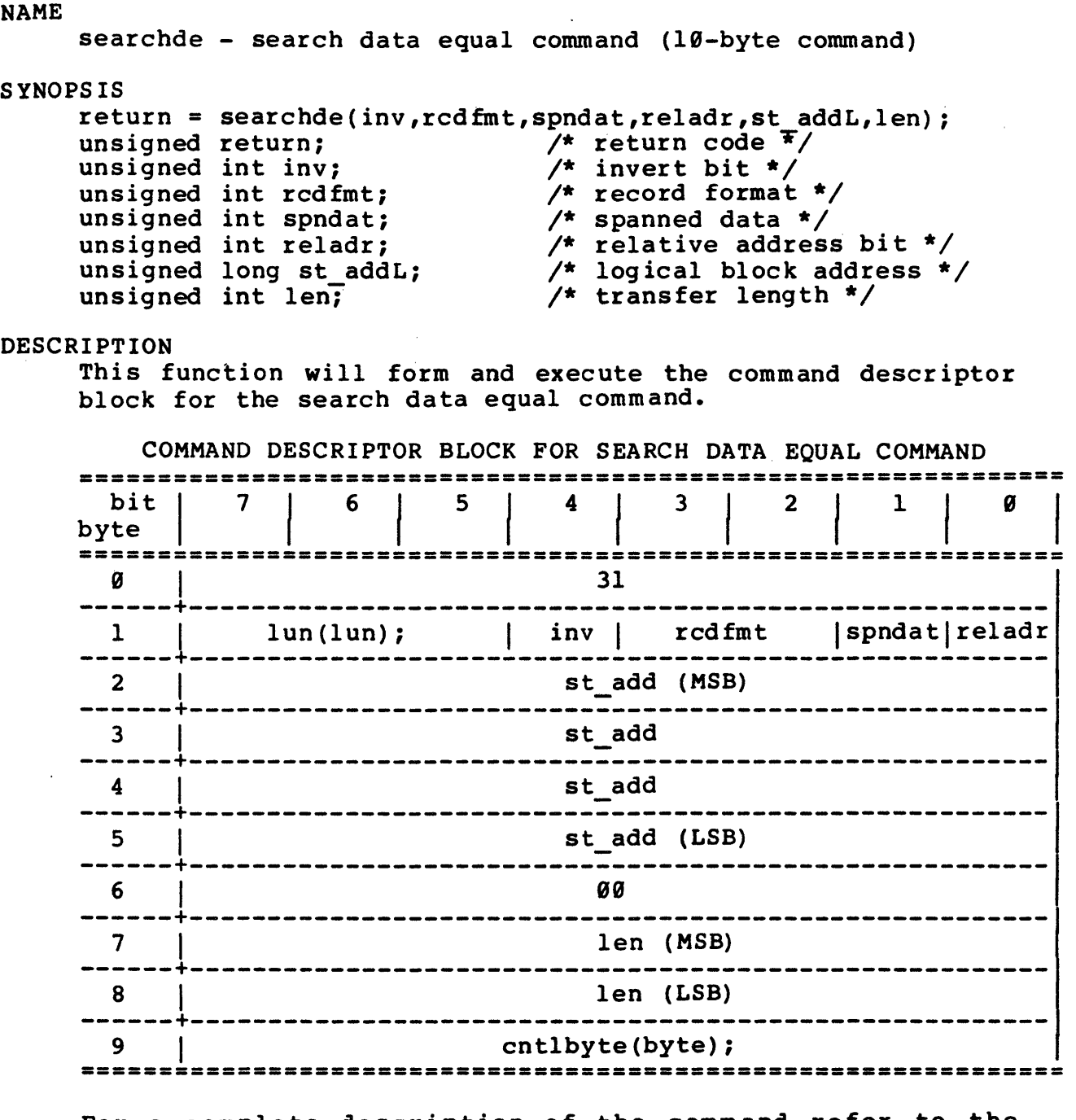

For a complete description of the command refer to the "SMALL COMPUTER SYSTEM INTERFACE (SCSI)" by American National Standard for information systems.

DEFAULT VALUE: N.A.

RETURNS:

NULL(0) successful 1 error

EXECUTION TYPE: *1/0* Driver

493110-00 searchde-1 REV.l.2

 $\sim$ 

STATISTICS/STATUS UPDATE: Global Stats, Function Stats and Function Status (see I/O DRIVER Status Bytes)

ERROR MESSAGES:

Implicit and Explicit Errors from Target Status, Initiator Status and I/O Status (also see Section IODVR.4)

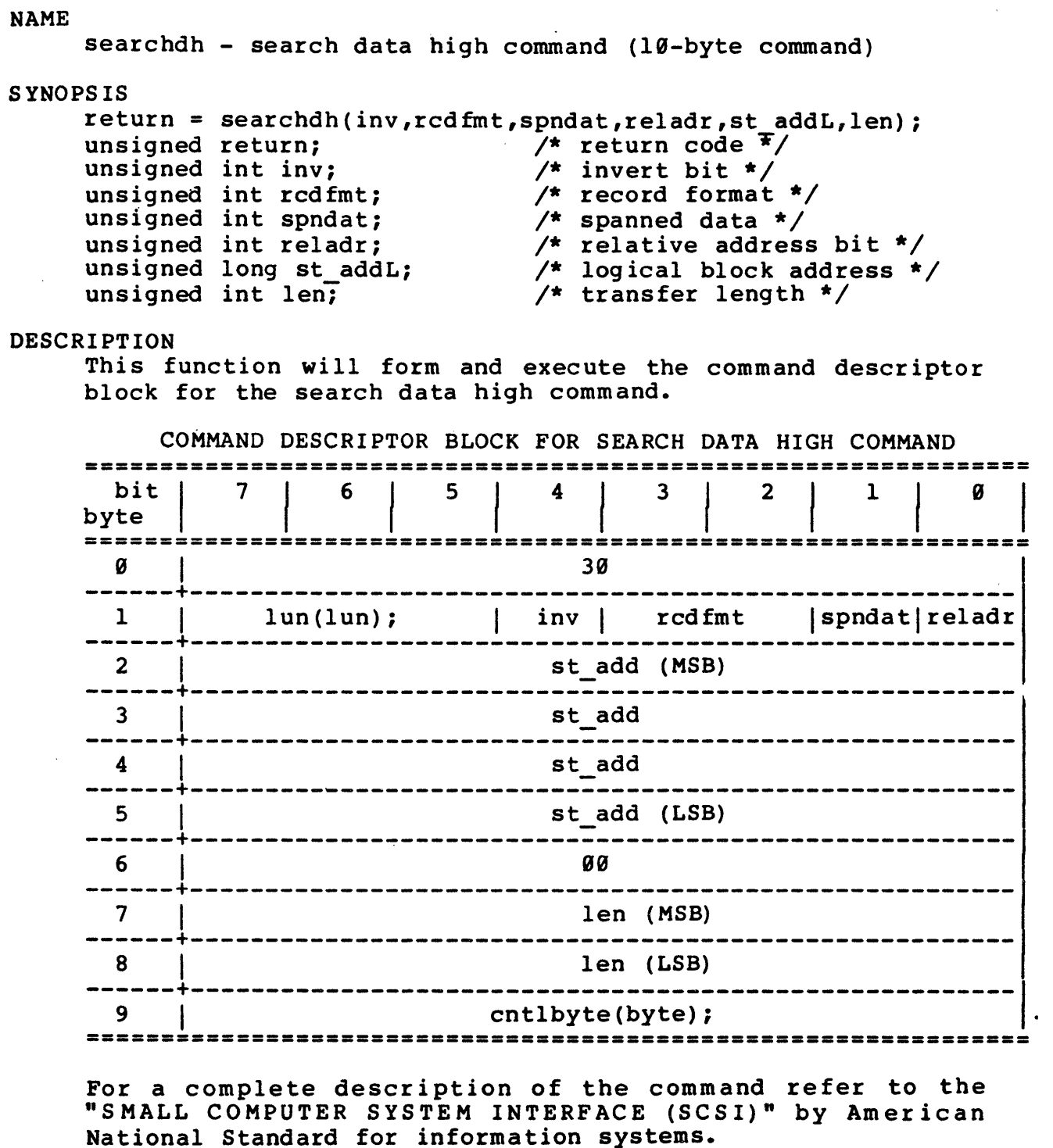

DEFAULT VALUE: N.A.

RETURNS:

NULL(0) successful 1 error

EXECUTION TYPE: *1/0* Driver

STATISTICS/STATUS UPDATE: Global Stats, Function Stats and Function Status (see I/O DRIVER Status Bytes)

 $\sim 10^{-11}$ 

 $\sim 10^7$ 

ERROR MESSAGES:

Implicit and Explicit Errors from Target Status, Initiator Status and I/O Status (also see Section IODVR.4)

 $\sim 100$ 

searchdl - Searchdl - Searchdl - Searchdl - Searchdl - Searchdl - Searchdl - Searchdl - Searchdl - Searchdl - Searchdl - Searchdl - Searchdl - Searchdl - Searchdl - Searchdl - Searchdl - Searchdl - Searchdl - Searchdl - Se

NAME searchdl - search data low command (10-byte command) SYNOPSIS return = searchdl(inv,rcdfmt,spndat,reladr,st addL,len); unsigned return;  $\frac{1}{x}$  return code  $\frac{x}{x}$ unsigned int inv;  $\frac{1}{2}$  /\* invert bit \*/ unsigned int rcdfmt;  $\frac{1}{2}$  /\* record format \*/ unsigned int redime,  $\frac{1}{2}$  is  $\frac{1}{2}$  in  $\frac{1}{2}$  integrational  $\frac{1}{2}$  integration  $\frac{1}{2}$  is spanned data  $\frac{1}{2}$  /\* spanned data \*/ unsigned int sphaat,  $\frac{1}{2}$  /\* relative address bit \*/ unsigned intertact,<br>unsigned long st\_addL; /\* logical block address \*/ unsigned int len;  $\frac{1}{2}$  /\* transfer length \*/ DESCRIPTION This function will form and execute the command descriptor block for the search data low command. COMMAND DESCRIPTOR BLOCK FOR SEARCH DATA LOW COMMAND **===============================================================**  bit I 7 | 6 | 5 | 4 | 3 | 2 | 1 byte **===============================================================**  9 I 32 I --i---i-----i~~(i~~i;------I--i~;-i---;~df;;----i;~~d;;i;~l;d;1 ------+------------------------------------------------------- <sup>2</sup>I st\_add (MSB) ------+------------------------------------------------------- <sup>3</sup>I st add ------+------------------------------------------------------- <sup>4</sup>I st\_add ------+------------------------------------------------------- <sup>5</sup>I st\_add (LSB) ------+------------------------------------------------------- <sup>6</sup>I <sup>90</sup> ------+------------------------------------------------------- <sup>7</sup>I ' len (MSB) 8 | 1en (LSB) 9 | cntlbyte(byte); **===============================================================** 

For a complete description of the command refer to the "SMALL COMPUTER SYSTEM INTERFACE (SCSI)" by American National Standard for information systems.

DEFAULT VALUE: N.A.

RETURNS:

NULL(9) successful 1 error

EXECUTION TYPE: I/O Driver

 $\sim$ 

STATISTICS/STATUS UPDATE:

 $\label{eq:2.1} \mathcal{L}(\mathcal{L}^{\text{max}}_{\mathcal{L}}(\mathcal{L}^{\text{max}}_{\mathcal{L}}(\mathcal{L}^{\text{max}}_{\mathcal{L}}(\mathcal{L}^{\text{max}}_{\mathcal{L}^{\text{max}}_{\mathcal{L}}(\mathcal{L}^{\text{max}}_{\mathcal{L}^{\text{max}}_{\mathcal{L}^{\text{max}}_{\mathcal{L}^{\text{max}}_{\mathcal{L}^{\text{max}}_{\mathcal{L}^{\text{max}}_{\mathcal{L}^{\text{max}}_{\mathcal{L}^{\text{max}}_{\mathcal{L}^{\text{max}}$ 

Global Stats, Function Stats and Function Status (see I/O DRIVER Status Bytes)

 $\sim 100$ 

ERROR MESSAGES:

Implicit and Explicit Errors from Target Status, Initiator Status and I/O Status (also see Section IODVR.4)

 $\sim 100$ 

 $\sim 10$ 

### NAME

seek - seek command

### S YNOPS IS

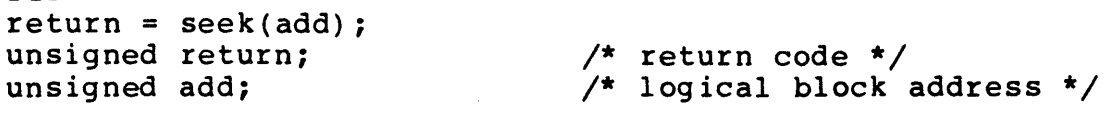

## DESCRIPTION

This function will form and execute the command descriptor block for the seek command with a two-byte starting block address. This means than the 6-byte SCSI COB has 5 bits which are truncated. To use the entire starting block address field, use the seekl() function.

# COMMAND DESCRIPTOR BLOCK FOR SEEK COMMAND **=============================================================**  =========<br>bit <br>byte | 7 | 6 | 5 | 4 | 3 | 2 | 1 **=============================================================**  o I 0B ------+------------------------------------------------------ <sup>1</sup>I lun{lun); I <sup>00</sup> ------+------------------------------------------------------ 2 add (MSB) ------+------------------------------------------------------ <sup>3</sup>I add (LSB) ------+------------------------------------------------------ 4 | 00 ------+------------------------------------------------------ <sup>5</sup>I cntlbyte(byte); **=============================================================**

For a complete description of the command refer to the "SMALL COMPUTER SYSTEM INTERFACE (SCSI)" by American National Standard for information systems.

DEFAULT VALUE: N.A.

RETURNS:

NULL(0) successful 1 error

EXECUTION TYPE: I/O Driver

STATISTICS/STATUS UPDATE:

Global Stats, Function Stats and Function Status (see I/O DRIVER Status Bytes)

ERROR MESSAGES:

Implicit and Explicit Errors from Target Status, Initiator Status and I/O Status (also see Section IODVR.4)

NAME seekl - seek command with long address field SYNOPSIS  $return = seek(addL);$ unsigned return; /\* return code \*/<br>/\* logical block address \*/ unsigned long addL; <br>unsigned long addL; /\* logical block address \*/ DESCRIPTION This function will form and execute the command descriptor block for the seek command. COMMAND DESCRIPTOR BLOCK FOR SEEKL COMMAND =====================================.\_===-= ••••• \_.============ bit I 7 | 6 | 5 | 4 | 3 | 2 | 1 byte  $\mathbf{I}$  and  $\mathbf{I}$ ===============================--=========-==---=--============ o I 9B **------+-------------------------------------------------------** 1 | lun(lun); | add (MSB) ------+------------------------------------------------------- 2 | add ------+-------------------------------------------------------1 3 <sup>I</sup>add (LSB) **------+-------------------------------------------------------** 4 | 00 **------+------------------------------------------------------** cntlbyte(byte); **===============================================================**  For a complete description of the command refer to the "SMALL COMPUTER SYSTEM INTERFACE (SCSI)" by American National Standard for information systems. DEFAULT VALUE: N.A. RETURNS: NULL(0) successful 0xFFFF error EXECUTION TYPE: I/O Driver STATISTICS/STATUS UPDATE: Global Stats, Function Stats and Function Status (see I/O DRIVER Status Bytes) ERROR MESSAGES: Implicit and Explicit Errors from Target Status, Initiator Status and I/O Status (also see Section IODVR.4)

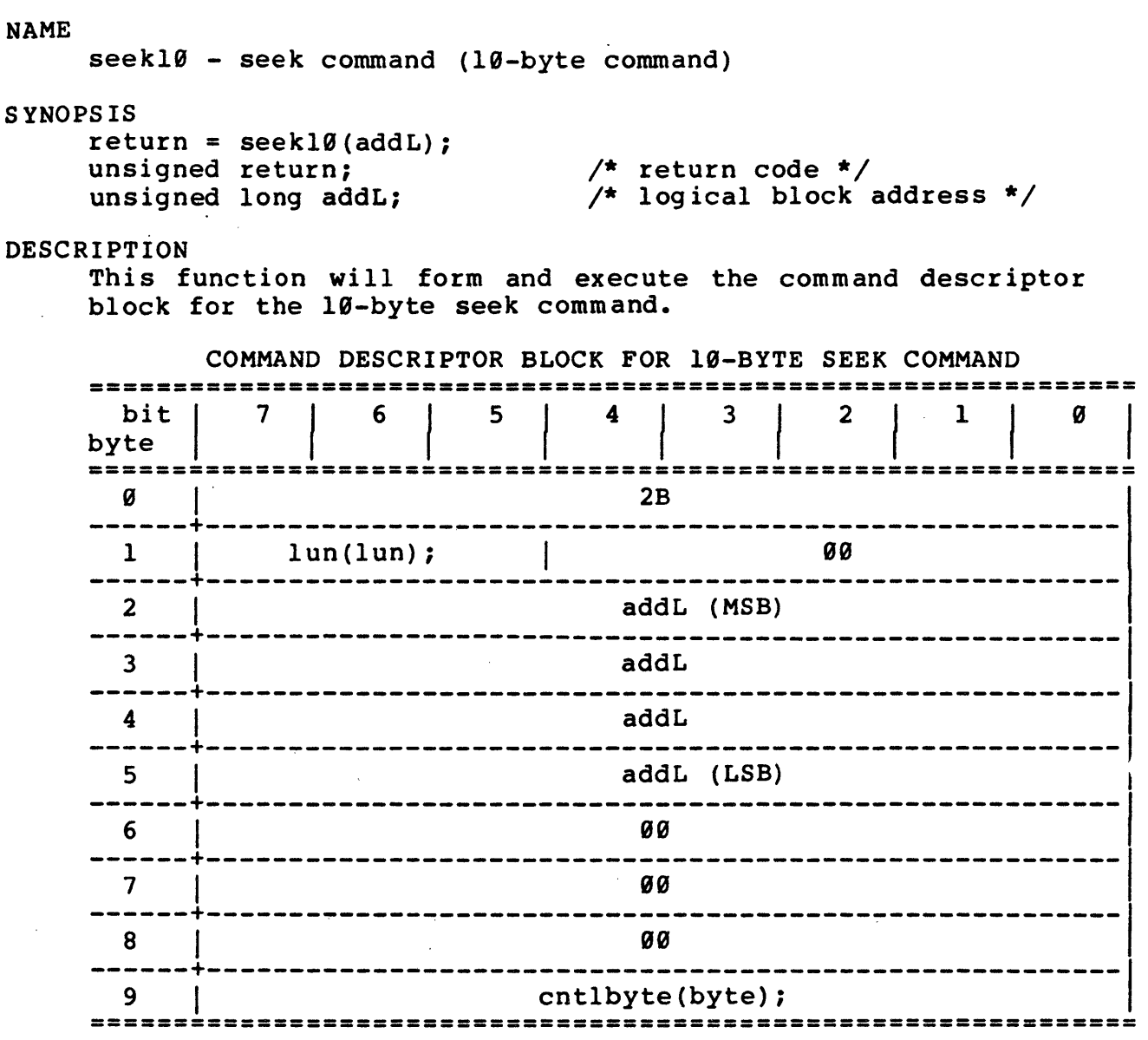

For a complete description of the command refer to the "SMALL COMPUTER SYSTEM INTERFACE (SCSI)" by American National Standard for information systems.

DEFAULT VALUE: N.A.

RETURNS:

NULL(0) successful 1 error

EXECUTION TYPE: I/O Driver

STATISTICS/STATUS UPDATE: Global Stats, Function Stats and Function Status (see I/O DRIVER Status Bytes)

 $\sim 200$  km s  $^{-1}$ 

ERROR MESSAGES: Implicit and Explicit Errors from Target Status, Initiator Status and I/O Status (also see Section IODVR.4)

 $\sim 10^{-11}$ 

 $\sim 10^{-11}$ 

 $\sim 10^{-1}$ 

 $\mathcal{L}_{\mathbf{a}}$ 

 $\ddot{\phantom{a}}$ 

NAME selmode - set select mode for I/O Driver operations SYNOPSIS return = selmode("mode"); /\* return value \*/ int return; char \*mode;  $/*$  DUMB = dumb select SMART = send ID message: ll000LLL (where  $LLL = LUN$ ) \*/ DESCRIPTION The selmode() function will set the selection mode for  $I/O$ Driver operations. DUMB selection should be used with the NONE arbitration option. This combination will select (with a single ID bit) direct from bus free (SASI type operation) • Also see Section IODVR.3.4. DEFAULT VALUE: SMART RETURNS: Ø successful 1 error ERROR MESSAGES: IMPLICIT ERROR MESSAGES IMP. ER) selmode("G") Illegal Selection Mode  $\sim 10^{-11}$ Date/Time Stamp

```
NAME 
     sell - simple selection sequence for nonarbitrating
            environments (single-bit select - target ID only) 
SYNOPSIS 
     return = \text{sell}(\text{tid});
     int return; 
     BYTE tid; 
DESCRIPTION 
                                    /* return value */ 
                                    /* target ID number */ 
     Selects the requested SCSI target (tid) from the BUS FREE 
     state. This function can only be used in systems where 
     other devices are not arbitrating for the SCSI bus. 
DEFAULT VALUE: N.A. 
RETURNS: 
     ....<br>Øx0000 selection successful
     9x99l2 
SCSI bus busy 
     9x9996 
selection time-out 
EXECUTION TYPE: Microprogramming 
STATISTICS/STATUS UPDATE: 
     Initiator Status Byte: 
          0x00 good completion
          Øx12 SCSI bus busy
          9x"6 selection time-out 
ERROR MESSAGES: 
   IMP. ER > sell(7)Selection Time-Out 
                                                    Da te/Time Stamp
```

```
NAME 
     se12 - selection with no message out 
            (double-bit select - target and initiator IDs) 
SYNOPSIS 
     return = sel2(tid, iid);int return; 
     BYTE tid; 
     BYTE iid; 
DESCRIPTION 
                                    /* return value */ 
                                    /* target 10 */ 
                                    /* initiator 10 */ 
     Selects the requested SCSI target (tid) from the BUS FREE 
     state. This function can only be used in systems where
     other devices are not arbitrating for the SCSI bus. The 
     function will return a nonzero value if busy is not detected 
     within a SCSI selection time-out. 
DEFAULT VALUE: N.A. 
RETURNS: 
     0x0000 
selection successful 
     0x00l2 
SCSI bus busy 
     0x0006 
selection time-out . 
EXECUTION TYPE: Microprogramming 
STATISTICS/STATUS UPDATE: 
     Initiator Status Byte: 
          0x00 good completion 
          Øx12 SCSI bus busy
          0x06 selection time-out 
ERROR MESSAGES: 
   IMP. ER> sel2(7)Selection Time-Out 
                                                   Da te/Time Stamp
```
NAME se13 - smart selection function for arbitrating environments SYNOPSIS  $return =$  sel3(tid); int return; BYTE tid; DESCRIPTION /\* return value \*/ /\* target ID number \*/ Selects the requested SCSI target (tid) with the INITIATOR ID bit set from the BUS BUSY state. This function can only<br>be used after one of the arbitration functions. The be used after one of the arbitration functions. The be used after one of the arbitracion functions. The<br>function will return a nonzero value if a SCSI selection time-out (259ms) occurs during the selection process. DEFAULT VALUE: N.A. RETURNS: 9x9999 selection successful 9x99l2 SCSI bus busy 9x9006 selection time-out EXECUTION TYPE: Microprogramming STATISTICS/STATUS UPDATE: Initiator Status Byte: 0x00 good completion 0x12 SCSI bus busy 0x06 selection time-out ERROR MESSAGES: IMP. ER> se13 (7) Selection Time-Out Date/Time Stamp

NAME

se14 - smart selection with message out

SYNOPS IS

 $return =$   $sel4(tid, mgqout);$ int return; BYTE tid; BYTE msgout;

 $\sim 10^{-1}$ 

 $\mathcal{L}^{\text{max}}$  and  $\mathcal{L}^{\text{max}}$ 

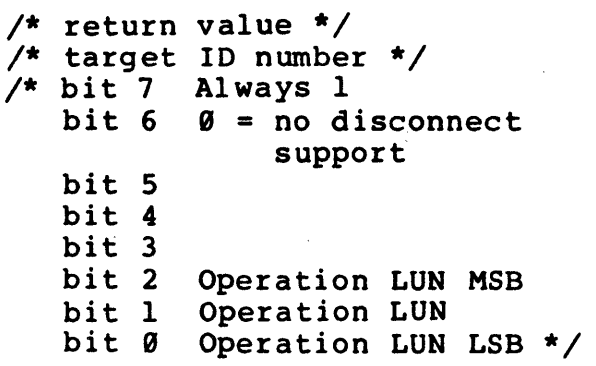

**Contract Contract** 

DESCRIPTION

Selects the requested SCSI target (tid) with the Initiator ID bit set from the BUS BUSY state with attention asserted and pass 'msgout' to the TARGET. This function can only be used after one of the arbitration functions. The function will return a nonzero value if a SCSI selection time-out (259ms) occurs during the selection process.

DEFAULT VALUE: N.A.

RETURNS:

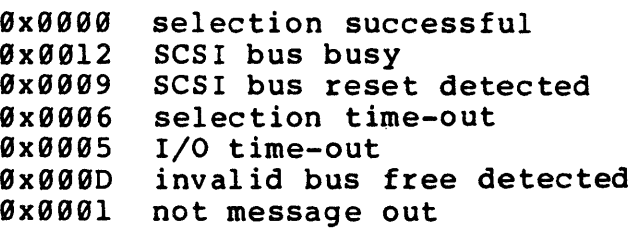

EXECUTION TYPE: Microprogramming

STATISTICS/STATUS UPDATE: Initiator Status Byte: 0x00 good completion 9x99 SCSI bus reset detected 0x06 selection time-out 9x05 I/O time-out 9x0D invalid bus free detected 0x01 not message out

ERROR MESSAGES:

IMP. ER> sel4(7,80) Selection Time-Out

Date/Time Stamp

NAME senddiag - send diagnostic command SYNOPSIS  $return = sending(selfst,devof,unitof,len);$ unsigned return; /\* return code \*/ unsigned int selftst;  $\frac{1}{x}$  self test bit \*/ unsigned int devof;  $\frac{1}{2}$   $\frac{1}{2}$  device off-line bit  $\frac{1}{2}$ unsigned int unitof;  $\frac{1}{2}$  which  $\frac{1}{2}$  which  $\frac{1}{2}$  which  $\frac{1}{2}$ unsigned int unitor,  $\frac{1}{2}$  and  $\frac{1}{2}$  arameter list length  $\frac{1}{2}$ DESCRIPTION This function will form and execute the command descriptor block for the send diagnostic command. COMMAND DESCRIPTOR BLOCK FOR SEND DIAGNOSTIC COMMAND **==============================.================-====\_.=========**  byte  $\vert$   $\vert$   $\vert$ 7 | 6 | 5 | 4 | 3 | 2 | 1 **===============================================================**  <sup>9</sup>I 10  $\frac{1}{1}$  lun(lun);  $\frac{1}{1}$  9 |selftst| devof|unitof **------+-------------------------------------------------------**  $\overline{a}$  and  $\overline{a}$  89 . In the set of  $\overline{a}$  89 . In the set of  $\overline{a}$  89 . In the set of  $\overline{a}$  89 . In the set of  $\overline{a}$  89 . In the set of  $\overline{a}$  89 . In the set of  $\overline{a}$  89 . In the set of  $\overline{a}$  89 ------+------------------------------------------------------- <sup>3</sup>I len (MSB) -----------------------------------<br>len (LSB) ------+------------------------------------------------------- 5 cntlbyte(byte); **===============================================================**  For a complete description of the command refer to the "SMALL COMPUTER SYSTEM INTERFACE (SCSI)" by American National Standard for information systems. DEFAULT VALUE: N.A. RETURNS: NULL(9) successful 1 error EXECUTION TYPE: I/O Driver STATISTICS/STATUS UPDATE: Global Stats, Function Stats and Function Status (see I/O DRIVER Status Bytes) ERROR MESSAGES: Implicit and Explicit Errors from Target Status, Initiator Status and I/O Status (also see Section IODVR.4)

NAME sense - request sense command SYNOPSIS  $return = sense(len);$ unsigned return; int len; DESCRIPTION /\* return code \*/ /\* allocation length \*/ This function will form and' execute the command descriptor block for the request sense command. COMMAND DESCRIPTOR BLOCK FOR REQUEST SENSE COMMAND **===============================================================**  bit I byte **6 | 5 | 4 | 3 | 2** =======~==========~=================================== =========  $\alpha$  |  $\alpha$ 3 ------+------------------------------------------------------- <sup>1</sup>I lun(lun); I <sup>00</sup> ------+------------------------------------------------------- <sup>2</sup>I <sup>00</sup> ------+------------------------------------------------------- 3 I . <sup>00</sup> ------+------------------------------------------------------- <sup>4</sup>I len ------+------------------------------------------------------- <sup>5</sup>I cntlbyte(byte); **===============================================================**  For a complete description of the command refer to the "SMALL COMPUTER SYSTEM INTERFACE (SCSI)" by American National Standard for information systems. Also see Section IODVR.6 • DEFAULT VALUE: N.A. RETURNS: NULL(0) successful 1 error EXECUTION TYPE: I/O Driver STATISTICS/STATUS UPDATE: Global Stats, Function Stats and Function Status (see I/O DRIVER Status Bytes) ERROR MESSAGES: Implicit and Explicit Errors from Target Status, Initiator Status and I/O Status {also see Section IODVR.4)

NAME serclass - sense error class check SYNOPSIS return = serclass(class);<br>int return; int return;  $\frac{1}{\pi}$  /\* return code \*/<br>int class;  $\frac{1}{\pi}$  class value to  $\frac{1}{x}$  class value to compare \*/ DESCRIPTION Compares the error class in the current sense buffer with the 'class' argument value. If the values do not match, the explicit error action will be taken. The sense buffer must contain sense information or an error will be returned. For sense data, an error class of six or less is valid. DEFAULT VALUE: N.A. RETURNS:  $NULL(Ø)$  successful, values are equal 1 values are not equal 2 if not extended sense data 2 If not extended sense de ERROR MESSAGES: EXPLICIT ERROR MESSAGES EXP. ER> serclass(6) Error Class Does Not Match, Error Class =  $3$ EXP. ER> serclass(0) Extended Sense Da te/Time Stamp EXP. ER> serclass(1)  $\sim 10^{-1}$ No Sense Buffer Open Date/Time Stamp

NAME serrcd - sense error code check SYNOPS IS return = serrcd(code);<br>int return; int return;  $\overline{\phantom{a}}$  /\* return code \*/<br>int code;  $\overline{\phantom{a}}$  /\* code value to  $\overline{\phantom{a}}$  $\frac{1}{x}$  code value to compare \*/ DESCRIPTION Compares the error code in the current sense buffer with the 'code' argument value. If the values do not match, the explicit error action will be taken. The sense buffer must contain sense information or an error will be returned. DEFAULT VALUE: N.A. RETURNS: NULL(Ø) successful, values are equal 1 values are not equal 2 if not extended sense data 2 If not extended sense day ERROR MESSAGES: EXPLICIT ERROR MESSAGES EXP. ER $>$  serrcd(6) Error Code Does Not Match, Error Code = 5 EXP. ER> serrcd $(0)$ Extended Sense EXP. ER> serrcd(f) No Sense Buffer Open Da te/Time Stamp Date/Time Stamp setbuf and the setbuf setbuf setbuf setbuf setbuf setbuf setbuf setbuf setbuf setbuf setbuf setbuf setbuf setbuf setbuf setbuf setbuf setbuf setbuf setbuf setbuf setbuf setbuf setbuf setbuf setbuf setbuf setbuf setbuf setb

NAME setbuf - fill buffer with string of specified ASCII data SYNOPSIS return = setbuf("string", st\_add) ;<br>int return; /\* 1 int return;<br>
char\*string;<br>
/\* ASCII string code \*/  $/$ \* ASCII string containing fill data \*/ int unsigned st add;  $\frac{1}{4}$  buffer starting address \*/ DESCRIPTION Fills buffer with ASCII data specified in "string" at 'st add'. setbuf("This is a test  $1 2 3", 0);$ 9999: 54 48 49 53 29 49 53 29 41 20 54 45 53 54 29 31 9010: 20 32 20 33 The first byte of the string will be stored at the starting address. The 'st add' argument should be in the range of the buffer length. DEFAULT VALUE: N.A. RETURNS: 1 successful NULL(9) error ERROR MESSAGES: IMPLICIT ERROR MESSAGE IMP. ER> setbuf ("Here I am", 0100) Starting Address Greater Than Buffer Length Date/Time Stamp IMP. ER> setbuf("123456",9999) Fill Buffer Not Set Date/Time Stamp

 $\mathcal{L}$ 

NAME setfill buf - set buffer to be used for fill functions S YNOPS IS return = setfill\_buf("r\_w\_s");  $\frac{1}{2}$  int return;  $\frac{1}{2}$  //\* int return;<br>char  $*_{r_{+}}w_{s};$ DESCRIPTION completion status \*/ String defining buffer:  $R'' = Read$  $"W" = w$ rite  $"S" = Sense * /$ Specifies the buffer to be used by subsequent fill commands. xfermode() sets a default value to "W." This command should only be used if the user wishes to fill a buffer other than the write buffer. DEFAULT VALUE: set to "w" by zfermode () RETURNS: Ø error nonzero successful EXECUTION TYPE: N.A. STATISTICS/STATUS UPDATE: N.A. ERROR MESSAGES: IMPLICIT ERROR MESSAGES

IMP. ER) setfill buf(R) Buffer Not Open

Date/Time Stamp

NAME setlimts - set limits command (19-byte command) SYNOPSIS return = setlimts(rdinh,wrinh,st\_addL,len); unsigned return;  $\frac{1}{4}$  return code \*/ unsigned int rdinh;  $\frac{1}{2}$  recursive bit *\*/* unsigned int raini,<br>unsigned int wrinh; /\* write inhibit bit \*/ unsigned inc writing the second of the second with the second values of the second values of the second values o unsigned int len;  $\frac{1}{2}$   $\frac{1}{2}$   $\frac{$ DESCRIPTION This function will form and execute the command descriptor block for the set limits command. COMMAND DESCRIPTOR BLOCK FOR SET LIMITS COMMAND **==================================================-========= •• <sup>=</sup>** bit 1 7 | 6 | 5 | 4 | 3 | 2 | 1 byte ===============================================================  $\overline{\mathbf{g}}$  | 33 ------+------------------------------------------------------- <sup>1</sup>I lun (lun); I 9 I rdinh I wrinh -------<del>1</del>--------+-------------~--------------------------------- -------- 2 I st\_addL (MSB) ------+------------------------------------------------------- <sup>3</sup>I st\_addL  $-4$  is the contract of  $-4$  and  $-4$  and  $-1$ ------+------------------------------------------------------- <sup>5</sup>I st\_addL (LSB) ------+----------------------------------------------- ------~- 6 I 00 ------+--------------~---------------------------------------- <sup>7</sup>I len (MSB) ------+------------------------------------------------------- <sup>8</sup>I len (LSB) ------+------------------------------------------------------- <sup>9</sup>I cntlbyte(byte); ===================================================~== =========

For a complete description of the command refer to the "SMALL COMPUTER SYSTEM INTERFACE (SCSI)" by American National Standard for information systems.

DEFAULT VALUE: N.A.

RETURNS:

NULL(9) successful 1 error

EXECUTION TYPE: *1/0* Driver

 $\overline{\phantom{a}}$ 

STATISTICS/STATUS UPDATE:

Global Stats, Function Stats and Function Status (see I/O DRIVER Status Bytes)

ERROR MESSAGES:

Implicit and Explicit Errors from Target Status, Initiator Status and I/O Status (also see Section IODVR.4)

 $\mathcal{L}^{\text{max}}_{\text{max}}$  , where  $\mathcal{L}^{\text{max}}_{\text{max}}$ 

NAME set blk - sets starting block for  $blk()$  commands SYNOPSIS  $\frac{1}{\sqrt{2}}$  return valueL \*/  $returnL = set blk(valueL);$ unsigned long<sup>-</sup>returnL;<br>unsigned long valueL;  $\frac{1}{x}$  starting block address \*/ DESCRIPTION This function defines the starting block to be used in the readr\_blk(), writer\_blk(), writerlg\_blk(), readrlg\_blk() and dmaset vblk() functions. DEFAULT VALUES: NONE RETURNS: defined starting block (unsigned long) EXECUTION TYPE: N.A. STATISTICS/STATUS UPDATE: N.A. ERROR MESSAGES: NONE

NAME set\_er\_limits - set error limit SYNOPSIS set er limits(limit);  $\mathbb{R}^2$ /\* maximum limit count \*/ unsigned lim it; DESCRIPTION The set er limits() function will set the error limit that will cause the SAT to abort and return to DOS. This overrides the eea() and iea() value of LOGC (Log and Continue). The default error limit is 199d. DEFAULT VALUE: 199 RETURNS: N.A.

ERROR MESSAGES: NONE

NAME set len - sets transfer length for blk() commands SYNOPS IS  $return = set len(value);$ unsigned return; unsigned value; DESCRIPTION /\* return value \*/ /\* transfer length \*/ This function defines the transfer length to be used in the readr blk(), writer blk(), writerl $\beta$  blk() and readrl $\beta$  blk() functTons. DEFAULT VALUES: NONE RETURNS defined transfer length (unsigned) EXECUTION TYPE: N.A. STATISTICS/STATUS UPDATE: N.A.

ERROR MESSAGES: NONE

NAME sladdr - check range of logical block address SYNOPS IS return = sladdr(minL,maxL); int return; unsigned long minL;  $unsigned long maxL;$ DESCRIPTION /\* return code \*/  $/*$  minimum value  $*/$ /\* maximum value \*/ Compares the logical block address in the SCSI sense buffer with the 'minL' and 'maxL' limits. If the address is out of the specified range, the explicit error action will be taken. The sense buffer must contain standard sense information or an error will be returned. DEFAULT VALUE: N.A. RETURNS: NULL(9) successful, address within range 1 address out of range 2 extended sense data 3 ADVALID false 4 no sense buffer open ERROR MESSAGES: EXPLICIT ERROR MESSAGES EXP. ER> sladdr(121f59,122290) Logical Block Address Not Valid (valid bit not set) EXP. ER> sladdr(10000,ff000) Logical Block Address Out of Range, Address =  $1104cd1$ EXP. ER> sladdr(39745,33200) NonExtended Sense EXP. ER> sladdr(2199,5009) No Sense Buffer Open Da te/Time Stamp Date/Time Stamp

NAME space - space command SYNOPS IS  $return = space(code,count);$ unsigned return; int code;<br>unsigned count; /\* return code \*/  $\frac{1}{2}$  code \*/ /\* number of filemarks \*/ DESCRIPTION This function will form and execute the command descriptor block for the space command. COMMAND DESCRIPTOR BLOCK FOR SPACE COMMAND ======================================-============-==.\_======= bit I byte 7 | 6 | 5 | 4 | 3 | 2 | 1 ===============================================================  $\overline{0}$  | 11 ------+------------------------------------------------------- <sup>1</sup>I 1un(lun); I 9 I code ------+------------------------------------------------------- <sup>2</sup>I <sup>90</sup> ------+------------------------------------------------------- <sup>3</sup>I count (MSB) ------+------------------------------------------------------- <sup>4</sup>I count (LSB) ------+------------------------------------------------------- <sup>5</sup>I cntlbyte(byte); =============================================================== For a complete description of the command refer to the "SMALL COMPUTER SYSTEM INTERFACE (SCSI)" by American National Standard for. information systems. DEFAULT VALUE: N.A. RETURNS: NULL(0) successful 1 error EXECUTION TYPE: I/O Driver STATISTICS/STATUS UPDATE: Global Stats, Function Stats and Function Status (see I/O DRIVER Status Bytes) ERROR MESSAGES: Implicit and Explicit Errors from Target Status, Initiator Status and I/O Status (also see Section IODVR.4)

NAME state data - obtain the data associated with a particular state log entry SYNOPSIS  $return L = state data("state", count);$ unsigned long returnL; /\* data associated occurrence char \*state; int count; 'count' of event "state" \*/ /\* state description \*/  $/*$  # of "state" occurrences \*/ DESCRIPTION This function looks backward in the bus state log from the current time for 'count' occurrences of "state". If the specified state is found, it returns the data associated with the state. This data may be a byte count (in the case of DATA IN or DATA OUT), or it may be a single byte of data (in all other cases). Errors are reported via get f status("IO"); the user cannot tell from the return value of the function whether or not an error occurred. The definitions of the "state" strings are defined below: "ARB START" --> arbitration "SEL-ASSERT"  $"$ CMD $"$ --> assertion of SEL by host "DATA IN" "DATAOUT" " RESEL" "MSG OUT"  $"$  MSG $\boxed{IN"}$ "MSG\_OUT"<br>"MSG\_IN"<br>"STATUS" DEFAULT VALUE: N.A. RETURNS: --> command out --> data in phase  $\leftarrow$  > data out phase --> reselection --> message out --> message in --> status either a byte count or a data byte I/O status: 0x00 normal termination (success) 0x40 specified value of "state" not found 0x41 illegal string specified for "state" ERROR MESSAGES: IMP. ER> state data(state, count); State not found IMP. ER)state data(state,count); Illegal state specifier Date/Time Stamp Date/Time Stamp

NAME statin - single byte status input S YNOPS IS statin(si);<br>BYTE si;  $\sqrt{*}$  expected status in \*/ DESCRIPTION Receives an ending status byte from the TARGET (via transmit/receive state machine) and verifies it against the expected status passed in the 'si' argument. If the current information phase is not status in then an implied error message is generated. If the actual and expected status do not match, an implied error message is generated. DEFAULT VALUE: N.A. RETURNS: 9x0099 status is successful and matched 9x0099 SCSI bus reset detected 9x9995 I/O time-out 9x999D invalid bus free detected 9x999C invalid SCSI phase change 9x999F SCSI parity error 9x9911 non-supported message EXECUTION TYPE: Microprogramming STATISTICS/STATUS UPDATE: Initiator Status Byte: 9x99 status is successful and matched 9x99 SCSI bus reset detected 9x95 I/O time-out 9x9D invalid bus free detected 9x9C invalid SCSI.phase change 9x9F SCSI parity error 9xll non-supported message ERROR MESSAGES: IMP. ER> statin(si) No Status In Phase IMP. ER> statin  $(0 \times 00)$ Actual Status 92 , Expected Status 99 IMP. ER> statin (si) SCSI Bus Parity Error Date/Time Stamp Date/Time Stamp Date/Time Stamp

NAME

statsen - enable/disable statistics gathering

SYNOPSIS

statsen(bit); int bit;

 $/*$   $\emptyset$  = no stats  $\sim 10^{11}$  $1 =$  gather stats from I/O Driver calls \*/

DESCRIPTION

Enables or disables statistics gathering from I/O Driver calls. These statistics pertain to data transfer such as: the number of bytes written, number of bytes read, number of compares, number of miscompares, number of commands executed and other implementation dependent values. These statistics appear on the left side of the I/O Driver Status Window. The get f status() function is unaffected by this function.

Also see Section IODVR.5 •

 $\sim$   $\sim$ 

DEFAULT VALUE: N.A.

RETURNS: N.A.

ERROR MESSAGES: NONE

 $\sim 10^7$ 

NAME stats reset - reset global statistics counters SYNOPS IS return = stats\_reset("counter\_id");<br>int return;<br>/\* co int return;  $\overline{\phantom{a}}$ <br>char \*counter\_id;  $\overline{\phantom{a}}$  /\* string defining states  $\frac{1}{4}$  string defining stats counter<br>to reset: \*/ DESCRIPTION "OP" = Operation Count "IE" = Initiator Error Count "CK" = Target Error Count "BW" = Bytes written Count "BR" = Bytes Read Count "BC" = Bytes Compared Count "CE" = Compare Error Count "A" = All stats counters This function resets the requested global statistics counter shown in the I/O Driver Status Window. DEFAULT VALUES: N.A. RETURNS: 0xFFFF error (-1) o reset is successful EXECUTION TYPE: N.A. STATISTICS/STATUS UPDATE: N.A. ERROR MESSAGES: IMPLICIT ERROR MESSAGES IMP. ER) stats reset(BD) Invalid Counter Reference Date/Time Stamp

stats window  $\overline{\phantom{0}}$  stats window

NAME stats window - select statistics window display SYNOPSIS return = stats\_window("window\_string");<br>int return;<br>/\* return int return;  $\overline{\phantom{a}}$   $\overline{\phantom{a}}$  /\* return code/status \*/<br>char \*window string;  $\overline{\phantom{a}}$  /\* window reference string:  $"G" = global statistics$ "F" = function statistics \*/ DESCRIPTION This function allows the user to select either the global or function statistics to be displayed in the statistics window but only if the statistics is enabled. DEFAULT VALUES: N.A. RETURNS: 9xFF99 error «9) 9x9000 successful EXECUTION TYPE: N.A. STATISTICS/STATUS UPDATE: N.A. ERROR MESSAGES: IMPLICIT ERROR MESSAGES IMP. ER) status window("T") Invalid Status Code Date/Time Stamp

NAME stat mask - set TARGET status mask SYNOPS IS stat mask(byte); unsigned char byte; DESCRIPTION /\* status mask value:  $1 =$  allow comparison of bit  $\theta$  = mask bit (force bit to  $\theta$ ) \*/ This function sets the mask that will be applied to the target status byte before it is compared with the exp\_status() value. It is set to 1 (all bits checked) on initial entry and must be set if any bits are to be masked (forced to  $\emptyset$ ). Also see Section IODVR. 4.1. DEFAULT VALUE: 9xFF (all bits in TARGET status tested) RETURNS: N.A.

ERROR MESSAGES: NONE

strstop and the strategies of the strategies of the strategies of the strategies of the strategies of the strategies of the strategies of the strategies of the strategies of the strategies of the strategies of the strategi

NAME strstop - start/stop unit command SYNOPSIS return = strstop(immed, start);<br>unsigned return; /\* return code \*/ unsigned return;<br>int immed; int immed;<br>
int start;<br>  $\frac{1}{\pi}$  /\* immediate bit \*/<br>  $\frac{1}{\pi}$  /\* start bit \*/  $\frac{1}{x}$  start bit \*/ DESCRIPTION This function will form and execute the command descriptor block for the start/stop unit command. COMMAND DESCRIPTOR BLOCK FOR START/STOP UNIT COMMAND **===============================================================**   $\begin{array}{c} \text{bit} \\ \text{byte} \end{array}$  $1 4 3 2 1 1$ **===============================================================**  o I IB ------+------------------------------------------------------- <sup>1</sup>I· lun(lun); I 0 I immed  $-2$  and  $-1$  00 ------+-------------------------------------------------------  $3 \quad | \quad 00$ ------+------------------------------------------------------- <sup>4</sup>I 00 I start 5 | cntlbyte(byte); **===============================================================**  For a complete description of the command refer to the "SMALL COMPUTER SYSTEM INTERFACE (SCSI)" by American National Standard for information systems. DEFAULT VALUE: N.A. RETURNS: NULL(0) successful 1 error EXECUTION TYPE: I/O Driver STATISTICS/STATUS UPDATE: Global Stats, Function Stats and Function Status (see I/O DRIVER Status Bytes) ERROR MESSAGES Implicit and Explicit Errors from Target Status, Initiator Status and I/O Status (also see Section IODVR.4)

### NAME

subpar - print subparagraph line in the fixed window, generate TOC entry and Date and Time Stamp line

### S YNOPS IS

subpar("Sub-Paragraph Name","ref string");

### DESCRIPTION

The subpar() function allows the user to go beyond the two levels of structure established by the  $group()$  and  $parallel()$ functions. The subpar() function does not increment the tunctions. The subpar() function does not increment the<br>'paragraph\_ref\_counter' but adds the "ref\_string" to it to form a the sub-paragraph reference number. A TOC entry will form a the sub-paragraph reference number. A TOC entry Will<br>be generated by the subpar() function. 'paragraph\_ref\_counter' is an internal SDS-l variable.

DEFAULT VALUE: N.A.

RETURNS: N.A.

ERROR MESSAGES: NONE
summary - print a summary line to the console, report summary log (console and report lines are Date and Time stamped)

#### SYNOPSIS

summary("summary\_string");

DESCRIPTION

The summary() function produces a summary log Entry which will be included in Appendix B of the Test Results report and in the body of the report itself. The summary log entry<br>will have a reference number associated with it. This will have a reference number associated with it. reference number is generated by the test(), group(), paragpb() and subpar() functions.

DEFAULT VALUE: N.A.

RETURNS: N.A.

ERROR MESSAGES: NONE

NAME svalid - sense valid check SYNOPS IS return =  $svalid(n)$ ;<br>int return;  $\sqrt{*}$  return code \*/ int n; /\* bit value to compare \*/ DESCRIPTION Compares the valid bit in the current sense buffer with the 'n' argument value. If the values do not match, the explicit error action will be taken. The sense buffer must contain sense information or an error will be returned. DEFAULT VALUE: N.A. RETURNS: NULL(0) successful, values are equal 1 values are not equal 2 if not extended sense data 2 If not extended sense day ERROR MESSAGES: EXPLICIT ERROR MESSAGES EXP. ER> svalid $(1)$ Valid Bit Reset EXP. ER> svalid $(0)$ Valid Bit Set EXP. ER> svalid $(0)$ Extended Sense EXP.  $ER$  svalid(1) No Sense Buffer Open Da te/Time Stamp Date/Time Stamp Da te/Time Stamp Date/Time Stamp

 $\sim$   $\omega$ 

 $\ddot{\phantom{a}}$ 

 $\bar{\beta}$ 

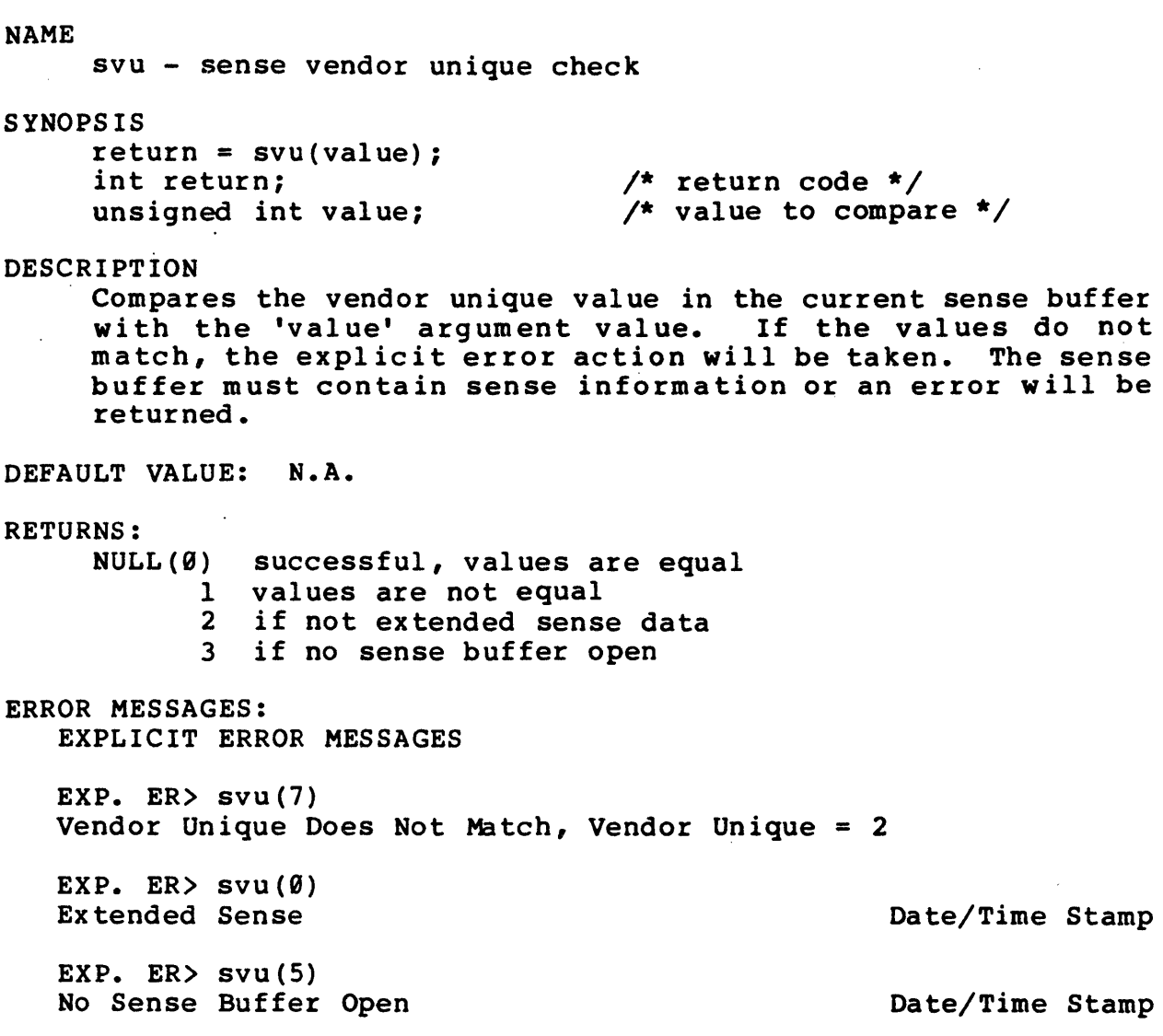

 $\sim$   $\sim$ 

### test

# NAME

test - print the test line in the fixed window and generate a table of contents (TOC) entry

# SYNOPSIS

test("FILENAME Test Title");

# DESCRIPTION

The test() function must be the first library'function called within a Stand-Alone Test program. This function<br>performs library initialization for the other functions. In performs library initialization for the other functions. addition, test() provides the Test Title for the Test Results report. The format of this title string is shown above. FILENAME is the file name of the TEST.EXE file which is executing. This word will appear in the foot of each page in the Test Results report. The entire title string will appear as the Test title in both the document body and Table of Contents.

DEFAULT VALUE: N.A.

RETURNS: N.A.

ERROR MESSAGES: NONE

testur - test unit ready command

#### SYNOPSIS

```
return = testur();
unsigned return;
```
/\* return code \*/

### DESCRIPTION

This function will form and execute the command descriptor block for the test unit ready command.

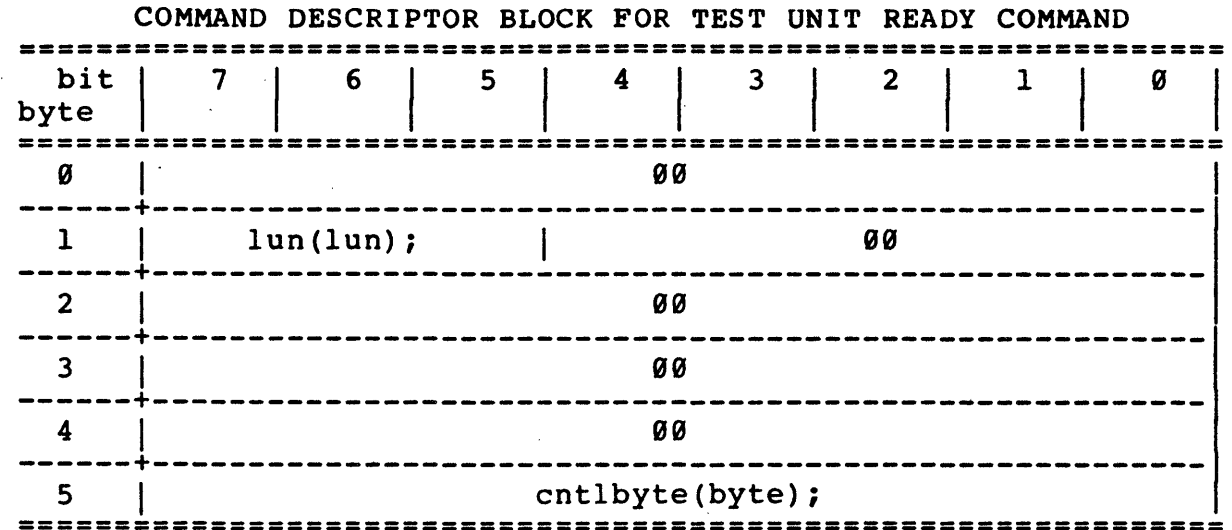

For a complete description of the command refer to the "SMALL COMPUTER SYSTEM INTERFACE (SCSI)" by American National Standard for information systems.

# DEFAULT VALUE: N.A.

### RETURNS:

NULL(0) successful 1 error

EXECUTION TYPE: I/O Driver

### STATISTICS/STATUS UPDATE:

Global Stats, Function Stats and Function Status (see I/O DRIVER Status Bytes)

ERROR MESSAGES:

Implicit and Explicit Errors from Target Status, Initiator Status and I/O Status (also see Section IODVR.4)

 $\mathcal{L}^{\pm}$ 

 $\sim 10^{-11}$ 

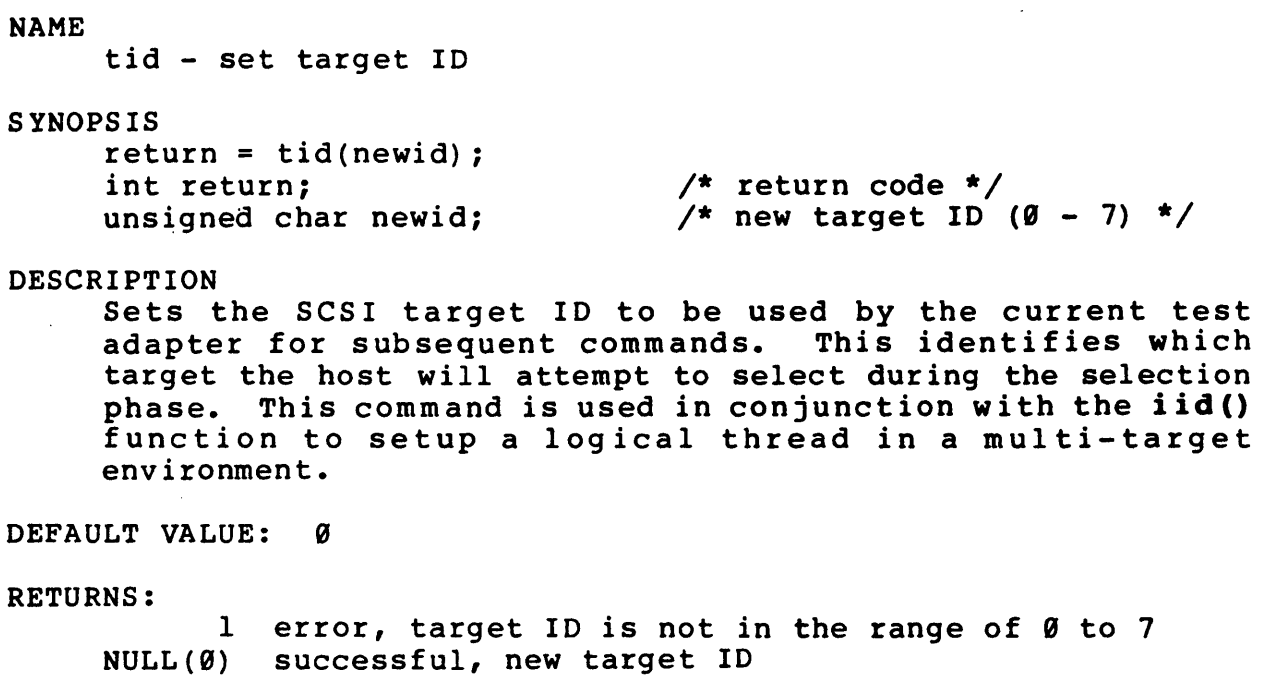

 $\mathcal{L}_{\rm{max}}$ 

ERROR MESSAGES: IMP. ER> tid(newid) Illegal Target 1.0.

Date/Time Stamp

 $\mathcal{L}^{\text{max}}_{\text{max}}$ 

NAME tksel - track select command SYNOPSIS return =  $tksel(tk val);$ unsigned return; /\* return code \*/ unsigned tk\_val;  $/*$  track value \*/ DESCRIPTION This function will form and execute the command descriptor block for the track select command. COMMAND DESCRIPTOR BLOCK FOR TRACK SELECT COMMAND **===============================================================**  =========<br>bit |<br>byte | 7 | 6 | 5 | 4 | 3 | 2 | 1 a **===============================================================**   $\overline{\textbf{O}}$  |  $\overline{\textbf{O}}$  B ------+------------------------------------------------------- 1 | lun(lun); | 00 ------+-------------------------------------------------------  $\overline{a}$  00 ------+-------------------------------------------------------  $\overline{3}$  | 00 ------+------------------------------------------------------ tk val ------+------------------------------------------------------ cntlbyte(byte); ================================~===================== ========= For a complete description of the command refer to the "SMALL COMPUTER SYSTEM INTERFACE (SCSI)" by American National Standard for information systems. DEFAULT VALUE: N.A. RETURNS: NULL(0) successful 1 error EXECUTION TYPE: I/O Driver STATISTICS/STATUS UPDATE: Global Stats, Function Stats and Function Status (see I/O DRIVER Status Bytes) ERROR MESSAGES: Implicit and Explicit Errors from Target Status, Initiator Status and I/O Status (also see Section IODVR.4)

```
NAME 
     tmrlmt - user timer limit check 
SYNOPSIS 
     return = tmrlmt(lo,hi);<br>int return;
                                     \prime* return code */
     int 10; 
     int hi; 
                                     /* low limit (in seconds) */ 
                                     /* high limit (in seconds) */ 
DESCRIPTION 
    . Checks to see if current timer value is within the '10' and 
     'hi' limits specified. 
DEFAULT VALUE: N.A. 
RETURNS: 
     NULL(0) 
successful, within range 
            1 
out of.range 
ERROR MESSAGES: 
   EXPLICIT ERROR MESSAGE 
   EXP. ER> tmr1mt(20,40)Timer (Current Value = 50) out of limits 
Date/Time Stamp
```
 $\mathcal{L}$ 

tmrset - preset user timer

### SYNOPSIS

tmrset(value); unsigned value;

/\* time to preset in seconds time to preset in seconds<br>i.e. 1 = preset to 1 second \*/

DESCRIPTION

This function will preset the user timer with the specified value. The 'value' is the number of seconds to be used as the starting count. This function does not start the timer, the tmrstart() function will start the timer.

DEFAULT VALUE: N.A.

RETURNS: N.A.

ERROR MESSAGES: NONE

 $\ddot{i}$ 

tm r start user timer with incrementing or decrementing values

#### SYNOPSIS

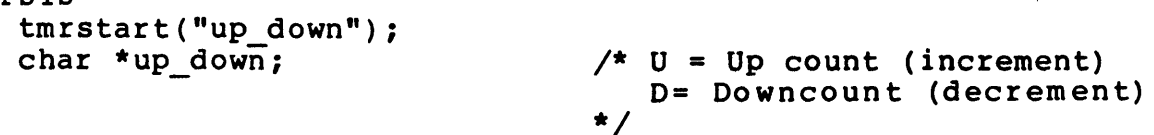

### DESCRIPTION

The tarstart() function will start the timer counting up or down as defined by "up down". The timer should be preset by the the turset() function before starting. The timer will count down to  $\emptyset$  and if counting up, will count up to  $\emptyset xFFF$ seconds.

DEFAULT VALUE: N.A.

RETURNS: N.A.

ERROR MESSAGES: NONE

 $\mathcal{L}_{\rm{max}}$ 

 $\mathcal{L}_{\mathcal{A}}$ 

 $\sim$   $\sim$ 

NAME tmrstop - stop user timer SYNOPSIS tmrstop(); DESCRIPTION This function stops the user timer. DEFAULT VALUE: N.A.  $\sim 10^{11}$ RETURNS: N.A. ERROR MESSAGES: NONE

 $\sim 10$ 

 $\sim$  .

 $\sim$ 

```
NAME 
    tmrvalue - return timer value 
SYNOPSIS 
     int_time = tmrvalue();
     int_time; /* return current time */
DESCRIPTION 
    Returns the current value of user timer. 
DEFAULT VALUE: N.A. 
RETURNS: N.A. 
ERROR MESSAGES: NONE
```
 $\bar{z}$ 

(THIS PAGE INTENTIONALLY LEFT BLANK)

 $\sim$   $\sim$ 

 $\sim 10$ 

 $\bar{z}$ 

 $\sim 10^6$ 

 $\ddot{\phantom{0}}$ 

 $\sim$ 

 $\sim 10^7$ 

 $\mathcal{L}_{\text{max}}$ 

```
NAME 
     ucinc - increment or decrement user counter count 
SYNOPSIS 
    return = ucinc(cntr, value);int return; 
     int cntri 
     int value; 
DESCRIPTION 
                                   /* return code */ 
                                   /* \theta = user counter \theta1 = user counter 1 *//* value */Increments or decrements user counter count. 
DEFAULT VALUE: N.A. 
RETURNS: 
     NULL(0) successful 
         1error 
ERROR MESSAGES: 
   IMPLICIT ERROR MESSAGE 
   IMP. ER> ucinc(4,10)Illegal User Counter Reference # 
                                              Date/Time Stamp
```
NAME ucname - set user count name SYNOPSIS  $return = uct = (cntr, "name");$ int return; int cntr; char \*name; DESCRIPTION /\* return code \*/  $/*$   $\theta$  = user counter  $\theta$  $1 =$  user counter  $1 * /$ /\* user counter name \*/ The ucname() function will set user counter Ø or 1 to the speci fied name. DEFAULT VALUE: N.A. RETURNS: NULL(0) successful 1 error ERROR MESSAGES: IMPLICIT ERROR MESSAGE IMP. ER> ucname( $2, "ctr0")$ Illegal User Counter Reference # Date/Time Stamp

NAME ucrst - reset user counter count SYNOPSIS  $return = ucrst(cntr);$ int return; int cntr; DESCRIPTION /\* return code \*/  $/*$   $\theta$  = user counter  $\theta$  $1$  = user counter  $1 * /$ This function will reset user counter count. DEFAULT VALUE: N.A. RETURNS: NULL(9) successful 1 error ERROR MESSAGES: IMPLICIT ERROR MESSAGE IMP. ER> ucrst(3) Illegal User Counter Reference # Date/Time Stamp NAME ureset - generate a SCSI reset pulse longer than 25 usec SYNOPSIS ureset(); DESCRIPTION . This function will raise the reset signal for more than 25 usec then deassert it and clear SCSI bus signals. DEFAULT VALUE: N.A. RETURNS: N.A EXECUTION TYPE: Microprogramming STATISTICS/STATUS UPDATE: NONE ERROR MESSAGES: NONE

user input - user action/response request

### SYNOPSIS

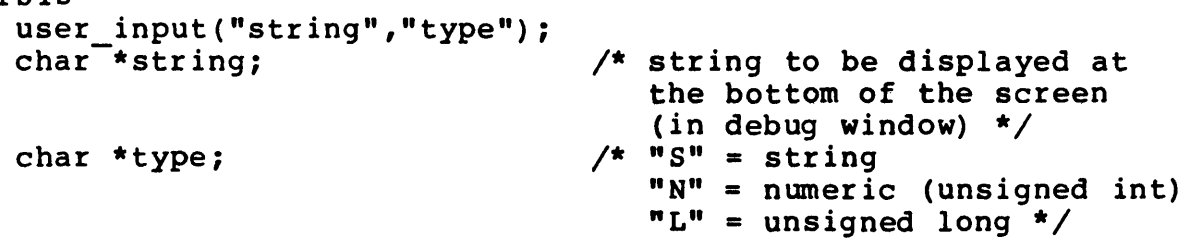

# DESCRIPTION

Stops SAT execution and waits for the user to enter a specific response such as a character string (up to <sup>30</sup> characters) or unsigned integer or long. This response can then be checked by the chk\_user\_string(), chen be checked by the chk\_user\_string(),<br>chk\_user\_limits(), get\_user\_int() or get\_user\_long() functions.

If "type" is numeric (int) or long, the numbers to be entered may be in decimal or hex. Use the "0x" notation for hex numbers, otherwise the number defaults to decimal.

DEFAULT VALUE: N.A.

RETURNS: N.A.

ERROR MESSAGES: NONE

# (THIS PAGE INTENTIONALLY LEFT BLANK)

 $\sim$   $\sim$ 

 $\sim 10$ 

 $\sim 10$ 

 $\mathcal{A}$ 

 $\ddot{\phantom{a}}$ 

 $\sim$ 

 $\sim$ 

 $\mathcal{L}$ 

 $\ddot{\phantom{a}}$ 

NAME  $verify1Ø - verify command (1Ø-byte command)$ SYNOPSIS return = verify10(bytck,reladr,st addL,len); unsigned return; *1\** return code *\*1*  unsigned int bytck;  $\frac{1}{2}$  byte check bit \*/ unsigned int reladr;  $\frac{1}{2}$   $\frac{1}{2}$  relative address bit \*/ unsigned long st\_addL;  $\frac{1}{2}$   $\frac{1}{2}$  logical block address \*/ unsigned int len;  $\frac{1}{\sqrt{2}}$  verification length \*/ DESCRIPTION This function will form and execute the command descriptor block for the 10-byte verify command. COMMAND DESCRIPTOR BLOCK FOR 10-BYTE VERIFY COMMAND **===============================================================**  bit | 7 | 6 | 5 | 4 | 3 | 2 | 1<br>byte | 7 | 6 | 5 | 4 | 3 | 2 | 1 **===============================================================**  I 2F I ------+------------------------------------------------------- <sup>1</sup>I lun(lun); I 0 I bytcklreladr ------+------------------------------------------------------- <sup>2</sup>I st\_addL (MSB) ------+------------------------------------------------------- <sup>3</sup>I st\_addL ------+------------------------------------------------------- <sup>4</sup>I st addL ------+------------------------------------------------------- <sup>5</sup>I st\_addL (LSB) ------+-------------~----------------------------------------- ~. <sup>6</sup>I ~ 00 ------+------------------------------------------------------- <sup>7</sup>I len (MSB) ------+------------------------------------------------------- <sup>8</sup>I len (LSB) ------+------------------------------------------------------- 9 cntlbyte(byte); **===============================================================** 

For a complete description of the command refer to the "SMALL COMPUTER SYSTEM INTERFACE (SCSI)" by American National Standard for information systems.

DEFAULT VALUE: N.A.

RETURNS:

NULL(0) successful <sup>1</sup>error

EXECUTION TYPE: *1/0* Driver

### STATISTICS/STATUS UPDATE:

Global Stats, Function Stats and Function Status (see I/O DRIVER Status Bytes)

# ERROR MESSAGES:

Implicit and Explicit Errors from Target Status, Initiator Status and I/O Status (also see Section IODVR.4)

 $\mathcal{L}_{\rm eff}$ 

NAME verifys - verify command SYNOPSIS return = verifys(bytcmp,len); unsigned return; int bytcmp; unsigned len; DESCRIPTION /\* return code \*/ /\* byte compare bit \*/ /\* transfer length \*/ This function will form and execute the command descriptor block for the verify command. COMMAND DESCRIPTOR BLOCK FOR VERIFY COMMAND **===============================================================**  bit 7 6 5 4 3 2 1<br>byte 1 9 5 4 3 2 1 **===============================================================**  o I 13 I ------+----------------~--------------------------------------1 1 I 1 un ( 1 un) ; I 0 I bytcmp I fix ed (n) ; ------+-------------------------------------------------------  $2 \quad | \quad 00$ ------+------------------------------------------------------- <sup>3</sup>I len (MSB)  $-4$  |  $-1$  len (LSB) 5 | cntlbyte(byte); **===============================================================**  For a complete description of the command refer to the "SMALL COMPUTER SYSTEM INTERFACE (SCSI)" by American National Standard for information systems. DEFAULT VALUE: N.A. RETURNS: NULL(0) successful 1 error EXECUTION TYPE: I/O Driver STATISTICS/STATUS UPDATE: Global Stats, Function Stats and Function Status (see I/O DRIVER Status Bytes)

ERROR MESSAGES:

Implicit and Explicit Errors from Target Status, Initiator Status and I/O Status (also see Section IODVR.4)

# (THIS PAGE INTENTIONALLY LEFT BLANK)

 $\sim 10^6$ 

 $\sim 10$ 

 $\frac{1}{2}$  ,  $\frac{1}{2}$ 

 $\hat{\boldsymbol{\beta}}$ 

 $\sim 10^{11}$  km  $^{-1}$ 

**NAME** writer - write command **SYNOPSIS**  $return = writer(start, len);$  $/*$  return code  $*/$ unsigned return; unsigned start; /\* logical block address \*/  $/*$  transfer length  $*/$ int len: **DESCRIPTION** This function will form and execute the command descriptor<br>block for the write command with a two byte starting block address. This means that the 6 byte SCSI CDB has 5 bits which are truncated. To use the entire starting block address field, use the writerl() function. COMMAND DESCRIPTOR BLOCK FOR WRITE COMMAND bit  $\begin{bmatrix} 7 & 6 & 5 & 4 & 3 & 2 & 1 & 0 \ 1 & 1 & 1 & 0 & 0 \ 1 & 1 & 1 & 0 & 0 \end{bmatrix}$ byte  $\vert$ **ØA** 1 | lun(lun); | 99  $2 \mid$ start (MSB)  $3 \mid$ start (LSB)  $4 \mid$ len  $5 \mid$ cntlbyte(byte); For a complete description of the command refer to the "SMALL COMPUTER SYSTEM INTERFACE (SCSI)" by American National Standard for information systems. DEFAULT VALUE: N.A. **RETURNS:** NULL(Ø) successful 1 error EXECUTION TYPE: I/O Driver STATISTICS/STATUS UPDATE: Global Stats, Function Stats and Function Status (see I/O DRIVER Status Bytes) ERROR MESSAGES: Implicit and Explicit Errors from Target Status, Initiator Status and I/O Status (also see Section IODVR.4)

NAME writerl - six-byte write command with long starting address SYNOPSIS return = writerl(startL,len);<br>unsigned return; unsigned return; /\* return code \*/ unsigned long startL; unsigned len; /\* return code \*/<br>/\* logical block address \*/ /\* transfer length \*/ DESCRIPTION This function will form and execute the command descriptor block for the write command. COMMAND DESCRIPTOR BLOCK FOR WRITERL COMMAND **===============================================================**   $b$  bit  $\vert$ 7 | 6 | 5 | 4 | 3 | 2 | 1 **===============================================================**  <sup>9</sup>I 9A ------+------------------------------------------------------- <sup>1</sup>I lun (lun) *i* I start (MSB) ------+------------------------------------------------------- <sup>2</sup>I start ------+------------------------------------------------------- <sup>3</sup>I start (LSB) ------+------------------------------------------------------- <sup>4</sup>I len ------+------------------------------------------------------- <sup>5</sup>I cntlbyte(byte); **===============================================================**  For a complete description of the command refer to the

"SMALL COMPUTER SYSTEM INTERFACE (SCSI)" by American National Standard for information systems.

DEFAULT VALUE: N.A.

# RETURNS:

NULL(0) successful 9xFFFF error

EXECUTION TYPE: I/O Driver

STATISTICS/STATUS UPDATE:

Global Stats, Function Stats and Function Status (see I/O DRIVER Status Bytes)

ERROR MESSAGES:

Implicit and Explicit Errors from Target Status, Initiator Status and I/O Status (also see Section IODVR.4)

**NAME**  $writer1\emptyset$  - write command (10-byte command) **SYNOPSIS**  $return = writerl@(reladr, st addL, len);$ unsigned return;<br>
int reladies bit \*/<br>
unsigned long st\_addL;<br>
unsigned int len;<br>  $\frac{1}{x}$  relative address bit \*/<br>
unsigned int len;<br>  $\frac{1}{x}$  relative address bit \*/<br>  $\frac{1}{x}$  logical block address \*/<br>  $\frac{1}{x}$  trans DESCRIPTION This function will form and execute the command descriptor block for the 10-byte write command. COMMAND DESCRIPTOR BLOCK FOR 10-BYTE WRITE COMMAND  $2A$ ø |reladr st addL (MSB)  $\overline{2}$  $3^{\circ}$ st addL  $\overline{\mathbf{4}}$ st addL  $5^{\circ}$ st addL (LSB) ------+---------------------------------------------------- $6 \mid$ aa . . . . . . . . . . . . . . .  $7$ len (MSB) len (LSB)  $\mathbf{R}$ 9 | cntlbyte(byte); 

For a complete description of the command refer to the "SMALL COMPUTER SYSTEM INTERFACE (SCSI)" by American National Standard for information systems.

DEFAULT VALUE: N.A.

### **RETURNS:**

NULL(Ø) successful 1 error

EXECUTION TYPE: I/O Driver

STATISTICS/STATUS UPDATE:

 $\sim 10^{-1}$ 

Global Stats, Function Stats and Function Status (see I/O DRIVER Status Bytes)

ERROR MESSAGES:

Implicit and Explicit Errors from Target Status, Initiator Status and I/O Status (also see Section IODVR.4)

 $\sim$   $\sim$ 

#### **NAME** writer10 blk - 10-byte write command using predefined starting block and length fields **SYNOPSIS**  $return = writerl@blk();$  $/*$  return code \*/ unsigned return; **DESCRIPTION** This function will form and execute the command descriptor block for the 10-byte write command using the starting block defined by set\_blk(), inc\_blk() or random\_blk() and the length field set up by set len(), inc len() or random len() (note the relative address bit is always set to zero). COMMAND DESCRIPTOR BLOCK FOR WRITER10 BLK COMMAND  $\overline{7}$ 6 | 5 | 4 | bit |  $3 \mid 2$  $\mathbf{2A}$ ø 1 | lun(lun); |  $\qquad \qquad \blacksquare$  | 0  $\overline{\mathbf{2}}$ set\_blk(address (MSB)) set\_blk(address)  $3^{\circ}$ . . . . . . . . . . . . . . . . .  $\overline{4}$ set\_blk(address)  $5 \quad |$ set\_blk(address (LSB))  $6\overline{6}$ ØØ. set len(xfer len (MSB))  $7 \quad \vert$  $8 \mid$ set len(xfer len (LSB))  $9 \mid$ cntlbyte(byte);

For a complete description of the command refer to the "SMALL COMPUTER SYSTEM INTERFACE (SCSI)" by American National Standard for information systems.

DEFAULT VALUE: N.A.

#### **RETURNS:**

NULL(Ø) successful<br>ØxFFFF error

EXECUTION TYPE: I/O Driver

writer10 blk-1

STATISTICS/STATUS UPDATE:

Global Stats, Function Stats and Function Status (see I/O DRIVER Status Bytes)

ERROR MESSAGES:

Implicit and Explicit Errors from Target Status, Initiator Status and I/O Status (also see Section IODVR.4)

**NAME** writer blk - six-byte write command using predefined starting block and length fields **SYNOPSIS**  $return = writer_lbk();$  $\frac{1}{2}$  return code \*/ unsigned return; **DESCRIPTION** This function will form and execute the command descriptor block for the write command using the starting block defined by set\_blk(), inc\_blk() or random\_blk() and the length field set up by set  $len(\bar{)}$ , inc  $len()$  or  $\bar{r}$  andom  $len()$ . COMMAND DESCRIPTOR BLOCK FOR WRITER BLK COMMAND  $\begin{array}{ccc} \end{array}$  2  $bit$  $1 \quad 1$  $\begin{pmatrix} 1 & 1 \\ 1 & 1 \end{pmatrix}$ byte  $|$ **EXAMPLE 2019** ø ------set blk(addressL)  $2^{\circ}$ set blk(addressL LSB)  $3 \mid \cdot \cdot \cdot$ set len(xfer len)  $\sim$  4 cntlbyte(byte);  $5<sup>1</sup>$ For a complete description of the command refer to the "SMALL COMPUTER SYSTEM INTERFACE (SCSI)" by American National Standard for information systems. DEFAULT VALUE: N.A. **RETURNS:** NULL(Ø) successful<br>ØxFFFF error EXECUTION TYPE: I/O Driver STATISTICS/STATUS UPDATE: Global Stats, Function Stats and Function Status (see I/O DRIVER Status Bytes)

ERROR MESSAGES: Implicit and Explicit Errors from Target Status, Initiator Status and I/O Status (also see Section IODVR.4)

writes - write command

#### **SYNOPSIS**

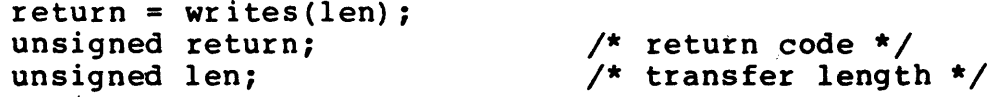

#### **DESCRIPTION**

This function will form and execute the command descriptor block for the write command with a two byte starting block address. This means that the 6 byte SCSI CDB has 5 bits which are truncated. To use the entire starting block address field, use the writerl() function.

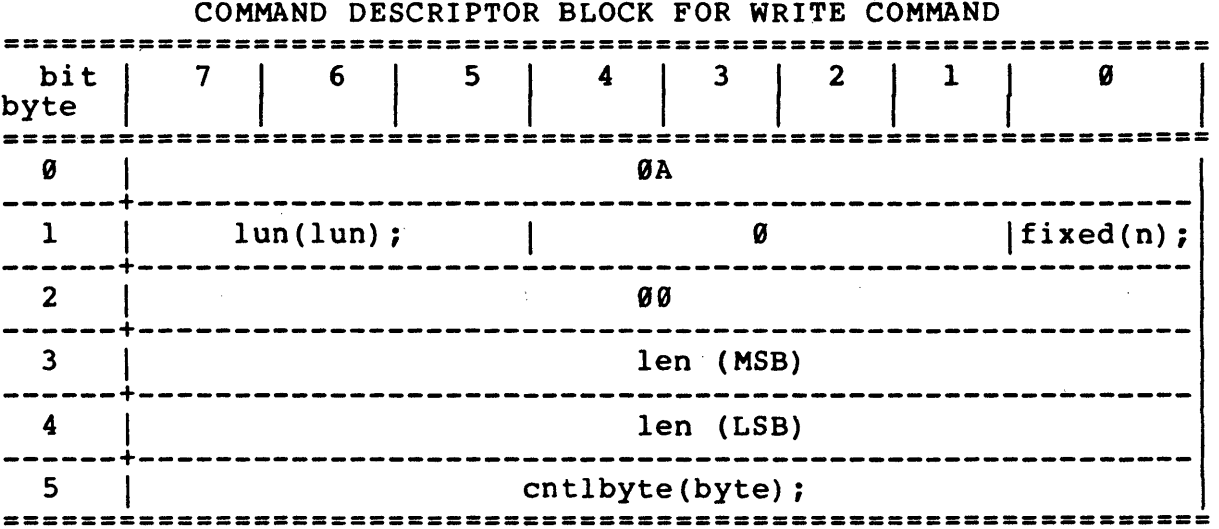

For a complete description of the command refer to the "SMALL COMPUTER SYSTEM INTERFACE (SCSI)" by American National Standard for information systems.

DEFAULT VALUE: N.A.

#### **RETURNS:**

 $NULL(0)$  successful 1 error

# EXECUTION TYPE: I/O Driver

STATISTICS/STATUS UPDATE:

Global Stats, Function Stats and Function Status (see I/O DRIVER Status Bytes)

# ERROR MESSAGES: Implicit and Explicit Errors from Target Status, Initiator Status and I/O Status (also see Section IODVR.4)

writesl - write sequential command with long transfer length field

## SYNOPSIS

```
return = writesl(lenL); 
unsigned return; 
unsigned long lenL; 
                            /* return code */ 
                            /* transfer length */
```
### DESCRIPTION

This function will form and execute the command descriptor block for the write sequential command.

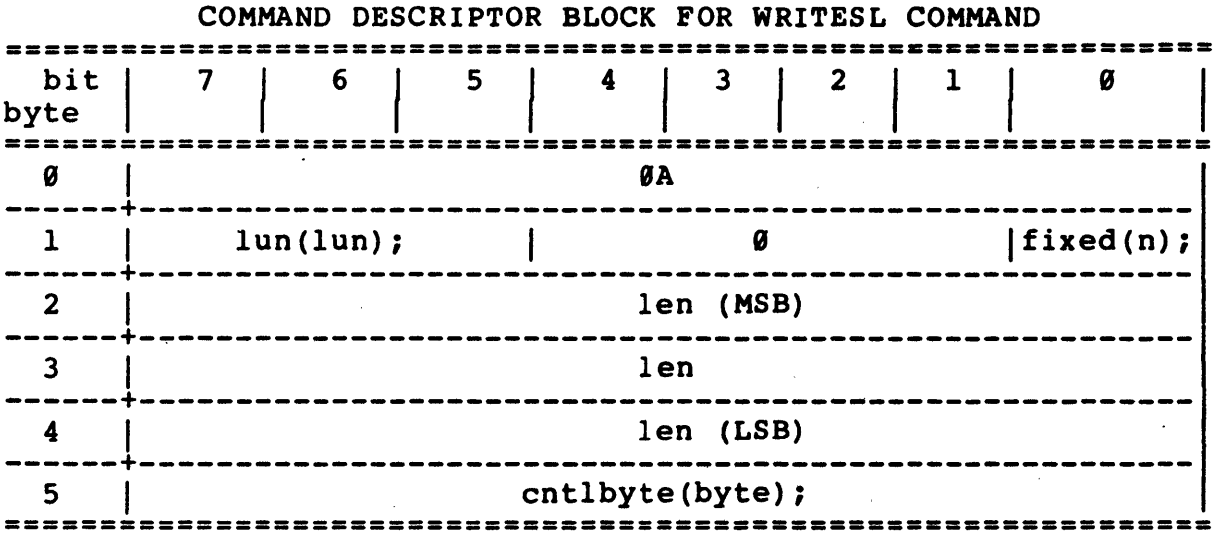

For a complete description of the command refer to the "SMALL COMPUTER SYSTEM INTERFACE (SCSI)" by American National Standard for information systems.

DEFAULT VALUE: N.A.

### RETURNS:

NULL(9) successful 9xFFFF error

EXECUTION TYPE: I/O Driver

STATISTICS/STATUS UPDATE:

Global Stats, Function Stats and Function Status (see I/O DRIVER Status Bytes)

ERROR MESSAGES:

Implicit and Explicit Errors from Target Status, Initiator Status and  $I/\sigma$  Status (also see Section IODVR.4)

wrtfilm - write filemarks command

#### SYNOPSIS

```
return = wrtfilm(count);unsigned return;<br>unsigned count;
```
/\* return code \*/ /\* number of file marks  $*/$ 

#### DESCRIPTION

This function will form and execute the command descriptor block for the write filemarks command.

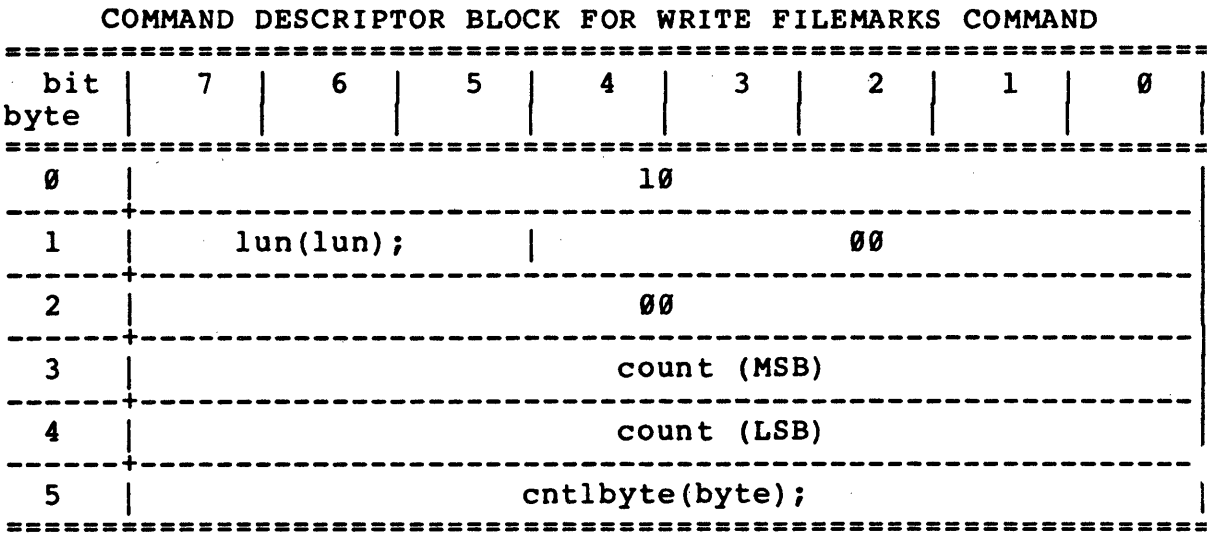

For a complete description of the command refer to the "SMALL COMPUTER SYSTEM INTERFACE (SCSI)" by American National Standard for information systems.

# DEFAULT VALUE: N.A.

### RETURNS:

NULL(9) successful 1 error

## EXECUTION TYPE: I/O Driver

STATISTICS/STATUS UPDATE:

Global Stats, Function Stats and Function Status (see I/O DRIVER Status Bytes)

ERROR MESSAGES:

Implicit and Explicit Errors from Target Status, Initiator Status and I/O Status (also see Section IODVR.4)

"wrtvfyl@

**NAME**  $wrtvfy10 - write$  and  $verify$  command (10-byte command) **SYNOPSIS** return = wrtvfylØ(bytck, reladr, st addL, len) ; unsigned return;<br>
unsigned int bytck;<br>
unsigned int reladi;<br>
unsigned int reladi;<br>  $\binom{*}{*}$  relative address bit \*/<br>
unsigned long st\_addL;<br>  $\binom{*}{*}$  relative address bit \*/<br>
unsigned int len;<br>  $\binom{*}{*}$  transfer leng **DESCRIPTION** This function will form and execute the command descriptor block for the 10-byte write and verify command. COMMAND DESCRIPTOR BLOCK FOR 10-BYTE WRITE AND VERIFY COMMAND bit  $\begin{array}{|c|c|c|c|c|c|} \hline b & 7 & 6 & 5 & 4 & 3 & 2 & 1 & 0 \\ \hline \text{2.3.22} & 1 & 2 & 1 & 0 & 0 \\ \hline \end{array}$  $2E$ ——————**+**— st addL (MSB)  $2^{\circ}$  $3^{\circ}$ st addL ----<del>-</del>------ $\overline{\mathbf{4}}$ st addL st\_addL (LSB)  $5 -$ ------ $6$ **a** ø ------+-- $7<sup>7</sup>$ len (MSB) 8 len (LSB) . . . . . . cntlbyte(byte);  $9 \mid$ 

For a complete description of the command refer to the "SMALL COMPUTER SYSTEM INTERFACE (SCSI)" by American National Standard for information systems.

DEFAULT VALUE: N.A.

#### **RETURNS:**

NULL(0) successful 1 error

EXECUTION TYPE: I/O Driver

 $\sim 10^7$ 

 $\frac{1}{2} \frac{1}{2} \frac{1}{2} \frac{1}{2} \frac{1}{2}$ 

 $\mathcal{L}_{\mathrm{eff}}$ 

# STATISTICS/STATUS UPDATE:

 $\sim 10^{-11}$ 

Global Stats, Function Stats and Function Status (see I/O DRIVER Status Bytes)

# ERROR MESSAGES:

Implicit and Explicit Errors from Target Status, Initiator Status and I/O Status (also see Section IODVR.4)

 $\sim 10^7$ 

wrt buffer -wrt buffer

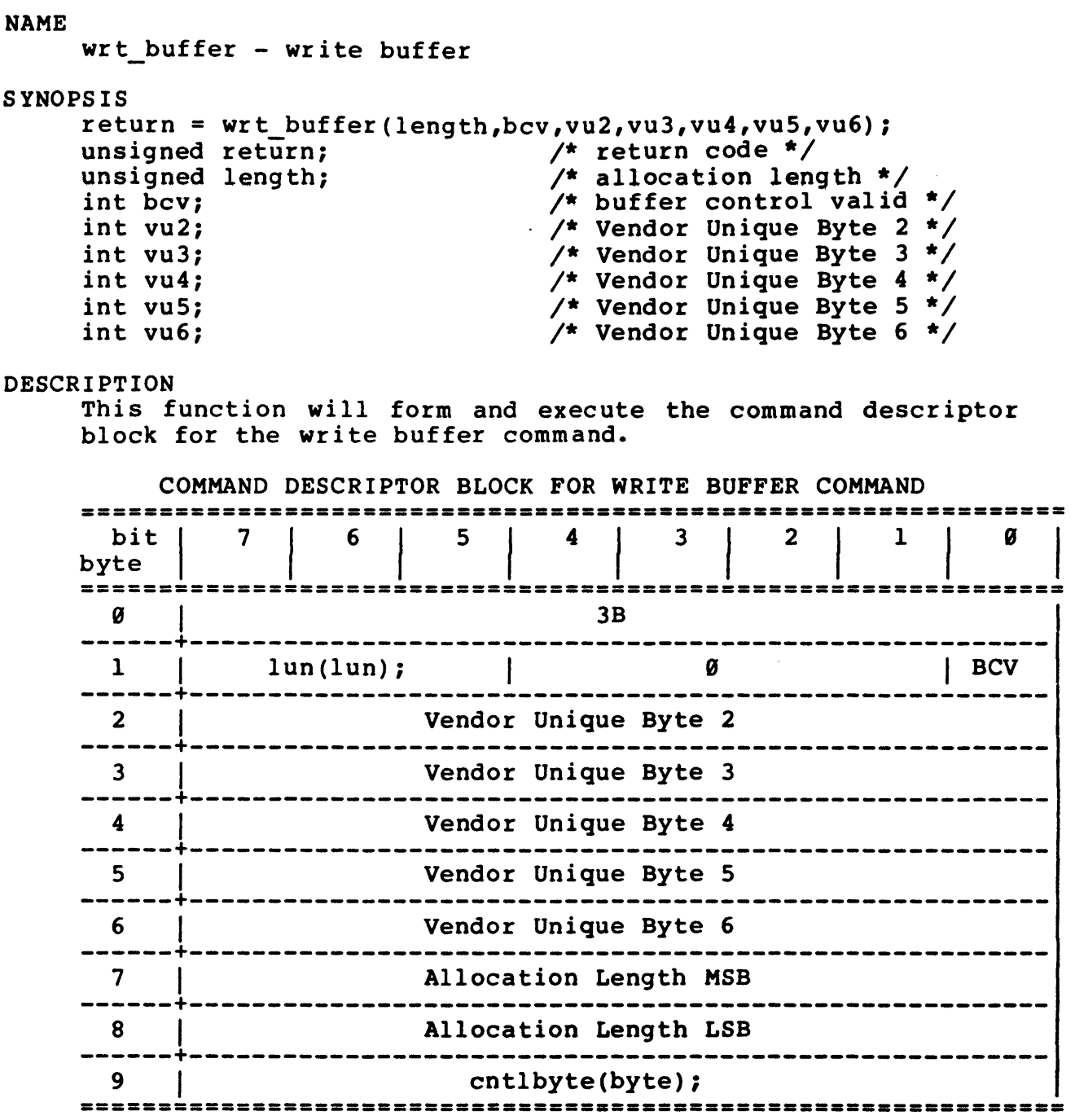

For a complete description of the command refer to the Common Command Set (CCS) version of the "SMALL COMPUTER SYSTEM INTERFACE (SCSI)" by American National Standard for information systems.

DEFAULT VALUE: N.A.

RETURNS:

NULL(9) successful completion **EXPLANA SECCEL**
## EXECUTION TYPE: I/O Driver

 $\sim$   $\Lambda$  .

STATISTICS/STATUS UPDATE:

Global Stats, Function Stats and Function Status (see I/O DRIVER Status Bytes)

ERROR MESSAGES:

 $\sim$ 

 $\bar{\Delta}$ 

Impiicit and Explicit Errors from Target Status, Initiator Status and I/O Status (also see Section IODVR.4)

 $\sim$ 

NAME xfermode - initialize I/O Driver and Microprogramming buffers and set up I/O Driver data transfer mechanism SYNOPS IS xfermode("mode",buf\_size); unsigned buf\_size;  $\overline{\phantom{a}}$  /\* size of read/write buffers in bytes (all OBB type transfers must specify 16K buffer sizes) SAT max size  $= 32K$ MENU max size =  $16K$  \*/ char \*mode; /\* Transfer Mode/Host Memory Configuration \*/ TYPE OF WRITE/ READ COMP COMP DESCRIPTION MODE REF BUF REF DATA COMPARE SOURCE SOURCE BUS High Spd Hdw Comp Virtual (\*1) HSHCV OBB None OBB SCSI BUS OTF None High Speed R/W HSRW OBB None None OBB High Speed Copy HSCOPY None None None OBB OBB High Spd Hdw Comp HSHC None SCSI BUS OTF OBB OBB High Spd Sft Comp HSSC WMBUF OBB OBB SOFTWARE WMBUF N.A. N.A. N.A. DMA R/W DMARW WMBUF RMBUF DMA Hdw Comp None SCSI BUS OTF DMAHC WMBUF WMBUF DMA Sftw Comp DHASC WMBUF SOFTWARE RMBUF WMBUF RMBUF DMA Copy N.A. N.A. N.A. DMACOPY WMBUF WMBUF Trans/Rec R/W TRRW WMBUF RMBUF None None None Trans/Rec Sftw Compare TRSC WMBUF RMBUF WMBUF RMBUF SOFTWARE Prog. I/O R/W PIORW WMBUF RMBUF None None None Prog. I/O Sftw Compare PIOSC WMBUF RMBUF WMBUF RMBUF SOFTWARE **-----------------------------------------------------------------** Legend: HS = High-Speed DMA Test Adapter On-Board Buffer HC = Hardware Data Comparison SC = Software Data Comparison OTF = On-The-Fly Hardware Data Comparison OBB = Test Adapter On-Board Buffer (16K) WMBUF = Write/Reference Buffer Memory Based RMBUF = Read Buffer Memory Based TR = Transmit/Receive State Machine for Req/Ack Handshake  $PIO = Programmed I/O Reg/Ack Handshake$ (\*1) Utilizes 16K OBB to generate 256MB virtual memory emulation.

DESCRIPTION

. The xfermode() function sets up the I/O Dr iver and Microprogramming buffer configuration. It also defines the data transfer mechanism for the I/O Driver/test adapter combination. xfermode() allows simulation of a number of different test adapter types as well as providing a test adapter data comparison function.

An xfermode() call will generate calls to the following buffer configuration functions:

setfill buf("W"), dmaset("W") and dmaset("R")

Also see section IODVR.3.6 •

DEFAULT VALUE: DMARW 9x8999 (32K write/ref and read buffers)

RETURNS: always returns a zero

ERROR MESSAGES:

EXP. ER> xfermode("HSSCOPY", Øx1000) Illegal Transfer Mode

Date/Time Stamp

# APPENDIX B

 $\mathcal{L}^{\text{max}}_{\text{max}}$ 

 $\frac{1}{2} \frac{1}{2} \frac{1}{2}$ 

 $\sim$ 

 $\mathcal{L}^{\text{max}}_{\text{max}}$ 

 $\sim 10^{11}$   $\mu$ 

 $\sim 10^{-11}$ 

# MISCELLANEOOS

 $\ddot{\phantom{a}}$ 

 $\sim 10^{-1}$ 

 $\bar{z}$ 

## -B.8 MISCELLAREOUS

## -B.1 SDS-1 SYSTEM SOFTWARE DEFINITION

## ADAPTEC PROPRIETARY SOFTWARE

The Adaptec Proprietary Software supplied with the SDS-1 is defined in APNDXB-Tl.

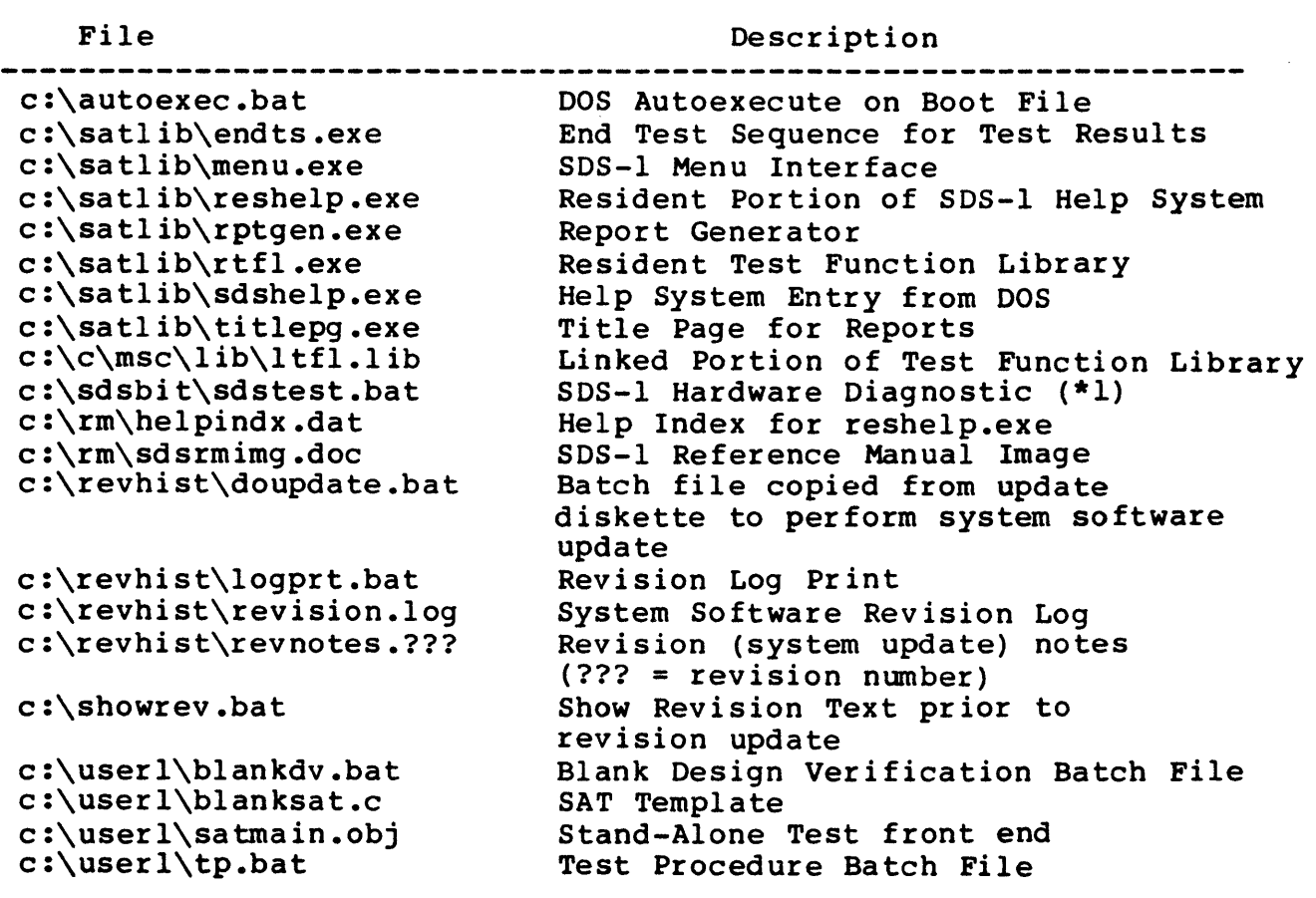

TABLE "APNDXB-T1. SDS-1 SYSTEM SOFTWARE

(\*1) Requires SDS-1 Diagnostic Hardware Option

THIRD PARTY SOFTWARE

Additional third party software is supplied with the SDS-1. Refer to the subdirectory (Table APNDXB-T2) for its location on the system disk and a description of each item.

# -B.2 DRIVE C: DIRECTORY TREE

The SDS-l system disk (C:) is comprised of the following subdirectories which are defined in Table APNDXB-T2.

## TABLE "APNDXB-T2. SDS-1 SYSTEM DRIVE DIRECTORY TREE

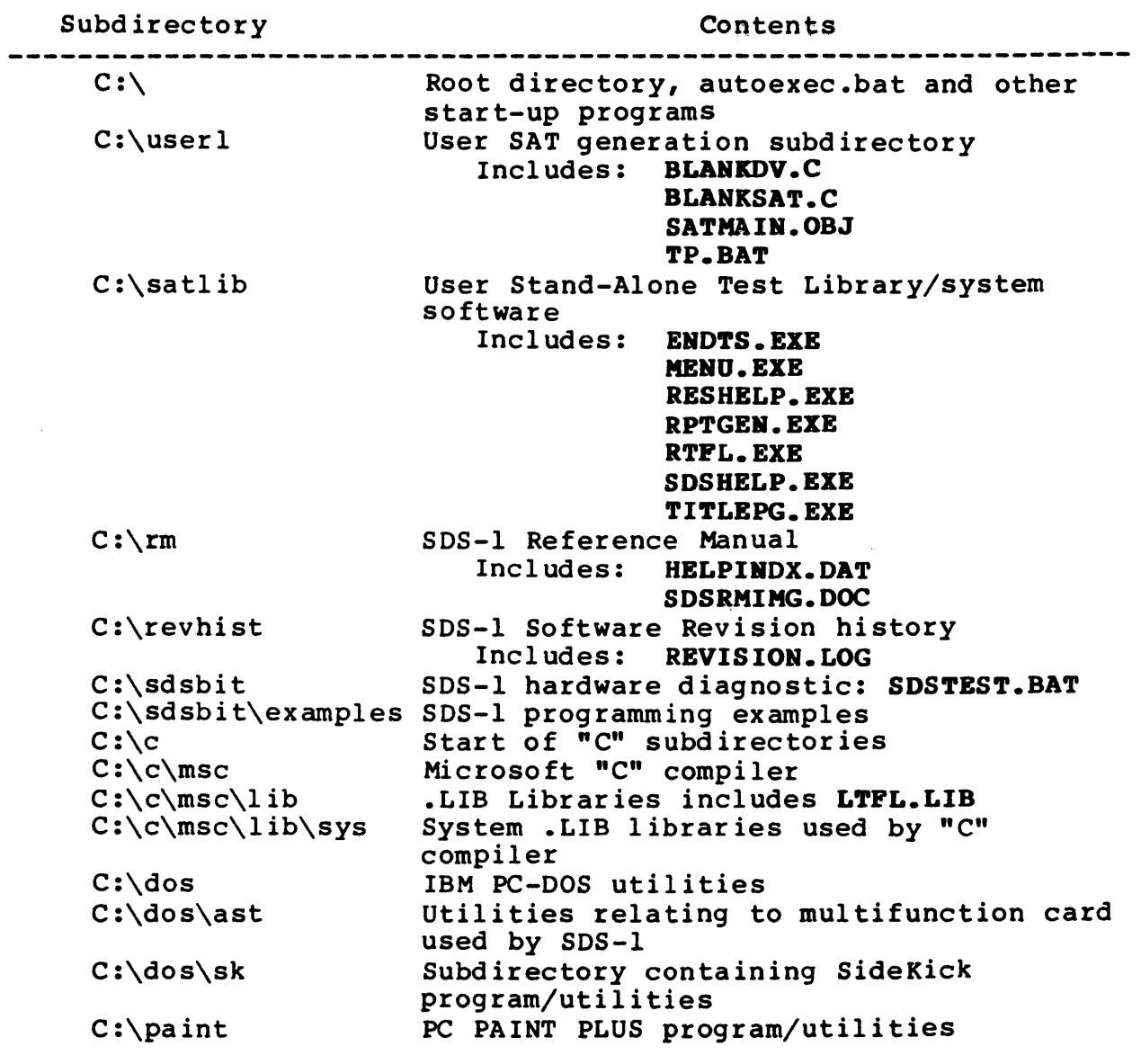

## FIGURE "APNDXB-Fl. SCSI INTERFACE HARDWARE BLOCK DIAGRAM

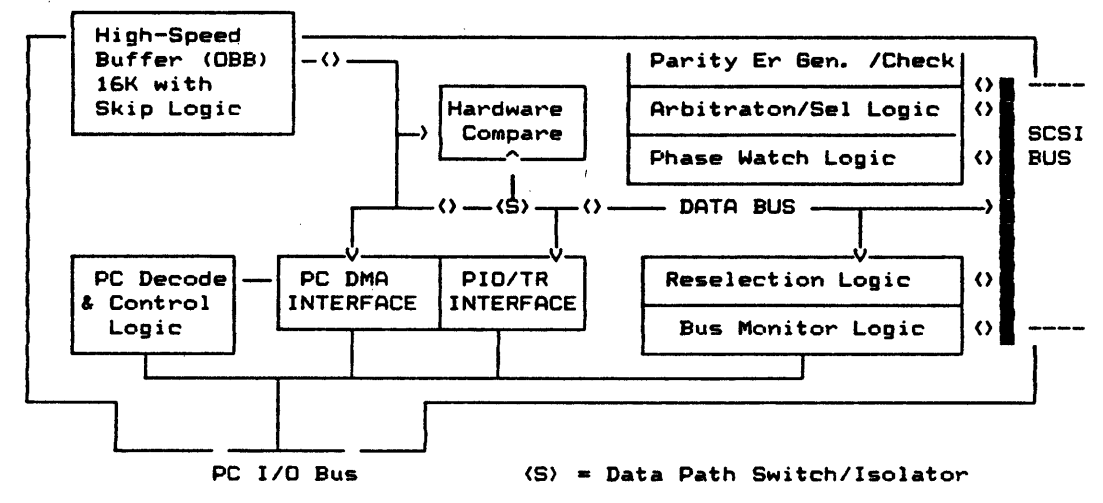

Host Adapter Block Diagram

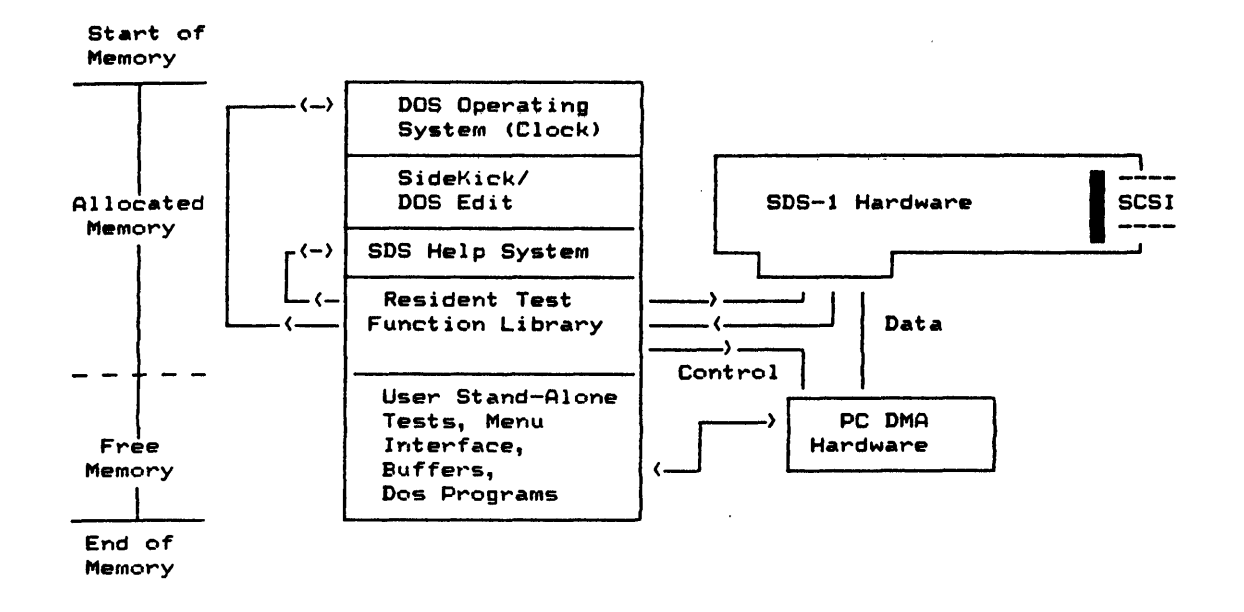

# FIGURE "APNDXB-F2 SYSTEM SOFTWARE MEMORY MAP

 $\bar{z}$ 

## -B.S DESIGN VERIFICATION EXAMPLE

This section contains a Design Verification Example for a random access device. This is by no means a complete design<br>verification, but rather, the start of such a test. The verification, but rather, the start of such a test. following is a list of the files and reports created for the Design Verification Process Example (also included are the locations of these files and reports).

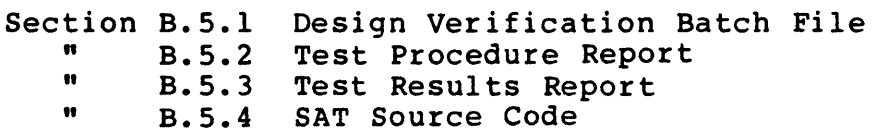

# -B.S.1 DESIGN VERIFICATION BATCH FILE

```
ECHO OFF 
TITLEPG ~O -TI="Random Access Device Design Verification" -CD="10-17-85" -RN-EM-
RANDOM-TR-Ol ~FO=RANDOM.TR 
        REM Created 10/09/85 
          REM Last Revision: 08/01/86 Correct ERRORLEVEL Logic
wressat -TN=IF ERRORLEVEL 1 GOTO BADl 
wrc401 - TN =IF ERRORLEVEL 1 GOTO BAD2
docdemo -TN= 
obbwrcv -TN= 
    IF ERRORLEVEL 1 GOTO BAD3 
    ENDTS -Ml="Successful Completion" -M2="AII SATs Passed" 
    GOTO END 
:BADl 
    ENDTS -Ml="DMA Write/Read Test Failed" 
    GOTO END
:BAD2 
    ENDTS -Ml="WRC40L Failed" 
    GOTO END
:BAD3 
    ENDTS -Ml="OBBWRCV Failed" 
:END 
    ERASE *.TMP 
ECHO ON
```
**Contract** 

 $\sim 10^{-1}$ 

"Random Access Device Design Verification"

#### Test Procedure

8-03-86 18:03:54

File Reference: SDS-1TP-01

Batch File: randdv.BAT Created: "10-17-85" -RN=EM-RANDOM-TR-01 -FO=RANDOM.TR Last Rev: 8-01-86 8:59

Created By: \_\_\_\_\_\_\_\_\_\_\_\_\_\_\_\_\_\_\_\_\_\_\_\_\_\_\_\_\_\_\_ \_

Reviewed By: \_\_\_\_\_\_\_\_\_\_\_\_\_\_\_\_\_\_\_\_\_\_\_\_\_\_\_\_\_\_\_ \_

 $\sim$ 

### TABLE OF CONTENTS

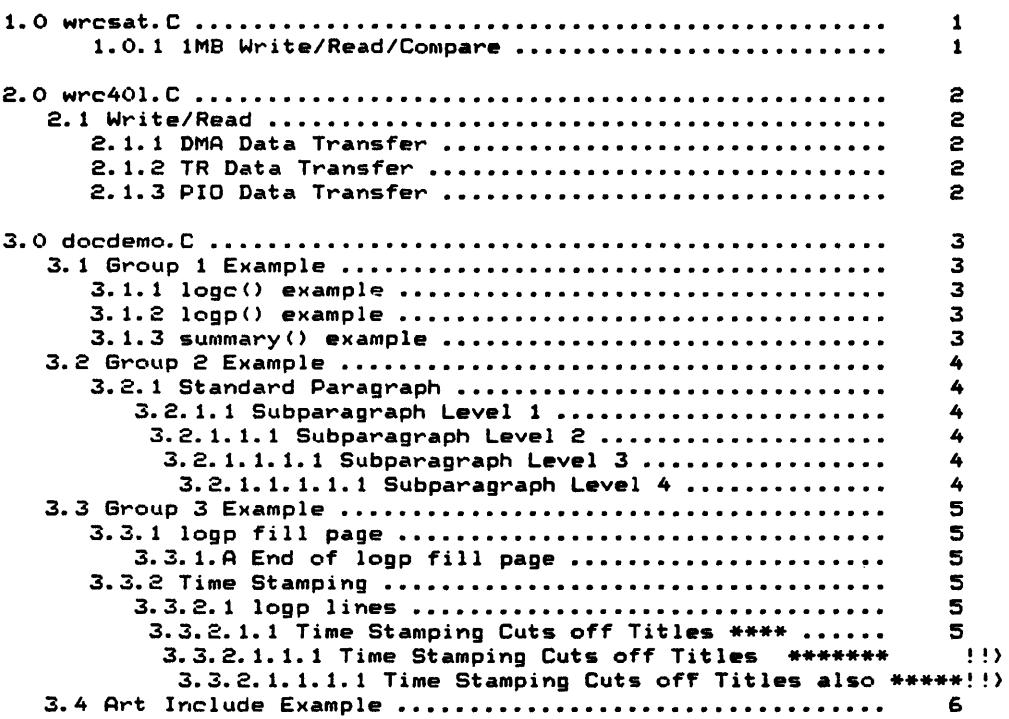

Page i-1

 $\mathcal{L}$ 

 $\tilde{A}$ 

 $\sim 10^{-10}$ 

 $\sim$   $\epsilon$ 

 $\sim 10$ 

## "Random Access Device Design Verification" 8-03-86

 $\sim$ 

 $\sim$ 

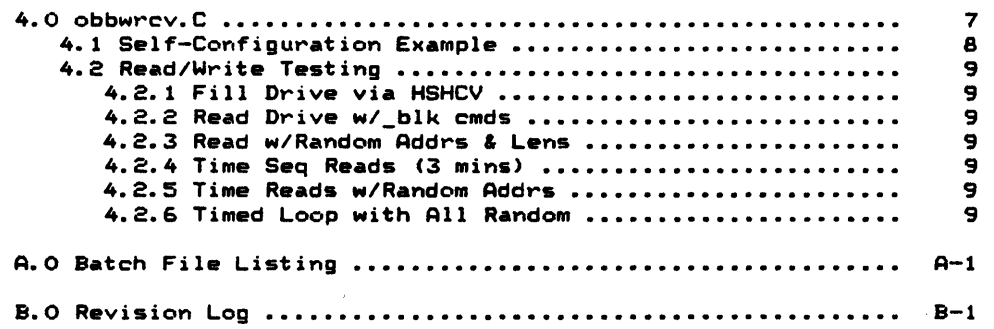

 $\sim$   $\sim$ 

 $\sim 10$ 

 $\mathcal{L}_{\mathcal{A}}$ 

 $\mathcal{A}^{\mathcal{A}}$ 

 $\sim 100$ 

 $\sim$ 

1.0 wresat.C Last Revision: 6-17-86 13146

Purpose: Verify SCSI Write and Read Commands

1.0.1 1MB Write/Read/Compare

Procedure: eodre:<br>Fill Write Buffer with incrementing pattern Write 1MB (2S6-byte) blocks to disk starting at block 100; Read and Compare 1MB of data

 $\mathbb{R}^2$ 

 $\mathcal{L}$ 

2.0 wrc401.C Last Revision: 8-01-86 9:33

Purpose: Verify SCSI D.S. operation in PIO, TR and DMA Write/Read Modes

2.1 Write/Read

Procedure:

Set up initial Conditions for Write/Read Tests Transfer Mode fill write buffer Set Loop Count (# of passes through Each Mode of Test);

 $\mathcal{L}$ 

2.1.1 DMA Data Transfer Fill Disk with 1M8 of Data Read Disk data from disk

2.1.2 TR Data Transfer Fill Disk with 64K bytes of data Read Disk data frOM disk

2.1.3 PIO Data Transfer Fill Disk with 64K bytes of data Read Disk data frOM disk

wrc401.C Page 2

 $\infty$ 

3. 0 docderno. C LAst Revision: 6-17-86 15:44

Purpose: Demonstrate Library Documentation Functions and Report Generator Functions

3.1 Group 1 EXAmple

Purpose: Show Basic Documentation Library Calls

Procedure:

 $\sim$ 

3.1.1 logc() example Generate a Logc message

3.1.2 logp() example Generate a Logp paragraph

3.1.3 summary() example Generate a Summary Message

docdemo.C Page 3

 $\sim 10$ 

 $\bar{t}$ 

 $\sim$ 

3.2 Group 2 Example

Purpose: Show Subparagraph levels

Procedure:

3.2.1 Standard Paragraph Generate a Logp message

3.2.1.1 Subparagraph Level 1 Generate a Logp paragraph

3.2.1.1.1 Subparagraph Level 2 Generate a Logp paragraph

3.2.1.1.1.1 Subparagraph Level 3 Generate a Logp paragraph

3.2.1.1.1.1.1 Subparagraph Level 4 Generate a Logp paragraph

8-03-86

 $\ddot{\phantom{a}}$ 

 $\ddot{\phantom{0}}$ 

"Random Access Device Design Verification" 3.3 Group 3 Example Purpose: Demo Full Pages and Time Stamp Roll Off Procedure: 3.3.1 logp fill page Eject to top of new page Fill a page (48 lines) using logp() functions Show how next subpar will start on top of page 3.3. 1.A End of logp fill page 3.3.2 Time Stamping Run a string of logp() function which increase in length 3.3.2.1 logp lines Run a group of subpara() lines which increase in length 3.3.2.1.1 Time Stamping Cuts off Titles \*\*\*\* 3.3.2.1.1.1 Time Stamping Cuts off Titles \*\*\*\*\*\*\* 3.3.2.1.1.1.1 Time Stamping Cuts off Titles also \*\*\*\*\*\*\*\*\* 8-03-86

docdemo.C

Page 5

 $\ddot{\phantom{a}}$ 

8-03-86

3.4 Art Include Example

Purpose: Show Text/Graphics Integration Capability of the Report Generator

System Level Block Diagram

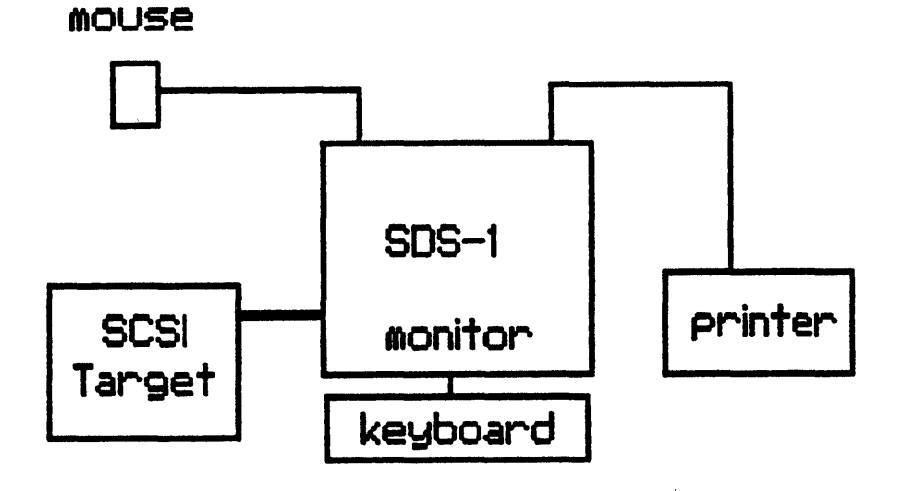

docdemo.C

Page 6

"Random Access Device Design Verification" 8-03-86 4.0 obbwrcv.C Last Revision: 6-17-86 13:47 Purpose: Demostrates OBB virtual memory, \_blk functions and variable ack delay Procedure: 1. Use get\_byte() function to determine block limits 2. Read/Write Testing a. Fill drive via HSHCV mode with write10() func b. Read entire drive using \_blk functions c. Read with random starting address and lengths d. Time reads in sequential manner e. Time reads with random starting addresses f. Time loop with everything random System #1 Host  $i.d. = 7$ ; Target i.d.  $= 4$ ; Functions Tested: set\_blk random\_blk . inc\_blk set\_len random\_len inc\_len

Page 7

 $\sim$   $\sim$ 

 $\sim$ 

 $\bar{z}$ 

## TEST PROCEDURE REPORT (continued)

"Random Access Device Design Verification"

8-03-86

4.1 Self-Configuration Example

Demonstrate get\_byte() function determine block limits

 $\sim 10^7$ 

 $\sim 10^7$ 

obbwrcv.C Page 8

 $\sim$ 

 $\label{eq:2.1} \mathcal{L}(\mathcal{L}(\mathcal{L})) = \mathcal{L}(\mathcal{L}(\mathcal{L})) = \mathcal{L}(\mathcal{L}(\mathcal{L}))$ 

 $\sim 10^7$ 

 $\mathcal{L}_{\mathcal{A}}$ 

 $\sim$ 

 $\hat{\mathcal{A}}$ 

4.2 Read/Write Testing

 $\overline{\phantom{a}}$ 

 $\mathcal{L}_{\mathcal{A}}$ 

4.2.1 Fill Drive via HSHCV

Fill Drive with write10() cmd using HSHCV transfer mode

4.2.2 Read Drive w/\_blk cmds

Read and Compare Entire Disk using \_blk command and HSHCV mode *or* transfer

4.2.3 Read w/Random Addrs & Lens

Perform 100 read operations with random starting addresses and lengths

4.2.4 Time Seq Reads (3 mins)

utilizing the user timer to determine the number of operations and bytes read which can be executed in three minutes

4.2.5 Time Reads w/Random Addrs

Utilize random\_blk() to read randomly over entire disk (in a 3 minute timed loop)

4.2.6 Timed Loop with All Random

Randomly select the type of operation: 6-byte read, 6-byte write, 10-byte read, or 10-byte write Likewise randomly select the starting block and transfer length, executing all in a 10 minute timed loop

obbwrcv.C Page 9

 $\sim$ 

 $\sim 10$ 

8-03-86

APPENDIX A

### INPUT BATCH FILE

 $\bar{\mathcal{L}}$ 

 $\sim$ 

 $\mathcal{L}_{\mathrm{in}}$ 

Page A-l

l.

 $\left($ 

```
"Random Access Device Design Verification"
                                                             8-03-86 
ECHO OFF 
TITLEPG %0 -TI="Random Access Device Design Verification" -CD="10-!!)
          REM Created 10/09/8S 
           REM Last Revision: 08/01/86 Correct ERRORLEVEL Logic 
wrcsat -TN= 
    IF ERRORLEVEL 1 GOTO BAD1
wrc401 - TN =IF ERRORLEVEL 1 GOTO BAD2
docdemo -TN= 
obbwrcv -TN= 
   IF ERRORLEVEL 1 GOTO BAD3
    ENDTS -M1="Successful Completion" -M2="All SATs Passed"
    GOTO END 
IBADI 
    ENDTS -Ml="DMA Write/Read Test Failed" 
    GOTO END 
:BAD2 
    ENDTS -Ml="WRC40L Failed" 
    GOTO END
:BAD3 
    ENDTS -Ml="0BBWRCV Failed" 
:END 
    ERASE *.TMP 
"ECHO ON
```
Page A-2

 $\sim 10^{-10}$ 

 $\bar{\omega}$ 

"Random Access Device Design Verification" 8-03-86

 $\sim 10^{-11}$ 

 $\sim$   $\sim$ 

 $\mathcal{L}^{\text{max}}_{\text{max}}$ 

 $\sim$ 

i.

 $\frac{1}{4}$ 

 $\sim$   $\sim$ 

 $\sim 10^{-1}$ 

APPENDIX B

#### Revision Log

Page B-1

"Random Access Device Design Verification" 8-03-86 1.0.Rev Log wrcsat.C Created: 10-9-85 Initial Release: 10-9-85 Revision: 10-10-85 Corrected Buffer Size 01-23-86 SDS-l Manual format Enable parity *06-17-86*  2.0.Rev Log wrc401.C Created: 8-24-85 Initial Release: 8-24-84 Revision: 10-09-85 Modified for DEMO *01-23-86* SDS-1 Manual format 06-17-86 Enable parity 08-01-86 Include error\_ok 3.0.Rev Log docdemo.C Created: 12-01-84 Initial Release: *08-24-85*  Revision: 10-09-85 Modified for Demo *01-23-86* SDS-l Manual format *06-17-86* Replaced art work with system level pi!!) 4.0. Rev Log obbwrcv.C  $\mathcal{A}^{\mathcal{A}}$ Created: 01-16-86 Initial Release: N.A. Revision: 1.000 06-17-86 Enable parity

Page B-2

# (THIS PAGE INTENTIONALLY LEFT BLANK)

 $\mathcal{L}^{\text{max}}_{\text{max}}$  and  $\mathcal{L}^{\text{max}}_{\text{max}}$ 

 $\label{eq:2} \frac{1}{2} \sum_{i=1}^n \frac{1}{2} \sum_{j=1}^n \frac{1}{2} \sum_{j=1}^n \frac{1}{2} \sum_{j=1}^n \frac{1}{2} \sum_{j=1}^n \frac{1}{2} \sum_{j=1}^n \frac{1}{2} \sum_{j=1}^n \frac{1}{2} \sum_{j=1}^n \frac{1}{2} \sum_{j=1}^n \frac{1}{2} \sum_{j=1}^n \frac{1}{2} \sum_{j=1}^n \frac{1}{2} \sum_{j=1}^n \frac{1}{2} \sum_{j=1}^n \frac{1}{$ 

 $\mathcal{L}^{\text{max}}_{\text{max}}$ 

 $\mathcal{L}_{\rm{max}}$ 

 $\sim$ 

 $\sim$   $\sim$ 

 $\bar{L}$ 

RAndom Access Device Design Verification

8-01-86

 $\sim 10$ 

Random Access Device Design Verification

Test Data Report

8-01-86 9:36:41

File Reference: EM-RANDOM-TR-01

Batch File: randdv.BAT Created: 10-17-85 Last Rev: 8-01-86 8:59

Created By: \_\_\_\_\_\_\_\_\_\_\_\_\_\_\_\_\_\_\_\_\_\_\_\_\_\_\_\_\_\_\_ \_

 $\sim$ 

Reviewed By: \_\_\_\_\_\_\_\_\_\_\_\_\_\_\_\_\_\_\_\_\_\_\_\_\_\_\_\_\_\_\_ \_

 $\sim 10^7$ 

Comments: **-----------------------------------------------------------------** 

 $\sim 10^{-1}$ 

## TABLE OF CONTENTS

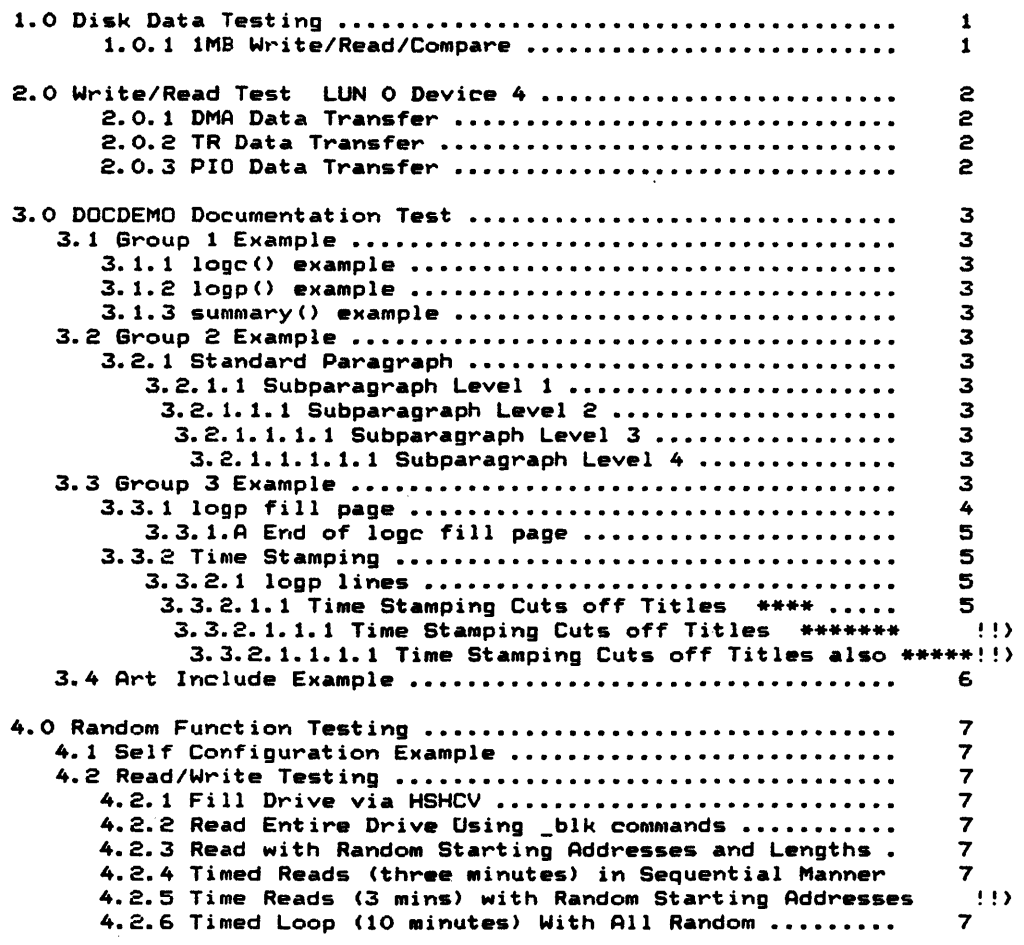

Page i-I

 $\sim$   $\sim$ 

 $\mathcal{L}$ 

 $\sim$ 

 $\ddot{\phantom{a}}$ 

## TEST RESULTS REPORT (continued)

Random Access Device Design Verification 8-01-86

A.O Batch File Listing •••••••••••••••••••••••••••••••••••••• A-1 B.O Test Data Summary Report ................................. B-1

 $\sim 10^{-1}$ 

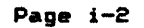

 $\mathcal{L}$ 

 $\sim 10^{-1}$ 

 $\overline{\phantom{a}}$ 

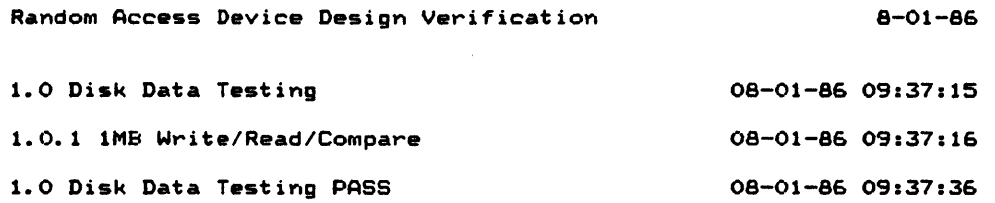

 $\sim$ 

 $\mathcal{L}_{\text{eff}}$ 

 $\mathcal{L}_{\mathrm{c}}$ 

 $\sim 10$ 

Disk

Page 1

 $\ddot{\phantom{a}}$ 

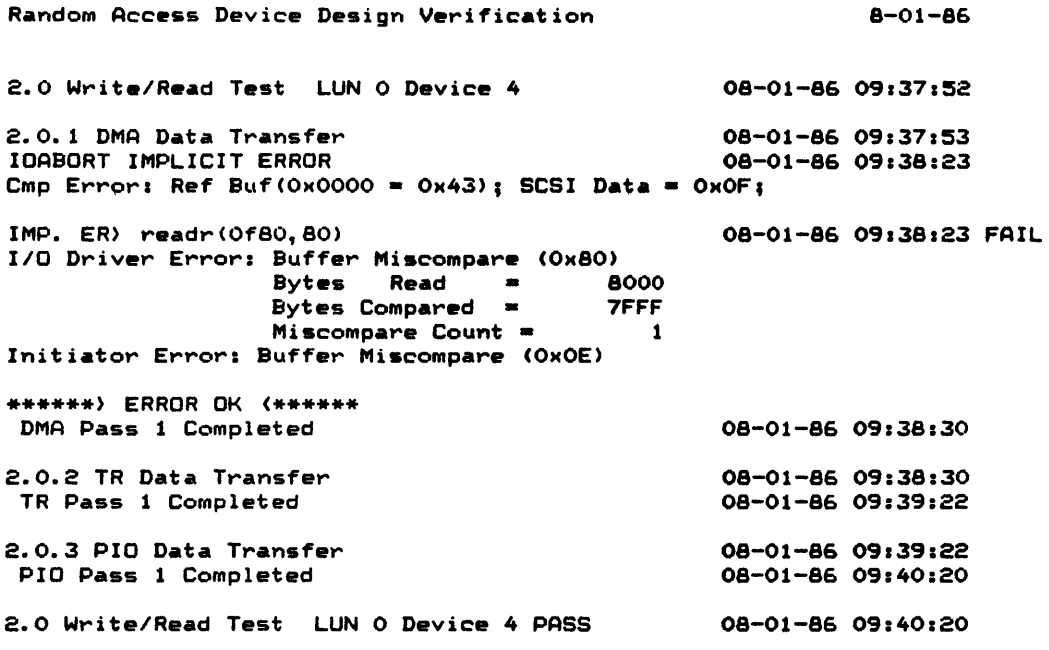

 $\ddot{\phantom{a}}$ 

 $\bar{z}$ 

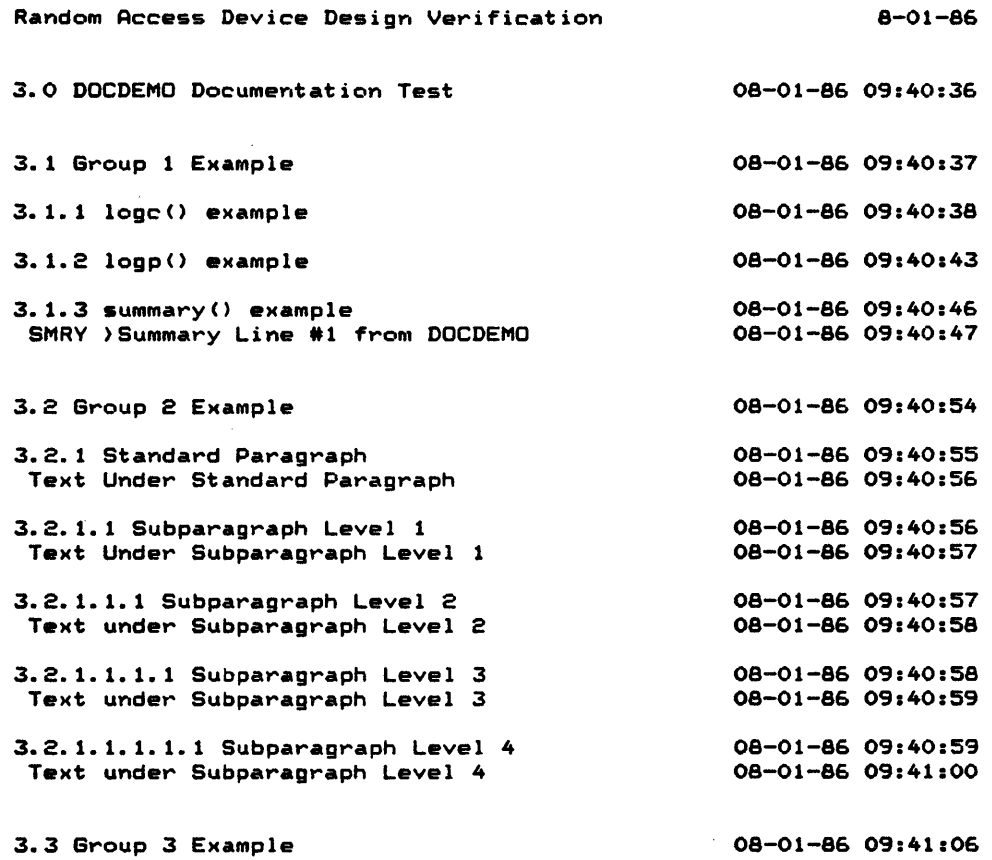

DOCDEMO Page 3

 $\mathcal{L}^{\mathcal{L}}(\mathbb{R}^{n})$  . Let  $\mathcal{L}^{\mathcal{L}}(\mathbb{R}^{n})$ 

 $\sim 10^{-1}$ 

 $\mathcal{L}^{\text{max}}_{\text{max}}$ 

 $\sim$   $\sim$ 

 $\mathcal{A}^{\mathcal{A}}$ 

 $\ddot{\phantom{a}}$ 

 $\hat{\boldsymbol{\epsilon}}$ 

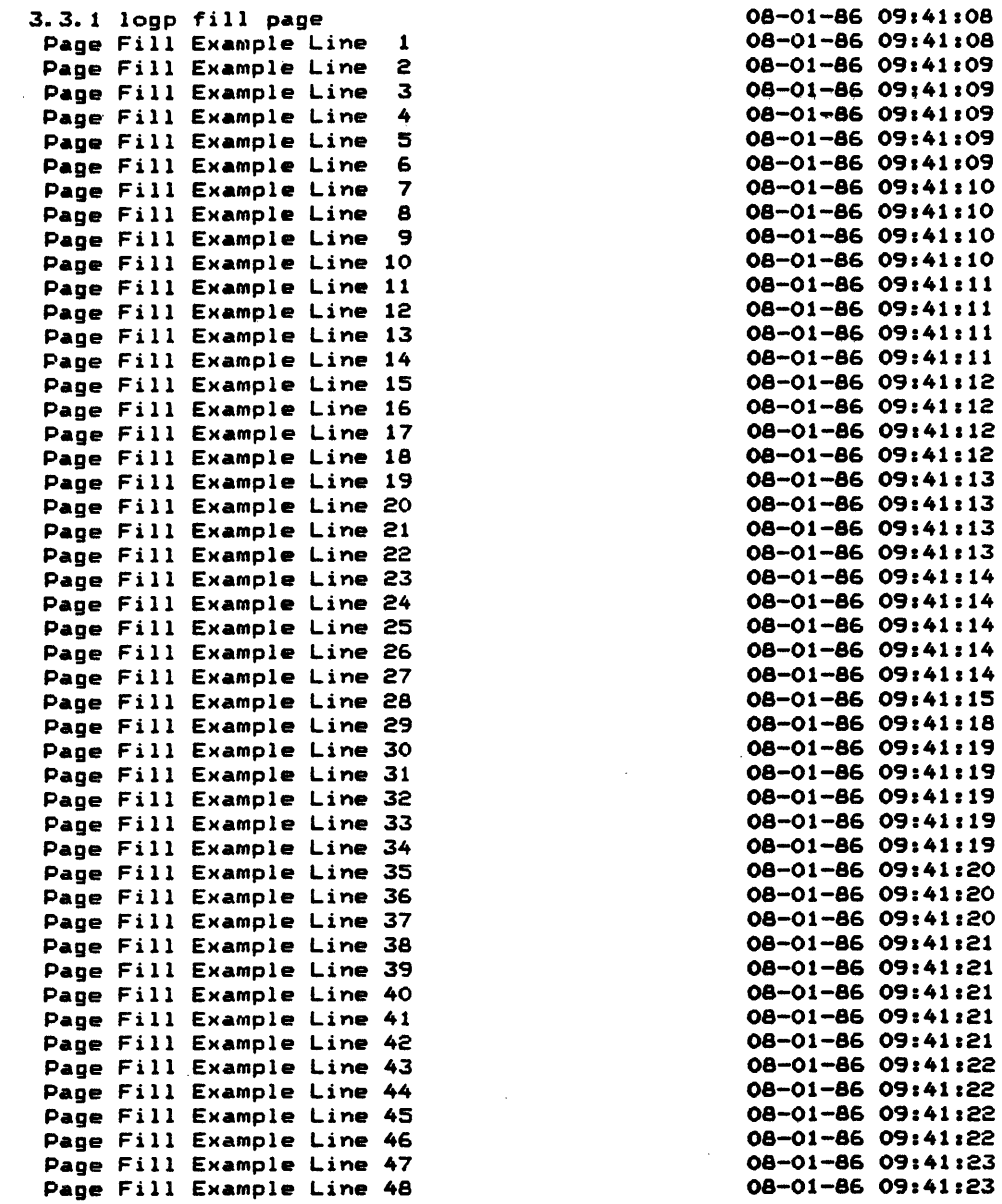

 $\mathcal{L}_{\mathcal{A}}$ 

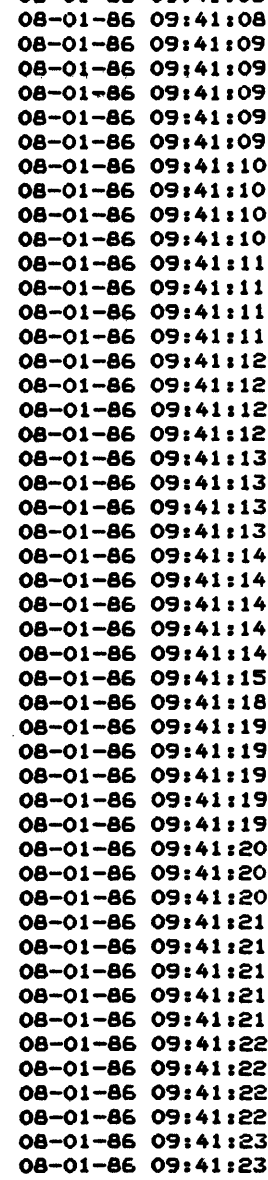

J.

DOCDEMO **Page 4** 

 $\sim$   $\infty$ 

 $\bar{\Delta}$ 

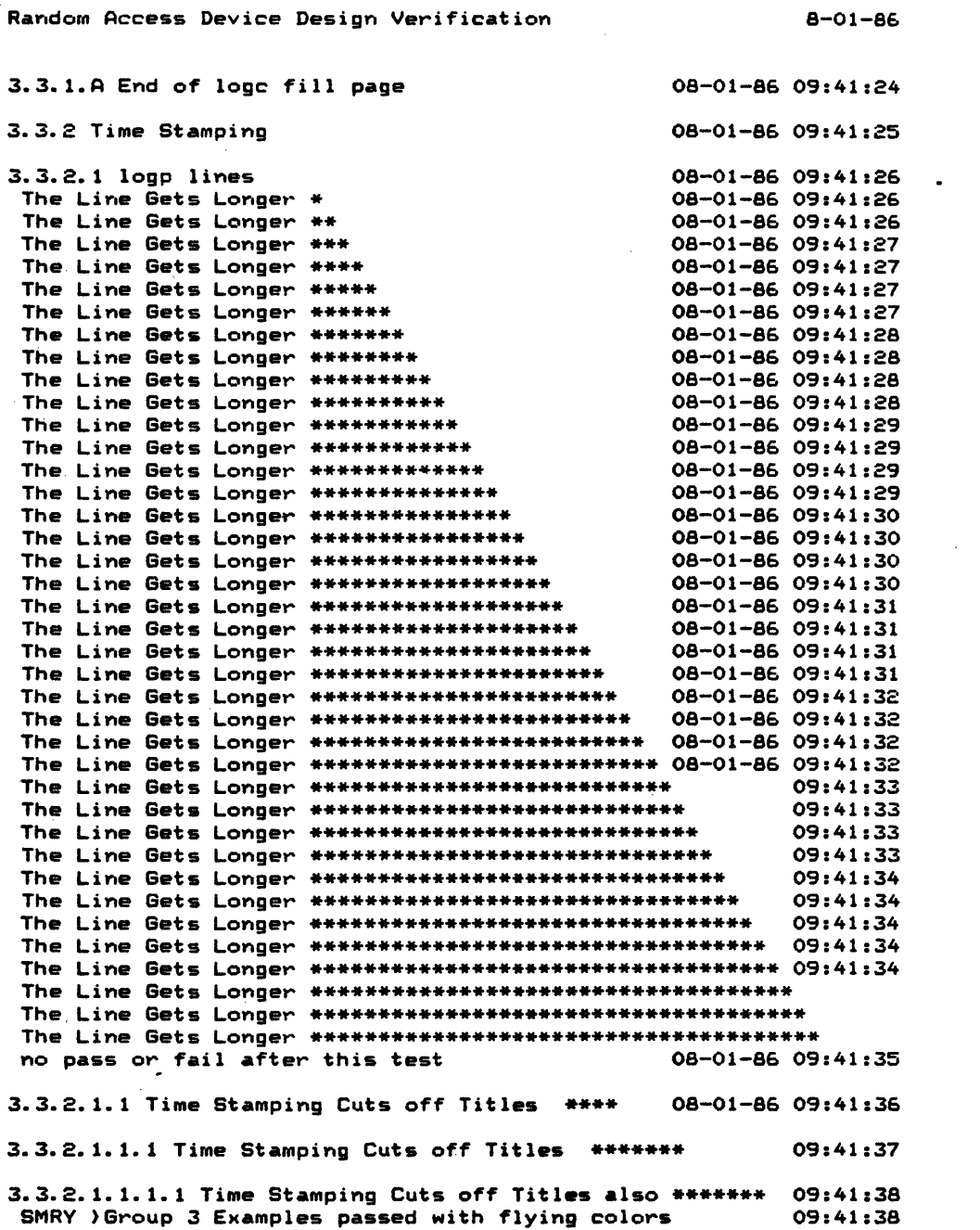

DOCDEMO DOCDE Page 5

 $\label{eq:2.1} \frac{1}{\sqrt{2}}\int_{\mathbb{R}^3} \frac{1}{\sqrt{2}}\left(\frac{1}{\sqrt{2}}\right)^2\frac{1}{\sqrt{2}}\left(\frac{1}{\sqrt{2}}\right)^2\frac{1}{\sqrt{2}}\left(\frac{1}{\sqrt{2}}\right)^2\frac{1}{\sqrt{2}}\left(\frac{1}{\sqrt{2}}\right)^2.$ 

 $\mathcal{L}^{\text{max}}_{\text{max}}$  , where  $\mathcal{L}^{\text{max}}_{\text{max}}$ 

 $\label{eq:2.1} \frac{1}{\sqrt{2}}\int_{\mathbb{R}^3}\frac{1}{\sqrt{2}}\left(\frac{1}{\sqrt{2}}\int_{\mathbb{R}^3}\frac{1}{\sqrt{2}}\left(\frac{1}{\sqrt{2}}\int_{\mathbb{R}^3}\frac{1}{\sqrt{2}}\left(\frac{1}{\sqrt{2}}\int_{\mathbb{R}^3}\frac{1}{\sqrt{2}}\right)\frac{1}{\sqrt{2}}\right)\frac{1}{\sqrt{2}}\right)=\frac{1}{2}\int_{\mathbb{R}^3}\frac{1}{\sqrt{2}}\int_{\mathbb{R}^3}\frac{1}{\sqrt{2}}\frac{1}{\$ 

 $\sim$   $\sim$ 

 $\sim 10^{-1}$ 

 $\sim 10$ 

 $\sim 10$ 

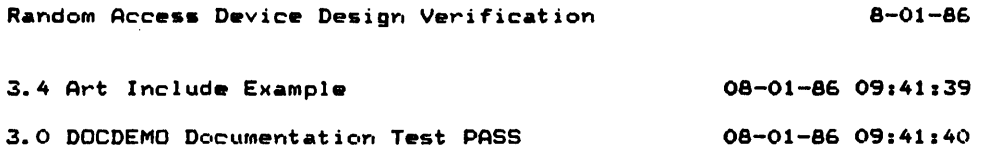

 $\mathcal{L}^{\mathcal{L}}$ 

 $\sim 10^{-10}$ 

 $\mathcal{A}$ 

OOCOEMO Page 6

 $\sim$   $\epsilon$ 

 $\mathcal{L}_{\text{max}}$ 

 $\sim$   $\sim$ 

 $\sim 10$
Random Access Device Design Verification 8-01-86 4.0 Random Function Testing 08-01-86 09:41:59 4.1 Self Configuration Example Drive Parameters: Last Block Address = Ox4C7F Block Size  $= 0x100$ 08-01-86 09:42:00 08-01-86 09:42:01 08-01-86 09:42:02 4.2 Read/Write Testing 08-01-86 09:42:03 4.2.1 Fill Drive via HSHCV 08-01-86 09:42:04 110 OPs TGT CKs BYTs WR BYTs RD BYTs CP CP ERs 2 o 4c8000 8 o o 09:42:30 4.2.2 Read Entire Drive Using \_blk commands *08-01-86 09:42:31 110* OPs TGT CKs BYTs WR BYTs RD BYTs CP CP ERs -------- -------- -------- -------- -------- -------- I 0 0 4c8000 4c8000 0 09:42:53 Last Read Command Statistics: 08-01-86 0<br>Bytes Written = 0x 0 Bytes Written =  $0x$  0 Bytes Read =  $0x$  4C8000  $Bytes$  Compared = Ox 4C8000<br>Compare Errors = Ox 0 Compare Errors  $= 0x$ 4.2.3 Read with Random Starting Addresses and Lengths 09:42:55 *110* OPs TGT CKs BVTs WR BVTs RD BYTs CP CP ERs 64 o o 30f1500 30f1500 o 4.2.4 Timed Reads (three minutes) in Sequential Manner  $E$ lasped Time = 00284.23; User\_Timer = 00000.00; Elasped Time = 00463.24; User\_Timer = 00179.01; *110* OPs TGT CKs BYTs WR BVTs RD BYTs CP CP ERs 252 o o 2520000 2520000 o 09:46:34 09:46:35 09:46:35 09:49:34 09:49:35 4.2.5 Time Reads (3 mins) with Random Starting Addresses 09:49:36 *110* OPs TGT CKs BYTs WR BVTs RD BYTs CP CP ERs lee o o leeOOOO leeOOOO o 09:52:35 4.2.6 Timed Loop (10 minutes) With All Random 08-01-86 09:52:36 1/0 OPs TGT CKs BYTs WR BYTs RD BYTs CP CP ERs o 7f 000 0 o 1344700 14dcdOO 14dcdOO ----<sub>0</sub> o 09:52:37 10:02:38

Random

Page 7

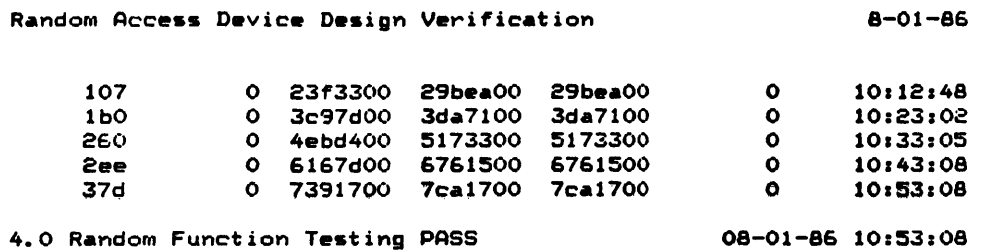

 $\sim 10^7$ 

 $\sim 10^{-10}$ 

 $\epsilon$ 

 $\sim$   $\omega$ 

 $\sim 10$ 

Random **Page 8** 

 $\sim 10^{-1}$ 

 $\mathcal{L}_{\text{eff}}$ 

 $\sim$   $\lambda$ 

 $\bar{z}$ 

 $\mathcal{L}_{\mathcal{A}}$ 

## TEST RESULTS REPORT (continued)

 $\sim 10^7$ 

 $\sim \lambda_{\rm p}$ 

 $\mathcal{L}_{\rm{max}}$ 

Random Access Device Design Verification 8-01-86

APPENDIX A

#### INPUT BATCH FILE

Page A-1

 $\ddot{\phantom{a}}$ 

 $\mathcal{A}$ 

```
Random Access Device Design Verification 8-01-86
ECHO OFF 
TITLEPG %0 -TI="Random Access Device Design Verification" -CD="10-!!)
          REM Created 10/09/85 
                               08/01/86 Correct ERRORLEVEL Logic
wrcsat -TN=
   IF ERRORLEVEL 1 GOTO BAD1
wrc401 - TN =IF ERRORLEVEL 1 GOTO BAD2
docdemo -TN=
obbwrcv -TN= 
   IF ERRORLEVEL 1 GOTO BAD3
    ENDTS -M1="Successful Completion" -M2="All SATs Passed"
    GOTO END
:BAD1
    ENDTS -Ml="DMA Write/Read Test Failed" 
    GOTO END 
IBAD2 
   ENDTS -Ml="WRC40L Failed" 
   GOTO END
:BAD3 
   ENDTS -Ml="OBBWRCV Failed" 
lEND 
   ERASE *.TMP 
ECHO ON
```
 $\ddot{\phantom{0}}$ 

 $\sim 10^7$ 

 $\ddot{\phantom{1}}$ 

Random Access Device Design Verification 8-01-86

APPENDIX B

 $\sim$ 

 $\sim$   $\sim$ 

 $\mathcal{L}^{\text{max}}_{\text{max}}$ 

TEST DATA SUMMARY REPORT

 $\sim$   $\sim$ 

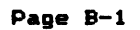

 $\mathcal{L}_{\text{max}}$  and  $\mathcal{L}_{\text{max}}$ 

 $\sim$ 

 $\mathcal{A}^{\prime}$ 

 $\sim$   $\sim$ 

 $\alpha$ 

Random Access Device Design Verification 8-01-86

Random Access Device Design Verification Test Data Summary EM-RANDOM-TR-01

Batch File: randdv.BAT; Batch File Last Revision. Test Sequence Started: Test Sequence Concluded: Created: 10-17-85 8-01-86 8:59 8-01-86 9:36:41 8-01-86 10:53:21

SMRY )Summary Line \*1 from DOCDEMO 08-01-86 09:40:47 SMRY )Group 3 Examples passed with flying colors 09:41:38

 $\mathcal{L}$ 

#### ENDTS Messages

Successful Completion All SATs Passed

```
wrcsat.C 
    1 
    2 
    3 
    \frac{4}{5}6 
    7 
    8 
    9 
   10 
   11 
   12 
   13 
   14 
   15 
   16 
   17 
   18 
   19 
   20 
   21 
   22 
   23 
   24 
   25 
   26 
   27 
   28 
   29 
   30 
   31 
   32 
   33 
   34 
   35 
   36 
                                                      6-17-86 20:53:19 PAGE 
             * /* 
             -DOC 
             -REV 
                       Created: 10-9-85 
             Initial Release: 10-9-85 
                      Revision: 10-10-85 
Corrected Buffer Size 
                                  01-23-86 
                                  06-17-86 
                                              SOS-1 Manual format 
EnAble parity 
             -REV 
             Purpose: Verify SCSI Write and Read Commands 
             -PT="1MB Write/Read/Compare"
             Procedure: 
                  Fill Write Buffer with incrementing pattern 
                  Write 1MB C256-byte) blocks to disk starting at block 100; 
                  Read and Compare 1MB of data 
             -DOC */user\_test()\left\langle \right\rangle\mathbf{r}test("Disk Data Testing");
                  Hfermode("DMAHC",OH8000); 
                  bus_Iogen (1) ; 
                  parity(1) ; 
                  tid (4) ; 
                  paragph("1MB Write/Read/Compare");
                  filli(04,0,0x8000);
                  writer10(0,0x1001,4000);
                  readr10(0,0x1001,4000);
                                                                                        1
```
 $\overline{ }$ 

 $\mathcal{L}$ 

```
wrc401.C 8-01-86 11:01111 PAGE 1 
    \begin{array}{ccc} 1 & & \end{array}<br>2 -DC
    2 -DOC<br>3 -REV
    3 -REV<br>4
    4 Created: 8-24-85 
    5 Initial Release: 8-24-84<br>6 Revision: 10-09-8
    6 Revision: 10-09-85 Modified for DEMO 
    7 01-23-86 SDS-l Manual format 
    8 06-17-86 Enable parity<br>9 08-01-86 Include error
   9 08-01-86 Include error_ok 
            -REV
   11<br>1212 Purpose: Verify SCSI D.S. operation in PIO, TR and DMA Write/Read 
                     Modes
   14<br>1515 -GT="Write/Read" 
   16<br>1717 Procedure: 
   18 
   19 Set up irlitial Conditions for Write/Read Tests 
  20 Transfer mode 
  21 fill write buffer<br>22 Set Loop Count (#
                Set Loop Count (# of passes through Each Mode of Test);
  23<br>24
  24 -PT="DMA Data Transfer" 
  25 Fill Disk with 1MB of Data<br>26 Read Disk data from disk
                Read Disk data from disk
  27<br>28
  28 -PT="TR Data Transfer" 
  29 Fill Disk with 64K bytes of data<br>30 Bead Disk data from disk
                Read Disk data from disk
  31<br>3232 -PT="PIO Data Transfer" 
  33 Fill Disk with 64K bytes of data<br>34 Read Disk data from disk
                Read Disk data from disk
  35 
           -DOC */36 
           / * -COD * /37 
  38 
  39 
  40 
           user\_test()41 
           €
                unsigned pass_count; 
unsigned i,j,k,l; 
  42 
                                              /* number of passes to execute */ 
  43 
  44 
                char dummyCI00J; 
  45 
  46 
                pass_count = 1:
  47 
  48 
                test ("Write/Read Test LUN 0 Device 4");
  49 
                ioto(10); 
  50 
                paragph ("DMA Data Transfer");
                bcu(1);51 
                xfermode("DMAHC",Ox8000); 
  52 
                arbmode ("HOW") ; 
  53 
                selmode("SMART"); 
  54
```
wrc401.C

 $\mathcal{L}_{\mathcal{A}}$ 

55 56 57 58 59 60 61 62 63 64 65 66 67 6<sub>B</sub> 69 70 71 72 73 74 75 76 77 78 79 80 81 82 83 84 85 86 87 88 **89** 90 91 92 93 94 95 96 97 98 99 100 101 102 103 104 105 106 107 108 bus\_logen(1);  $parity(1);$ statsen (1) ; tid(4) ;  $lun(0);$ busywait(1); sense(Ox10); dmarst("W");  $fillpr(0, 0, 0x8000);$ bcu $(0)$ ; for  $(i = 1; i \le pass_count; i++)$ *1\** Pass Count Loop *\*1*  ucname(0,"Write cnt");<br>for (j=0; j < 32; j++) { for  $(j=0; j \in 32;$  $\mathbf{r}$ *1\** MB Count Loop (write) *\*1*  overbcw(j\*Ox80, Ox100, O, Ox8000); writer(j\*Ox80, Ox80); ucinc $(0, 0 \times 80)$ ; sense(Ox10); ucname(l,"Read cnt"); for  $(j=0; j \in 31; j++)$  $\rightarrow$ *1\** MB Count Loop (read) *\*1*  overbcw(j\*Ox80, Ox100, 0, Ox8000); readr(j\*Ox80, Ox80);  $ucinc(1, 0 \times 80);$ *1\** Cause a 1 byte Cornpare Error *\*1*  overbcw(j\*Ox80, Ox100, 0, Ox8000);  $fillk$ ("43", OxOO, OxO1); readr(j\*Ox80,Ox80); error\_ok("DISPLAY"); sprintf(dummy, "DMA Pass %u Completed", i); logp (dummy) ;  $\mathbf{r}$ paragph("TR Data Transfer");  $bcu(1):$ Mfermode("TRRW",OM8000);  $fillpr(0, 0, 0x8000);$  $bcu(0)$ : ioto(60); for  $(i = 1; i \leq pass_count; i++)$ *1\** Pass Count *Loop,\*1*  ucname(O, "Write cnt"); for  $(j=0; j \in 2; j++)$  $\mathbf{r}$ *1\** MB Count Loop (write) *\*1*  overbcw(j\*OMSO,OM100,O,OMSOOO); writer(j\*Ox80,Ox80); ucinc(0,OM80); sense(Ox10);

```
wrc401.C 8-01-86 11:01:11 PAGE 3
  109 \text{uclam}(1, \text{``Read ent''});<br>110 \text{for}(j=0; j \in \mathbb{Z}; j)110 for (j=0; j \in 2; j++) (<br>111 /*
  111 /* MB Count Loop (read) */<br>112 112 0Verhow (i*0x80, 0x100, 0, 0x8000) :
  112 overbcw(j*Ox80,Ox100,O,Ox8000);<br>113 readr(j*Ox80.Ox80);
  113 read('j*0xA80,0xA80);<br>114 ucircle(1, 0xA80):\text{ucinc}(1,0 \times 80);
  115<br>116
  116 sprintf(dummy, "TR Pass %u Completed", i);<br>117 logp(dummy);<br>118 >
 118 } 
  119 paragph("PIO Oat. Transfer"), 
  120 bcu(1);<br>121 xfermode
  121 Kfermode("PIORW",OK8000), 
 122 123 123 123123 bcu(0);<br>124 for (i)
  124 for (i = 1; i \leq pass\_count; i++) (<br>125 /* Pass
  125 /* Pass Count Loop */<br>126 126 126 126 126
  126 ucname(O,"Write cnt"); 
 127 for (j=0; j \in 2; j++) (<br>128 for (j=0; j \in 2; j++)128 1* MB Count Loop (write) *1 
 129 overbcw(j*Ox80,Ox100,O,Ox8000); 
 130 writer(j*0x80,0x80);<br>131 ucinc(0,0x80);
                   ucine(0, 0x80);132 } 
 133<br>134
 134 sense(Oxl0); 
 135 \mucname(1, "Read cnt");<br>136 \mu for (\mu=0: \mu (2: \mu)
 136 for (j=0; j (2; j++)-(<br>137 /*
 137 /* MB Count Loop (read) */<br>138 138 138 138 138 138 138 138
 138 overbcw(j*0x80,0x100,0,0x8000);<br>139 readr(j*0x80,0x80);
 139 readr(j*0x80,0x80);<br>140 ucinc(1,0x80);
                   ucinc(1, 0 \times 80);
 \frac{141}{142}142 sprintf(dummy, "PIO Pass %u Completed", i);
 143 logp(dummy);<br>144 }
 144 } 
 145 } 
 146
```
147 *1\** -COD *\*1* 

 $\mathbf{r}$ 

```
docdemo.C 
            1* -DOC 
            -REV 
                     Created: 
12-01-84 
             Initial Release: 
08-24-85 
                    Revision: 
                                                  6-17-86 20:53:51 PAGE 
                                 10-09-85 Modified for Demo
                                 01-23-86 SDS-1 Manual format
                                                                                 1 
    1 
    2 
    3 
    4 
    5 
    6 
    7 
    8 
                                06-17-86 Replaced art work with system level pic 
            ture 
    9 -REV
   10 
   11<br>1212 Purpose: Demonstrate Library Documentation Functions and 
                        Report Generator Functions
   14<br>1515 -DOC *1 
   16<br>17user_test()<br>{
   18 ( 
   19 
   20 
   21 
   22 
   23 
   24 
   25 
   26 
   27 
   28 
   29 
   30 \rightarrow31<br>32test ("DOCDEMO Documentation Test"); /* to report generator */
                 group_1();
                 delays (5) ; 
                 group_2();
                 dev = (5);group_3();
                 \frac{1}{2}roup_4();
   32 /* -DOC<br>33 -GT="Gre
                                                1* send 
test (section) 
title to 
*1 
                                               /* group 1 example */
                                               /* group 2 example */
                                               /* group 3 example */
                                               /* group 3 example */
            -67="Group 1 Example"
   34<br>35
            Purpose: Show Basic Documentation Library Calls
   36<br>37
            Procedure:
   38<br>39
   39 -PT="logc() e~ample" 
               Generate a Logc message
   41<br>42
   42 -PT="logp() example"<br>43 - Generate a Logp p
               Generate a Logp paragraph
   44<br>45
   4S -PT="summary() e~ample" 
               Generate a Summary Message
   47 
   48 -DOC *1 
   49 1* -COD *1 
            group_1()<br>{
   51 ( 
                 group("Group 1 Example");
   53
```
 $\ddot{\phantom{a}}$ 

 $\mathbb{R}^2$ 

```
docderno.C 6-17-86 20:53:51 PAGE 2 
   S4 paragph("logc() .xample"), 
   55 logc("Message Generated by logc function");<br>56            logc("2nd message followed by three second (
   56 logc("2nd message followed by three second delay"), 
                  delays(3);58<br>59
   59 paragph("logp() example"); 
   60 logc("Message to both printer and console by logp function");<br>61 logc("2nd message followed by two second delay");
   61 logc("2nd message followed by two second delay");<br>62 delays(2);
                  62 delays(2); 
   63<br>64
   64 paragph("summary() example"); 
   65 summary("Summary Line *1 from DOCDEMO"); 
   65 summary("S<br>66 delays(1);
   67 
   68 )-
   69<br>70
                                                    70 1* -COD *1 
   71 
   72 1* -DOC 
             -GT="Group 2 Example"
   74<br>75
            Purpose: Show Subparagraph levels
   76<br>77
            Procedure:
   78 
   79 - PT="Standard Paragraph"<br>80 - Generate a Loop messa
                Generate a Logp message
   81<br>82
   82 -PT="Subparagraph Level 1" -RN=1<br>83 - Generate a Logp paragraph
                83 Generate a Logp paragraph 
   84<br>85
   8S -PT="Subparagraph Level 2" -RN=1.1 
                86 Generate a Logp paragraph 
  87<br>88
   88 -PT="Subparagraph Level 3" -RN=1.1.1<br>89 - Generate a Long paragraph
                89 Generate a Logp paragraph 
  90<br>91
   91 -PT="Subparagraph Level 4" -RN=1.1.1.1<br>92 : Generate a Logp paragraph
                Generate a Logp paragraph
  93<br>94
  94 -DOC *1 
   9S 1* -COD *1 
            group_2()97<br>98
                 group("Group 2 Example");
 99<br>100
 100 paragph("Standard Paragraph"); 
                 logp("Text Under Standard Paragraph");
 102 
 103 subpar("Subparagraph Level 1","1");<br>104 100D("Text Under Subparagraph Level
                 logp("Text Under Subparagraph Level 1");
 105<br>106
 106 subpar("Subparagraph Level 2","1.1");<br>107             logp("Text under Subparagraph Level 2
                 logp("Text under Subparagraph Level 2");
```

```
docdemo.C 6-17-86 20:53:51 PAGE 
  108 
  109 subpar("Subparagraph Level 3","1.1.1"); 
                   logp("Text under Subparagraph Level 3");
  111 
  112 subpar("Subparagraph Level 4","1.1.1.1");<br>113              logp("Text under Subparagraph Level 4");
             logp("Text under Subparagraph Level 4");
  114<br>115115 1* -COD *1 
  116 /* -DOC<br>117 -GT="Gre
             -GT="Group 3 Example"118 
             Purpose: Demo Full Pages and Time Stamp Roll Off
  120<br>121
             Procedure:
  122 
  123 -PT="logp fill page" 
  124 Eject to top of new page 
  125 Fill a page (48 lines) using logp() functions<br>126 Show how next subpar will start on top of page
                 Show how next subpar will start on top of page
  127 
             -PT="End of logp fill page" -RN=A
  129 
  130 -PT="Time Stamping"<br>131 Run a string of
  131 Run a string of logp() function<br>132 Which increase in length
                 which increase in length
  133<br>134
             -PT="loop logp lines" -RN=1135 
  136 
  137        Run a group of subpara() lines which<br>138         increase in length
                 increase in length
  139 
  140 
             -PT="Time Stamping Cuts off Titles ****" -RN=1.1
  142 
             -PT="Time Stamping Cuts off Titles *******" -RN=1.1.1
  144 
             145 -PT="Time Stamping Cuts off Titles also *********" -RN=1.1.1.1 
  146 
  147 
  148 -DOC *1 
  149   1   1   1   1   1   150    150    150    150    150    150    150    150    150    150    150    150    150    150    150    150    150    150    150    150    150 
             group_3()151 ( 
  152 
  153 
  154 
  155 
  156 
  157 
  158 
  159 
  160 
  161 
                   int i, j, k; 
                  char dummy[100];
                  char dummy1[100];
                  group("Group 3 Example");
                  page () ; 
                   paragph("logp fill page");
                   for (i = 1; i \iff 48; i++)<br>sprintf(dummy, "Page Fill Example Line %2d", i);
                       logp(dummy);
                                                                                          3
```
dccdemo. C 6-17-86 20:53:51 PAGE 4

 $162$  }<br>163 \$ subpar("End of loge fill page", "A"); 164 165 paragphC"Time Stamping"); subpar("logp lines", "I"); 167 168 for  $(i = 1; i \le 38; i++)$  (<br>169 for  $(j = 0; j \le (i-1);$ 169 for  $(j = 0; j \ (= (i-1); j++)$ <br>170 dummy[j] = '\*'; 170 dummy $\begin{array}{lll} 170 & \text{dummyLj} & = & ? \\ 171 & \text{dummyLj} & = & ? \setminus 0; \\ 172 & \text{sprintf (dummy1, ")} \end{array}$ 172 sprintf(dummy1,"The Line Gets Longer %s",dummy);<br>173 1ogp(dummy1); logp(dummyl);<br>} 174<br>175 logp("no pass or fail after this test"); 176<br>177 subpar("Time Stamping Cuts off Titles \*\*\*\*", "1.1"); 178<br>179 subpar("Time Stamping Cuts off Titles \*\*\*\*\*\*\*","1.1.1"); 180 subpar("Time Stamping Cuts off Titles also \*\*\*\*\*\*\*", "1.1.1.1"); 182<br>183 summary("Group 3 Examples passed with flying colors"); 184<br>185  $4* -COD */-$ 186 } 187 188 /\* -DOC<br>189 -GT="Ar -GT="Art Include Example" 190<br>191 191 Purpose: Show Text/Graphics Integration Capability of the Report Generator 193 194 System Level Block Diagram 196<br>197 -AI="system.pic" 198 199 -DOC \*/<br>200 - proup 4  $g$ roup\_4() 201 < group("Art Include Example");

```
obbwrcv.C 
                                                        6-17-86 20:54:03 PAGE 
                                                \Delta\sim 101 
     1 
              /*-DB=;
              -DOC 
     2 
     3 
              \sqrt{ } -REV
                           Created: 
01-16-86 
     4 
              \ddot{\bullet}Initial Release: 
N. A. 
     5
                          Revision: 1.000
     6 
              \ddot{\bullet}7 
                                        06-17-86 Enable parity 
              \ddot{\bullet}; -REV
     8 
     \ddot{q}; 
               ,<br>;Purpose:  Demostrates OBB virtual memory, _blk functions and
    10 
    11 
                            variable ack delay 
              ; 
    12 
              ; 
              ;Procedure: 1. Use get_byte() function to determine block limits 
   13 
    14 
                               2. Read/Write Testing
              \ddot{\phantom{1}}a. Fill drive via HSHCV mode with writelO() func 
   15 
              \ddot{\phantom{a}}16 
                                    b. Read entire drive using _blk functions
              \ddot{\bullet}c. Read with random starting address and lengths
   17 
              ÷
    18 
                                    d. Time reads in sequential manner 
              ÷
   19 
                                    e. Time reads with random starting addresses 
              ÷
   20 
                                    f. Time loop with everything random 
              \ddot{\phantom{a}}21 
              3
                   System #1 Host i.d. = 7:22 
              \ddot{\phantom{a}}23 
                                 Target i.d. = 4;24 
              ; 
   25 
              ;Functions Tested: set_blk 
   26 
                                          random_blk 
              \ddot{\phantom{1}}27 
                                          inc_blk 
              ÷
   28 
              \ddot{\cdot}set len 
   29 
                                          randoM_len 
              -3
                                          inc_len 
   30 
              \ddot{\phantom{a}}31 
              ; 
   32 
              -DOC *1 
   33 
                                                       1* Constant Definitions *1 
   34 
                    *define HOST_ID Ox07 
   35 
                    *define TARGET_ID Ox04 
   36 
              user_test () 
   37 
   38 
              \leftarrow39 
                                                       1* Variable Definitions *1 
                   int i; 1* i variable *1 
    40 
                   unsigned long last_block_num; 1* last block number on drive *1 
   41 
   42 
                   unsigned long f_bw, f_br, f_bc, f_ce; 1* stats variables *1 
                   unsigned block_size; 1* drive block size *1 
   43 
    44 
                                                     unsigned long new_start; 1* new starting block address *1 
                   unsigned long down_count; 1* length of disk *1 
   45 
                   unsigned long start_blk; /* starting<br>unsigned long block; /* block */
   46 
   47 
                   unsigned long block; 1* block *1 
   48 
                   unsigned long get_f_stats(), 1* function status *1 
                   unsigned len,akd; <sup>1</sup>/* length & ack delay variables */<br>unsigned op_type; 1/* operation type */
   49 
   50 
                   unsigned op_type; 1* operation type *1 
                   unsigned tv; <br>
char dummy[100]; <br>
/* dummy string *
   51 
   52 
                                                       char dumhly[100J; 1* dummy string *1 
   53 
   54 
                   test("Random Function Testing");
```
 $\mathcal{A}$ 

obbwrcv.C **Service** 6-17-86 20:54:03 PAGE 2 !55 group("Self Configuration Example"); 56 *1\** -DOC 57  $1 - 6T = "Self-Configuration Example"$ 58 ;<br>;Demonstrate get\_byte() function 59 60 ;determine block limits 61 I 62 , -DOC *\*1*  xfermode("DMARW",Oxl00); *1\**  DMARW mode *w/Oxl00* buf size *\*1*  63 *1\**  reset 1/0 Driver .nd SCSI bus *\*1*  64  $reset()$ ; 6S ioto(600); /\* long time-out w/two systems competing for bus *\*1*  66 67 bcu $(1)$ ; *1\** buffer/coMM.nd fr.me upd.te *\*1*  .rbmode ("HDW") ; 68 /\* hardware arbitration \*/ 69 selmode("SMART"); *1\** select SMART Mode *\*1*  /\* SCSI parity enabled \*/ 70 parity(1); 71 bus\_logen(l) ; *1\** state bus log enabled *\*1*  ackdelay<OxOOOO); *1\** ° .ck dalay *\*1*  72 73  $statsen(1);$ *1\** .tatistics enabled *\*1*  74 tid(TARGET\_ID); *1\** set target ID *\*1*  75 iid(O,HOST\_ID); *1\** set initiator ID *\*1*  76  $lun(0);$ *1\** logical unit number is 0 \* 77 iea("LOGH"); *1\** log and halt on error *\*1*  78 readcap(0,01,0);<br>last\_block\_num = *1\** read c.pacity *\*1*   $l$ (unsigned long)get\_byte("R",O)  $(l$  24) + 79  $(1)$  (Cunsigned long)get\_byte("R", 1)  $(0.16)$  + 80  $($  (unsigned long)get\_byte("R", 2)  $($  ( 8) + 81 A2 (unsigned long)get\_byteC"R",3); **83** 84 sprintf (dummy, "Drive Parameters: Last Block Address = Ox%lX", 85 last\_block\_num); 86  $10gp$  (dummy); *1\** print· last block .ddress MSg *\*1*   $($ (unsigned)get\_byte("R",6)  $($   $8)$  + **87** block\_size (unsigned)get\_byte("R",7); 88 89 90 sprintf(dummy," Block Size =  $0xXX''$ , 91 block\_size); 92  $logp$ (dummy); *1\** print block size msg *\*1*  93 94 9S group("Read/Write Testing"); 96 paragph ("Fill Drive via HSHCV"); 97 *1\** -DOC 98 99 ; -GT-"Read/Write Testing" 100 ;<br>; -PT="Fill Drive via HSHCV" 101 102 ; 103 ; Fill Drive with write10() cmd ; using HSHCV transfer mode 104 105 I ; -DOC *\*1*  106 *1\** set HSHCV Mode , buffer size *\*1*  107 xfermode("HSHCV", Ox4000);  $fillpr(Ox87, O, Ox4000);$ *1\** fill buffer *\*1*  108

 $\sim 10^{-1}$ 

 $\mathcal{L}^{\text{max}}_{\text{max}}$  ,  $\mathcal{L}^{\text{max}}_{\text{max}}$ 

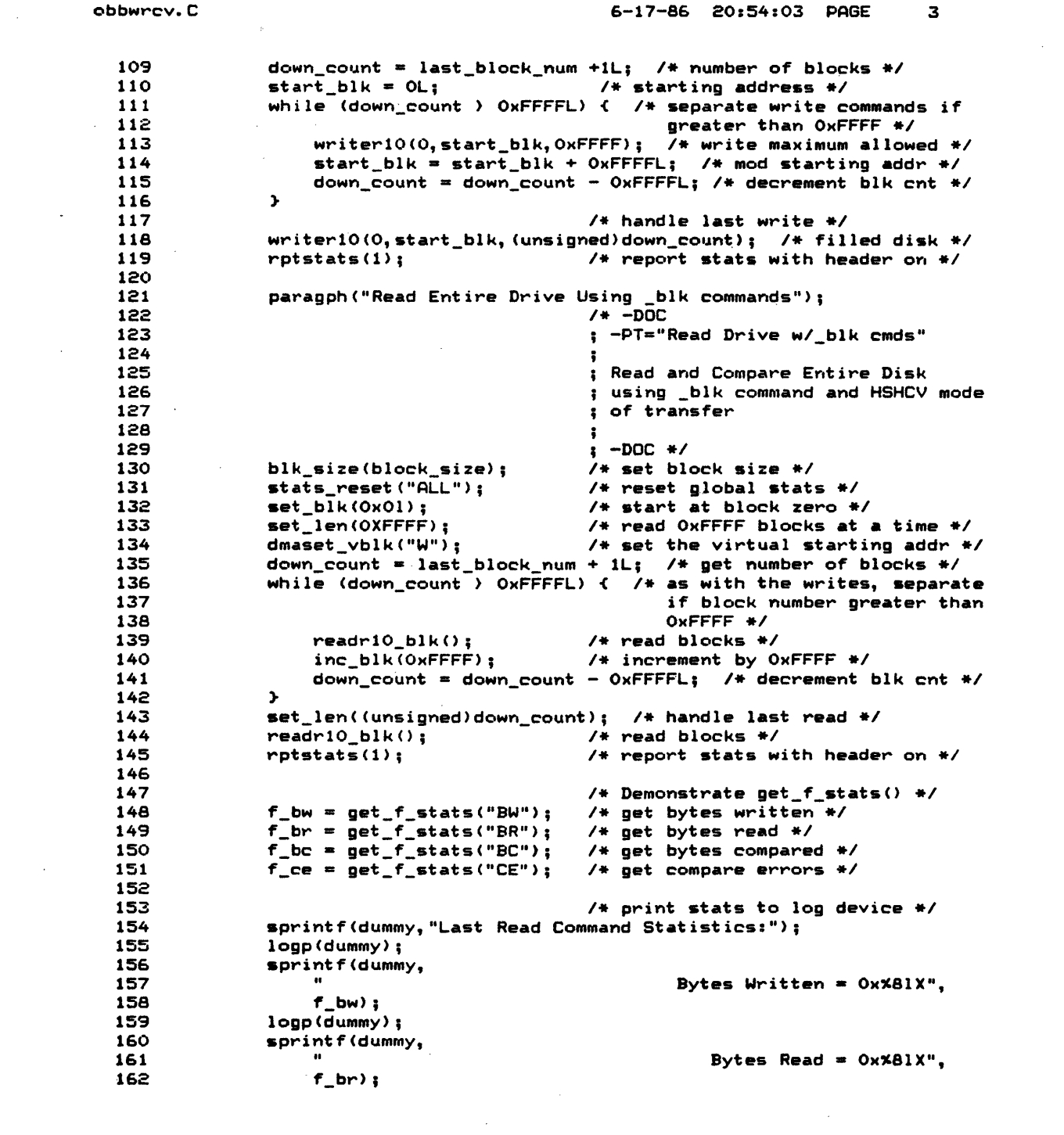

 $\sim 10^7$ 

 $\mathcal{A}^{\mathcal{A}}$ 

 $\sim 10^{-10}$ 

 $\sim 10^{-1}$ 

obbwrcv.C 6-17-86 20154:03 PAGE 4 163 logp(dummy) , 164 spri nt f (dummy, 165 Bytes Compared =  $0x \times 81X''$ , 166  $f$ . bc): 167 logp(dummy) , 168 sprintf(dummy, 169 Compare Errors = Ox%81X", 170  $f$  ce)  $i$ 171 logp(dummy); 172 173 paragph("Read with Random Starting Addresses and Lengths"); *1\** -DOC 174 , .......<br>; -PT="Read w/Random Addrs & Lens"<br>; 175 176 177 Perform 100 read operations with 178 random starting addresses and 179 , lengths 180 ; ; -DOC *\*1*  181 182 stats\_reset(IIALL"); *1\** reset global statistics *\*1*  for  $(i = 1; i (= 100; i++)$ 183 len - random\_len(1,Oxl000); *1\** transfer length limit *\*1*  184 block - random\_blk(OL,last\_block\_num-Cunsigned long)len+l); 185 186 dmaset\_vblk("W"); /\* set memory pointer \*/<br>readri0\_blk(); /\* perform read \*/ readrl0\_blk(); *1\** perform read *\*1*  187 188 *1\** check for transfer length *\*1*  189 f\_br .. get\_f\_stats(IIBR"); *1\** check for read failure *\*1*  190 if (f\_br != (unsigned long)block\_size\*(unsigned long)len) -(  $fail()$ ; 191 192 sprintf(dummy, 193 "Number of bytes read =  $0xX081X$ ; Should be =  $0xX081X$ ;", 194 f\_br, (block\_size \*len));<br>logp(dummy); /\* print 195 logp(dummy) , *1\** print to log device *\*1*  196  $\mathbf{r}$ 197  $\mathbf{r}$ 198 rptstats (1) ; *1\** report global stats *\*1*  199 paragph("Timed Reads (three minutes) in Sequential Manner"), 200 201 *1\** -DOC ; -PT="Time Seq Reads (3 mins)" 202 203 204 Utilizing the user timer to 205 determine the number of 206 operations and bytes read which 207 can be executed in three Minutes 208 209 -DOC *\*1*  210 stats\_reset("ALL"); 211 *1\** reset statistics *\*1*  212 tmrset (OxO) ; *1\** set timer to start at 0 *\*1 1\** start timer counting up *\*1*  tmrstart ("Up") ; 213 214  $rpttmr()$ ;<br>tv = tmrvalue(); *1\** output timer to log *\*1*  /\* get current time \*/ 215 216 sprintf(dummy, "Timer Value = Ox%O4X", tv); /\* display timer \*/

obbwrcv.C 6-17-86 20:54:03 PAGE 5 217 set\_IenCOx100); *1\** 256 block transfers *\*1*  set\_blkCOxOL); *1\** starting block *\*1*  218 219 while  $((tv = tmrvvalue())$   $($  (unsigned)  $($  3\*60))  $f$  /\* 3 mins \*/<br>dmaset\_vblk("W"); /\* set the virtual starting addr + dmaset\_vblk("W"); *1\** set the virtual starting addr *\*1*  220 221 readr\_blkC); *1\** perform read *\*1*  new\_start = inc\_blk(Ox100); *1\** new starting block *\*1*  222 if (new\_start + Oxl00 ) last\_block\_num) ( *1\** if starting 223 block is greater than last 224 225 block number, *\*1*  226 set blk(OxOl); /\* start over on drive \*/ )- 227 228 )- 229 tmrstop(); *1\** end of three minute loop *\*1*  sprintf(dummy, "Timer Value =  $0xX04X$ ", tv); /\* display timer \*/<br>rottmr(): /\* report timer to log \*/ 230 231 rpttmr(); <br>
rptstats(1); <br>
/\* report statistics \*/ 232 rptstats(l); *1\** report statistics *\*1*  233 234 paragph ("Time Reads (3 mins) with Random Starting Addresses"); 235 *1\** -DOC 236 ; -PT="Time Reads wlRandoM Addrs" 237 238 Utilize randoM\_blk() to read 239 randomly over entire disk Cin 240 a 3 minute timed loop) 241  $\cdot$ ; -DOC *\*1*  242 243 stats\_reset("ALL"); *1\** reset statistics *\*1*   $tmrset(0x0);$ 244 *1\** set timer to start at 0 *\*1*  245 tmrstart C"Up"); *1\** start timer counting up *\*1*  246 247 set\_IenCOxl00); *1\** 256 block transfers *\*1*  248 set\_blk(OxOL); *1\** start~ng block *\*1*  249 while (tmrvalue() { (unsigned) (  $3*60$ )) { /\* 3 min count \*/<br>dmaset\_vblk("W"); /\* set the virtual starting add dmaset\_vblk("W"); *1\** set the virtual starting addr *\*1*  250 251 readr\_blk(); *1\** perform read *\*1*  252 *1\** calculate randOM block *\*1*  253 random\_blk(OL,(last\_block\_num - (unsigned long)OxFF)); 254 )- 255 tmrstop(); *1\** end of three minute loop *\*1 1\** report statistics *\*1*  256 rptstats(1) ; 257 258 259 paragph ("Timed Loop (10 minutes) With All Random"); *260 1\** -DOC ; -PT="Timed Loop with All Random" 261 262 263 Randomly select the type of 264 operation: 265 6-byte read,  $\bullet$ 266 6-byte write,  $\ddot{\phantom{a}}$ 267 10-byte read,  $\ddot{\phantom{1}}$ 268 or 10-byte write  $\cdot$ 269 Likewise randomly select the 270 starting block and transfer

```
obbwrcv.C
  271 
  272 
  273 
  274 
  275 
  276 
  277 
  278 
  279 
  280 
  281 
  282 
  283 
  284 
  285 
  286 
  287 
  288 
  289 
  290 
  291 
  292 
  293 
  294 
  295 
  296 
  297 
  298 
  299 
  300 
  301 
  302 
  303 
  304 
  305 
  30e. 
  307 
  308 
  309 }
                                                                6-17-86 20:54:03 PAGE 6
                                                               ; length, executing all in a 10
                                                              ; minute timed loop
                                                               , -DOC *1 stats_reset("ALL");
                     rptstats(1);1* re.et statistics *1 
                                                              1* report statistics *1 
                      for (i = 0; i \le 6; i++)tmrset(OxO);
                           tmrstart("Up");
                                                              1* one-hour test *1 
                                                              1* set timer to start at 0 *1 
                                                              1* start timer counting up *1 
                     > 
                           ioto(1200); 1200) /* set long for long random acks */
                           while (tmrvalue() ((10*60)) { /* count for ten minutes */
                               \mathbf{r}}<br>tmrstop();
                                                              1* calc trans len & start addr *1 
                                 len = random\_len(1, 0 \times 1000); /* transfer len limit */<br>block =
                                      random_blk(Ol,last_block_num-(unsigned long)len+1);
                                 dmaset_vblkC"W"); 1* set the virtual .ta .... ting add .... *1 
                                                             akd - randC); 1* get random ack delay *1 
                                 ackdelay(OxOFF & akd); /* set fixed delay */
                                 op_type = 0x0003 & rand(); /* use C library random
                                                                  number to choose type of
                                                                  operation *1 
                                 if \text{(op\_type == 0)} {<br>readr_blk();
                                                             /* six-byte read command */
                                 \mathbf{r}else if \text{cop_type} \equiv 1) {
                                     writer_blk(); /* six-byte write command */
                                 \mathbf{r},<br>else if (op_type
                                    readr10_b1k();
                                 \rightarrowelse < 
                                                          = 2) {
                                                              1* 10-byte read com,nand *1 
                                     writerlO_blkC); 1* 10-byte write command *1 
                           tmrstop(); <br>
\begin{array}{ccc} \text{transit} & \text{if} & \text{if} & \textrptstats (0) ; 1* report statistics no header *1
```
# (THIS PAGE INTENTIONALLY LEFT BLANK)

 $\bar{z}$ 

 $\sim 10^{11}$ 

 $\sim 10^{-1}$ 

 $\mathcal{L}^{\text{max}}_{\text{max}}$  and  $\mathcal{L}^{\text{max}}_{\text{max}}$ 

 $\mathcal{L}^{(1)}$  .

 $\label{eq:2.1} \frac{1}{\sqrt{2\pi}}\int_{\mathbb{R}^3}\frac{1}{\sqrt{2\pi}}\int_{\mathbb{R}^3}\frac{1}{\sqrt{2\pi}}\int_{\mathbb{R}^3}\frac{1}{\sqrt{2\pi}}\int_{\mathbb{R}^3}\frac{1}{\sqrt{2\pi}}\int_{\mathbb{R}^3}\frac{1}{\sqrt{2\pi}}\int_{\mathbb{R}^3}\frac{1}{\sqrt{2\pi}}\int_{\mathbb{R}^3}\frac{1}{\sqrt{2\pi}}\int_{\mathbb{R}^3}\frac{1}{\sqrt{2\pi}}\int_{\mathbb{R}^3}\frac{1$ 

## APPENDIX C

 $\bar{z}$ 

 $\bar{z}$ 

 $\bar{z}$ 

 $\hat{\boldsymbol{\alpha}}$ 

## CONFIGURATION CONTROL

 $\label{eq:2.1} \frac{1}{2} \int_{\mathbb{R}^3} \left| \frac{d\mathbf{x}}{d\mathbf{x}} \right|^2 \, d\mathbf{x} \, d\mathbf{x} \$ 

 $\sim$   $\sim$ 

 $\sim 10^{-1}$ 

 $\sim 10$ 

403110-00

 $\frac{1}{2\pi\sigma^2}$  , and  $\sigma^2$  , and  $\sigma^2$  , and  $\sigma^2$  , and  $\sigma^2$ 

### -C.I CONFIGURATION CONTROL

#### -C.1 REFERENCE MANUAL CONFIGURATION CONTROL

In order to keep SDS-1 customers current this Reference Manual is a tightly controlled document. Each Page is numbered and stamped with a revision label (Lower Right-Hand Corner.) The following pages represent the current state of this copy of the Reference Manual.

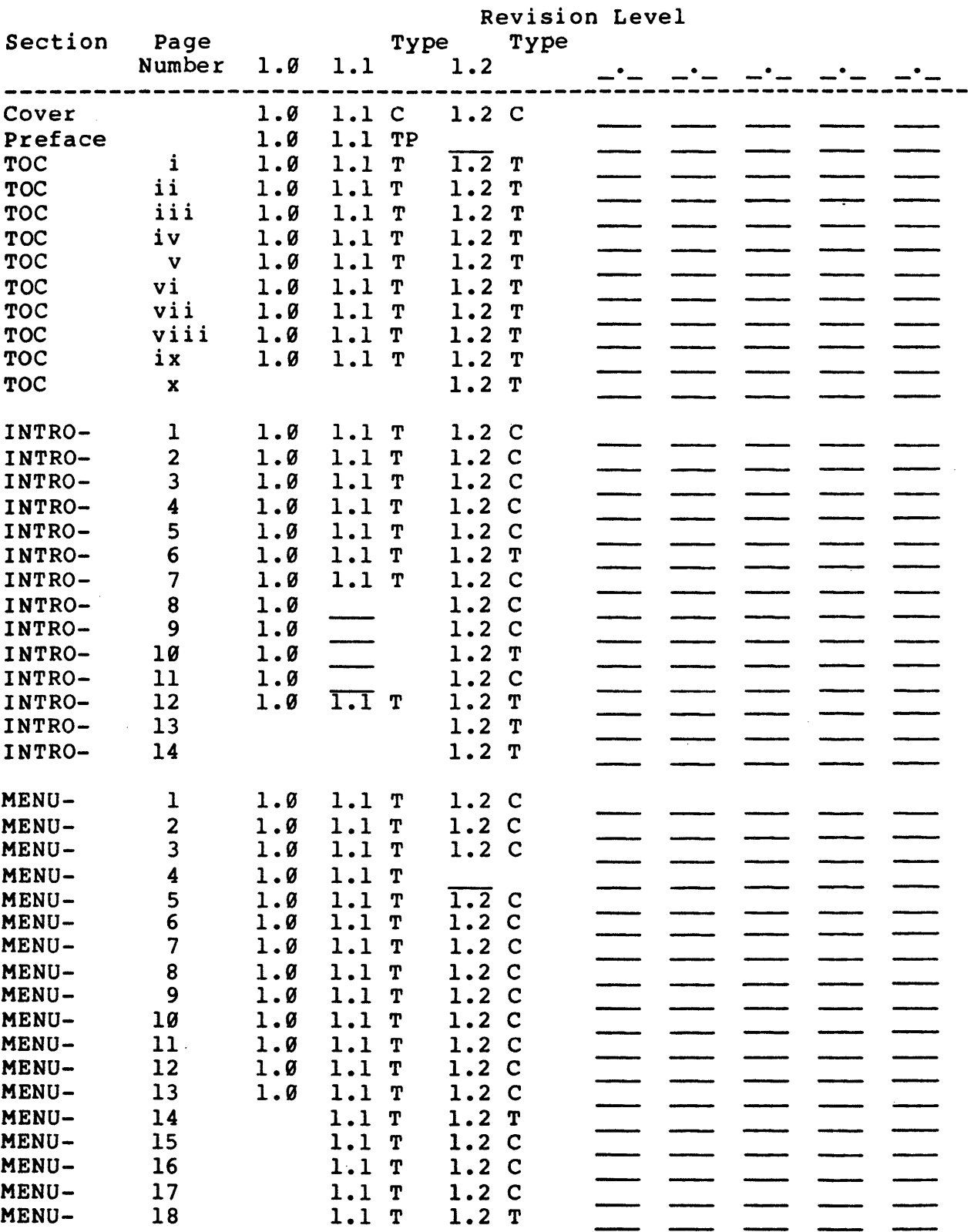

 $\mathcal{L}_{\mathcal{L}}$ 

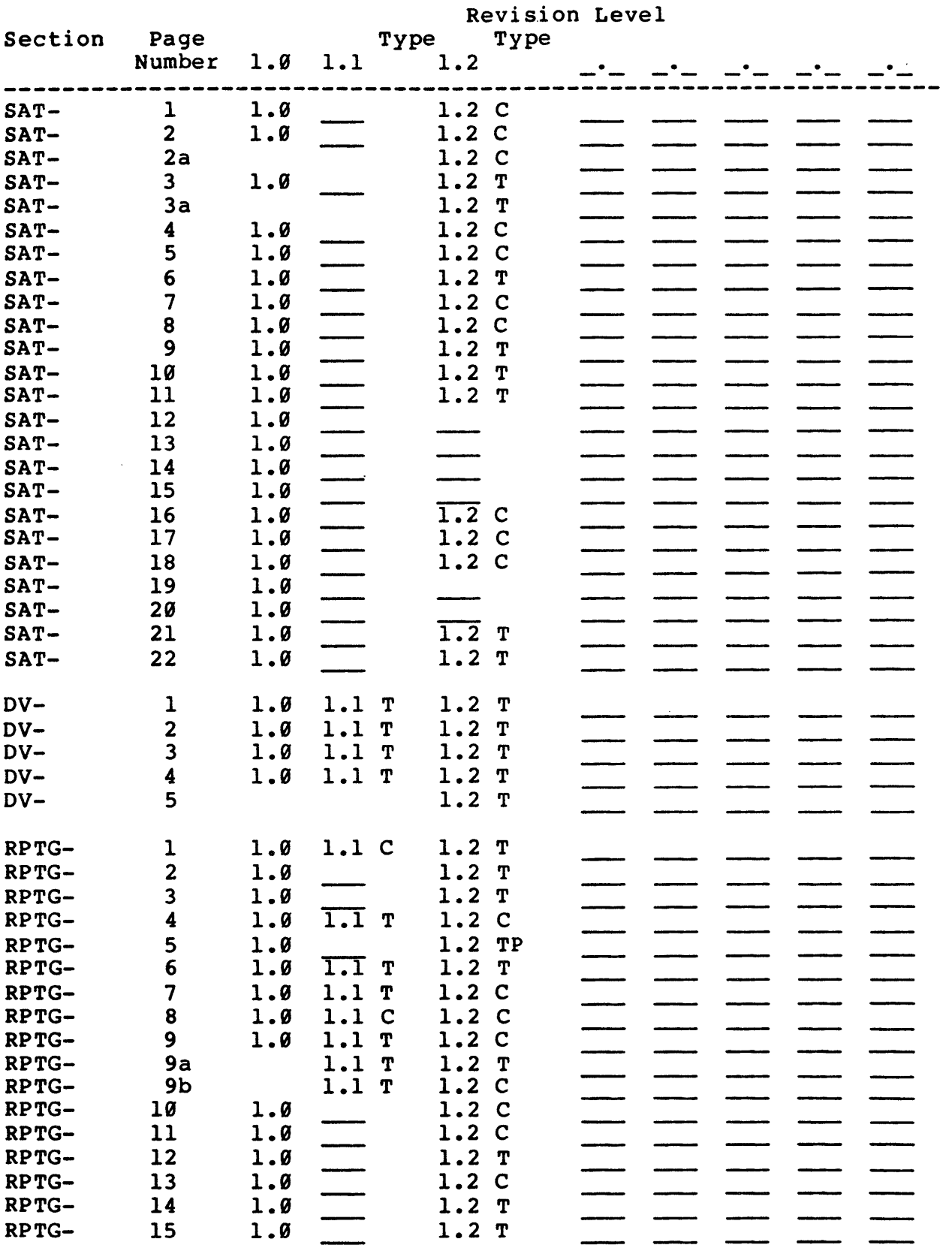

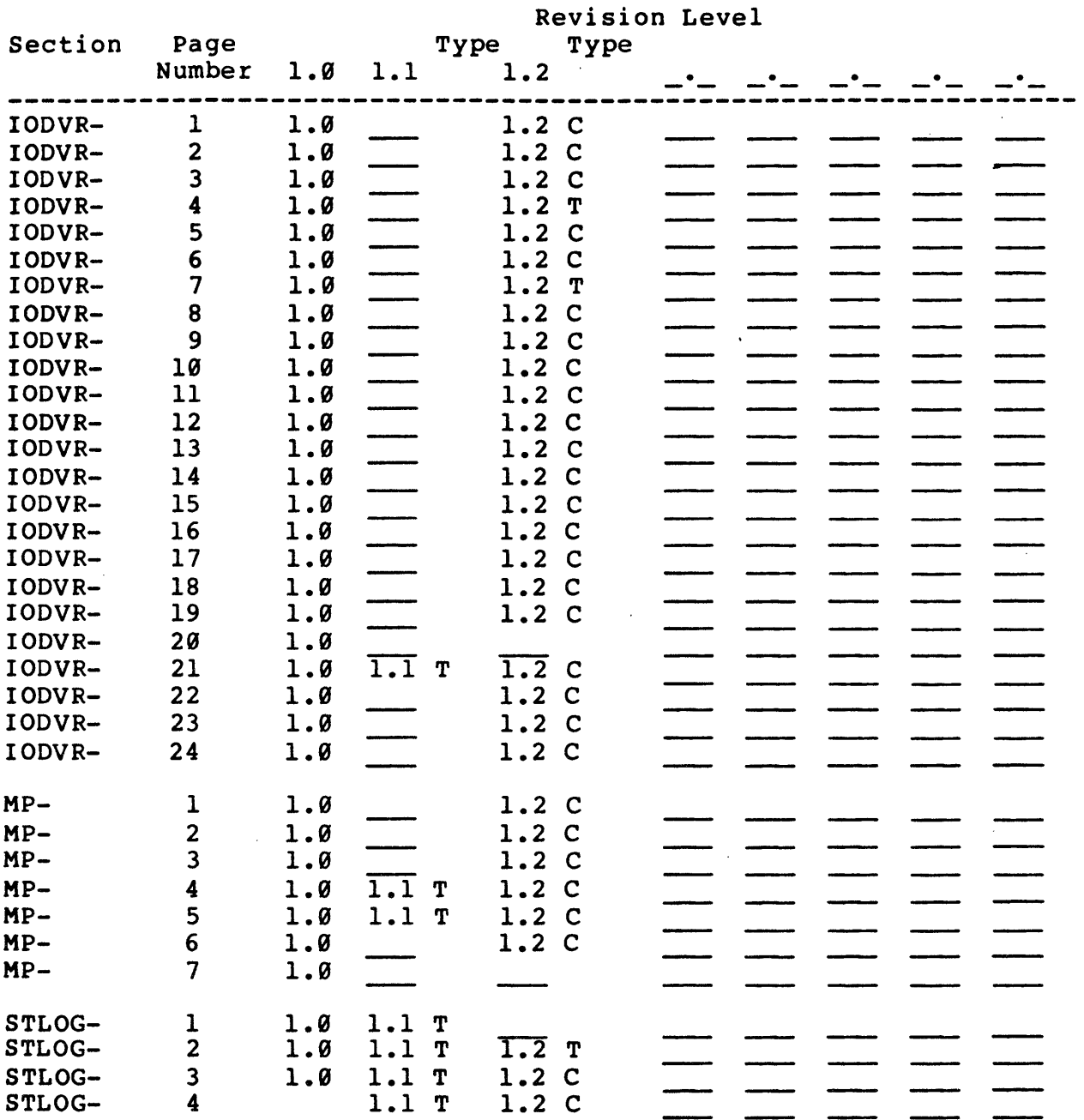

 $\sim 10^7$ 

 $\sim$ 

 $\sim$ 

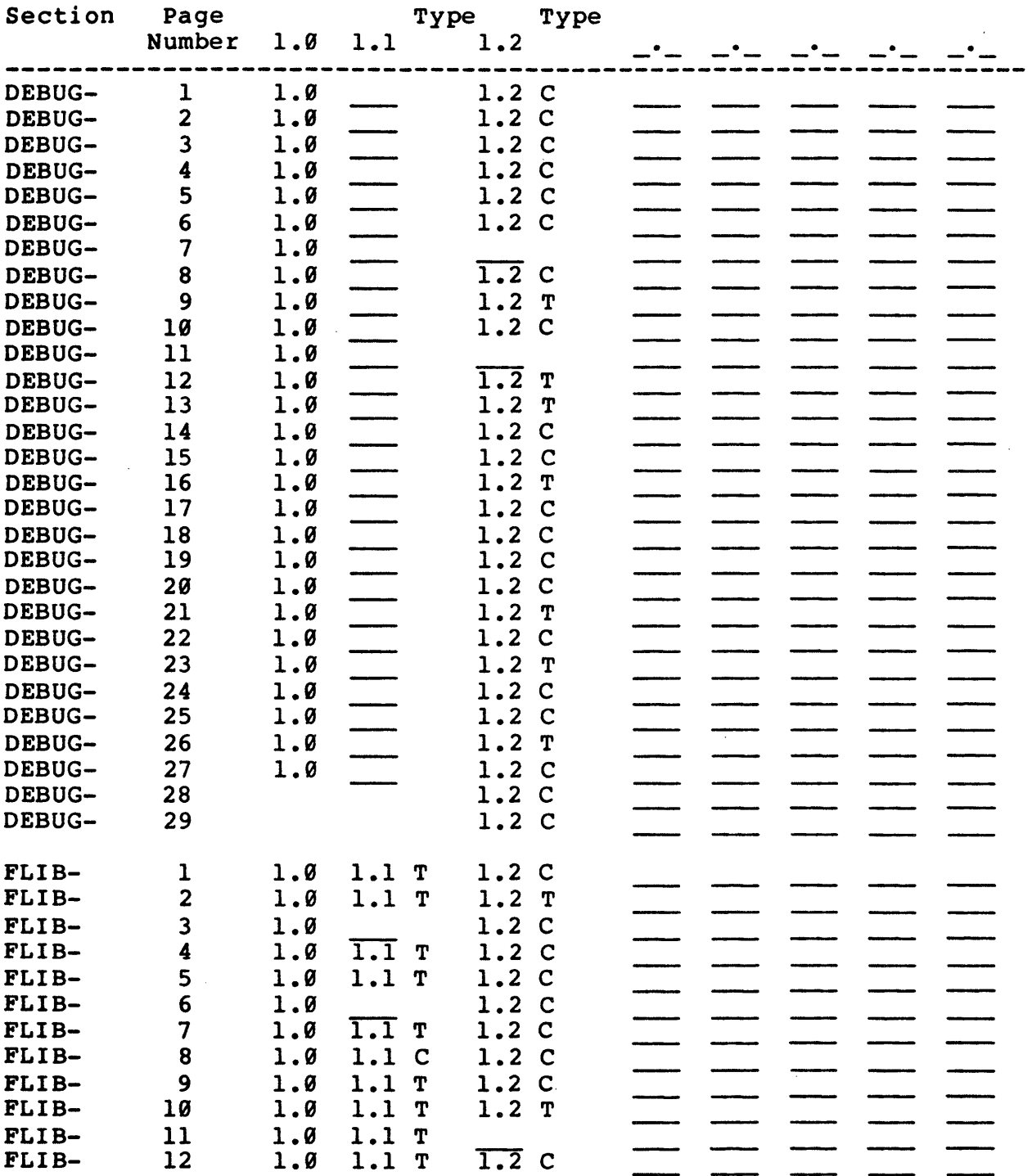

Revision Level

Type (T=Technica1, TP=Typing Errors, C=Cosmetic)

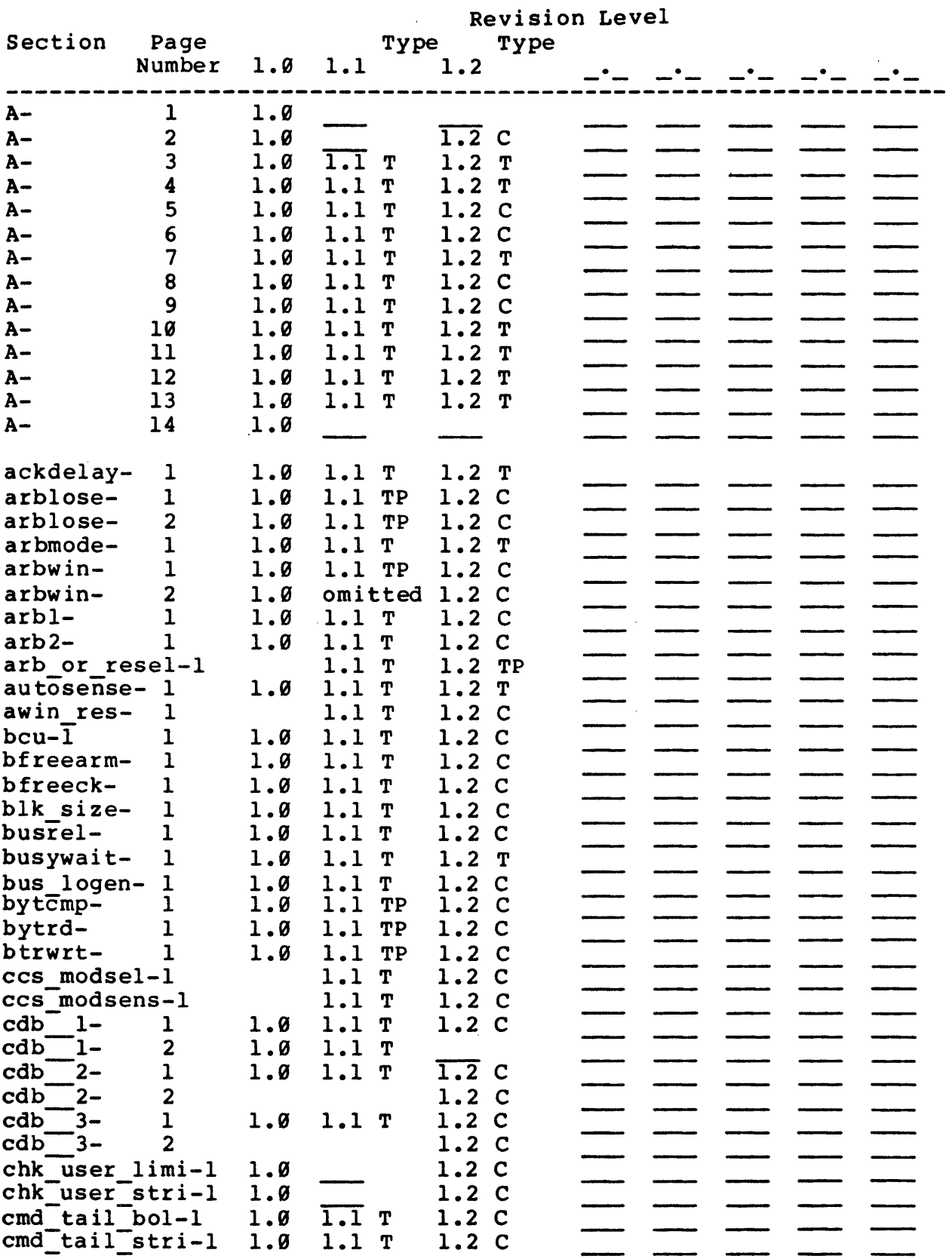

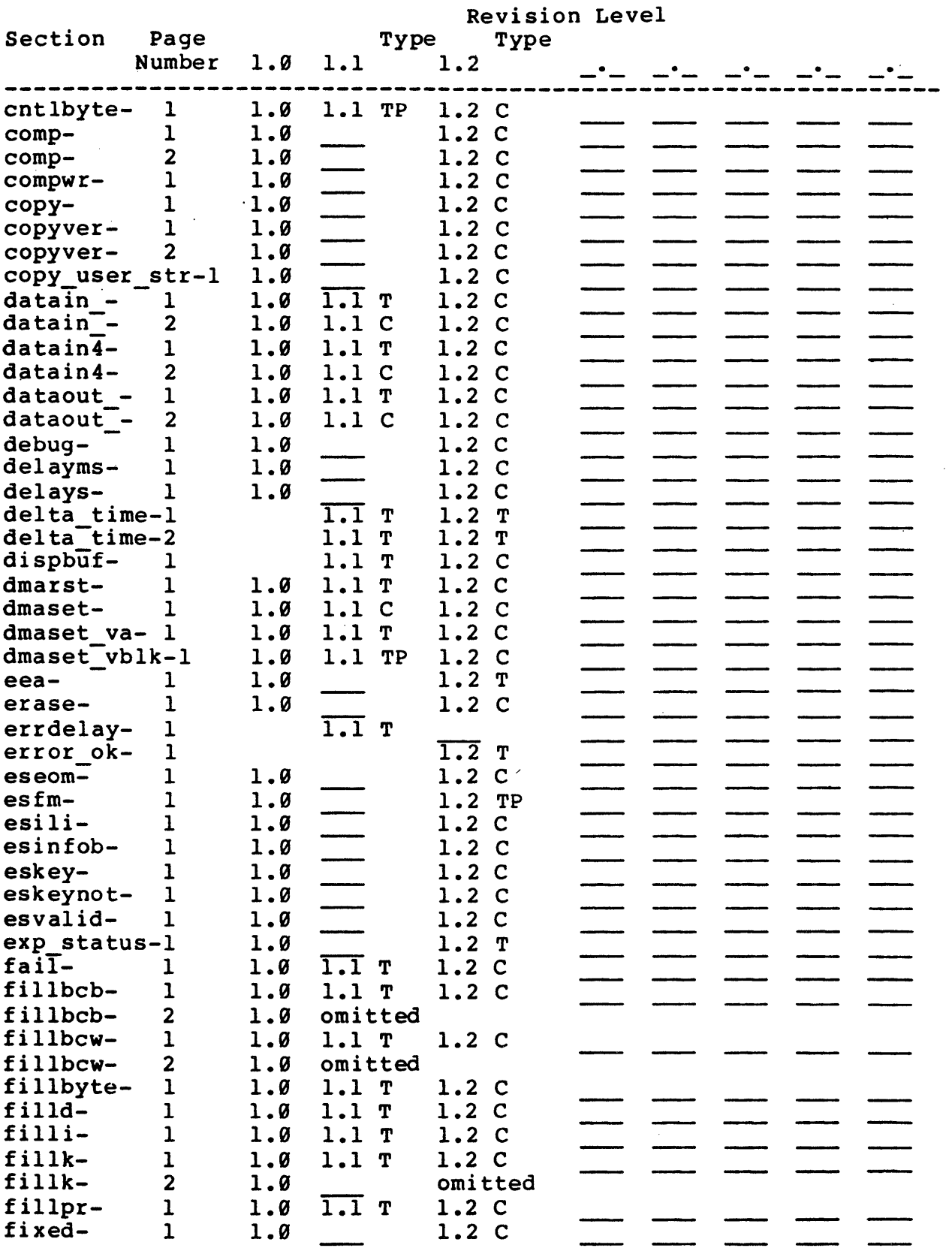

 $\sim 10^7$ 

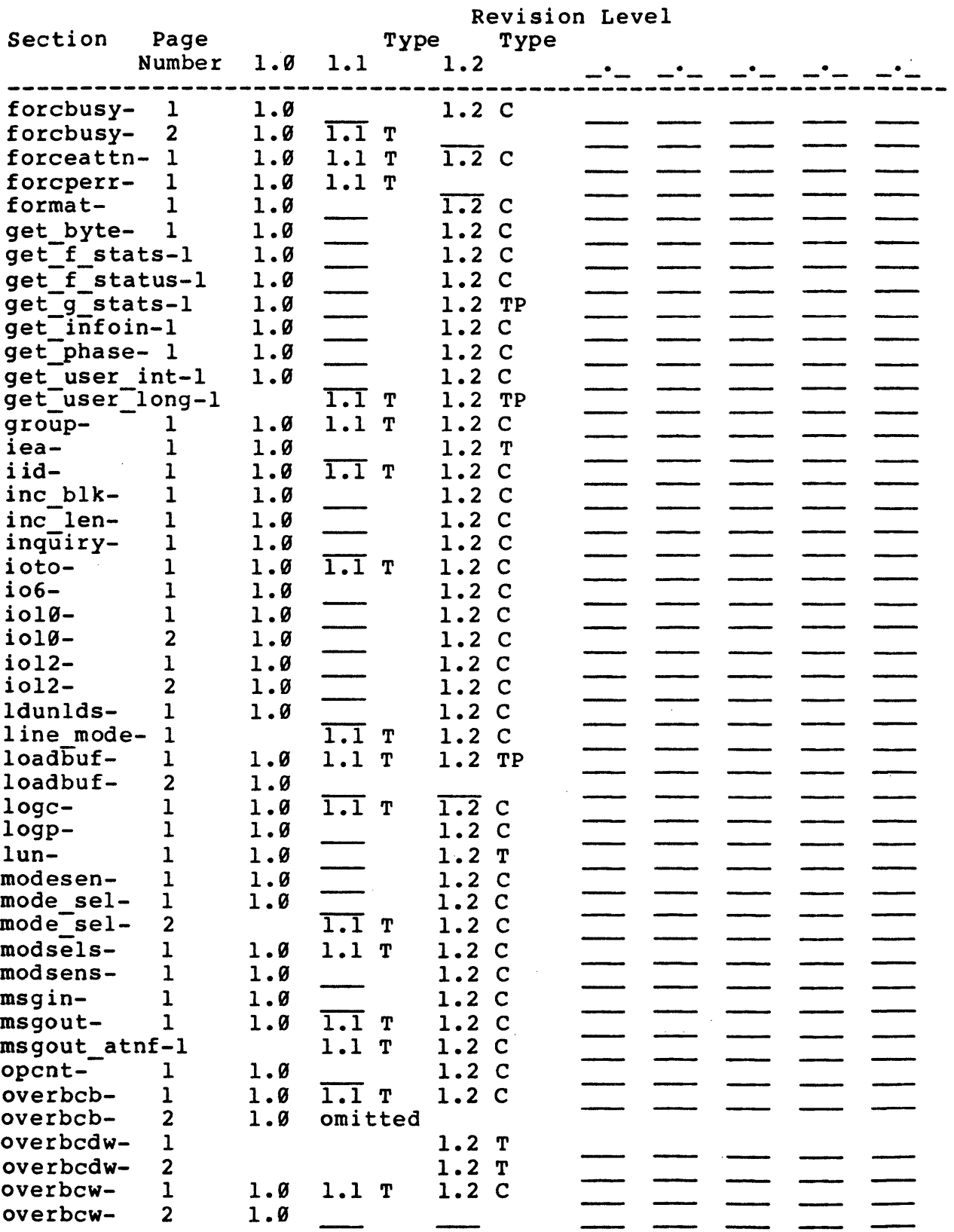

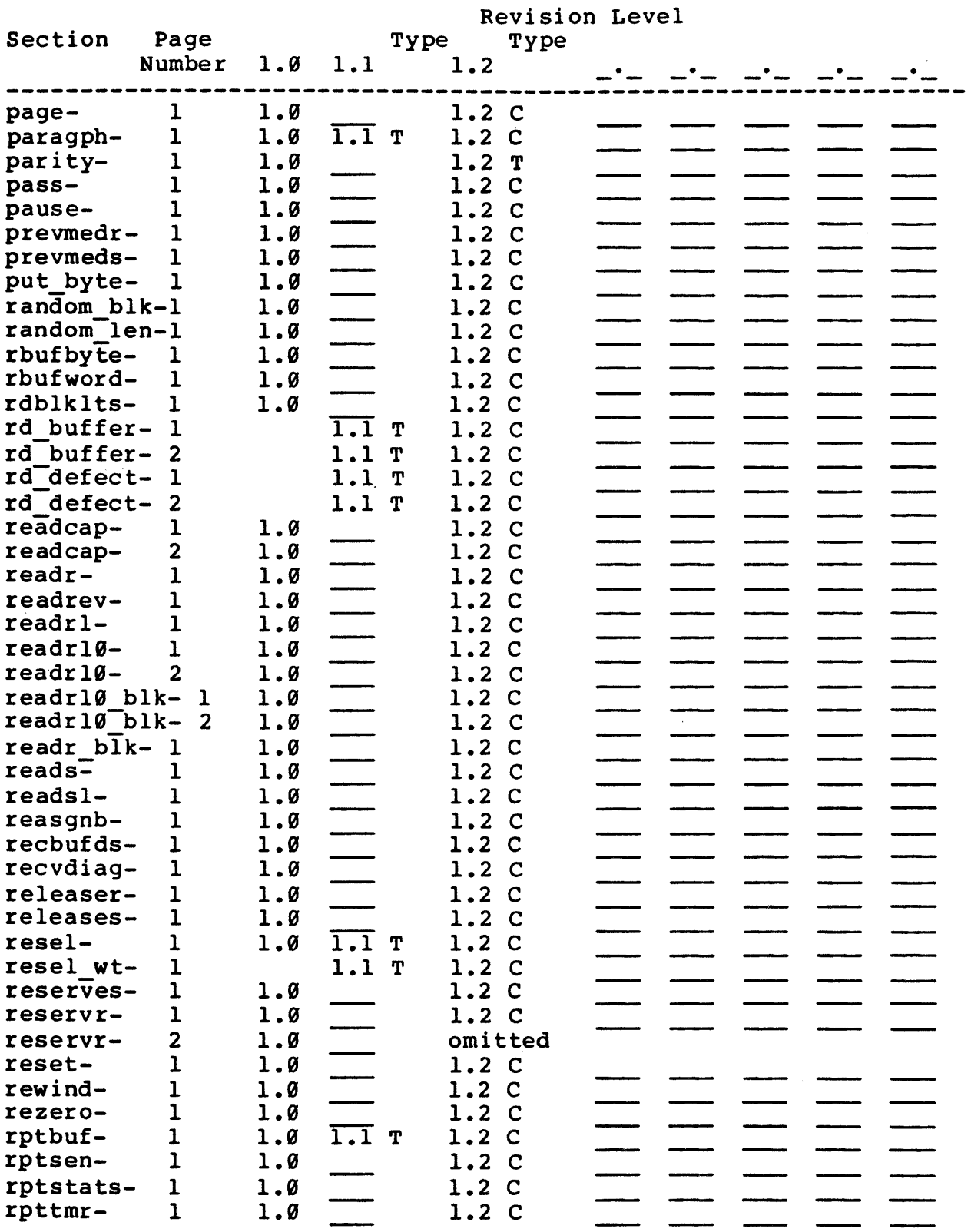

 $\sim$ 

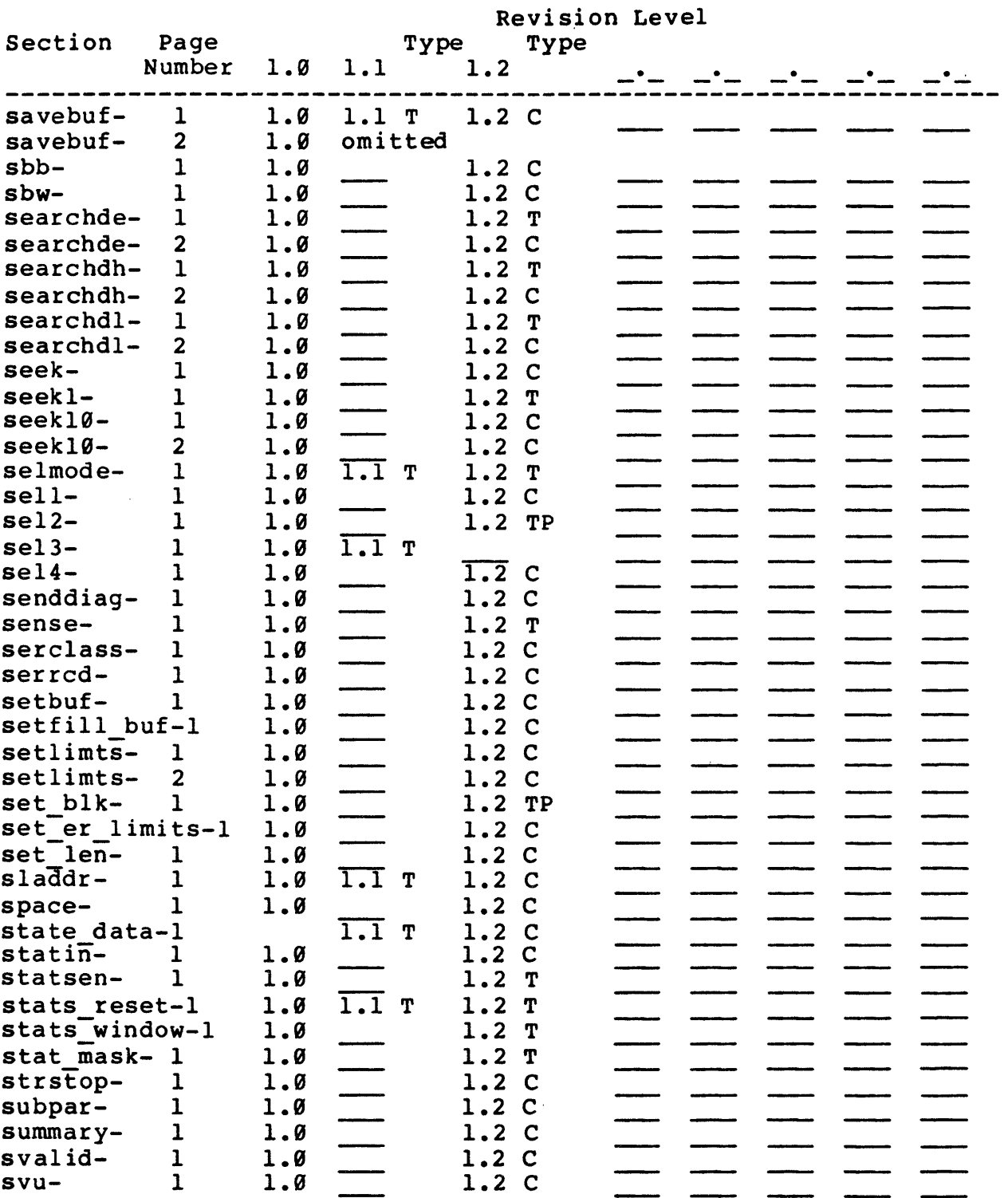

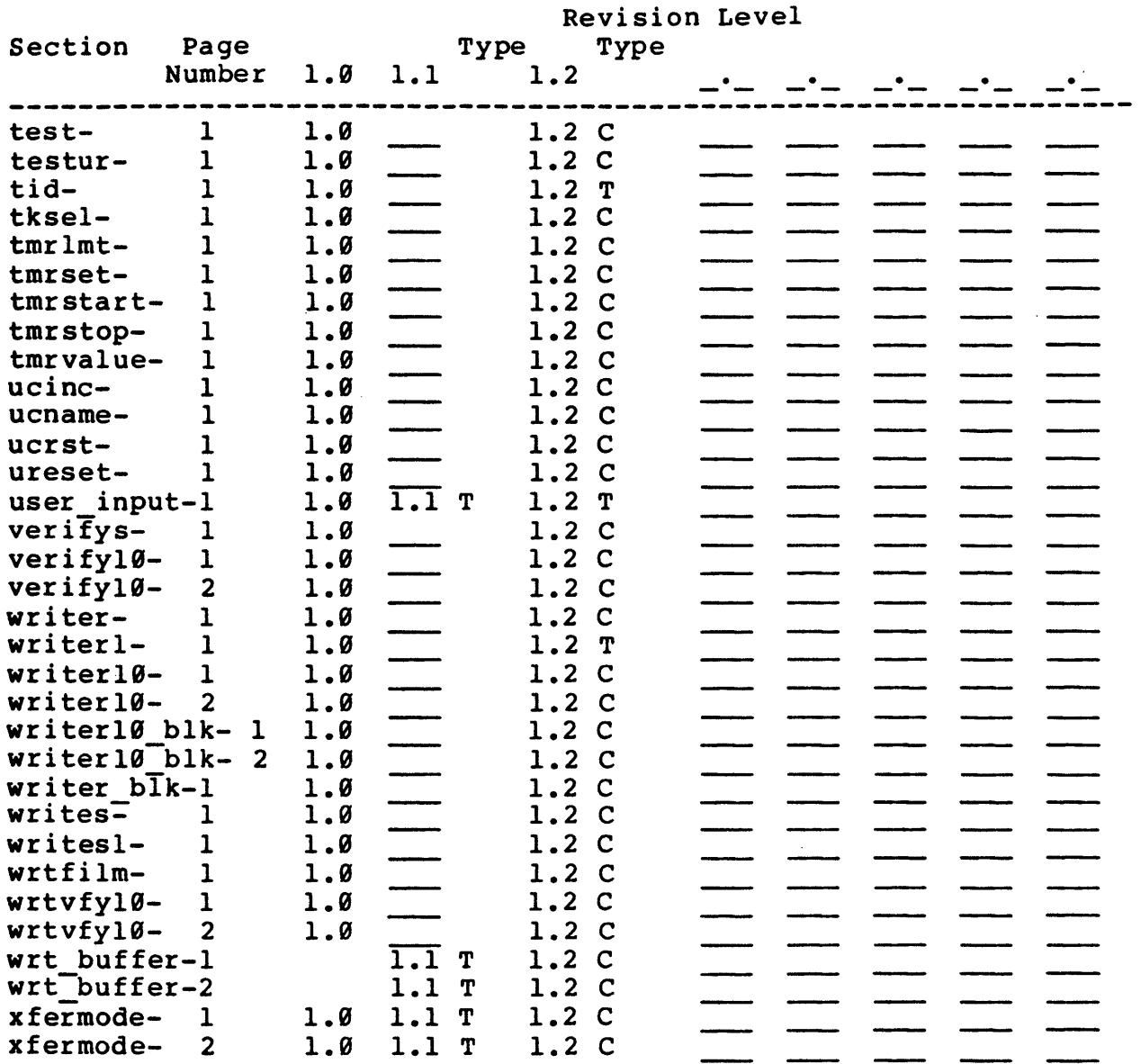

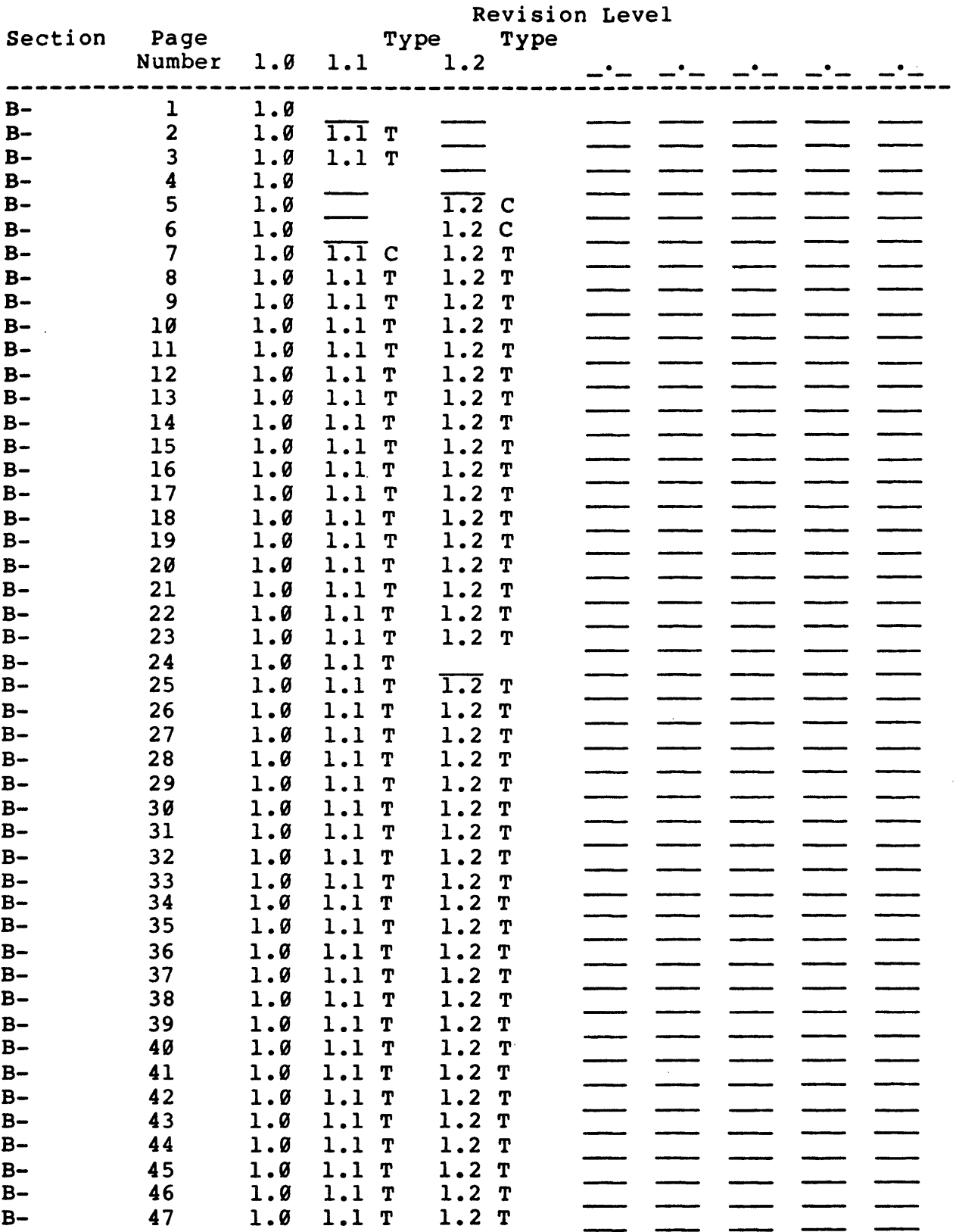

 $\sim$ 

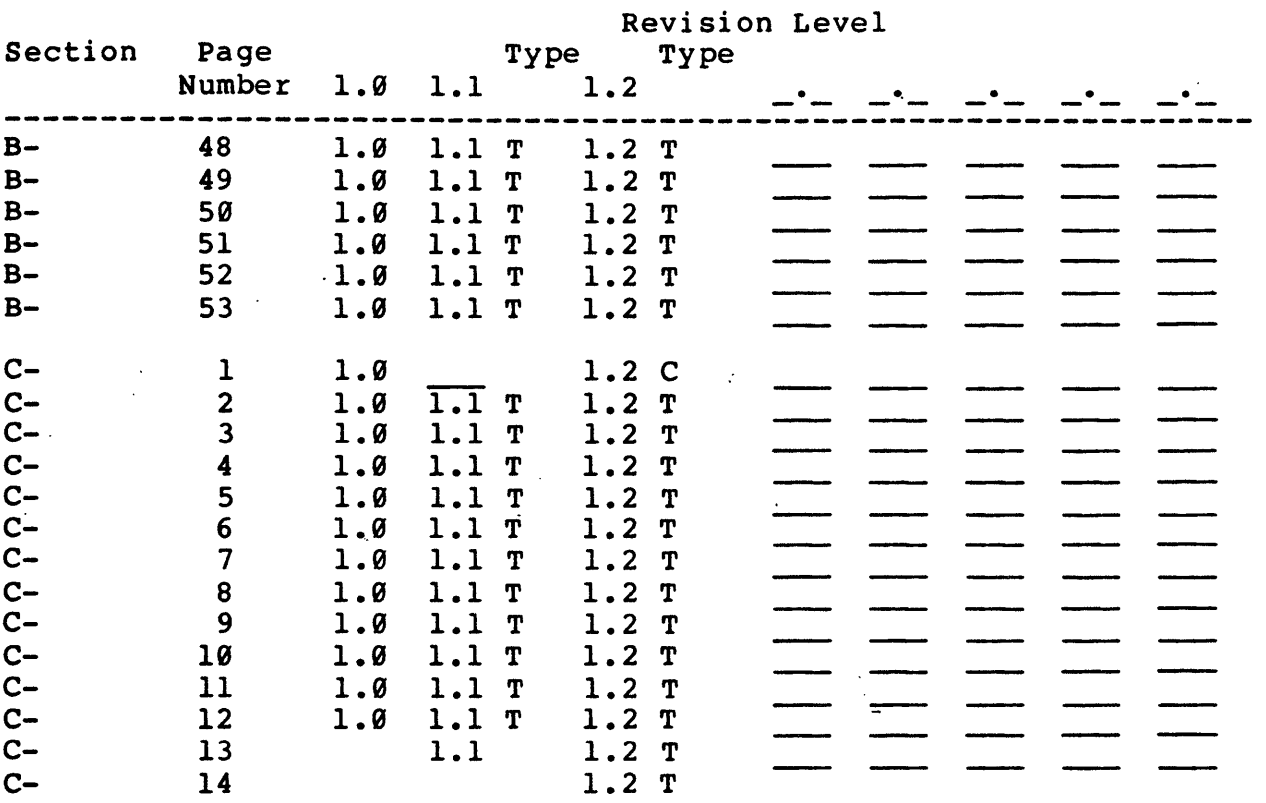